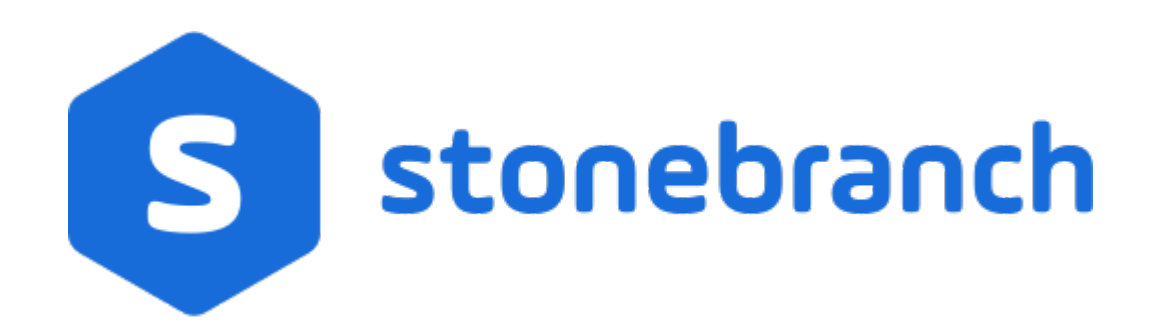

# **Universal Data Mover 6.7.x**

# **Reference Guide**

© 2019 by Stonebranch, Inc. All Rights Reserved.

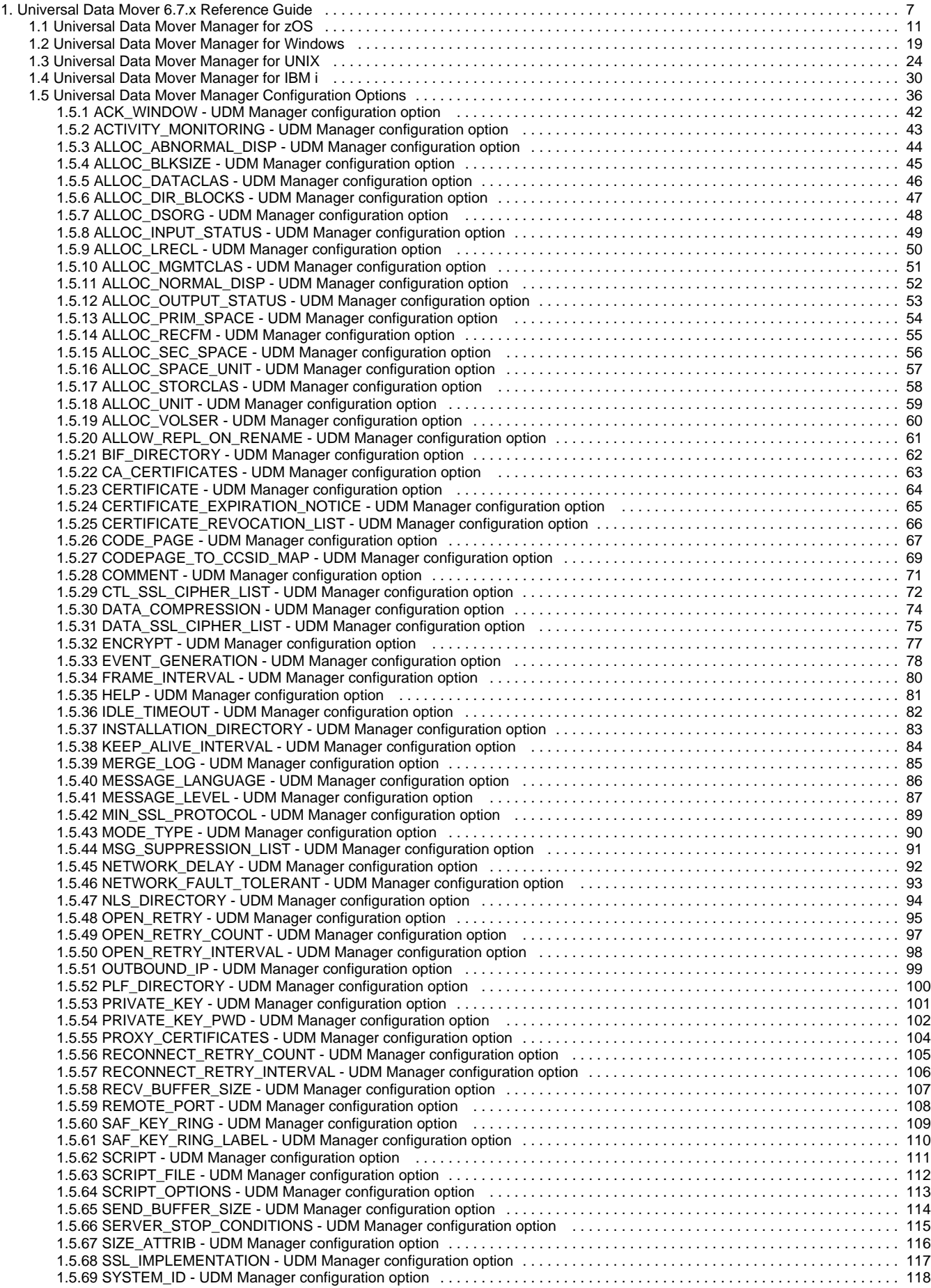

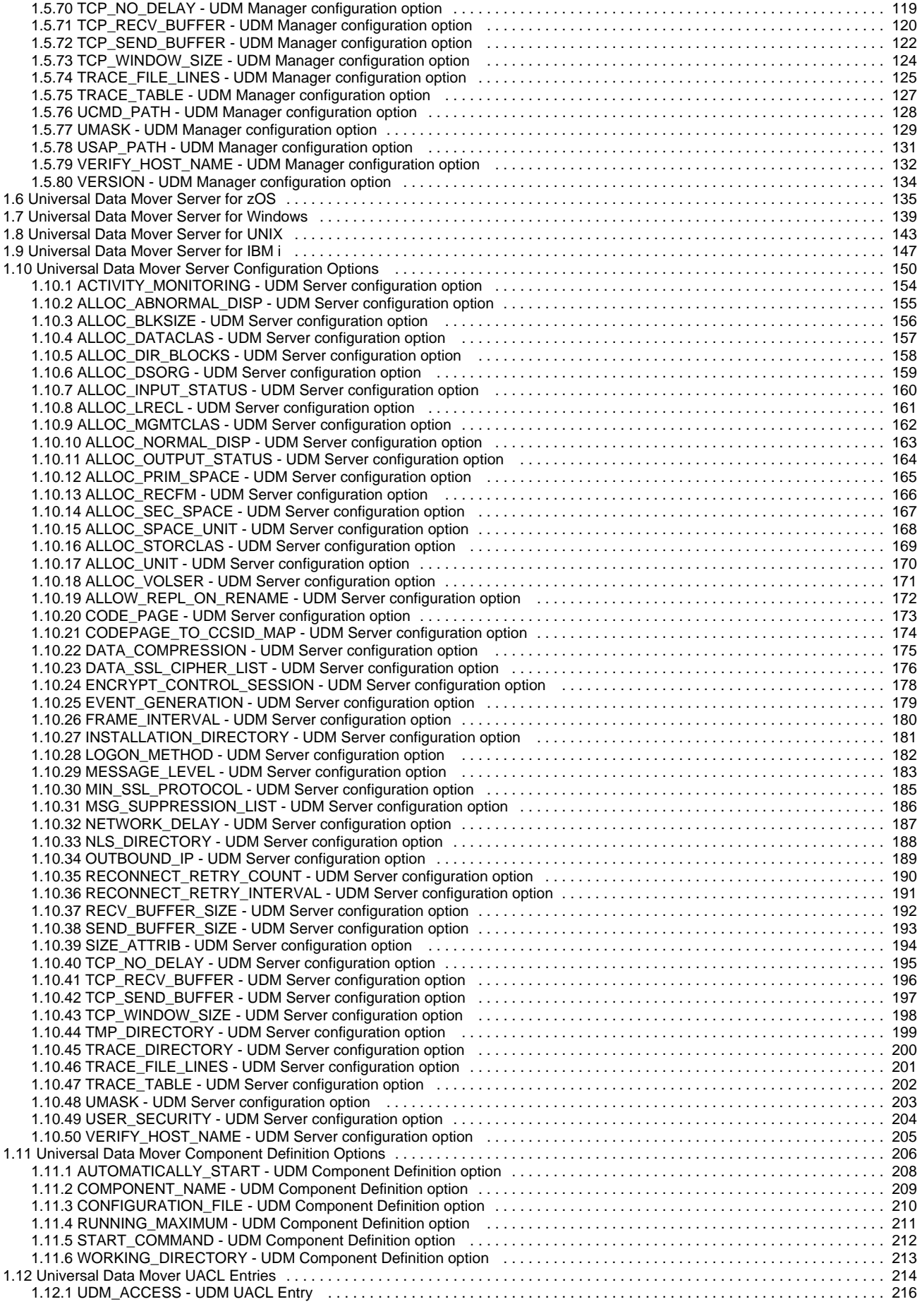

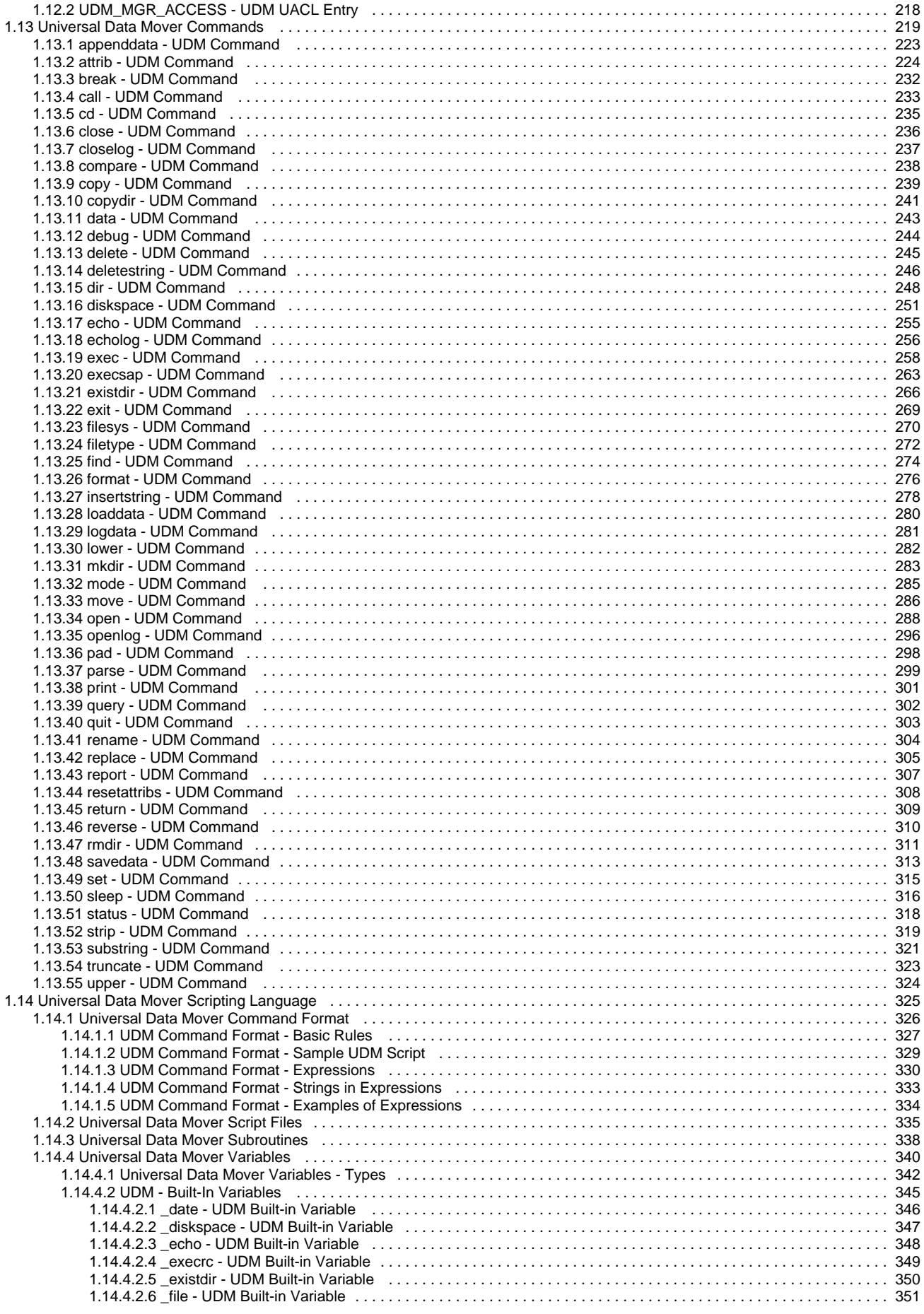

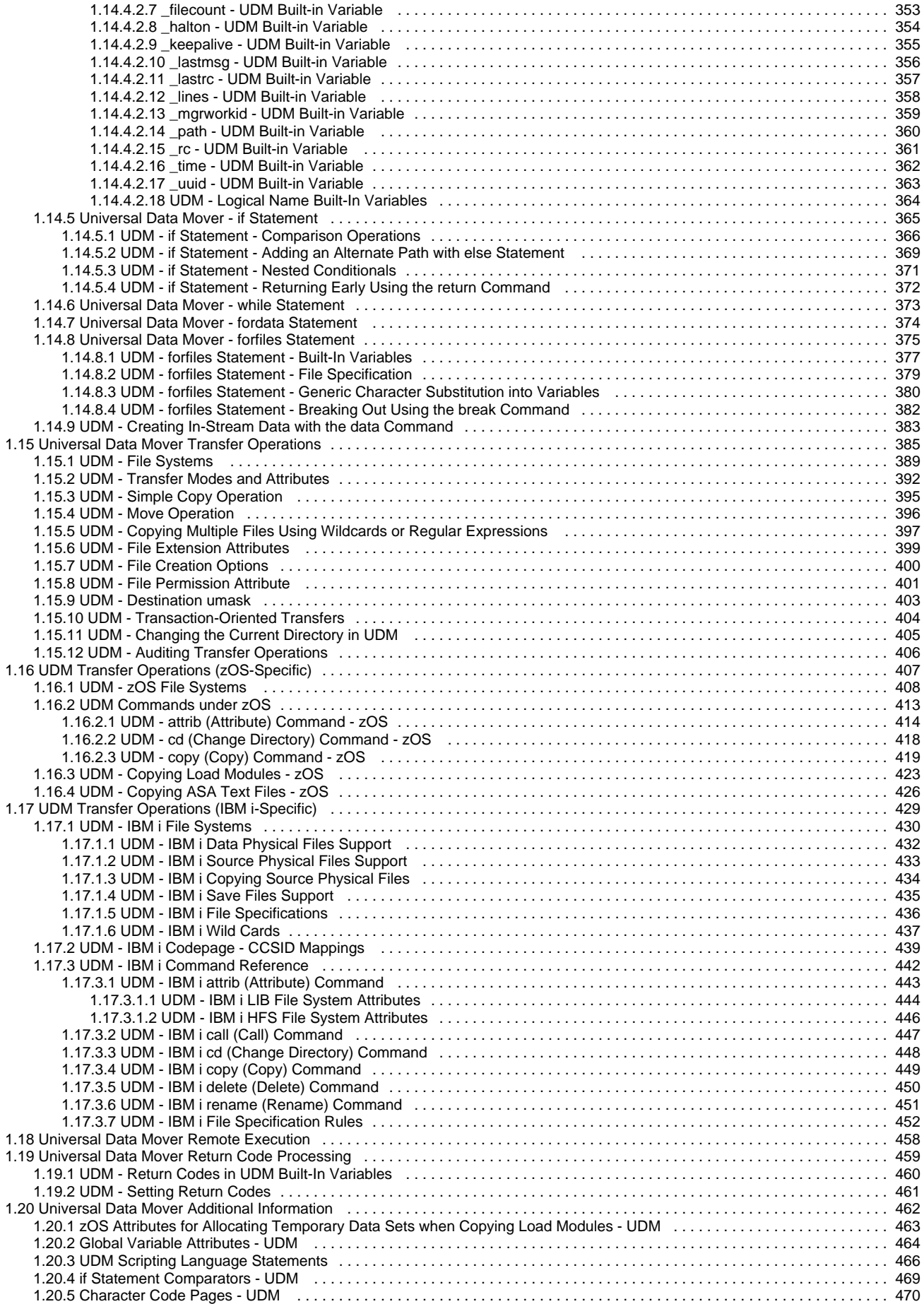

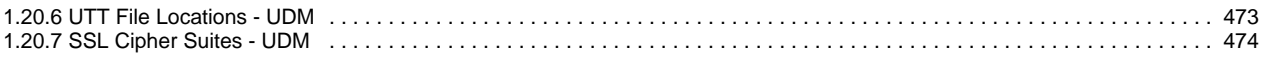

# <span id="page-6-0"></span>**Universal Data Mover 6.7.x Reference Guide**

- [Universal Data Mover](#page-6-1)
	- [Components](#page-6-2)
	- **[Transfer Sessions](#page-6-3)**
- [Universal Data Mover Transfer Components](#page-6-4)
	- [Manager](#page-7-0)
	- [Primary Server](#page-7-1)
	- [Secondary Server](#page-7-2)
- [Universal Data Mover Transfer Sessions](#page-7-3)
	- [Logical Names](#page-7-4)
		- [Two-Party Transfer Sessions](#page-7-5)
		- [Three-Party Transfer Sessions](#page-7-6)
- [Detailed Information](#page-8-0)
- [Universal Data Mover Examples](#page-9-0)

# <span id="page-6-1"></span>**Universal Data Mover**

Universal Data Mover (UDM) is managed file transfer component of Universal Agent that manages data in a secure and automated manner, allowing data to be transferred between any platforms in your environment and initiated from any platform.

These pages provide operating system-specific detailed technical information for Universal Data Mover:

- Usage
- Configuration Options
- Command line syntax
- Command references
- Component Definition options
- Universal Access Control List entries

The extensive integration capabilities of Universal Data Mover allow data to be pre- and post-processed.

Universal Data Mover exceeds current security and auditing requirements, including SOX, GLBA, and HIPAA. It supports the most modern security standards and methodology, including SSL encryption, X.509 certificates, and proxy certificates.

If there is a connection failure, Universal Data Mover ensures that all interrupted transfers resume without manual intervention. It integrates with your existing workload management solution to issue alerts if connections are not re-established after an acceptable time interval.

### <span id="page-6-2"></span>**Components**

Every Universal Data Mover transfer operation is comprised of three components: manager, primary server, and secondary server. The manager receives commands from the user through an interactive session and/or an external script file. It then establishes a transfer session, invoking the primary and secondary servers, which actually conduct the transfer operations. Data is transferred between the servers, with either able to act as the source in a transfer operation.

See [Universal Data Mover Transfer Components.](#page-6-4)

### <span id="page-6-3"></span>**Transfer Sessions**

A transfer session can either be two-party or three-party:

- In a two-party transfer session, the manager also serves as the primary server. Transfer operations occur between the manager/primary server and the secondary server.
- In a three-party transfer session, the manager acts only as a control point for transfer operations, sending commands to the primary and secondary servers to be executed. Transfer operations take place between the two machines under which the primary and secondary servers are running.

See [Universal Data Mover Transfer Sessions.](#page-7-3)

# <span id="page-6-4"></span>**Universal Data Mover Transfer Components**

There are three components to any UDM transfer operation:

- 1. Manager
- 2. Primary server
- 3. Secondary server

# <span id="page-7-0"></span>**Manager**

The UDM Manager processes commands using the UDM scripting language. The UDM Manager receives the commands from the user through an interactive session, an external script file, or some combination of the two. Before the UDM Manager can initiate any transfer operations, it must first establish a transfer session where it invokes the primary and secondary servers, which actually conduct the transfer operations.

The manager may act as the primary server, depending on the type of transfer session: two-party or three-party (see [Universal Data Mover](#page-7-3) [Transfer Sessions](#page-7-3)). The secondary server is always a separate and distinct component invoked via the Universal Broker.

# <span id="page-7-1"></span>**Primary Server**

When a transfer session is being established, the UDM Manager invokes the primary server, which acts as the first endpoint in a transfer operation. In turn, the primary server invokes the secondary server, providing a single path of communication. The primary server also acts as a relay for the UDM Manager, forwarding on any messages for the secondary server from the UDM Manager. This single message pipeline reduces the number of connections needed for three-party transfers (see [Three-Party Transfer Sessions\)](#page-7-6).

### <span id="page-7-2"></span>**Secondary Server**

The secondary server acts as the second endpoint in a transfer operation. Data is transferred between primary and secondary servers, with either endpoint able to act as the source in a transfer operation.

# <span id="page-7-3"></span>**Universal Data Mover Transfer Sessions**

As discussed in [Universal Data Mover Transfer Components](#page-6-4), transfer operations take place within the context of a transfer session. A transfer operation is initiated once the UDM Manager has established a transfer session with the primary and secondary transfer servers. All subsequent transfer operations take place between the primary and secondary transfer servers.

UDM transfer sessions can be either two-party or three-party.

### <span id="page-7-4"></span>**Logical Names**

When a transfer session is established, the user gives each server (primary and secondary) a unique logical name. Commands addressed to a particular server reference this logical name.

### <span id="page-7-5"></span>**Two-Party Transfer Sessions**

For a two-party transfer session, the UDM Manager also acts as the primary transfer server, running in the directory - and under the user ID under which the UDM Manager was launched. This means that the machine on which UDM Manager resides is the first endpoint of the transfer.

With a two-party transfer session, the secondary server is invoked by the UDM Manager / primary server via the Universal Broker. The second endpoint of the transfer session will be on the machine in which the secondary server was spawned. Transfer operations occur between the manager / primary server and the secondary server. (See the following figure.)

# <span id="page-7-6"></span>**Three-Party Transfer Sessions**

For a three-party transfer session, the UDM Manager acts solely as a control point for transfer operations, sending commands to the primary and secondary servers to be executed. Both the primary and secondary servers are spawned via the Universal Broker, and transfer operations take place between the two machines under which these servers are running. (See the following figure.)

# **Two-Party Transfer**

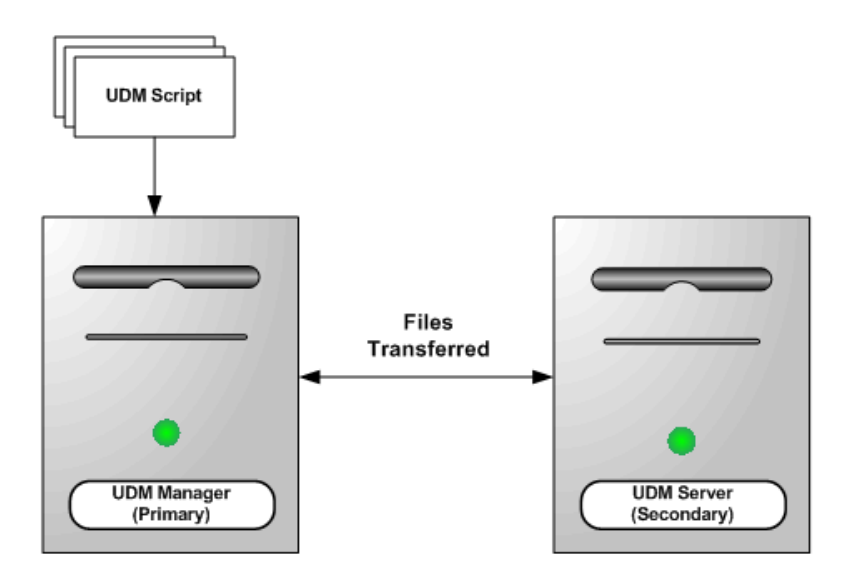

**Three-Party Transfer** 

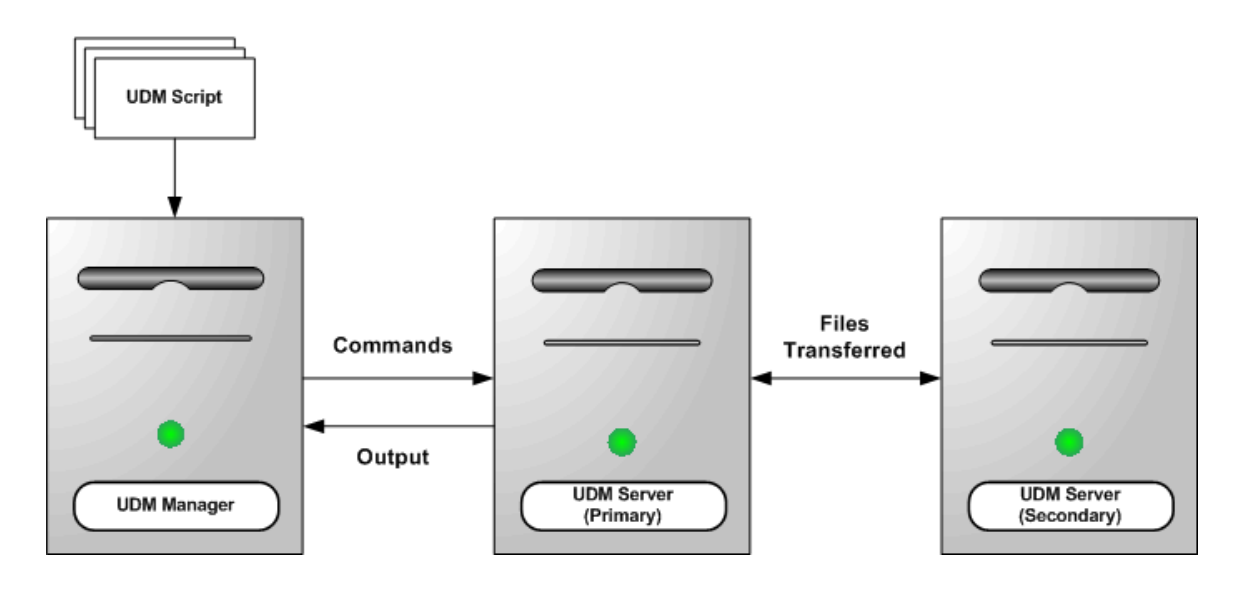

# <span id="page-8-0"></span>**Detailed Information**

The following pages provide detailed information for Universal Data Mover:

- [Universal Data Mover Manager for z/OS](#page-10-0)
- [Universal Data Mover Manager for Windows](#page-18-0)
- [Universal Data Mover Manager for UNIX](#page-23-0)
- [Universal Data Mover Manager for IBM i](#page-29-0)
- [Universal Data Mover Manager Configuration Options](#page-35-0)
- [Universal Data Mover Server for z/OS](#page-134-0)
- [Universal Data Mover Server for Windows](#page-138-0)
- [Universal Data Mover Server for UNIX](#page-142-0)
- [Universal Data Mover Server for IBM i](#page-146-0)
- [Universal Data Mover Server Configuration Options](#page-149-0)
- [Universal Data Mover Component Definition Options](#page-205-0)
- [Universal Data Mover UACL Entries](#page-213-0)
- [Universal Data Mover Commands](#page-218-0)
- [Universal Data Mover Scripting Language](#page-324-0)
- [Universal Data Mover Transfer Operations](#page-384-0)
- [UDM Transfer Operations \(zOS-Specific\)](#page-406-0)
- [UDM Transfer Operations \(IBM i-Specific\)](#page-428-0)
- [Universal Data Mover Remote Execution](#page-457-0)
- [Universal Data Mover Return Code Processing](#page-458-0)
- [Universal Data Mover Additional Information](#page-461-0)

# <span id="page-9-0"></span>**Universal Data Mover Examples**

See [Transferring Files to and from Remote Systems - Examples](https://www.stonebranch.com/confluence/display/UA67/Transferring+Files+to+and+from+Remote+Systems+-+Examples) for examples of how to implement Universal Data Mover.

See [Universal Data Mover - Remote Execution](https://www.stonebranch.com/confluence/display/UA67/Universal+Data+Mover+-+Remote+Execution) for examples of how to implement remote execution via Universal Data Mover.

## <span id="page-10-0"></span>**Universal Data Mover Manager for zOS**

- [Overview](#page-10-1)
	- [Usage](#page-10-2)
		- [JCL Procedure](#page-10-3) • [DD Statements in JCL](#page-10-4)
			-
		- [JCL](#page-11-0)
		- [Configuration](#page-11-1)
		- [Configuration Options](#page-12-0) • [Command Line Syntax](#page-16-0)
		-

### <span id="page-10-1"></span>**Overview**

This page provides information on the Universal Data Mover (UDM) Manager, specific to the z/OS operating system.

UDM Manager transfers files between any computers running UDM Server. Using a UDM command script, you indicate to the UDM Manager the actions to take. The UDM Manager connects to the UDM Server (or Servers) and processes your request.

The z/OS Batch Manager provides a batch job interface to remote computers running the UDM Server component.

### <span id="page-10-2"></span>**Usage**

UDM Manager for z/OS executes as a batch job.

### <span id="page-10-3"></span>**JCL Procedure**

The following figure illustrates the UDM for z/OS JCL procedure (**UDMPRC**, located in the **SUNVSAMP** library) that is provided to simplify the execution JCL and future maintenance.

```
//UDMPRC PROC UPARM=, -- UDM options
// USPRFC=USPRFC00, -- USAP SAP RFC member
// UNVPRE=#SHLQ.UNV,
// UNVPRD=#PHLQ.UNV
//\backslash *//PS1 EXEC PGM=UDM,REGION=256M,PARM='ENVAR(TZ=EST5EDT)/&UPARM'
//STEPLIB DD DISP=SHR,DSN=&UNVPRE..SUNVLOAD
//*
//UNVNLS DD DISP=SHR,DSN=&UNVPRE..SUNVNLS
//UNVUSRC DD DISP=SHR,DSN=&UNVPRD..UNVCONF(&USPRFC)
//UNVCLIB DD DISP=SHR,DSN=&UNVPRE..SUNVSAMP
//*
//UNVTRACE DD SYSOUT=*
//UNVTRMDL DD DISP=SHR,DSN=&UNVPRD..MDL
//*
//SYSPRINT DD SYSOUT=*
//SYSOUT DD SYSOUT=*
//CEEDUMP DD SYSOUT=*
//SYSUDUMP DD SYSOUT=*
//*
//SYSIN DD DUMMY -- UDM command options
//UNVSCR DD DUMMY -- UDM script
```
For this JCL procedure:

- **UPARM** parameter is used to specify **EXEC** PARM keyword values.
- **UNVPRE** parameter specifies the data set name prefix of Universal Agent installation data sets.
- **UNVPRD** parameter specifies the data set name prefix of Universal Agent production data sets.

#### <span id="page-10-4"></span>**DD Statements in JCL**

The following table describes the DD statements used in the UDM for z/OS [JCL procedure](#page-10-3), above.

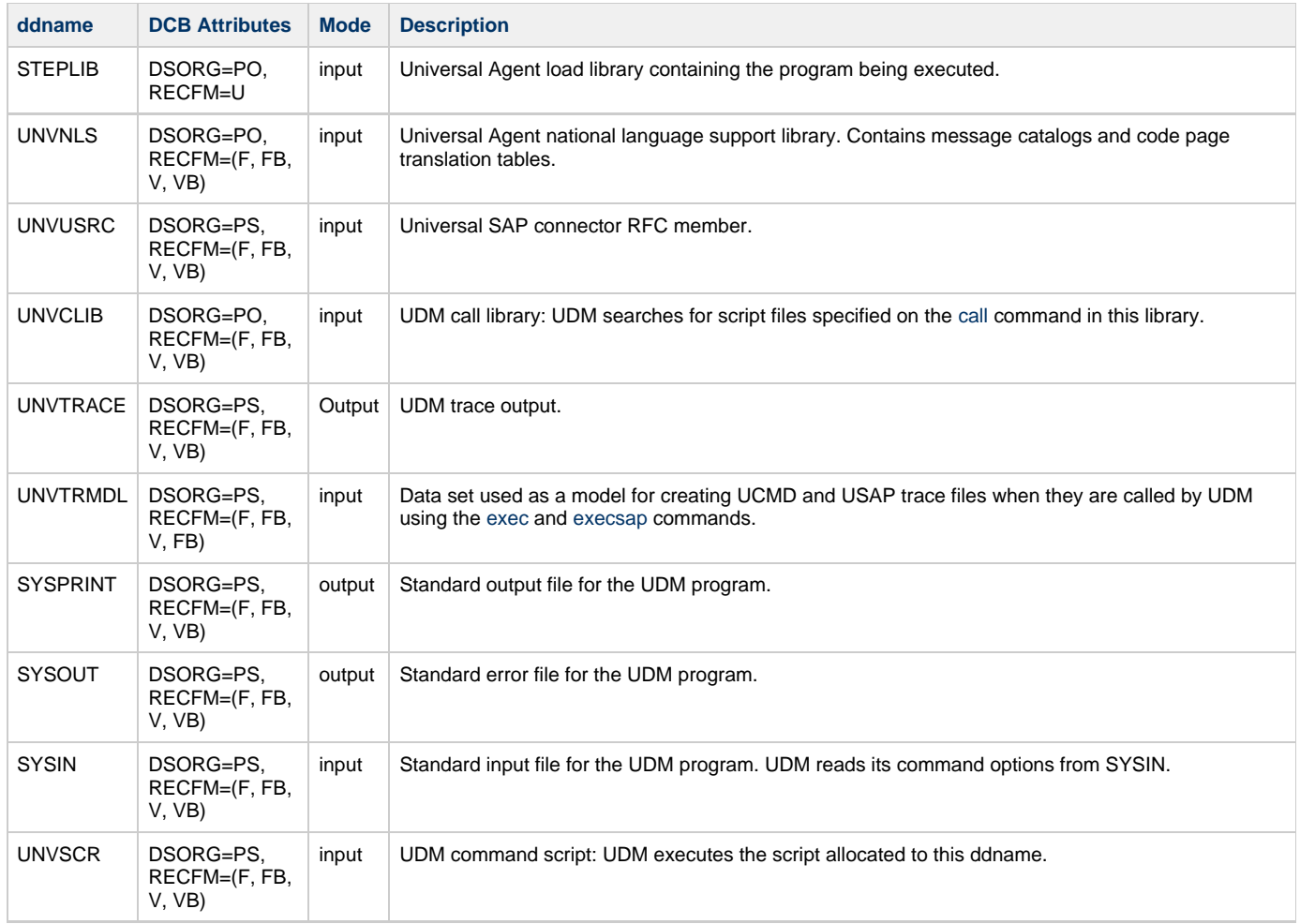

The C runtime library determines the default DCB attributes. Refer to the IBM manual OS/390 C/C++ Programming Guide for details on default DCB attributes for stream I/O.

### <span id="page-11-0"></span>**JCL**

The following figure illustrates the UDM for z/OS JCL using the **UDMPRC** [JCL procedure,](#page-10-3) above.

```
//jobname JOB CLASS=A,MSGCLASS=X
//STEP1 EXEC UDMPRC
//UNVSCR DD *
 open srv=sol7 user=id001 pwd=pwd001
 copy local='uid.data' srv=data
 quit
/*
```
Job step STEP1 executes the procedure **UDMPRC**.

The UDM script commands are specified on the **UNVSCR** DD.

### <span id="page-11-1"></span>**Configuration**

Configuration consists of:

- Setting default options and preferences for all executions of UDM Manager.
- Setting options and preferences for a single execution of UDM Manager.

Configuration options are read from the following sources:

- 1. PARM keyword
- 2. SYSIN ddname
- 3. Configuration file

The order of precedence is the same as the list above; PARM keyword options being the highest and configuration file being the lowest. That is, options specified via a PARM keyword override options specified via a SYSIN ddname, and so on.

See [Configuration Management](https://www.stonebranch.com/confluence/display/UA67/Configuration+Management+for+Universal+Agent) for detailed information on these methods of configuration.

#### **Configuration File**

The configuration file provides the simplest method of specifying configuration options whose values will not change with each command invocation. These default values are used if the options are not read from one or more other sources.

Some options only can be specified in the configuration file; they have no corresponding command line equivalent. Other options cannot be specified in the configuration file; they must be specified via one or more other sources for a single execution of UDM Manager.

### <span id="page-12-0"></span>**Configuration Options**

The following table describes the configuration options used to execute UDM Manager for z/OS. Each **Option Name** is a link to detailed information about that configuration option.

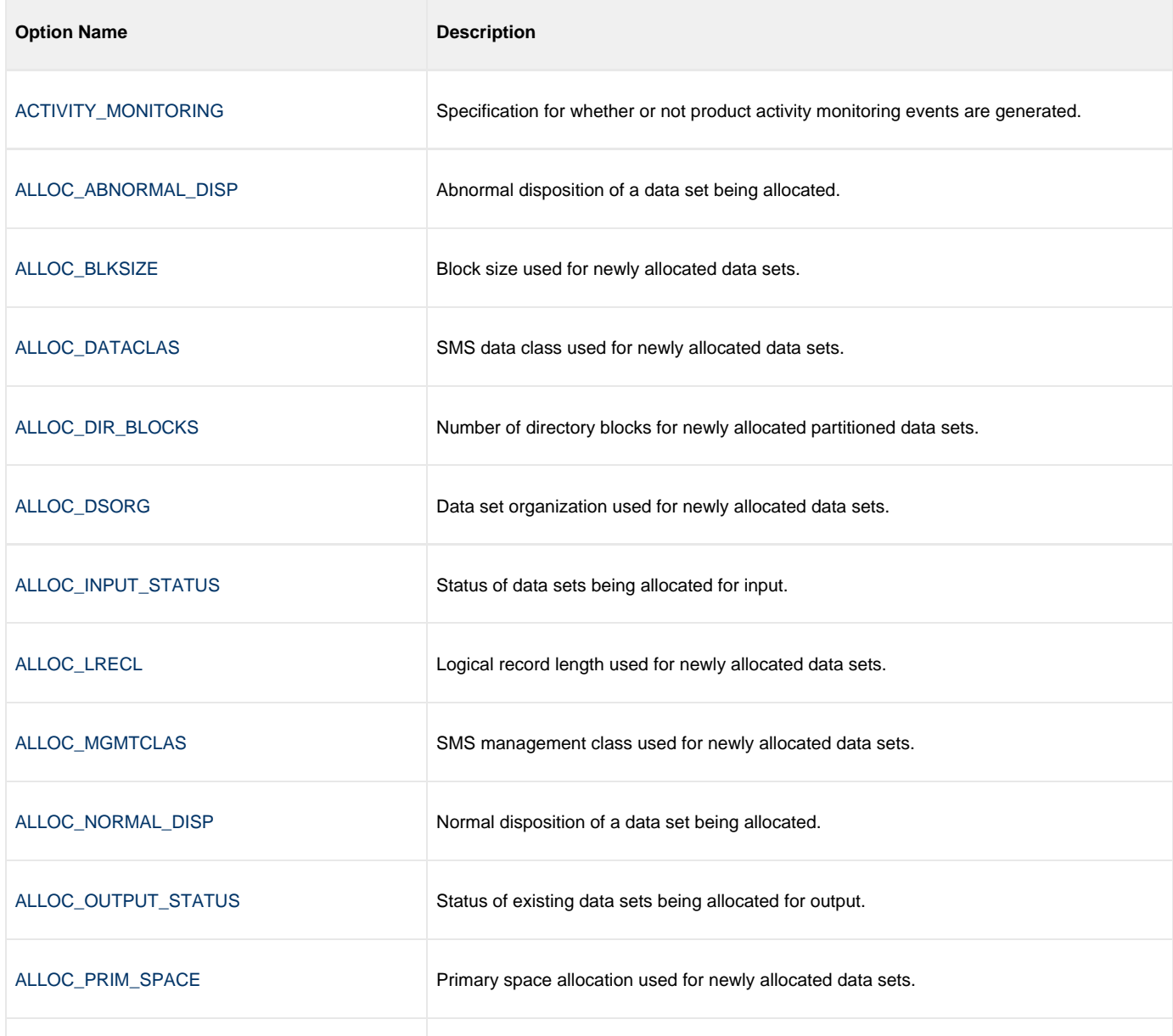

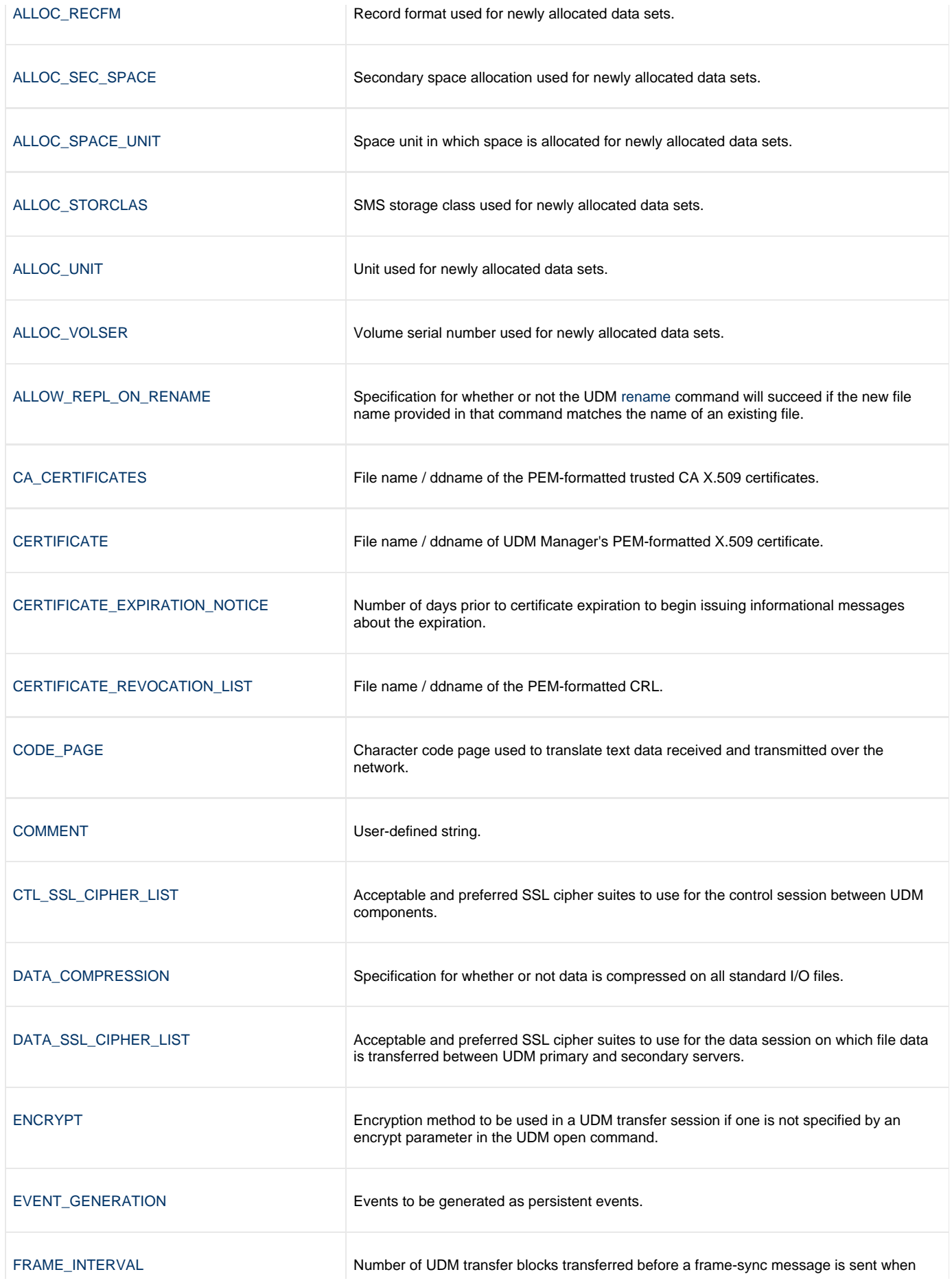

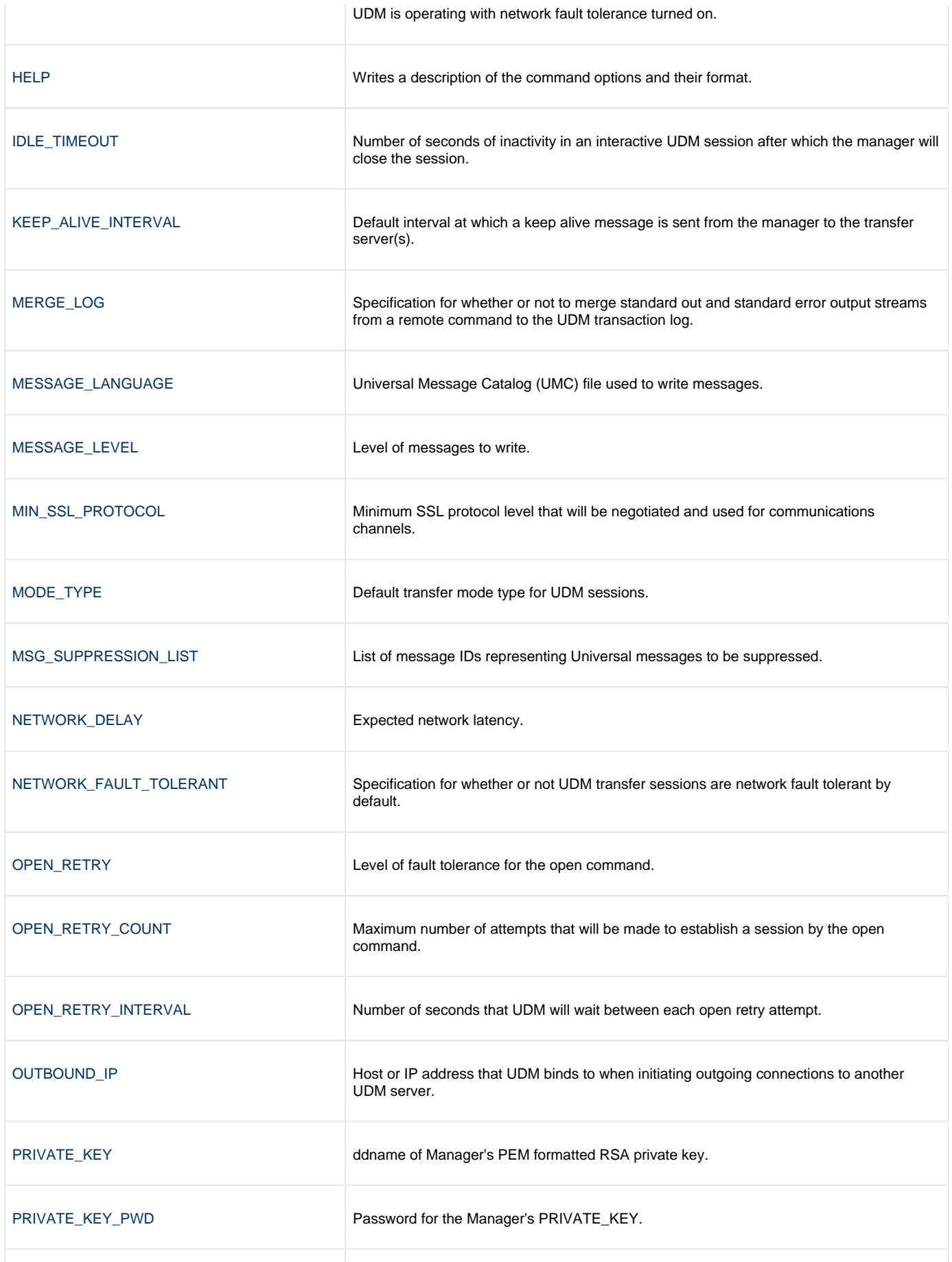

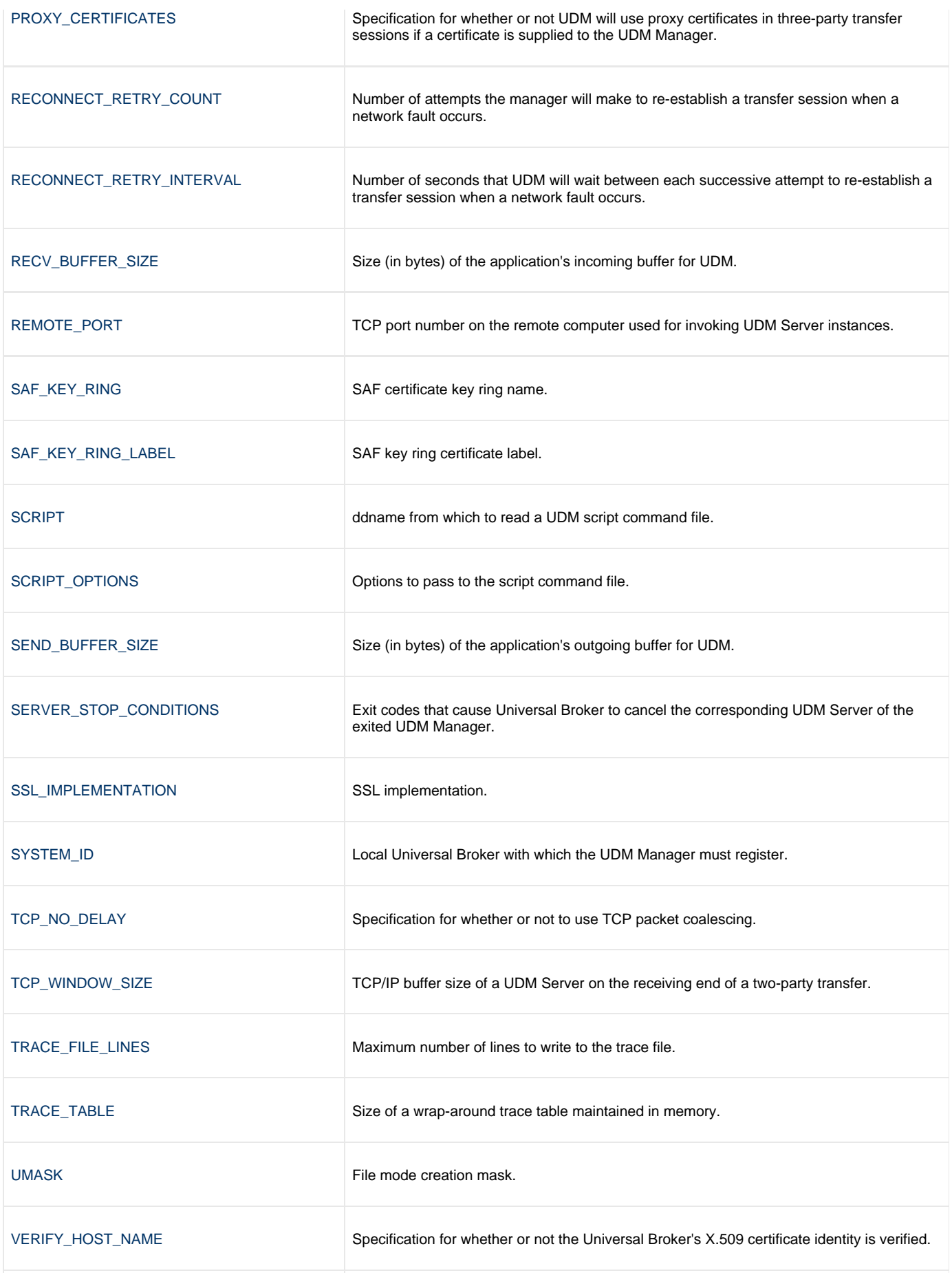

[VERSION](#page-133-0) Writes the program version information and copyright.

#### <span id="page-16-0"></span>**Command Line Syntax**

The following figure illustrates the command line syntax of UDM Manager for z/OS.

```
udm
[-alloc_abnormal_disp {keep|delete|catlg|uncatlg}]
-alloc_blksize size]
[-alloc_dataclas class]
[-alloc_dir_blocks number]
[-alloc_dsorg {po|ps}]
[-alloc_input_status {old|shr}]
[-alloc_lrecl length]
[-alloc_mgmtclas class]
[-alloc_normal_disp {keep|delete|catlg|uncatlg}]
[-alloc_output_status {old|shr}]
-alloc_prim_space space]
-alloc_recfm format]
[-alloc_sec_space space]
[-alloc_space_unit {cyl|trk|number}]
[-alloc_storclas class]
[-alloc_unit unit]
[-alloc_volser number]
[-allow_repl_on_rename {yes|no}]
[-system_id ID]
[-ssl_implementation {openssl|system}]
[-ca_certs ddname]
[-cert ddname]
-private_key[-private_key_pwd password] ]
[-proxy_certificates {yes|no}]
[-days number]
[-crl ddname]
[-script ddname]
[-options options]
[-codepage codepage]
[-ctl_ssl_cipher_list list]
[-data_ssl_cipher_list list]
[-encrypt {yes|no|cipher} ]
[-compress {yes|no}[,{zlib|hasp}] ]
[-delay seconds]
[-idle_timeout seconds]
[-keep_alive_interval seconds]
[-lang language]
[-level {trace|audit|info|warn|error}[,{time|notime}] ]
[-msg_suppression_list list ]
-min_ssl_protocol option]
[-network_fault_tolerant {yes|no} [-frame_interval number] ]
[-mode_type {binary|text}]
[-umask number]
[-outboundip host]
[-port port]
[-recvbuffersize size]
[-open_retry {yes|no}]
[-open_retry_count number]
[-open_retry_interval number]
[-retry_count number]
[-retry_interval seconds]
[-sendbuffersize size]
[-saf_key_ring name]
[-saf_key_ring_label label]
[-server_stop_conditions codes]
[-tcp_no_delay option]
[-tcp_window_size size]
[-tracefilelines number]
[-trace_table size,{error|always|never}]
[-verify_host_name {yes|no}|host name]
[-comment text]
udm
{ -help | -version }
```
Universal Data Mover 6.7.x Reference Guide

# <span id="page-18-0"></span>**Universal Data Mover Manager for Windows**

- [Overview](#page-18-1) [Usage](#page-18-2)
	- [Modes of Operation](#page-18-3)
	- [Configuration](#page-19-0)
	- [Configuration Options](#page-19-1)
	- [Command Line Syntax](#page-22-0)
	-

### <span id="page-18-1"></span>**Overview**

This page provides information on the Universal Data Mover (UDM) Manager, specific to the Windows operating system.

UDM Manager transfers files between any computers running UDM Server. Using a UDM command script, you indicate to the UDM Manager the actions to take. The UDM Manager connects to the UDM Server (or Servers) and processes your request.

### <span id="page-18-2"></span>**Usage**

UDM Manager is executed from the command line (interactive mode) or a script (batch mode. In interactive mode, commands come from standard input; in batch mode, they come from a script file.

This section describes the modes of operation, configuration and configuration options, and command line syntax of UDM Manager for Windows.

### <span id="page-18-3"></span>**Modes of Operation**

Under Windows, UDM can be run either in:

- Interactive mode
- Batch mode

#### **Running UDM in Interactive Mode**

To run UDM in interactive mode, enter the following at the command prompt:

udm

This starts the UDM Manager. You will be greeted with a start-up message and the UDM prompt:

```
UNV2800I Universal Data Mover 6.3.0 Level 0 started.
udm>
```
UDM now is ready to process commands. At the **udm>** prompt, you can enter any UDM command.

To exit UDM, enter the following command at the **udm>** prompt:

quit

#### **Running UDM in Batch Mode**

To run UDM in batch mode, enter **udm** on the command line and specify a script file via the [SCRIPT\\_FILE](#page-111-0) option.

For example:

```
udm -script script_filename
```
When the script file has finished executing, UDM exits automatically.

#### <span id="page-19-0"></span>**Configuration**

Configuration consists of:

- Setting default options and preferences for all executions of UDM Manager.
- Setting options and preferences for a single execution of UDM Manager.

Configuration options are read from the following sources:

- 1. Command line
- 2. Command file
- 3. Environment variables
- 4. Configuration file

The order of precedence is the same as the list above; command line options being the highest and configuration file being the lowest. That is, options specified via the command line override options specified via a command file, and so on.

See [Configuration Management](https://www.stonebranch.com/confluence/display/UA67/Configuration+Management+for+Universal+Agent) for detailed information on these methods of configuration.

#### **Configuration File**

The configuration file provides the simplest method of specifying configuration options whose values will not change with each command invocation. These default values are used if the options are not read from one or more other sources.

Although configuration files can be edited with any text editor (for example, Notepad), the Universal Configuration Manager application, accessible via the Control Panel, is the recommended way to set configuration options. The Universal Configuration Manager provides a graphical interface and context-sensitive help, and helps protect the integrity of the configuration file by validating all changes to configuration option values.

Some options only can be specified in the configuration file; they have no corresponding command line equivalent. Other options cannot be specified in the configuration file; they must be specified via one or more other sources for a single execution of UDM Manager.

### <span id="page-19-1"></span>**Configuration Options**

The following table describes the configuration options used to execute UDM Manager for Windows. Each **Option Name** is a link to detailed information about that configuration option.

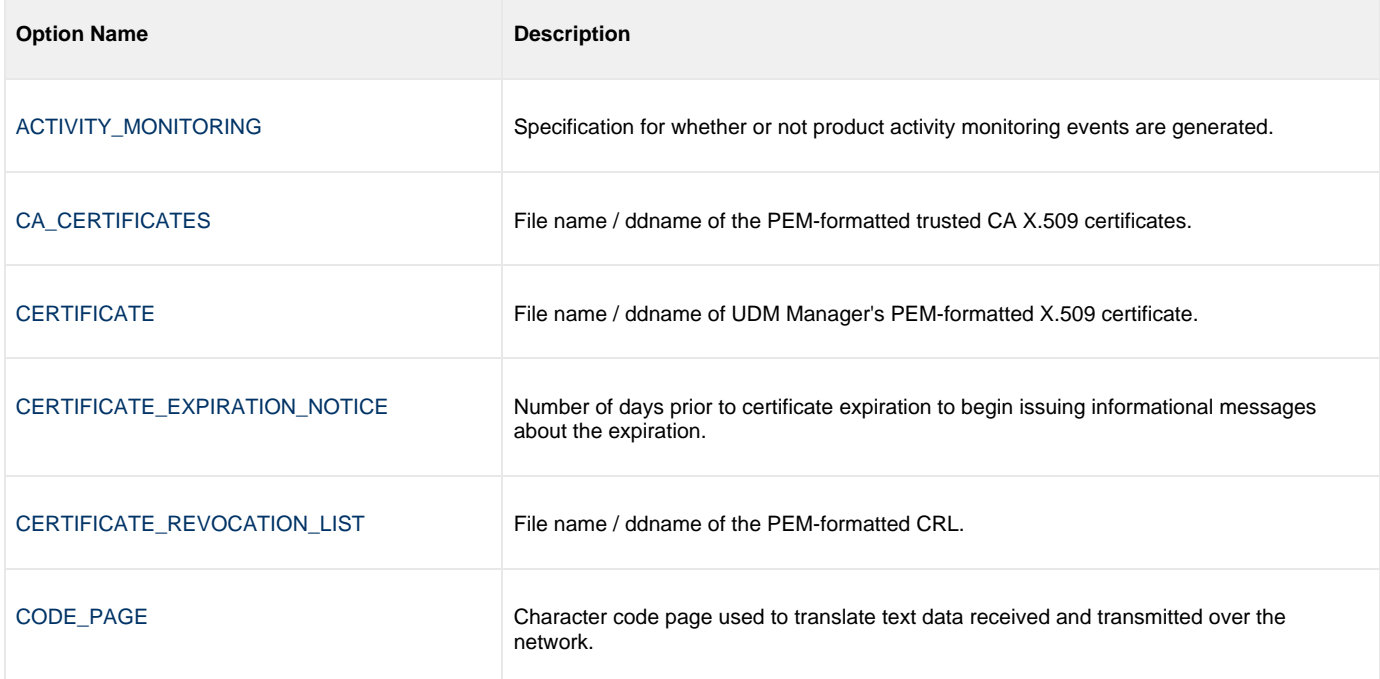

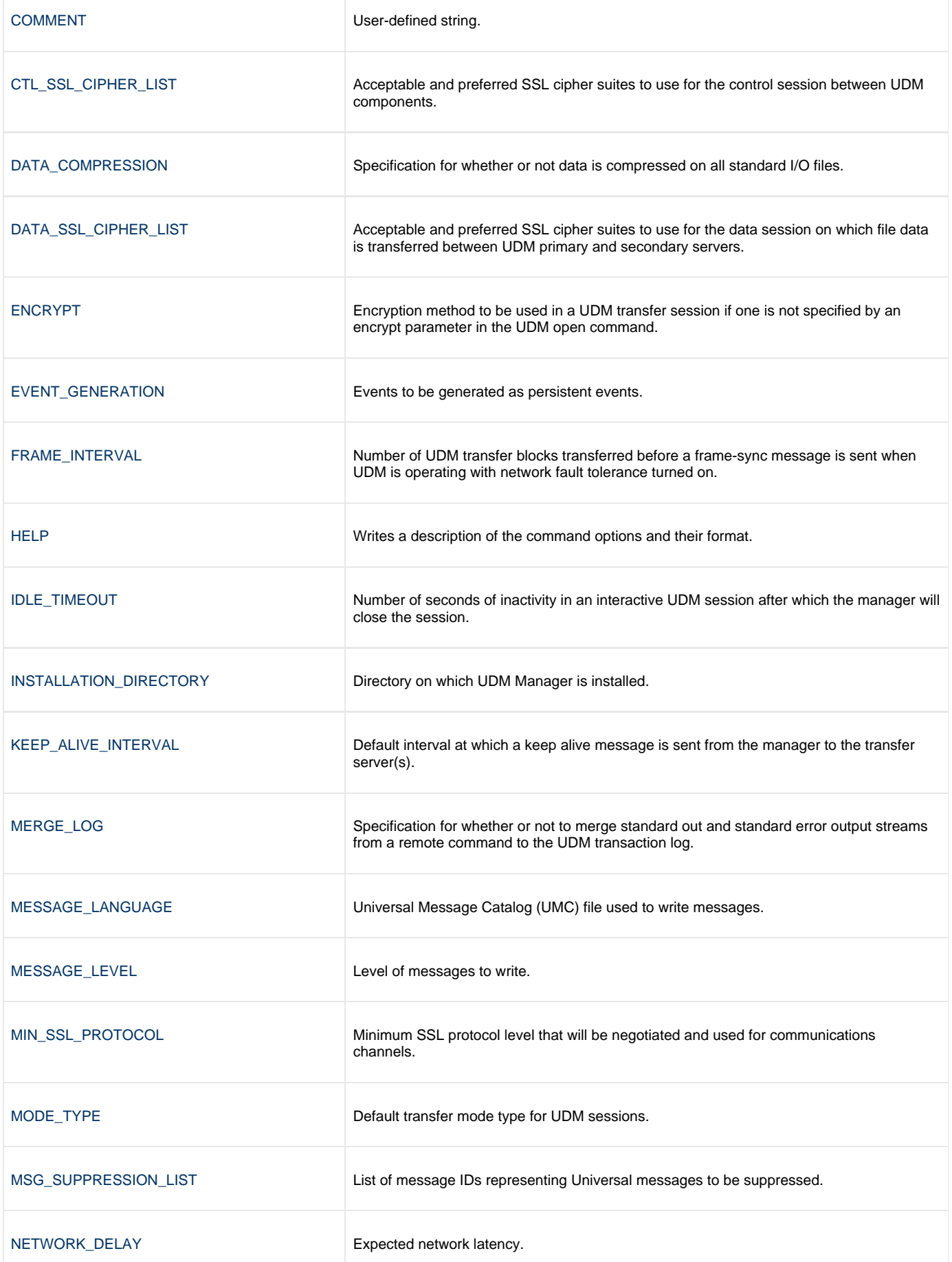

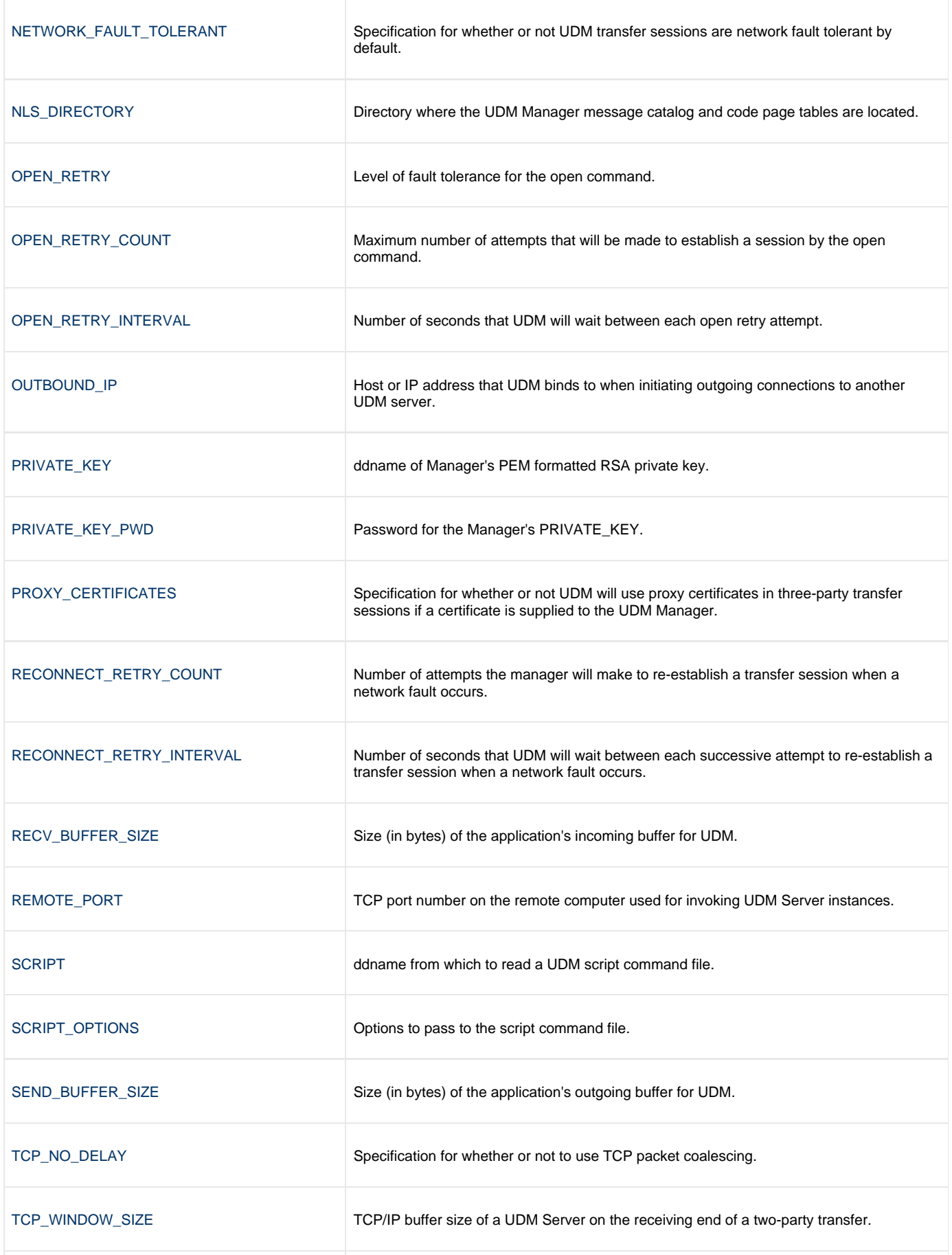

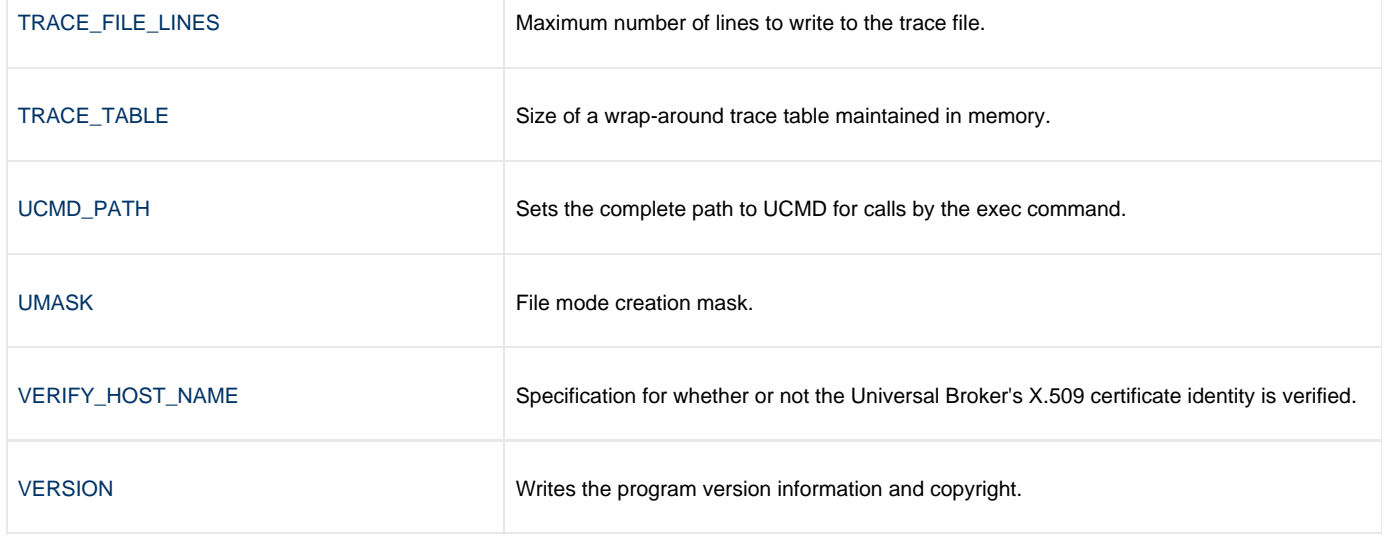

### <span id="page-22-0"></span>**Command Line Syntax**

The following figure illustrates the command line syntax of UDM Manager for Windows.

```
udm
[-ca_certs file]
[-cert file]
[-private_key file [-private_key_pwd password] ]
[-proxy_certificates {yes|no}]
-days number]
[-crl file]
[-script filename]
[-options options]
[-codepage codepage]
[-ctl_ssl_cipher_list list]
[-data_ssl_cipher_list list]
[-encrypt {yes|no|cipher} ]
[-compress {yes|no}[,{zlib|hasp}] ]
-delay seconds]
[-idle_timeout seconds]
[-keep_alive_interval seconds]
[-lang language]
[-level {trace|audit|info|warn|error}[,{time|notime}] ]
[-msg_suppression_list list ]
[-min_ssl_protocol option]
[-network_fault_tolerant {yes|no} [-frame_interval number] ]
[-mode_type {binary|text}]
[-umask number]
[-outboundip host]
[-port port]
[-recvbuffersize size]
[-open_retry {yes|no}]
[-open_retry_count number]
-open_retry_interval number]
[-retry_count number]
[-retry_interval seconds]
[-sendbuffersize size]
[-tcp_no_delay option]
[-tcp_window_size size]
[-tracefilelines number]
[-trace_table size,{error|always|never}]
[-verify_host_name {yes|no}|host name]
[-comment text]
udm
{ -help | -version }
```
# <span id="page-23-0"></span>**Universal Data Mover Manager for UNIX**

- [Overview](#page-23-1) [Usage](#page-23-2)
	- - [Modes of Operation](#page-23-3) • [Configuration](#page-24-0)
		- [Configuration Options](#page-24-1)
		-
		- [Command Line Syntax](#page-27-0)

### <span id="page-23-1"></span>**Overview**

This page provides information on the Universal Data Mover (UDM) Manager, specific to the UNIX operating system.

UDM Manager transfers files between any computers running UDM Server. Using a UDM command script, you indicate to the UDM Manager the actions to take. The UDM Manager connects to the UDM Server (or Servers) and processes your request.

## <span id="page-23-2"></span>**Usage**

UDM Manager is executed from the command line (interactive mode) or a script (batch mode). In interactive mode, commands come from standard input; in batch mode, they come from a script file.

This section describes the modes of operation, configuration and configuration options, and command line syntax of UDM Manager for UNIX.

### <span id="page-23-3"></span>**Modes of Operation**

Under UNIX, UDM can be run either in:

- Interactive mode
- Batch mode

#### **Running UDM in Interactive Mode**

To run UDM in interactive mode, enter the following at the command prompt:

udm

This starts the UDM Manager. You will be greeted with a start-up message and the UDM prompt:

```
UNV2800I Universal Data Mover 6.3.0 Level 0 started.
udm>
```
UDM now is ready to process commands. At the **udm>** prompt, you can enter any UDM command.

To exit UDM, enter the following command at the **udm>** prompt:

quit

#### **Running UDM in Batch Mode**

To run UDM in batch mode, enter **udm** on the command line and specify a script file via the [SCRIPT\\_FILE](#page-111-0) option.

For example:

```
udm -script script_filename
```
When the script file has finished executing, UDM exits automatically.

#### <span id="page-24-0"></span>**Configuration**

Configuration consists of:

- Setting default options and preferences for all executions of UDM Manager.
- Setting options and preferences for a single execution of UDM Manager.

Configuration options are read from the following sources:

- 1. Command line
- 2. Command file
- 3. Environment variables
- 4. Configuration file

The order of precedence is the same as the list above; command line options being the highest and configuration file being the lowest. That is, options specified via the command line override options specified via a command file, and so on.

See [Configuration Management](https://www.stonebranch.com/confluence/display/UA67/Configuration+Management+for+Universal+Agent) for detailed information on these methods of configuration.

#### **Configuration File**

The configuration file, **udm.conf**, provides the simplest method of specifying configuration options whose values will not change with each command invocation. These default values are used if the options are not read from one or more other sources. (See the [Universal Agent 6.7.x](https://www.stonebranch.com/confluence/display/UA67/Universal+Agent+6.7.x+Installation%2C+Upgrade%2C+and+Applying+Maintenance) [Installation, Upgrade, and Applying Maintenance](https://www.stonebranch.com/confluence/display/UA67/Universal+Agent+6.7.x+Installation%2C+Upgrade%2C+and+Applying+Maintenance) to determine the directory in which it is located.)

Some options only can be specified in the configuration file; they have no corresponding command line equivalent. Other options cannot be specified in the configuration file; they must be specified via one or more other sources for a single execution of UDM Manager.

#### <span id="page-24-1"></span>**Configuration Options**

The following table describes the configuration options used to execute UDM Manager for UNIX. Each **Option Name** is a link to detailed information about that configuration option.

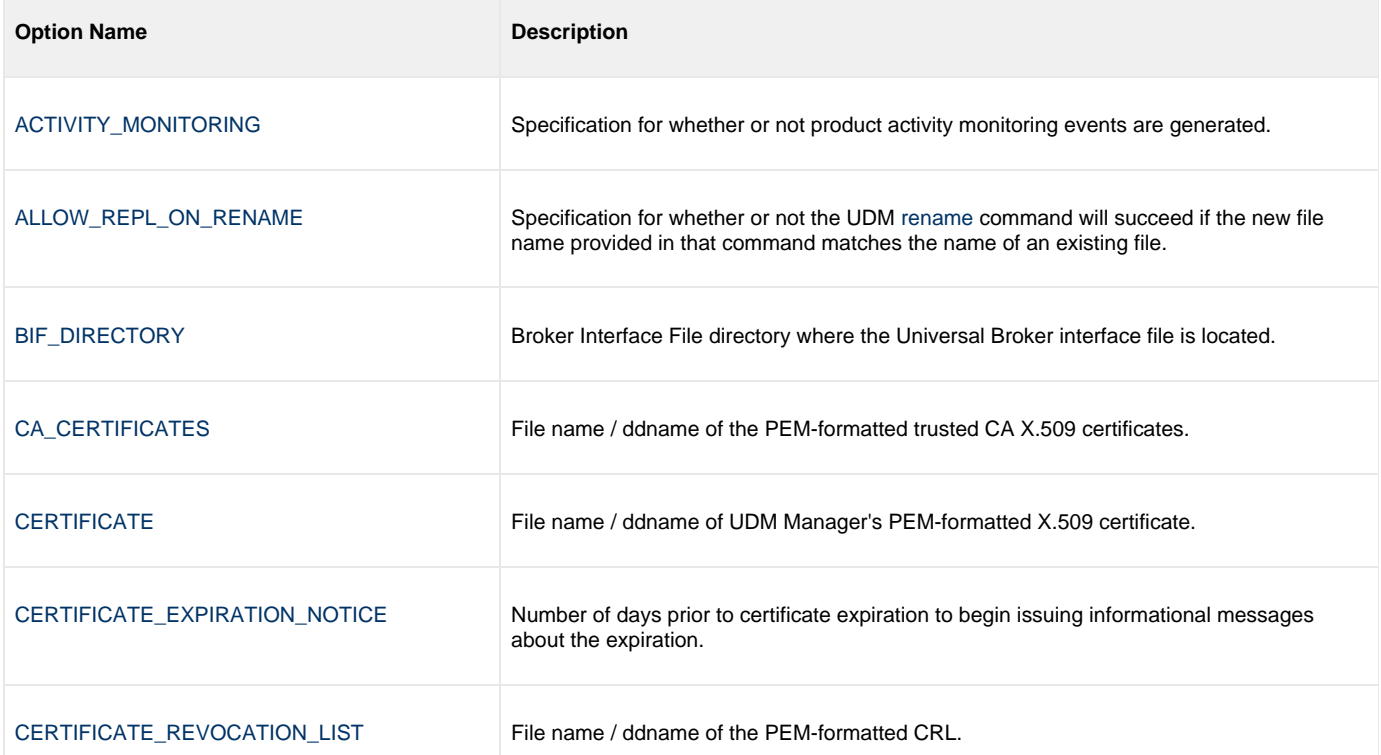

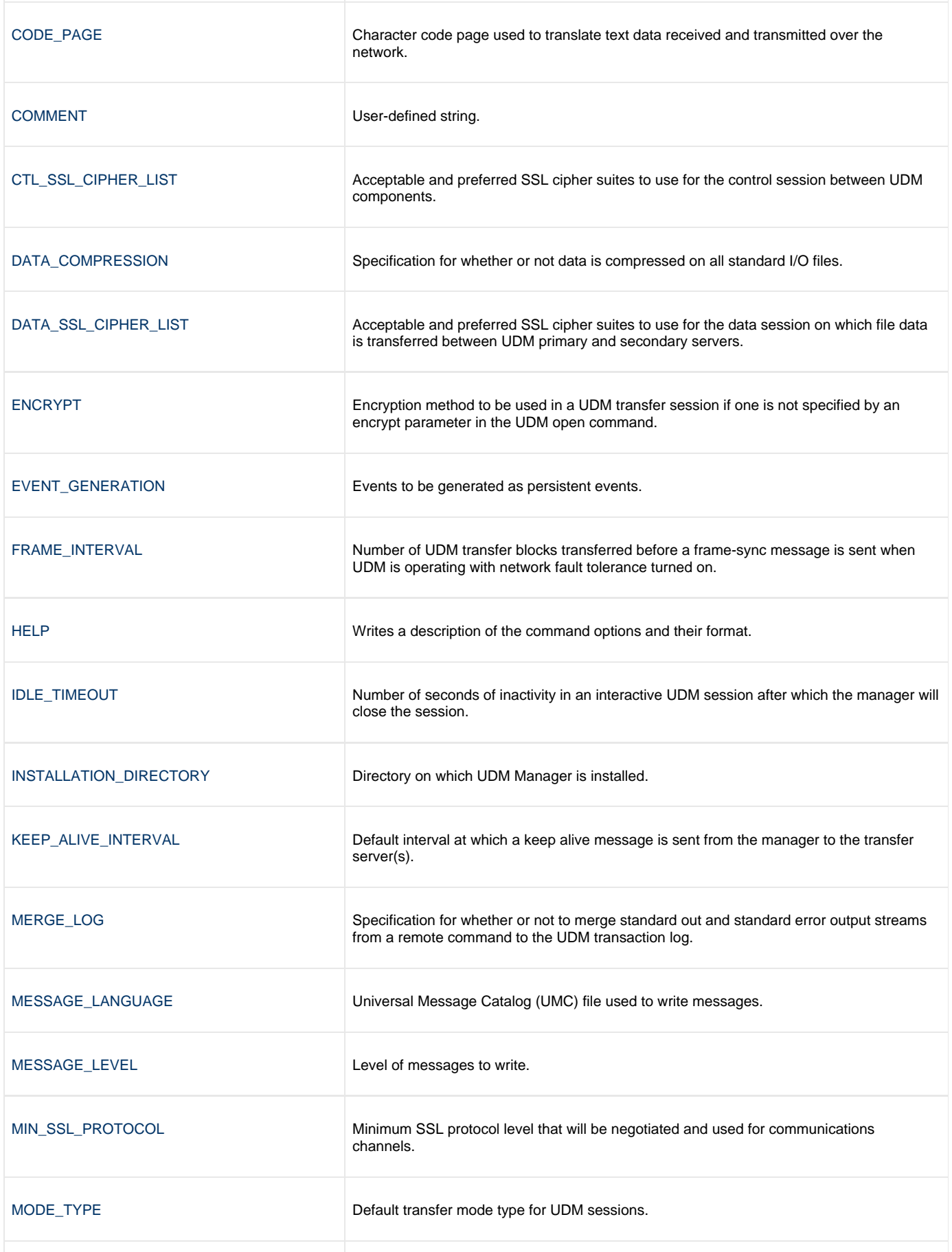

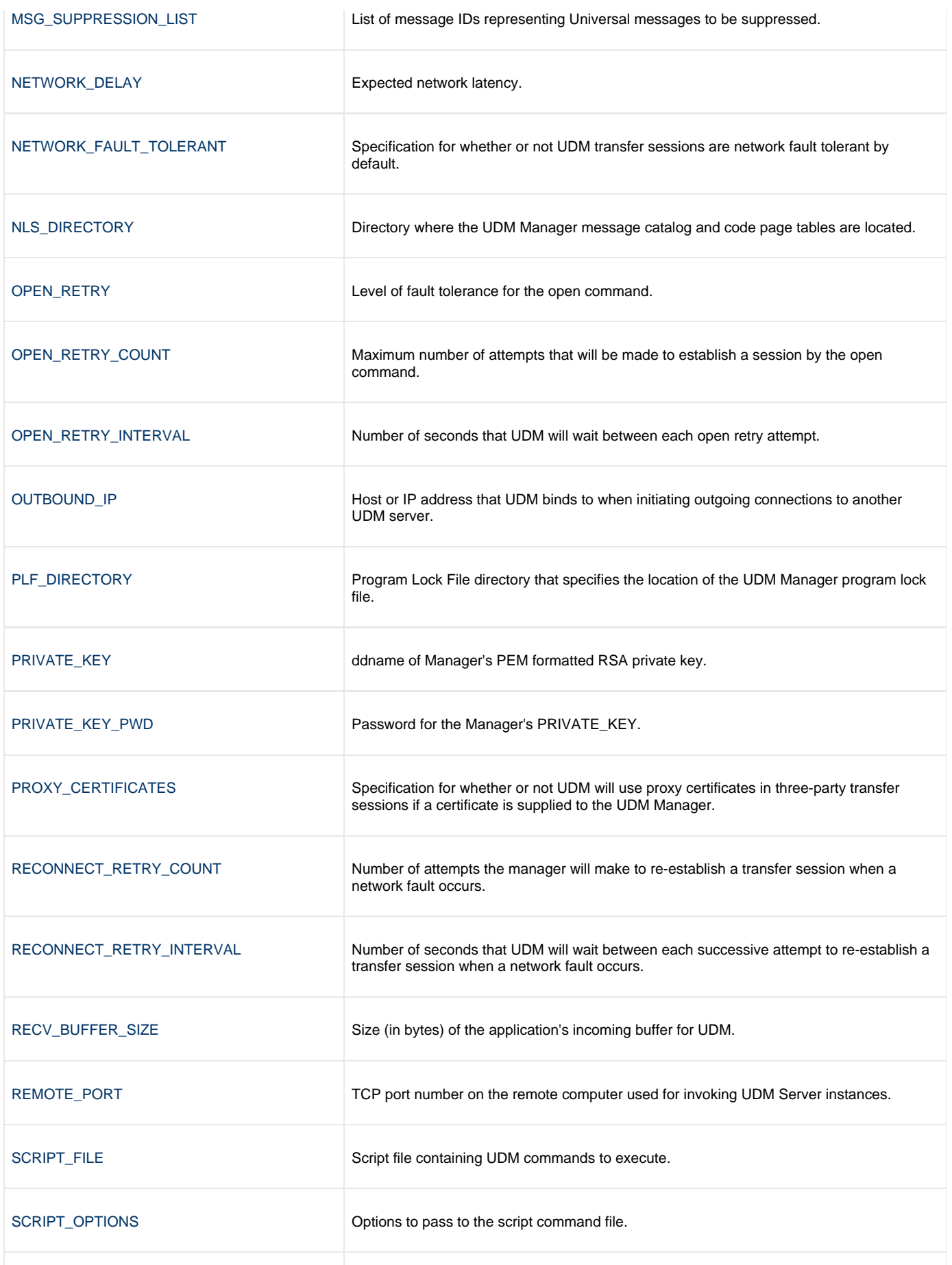

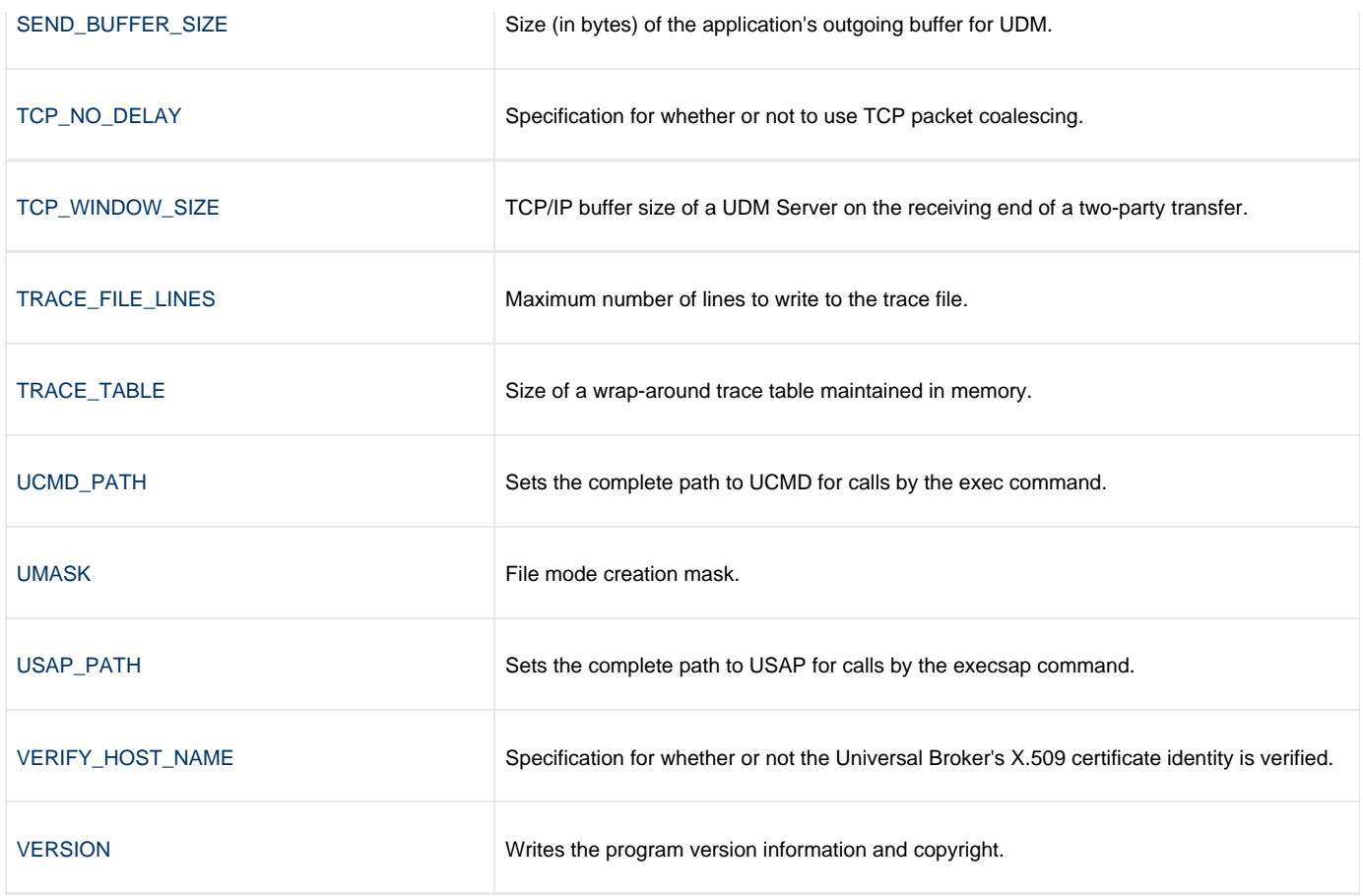

### <span id="page-27-0"></span>**Command Line Syntax**

The following figure illustrates the command line syntax of UDM Manager for UNIX.

```
udm
[-allow_repl_on_rename {yes|no}]
-bif_directory directory]
[-plf_directory directory]
[-ca_certs file]
[-cert file]
[-private_key file [-private_key_pwd password] ]
[-proxy_certificates {yes|no}]
[-days number]
[-crl file]
[-script filename]
[-options options]
[-codepage codepage]
[-ctl_ssl_cipher_list list]
[-data_ssl_cipher_list list]
[-encrypt {yes|no|cipher} ]
[-compress {yes|no}[,{zlib|hasp}] ]
-delay seconds]
-idle_timeout seconds]
[-keep_alive_interval seconds]
[-lang language]
[-level {trace|audit|info|warn|error}[,{time|notime}] ]
[-msg_suppression_list list ]
[-min_ssl_protocol option]
[-network_fault_tolerant {yes|no} [-frame_interval number] ]
[-mode_type {binary|text}]
[-umask number]
[-outboundip host]
[-port port]
[-recvbuffersize size]
[-open_retry {yes|no}]
[-open_retry_count number]
[-open_retry_interval number]
[-retry_count number]
[-retry_interval seconds]
[-sendbuffersize size]
[-tcp_no_delay option]
[-tcp_window_size size]
[-tracefilelines number]
[-trace_table size,{error|always|never}]
[-verify_host_name {yes|no}|host rname]
[-comment text]
udm
{ -help | -version }
```
# <span id="page-29-0"></span>**Universal Data Mover Manager for IBM i**

- [Overview](#page-29-1)
	- [Usage](#page-29-2)  $\bullet$ 
		- [Workload Automation 5 for IBM i Commands](#page-29-3)
		- [Modes of Operation](#page-29-4)
		- [Configuration](#page-30-0)
		- [Configuration Options](#page-31-0)
		- [Command Line Syntax](#page-33-0)

**Currently, IBM i runs Workload Automation 5.1.0. These pages provide information for that version.**

#### <span id="page-29-1"></span>**Overview**

This page provides information on the Universal Data Mover (UDM) Manager, specific to the IBM i operating system. It describes the commands, modes of operation, configuration and configuration options, and command line syntax of UDM Manager for IBM i.

UDM Manager transfers files between any computers running UDM Server. Using a UDM command script, you indicate to the UDM Manager the actions to take. The UDM Manager connects to the UDM Server (or Servers) and processes your request.

### <span id="page-29-2"></span>**Usage**

UDM Manager is executed from the command line (interactive mode), a script file, or in batch mode. In interactive mode, commands come from standard input; in batch mode, they come from a script file.

#### <span id="page-29-3"></span>**Workload Automation 5 for IBM i Commands**

The names of the Workload Automation 5 for IBM i commands that are installed in the IBM i **QSYS** library are tagged with the Workload Automation 5 for IBM i version / release / modification number, **510**.

The names of the commands installed in the Workload Automation 5 for IBM i product library, **UNVPRD510**, are untagged.

To maintain consistency across releases, you may prefer to use the untagged names in your production environment. The [Change Release Tag](https://www.stonebranch.com/confluence/display/UA67/IBM+i+Installation+-+UCHGRLS+%28Change+Release+Tag%29+Program) [program,](https://www.stonebranch.com/confluence/display/UA67/IBM+i+Installation+-+UCHGRLS+%28Change+Release+Tag%29+Program) **UCHGRLS**, lets you change the tagged command names in **QSYS** to the untagged command names in **UNVPRD510**.

These pages reference the IBM i commands by their untagged names. If you are using commands with tagged names to run UDM, substitute the tagged names for the untagged names in these references.

### <span id="page-29-4"></span>**Modes of Operation**

Under IBM i, UDM can be run either:

- In interactive mode
- From a script file
- In batch mode

Additionally under IBM i, UDM can use either the LIB or HFS file system.

#### **Running UDM in Interactive Mode**

To run UDM in interactive mode, enter the following at the command prompt:

STRUDM

This starts the UDM Manager. You will be greeted with a start-up message and the UDM prompt:

```
UNV2800I Universal Data Mover 5.1.0 Level 0 started.
udm>
```
UDM now is ready to process commands. At the **udm>** prompt, you can enter any UDM command.

To exit UDM, enter the following command at the **udm>** prompt:

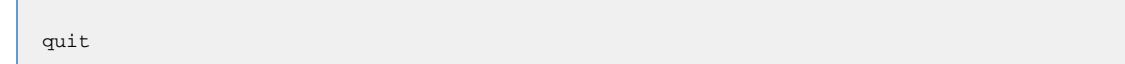

#### <span id="page-30-1"></span>**Running UDM from a Script**

To invoke a UDM script, enter the following on the command line:

STRUDM SCRFILE(library/file) SCRMBR(member)

This starts the UDM Manager using the script located by library, file, and member.

When the script file has finished executing, UDM exits automatically.

UDM requires the member name (there is no default). This makes script specification under IBM i behave as it does on other platforms. On other systems, there is no default search order as exists under IBM i. However, you can explicitly provide **\*FILE** as a member name to use the IBM i default file search order.

#### **Running UDM in Batch Mode**

(When running in batch mode, use a script as shown in [Running UDM from a Script.](#page-30-1))

To execute a batch file such as the one below, use **SBMDBJOB FILE(LIBNAME/FILENAME) MBR(MBRNAME)**:

```
//BCHJOB JOB(MYUDMJOB) ENDSEV(10) 
STRUDM MYLIB/QSCRSRC UDM817
//ENDBCHJOB
```
Output is sent to the output queue associated with the batch job. Two spooled files will be sent to the output queue; one file associated with standard out and one file associated with standard error.

### <span id="page-30-0"></span>**Configuration**

Configuration consists of:

- Setting default options and preferences for all executions of UDM Manager.
- Setting options and preferences for a single execution of UDM Manager.

Configuration options are read from the following sources:

- 1. Command line
- 2. Command file
- 3. Environment variables
- 4. Configuration file

The order of precedence is the same as the list above; command line options being the highest and configuration file being the lowest. That is, options specified via the command line override options specified via a command file, and so on.

Detailed information on these methods of configuration can be found in [Configuration Management](https://www.stonebranch.com/confluence/display/UA67/Configuration+Management+for+Universal+Agent).

#### **Configuration File**

The configuration file provides the simplest method of specifying configuration options whose values will not change with each command invocation. These default values are used if the options are not read from one or more other sources.

The installation default for the UDM configuration file is Workload Automation 5 installation library **UNVPRD510,** file **UNVCONF**, and member **UDM**. The configuration file name can be any valid file name. It can be edited manually using an IBM i editor such as SEU, EDTF, or any other installed source file editor, or via the IFS using a text editor. If a text editor is used to edit the file via the IFS, the padded spaced must be removed for lines that exceed the file maximum record length.

Some options only can be specified in the configuration file; they have no corresponding command line equivalent. Other options cannot be specified in the configuration file; they must be specified via one or more other sources for a single execution of UDM Manager.

### <span id="page-31-0"></span>**Configuration Options**

The following table describes the configuration options used to execute UDM Manager for IBM i. Each **Option Name** is a link to detailed information about that configuration option.

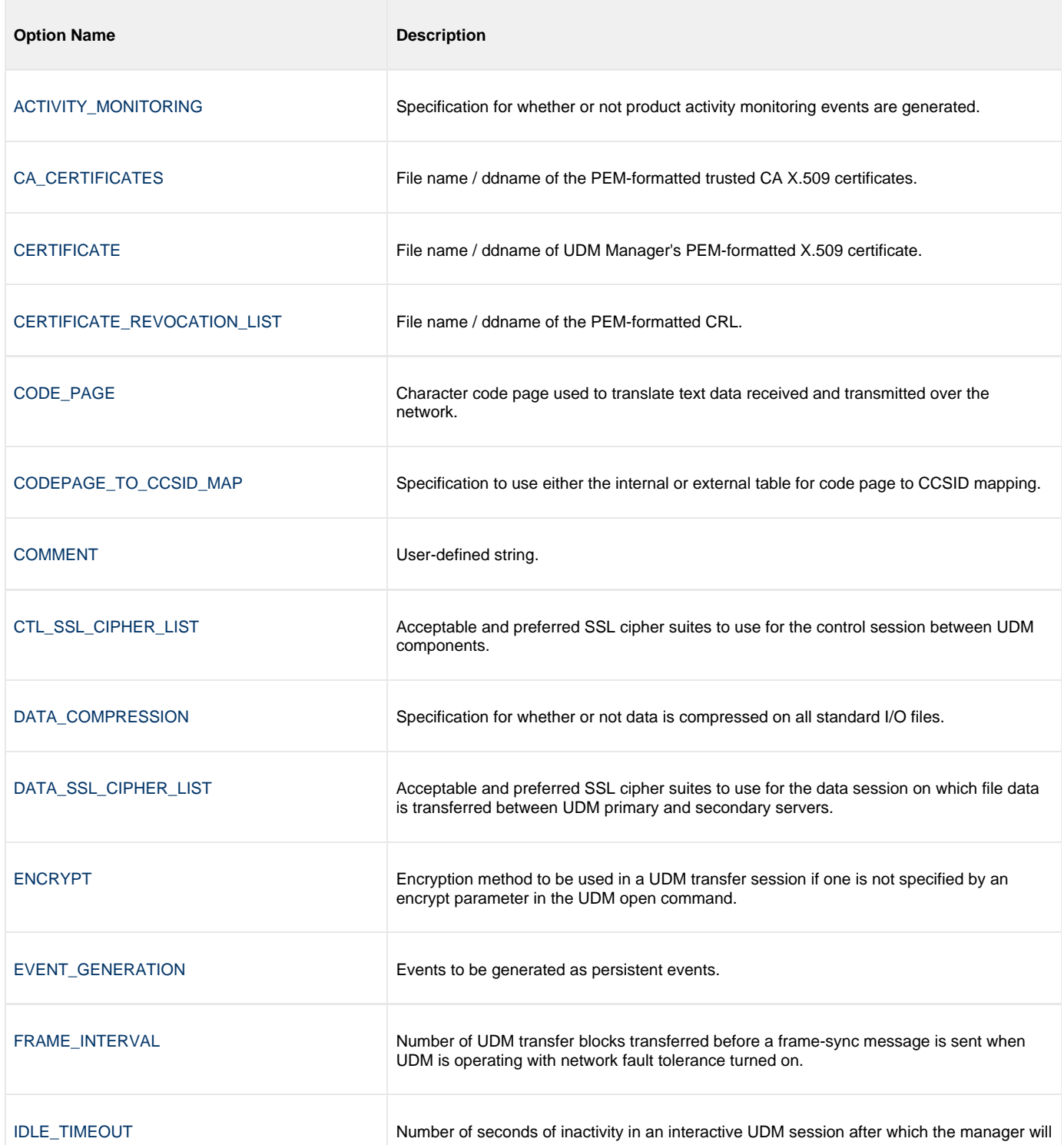

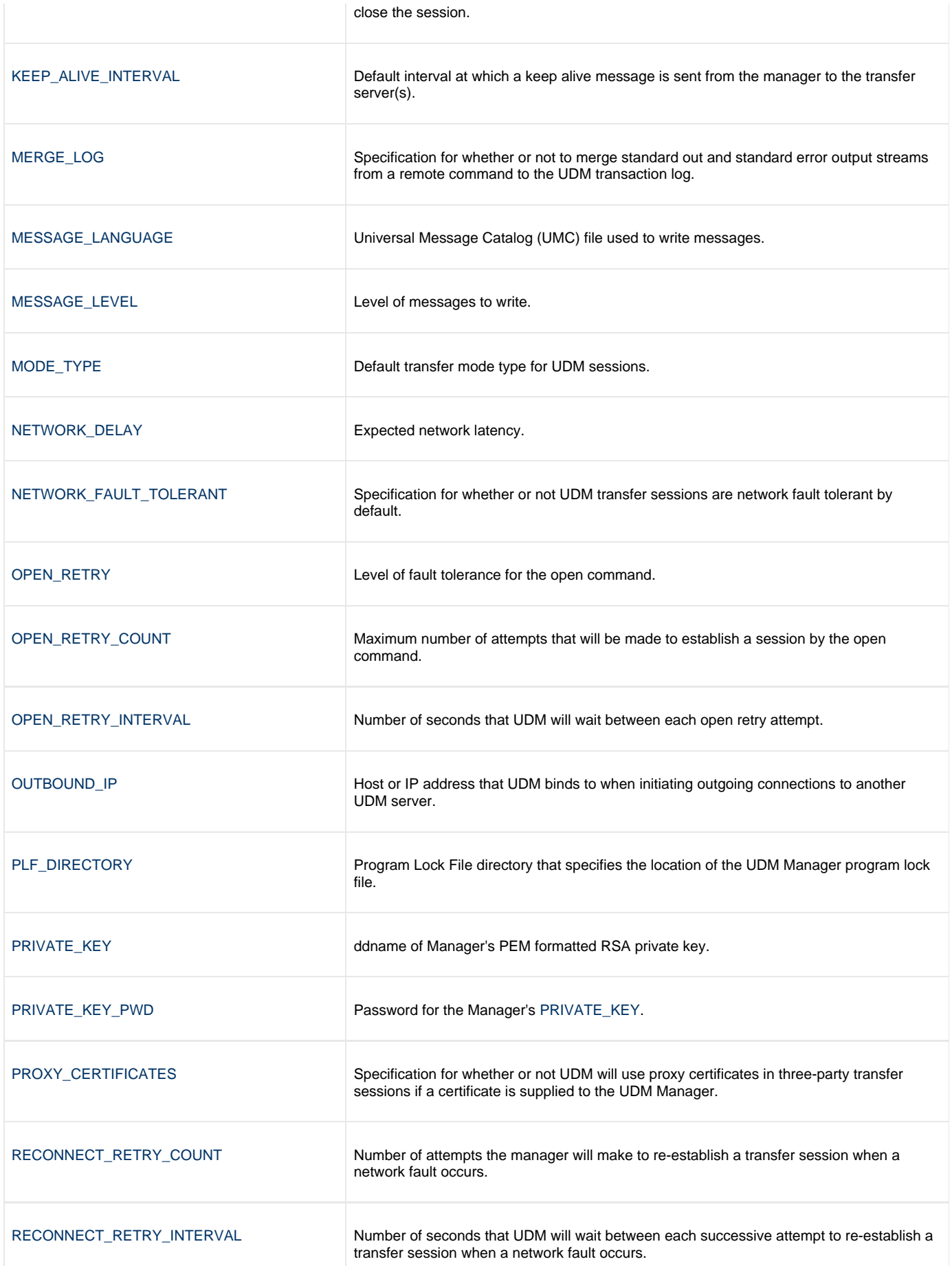

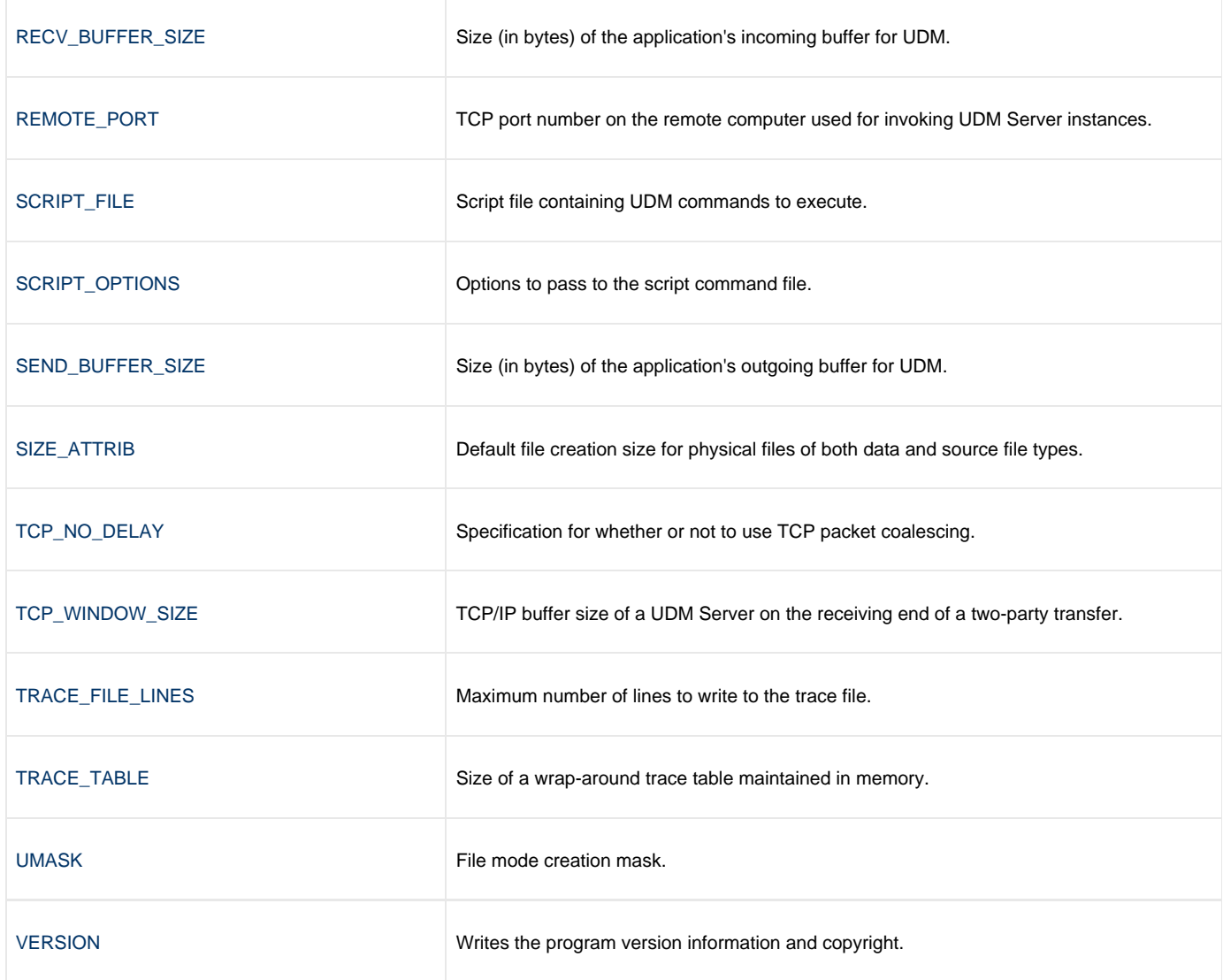

## <span id="page-33-0"></span>**Command Line Syntax**

The following figure illustrates the command line syntax of UDM Manager for IBM i.

```
STRIDM
[SCRFILE([library/]filename) [SCRMBR(member) ]
[PLFDIR (directory)]
[OPTIONS(options)]
[CODEPAGE(codepage)]
[CTLCPHRLST(cipherlist)]
[DTACPHRLST(cipherlist)]
[ENCRYPT {*yes|*no|cipher} ]
[COMPRESS(*{yes|no})]
[CMPRSMTH(*{zlib|hasp})]
[DELAY(seconds)]
[IDLTIMOUT(seconds)]
[KEEPALIVE(seconds)]
[MODETYPE (*{bin|binary|text}]
MSGLANG(language)]
[[MSGLEVEL(*{trace|audit|info|warn|error}) [,*{yes|no}] ]
[NETWORKFT(*{yes|no}) [FRAMEINT(number)]]
[OPENRETRY(*{yes|no} count interval)]
[OUTBOUNDIP(host)]
[PORT(port)]
[PROXYCERT(option)]
RCVBUFSIZE(size)]
[RETRYCNT(number)]
[RETRYINT(seconds)]
[SNDBUFSIZE(size)]
[TCPNODELAY(*{yes|no})]
[TCPWINSIZE(size)]
TRCLINES(number)]
[TRCTBL(size,*{error|always|never})]
CACERTS[CACERTSMBR(member)] ]
CERT(CERTMBR(member)]
     [PVTKEYF|PRIVATE_KEY - UDM Manager configuration option](file [lib] ) [PVTKEYFMBR(member)] [
PVTKEYPWD(password)] ]
CRLFILE[CRLMBR(member)] ]
[COMMENT(user-defined string)]
STRUDM
[VERSION(*{yes|no})]
```
# <span id="page-35-0"></span>**Universal Data Mover Manager Configuration Options**

### **Universal Data Mover Manager Configuration Options**

This page provides links to detailed information on the configuration options available for use with the Universal Data Mover Manager.

The options are listed alphabetically, without regard to any specific operating system.

# **Configuration Options Information**

For each configuration option, these pages provide the following information.

### **Description**

Describes the configuration option and how it is used.

### **Usage**

Provides a table of the following information:

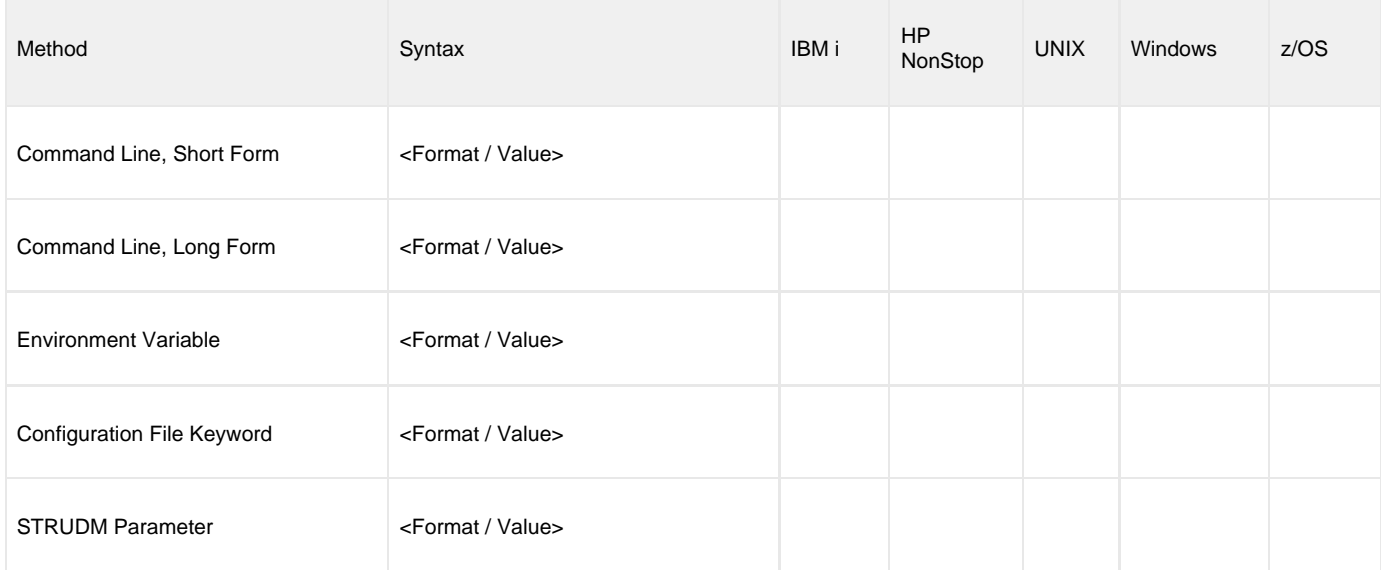

#### **Method**

Identifies the different methods used to specify Universal Data Mover Manager configuration options:

- Command Line Option, Short Form
- Command Line Option, Long Form
- Environment Variable
- Configuration File Keyword
- STRUDM Parameter

**Note** ⚠ Each option can be specified using one or more methods.

#### **Syntax**

Identifies the syntax of each method that can be used to specify the option:
- Format: Specific characters that identify the option.
- Value: Type of value(s) to be supplied for this method.

```
Note
⚠
```
If a Method is not valid for specifying the option, the Syntax field contains **n/a**.

#### **(Operating System)**

Identifies the operating systems for which each method of specifying the option is valid:

- IBM i
- HP NonStop
- UNIX
- Windows
- z/OS

#### **Values**

Identifies all possible values for the specified value type.

Defaults are identified in **bold type**.

### **<Additional Information>**

Identifies any additional information specific to the option.

# **Configuration Options List**

The following table identifies all UDM Manager configuration options.

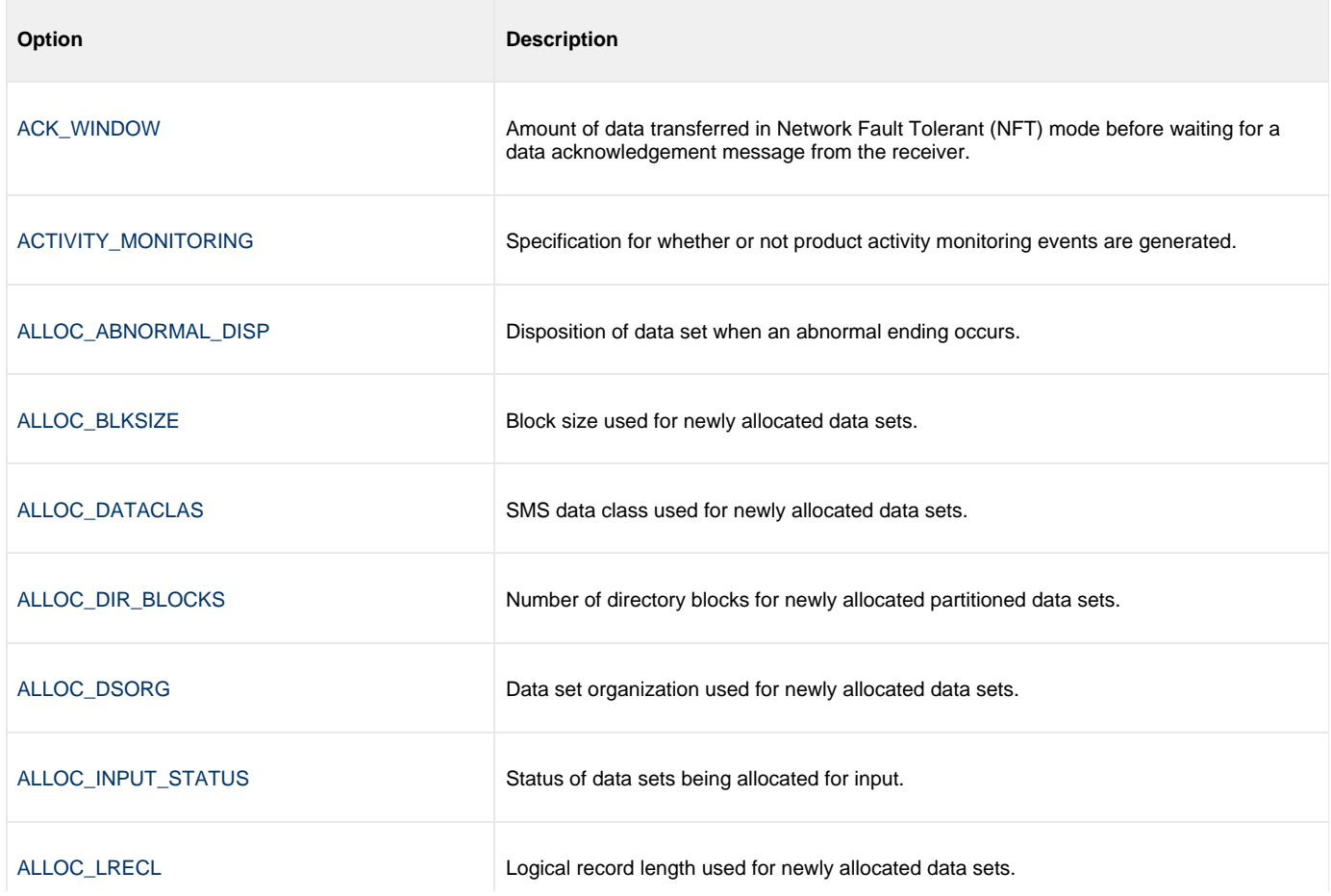

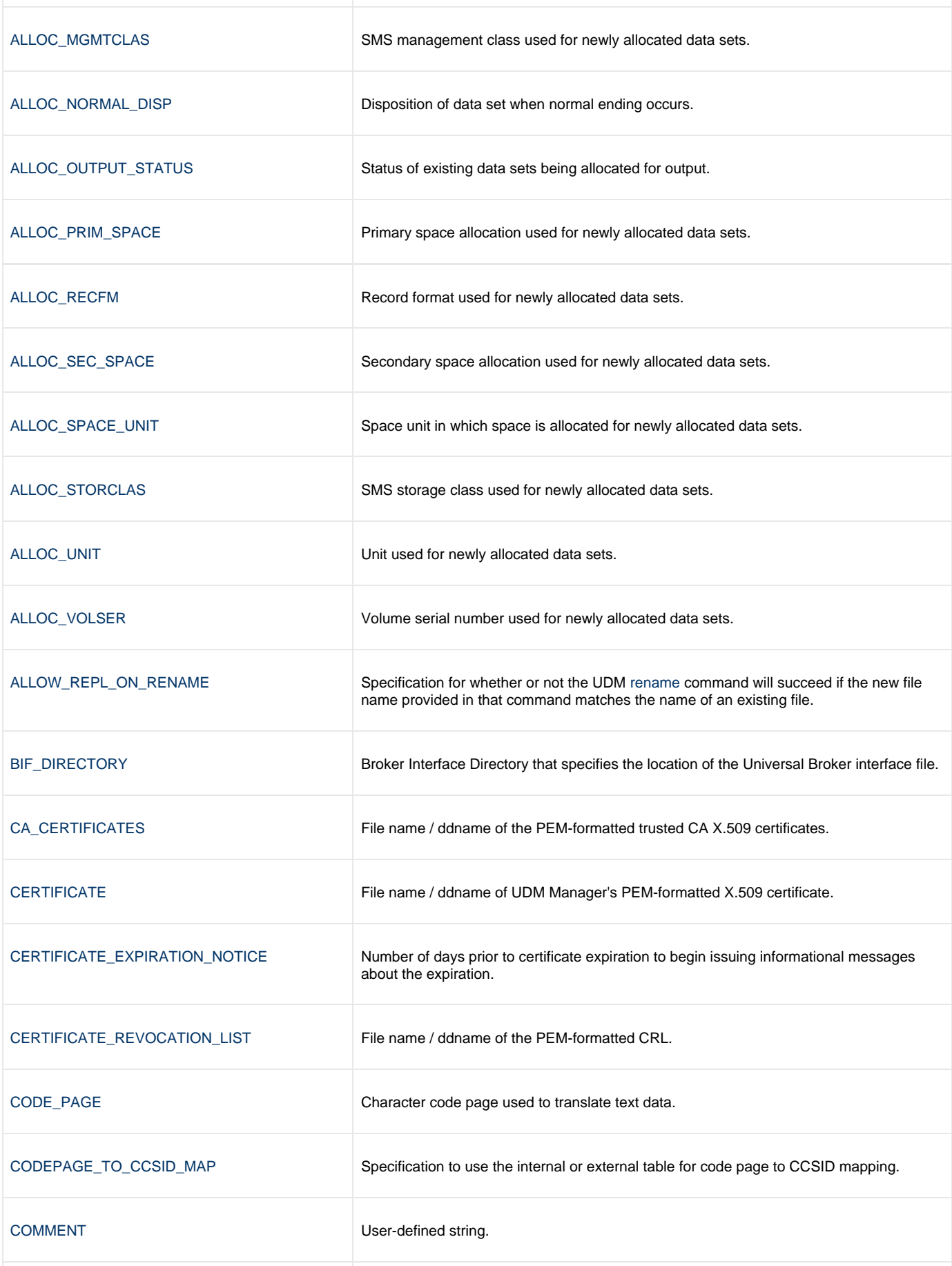

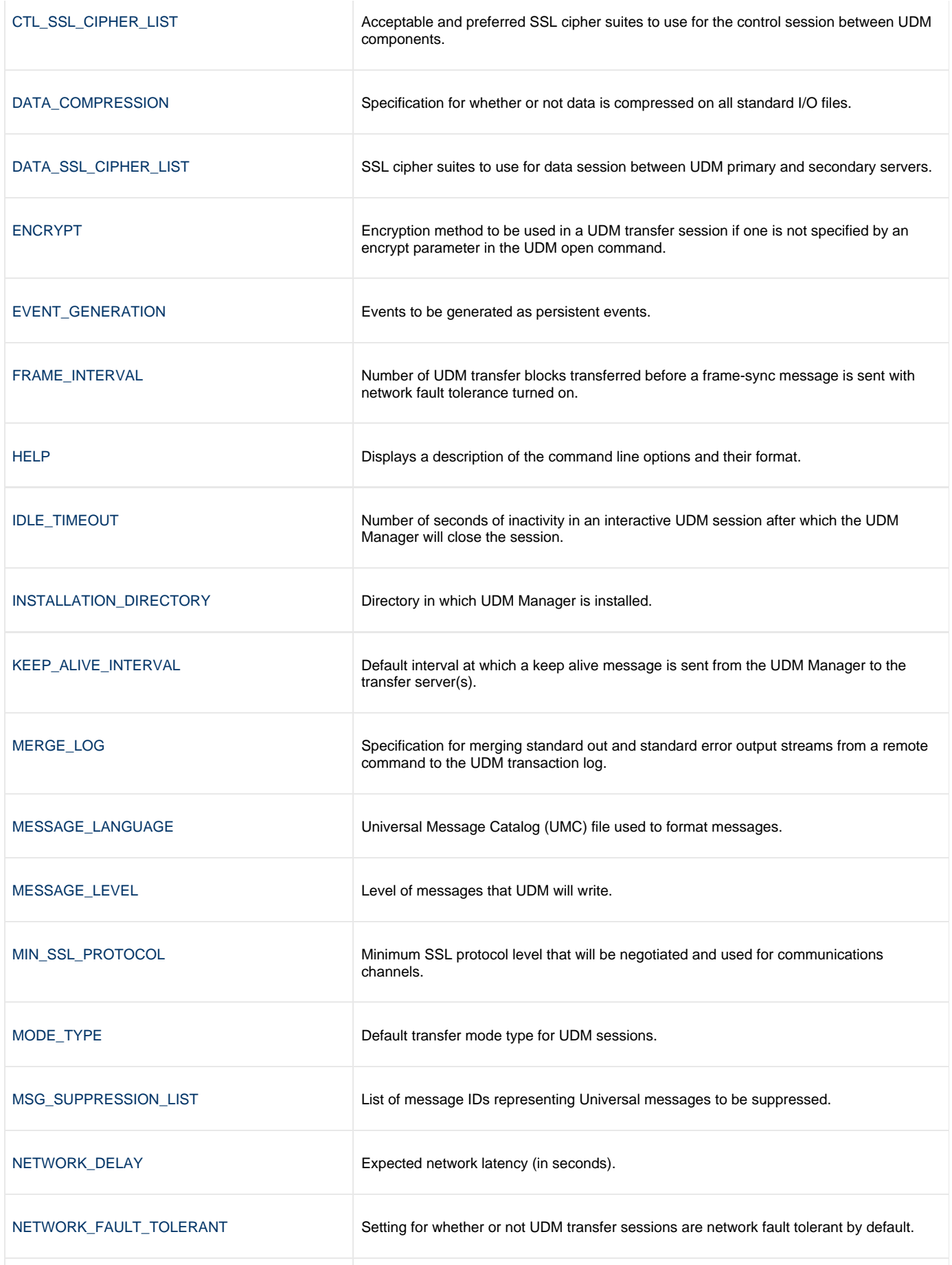

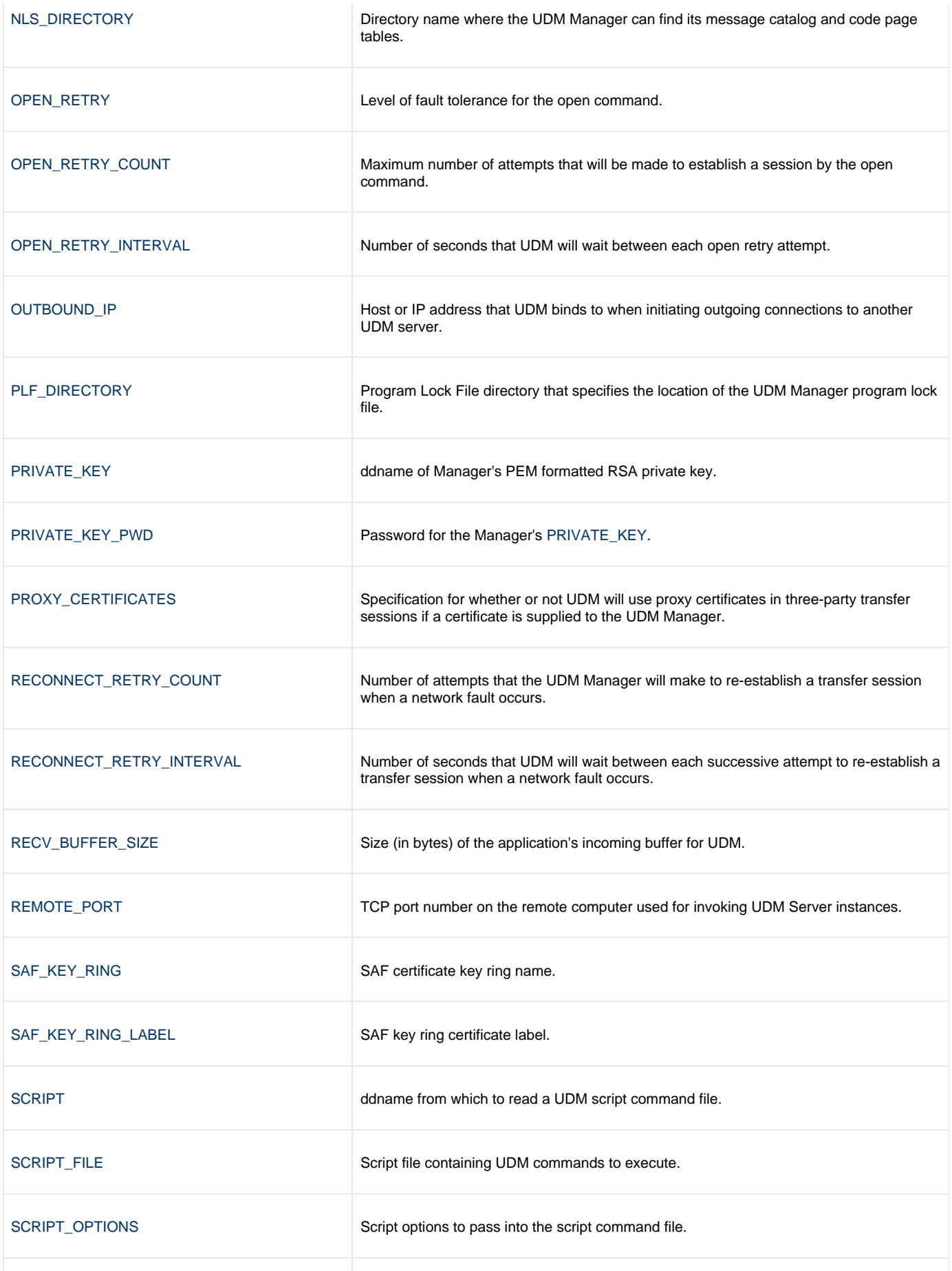

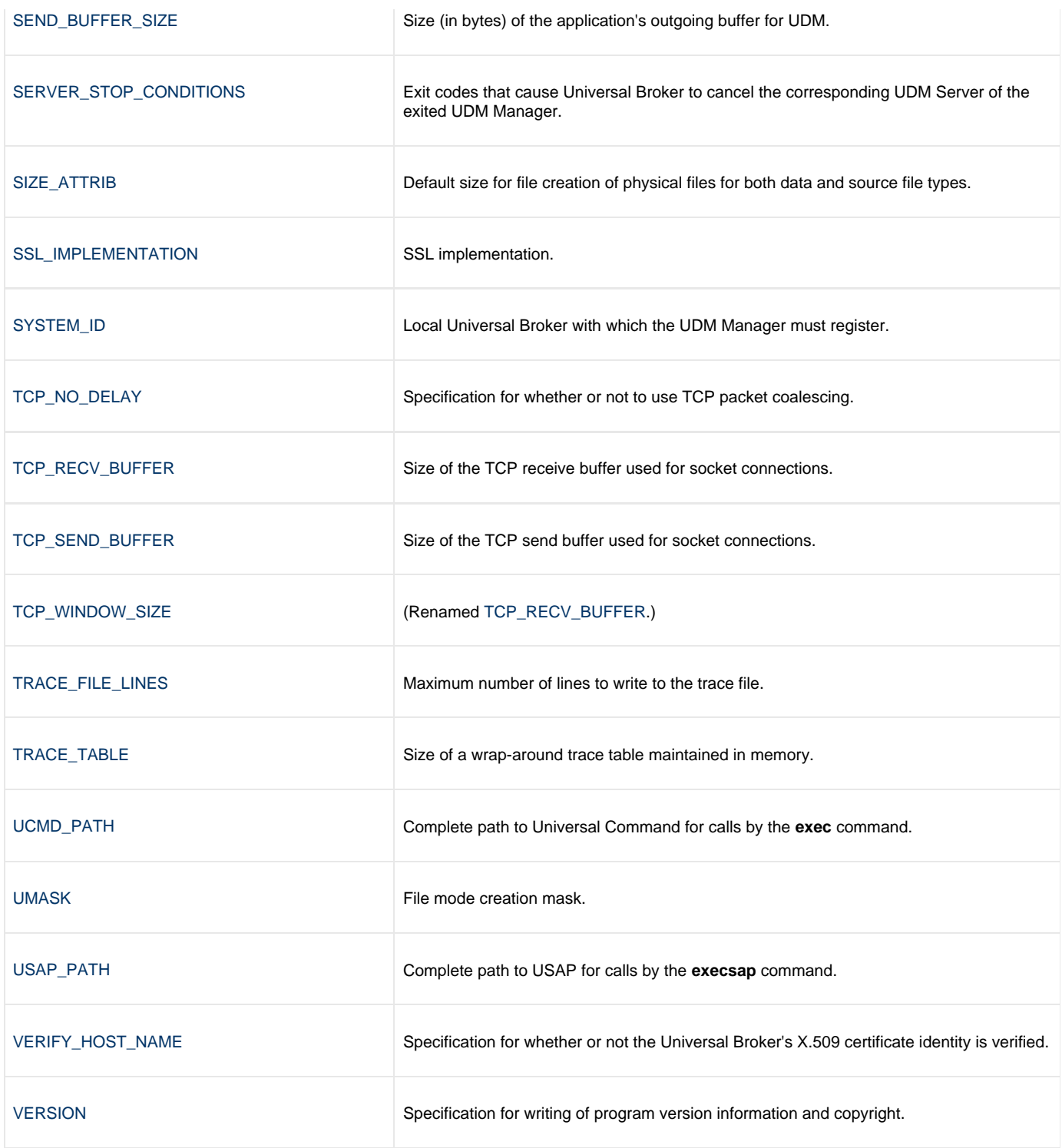

### <span id="page-41-0"></span>**ACK\_WINDOW - UDM Manager configuration option**

### **Description**

The ACK\_WINDOW option specifies the amount of data transferred in Network Fault Tolerant (NFT) mode before waiting for a data acknowledgement message from the receiver.

ACK\_WINDOW provides the ability to tune NFT data transfers. The NFT protocol can reduce data transfer rates when it waits for an acknowledgement message. The impact is greater on high latency transmission links. Increasing the ACK\_WINDOW size will result in more data transferred before UDM waits for an acknowledgement message.

#### **Usage**

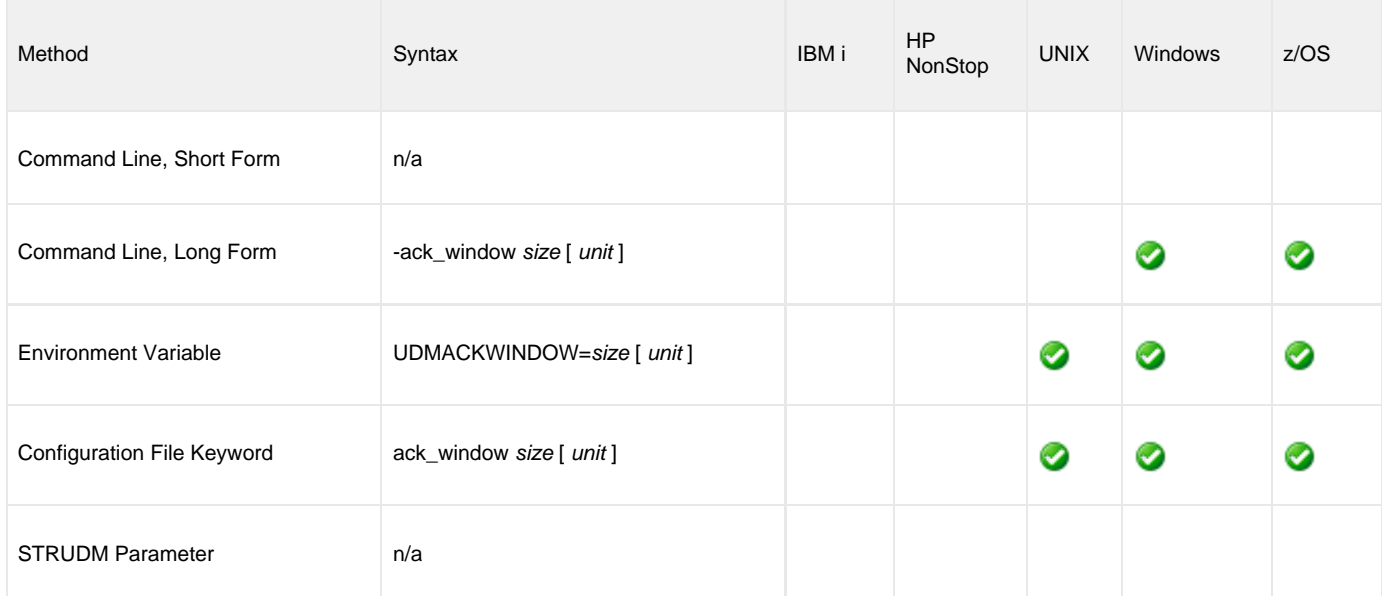

### **Values**

The size value specifies the size of the acknowledgement window.

The size value is specified in units of unit. Possible unit values are

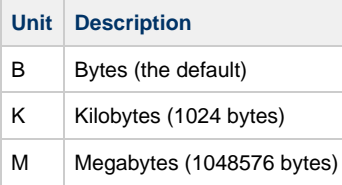

The *unit* value is case insensitive.

The maximum supported size is 500M. The default is 0B indicating each data message is acknowledged.

# <span id="page-42-0"></span>**ACTIVITY\_MONITORING - UDM Manager configuration option**

### **Description**

The ACTIVITY\_MONITORING option specifies whether or not product activity monitoring events are generated.

### **Usage**

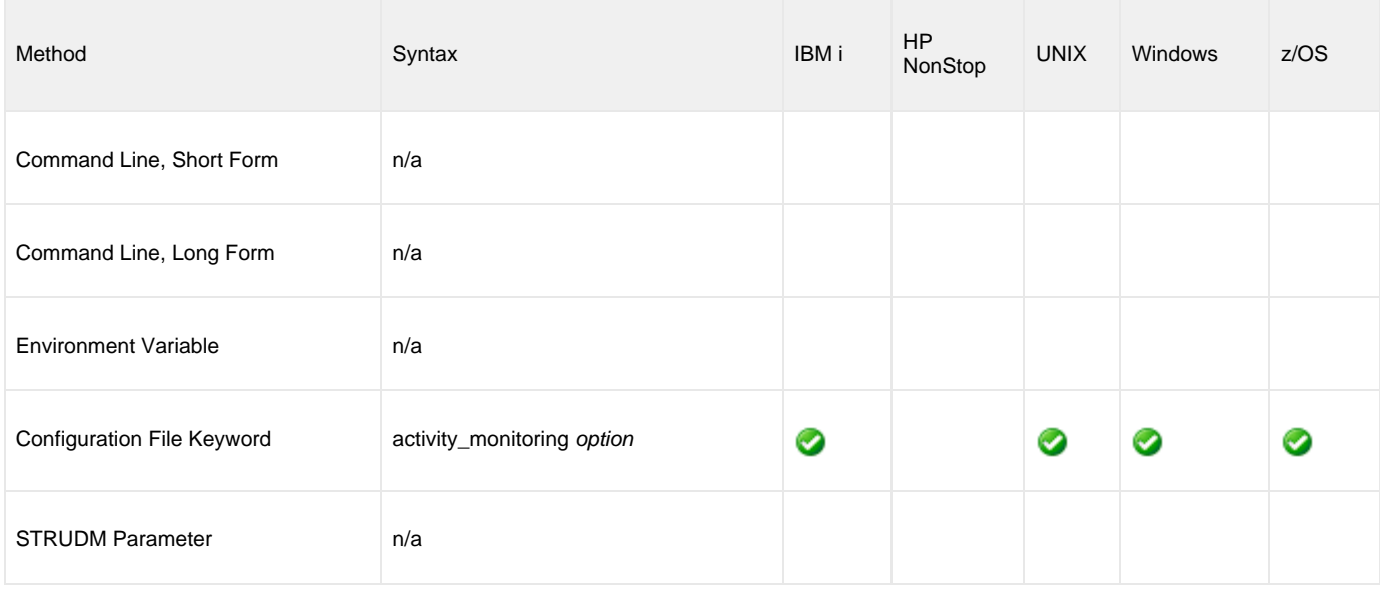

### **Values**

option is the specification for whether or not product activity monitoring events are generated.

Valid values for option are:

- **yes**
	- Activate product activity monitoring events
- **no** Deactivate product activity monitoring events

**Default is yes.**

### <span id="page-43-0"></span>**ALLOC\_ABNORMAL\_DISP - UDM Manager configuration option**

### **Description**

The ALLOC\_ABNORMAL\_DISP option is a dynamic allocation option that specifies the disposition of data set when an abnormal ending occurs.

### **Usage**

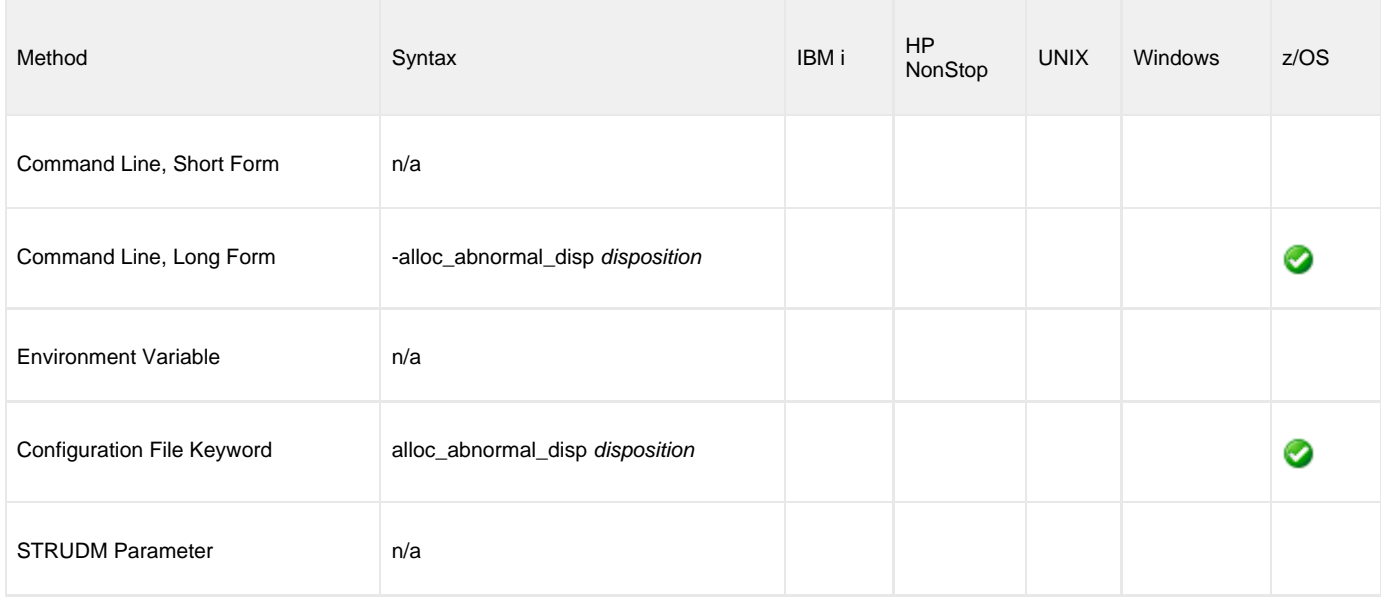

### **Values**

disposition is equivalent to the third positional parameter of the JCL DD statement's DISP parameter.

Valid values for disposition are:

- **keep**
- Keep the data set.
- **delete**
- Delete the data set.
- **catlg** Catalog the data set.
- **uncatlg**

Un-catalog the data set.

**Default is delete.**

### **References**

### <span id="page-44-0"></span>**ALLOC\_BLKSIZE - UDM Manager configuration option**

### **Description**

The ALLOC\_BLKSIZE option is a dynamic allocation option that specifies the block size used for newly allocated data sets.

### **Usage**

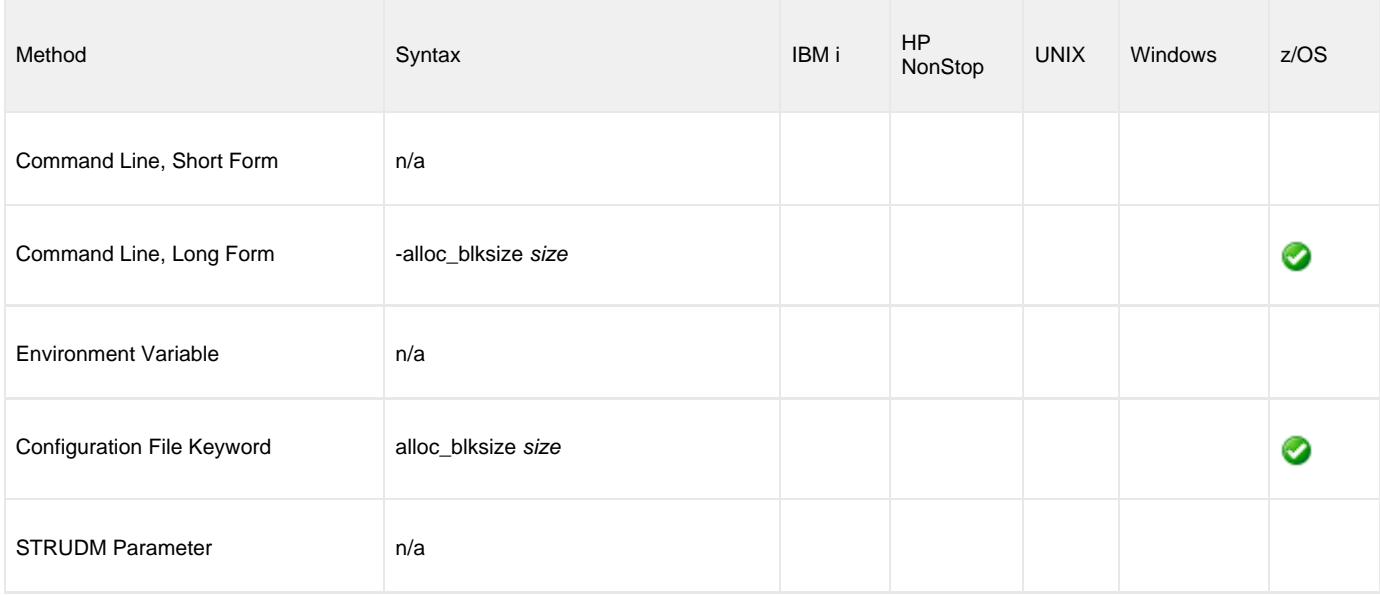

### **Values**

size is equivalent to the JCL DD statement's BLKSIZE parameter.

Valid values for size are any number (size of a block).

**Default is 27998.**

#### **References**

### <span id="page-45-0"></span>**ALLOC\_DATACLAS - UDM Manager configuration option**

### **Description**

The ALLOC\_DATACLAS option is a dynamic allocation option that specifies the SMS data class used for newly allocated data sets.

### **Usage**

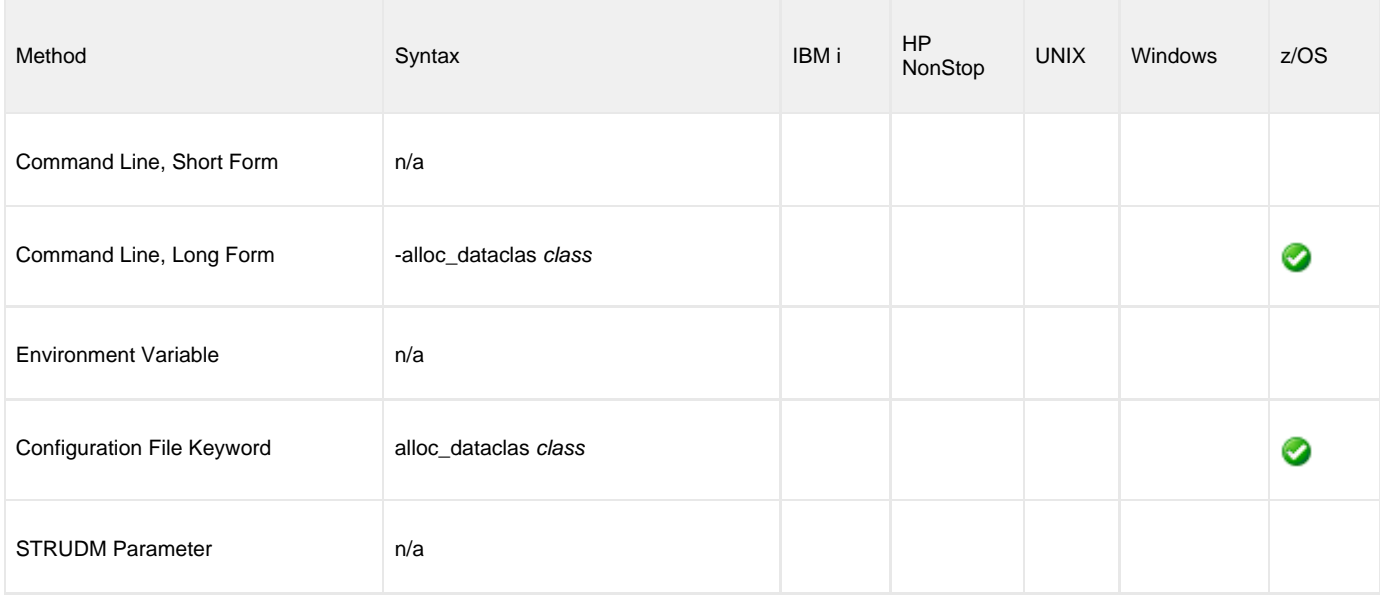

### **Values**

class is equivalent to the JCL DD statement's DATACLAS parameter.

Valid values for class are any SMS data classes defined in the local environment.

**There is no default.**

#### **References**

# <span id="page-46-0"></span>**ALLOC\_DIR\_BLOCKS - UDM Manager configuration option**

### **Description**

The ALLOC\_DIR\_BLOCKS option is a dynamic allocation option that specifies the number of directory blocks for newly allocated partitioned data sets.

### **Usage**

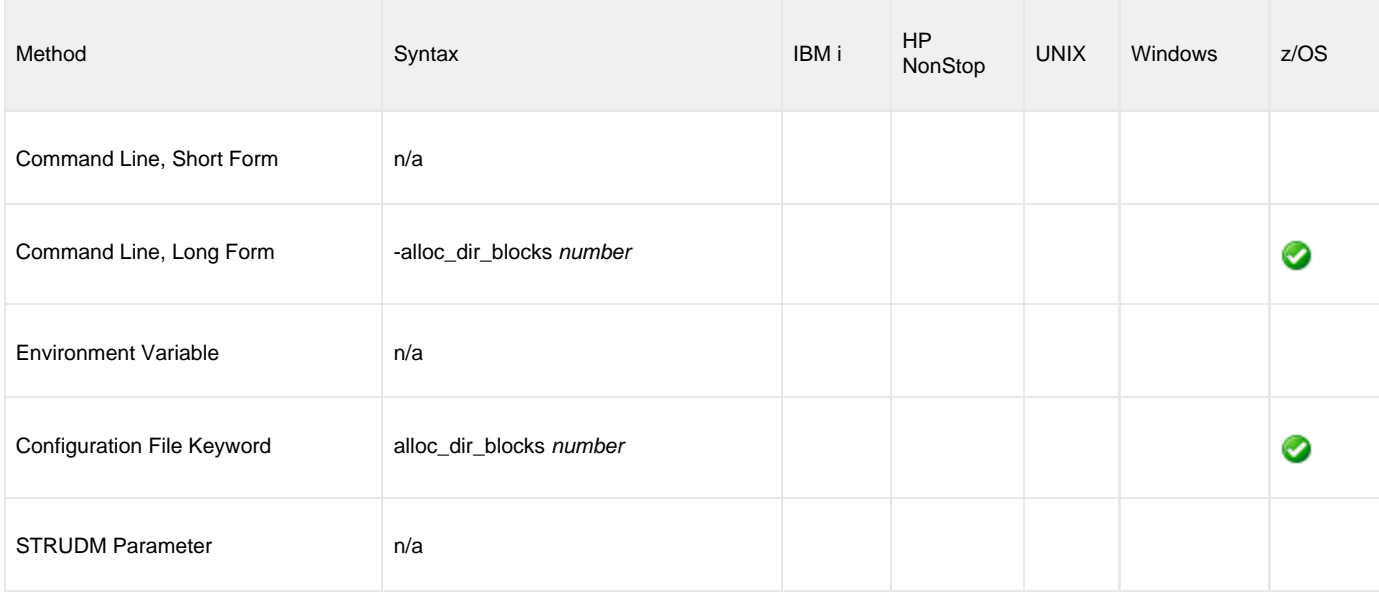

### **Values**

number is equivalent to the third positional parameter of the second positional parameter of the JCL DD statement's SPACE parameter.

Valid values for number are any number (number of directory blocks to allocate).

**Default is 20.**

#### **References**

### <span id="page-47-0"></span>**ALLOC\_DSORG - UDM Manager configuration option**

### **Description**

The ALLOC\_DSORG option is a dynamic allocation option that specifies the data set organization used for newly allocated data sets.

### **Usage**

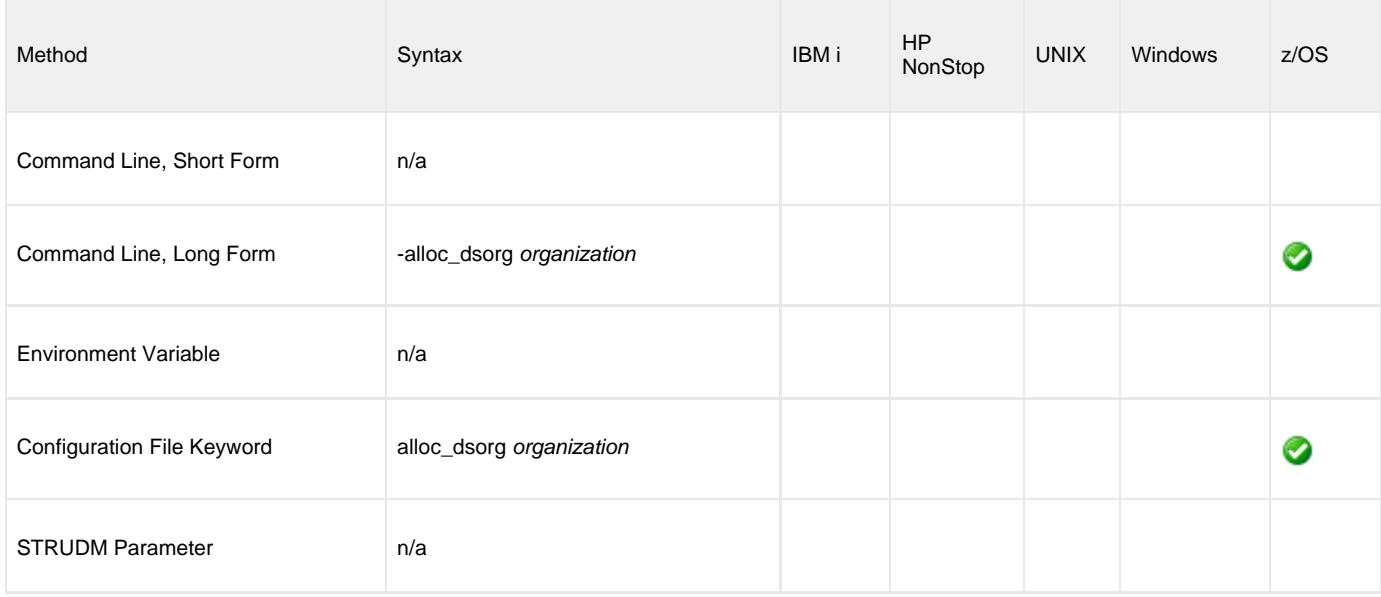

### **Values**

organization is equivalent to the JCL DD statement's DSORG parameter.

Valid values for organization are:

- **po**
	- Partitioned organization
- **ps** Physically sequential

**Default is ps.**

### **References**

### <span id="page-48-0"></span>**ALLOC\_INPUT\_STATUS - UDM Manager configuration option**

### **Description**

The ALLOC\_INPUT\_STATUS option is a dynamic allocation option that specifies the status of data sets being allocated for input.

### **Usage**

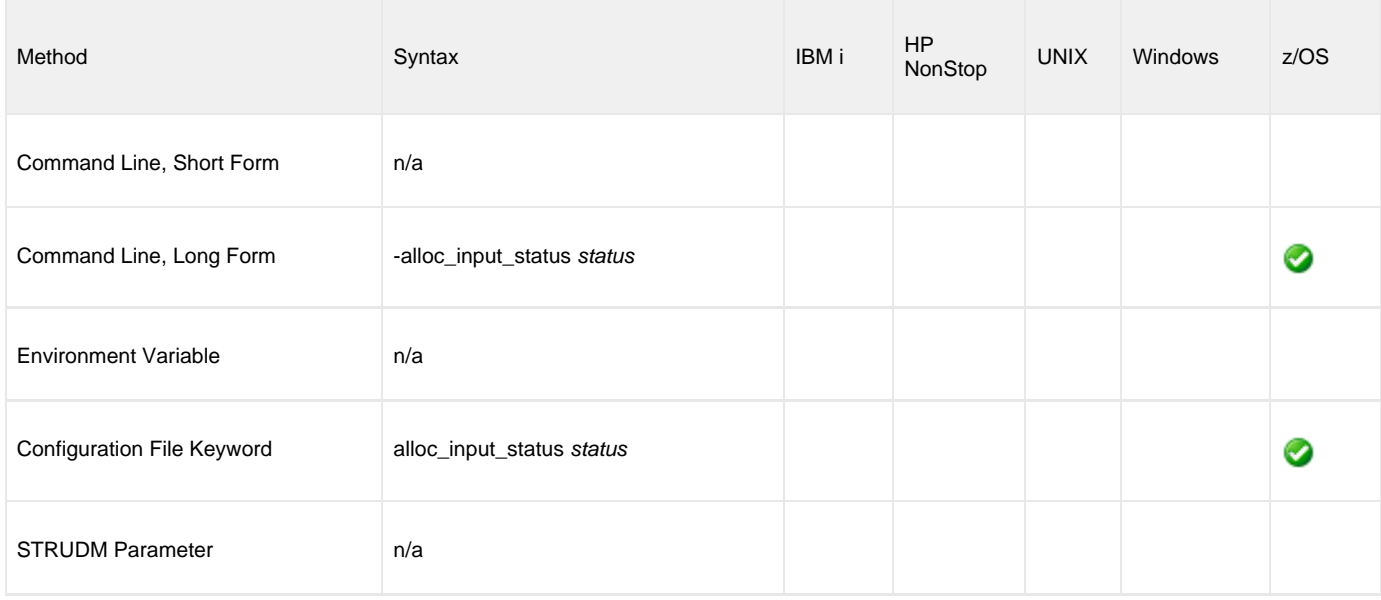

### **Values**

status is equivalent to the first positional parameter of the JCL DD statement's DISP parameter.

Valid values for status are:

- **old**
	- Allocate the data set exclusively.
- **shr**

Allocate the data set non-exclusively.

**Default is old.**

### **References**

# <span id="page-49-0"></span>**ALLOC\_LRECL - UDM Manager configuration option**

### **Description**

The ALLOC\_LRECL option is a dynamic allocation option that specifies the logical record length used for newly allocated data sets.

### **Usage**

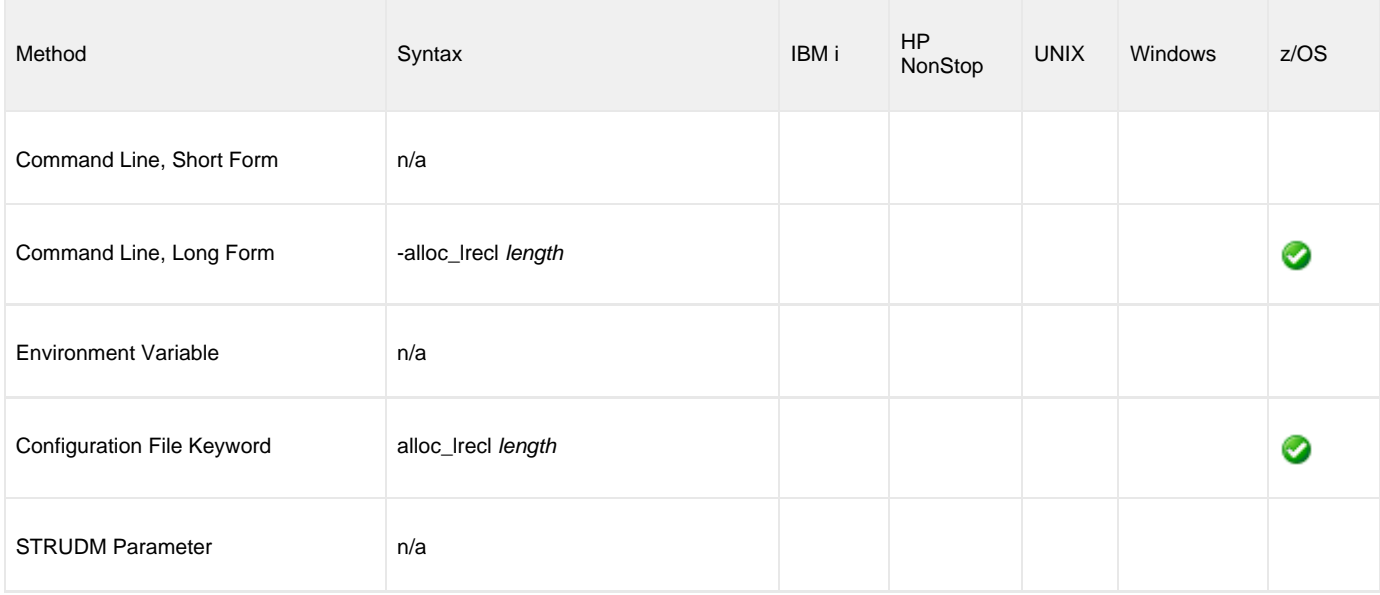

### **Values**

length is equivalent to the first positional parameter of the JCL DD statement's LRECL parameter.

Valid values for length are any number (length of the record).

**Default is 1024.**

#### **References**

### <span id="page-50-0"></span>**ALLOC\_MGMTCLAS - UDM Manager configuration option**

### **Description**

The ALLOC\_MGMTCLAS option is a dynamic allocation option that specifies the SMS management class used for newly allocated data sets.

### **Usage**

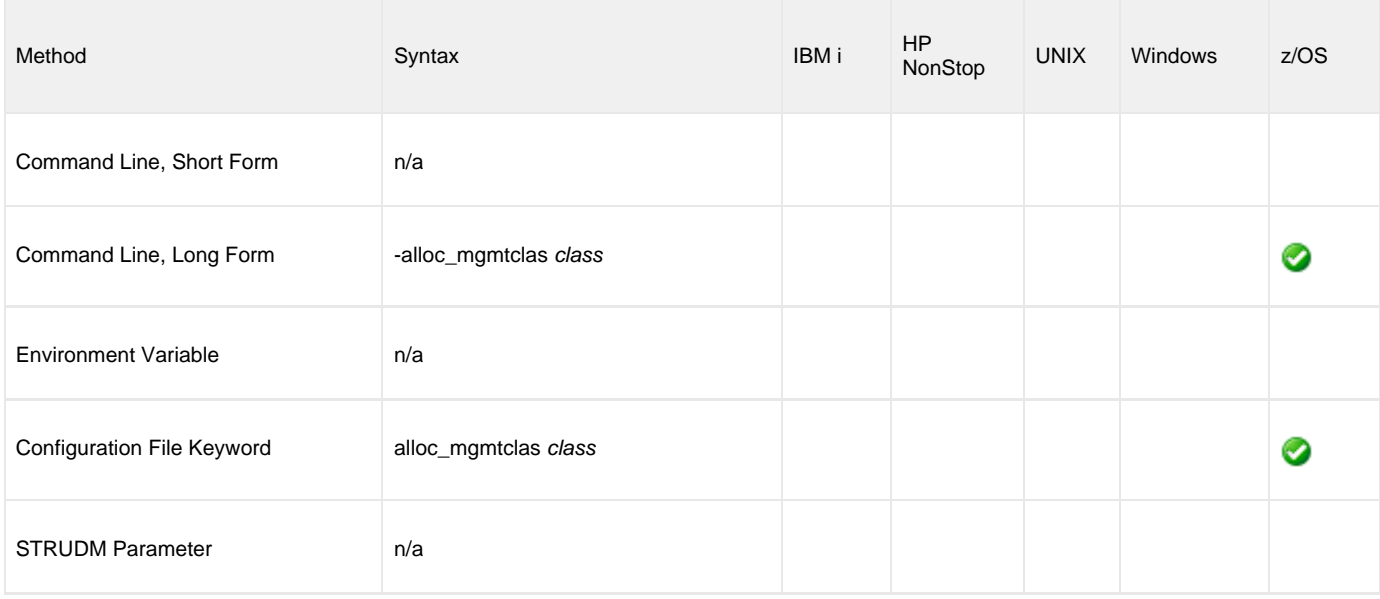

### **Values**

class is equivalent to the first positional parameter of the JCL DD statement's MGMTCLAS parameter.

Valid values for class are any SMS management classes defined in the local environment.

**There is no default.**

#### **References**

### <span id="page-51-0"></span>**ALLOC\_NORMAL\_DISP - UDM Manager configuration option**

### **Description**

The ALLOC\_NORMAL\_DISP option is a dynamic allocation option that specifies the disposition of data set when normal ending occurs.

### **Usage**

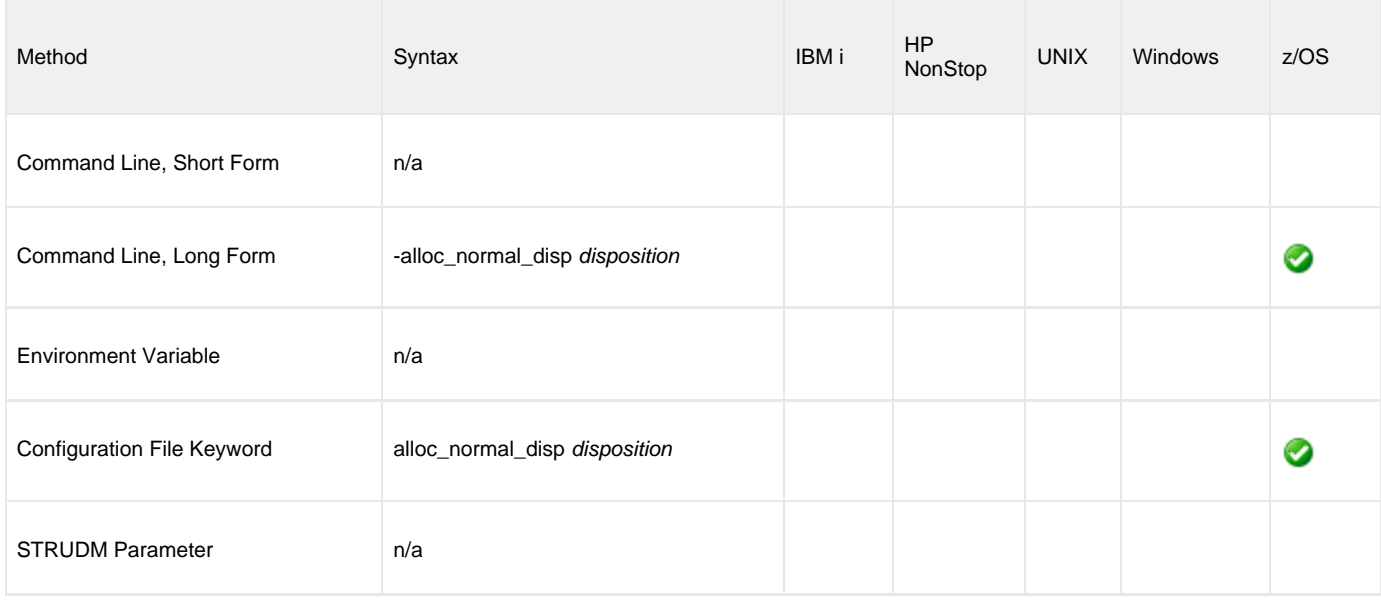

### **Values**

disposition is equivalent to the second positional parameter of the JCL DD statement's DISP parameter.

Valid values for disposition are:

- **keep**
- Keep the data set.
- **delete**
- Delete the data set.
- **catlg** Catalog the data set.
- **uncatlg**

Un-catalog the data set.

**Default is catlg.**

### **References**

# <span id="page-52-0"></span>**ALLOC\_OUTPUT\_STATUS - UDM Manager configuration option**

### **Description**

The ALLOC\_OUTPUT\_STATUS option is a dynamic allocation option that specifies the status of data sets being allocated for output.

### **Usage**

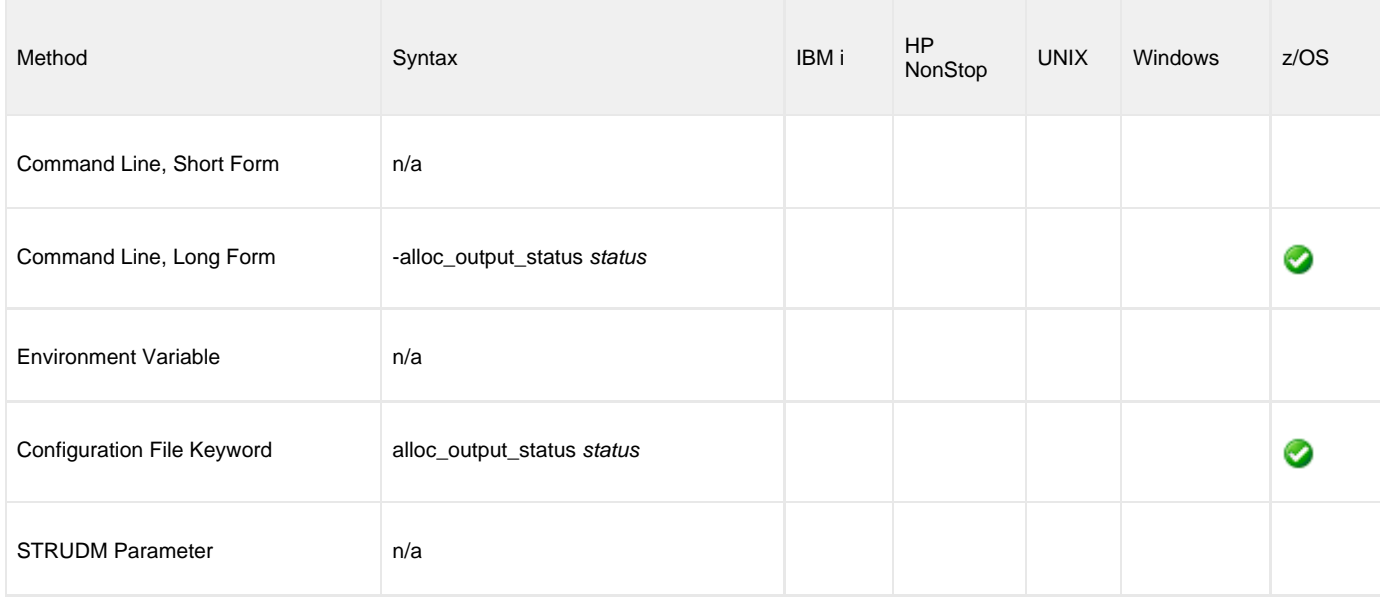

### **Values**

status is equivalent to the first positional parameter of the JCL DD statement's DISP parameter.

Valid values for status are:

- **new**
- Create new data set.
- **shr**
	- Allocate the data set non-exclusively.
- **old** Allocate the data set exclusively.
- **mod**

Either create a new data set, for exclusive use, or allocate a sequential data set exclusively and add records to the end of it.

**Default is old.**

### **References**

# <span id="page-53-0"></span>**ALLOC\_PRIM\_SPACE - UDM Manager configuration option**

### **Description**

The ALLOC\_PRIM\_SPACE option is a dynamic allocation option that specifies the primary space allocation used for newly allocated data sets.

### **Usage**

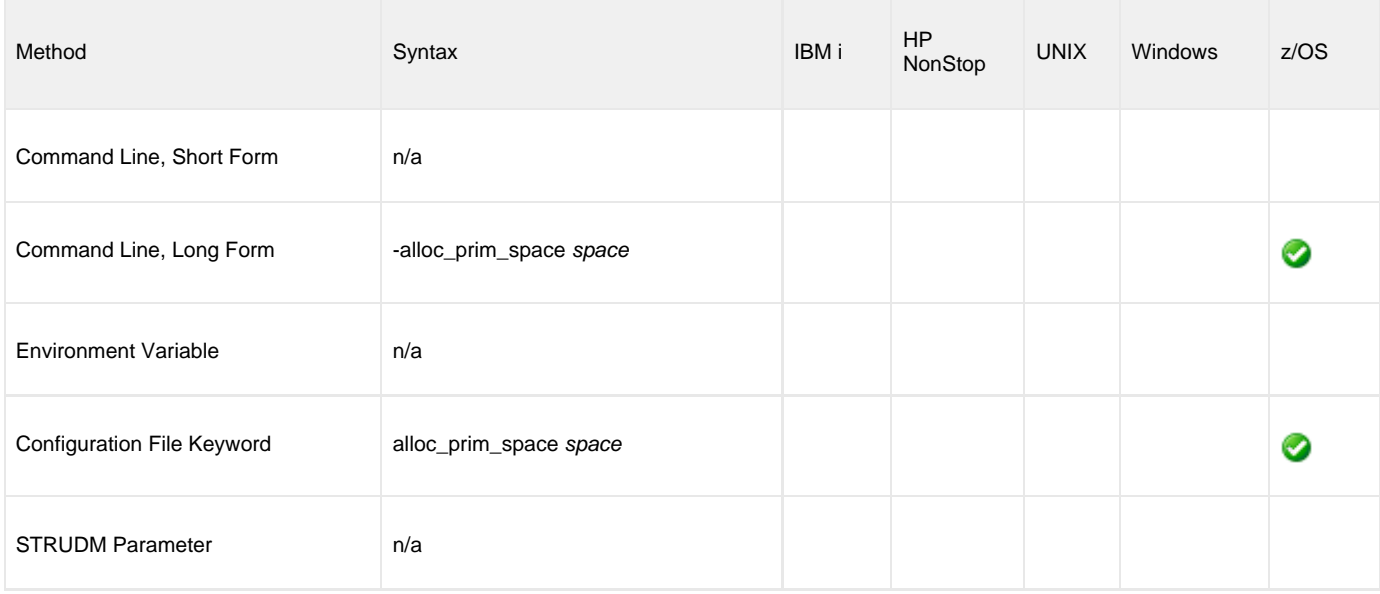

### **Values**

space is equivalent to the first sub-parameter of the second sub-parameter of the JCL DD statement's SPACE parameter.

Valid values for space are any number (number of space units to allocate).

**Default is 15.**

#### **References**

### <span id="page-54-0"></span>**ALLOC\_RECFM - UDM Manager configuration option**

### **Description**

The ALLOC\_RECFM option is a dynamic allocation option that specifies the record format used for newly allocated data sets.

### **Usage**

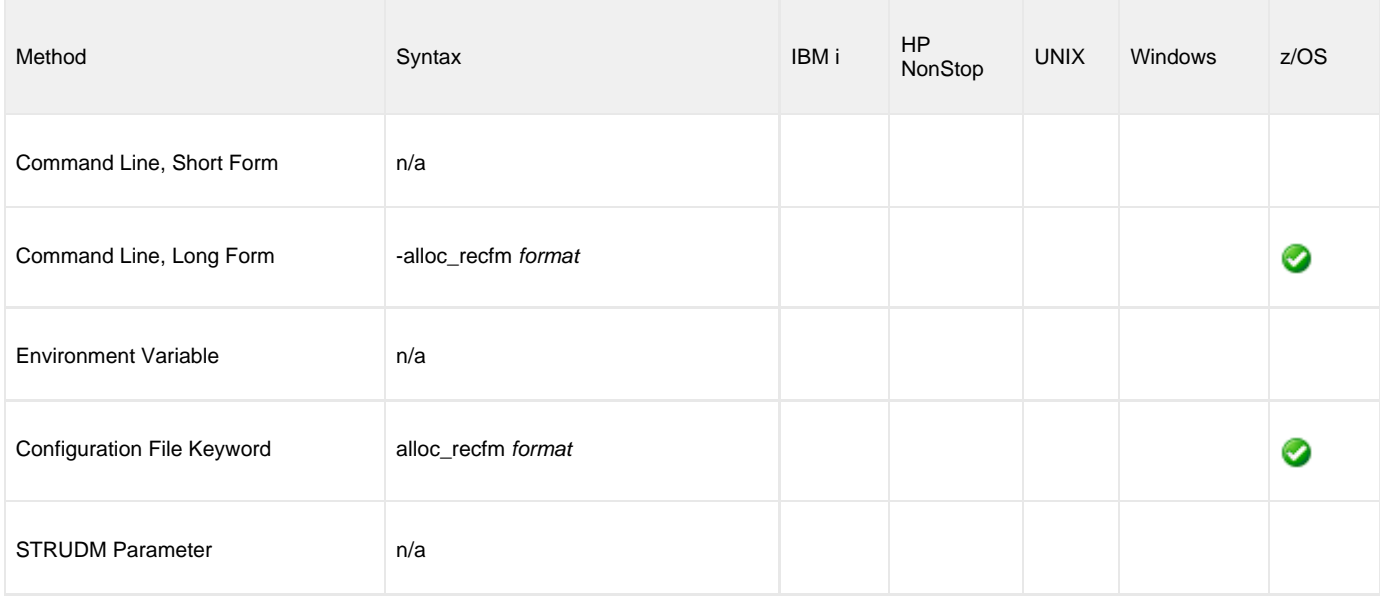

### **Values**

format is equivalent to the JCL DD statement's **RECFM** parameter.

Valid values for format are dependent on the data set organization and access method used. The following values are valid for both partitioned and sequential data sets:

- **F**[**B**][**A**|**M**]
	- Fixed, optionally blocked, and optionally either ANSI or Machine control characters.
- **V**[**B**][**A**|**M**|**S**] Variable, optionally blocked, and optionally either ANSI or Machine control characters, or spanned.

#### **Default is VB.**

### **References**

### <span id="page-55-0"></span>**ALLOC\_SEC\_SPACE - UDM Manager configuration option**

### **Description**

The ALLOC\_SEC\_SPACE option is a dynamic allocation option that specifies the secondary space allocation used for newly allocated data sets.

### **Usage**

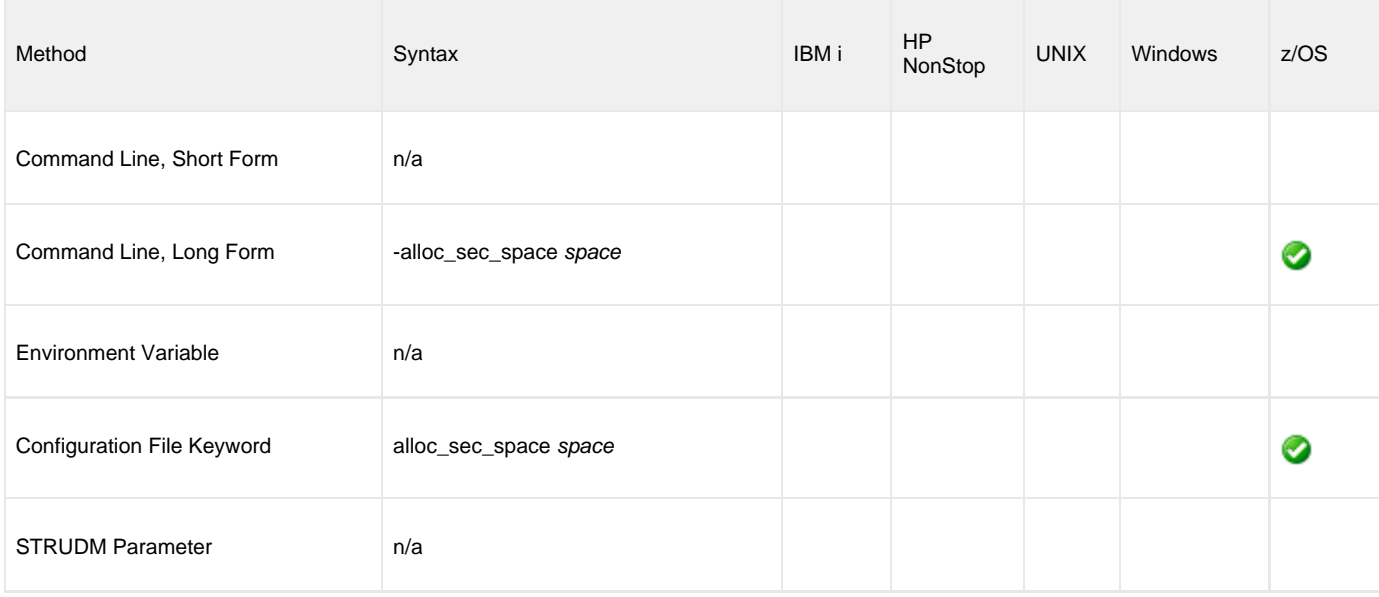

### **Values**

space is equivalent to the second sub-parameter of the second sub-parameter of the JCL DD statement's SPACE parameter.

Valid values for space are any number (number of space units to allocate).

**Default is 15.**

#### **References**

# <span id="page-56-0"></span>**ALLOC\_SPACE\_UNIT - UDM Manager configuration option**

### **Description**

The ALLOC\_SPACE\_UNIT option is a dynamic allocation option that specifies the space unit in which space is allocated for newly allocated data sets.

### **Usage**

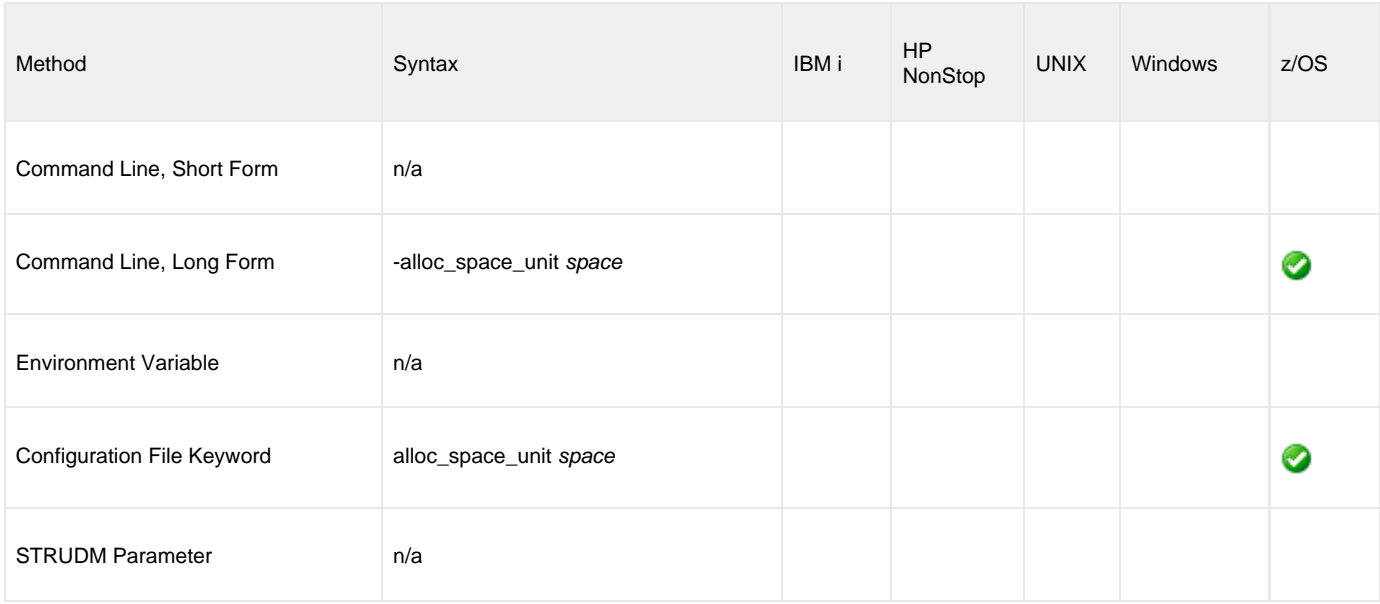

### **Values**

space is equivalent to the first sub-parameter of the JCL DD statement's SPACE parameter.

Valid values for space are:

- number
- Block length or record length
- **cyl**
- Cylinder allocation **trk**
	- Track allocation

**Default is trk.**

### **References**

### <span id="page-57-0"></span>**ALLOC\_STORCLAS - UDM Manager configuration option**

### **Description**

The ALLOC\_STORCLAS option is a dynamic allocation option that specifies the SMS storage class used for newly allocated data sets.

### **Usage**

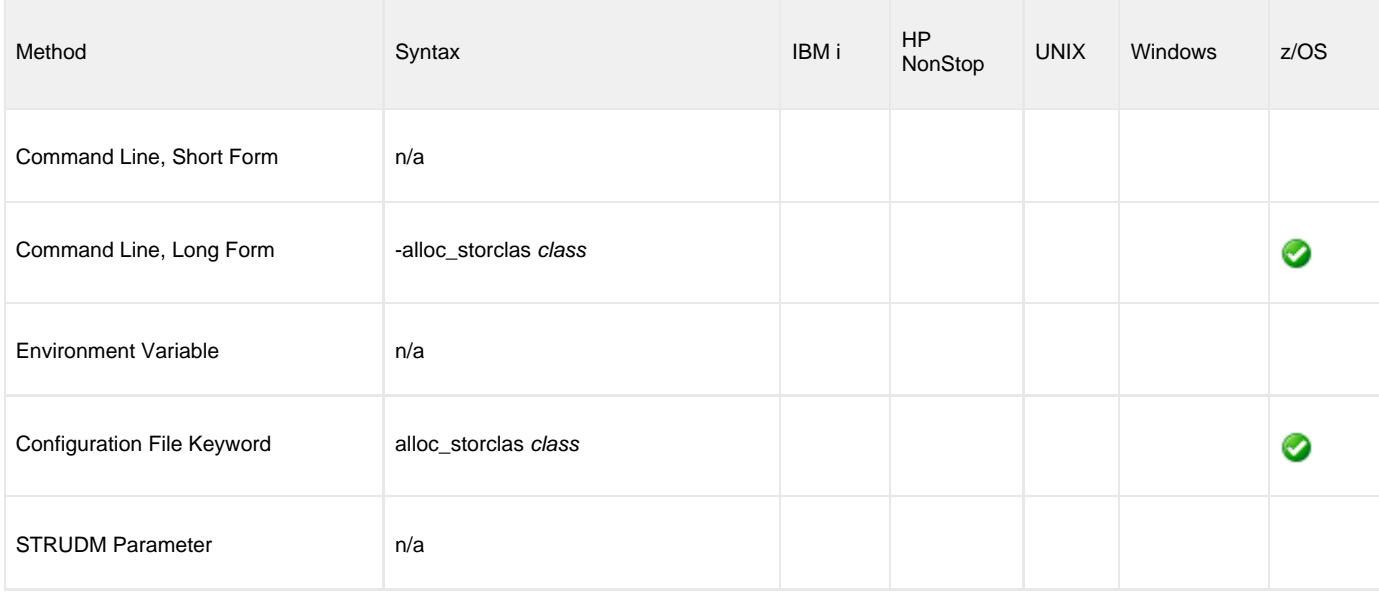

### **Values**

class is equivalent to the JCL DD statement's STORCLAS parameter.

Valid values for class are any SMS storage classes defined in the local environment.

**There is no default.**

### **References**

# <span id="page-58-0"></span>**ALLOC\_UNIT - UDM Manager configuration option**

### **Description**

The ALLOC\_UNIT option is a dynamic allocation option that specifies the unit used for newly allocated data sets.

### **Usage**

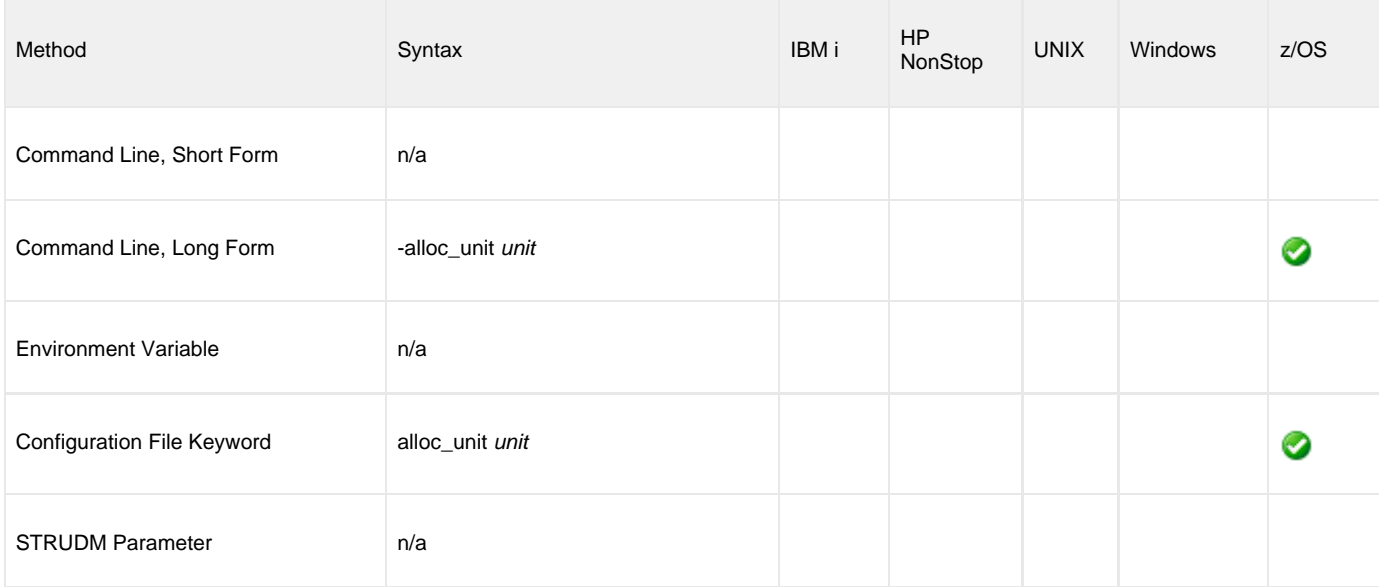

### **Values**

unit is equivalent to the JCL DD statement's UNIT parameter.

Valid values for unit are:

- number Device number
- name
	- Unit generic or group name

#### **Default is SYSALLDA.**

### **References**

### <span id="page-59-0"></span>**ALLOC\_VOLSER - UDM Manager configuration option**

### **Description**

The ALLOC\_VOLSER option is a dynamic allocation option that specifies the volume serial number used for newly allocated data sets.

### **Usage**

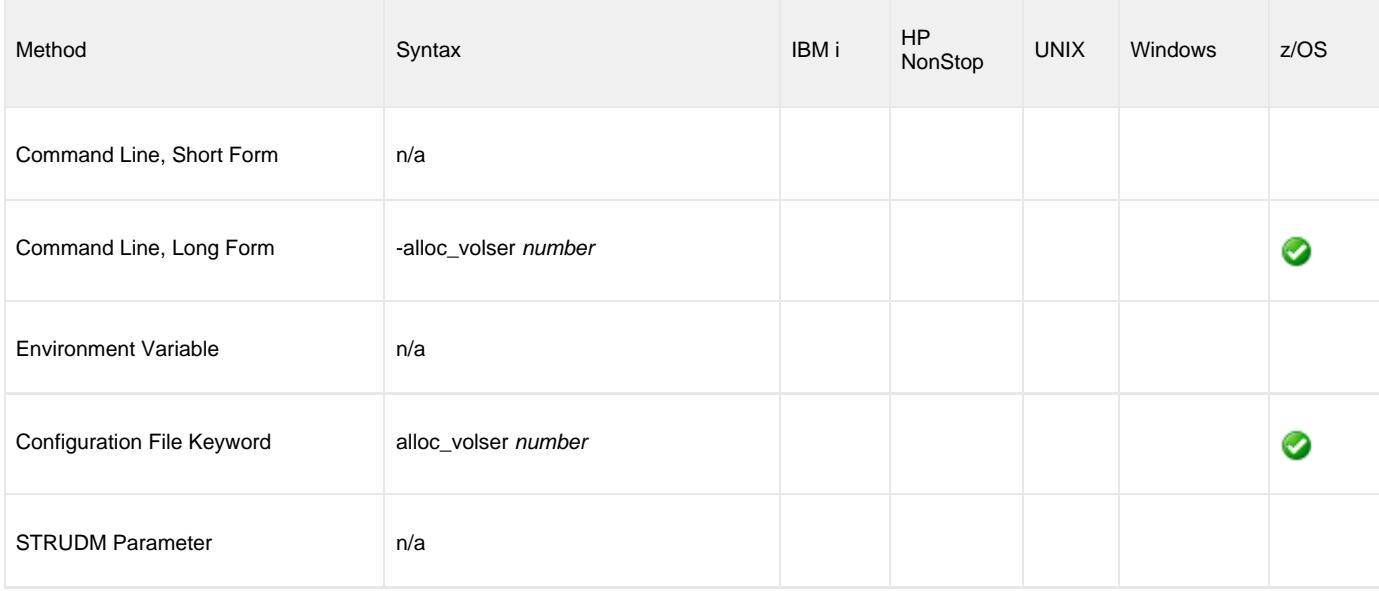

### **Values**

number is equivalent to the sub-parameter SER of the JCL DD statement's VOL parameter.

Valid values for number are any Volume serial number.

**There is no default.**

### **References**

### <span id="page-60-0"></span>**ALLOW\_REPL\_ON\_RENAME - UDM Manager configuration option**

#### **Description**

The ALLOW\_REPL\_ON\_RENAME option specifies whether or not the UDM [rename](#page-303-0) command will succeed if the new file name provided in that command matches the name of an existing file.

#### **Note** ◬

Starting with UDM 5.2.0.6, delivered in the Universal Agent 5.2.0.11 maintenance release, the default behavior for a [rename](#page-303-0) command executed from a UNIX or z/OS (when using the HFS file system) UDM session was changed to fail if the new file name matches the name of an existing file.

This was done to ensure consistency across platforms and to preserve the platform-independent nature of the UDM scripting environment.

ALLOW\_REPL\_ON\_RENAME is provided to allow existing applications that rely on the [rename](#page-303-0) command to replace existing files to continue executing with pre-5.2.0.6 behavior.

New scripts should be written in a way that expects the [rename](#page-303-0) command to fail if the target file already exists. This currently is the behavior when a UDM session is opened on a Windows system.

#### **Usage**

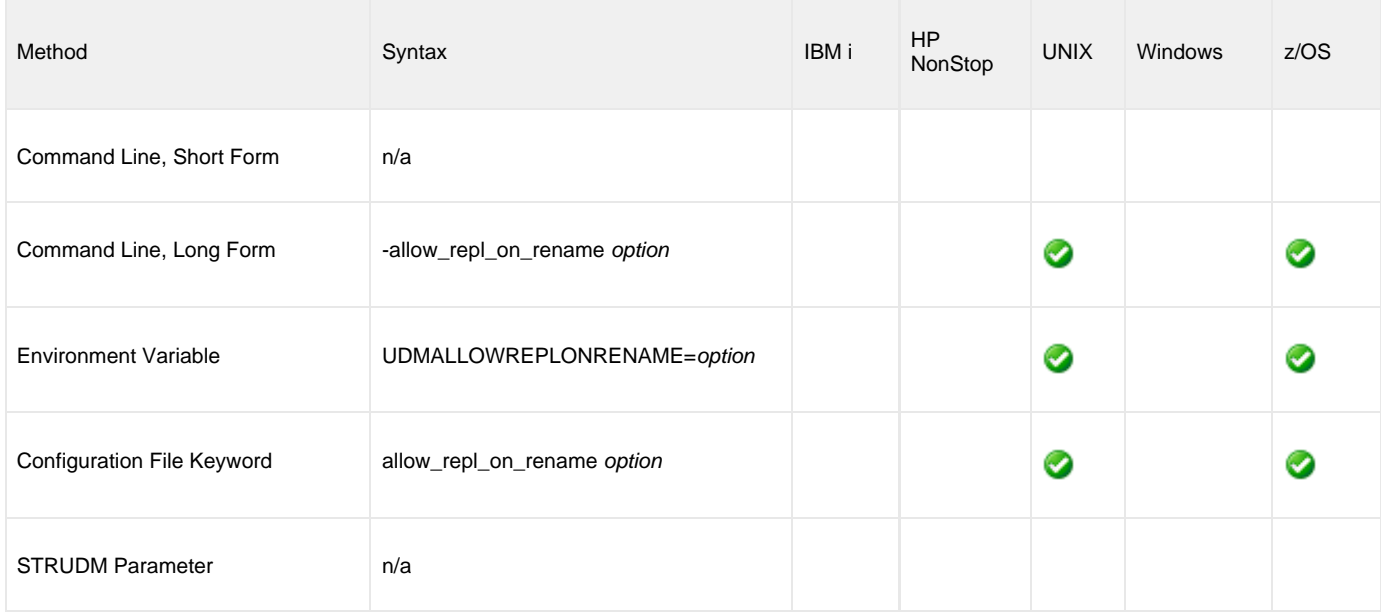

#### **Values**

option specifies whether or not an existing file will be replaced by the [rename](#page-303-0) command.

Valid values for option are:

- **yes**
- If the target file specified in the [rename](#page-303-0) command exists, it will be replaced.
- **no**

If the target file specified in the [rename](#page-303-0) command exists, the rename command will fail.

**Default is no.**

### <span id="page-61-0"></span>**BIF\_DIRECTORY - UDM Manager configuration option**

### **Description**

The BIF\_DIRECTORY option specifies the Broker Interface File (BIF) directory where the Universal Broker interface file, **ubroker.bif**, is located.

### **Usage**

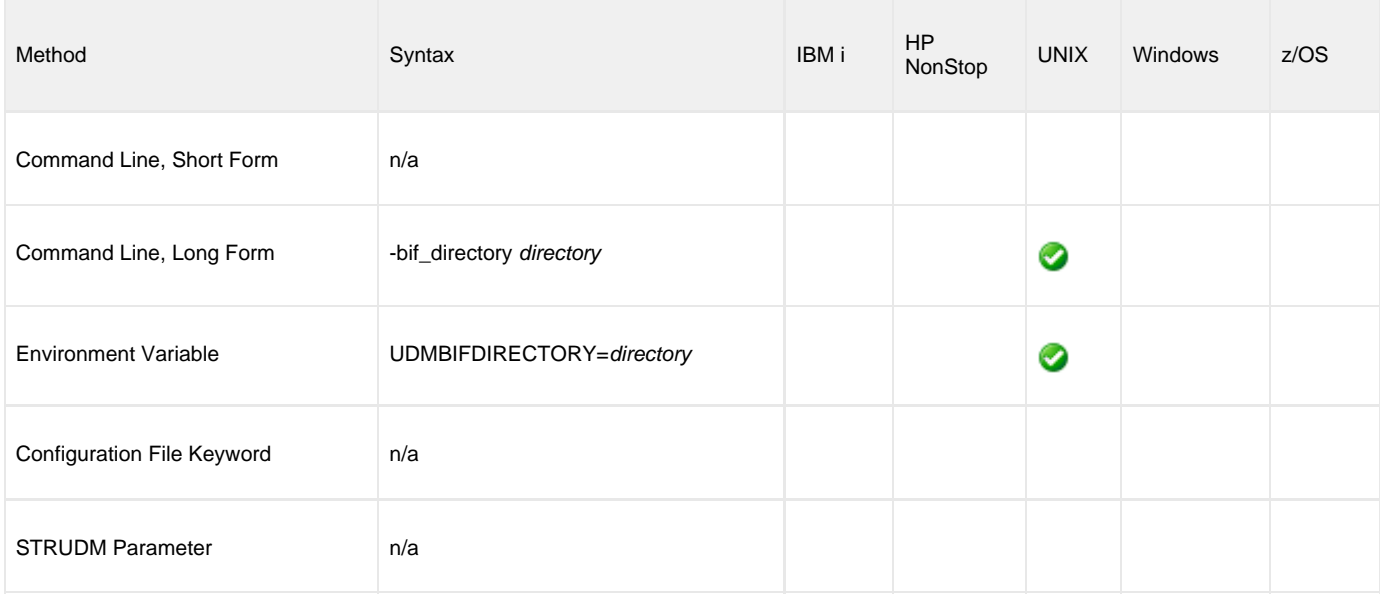

### **Values**

directory is the name of the BIF directory.

**Default is /var/opt/universal.**

# <span id="page-62-0"></span>**CA\_CERTIFICATES - UDM Manager configuration option**

### **Description**

The CA\_CERTIFICATES option specifies the location of the PEM-formatted trusted Certificate Authority (CA) X.509 certificates file.

Trust CA certificates are required if Universal Broker certificate authentication and verification is desired.

### **Usage**

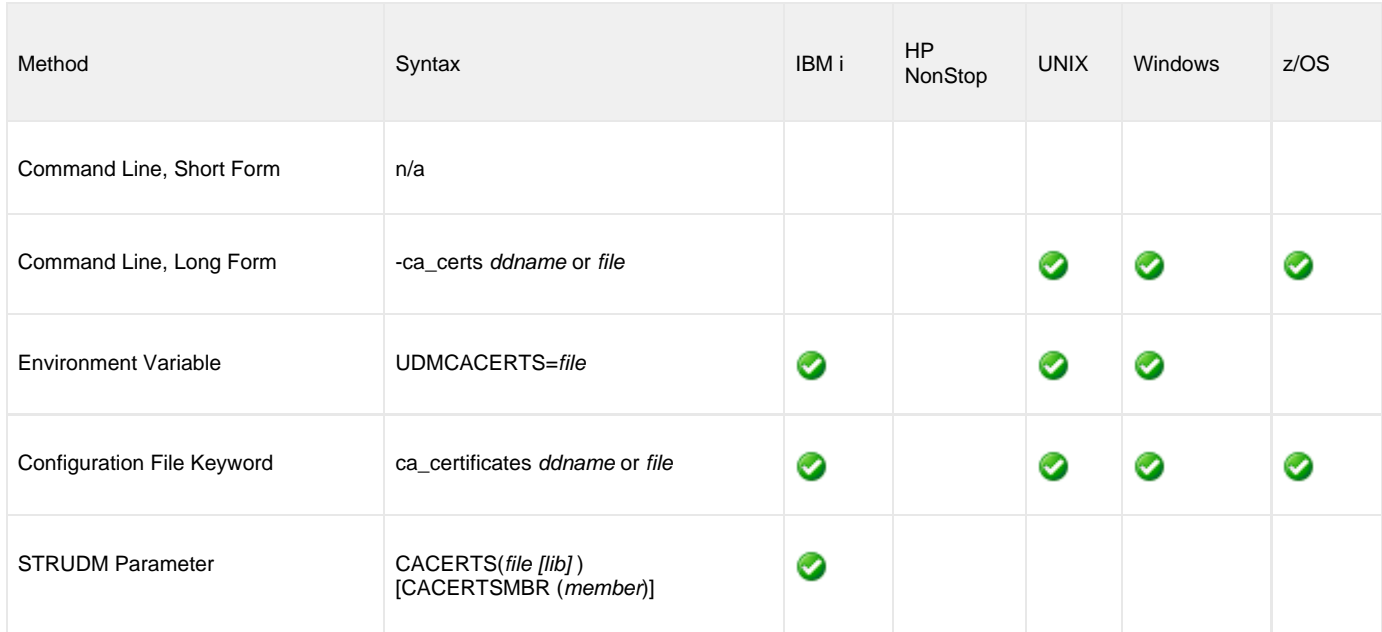

### **Values**

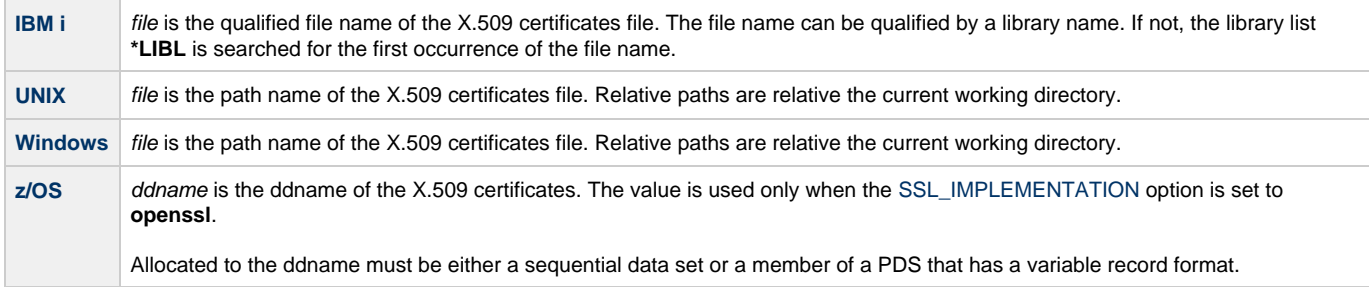

# <span id="page-63-0"></span>**CERTIFICATE - UDM Manager configuration option**

### **Description**

The CERTIFICATE option specifies the file / ddname name of the PEM-formatted X.509 certificate that identifies the UDM Manager.

A UDM Manager X.509 certificate is required if the Universal Broker requires client authentication.

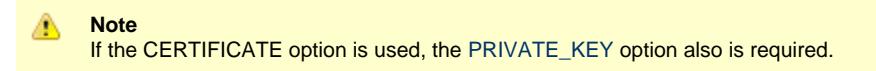

### **Usage**

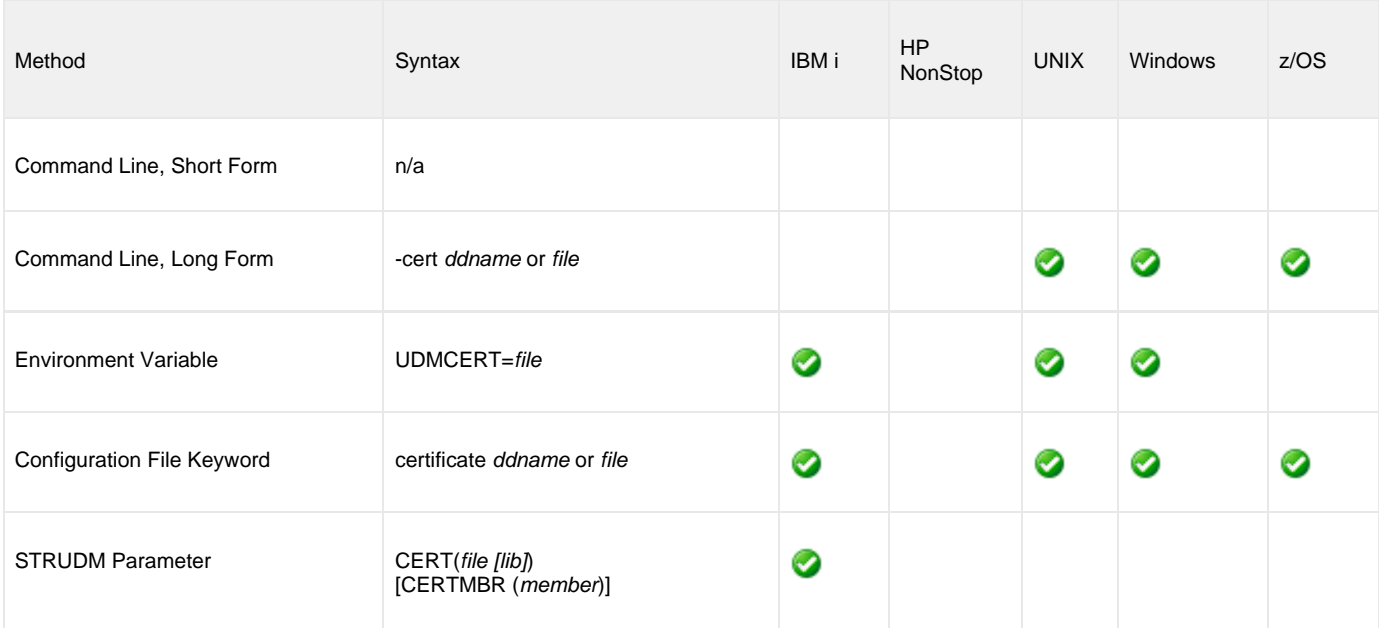

### **Values**

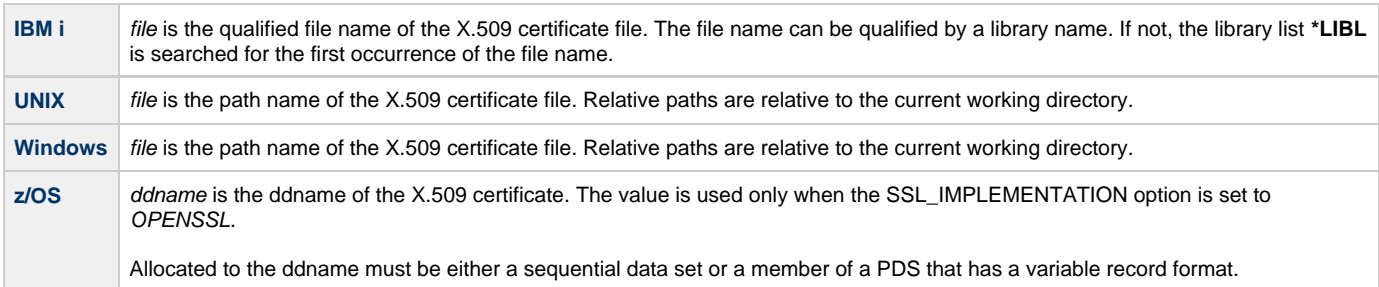

# <span id="page-64-0"></span>**CERTIFICATE\_EXPIRATION\_NOTICE - UDM Manager configuration option**

### **Description**

The CERTIFICATE\_EXPIRATION\_NOTICE option specifies the number of days prior to certificate expiration to begin issuing informational messages about the expiration.

#### **Usage**

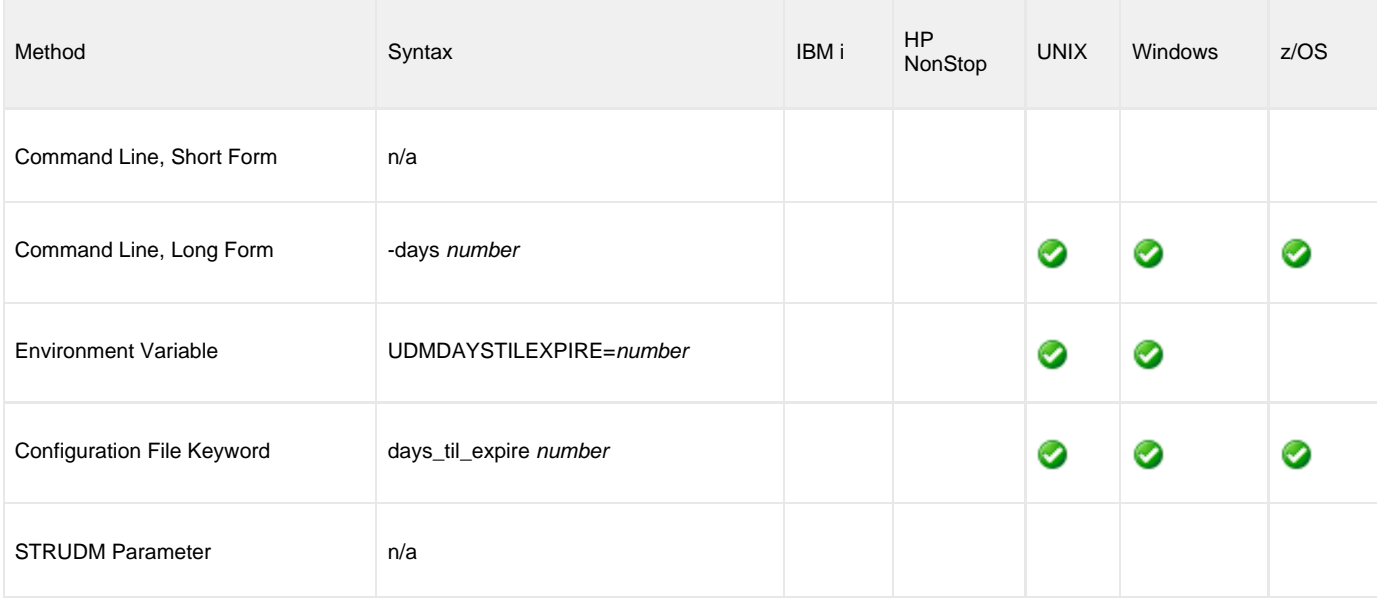

**z/OS** ⚠ For OpenSSL only; not [implemented](#page-116-0) for SystemSSL.

### **Values**

number is the number of days prior to certificate expiration to begin issuing informational messages about the expiration.

**Default is 15.**

### <span id="page-65-0"></span>**CERTIFICATE\_REVOCATION\_LIST - UDM Manager configuration option**

### **Description**

The CERTIFICATE\_REVOCATION\_LIST option specifies the file name / ddname of the PEM-formatted file containing the Certificate Revocation List (CRL) issued by the trusted Certificate Authority.

### **Usage**

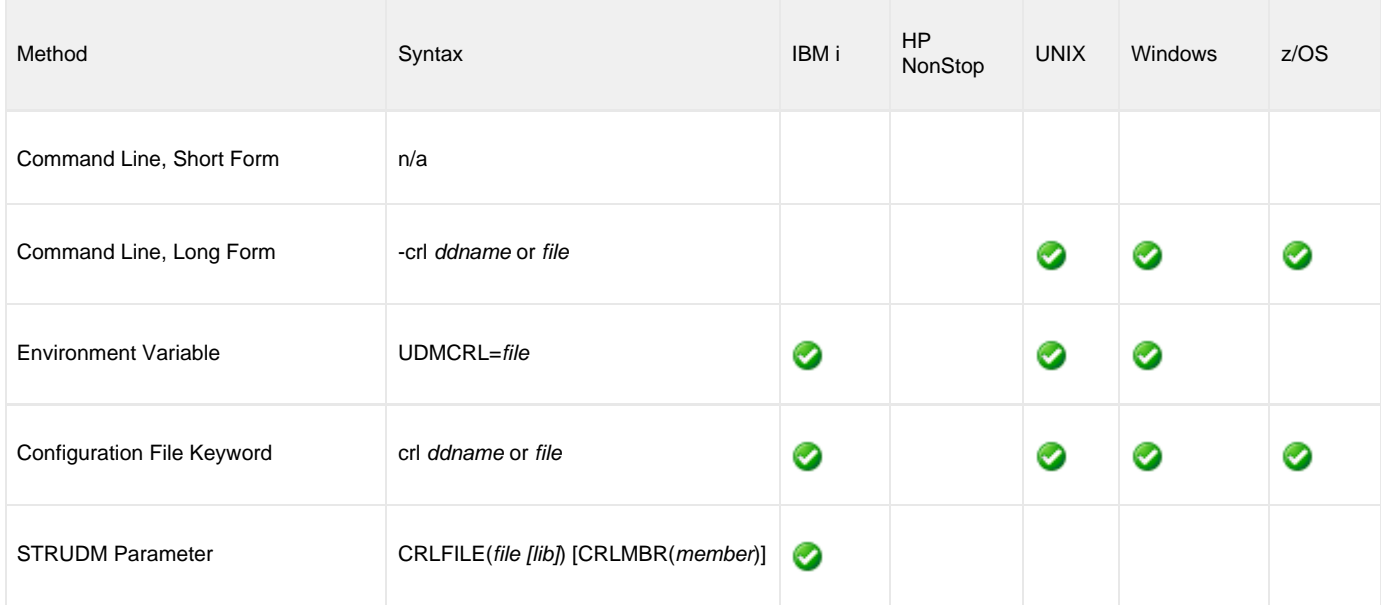

### **Values**

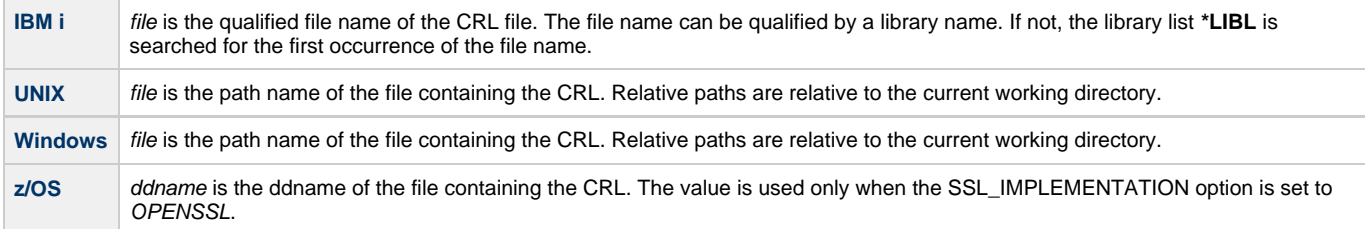

### <span id="page-66-0"></span>**CODE\_PAGE - UDM Manager configuration option**

### **Description**

The CODE\_PAGE option specifies the character code page that is used to translate text data received and transmitted over the network.

### **Usage**

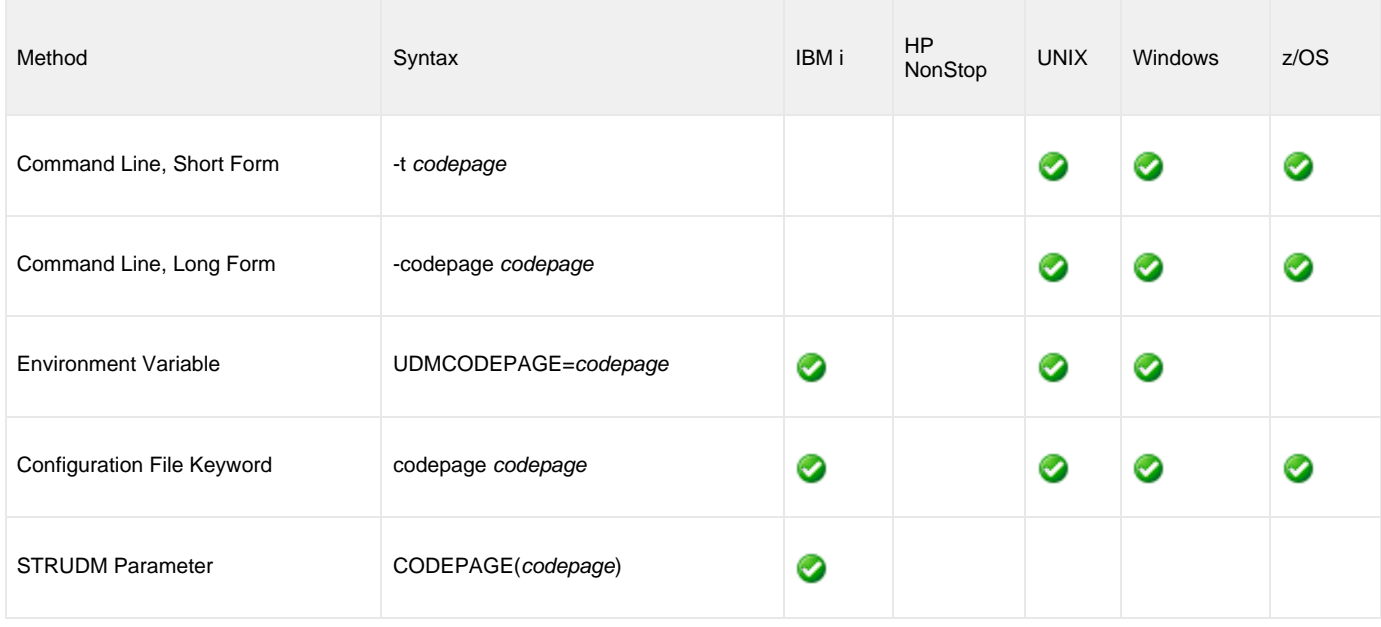

### **Values**

codepage is the character code page that is used to translate data.

codepage references a Universal Translate Table (UTT) file provided with the product (see [UTT File Locations - UDM\)](#page-472-0). UTT files are used to translate between Unicode and the local single-byte code page. (All UTT files end with an extension of **.utt**.)

**Note** UTF-8 is not a supported codepage value for CODE\_PAGE. UTF-8 codepage is valid only for text file data translation. Consequently, it can be specified only in the UDM [open](#page-287-0) command.

#### **Default**

⚠

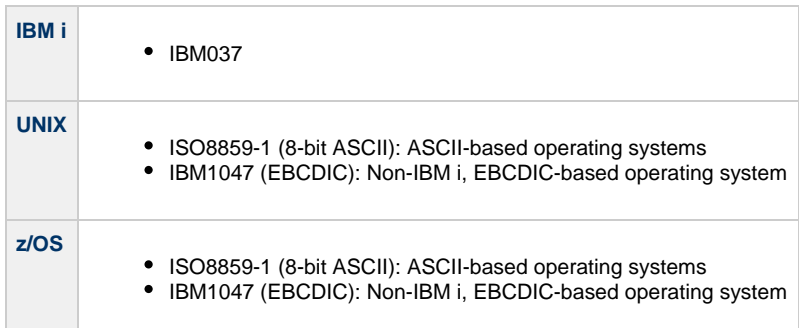

(See [Character Code Pages - UDM](#page-469-0) for a complete list of character code pages provided by Stonebranch Inc. for use with Universal Agent.)

### <span id="page-68-0"></span>**CODEPAGE\_TO\_CCSID\_MAP - UDM Manager configuration option**

#### **Description**

#### **CAUTION!**

This option is intended only for use by IBM i specialists who fully understand code pages, CCSIDs, how the two relate to each other, and how IBM i uses CCSIDs for data translation between data streams and files. If a code page and CCSID are not correctly matched, data corruption will occur.

The CODEPAGE\_TO\_CCSID\_MAP option specifies whether to use the internal table or external table for code page to CCSID mapping.

An internal table provides code page to CCSID mapping for the code page specified by the open command. The mapping only occurs if the CCSID is required for text file mapping. For the LIB file system, this includes mapping text to source physical files or to data files with an associated DDS file. All files in the root and QOpenSys file systems have associated CCSIDs.

This CCSID is not the same as the CCSID attribute associated with the attrib command; the UDM CCSID attribute determines the CCSID of the target file if the file does not exist. This CCSID in the mapping table is used as the CCSID associated with the attrib command when the default value, CODEPAGE, is specified; it also identifies the data stream CCSID, allowing the operating system to translate the code page translated data stream to the file. However, data written to or read from a file, record, or field with a CCSID of 65535 (or 'HEX') will not be translated.

The code page (and the mapped CCSID) from the open command is used for data mapping between the two parties involved in a data transfer. For IBM i, the code page also is used for mapping the data stream to or from the IBM i file, whether a LIB or HFS transfer.

Under normal circumstances, the external mapping table will not be needed. This external table replaces the internal table, so all potentially needed code page to CCSID mappings must be provided in the external table.

Universal Agent for IBM i provides an example external table in file **CP2CCSID\_X**, in product library **UNVPRD510**. For UDM to use the external table, create a single member file with the name **CDPG2CCSID** in the installation library. The example file may be used as a template by copying it to **CDPG2CCSID** in the same library.

#### **Usage**

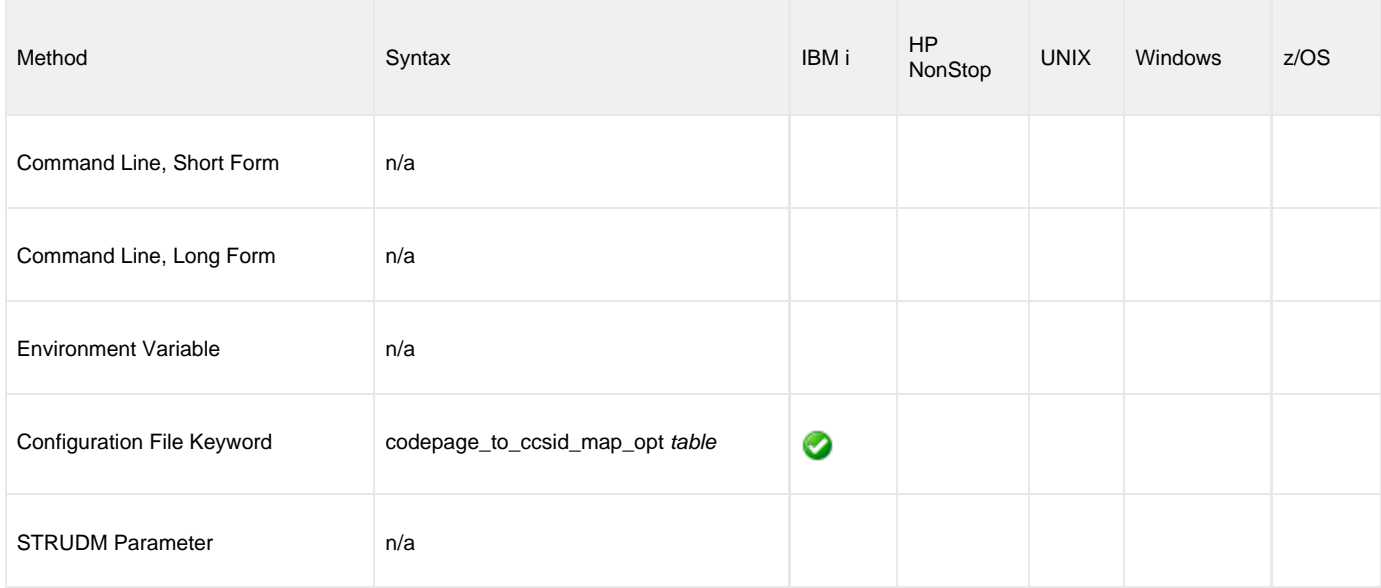

#### **Value**

table is the specification for which table to use:

**error**

Use the external table; if it is not found, report an error.

- **quiet**
- Use the external table; if it is not found, use the internal table. No message is issued. **internal**
	- Use the internal table.

**Default is internal.**

# <span id="page-70-0"></span>**COMMENT - UDM Manager configuration option**

### **Description**

The COMMENT option specifies a user-defined string that can contain any value.

This comment will appear for the server(s) in a transfer session.

#### ◬ **Note**

You also can create a comment for the servers in a single session (or override the comment specified by this option) via the open command.

### **Usage**

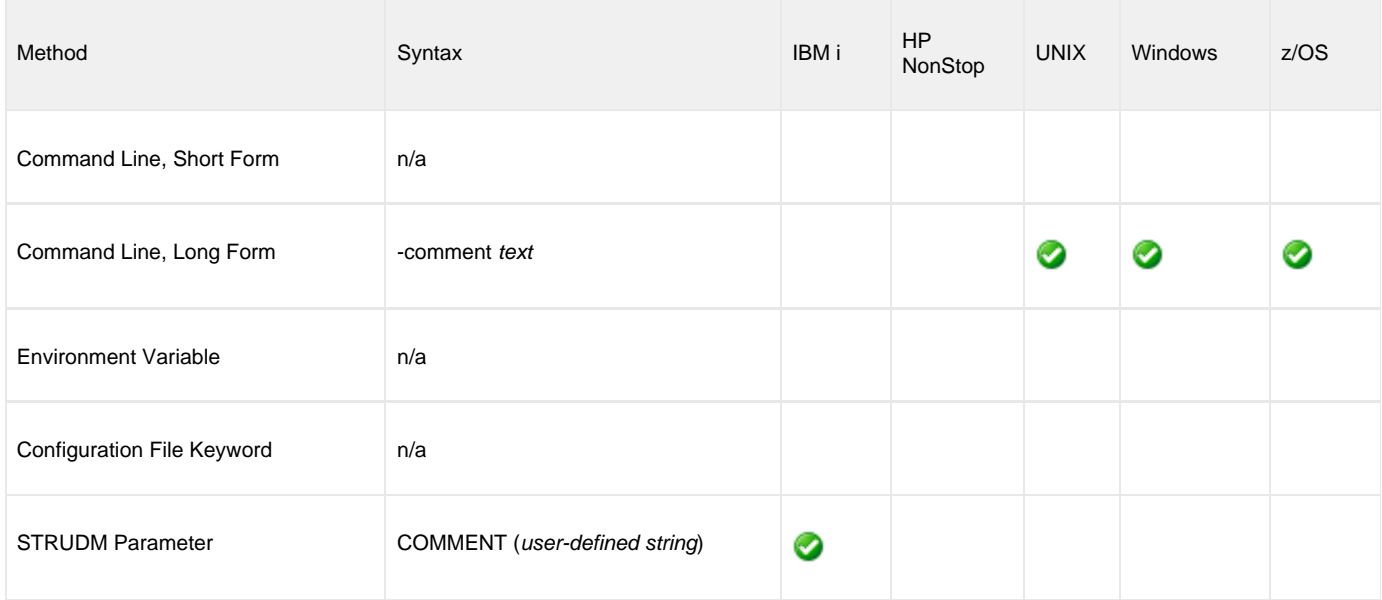

### **Value**

text is the user-defined string.

# <span id="page-71-0"></span>**CTL\_SSL\_CIPHER\_LIST - UDM Manager configuration option**

### **Description**

The CTL\_SSL\_CIPHER\_LIST option specifies the acceptable and preferred SSL cipher suites to use for the control session between UDM components, or it can be used to disable the SSL protocol.

The SSL protocol uses the cipher suites to specify which encryption and message authentication (or message digest) algorithms to use.

### **Usage**

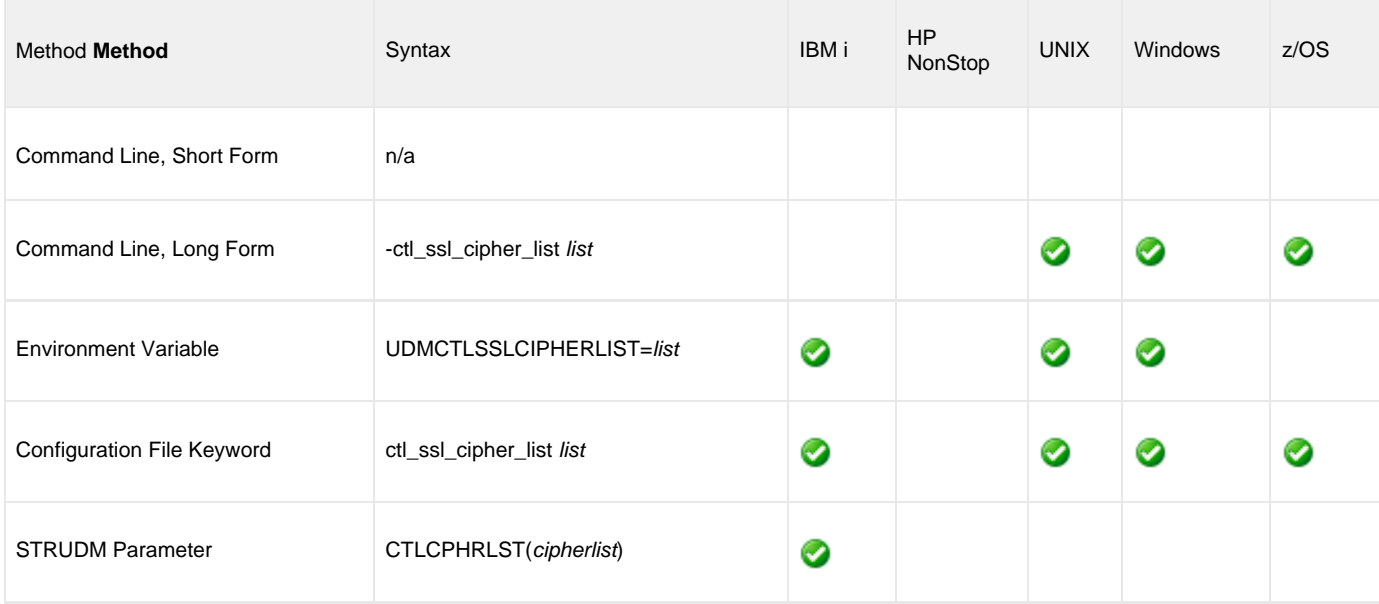

#### **Values**

list is a comma-separated list of SSL cipher suites. The following table identifies the list of SSL cipher suites supported for this option.

The list is in default order, with the most preferred suite first and the least preferred suite last.

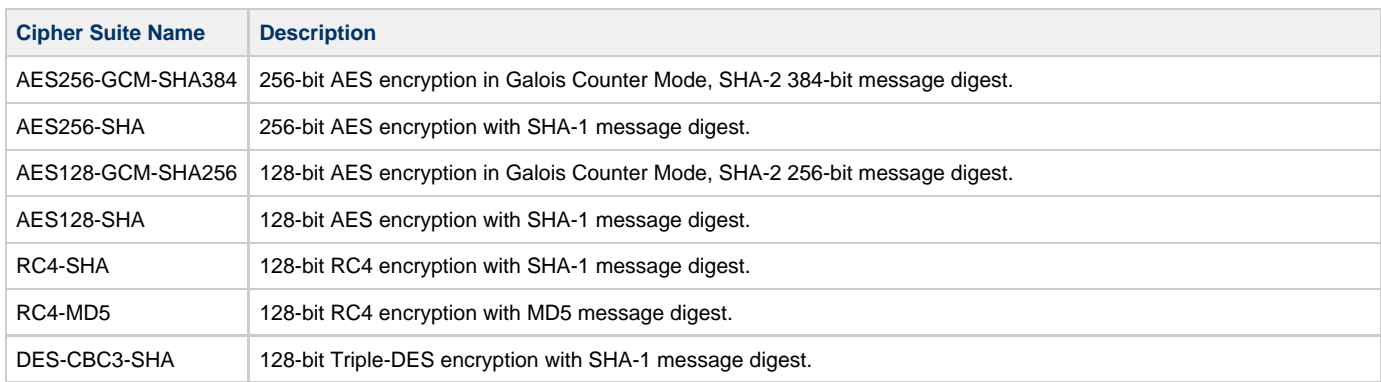
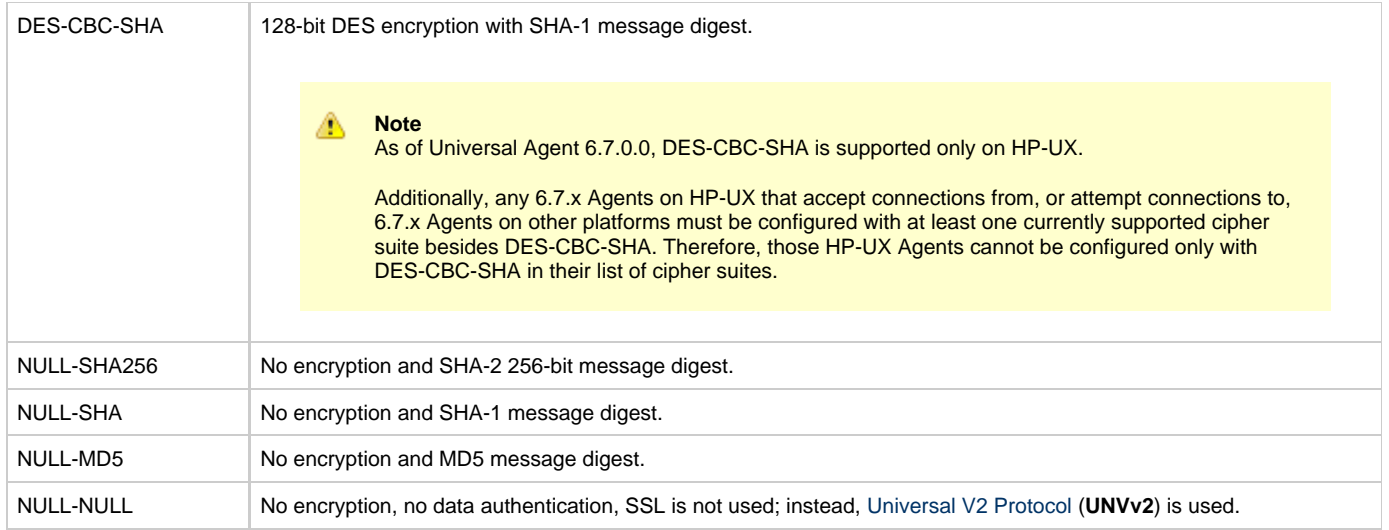

A single value of NULL-NULL instead of the list disables the SSL protocol. The legacy Universal Products (UNVv2) protocol without encryption and message authentication is used instead of SSL.

No data privacy or data integrity is provided with the UNVv2 network communications protocol.

NULL-NULL can be specified if the UDM Server [ENCRYPT\\_CONTROL\\_SESSION](#page-177-0) configuration option value is **no**.

## **DATA\_COMPRESSION - UDM Manager configuration option**

#### **Description**

The DATA\_COMPRESSION option specifies whether or not data in standard I/O file transmissions across the network should be compressed.

Optionally, it also can specify the compression method to use.

#### **Usage**

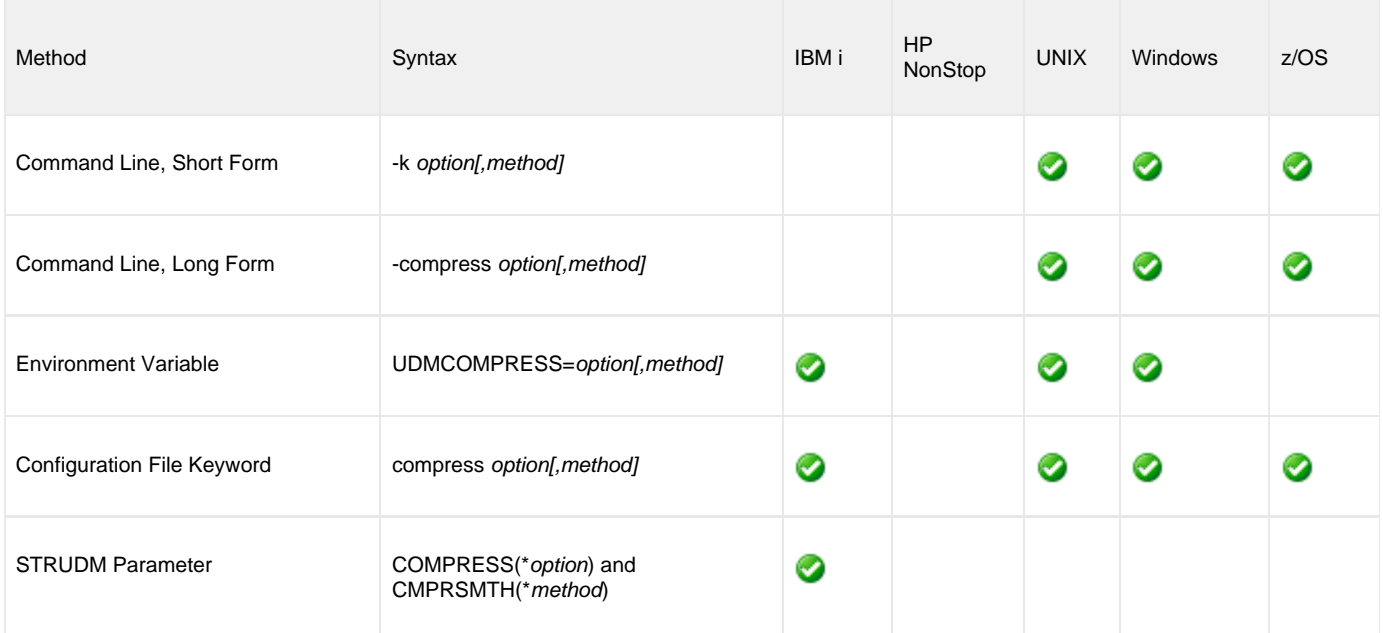

### **Values**

option is either of the following values:

**yes**

Data compression is required. All data in standard I/O file transmissions is compressed regardless of the UDM Server [DATA\\_COMPRESSION](#page-174-0) option value.

- **no**
- Data compression is not required. However, data compression still can be requested via the UDM Server [DATA\\_COMPRESSION](#page-174-0) option. **no,force**
- Data compression is not used, even if the UDM Server [DATA\\_COMPRESSION](#page-174-0) option is set to **yes**.

#### **Default is no.**

method is either of the following values:

**zlib**

Data is compressed using ZLIB compression algorithm. This method usually results in a very high compression rate, but tends to be somewhat CPU-intensive. It is recommended in environments where controlling a process's CPU usage is not necessarily a priority.

**hasp**

Data is compressed using the HASP compression algorithm. This method is less CPU-intensive than the ZLIB method. It is recommended in environments where controlling CPU usage is a priority. With HASP, the compression rate, while still very good, tends to be a little less than what is possible with the ZLIB.

**Default is zlib.**

# **DATA\_SSL\_CIPHER\_LIST - UDM Manager configuration option**

#### **Description**

The DATA\_SSL\_CIPHER\_LIST option specifies the acceptable and preferred SSL cipher suites to use for the data session on which file data is transferred between UDM primary and secondary servers.

The SSL protocol uses the cipher suites to specify which encryption and message authentication (or message digest) algorithms to use.

#### **Usage**

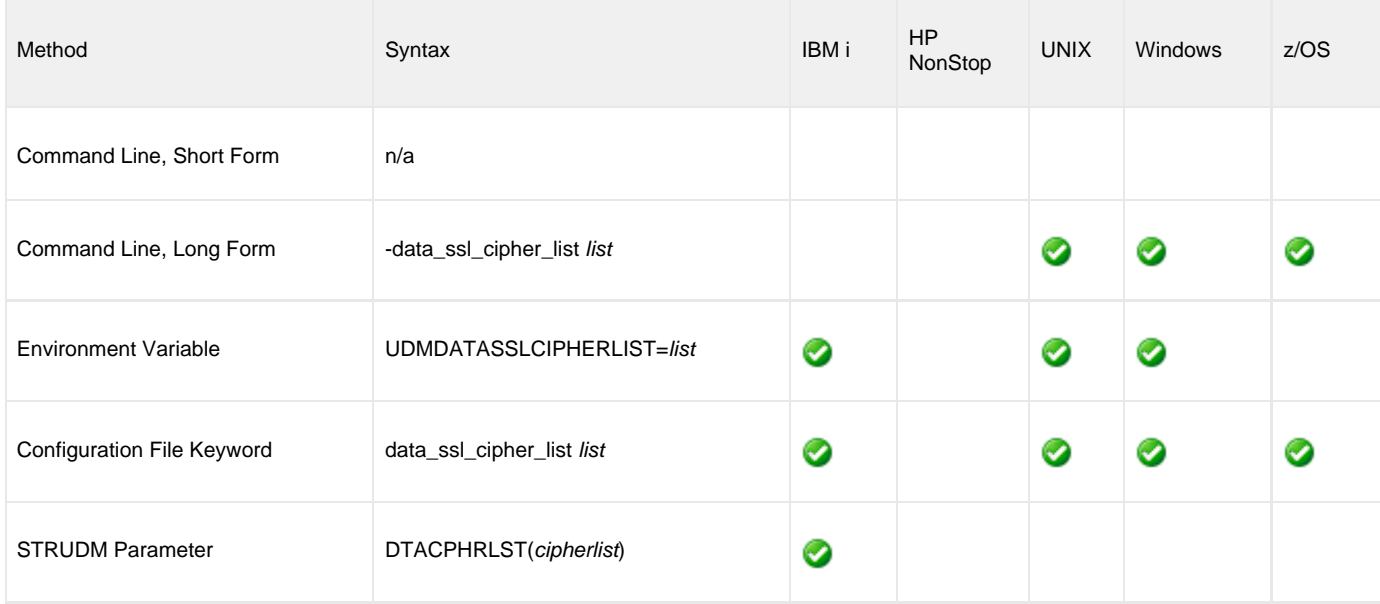

#### **Values**

list is a comma-separated list of SSL cipher suites. The following table identifies the list of SSL cipher suites supported for this option.

The list is in default order, with the most preferred suite first and the least preferred suite last.

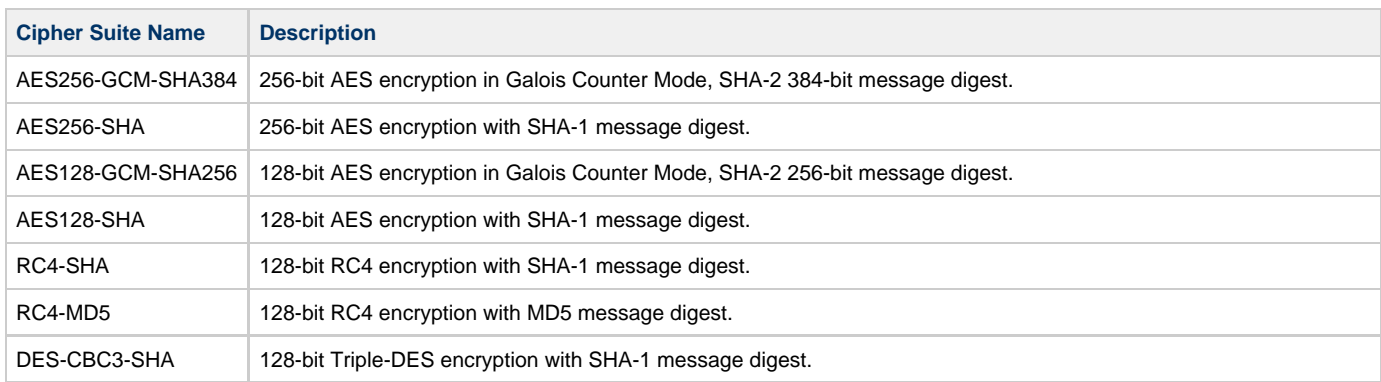

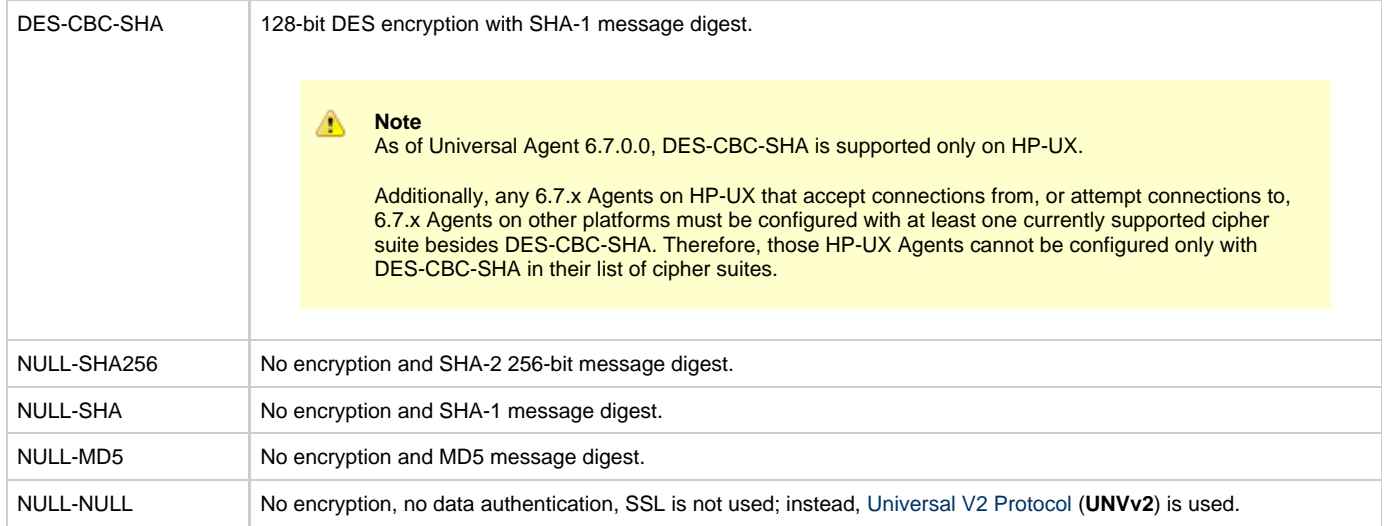

A single value of NULL-NULL instead of the list disables the SSL protocol. The legacy Universal Products (UNVv2) protocol without encryption and message authentication is used instead of SSL.

No data privacy or data integrity is provided with the UNVv2 network communications protocol.

### **ENCRYPT - UDM Manager configuration option**

#### **Description**

The ENCRYPT option specifies the encryption method to be used in a UDM transfer session if one is not specified by an **encrypt** parameter in the UDM [open](#page-287-0) command.

If an encryption method is specified by an **encrypt** parameter an [open](#page-287-0) command, it overrides the method specified in ENCRYPT.

#### **Usage**

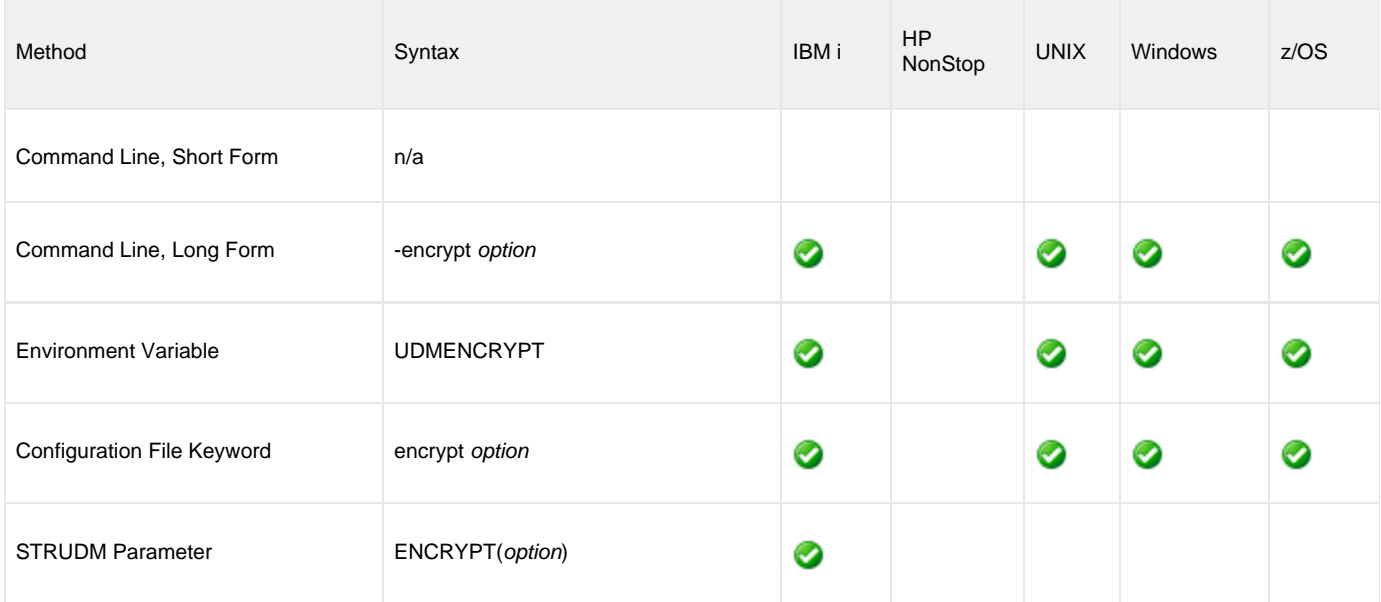

#### **Values**

option is either of the following values:

- **yes**
- An agreed-upon cipher will be negotiated based on the UDM Server [DATA\\_SSL\\_CIPHER\\_LIST](#page-175-0) configuration option value.
- **no**
- NULL-MD5 is used as the encryption method.
- cipher

Specific cipher to use as encryption method. [SSL Cipher Suites - UDM](#page-473-0) identifies the list of SSL cipher suites provided for UDM by Stonebranch Inc.

#### ⚠ **Note**

In order to establish a transfer session without using SSL for the data session, the NULL-NULL cipher must be specified in the cipher list for any UDM Server involved in the session and in the encrypt option of the open command.

**Default is no.**

### **EVENT\_GENERATION - UDM Manager configuration option**

#### **Description**

The EVENT\_GENERATION option specifies which types of [events](https://www.stonebranch.com/confluence/display/UA67/Universal+Event+Subsystem+6.7.x+Event+Definitions) are to be generated and processed as persistent events by the [Universal](https://www.stonebranch.com/confluence/display/UA67/Universal+Event+Subsystem) [Event Subsystem](https://www.stonebranch.com/confluence/display/UA67/Universal+Event+Subsystem) (UES).

A persistent event record is saved in a Universal Enterprise Controller (UEC) database, the [UES database](https://www.stonebranch.com/confluence/display/UA67/Universal+Enterprise+Controller+Databases) (**uec.evm.db**), for long-term storage.

For a list of all event types for all Universal Agent components, see [Event Definition Details](https://www.stonebranch.com/confluence/display/UA67/Event+Definition+Details).

#### **Usage**

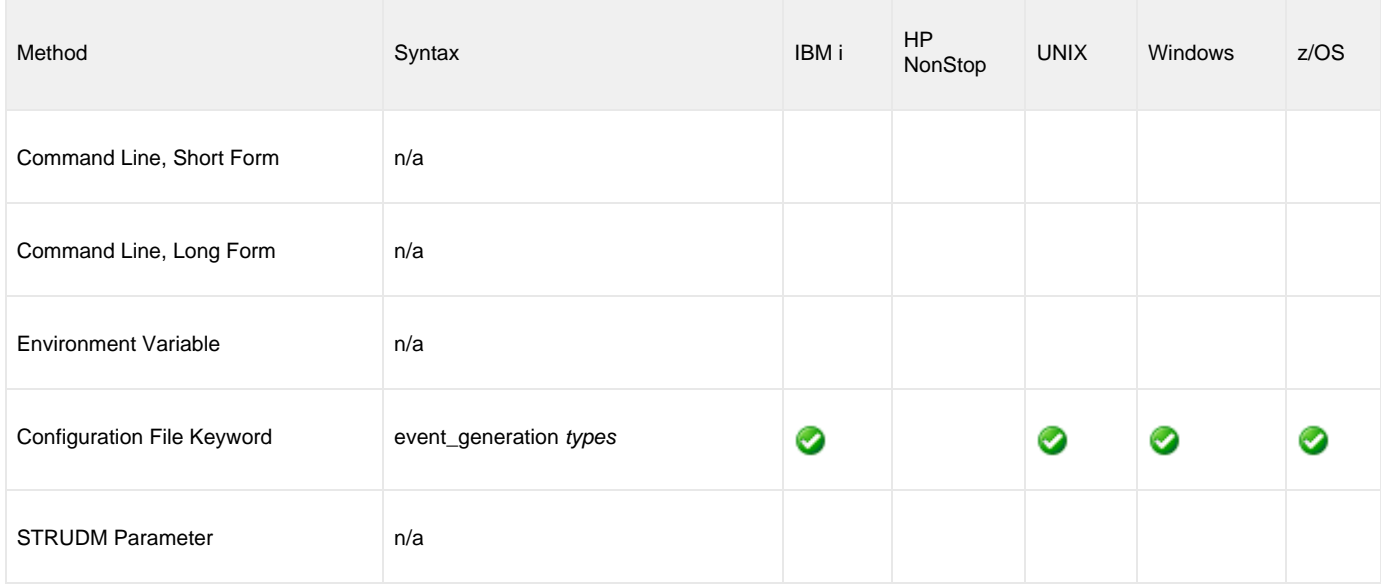

#### **Values**

type specifies a comma-separated list of event types. It allows for all or a subset of all potential event message types to be selected.

Event type ranges can be specified by separating the lower and upper range values with a dash ( **-** ) character.

Event types can be selected for inclusion or exclusion:

- Inclusion operator is an asterisk ( **\*** ).
- Exclusion operator is **X** or **x**.

#### **Examples**

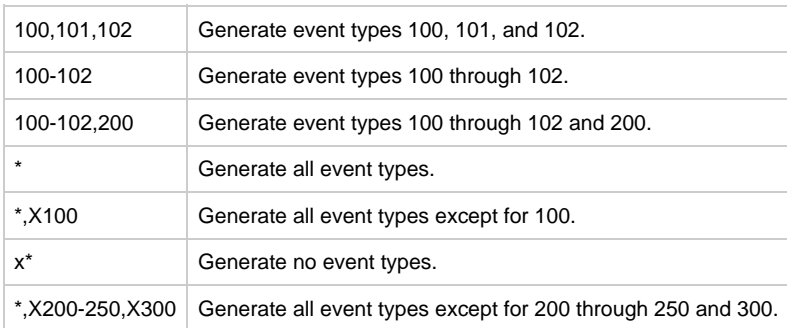

#### **Default is X\* (no event types).**

Universal Data Mover 6.7.x Reference Guide

### **FRAME\_INTERVAL - UDM Manager configuration option**

#### **Description**

The FRAME\_INTERVAL options sets the number of UDM transfer blocks transferred before a frame-sync message is sent when UDM is operating with network fault tolerance on (see [NETWORK\\_FAULT\\_TOLERANT](#page-92-0) option).

### **Usage**

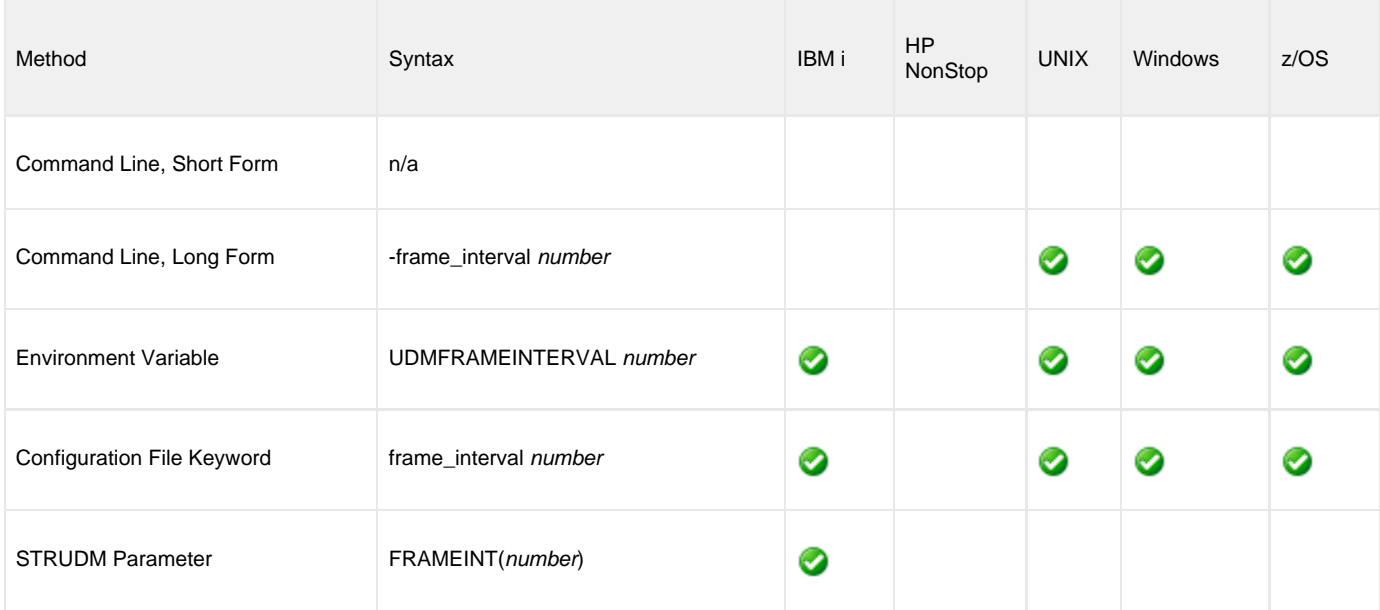

#### **Values**

number can be any number.

#### **Default is 100.**

◬ **Note** This value should not be changed without direction from Stonebranch, Inc. Customer Support. Changing this value could degrade UDM performance.

## **HELP - UDM Manager configuration option**

### **Description**

The HELP option displays a description of the Universal Data Mover Manager command line options and their format.

### **Usage**

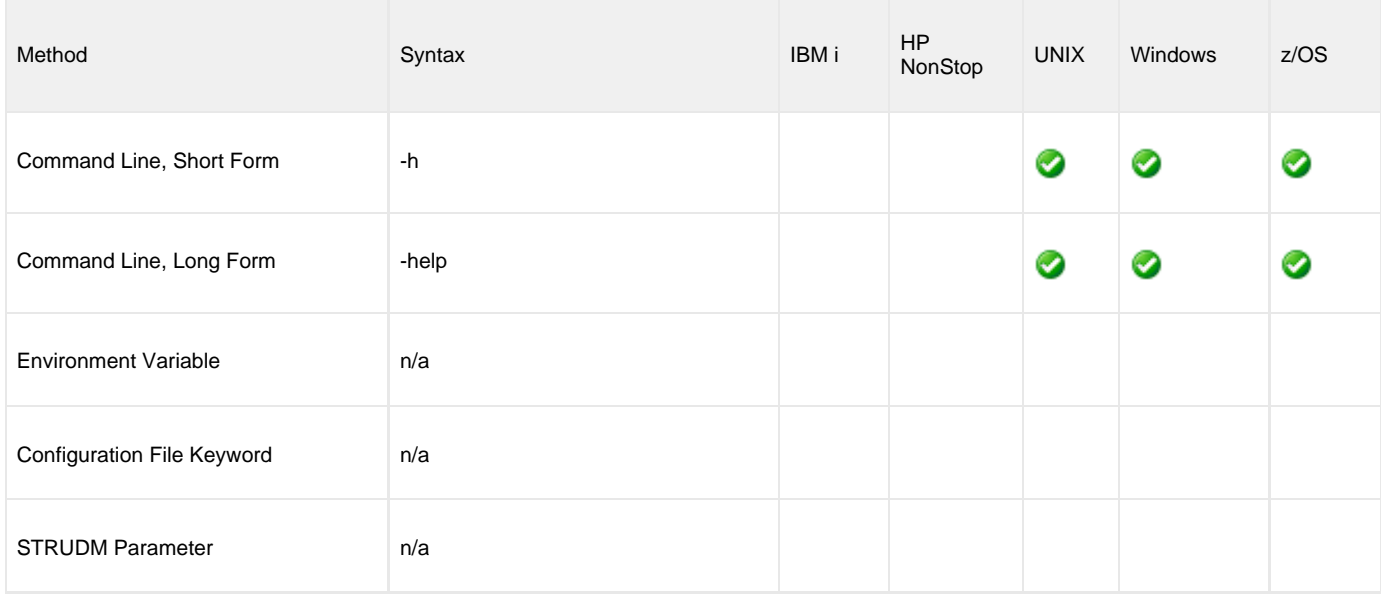

### **Values**

There are no values used with this option.

## **IDLE\_TIMEOUT - UDM Manager configuration option**

### **Description**

The IDLE\_TIMEOUT option sets the number of seconds of inactivity in an interactive UDM session after which the UDM Manager will close the session.

### **Usage**

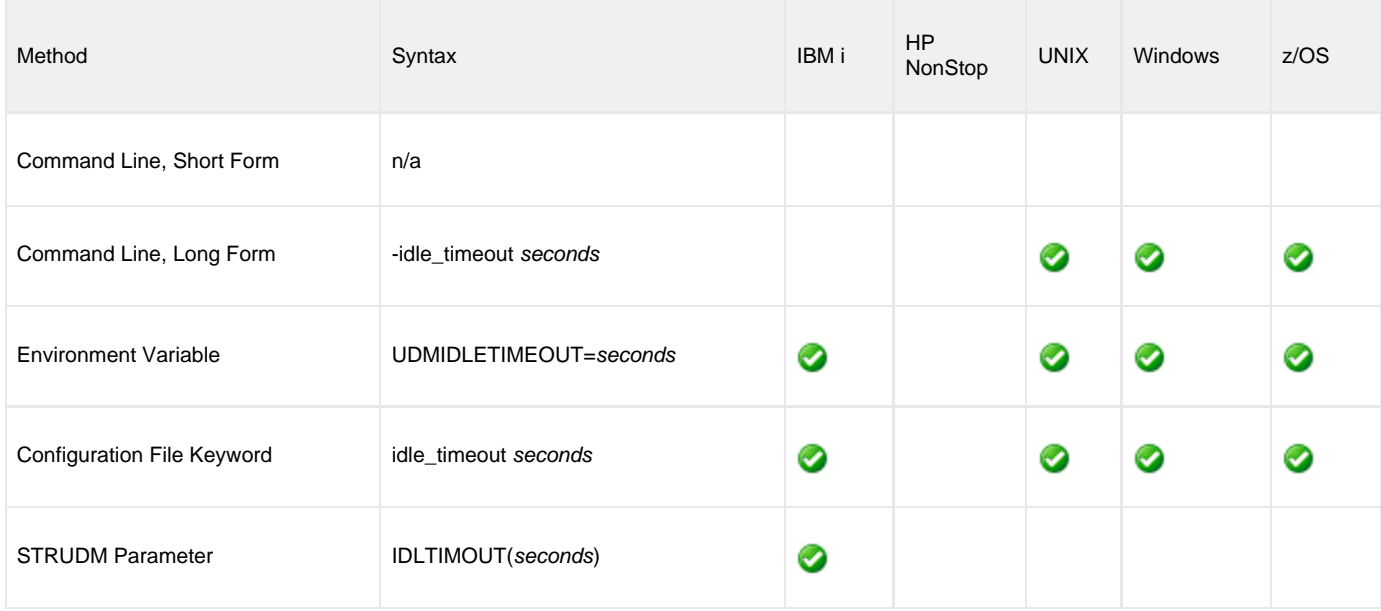

#### **Values**

seconds can be any number.

**Default is 1200.**

# **INSTALLATION\_DIRECTORY - UDM Manager configuration option**

#### **Description**

The INSTALLATION\_DIRECTORY option specifies the directory in which Universal Data Mover is installed.

#### **Usage**

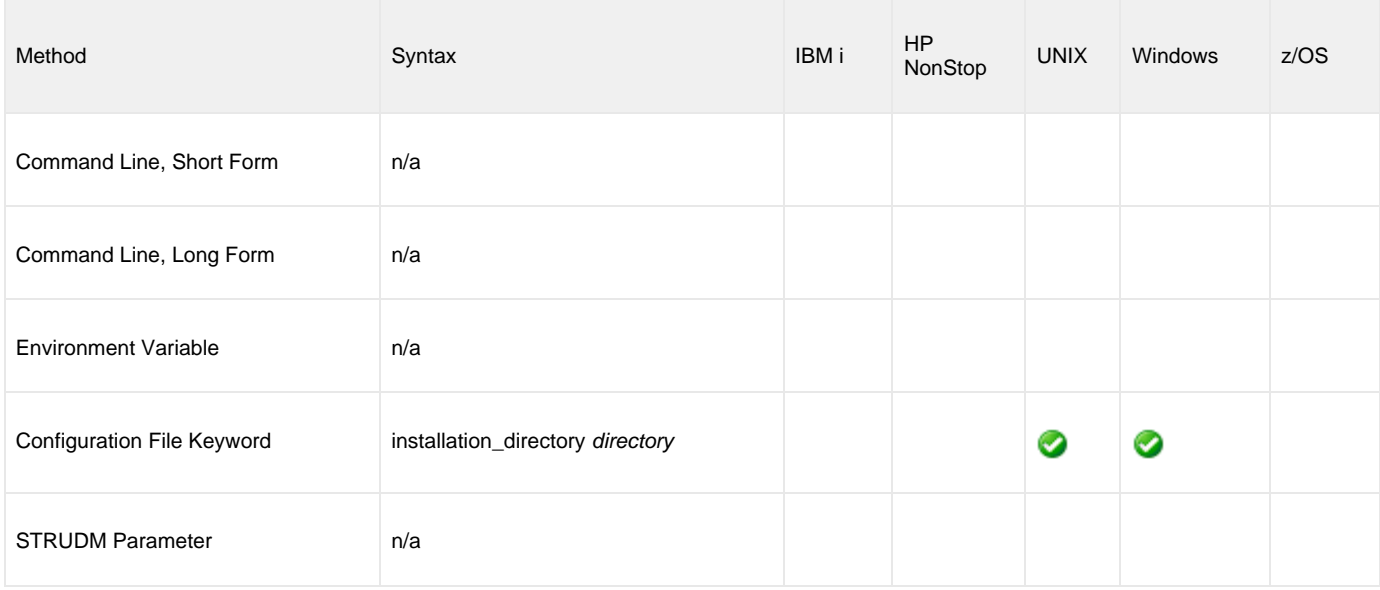

#### **Values**

directory is any directory.

#### **Default**

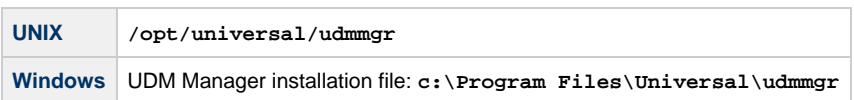

## **KEEP\_ALIVE\_INTERVAL - UDM Manager configuration option**

#### **Description**

The KEEP\_ALIVE\_INTERVAL option sets the default interval (in seconds) at which a keep alive message is sent from the UDM Manager to the transfer server(s).

If the transfer server(s) do not respond to the keep alive message within 3X this interval, a network fault is registered.

### **Usage**

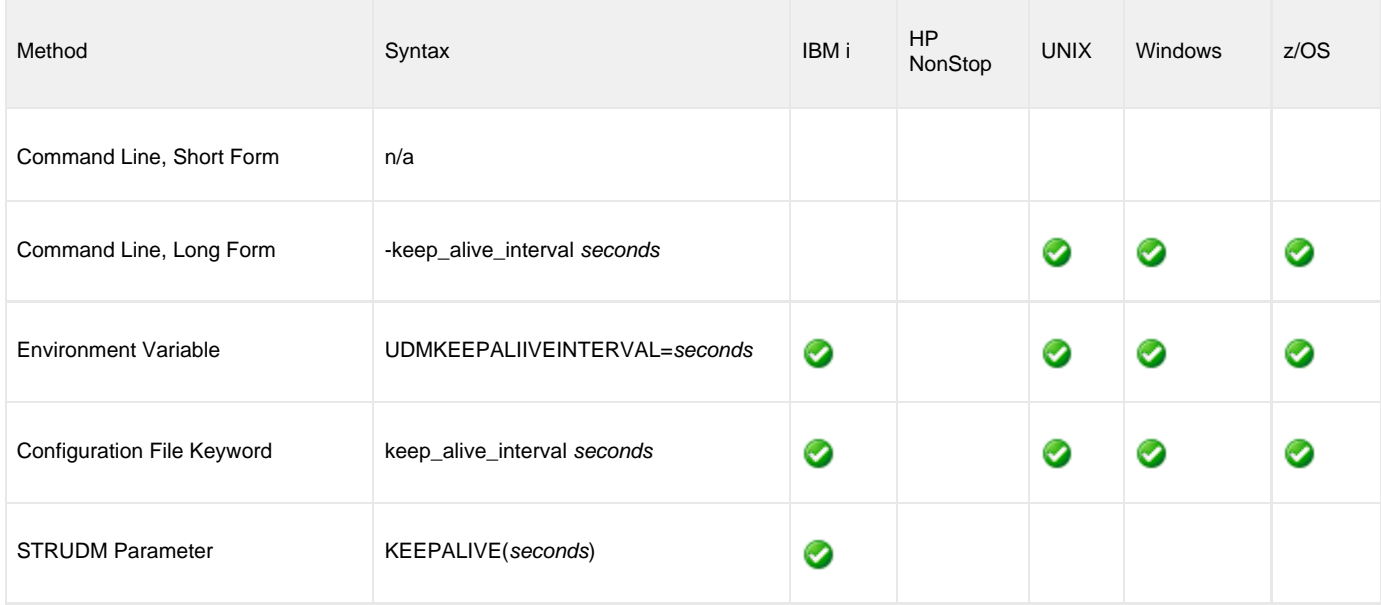

#### **Values**

seconds can be any number.

**Default is 120.**

## **MERGE\_LOG - UDM Manager configuration option**

#### **Description**

The MERGE\_LOG option specifies whether or not to merge standard out and standard error output streams from a remote command to the UDM transaction log (see [Universal Data Mover Remote Execution](#page-457-0)).

### **Usage**

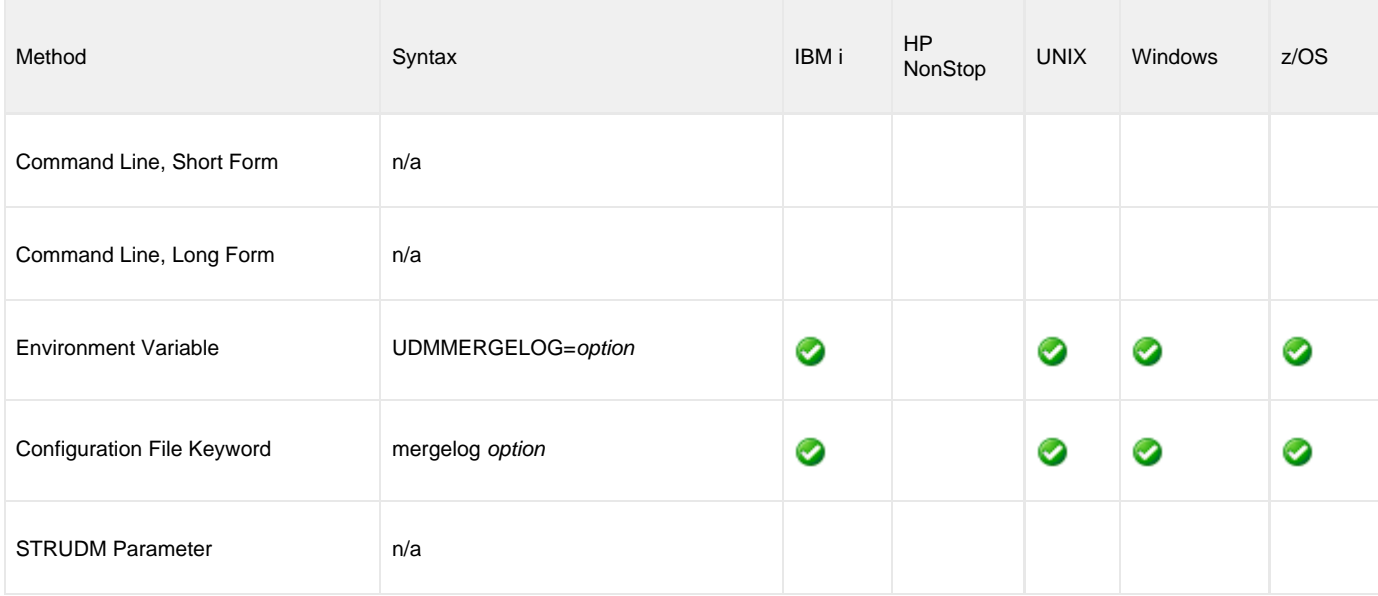

### **Values**

Valid option values are:

- **yes**
	- Merge the standard out and standard error output streams.
- **no** Do not merge the standard out and standard error output streams.

#### **Default is no.**

## **MESSAGE\_LANGUAGE - UDM Manager configuration option**

#### **Description**

The MESSAGE\_LANGUAGE option specifies the Universal Message Catalog (UMC) file used to format messages.

UDM provides specific UMC files for specific languages. The first three characters of the language name are used as a three-character suffix in the UMC file base name, **UDMMC**. All UMC files then have a **.UMC** extension.

UMC files are located in the **UNVNLS** file in the Universal Agent installation library (default is **UNVPRD510**).

#### **Usage**

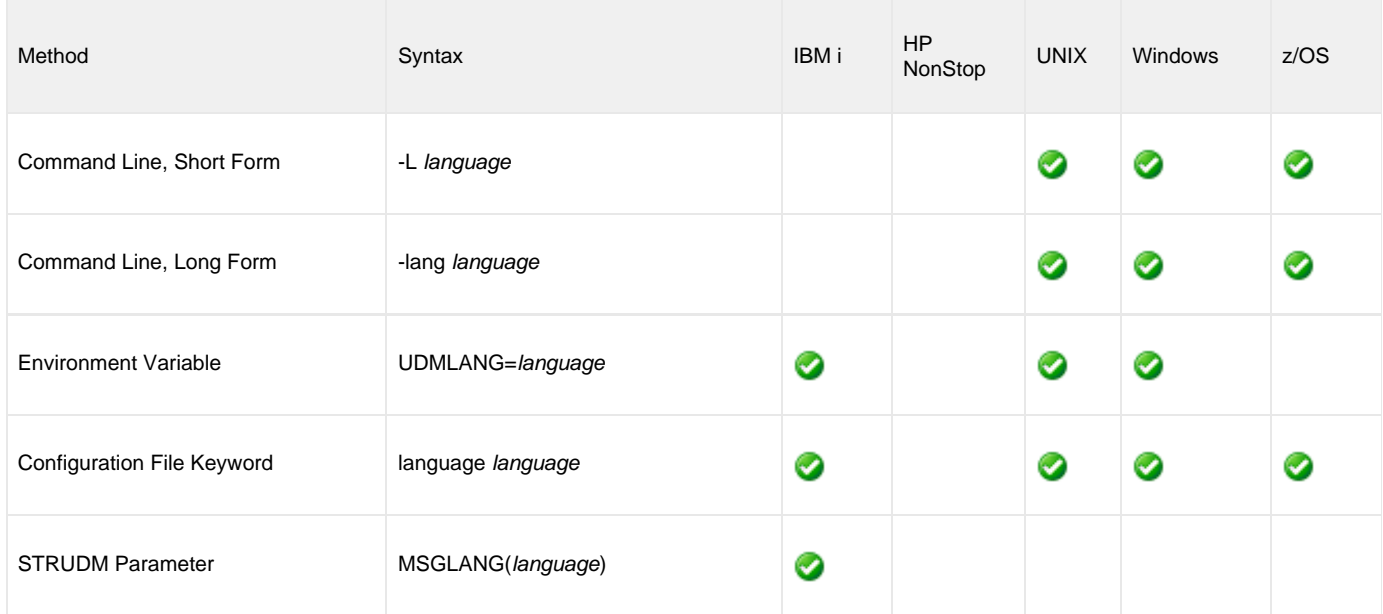

#### **Values**

language is any UMC file provided for UDM by Stonebranch Inc.

◬ **Note**

For the current release of UDM, English is the only available language.

### **MESSAGE\_LEVEL - UDM Manager configuration option**

#### **Description**

The MESSAGE\_LEVEL option specifies the level of messages to write.

It also specifies, optionally, whether or not to write a date and time stamp with each message.

### **Usage**

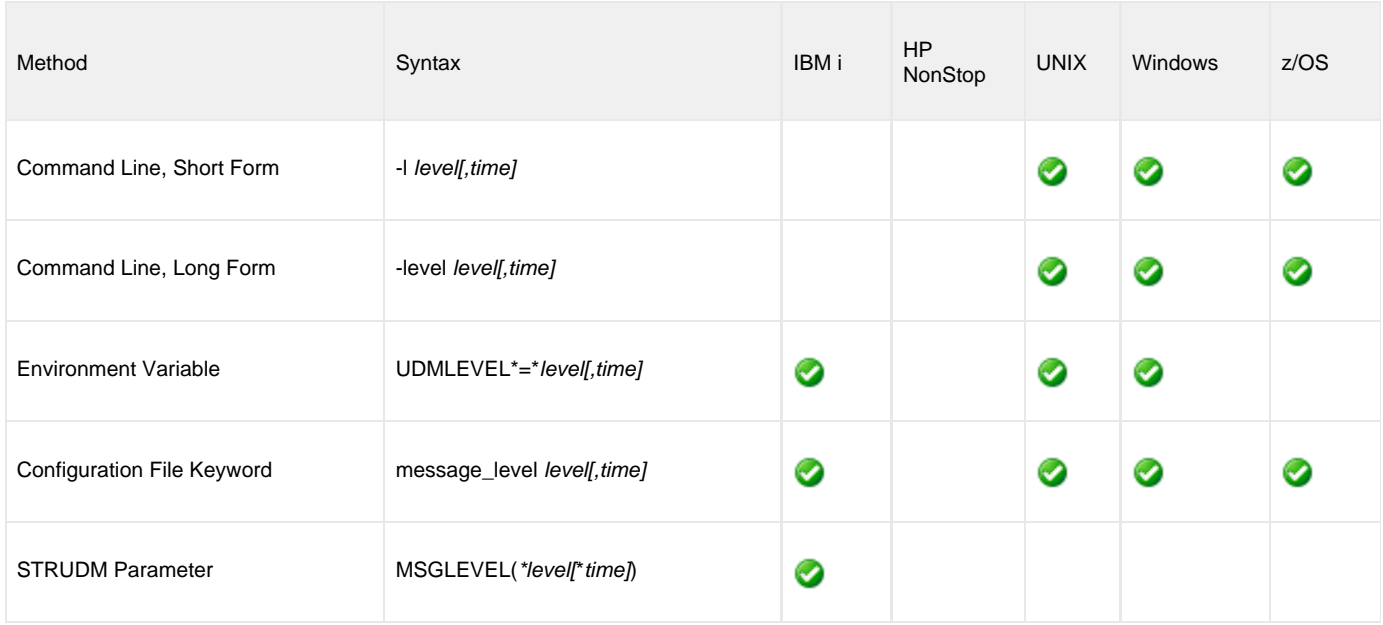

#### **Values**

level indicates either of the following level of messages:

- **trace**
	- Activates tracing and generates a trace file to which UDM writes trace messages used for debugging.
		- UNIX: Trace file (**udm.trc**) is created in the current working directory.
		- Z/OS: Trace file is written to the UNVTRACE ddname.
		- IBM i: Trace file name is **\*CURLIB/UNVTRCUDM(Txxxxxx)**, where **xxxxxx** is the process ID number of the job invoking Universal Data Mover.

#### **Note** ◬

Use **trace** only as directed by Stonebranch, Inc. Customer Support.

**audit**

Issues audit, informational, warning, and error messages.

**info**

Issues informational, warning, and error messages.

- **warn** Issues warning and error messages.
- **error**

Issues error messages only.

#### **Default**

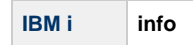

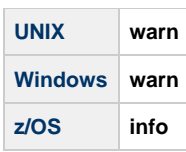

time specifies either of the following:

- **time**
	- Include a time and date stamp on each message.
- **notime**

Do not include a time and date stamp on each message.

**IBM i** ◬ time specifies either of the following:

- **yes**
- Include a time and date stamp on each message. **no**
	- Do not include a time and date stamp on each message.

#### **Default**

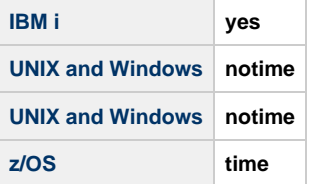

# **MIN\_SSL\_PROTOCOL - UDM Manager configuration option**

#### **Description**

The MIN\_SSL\_PROTOCOL option specifies the minimum SSL protocol level that will be negotiated and used for communications channels.

#### **Usage**

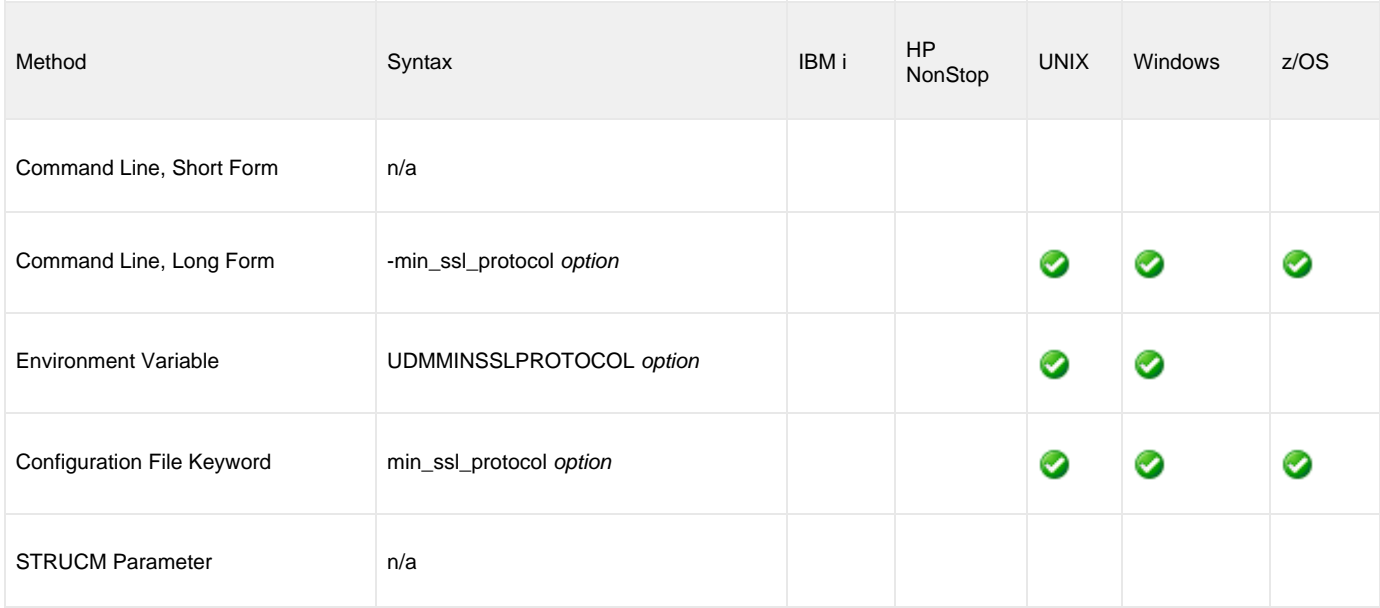

### **Values**

option is the specification for the minimum SSL protocol level that will be supported.

**TLS1\_0**

Minimum SSL protocol is TLS 1.0.

**TLS1\_2** Minimum SSL protocol is TLS 1.2.

**Default is TLS1\_0.**

### **MODE\_TYPE - UDM Manager configuration option**

#### **Description**

The MODE\_TYPE option specifies the default transfer mode type for UDM sessions.

#### **Usage**

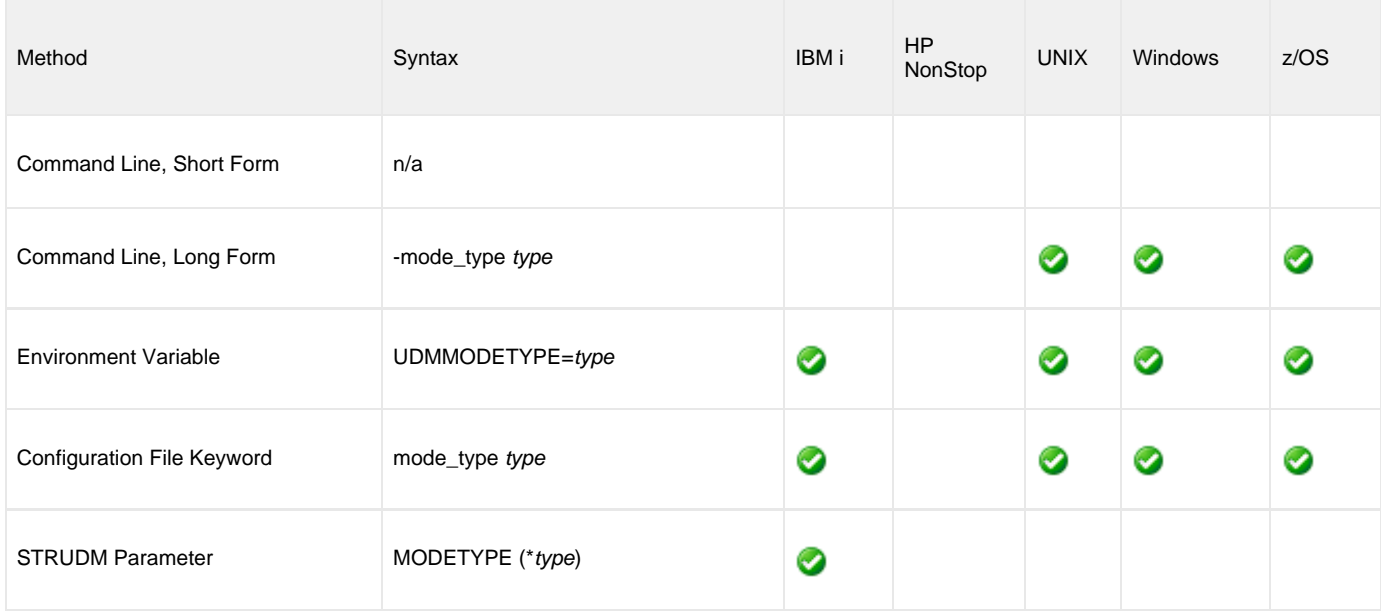

#### **Values**

Valid type values are:

**binary**

Default transfer mode type is binary.

**text** Default transfer mode type is text.

**Default is binary.**

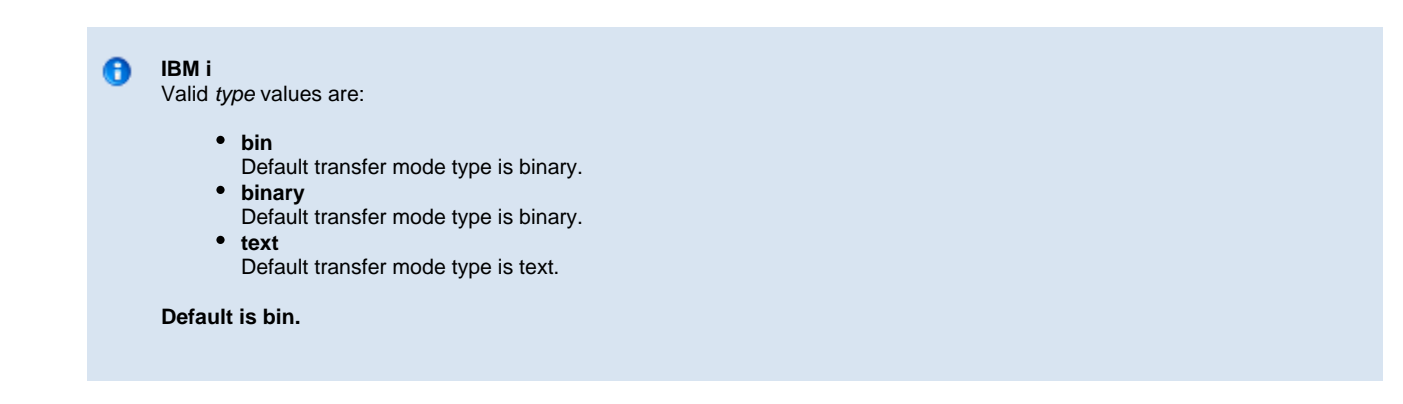

## **MSG\_SUPPRESSION\_LIST - UDM Manager configuration option**

#### **Description**

The MSG\_SUPPRESSION\_LIST option specifies a list of message IDs representing Universal messages to be suppressed.

The list consists of zero or more comma-separated Universal message ID numbers. For example:

- 193 Suppress message UNV0193W only.
- 192,193 Suppress message UNV0192W and UNV0193W.

Suppressed messages are not printed to logs or output, even if a condition arises that normally would produce the message(s).

#### **Usage**

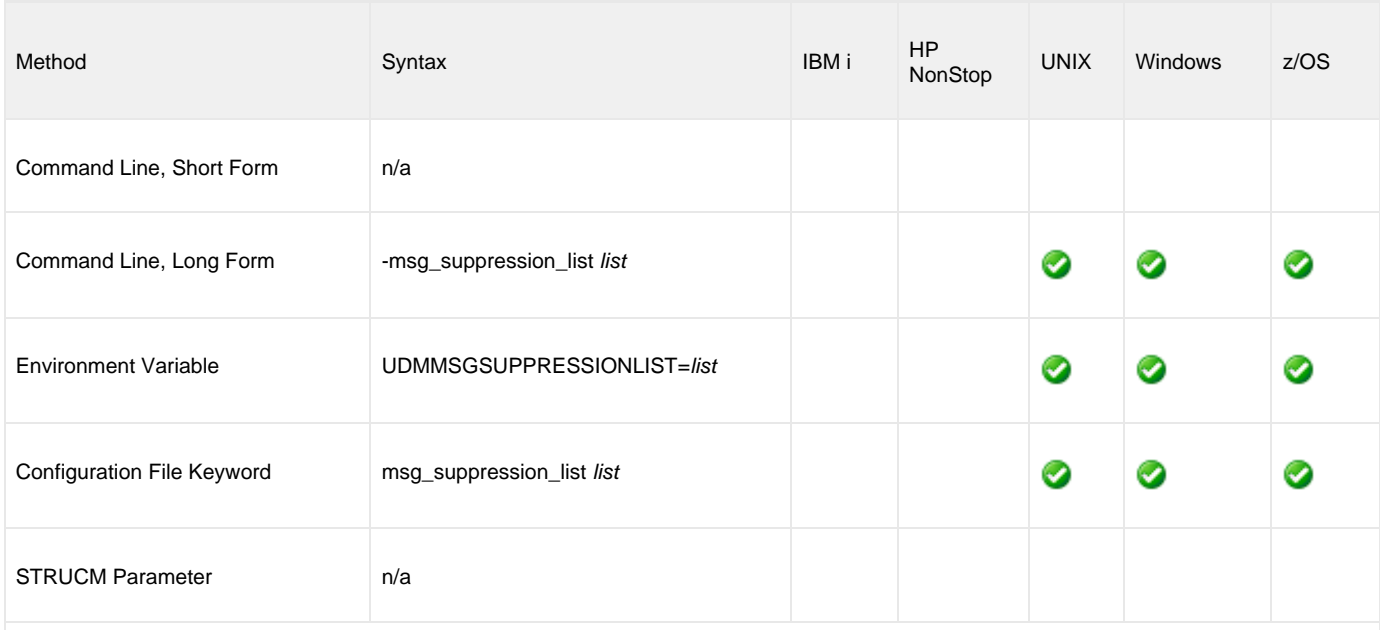

### **Values**

list is the list of message IDs representing Universal messages to be suppressed.

## **NETWORK\_DELAY - UDM Manager configuration option**

#### **Description**

The NETWORK\_DELAY option sets the expected network latency (in seconds).

#### **Usage**

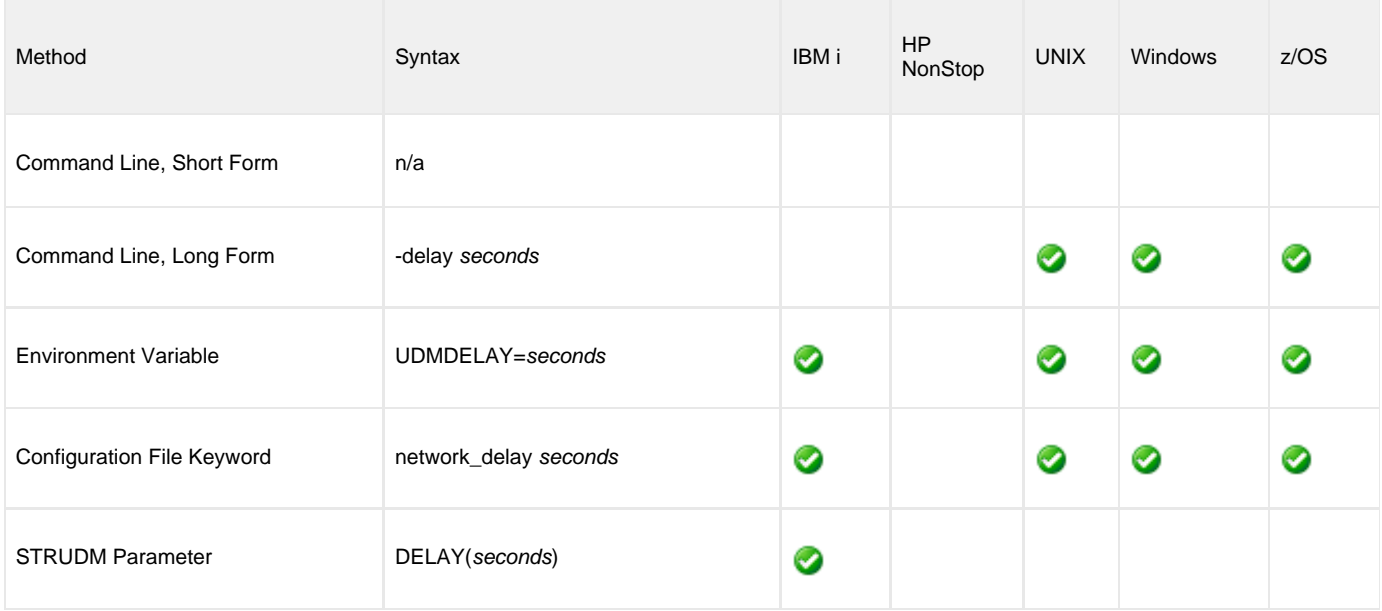

#### **Values**

seconds is any number.

**Default is 120.**

# <span id="page-92-0"></span>**NETWORK\_FAULT\_TOLERANT - UDM Manager configuration option**

#### **Description**

The NETWORK\_FAULT\_TOLERANT option sets whether or not UDM transfer sessions are network fault tolerant by default.

The Network Fault Tolerant (NFT) feature allows UDM to recover from network faults and continue processing without interruption. NFT is turned on or off with the UDM script [open](#page-287-0) command.

NETWORK\_FAULT\_TOLERANT sets the default NFT value if it is not specified in the open command.

#### **Usage**

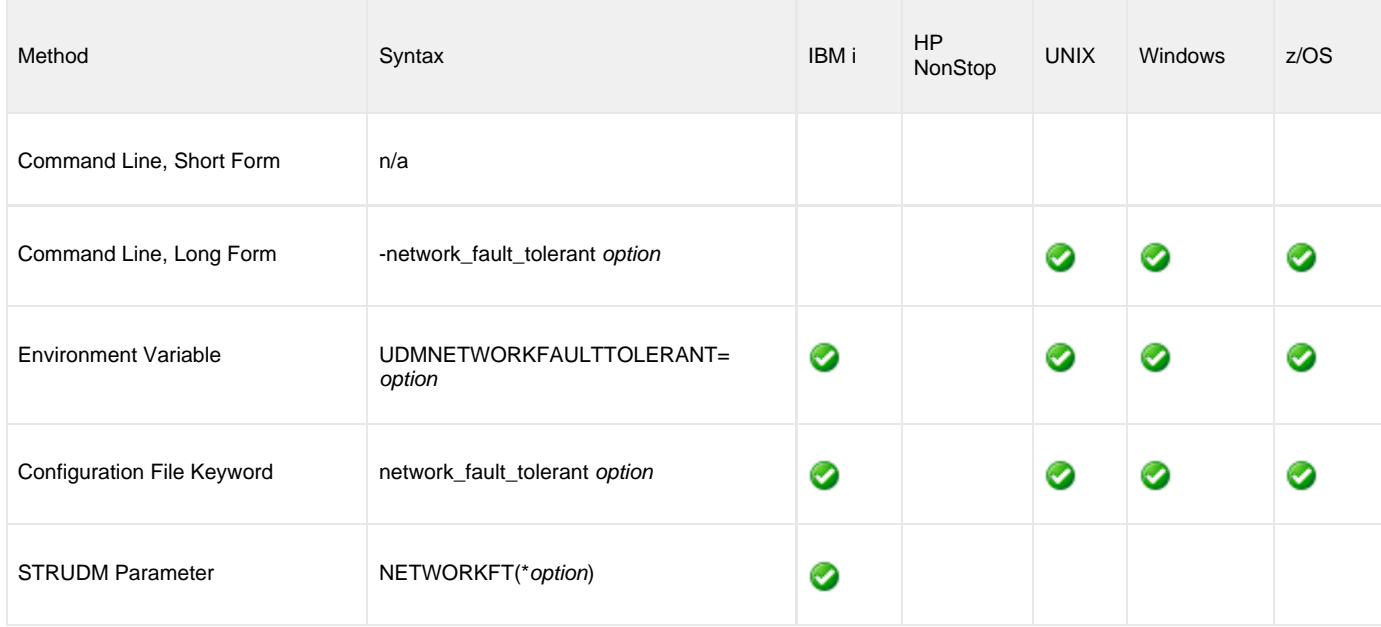

### **Values**

option can be either of the following values:

- **yes**
- Network fault tolerance is on for UDM sessions, allowing UDM to attempt to recover from a network fault and resume the session. **no**
	- Network fault tolerance is off for UDM sessions.

**Default is yes.**

## **NLS\_DIRECTORY - UDM Manager configuration option**

#### **Description**

The NLS\_DIRECTORY option specifies the name of the directory where the UDM Manager message catalog and code page tables are located.

#### **Usage**

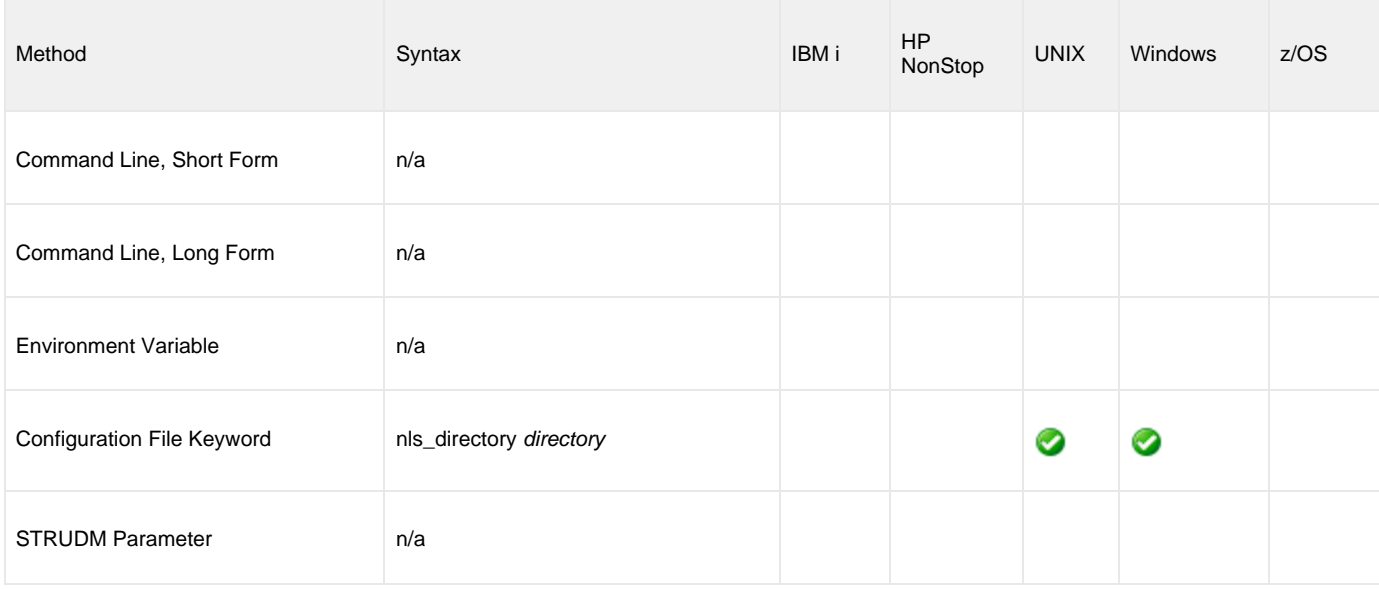

#### **Values**

directory can be any directory.

Full path names are recommended.

Relative path names are relative to the **universal** installation directory.

#### **Default**

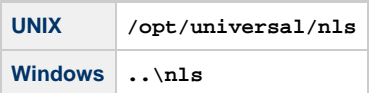

# <span id="page-94-0"></span>**OPEN\_RETRY - UDM Manager configuration option**

### **Description**

The OPEN\_RETRY option provides a level of fault tolerance for the **open** command.

If UDM cannot establish a transfer session due to network error — because a remote Broker was not running or, basically, for any reason other than an invalid user name or password — UDM will wait a period of time (specified by the [OPEN\\_RETRY\\_INTERVAL](#page-97-0) option) and then retry to open a session.

UDM will attempt to establish a session until it is successful or it reaches the retry limit (as specified by the [OPEN\\_RETRY\\_COUNT](#page-96-0) option). If the retry limit is reached, UDM will stop attempting to establish a session and will return an error.

#### **Usage**

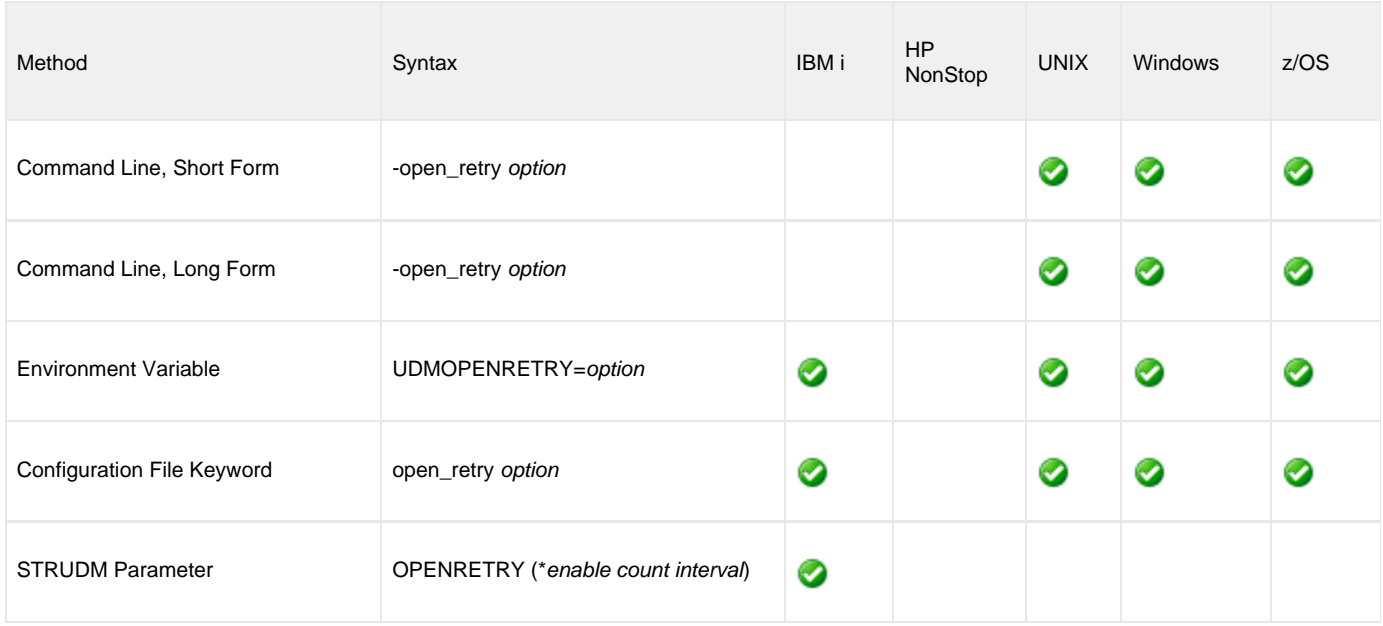

#### **Values**

Valid option values are:

**yes**

OPEN\_RETRY used by UDM Manager.

**no** OPEN\_RETRY not used by UDM Manager.

**Default is no.**

#### **IBM i** 0

The STRUDM parameter (**OPENRETRY**) value contains three elements: enable, count, and interval. These are the same values specified by the [OPEN\\_RETRY](#page-94-0), [OPEN\\_RETRY\\_COUNT,](#page-96-0) and [OPEN\\_RETRY\\_INTERVAL](#page-97-0) options in the configuration file or when using environment variables.

Valid values for enable are:

- **yes**
- Enable open retry.
- **no**
	- Disable open retry.

#### **Default is no.**

count is the maximum number of attempts that will be made to establish a session by the open command.

#### **Default is 20.**

interval is the number of seconds that UDM will wait between each open retry attempt.

#### **Default is 60.**

For example: **OPENRETRY(\*yes 20 45)**.

# <span id="page-96-0"></span>**OPEN\_RETRY\_COUNT - UDM Manager configuration option**

#### **Description**

The OPEN\_RETRY\_COUNT option sets the maximum number of attempts that will be made to establish a session by the [open](#page-287-0) command.

This option is used only if the [OPEN\\_RETRY](#page-94-0) option is being used by UDM (value=yes)

### **Usage**

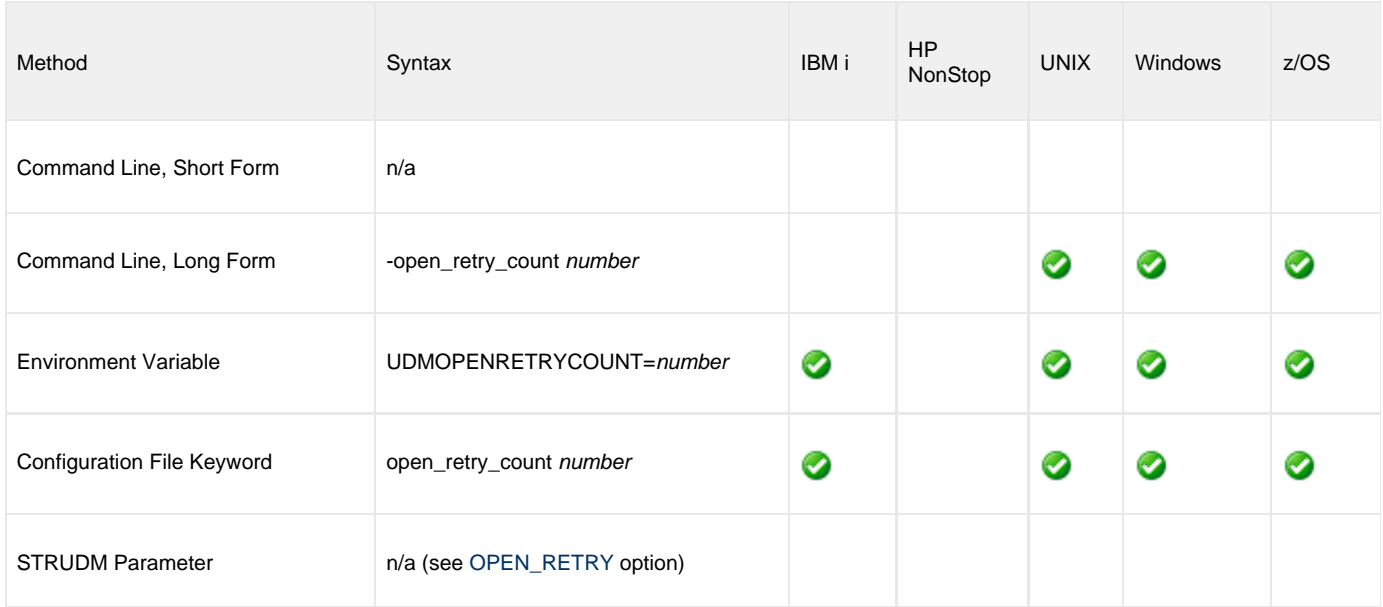

#### **Values**

number is any number.

**Default is 20.**

## <span id="page-97-0"></span>**OPEN\_RETRY\_INTERVAL - UDM Manager configuration option**

#### **Description**

The OPEN\_RETRY\_INTERVAL option sets the number of seconds that UDM will wait between each open retry attempt (see [OPEN\\_RETRY\\_COUNT](#page-96-0)).

#### **Usage**

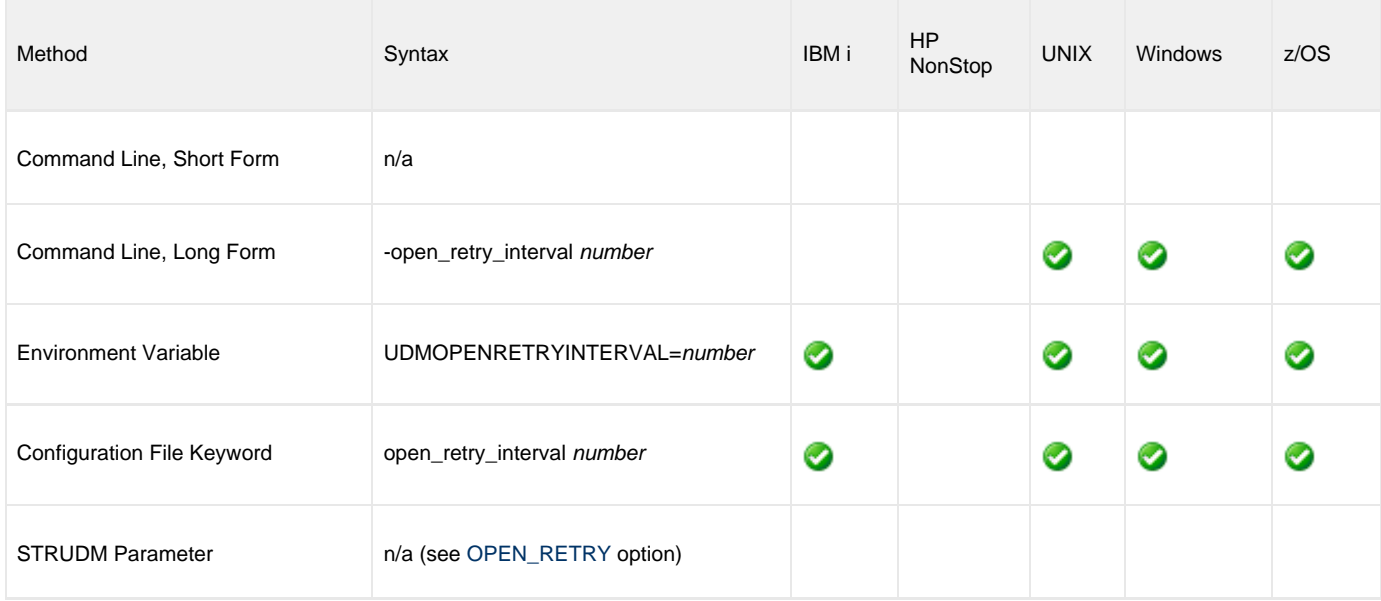

### **Values**

number is any number (of seconds).

**Default is 60.**

## **OUTBOUND\_IP - UDM Manager configuration option**

#### **Description**

The OUTBOUND\_IP option sets the host or IP address that UDM binds to when initiating outgoing connections to another UDM server.

### **Usage**

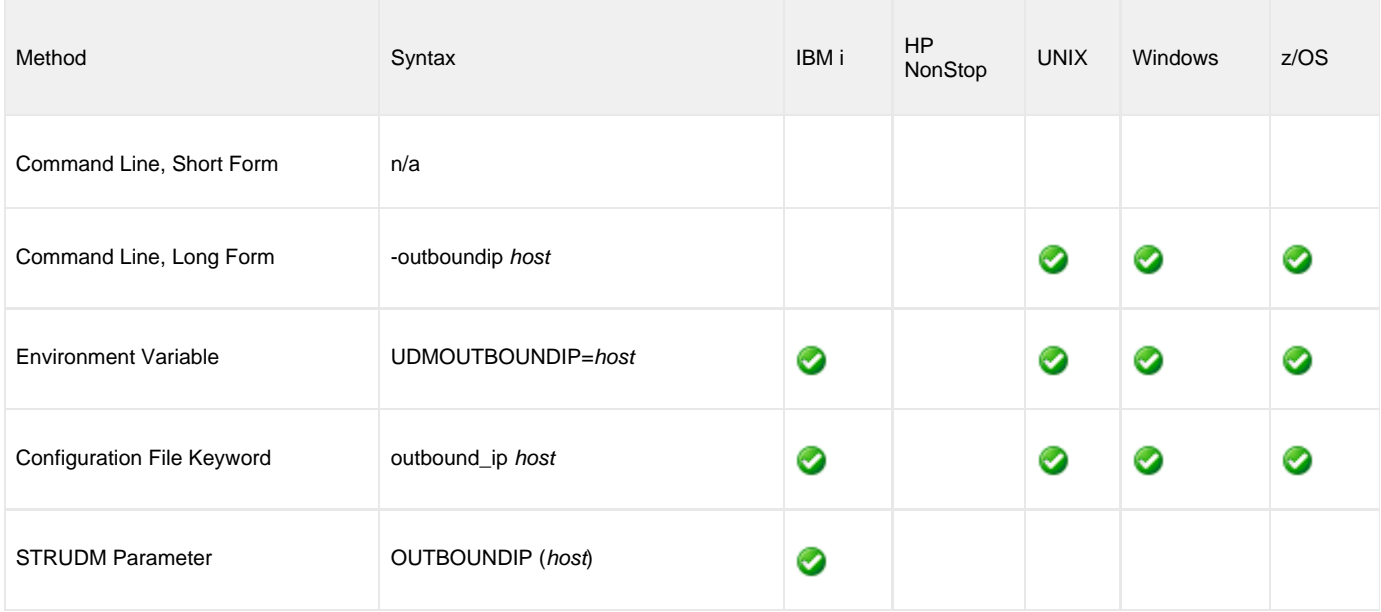

#### **Values**

host is the required IP address.

**There is no default.**

### **PLF\_DIRECTORY - UDM Manager configuration option**

#### **Description**

The PLF\_DIRECTORY option specifies the Program Lock File (PLF) directory where the program lock files are located.

A program lock file is created and used by the UDM Manager process to store manager process termination information for the Universal Broker.

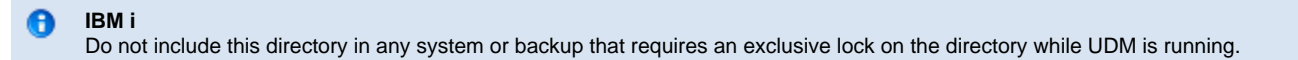

#### **Usage**

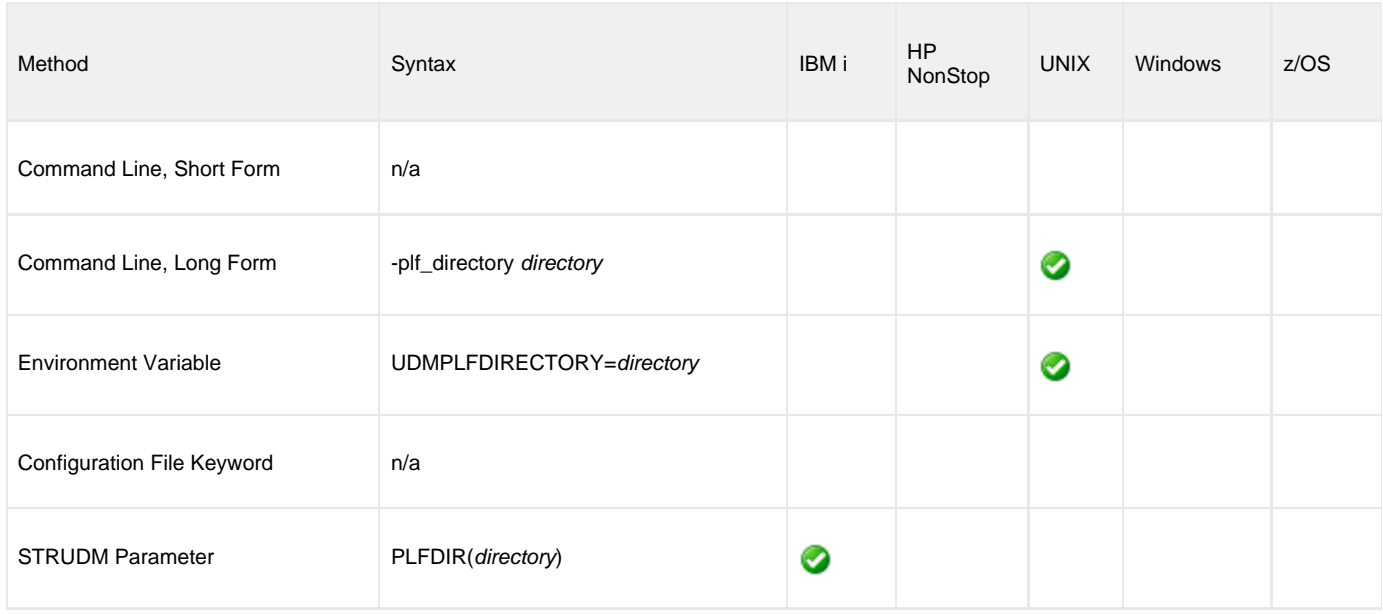

#### **Values**

directory is the name of the PLF directory.

A full path name must be specified.

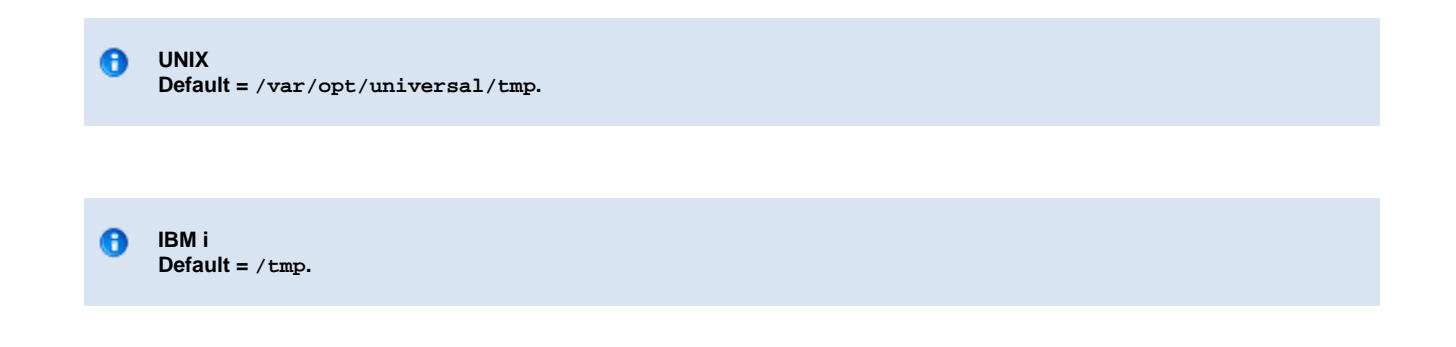

# <span id="page-100-0"></span>**PRIVATE\_KEY - UDM Manager configuration option**

#### **Description**

The PRIVATE\_KEY option specifies the location of the PEM-formatted RSA private key that corresponds to the X.509 certificates specified by the [CERTIFICATE](#page-63-0) option.

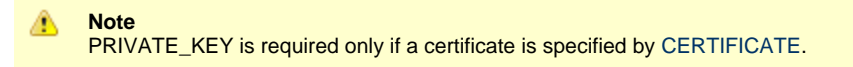

**z/OS** PRIVATE\_KEY is used only when the [SSL\\_IMPLEMENTATION](#page-116-0) option is set to **openssl**.

### **Usage**

❺

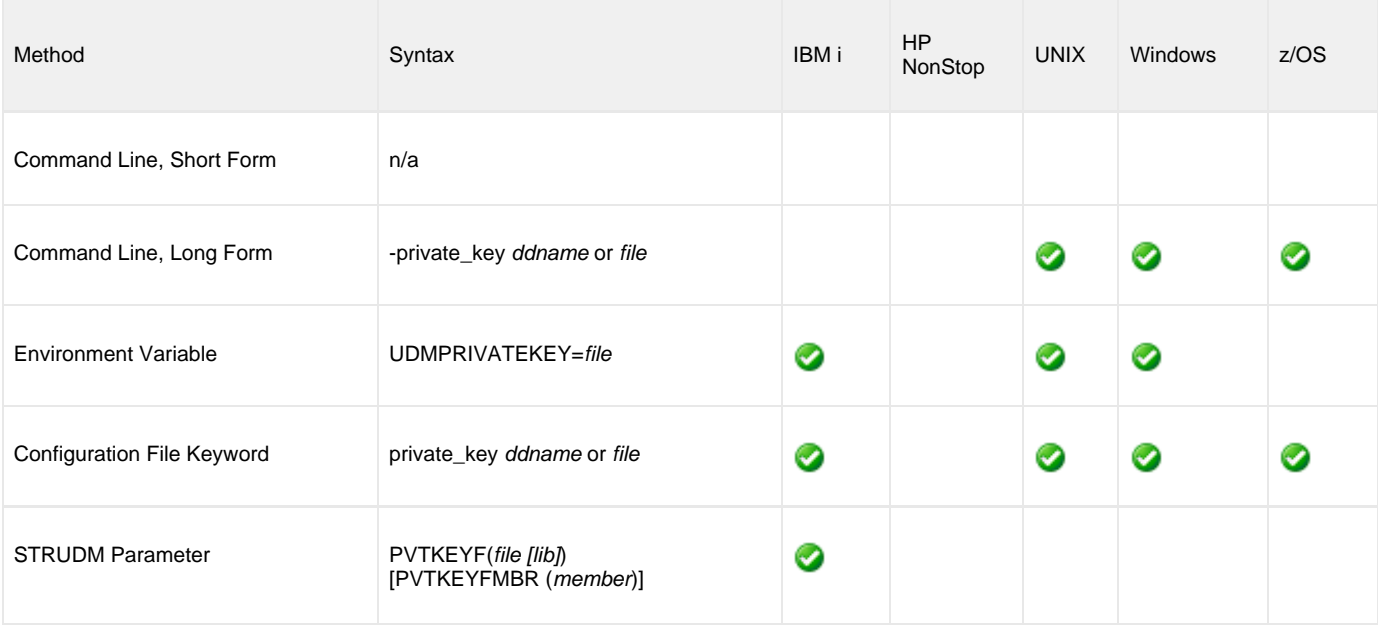

#### **Values**

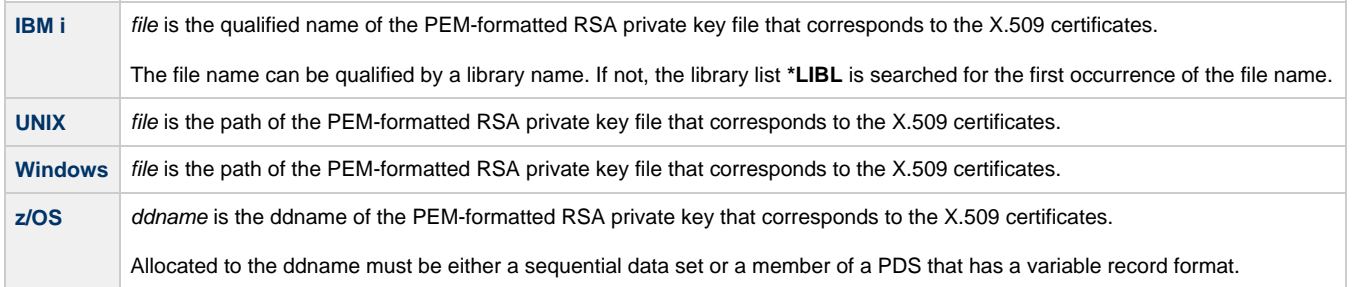

## **PRIVATE\_KEY\_PWD - UDM Manager configuration option**

#### **Description**

⚠

❺

The PRIVATE\_KEY\_PWD option specifies the password or passphrase for the PEM-formatted RSA private key specified with the [PRIVATE\\_KEY](#page-100-0) option.

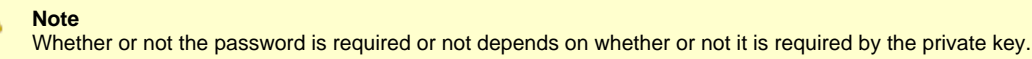

**z/OS** PRIVATE\_KEY\_PWD is used only when the [SSL\\_IMPLEMENTATION](#page-116-0) option is set to OPENSSL.

### **Usage**

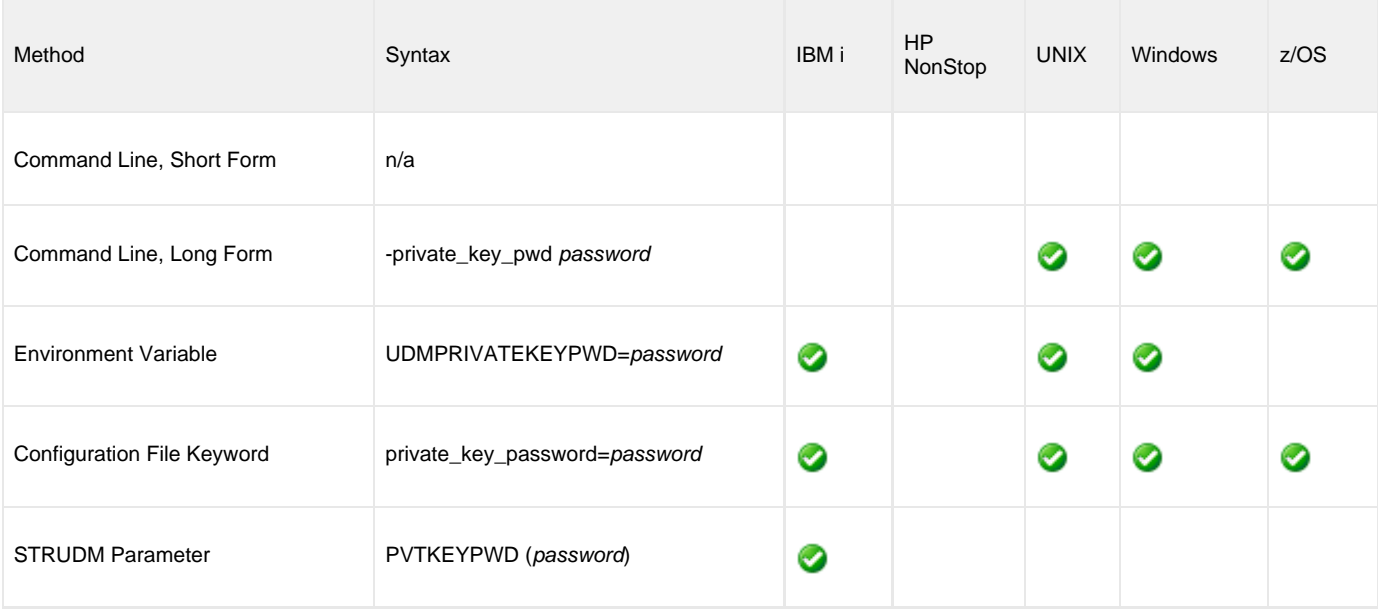

### **Values**

password is the password for the private key.

#### $\bullet$ **IBM i**

Characters may be incorrectly translated due to reverse representations under 037 and 1047 CCSIDs:

- hat (circumflex): logical not
- left bracket: Y acute
- right bracket: diaeresis (umlaut)

The hex/decimal exchanges are:

- 5F/95: B0/176
- AD/173: BA/186
- BD/189: BB/187

# **PROXY\_CERTIFICATES - UDM Manager configuration option**

#### **Description**

The PROXY\_CERTIFICATES option specifies whether or not UDM will use the managers certificate in a three-party transfer session if a certificate is supplied to the UDM Manager.

Proxy certificates are used only for three-party transfer sessions. All components, manager, primary and secondary, must be version 3.2 or later and must be using OpenSSL (System SSL does not support proxy certificates).

If PROXY\_CERTIFICATES is set to yes, the UDM Manager's certificate is used to create a proxy certificate for the primary to use when connecting to the secondary. The proxy certificate has the same subject name as the managers certificate, so the certificate ACL for the secondary can be set up to look just like the primary's ACL.

#### **Note** ◬

For more information on X509 proxy certificates, see the RFC at:

[http://www.globus.org/alliance/publications/papers/pki04-welch-proxy-cert-final.pdf](http://www.globus.org/alliance/publications/papers/pki04\-welch\-proxy\-cert\-final.pdf)

### **Usage**

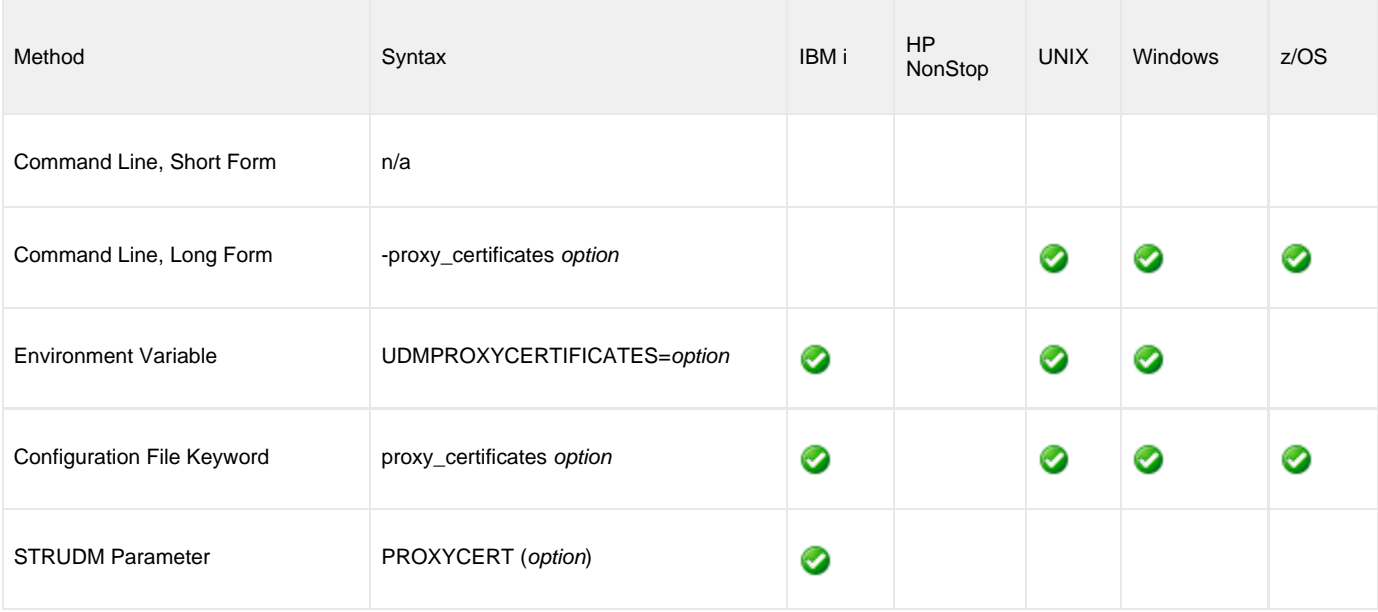

#### **Values**

option is the specification for whether or not UDM will use proxy certificates.

Valid values for option are:

#### **yes**

- UDM will use proxy certificates. **no**
	- UDM will not use proxy certificates.

#### **Default is no.**

# **RECONNECT\_RETRY\_COUNT - UDM Manager configuration option**

### **Description**

The RECONNECT\_RETRY\_COUNT option sets the number of attempts that the UDM Manager will make to re-establish a transfer session when a network fault occurs.

### **Usage**

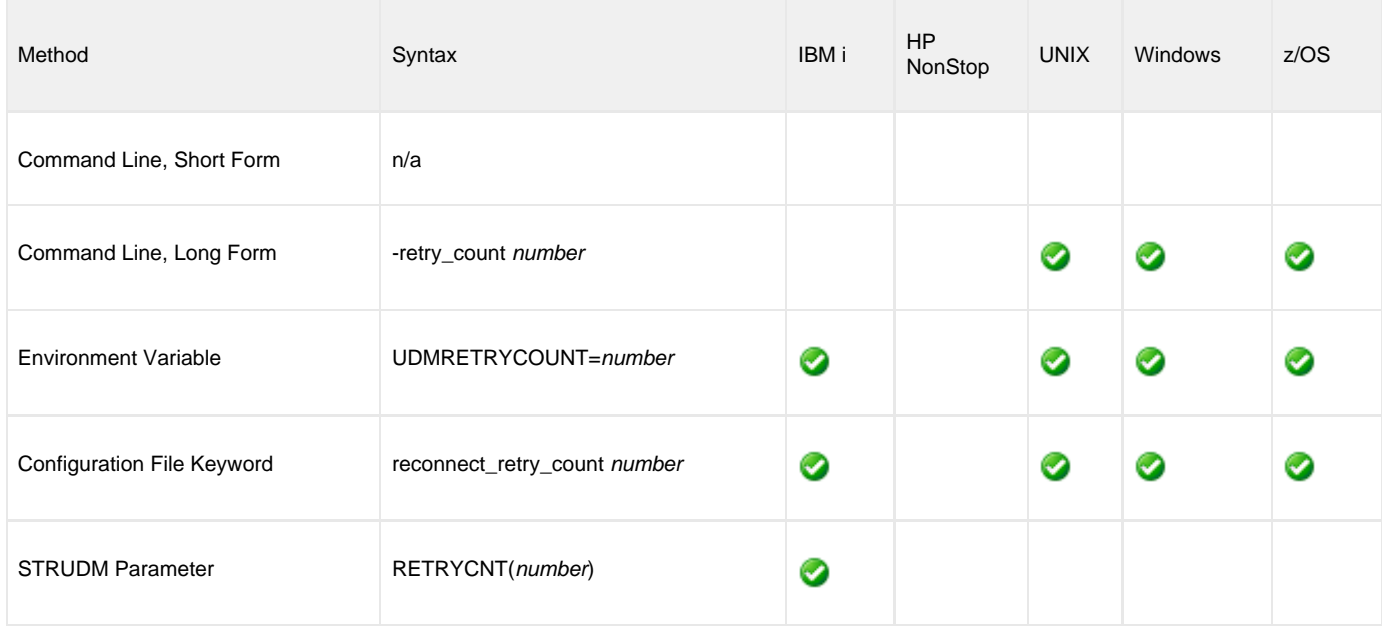

#### **Values**

number is any number.

**Default is 20.**

## **RECONNECT\_RETRY\_INTERVAL - UDM Manager configuration option**

### **Description**

The RECONNECT\_RETRY\_INTERVAL option sets the number of seconds that UDM will wait between each successive attempt to reestablish a transfer session when a network fault occurs.

### **Usage**

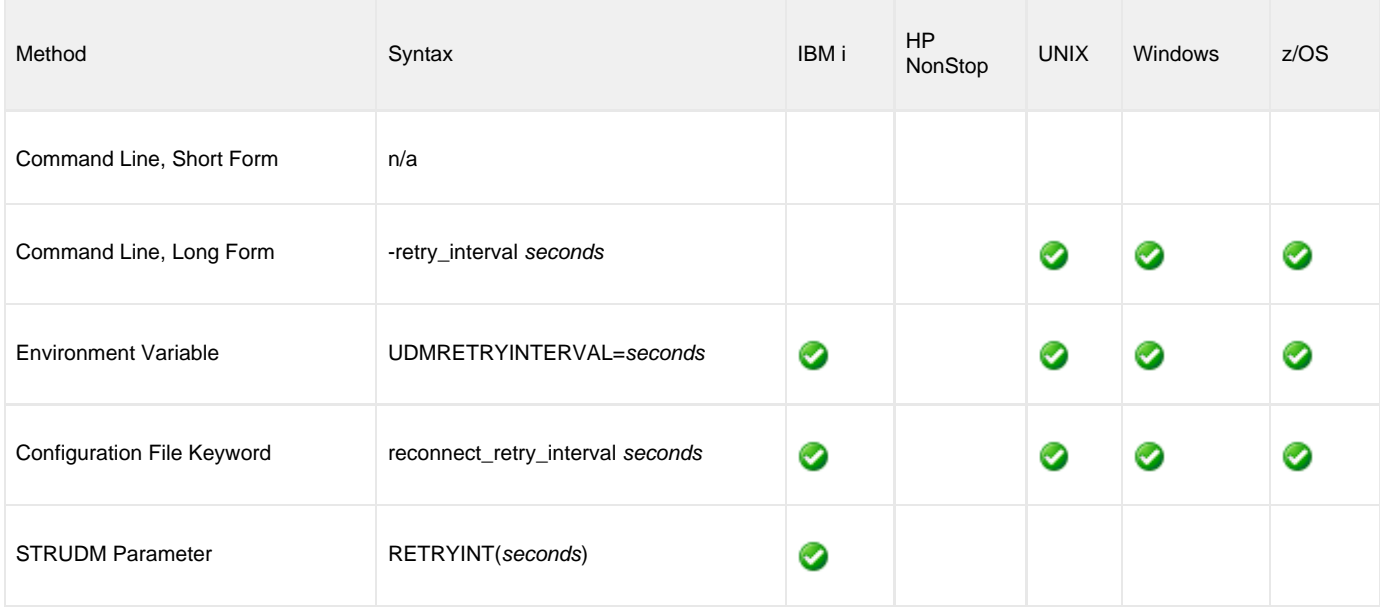

#### **Values**

seconds is any number of seconds to wait.

**Default is 60.**

### **RECV\_BUFFER\_SIZE - UDM Manager configuration option**

#### **Description**

The RECV\_BUFFER\_SIZE option sets the size (in bytes) of the application's incoming buffer for UDM.

#### **Usage**

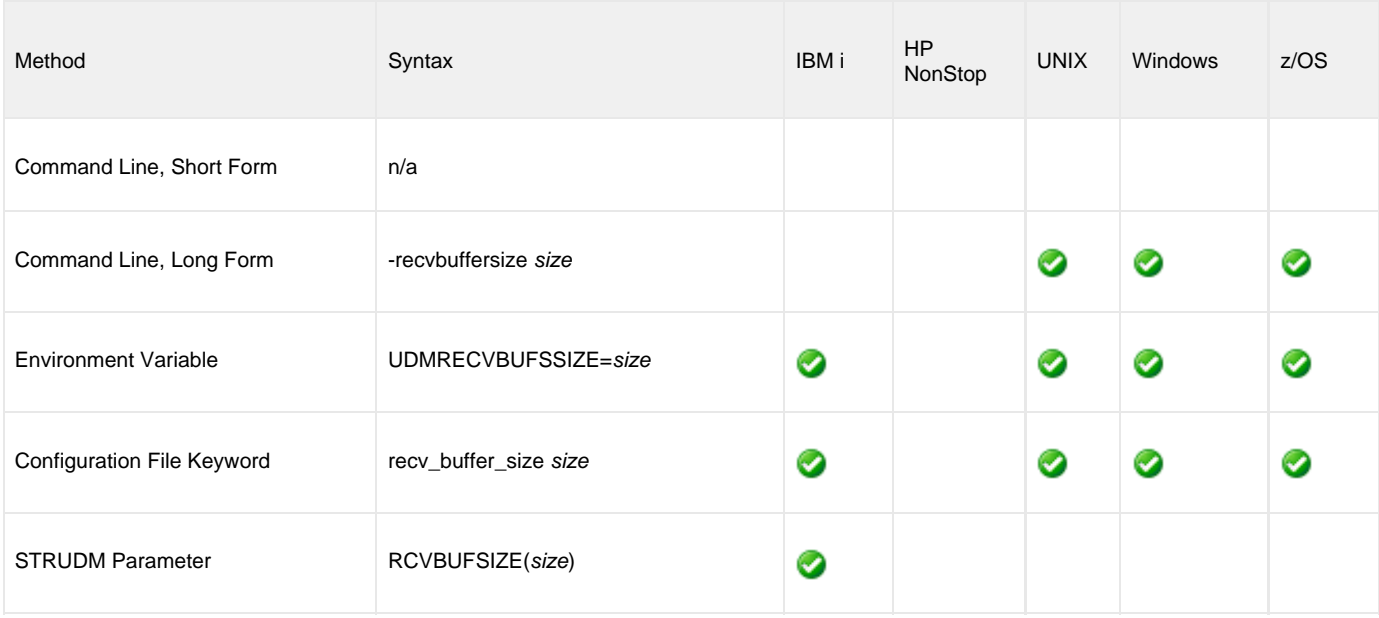

#### **Values**

size is the number of bytes.

If a buffer size of 0 is specified, UDM will set the application buffer size using internal limits. To explicitly define the application buffer size, specify a value other than 0.

#### **Default**

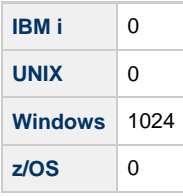

**Note** ⚠ The size of the receive buffer should be changed only when performance tweaking is necessary. Changing this value could affect performance adversely.

### **REMOTE\_PORT - UDM Manager configuration option**

#### **Description**

The REMOTE\_PORT option specifies the TCP port on the remote computer used for invoking UDM Server instances.

### **Usage**

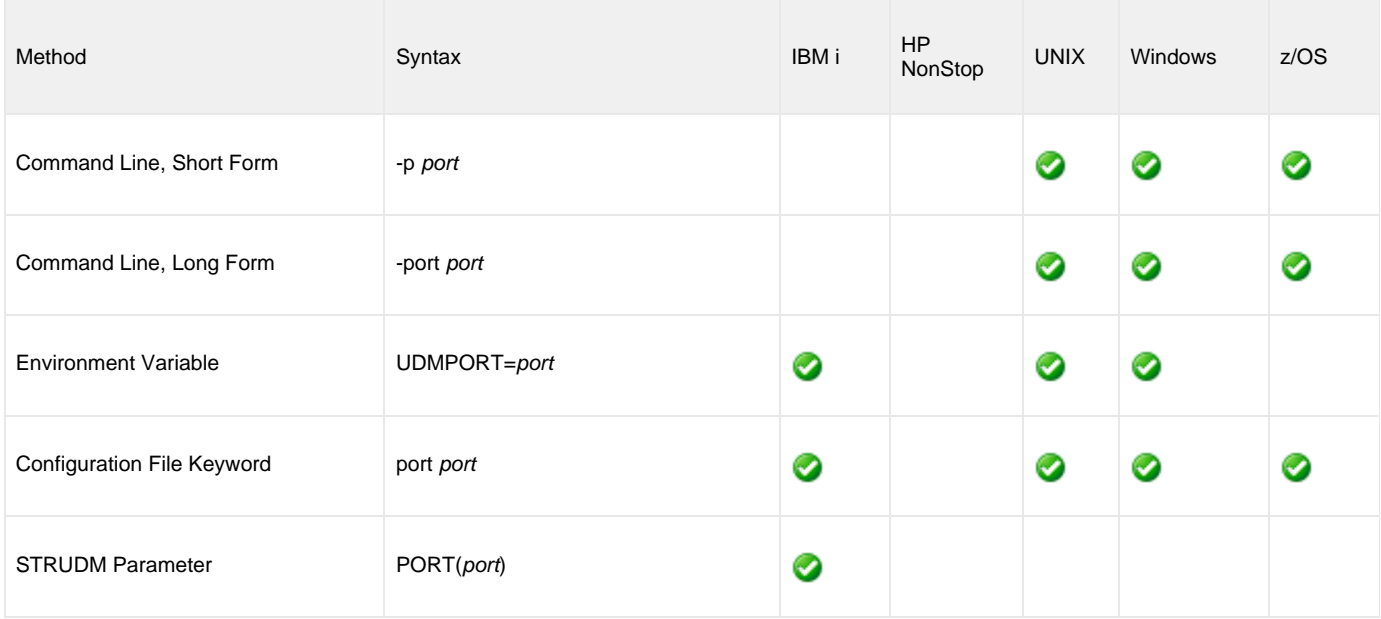

#### **Values**

port is the TCP port on the remote computer.

Valid values for port are:

- Number
- Service name (for example, **ubroker**)

**Default is 7887.**
## <span id="page-108-0"></span>**SAF\_KEY\_RING - UDM Manager configuration option**

### **Description**

The SAF\_KEY\_RING option specifies the SAF (RACF is a SAF implementation) certificate key ring name that the Universal Data Mover job should used for its certificate.

The key ring must be associated with the user profile with which the Universal Data Mover job executes.

◬ SAF\_KEY\_RING is required if the [SSL\\_IMPLEMENTATION](#page-116-0) option is set to **system**.

#### **Usage**

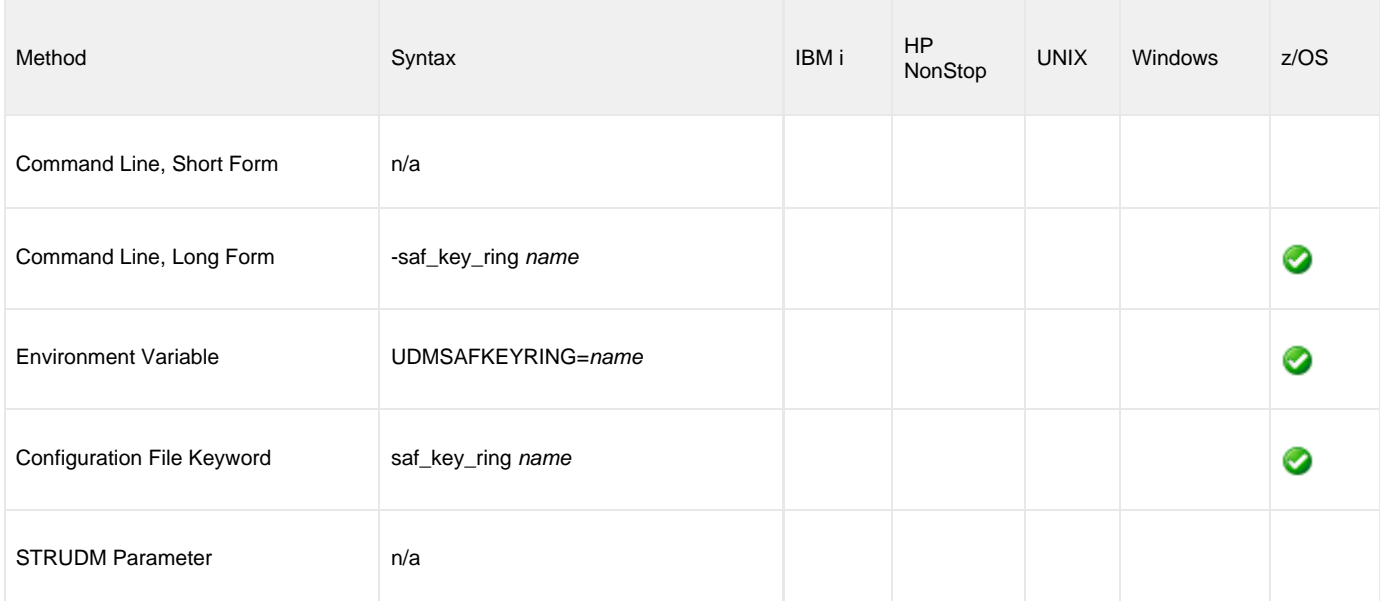

### **Values**

name is the name of the SAF certificate key ring.

# **SAF\_KEY\_RING\_LABEL - UDM Manager configuration option**

### **Description**

The SAF\_KEY\_RING\_LABEL option specifies the label of the certificate in the SAF (RACF is a SAF implementation) certificate key ring that the Universal Data Mover job should use for its certificate.

(The key ring is specified by the [SAF\\_KEY\\_RING](#page-108-0) option.)

#### **Usage**

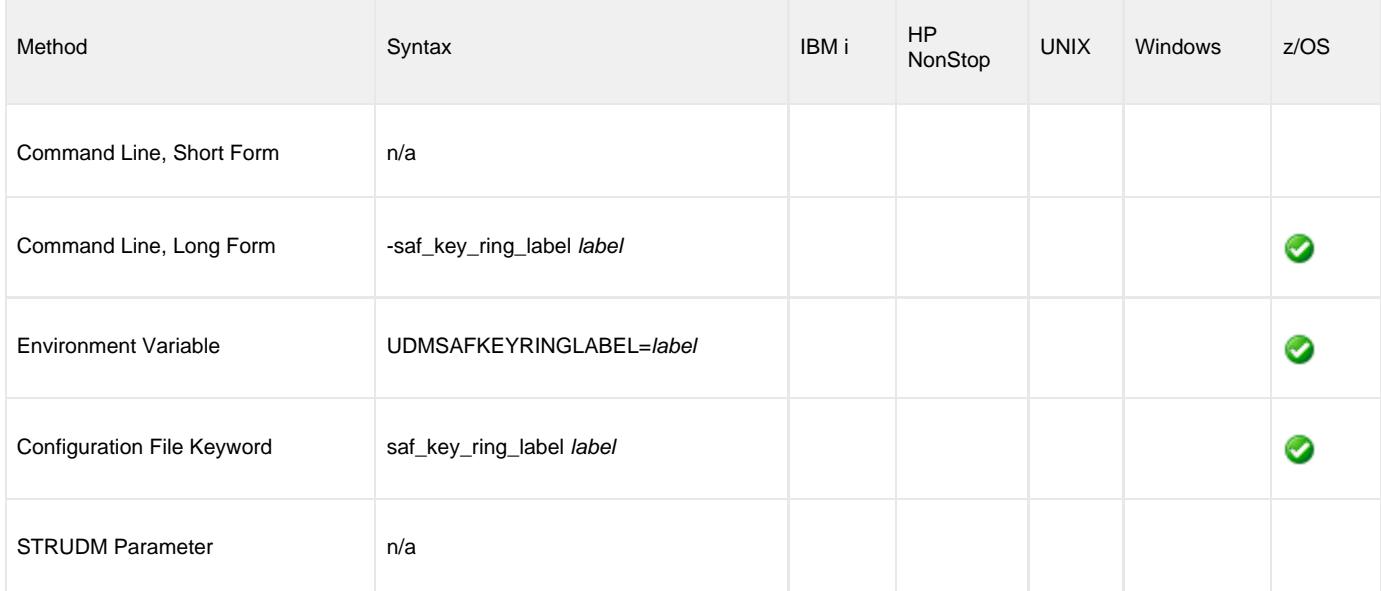

#### **Values**

label is the label of the SAF certificate key ring.

**Default is default certificate in the key ring.**

# **SCRIPT - UDM Manager configuration option**

### **Description**

The SCRIPT option specifies the ddname from which to read a UDM script command file.

◬ **Note** This option overrides the default **UNVSCR** ddname.

#### **Usage**

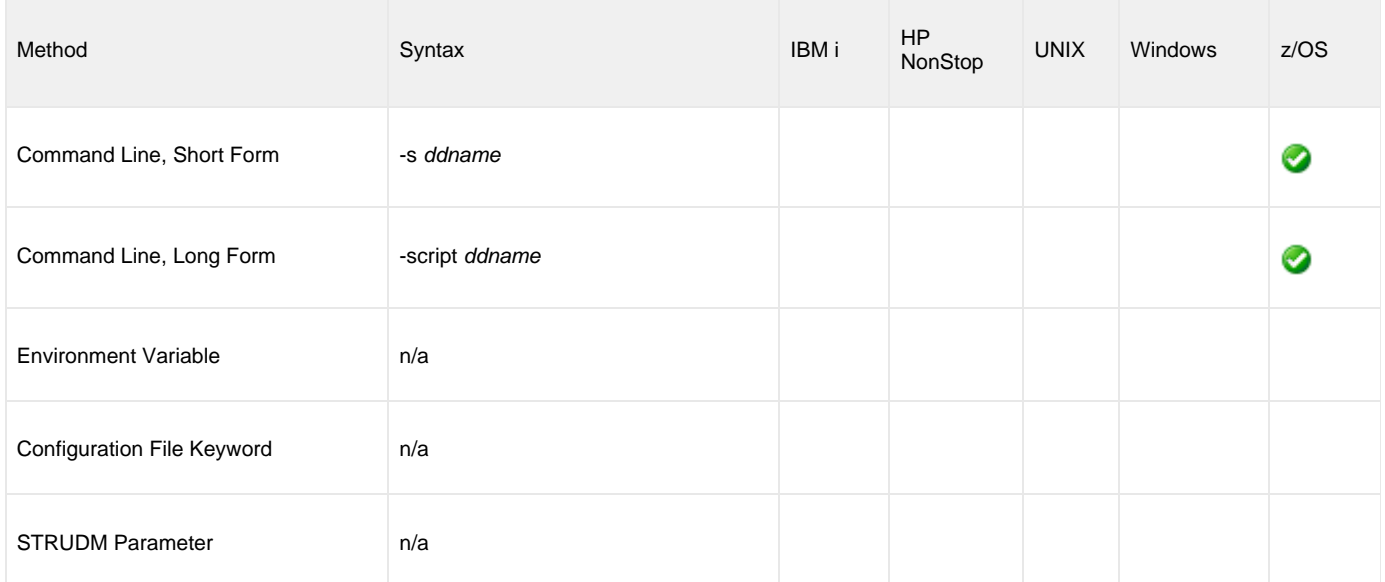

### **Values**

ddname is the ddname from which to read the file.

# **SCRIPT\_FILE - UDM Manager configuration option**

### **Description**

The SCRIPT\_FILE option specifies a script file containing UDM commands to execute.

UDM requires a member name; however, the value \*FILE is valid and provides the IBM i default file search order.

### **Usage**

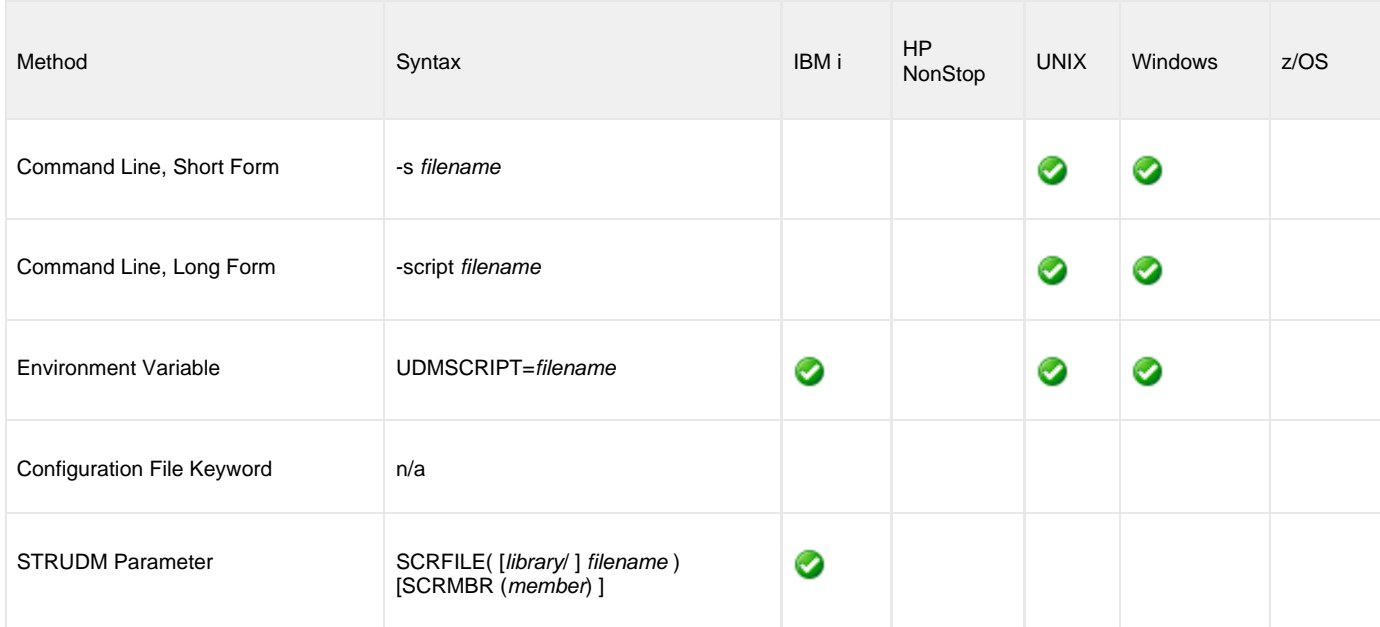

#### **Values**

filename is the name of the file from which the script is read.

## **SCRIPT\_OPTIONS - UDM Manager configuration option**

### **Description**

The SCRIPT\_OPTIONS option specifies options to pass to the script command file.

◬ **Note** This option is valid only if a script file is specified.

#### **Usage**

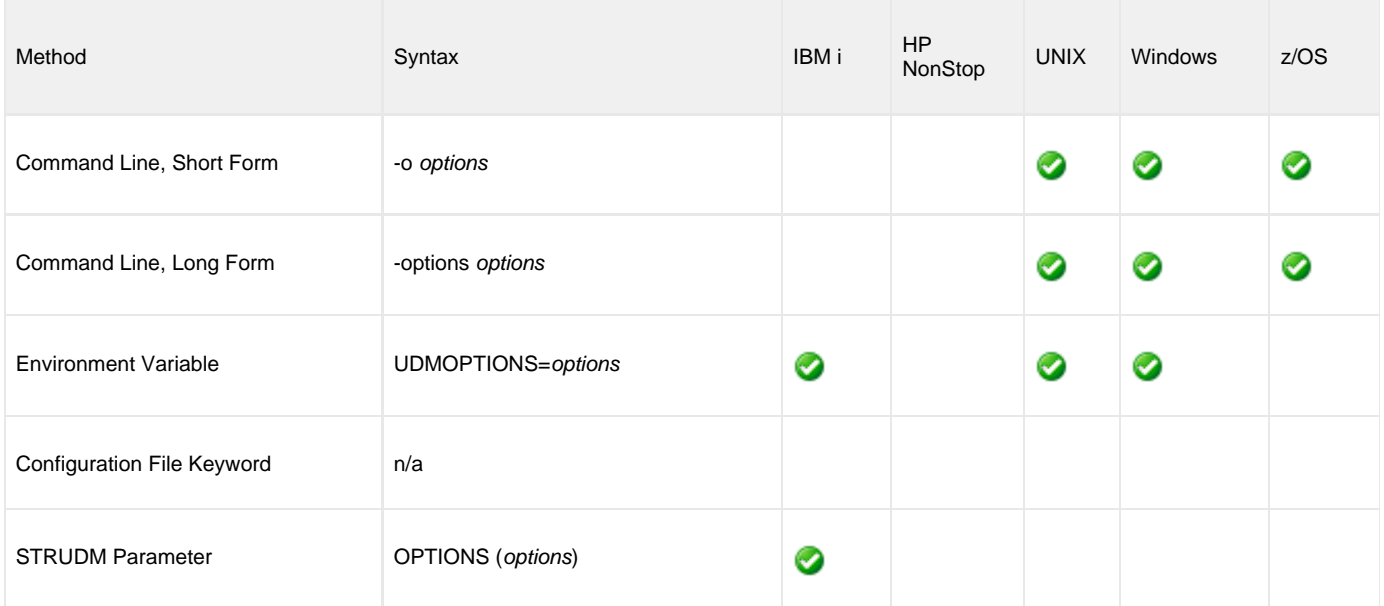

#### **Values**

options is the name of the options to pass to the script file.

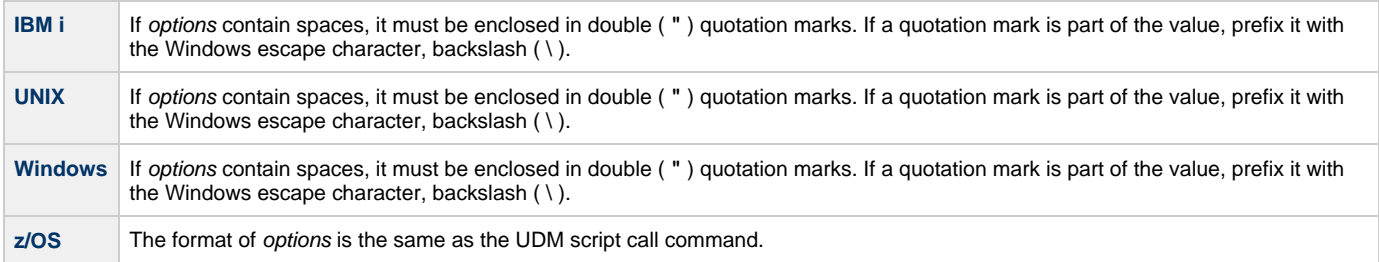

## **SEND\_BUFFER\_SIZE - UDM Manager configuration option**

#### **Description**

The SEND\_BUFFER\_SIZE option sets the size (in bytes) of the application's outgoing buffer for UDM.

#### **Usage**

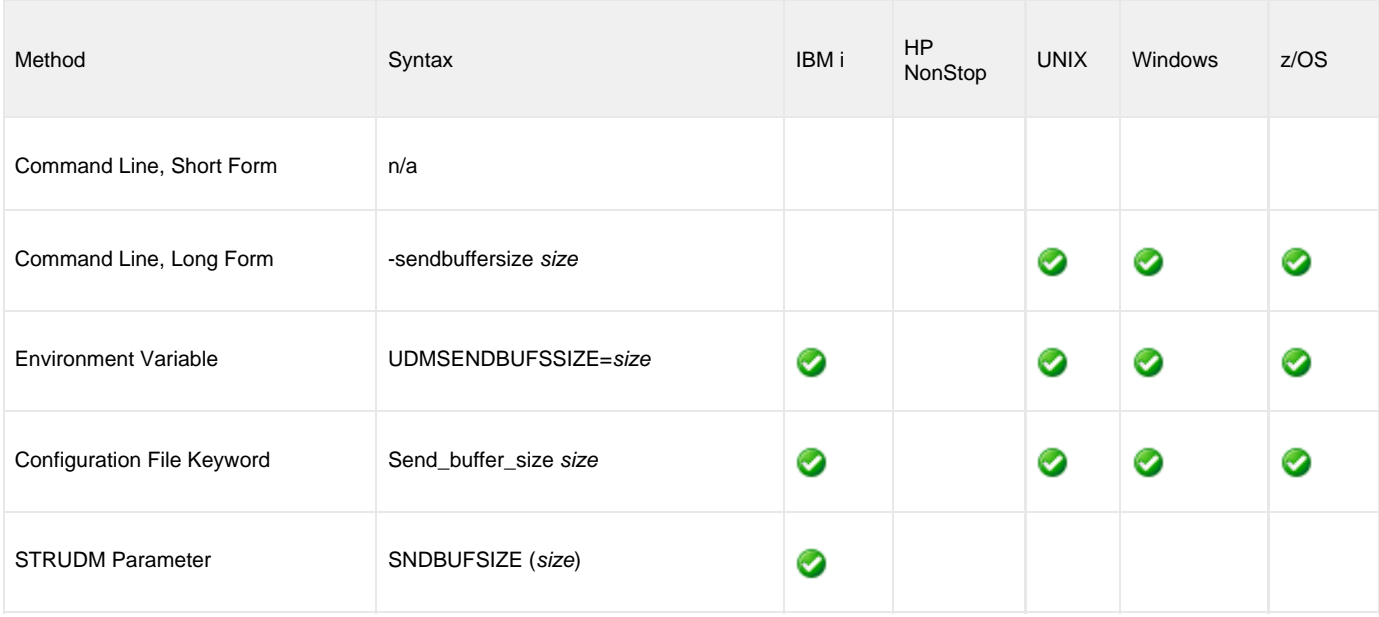

#### **Values**

size is the number of bytes.

If a buffer size of 0 is specified, UDM will set the application buffer size using internal limits. To explicitly define the application buffer size, specify a value other than 0.

#### **Default**

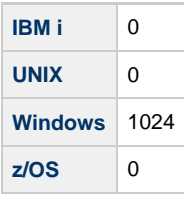

**Note** ⚠ The size of the send buffer should be changed only when performance tweaking is necessary. Changing this value could affect performance adversely.

# **SERVER\_STOP\_CONDITIONS - UDM Manager configuration option**

#### **Description**

The SERVER\_STOP\_CONDITIONS option specifies one or more exit codes of the executing UDM Manager that should trigger the locally running Universal Broker to cancel the corresponding UDM Server for the exited UDM Manager.

### **Usage**

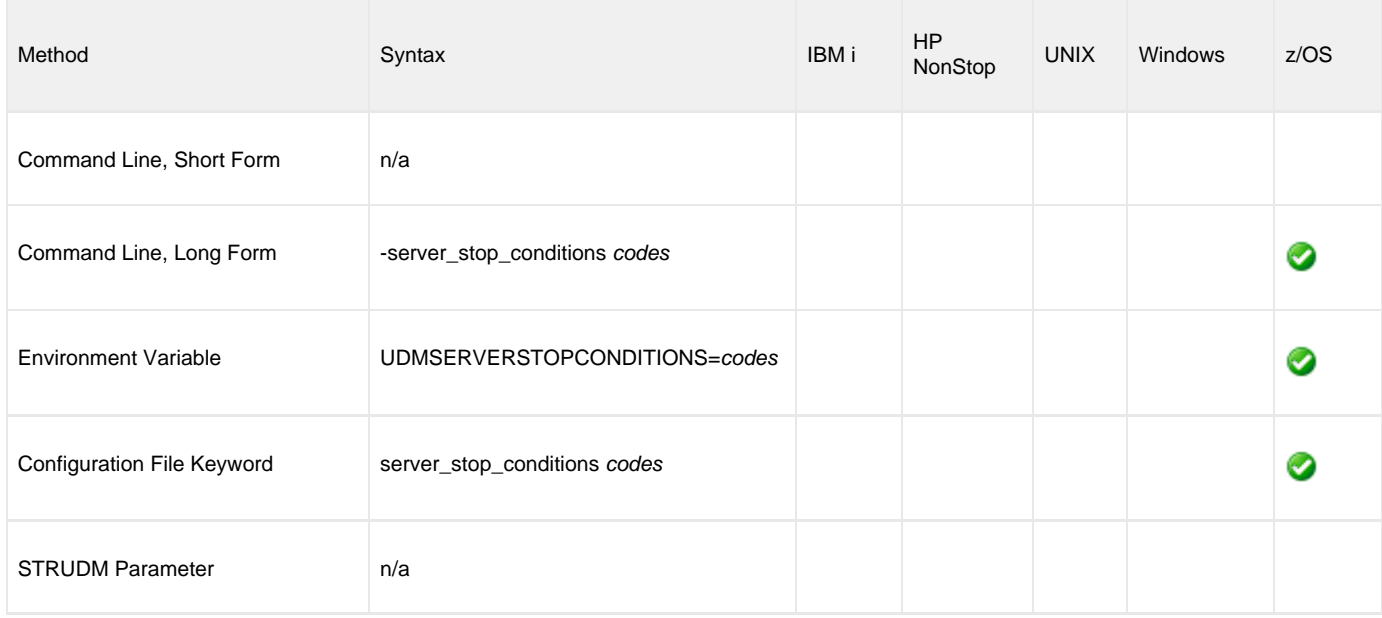

#### **Values**

codes is an exit code, or a comma-separated list of exit codes, that should cause the UDM Server to be cancelled.

z/OS ABEND codes are specified in two different formats:

- System ABEND code: Starts with S followed by a 3-character hexadecimal value.
- User ABEND code: Starts with U followed by a 4-character decimal value.

For example, when a job is terminated with the CANCEL console command, the job ends with a system ABEND code of S222.

#### **There is no default.**

## **SIZE\_ATTRIB - UDM Manager configuration option**

#### **Description**

The SIZE\_ATTRIB option sets the default size (number of records) for file creation of physical files for both data and source file types.

#### **Usage**

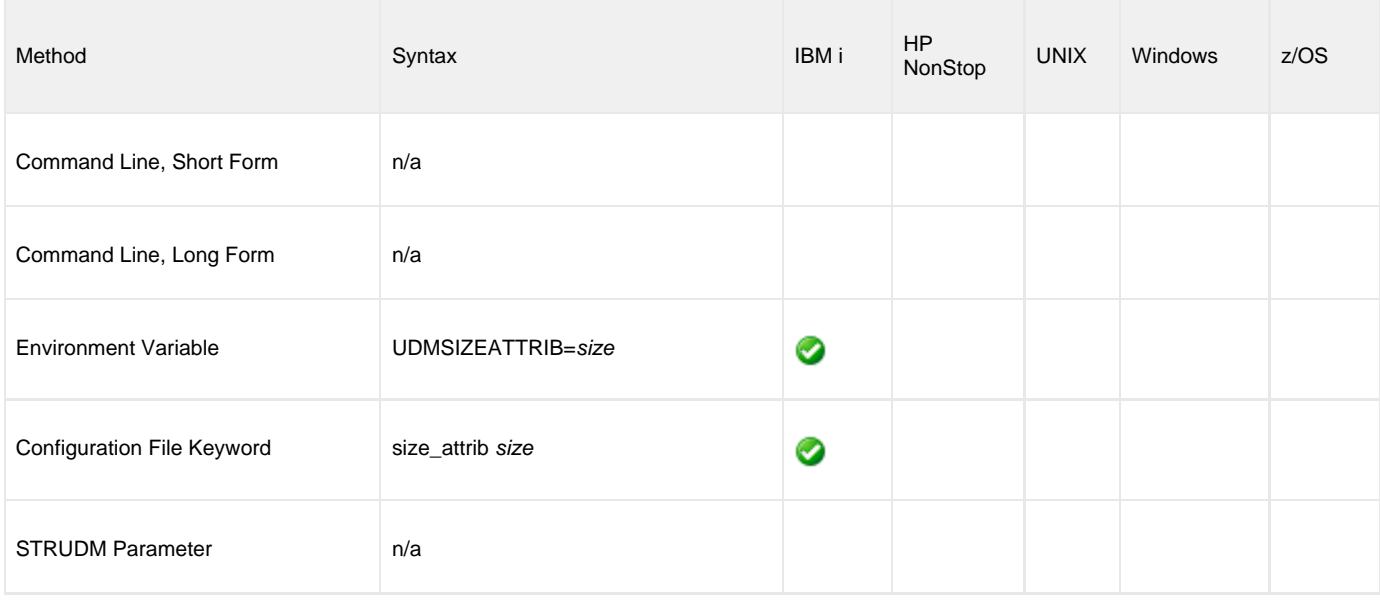

#### **Values**

size is the number of records.

Other than the leading **\*** for \*NOMAX, it can be any valid value. (To specify \*NOMAX, enter 'NOMAX'.)

The values for Initial Number of Records, Increment Number of Records, and Maximum increments are comma-separated, not space-separated.

Examples:

- 1000,100,100
- $10000,499$
- 50000

UDM uses this value as the default file SIZE attribute. (See [UDM - IBM i LIB File System Attributes](#page-443-0) for details.)

#### **Default is empty string**.

## <span id="page-116-0"></span>**SSL\_IMPLEMENTATION - UDM Manager configuration option**

#### **Description**

The SSL\_IMPLEMENTATION option specifies the Secure Socket Layer (SSL) implementation to be used for network communications.

### **Usage**

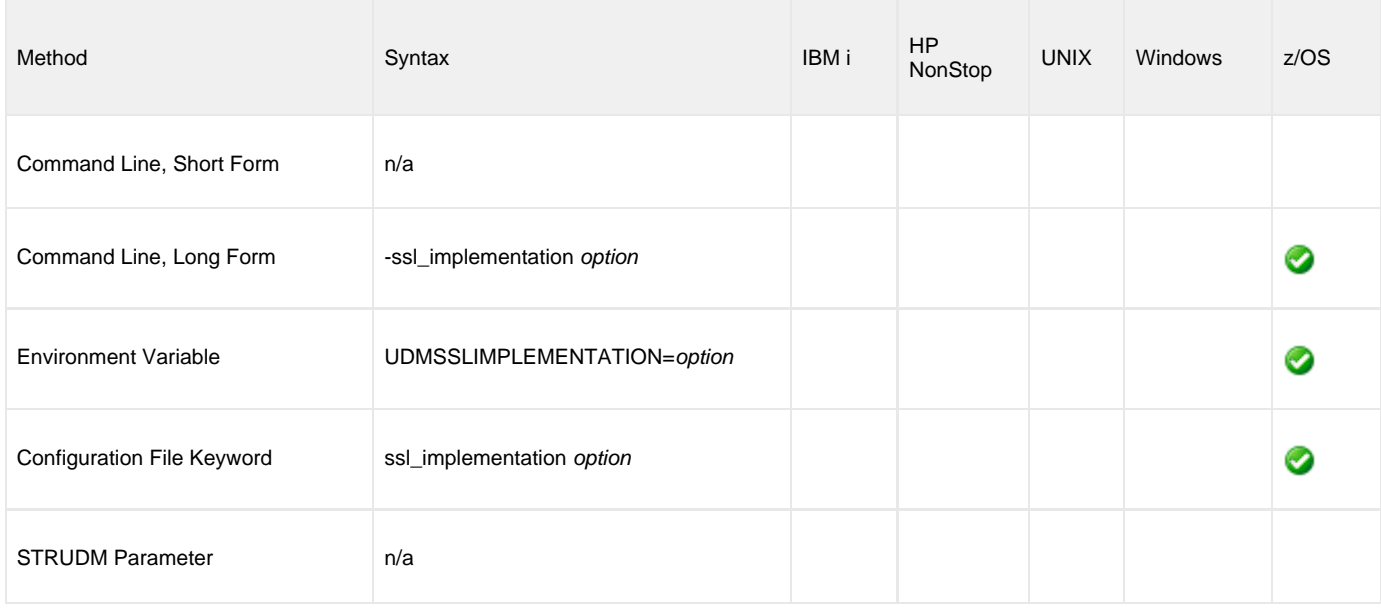

#### **Values**

option is the SSL implementation to be used.

Valid values for option are:

**openssl**

OpenSSL SSL library is used for the SSL protocol.

**system**

z/OS System SSL library is used for the SSL protocol. The z/OS System SSL library has installation and configuration prerequisites. (See the [Universal Agent 6.7.x Installation, Upgrade, and Applying Maintenance](https://www.stonebranch.com/confluence/display/UA67/Universal+Agent+6.7.x+Installation%2C+Upgrade%2C+and+Applying+Maintenance) for a description of the prerequisites before using System SSL.)

**Default is openssl.**

## **SYSTEM\_ID - UDM Manager configuration option**

### **Description**

The SYSTEM\_ID option identifies the local Universal Broker with which the UDM Manager must register before the Manager performs any request.

Each Universal Broker running on a system is configured with a system identifier that uniquely identifies the Broker.

### **Usage**

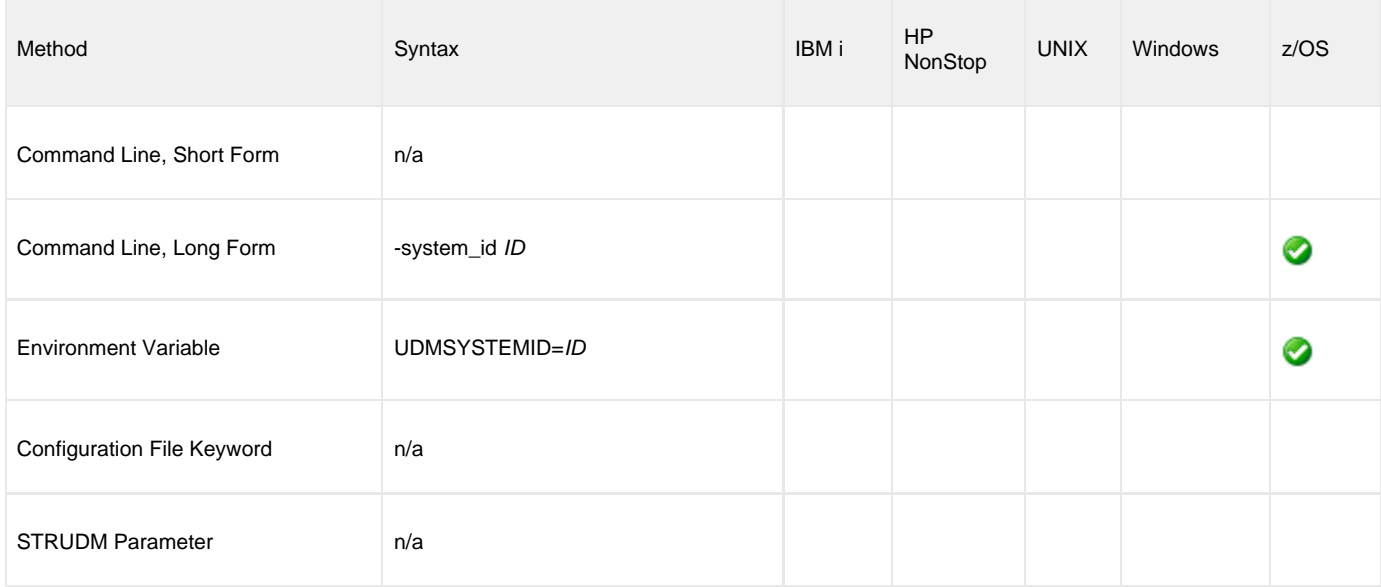

#### **Values**

ID is the system identifier of the local Universal Broker.

### **References**

Refer to the local Universal Broker administrator for the appropriate system ID to use.

## **TCP\_NO\_DELAY - UDM Manager configuration option**

### **Description**

The TCP\_NO\_DELAY option specifies whether or not to use TCP packet coalescing.

The packet coalescing algorithm, which can delay the sending of small amounts of data over the network, is designed to improve network congestion. However, since it can have a significantly negative effect on the performance of UDM, TCP\_NO\_DELAY specifies - by default - not to use TCP packet coalescing.

#### **Usage**

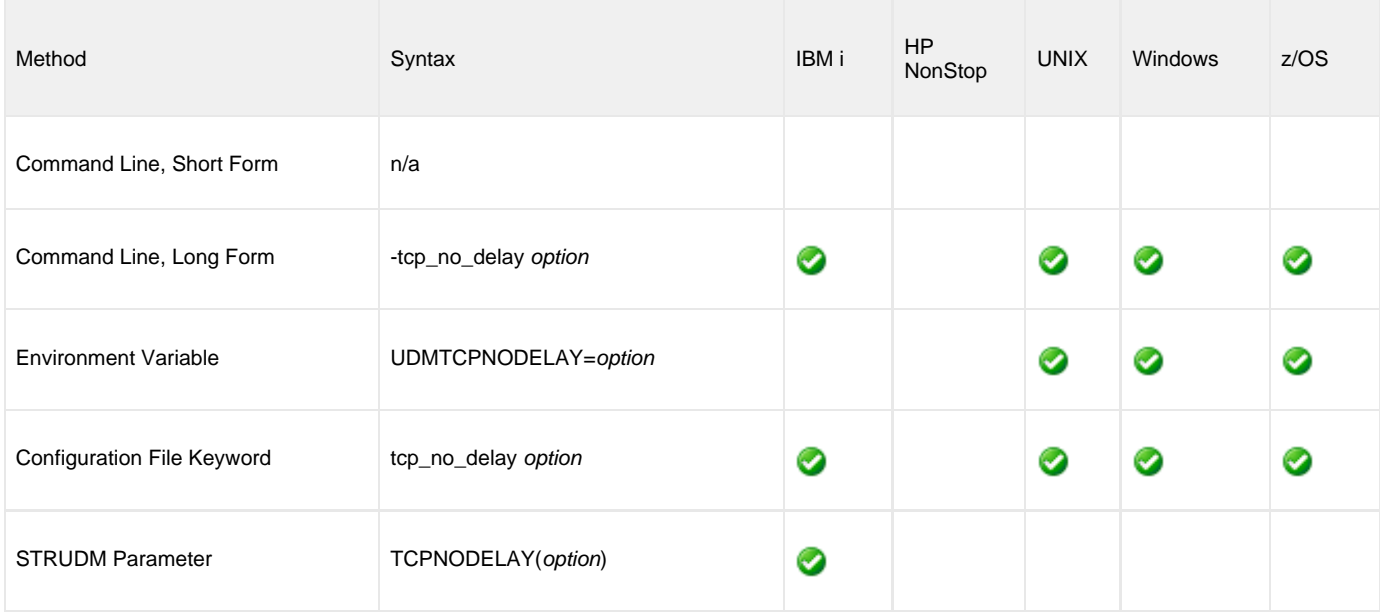

### **Values**

option is the specification for whether or not to use TCP packet coalescing.

Valid values for option are:

- **yes**
	- Do not use TCP packet coalescing.
- **no**

Use TCP packet coalescing.

**Default is yes.**

## <span id="page-119-0"></span>**TCP\_RECV\_BUFFER - UDM Manager configuration option**

#### **Description**

The TCP\_RECV\_BUFFER option specifies the size of the TCP receive buffer used for socket connections.

TCP\_RECV\_BUFFER provides the ability to tune TCP data transfer performance between a UDM manager and a UDM server, that is for UDM [two-party sessions](#page-7-0). See [Network Data Transfer Tuning](https://www.stonebranch.com/confluence/display/UA67/Network+Data+Transmission+Tuning) for a description on using this option to tune data transfer performance.

UDM will instruct TCP to set the socket receive buffer to the specified size. The actual TCP receive buffer size used is determined by TCP based on its configuration. The TCP configuration can limit the buffer size to a maximum value for example.

The UDM manager establishes a socket connection with the UDM server by first connecting to the remote Universal Broker. Universal Broker will start a UDM server and pass the socket connection to the UDM server. The TCP buffers are set when the connection is first established. Consequentially, the Universal Broker TCP buffers must be configured as well to tune data transfer performance. Refer to Universal Broker TCP\_RECV\_BUFFER and TCP\_SEND\_BUFFER options.

UDM [three-party sessions](#page-7-1) transfer data between two UDM servers, the primary and secondary. The primary UDM server establishes a socket connection with the secondary Universal Broker in order to start the secondary UDM server. TCP buffers for the socket connection between the primary and secondary UDM servers are configured with the TCP\_SEND\_BUFFER and TCP\_RECV\_BUFFER options of the primary UDM server and the secondary Universal Broker.

#### **Usage**

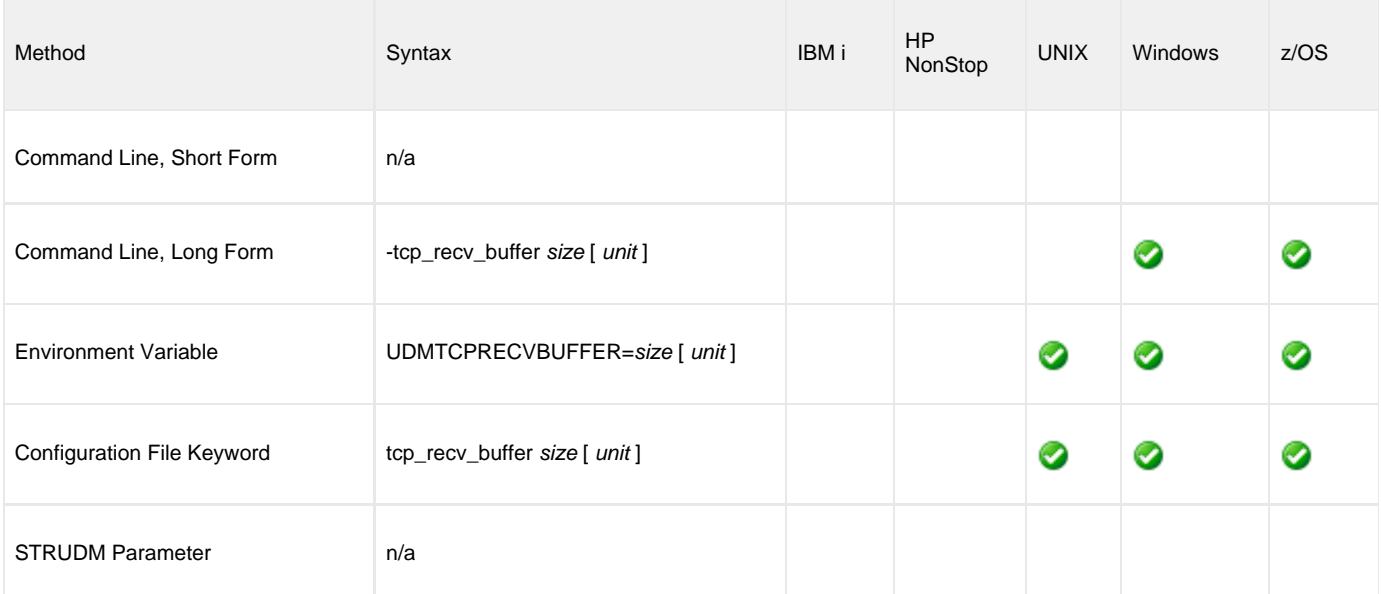

#### **Values**

The size value specifies the requested size of the TCP receive buffer.

The size value is specified in units of *unit*. Possible *unit* values are

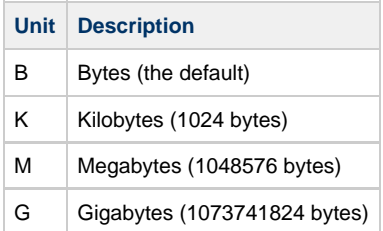

The unit value is case insensitive.

The maximum supported buffer size is 1G. The default is 0B.

Universal Data Mover 6.7.x Reference Guide

## **TCP\_SEND\_BUFFER - UDM Manager configuration option**

#### **Description**

The TCP\_SEND\_BUFFER option specifies the size of the TCP send buffer used for socket connections.

TCP\_SEND\_BUFFER provides the ability to tune TCP data transfer performance between a UDM manager and a UDM server, that is for UDM [two-party sessions](#page-7-0). See [Network Data Transfer Tuning](https://www.stonebranch.com/confluence/display/UA67/Network+Data+Transmission+Tuning) for a description on using this option to tune data transfer performance.

UDM will instruct TCP to set the socket send buffer to the specified size. The actual TCP send buffer size used is determined by TCP based on its configuration. The TCP configuration can limit the buffer size to a maximum value for example.

The UDM manager establishes a socket connection with the UDM server by first connecting to the remote Universal Broker. Universal Broker will start a UDM server and pass the socket connection to the UDM server. The TCP buffers are set when the connection is first established. Consequentially, the Universal Broker TCP buffers must be configured as well to tune data transfer performance. Refer to Universal Broker TCP\_RECV\_BUFFER and TCP\_SEND\_BUFFER options.

UDM [three-party sessions](#page-7-1) transfer data between two UDM servers, the primary and secondary. The primary UDM server establishes a socket connection with the secondary Universal Broker in order to start the secondary UDM server. TCP buffers for the socket connection between the primary and secondary UDM servers are configured with the TCP\_SEND\_BUFFER and TCP\_RECV\_BUFFER options of the primary UDM server and the secondary Universal Broker.

#### **Usage**

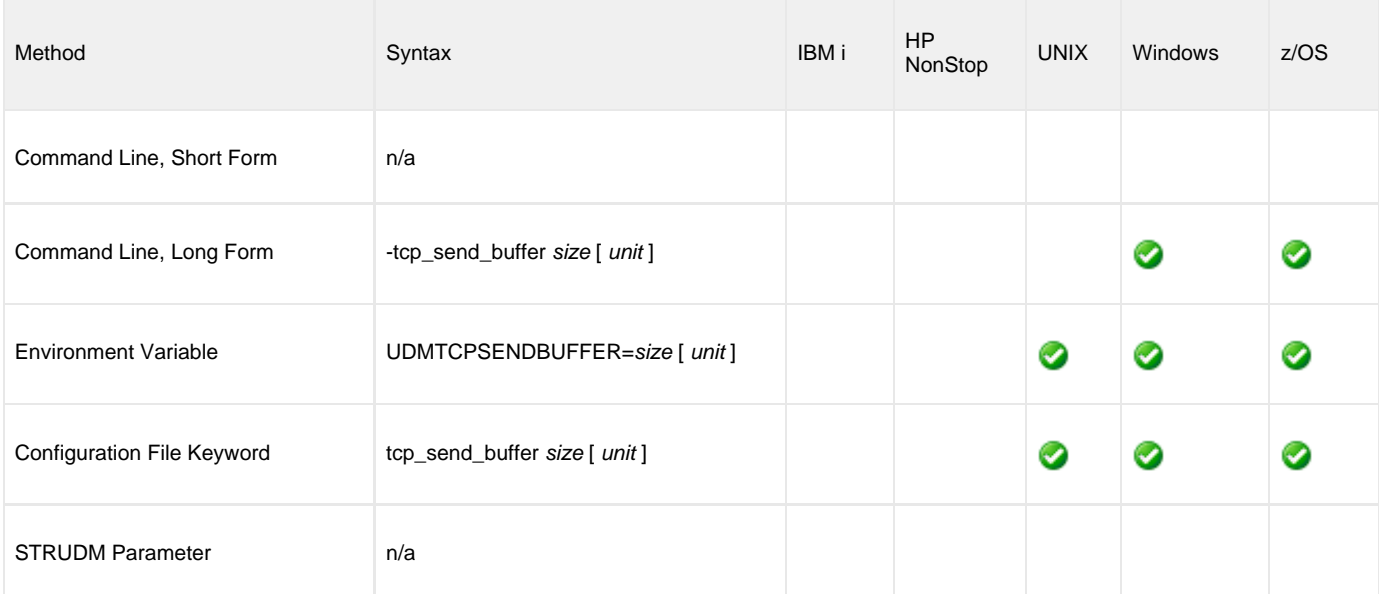

#### **Values**

The size value specifies the requested size of the TCP send buffer.

The size value is specified in units of *unit*. Possible *unit* values are

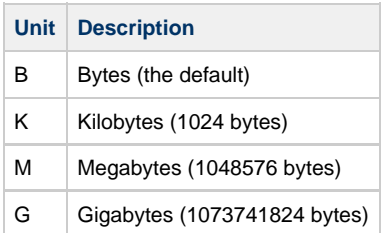

The unit value is case insensitive.

The maximum supported buffer size is 1G. The default is 0B.

Universal Data Mover 6.7.x Reference Guide

## **TCP\_WINDOW\_SIZE - UDM Manager configuration option**

As of Universal Agent 5.2.0.4, TCP\_WINDOW\_SIZE has been renamed [TCP\\_RECV\\_BUFFER](#page-119-0). ٥ For backward compatibility, TCP\_WINDOW\_SIZE is still supported.

# **TRACE\_FILE\_LINES - UDM Manager configuration option**

### **Description**

The TRACE\_FILE\_LINES option specifies the maximum number of lines to write to the trace file.

When the maximum number of lines has been reached, the trace file will wrap around and start writing trace entries after the trace header lines. Tracing is activated, and a trace file is generated, when the [MESSAGE\\_LEVEL](#page-86-0) option is set to **trace**.

### **Usage**

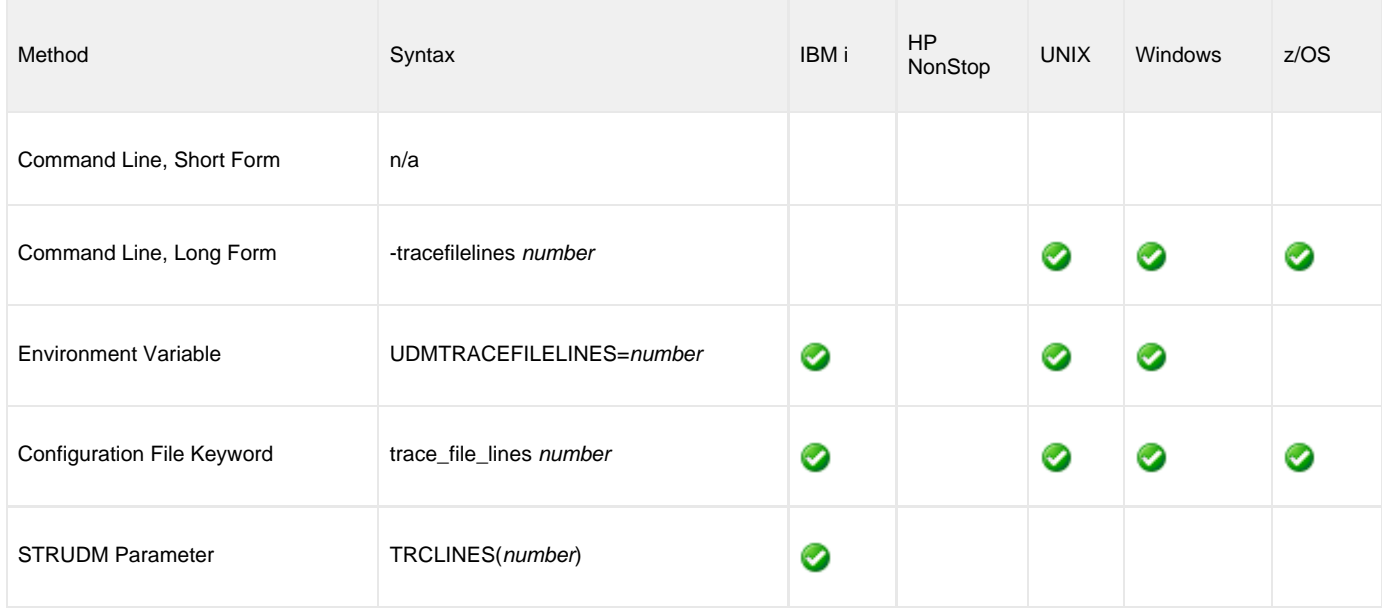

### **Values**

number is the maximum number of lines.

**Default is 200,000.**

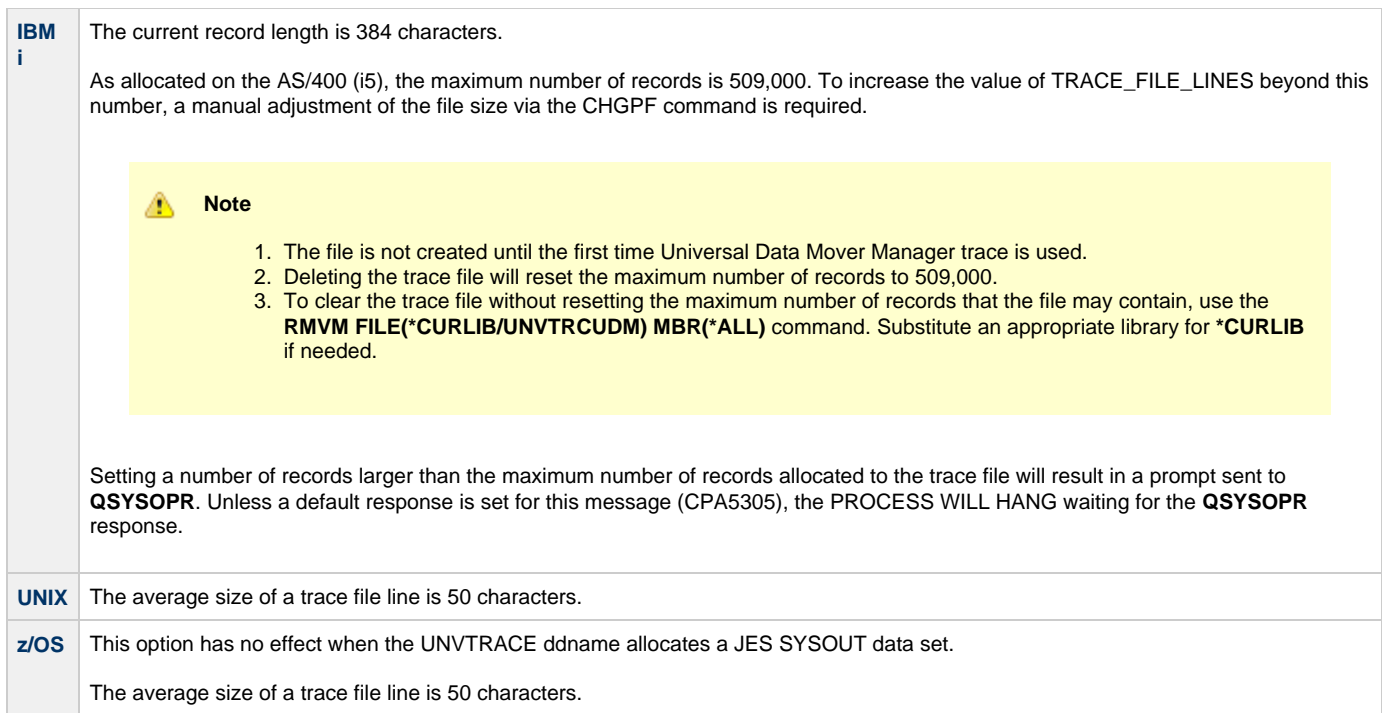

## **TRACE\_TABLE - UDM Manager configuration option**

### **Description**

The TRACE\_TABLE option specifies the size of a wrap-around trace table maintained in memory.

The trace table is written when the program ends under the conditions specified by this option.

Tracing is activated, and a trace file is generated, when the [MESSAGE\\_LEVEL](#page-86-0) option is set to **trace**.

#### **Usage**

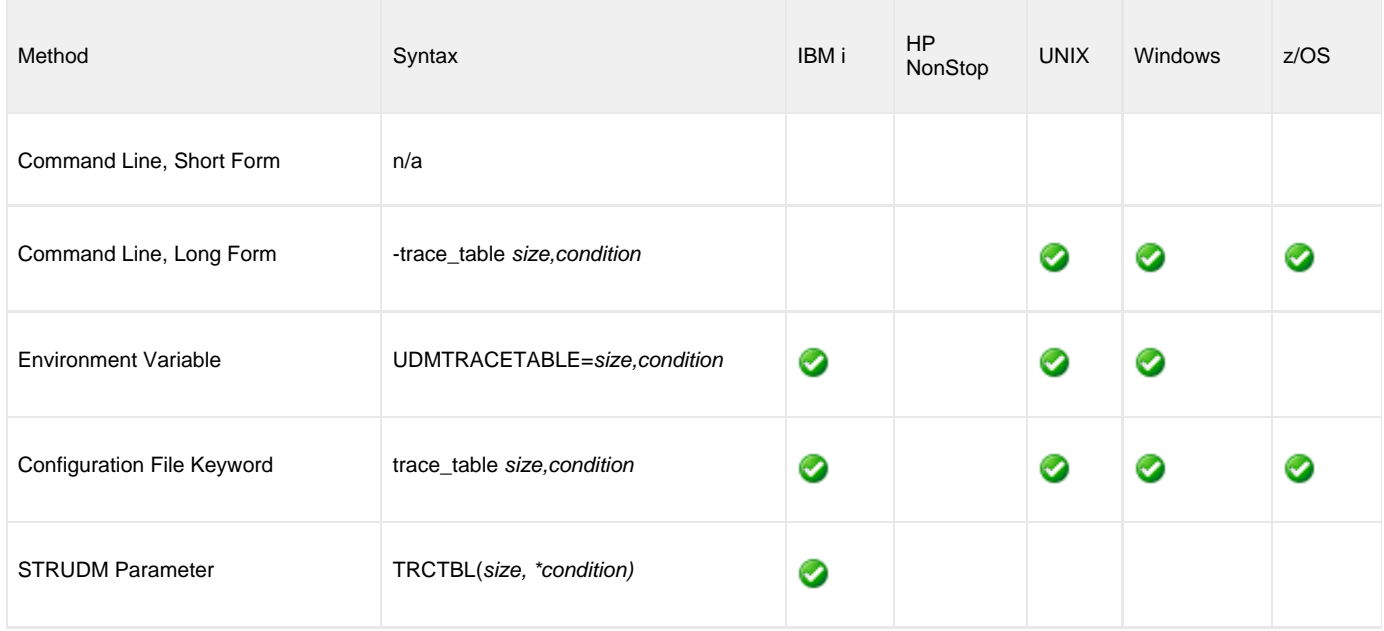

### **Values**

size is the size (in bytes) of the table. (A value of 0 indicates that the trace table is not used.)

The size can be suffixed with either of the following characters:

- **M** indicates that the size is specified in megabytes
- **K** indicates that the size is specified in kilobytes

For example, **50M** indicates that 50 X 1,048,576 bytes of memory is allocated for the trace table.

condition is the condition under which the trace table is written.

Possible values for condition are:

- **error**
	- Write the trace table if the program ends with a non-zero exit code.
- **always**
- Write the trace table when the program ends regardless of the exit code. **never**

Never write the trace table.

# **UCMD\_PATH - UDM Manager configuration option**

### **Description**

The UCMD\_PATH option sets the complete path to Universal Command (UCMD) for calls by the [exec](#page-257-0) command.

#### **Usage**

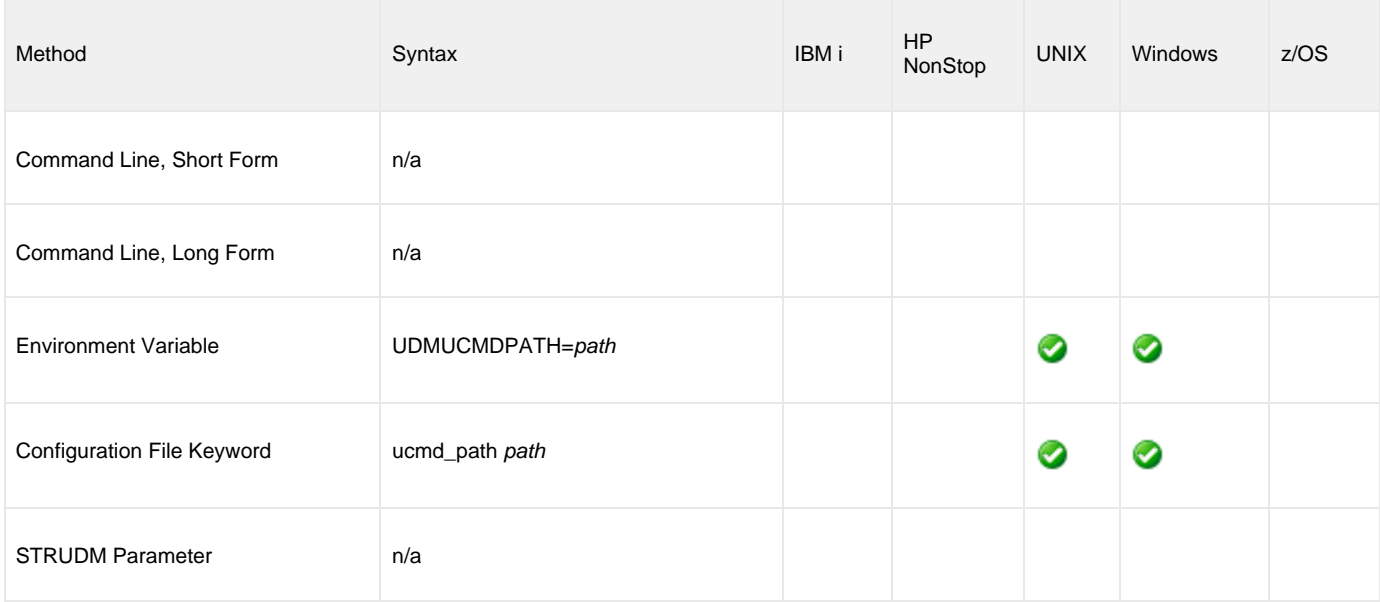

### **Values**

path must contain the UCMD file itself (for example: /opt/universal/bin/ucmd).

**By default, the UCMD\_PATH option is not set; UDM uses the PATH environment variable to call UCMD.**

## **UMASK - UDM Manager configuration option**

#### **Description**

The UMASK option specifies the file mode creation mask. It affects the file permission bits of newly created files and directories.

UMASK applies only to the **HFS** file system.

The permission mode of newly created files on HFS file systems is determined by either the source file permission mode (when the source file is from an HFS file system and source UDM component version is 3.2 or greater) or the UMASK option. The permission mode of newly created directories is always based upon the UMASK option.

When the file permission mode is not obtained from the source file, newly created files are created with a permission mode of 666, which is read-write permission for the owner, group, and other categories. All directories are created with a permission mode of 777, which is read-write-execute permission for owner, group, and other categories. UDM uses UMASK to turn off selected permission bits by subtracting the value of UMASK from the file mode 666 or directory mode 777.

**Note** А To set file permissions, the [File Permission](#page-400-0) (**mode**) attribute is the recommended method.

#### **Usage**

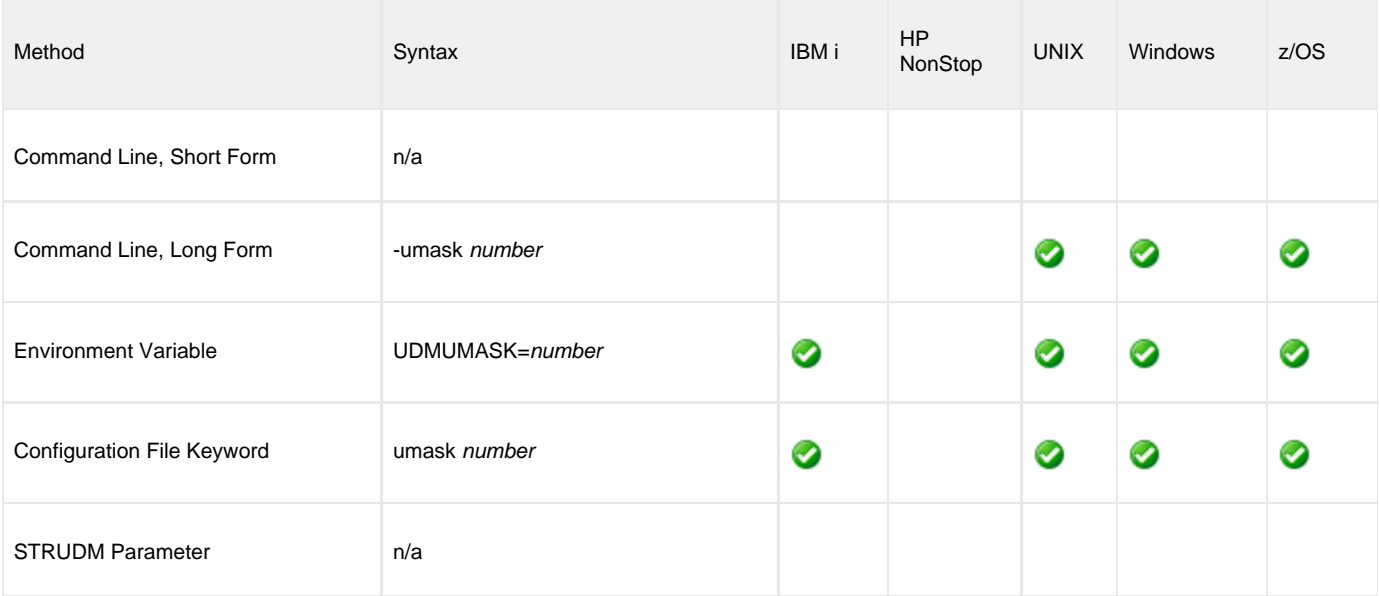

#### **Values**

number can be any number, 001 to 666.

#### **Default is 026.**

The default value,  $026$ , results in file permission  $640 (666 - 026 = 640)$ , which is:

- read-write for the owner
- read for the group
- none for others

The default value, **026**, results in directory permission 751 (777 - 026 = 751), which is:

- read-write-execute for the owner
- read-execute for the group

• execute for others

#### **References**

Refer to the UNIX man page umask(1) for complete details.

# **USAP\_PATH - UDM Manager configuration option**

### **Description**

The USAP\_PATH option sets the complete path to USAP for calls by the [execsap](#page-262-0) command.

### **Usage**

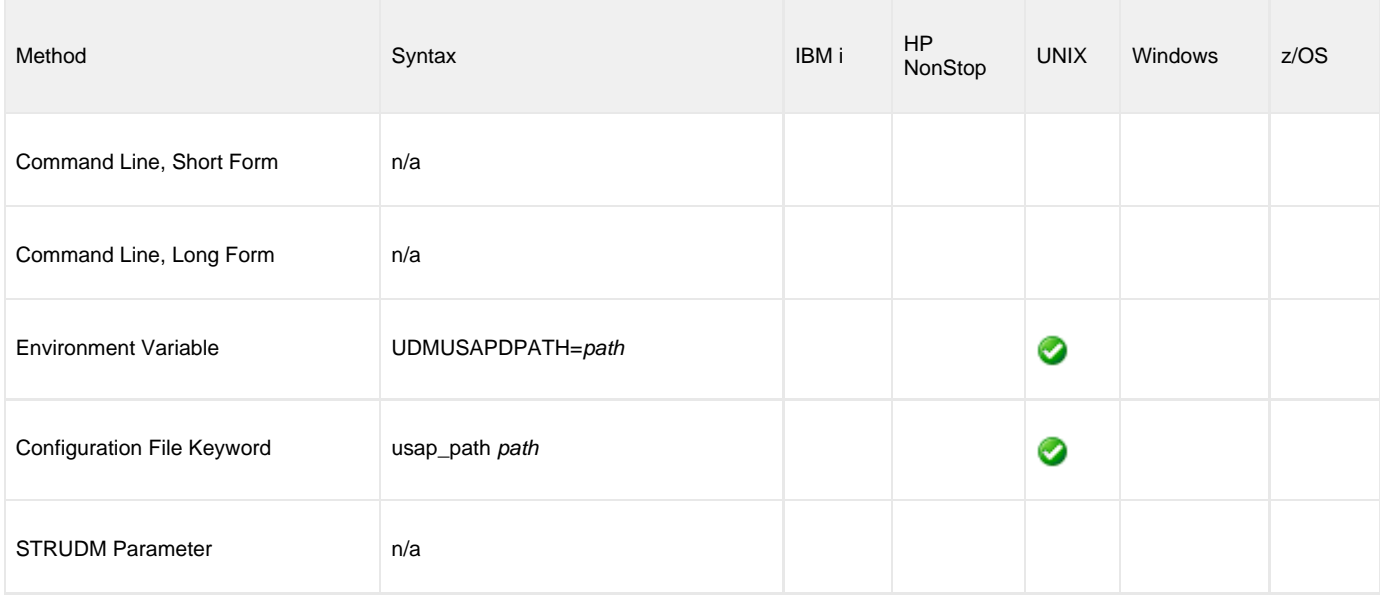

#### **Values**

path must contain the USAP file itself (for example: **/opt/universal/bin/usap**).

**By default, the USAP\_PATH option is not set; UDM uses the PATH environment variable to call USAP.**

## **VERIFY\_HOST\_NAME - UDM Manager configuration option**

#### **Description**

The VERIFY\_HOST\_NAME option specifies whether or not the Universal Broker's [X.509 certificate](https://www.stonebranch.com/confluence/display/UA67/X.509+Certificates) identity is verified.

- For a two-party transfer session, VERIFY\_HOST\_NAME option specifies whether or not the UDM Manager originating the session should verify the UDM server's Universal Broker [X.509 certificate](https://www.stonebranch.com/confluence/display/UA67/X.509+Certificates) identity.
- For a three-party transfer session, VERIFY\_HOST\_NAME option specifies whether or not the UDM Manager originating the session should verify the primary server's Universal Broker [X.509 certificate](https://www.stonebranch.com/confluence/display/UA67/X.509+Certificates) identity.

Verification consists of verifying that the certificate is issued by a trusted CA. The [CA\\_CERTIFICATES](https://www.stonebranch.com/confluence/display/UA67/CA_CERTIFICATES+-+UCMD+Manager+configuration+option) option specifies which CA certificates are considered trusted.

The identity is verified by matching the value specified by VERIFY\_HOST\_NAME to the Universal Broker's certificate host value.

The following certificate fields can be matched:

- X.509 **commonName** attribute of the **subject** field's Distinguished Name (DN) value
- X.509 **v3 dNSName** field of the **subjectAltName** extension value
- X.509 v3 **iPAddress** field of the **subjectAltName** extension value

One of these fields must match for identification to be considered successful. If either verification or identification fails, the session is rejected and the UCMD Manager terminates.

#### **Usage**

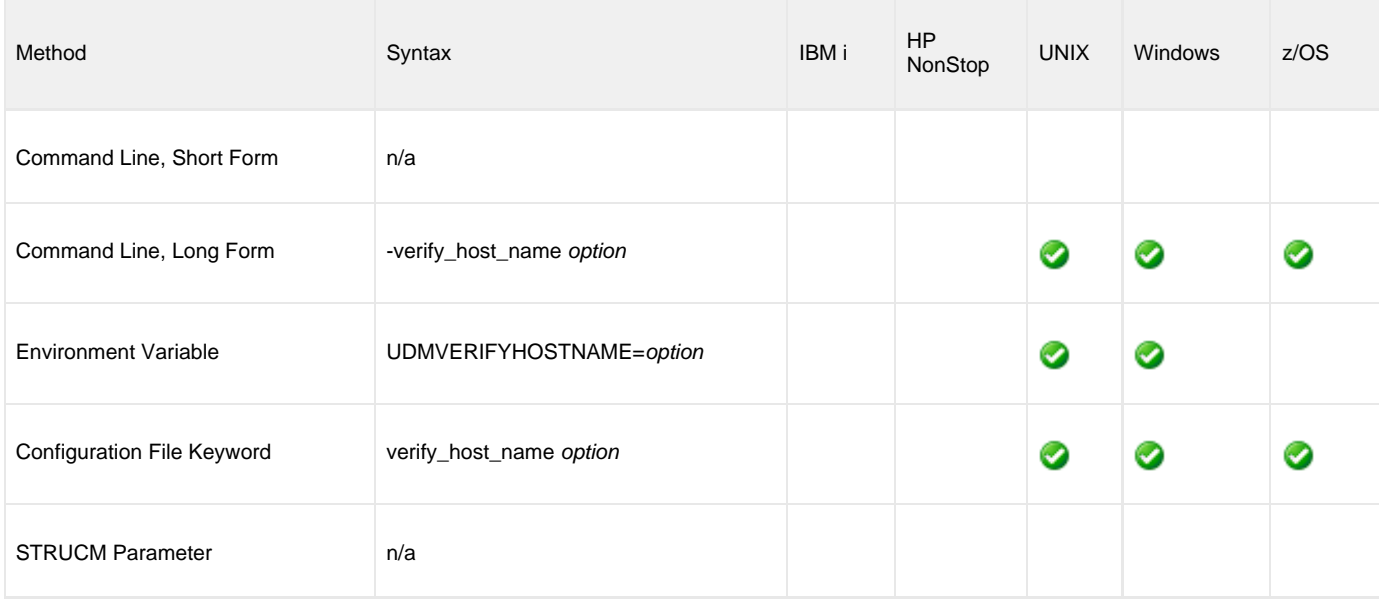

#### **Values**

option is the specification for whether or not the X.509 certificate identity is verified.

Valid values for option are:

- **no**
	- Certificate identity is not verified.
- **yes**

UDM Manager will verify the host name of the UDM Server (two-party transfer), or Primary server will verify the host name of the Secondary server (three-party transfer), against the name contained in the server's Broker X.509 certificate.

host name

Certificate identity is verified using the host name.

Universal Data Mover 6.7.x Reference Guide

**Default is no.**

## **VERSION - UDM Manager configuration option**

### **Description**

The VERSION option writes the program version information and copyright.

### **Usage**

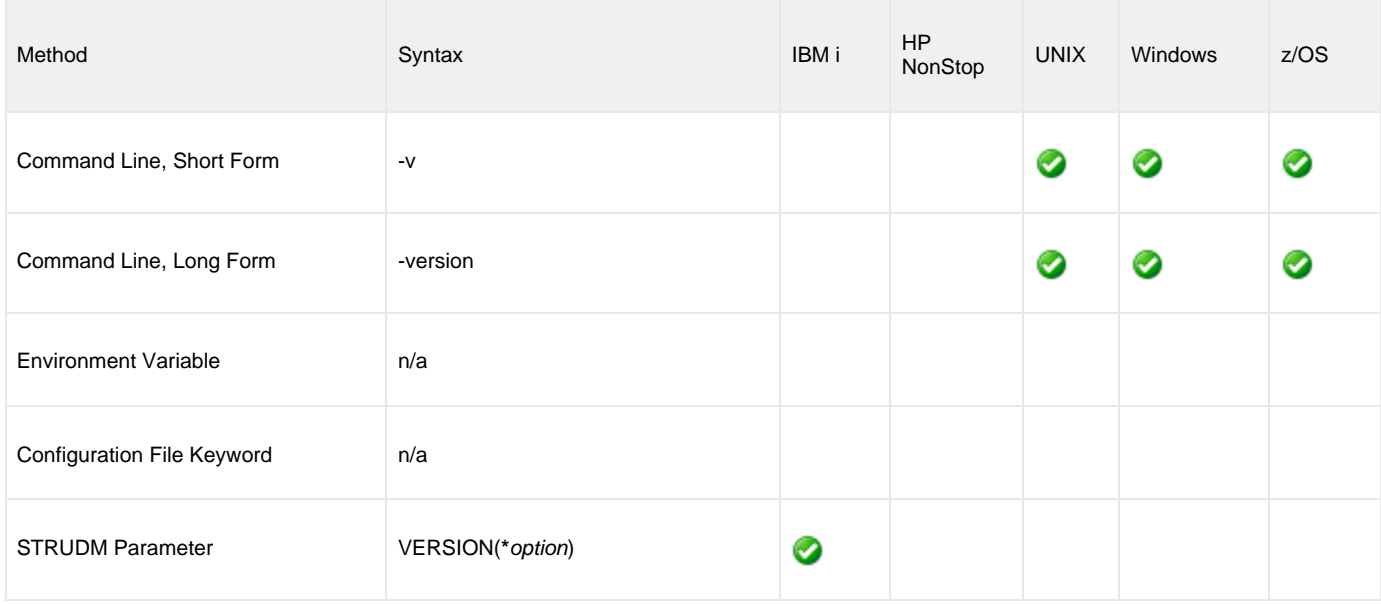

#### **Values**

There are no values used with this option (except for IBM i).

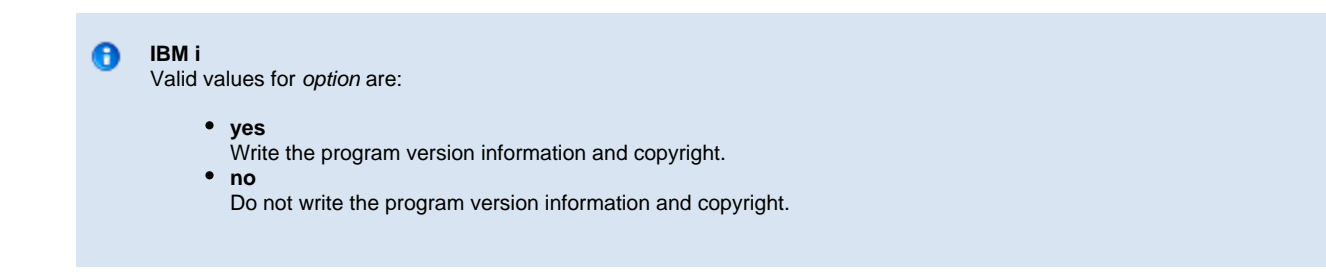

## **Universal Data Mover Server for zOS**

- [Overview](#page-134-0)
- [Component Definition](#page-134-1)
- [Configuration](#page-134-2)
	- [Configuration File](#page-134-3)
	- [Configuration Options](#page-135-0)
- [Universal Access Control List](#page-137-0)
	- [UACL Entries](#page-137-1)

## <span id="page-134-0"></span>**Overview**

This page provides information on the Universal Data Mover (UDM) Server, specific to the z/OS operating system.

## <span id="page-134-1"></span>**Component Definition**

All Universal Agent components managed by Universal Broker have a component definition. The component definition is a text file of options containing component-specific information required by Universal Broker. (For details on how Universal Broker manages components, see the [Universal Broker 6.7.x Reference Guide](https://www.stonebranch.com/confluence/display/UA67/Universal+Broker+6.7.x+Reference+Guide).)

The UDM Server for z/OS component definition is located in the component definition library **#HLQ.UNV.UNVCOMP** allocated to the Universal Broker ddname **UNVCOMP**. The UDM Server component definition member is **UDSCMP00**.

The following table identifies all of the options that comprise the UDM Server for z/OS component definition. Each **Option Name** is a link to detailed information about that component definition option.

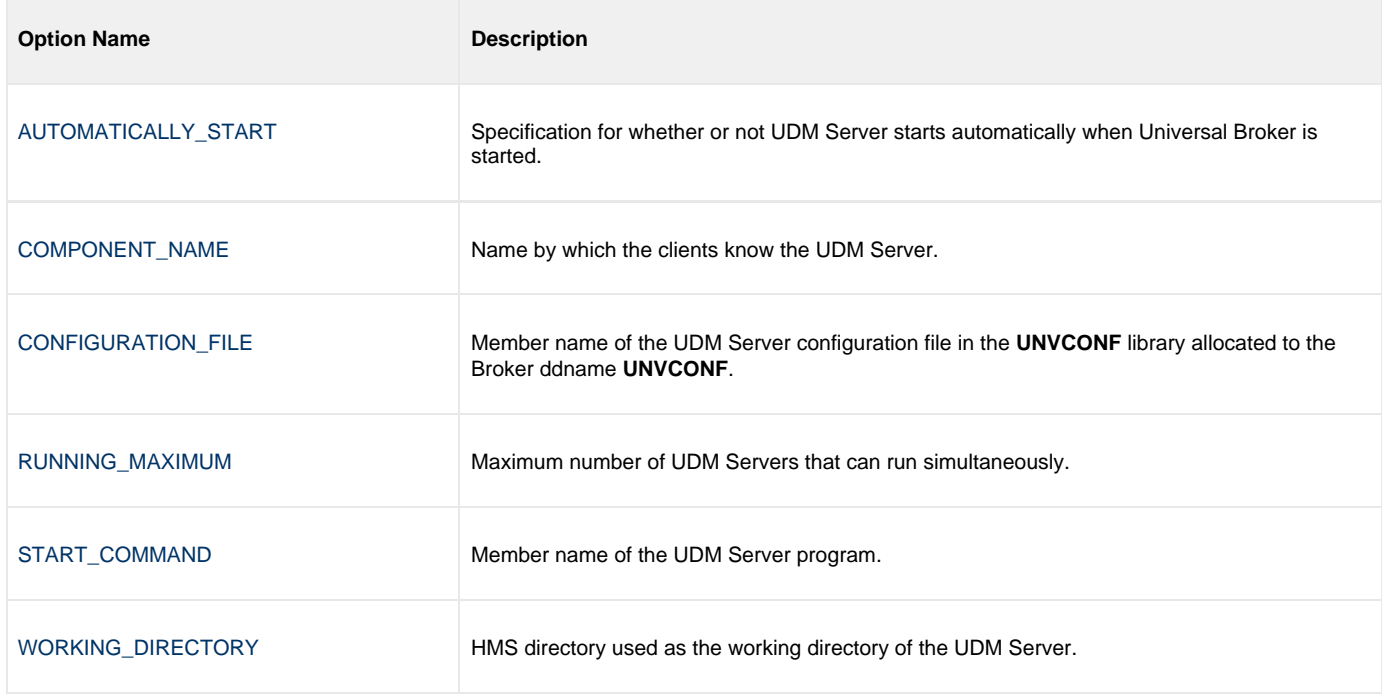

## <span id="page-134-2"></span>**Configuration**

Universal Data Mover Server configuration consists of defining runtime and default values.

### <span id="page-134-3"></span>**Configuration File**

The configuration file provides the simplest method of specifying configuration values that will not change with each command invocation.

The UDM Server configuration file name is specified in the Universal Data Mover Server component definition (see [Universal Data Mover](#page-205-0) [Component Definition Options\)](#page-205-0). The default name is **UDSCFG00**. The name refers to a member in the PDS allocated to the Universal Broker ddname UNVCONF.

## <span id="page-135-0"></span>**Configuration Options**

The following table identifies all UDM Server for z/OS command options. Each **Option Name** is a link to detailed information about that option.

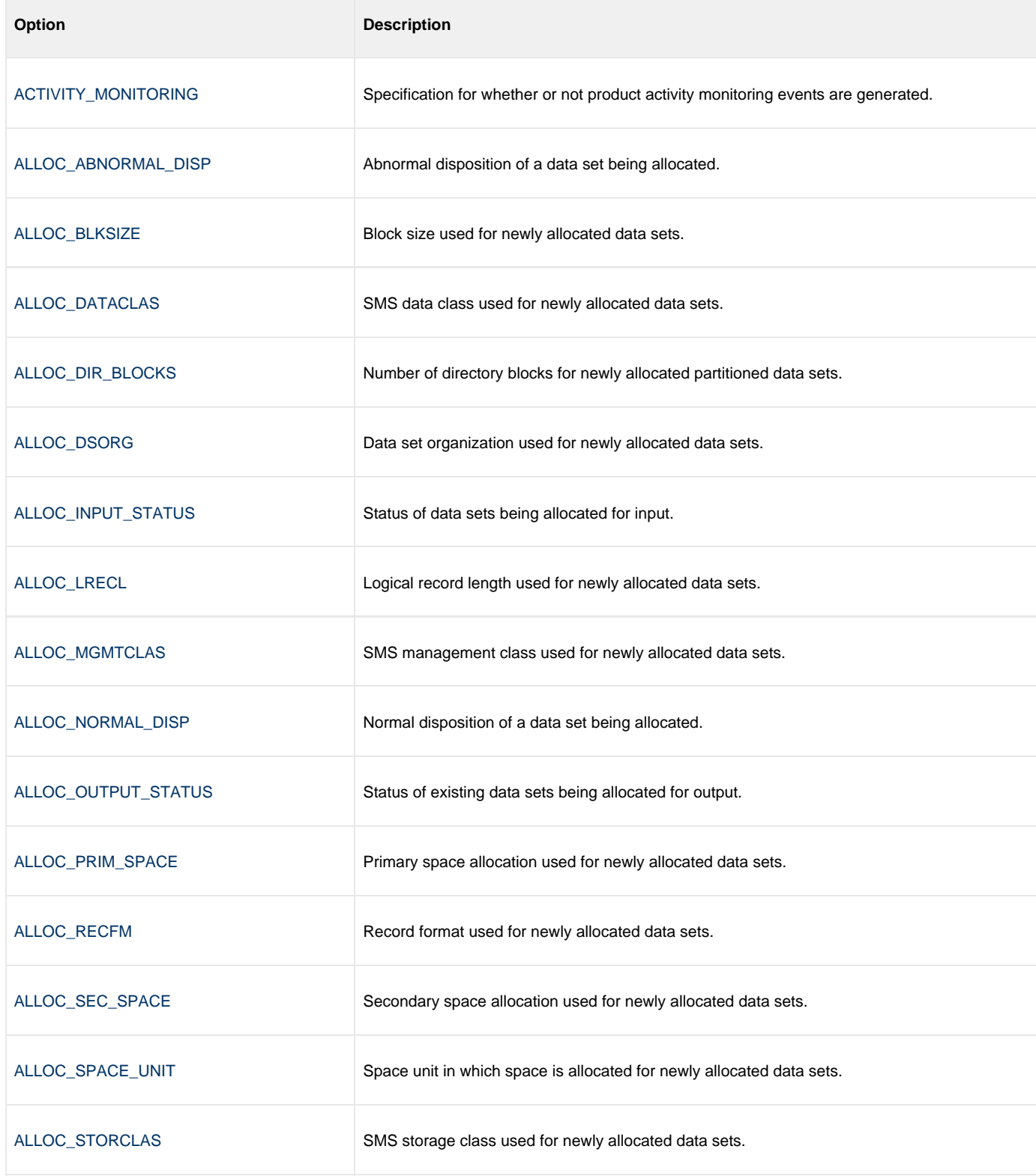

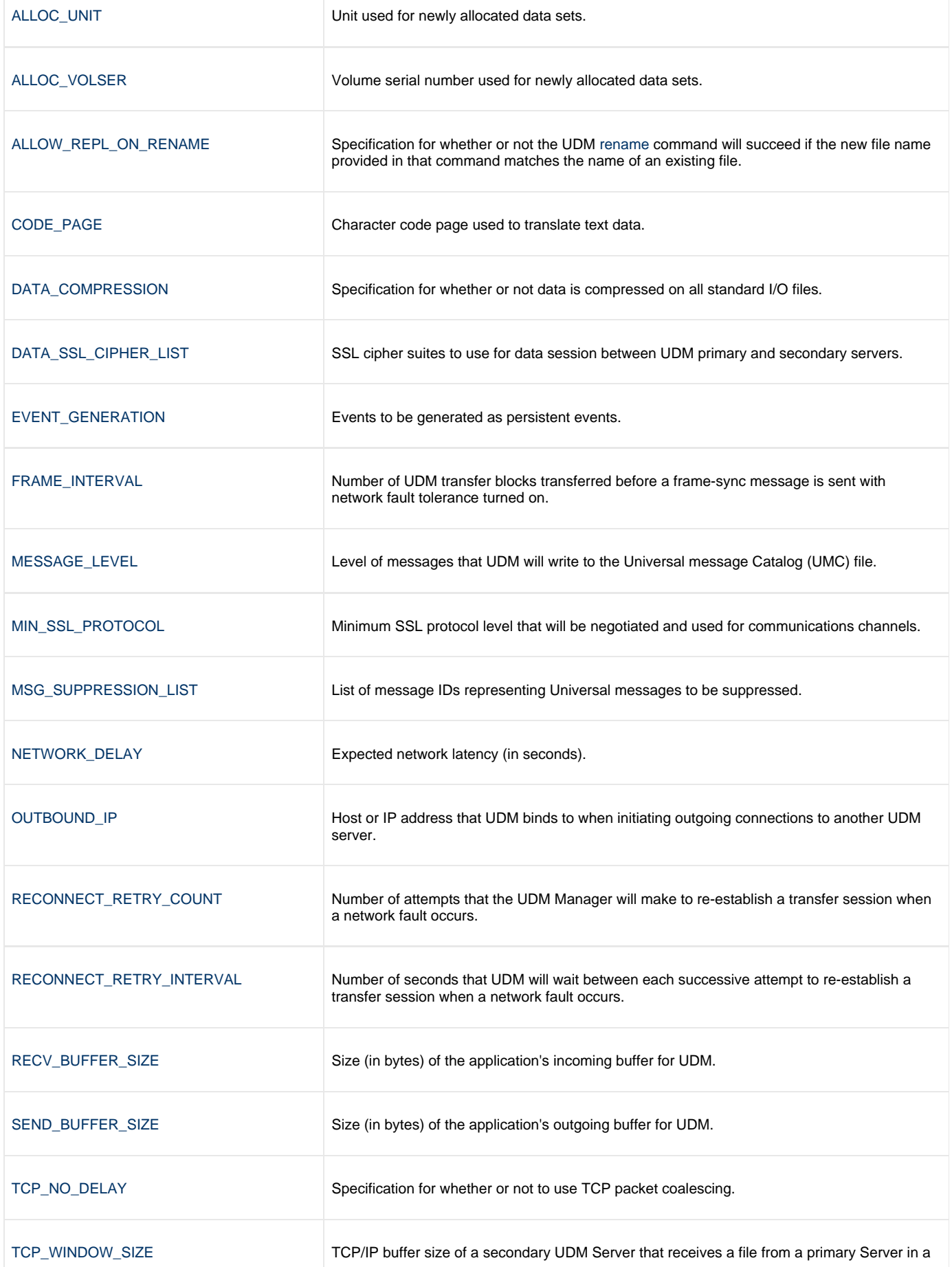

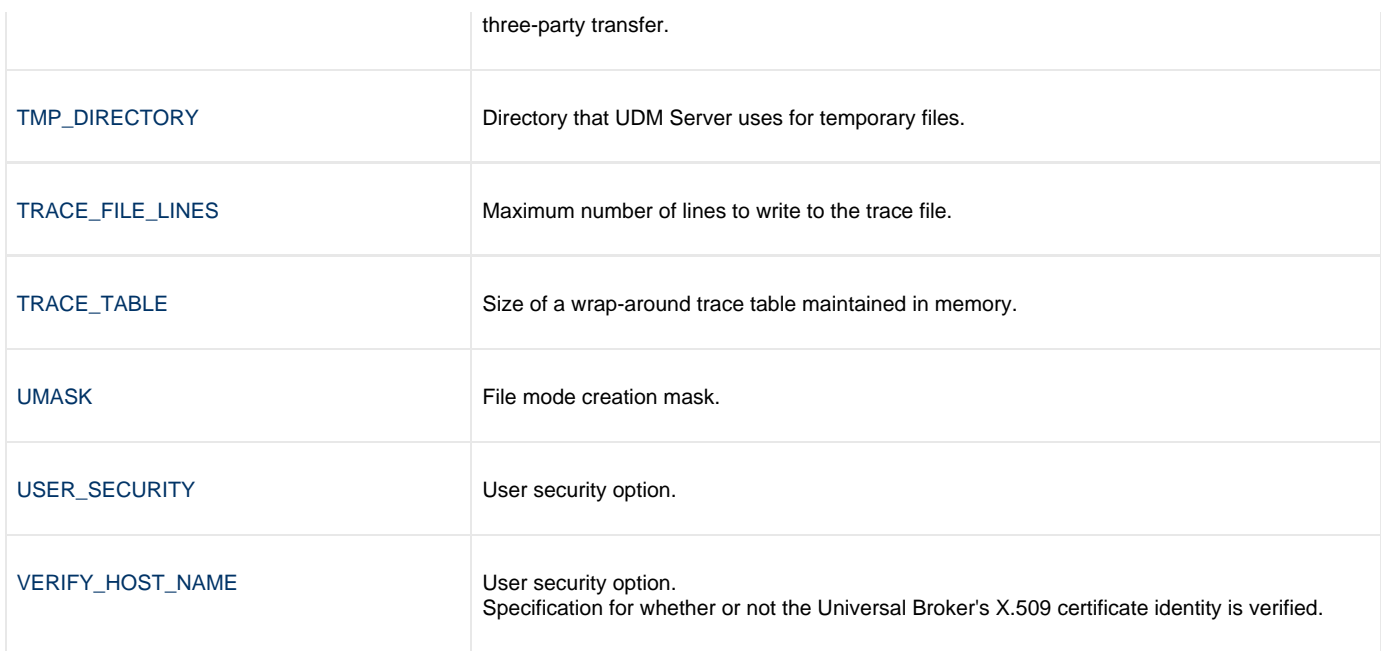

## <span id="page-137-0"></span>**Universal Access Control List**

UDM Server uses the Universal Access Control List (UACL) file as an extra layer of security. The UACL file contains Universal Data Mover Server entries that contain Access Control List (ACL) rules that permit or deny access to the Server.

### <span id="page-137-1"></span>**UACL Entries**

The syntax of a UACL entry file is the same as the UDM configuration file.

The following table identifies all UDM Server for z/OS UACL entries. Each **UACL Entry Name** is a link to detailed information about that UACL entry.

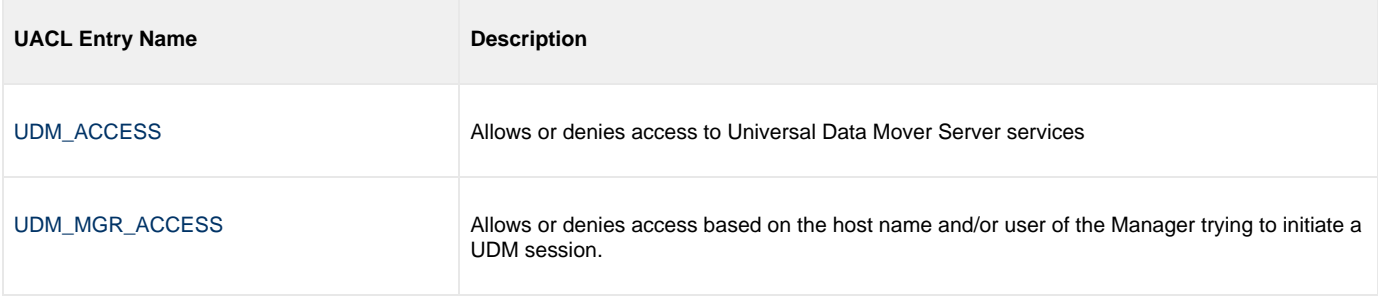

## **Universal Data Mover Server for Windows**

- [Overview](#page-138-0)
- [Component Definition](#page-138-1)
- [Configuration](#page-139-0)
	- [Configuration File](#page-139-1)
	- [Configuration Options](#page-139-2)
- [Universal Access Control List](#page-141-0)
	- [UACL Entries](#page-141-1)

## <span id="page-138-0"></span>**Overview**

This page provides information on the Universal Data Mover (UDM) Server, specific to the Windows operating system.

## <span id="page-138-1"></span>**Component Definition**

All Universal Agent components managed by Universal Broker have a component definition. The component definition is a text file of options containing component-specific information required by Universal Broker. (For details on how Universal Broker manages components, see the [Universal Broker 6.7.x Reference Guide](https://www.stonebranch.com/confluence/display/UA67/Universal+Broker+6.7.x+Reference+Guide).)

The syntax of a component definition file is the same as a configuration file.

Although component definition files can be edited with any text editor (for example, Notepad), the [Universal Configuration Manager](https://www.stonebranch.com/confluence/display/UA67/Universal+Configuration+Manager) application is the recommended way to edit component definitions for Windows.

The component definitions for all Universal Agent components are identified in the Component Definitions property page of the Universal Broker.

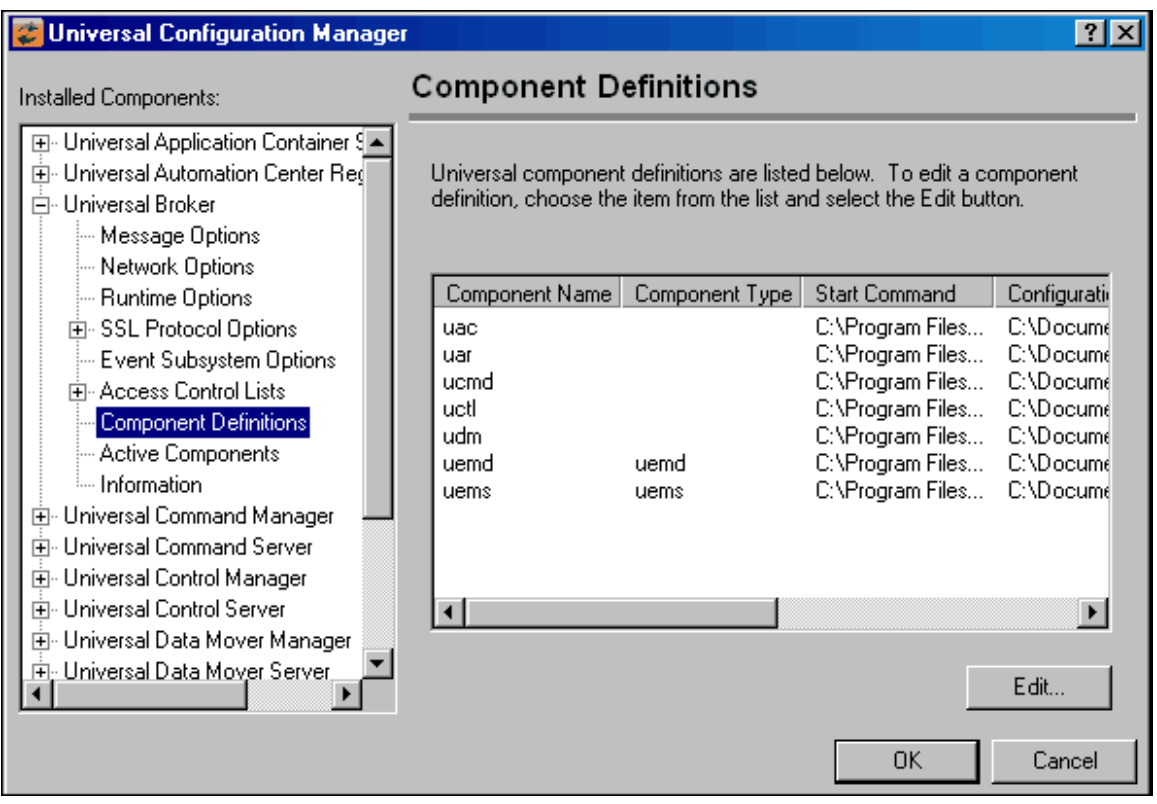

The UDM Server component definition is located in the component definition directory of the Universal Broker.

The following table identifies all of the options that comprise the UDM for Windows component definition. Each **Option Name** is a link to detailed information about that component definition option.

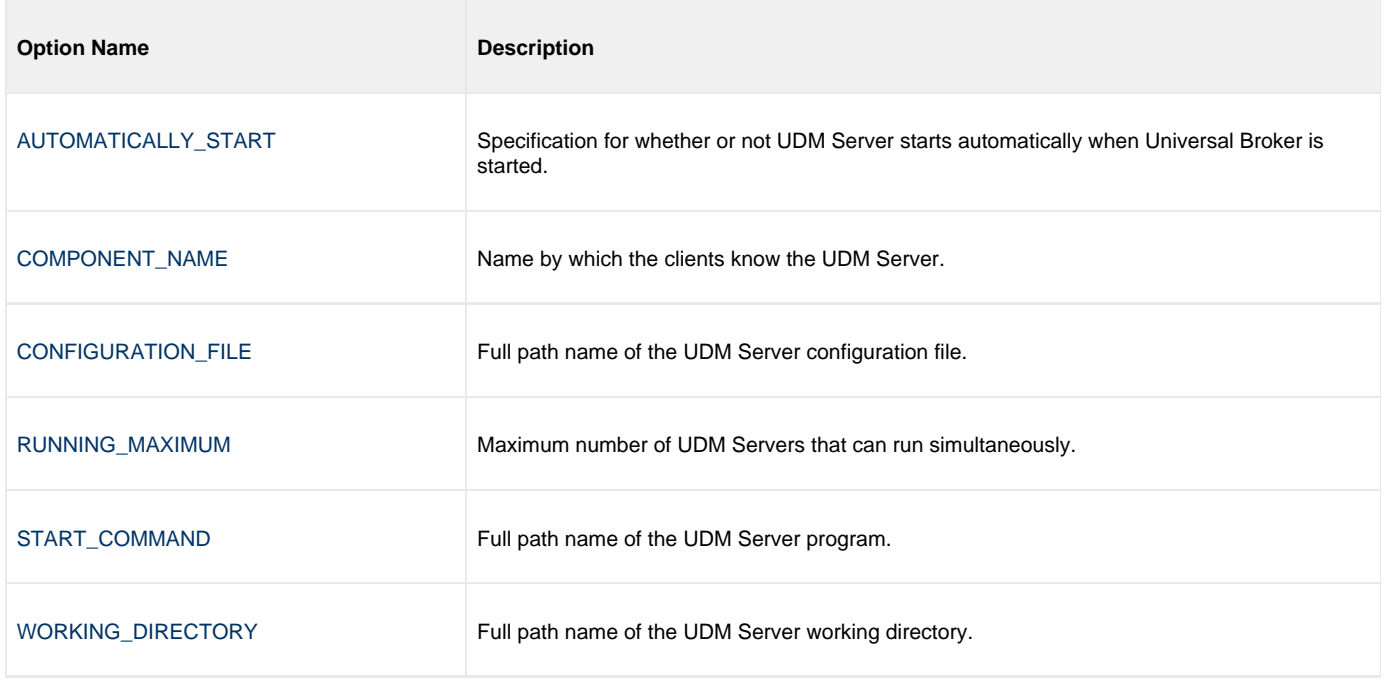

## <span id="page-139-0"></span>**Configuration**

Universal Data Mover Server configuration consists of defining runtime and default values. This section describes the UDM Server configuration options.

### <span id="page-139-1"></span>**Configuration File**

The configuration file provides a method of specifying configuration values that will not change with each command invocation.

The Universal Data Mover Server configuration file name (and directory) is specified in the Universal Data Mover Server component definition (see [Universal Data Mover Component Definition Options](#page-205-0)). The default configuration file name is **udms.conf**.

Although configuration files can be edited manually with any text editor (for example, Notepad), the [Universal Configuration Manager](https://www.stonebranch.com/confluence/display/UA67/Universal+Configuration+Manager) application is the recommended way to set configuration options in the configuration file.

The Universal Configuration Manager provides a graphical interface and context-sensitive help, and helps protect the integrity of the configuration file by validating all changes to configuration option values.

### <span id="page-139-2"></span>**Configuration Options**

The following table identifies all Universal Data Mover Server for Windows configuration options. Each **Option Name** is a link to detailed information about that configuration option.

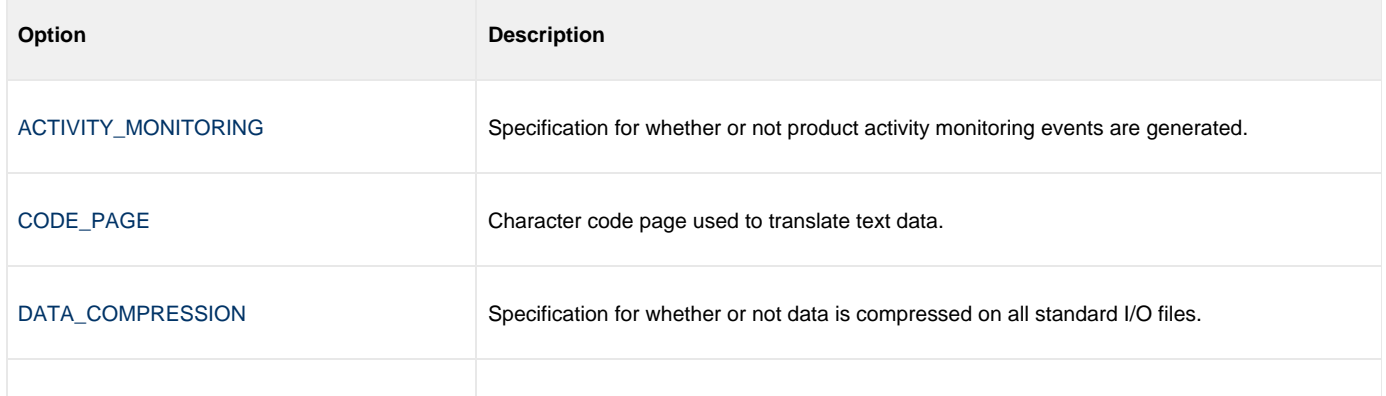

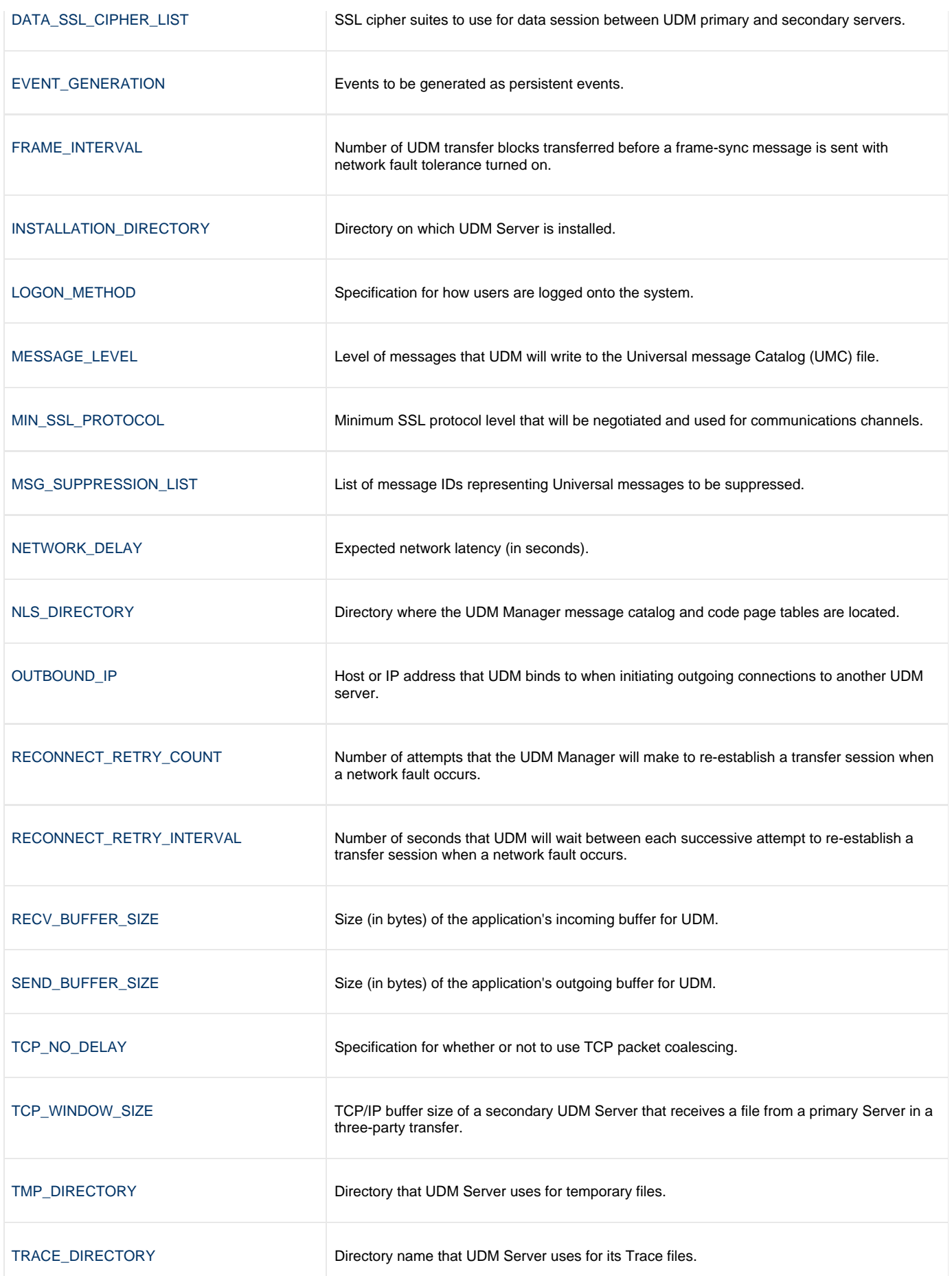

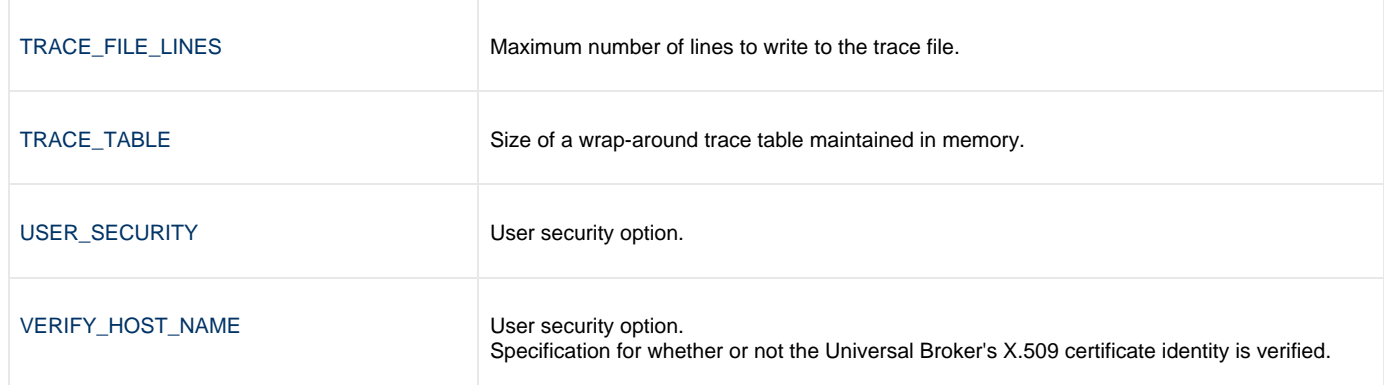

## <span id="page-141-0"></span>**Universal Access Control List**

UDM Server uses the Universal Access Control List (UACL) file as an extra layer of security. The UACL file contains UDM Server entries that contain Access Control List (ACL) rules that permit or deny access to the UDM Server.

### <span id="page-141-1"></span>**UACL Entries**

The syntax of a UACL entry file is the same as the UDM configuration file.

The following table identifies all Universal Data Mover Server for Windows UACL entries. Each **UACL Entry Name** is a link to detailed information about that UACL entry.

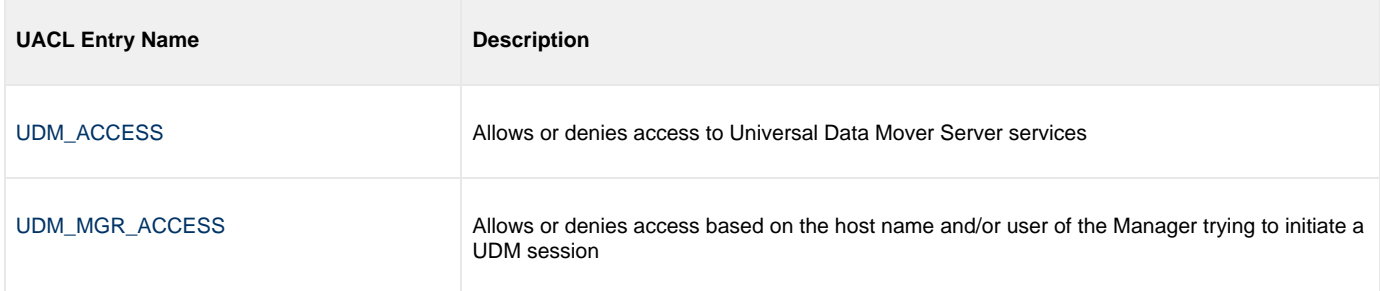

# **Universal Data Mover Server for UNIX**

- [Overview](#page-142-0)
- [Component Definition](#page-142-1)
- [Component Definition Options](#page-142-2)
- [Configuration](#page-143-0)
	- [Configuration File](#page-143-1)
	- [Configuration Options](#page-143-2)
- [Universal Access Control List](#page-144-0)
	- [UACL Entries](#page-144-1)

### <span id="page-142-0"></span>**Overview**

This page provides the following information on Universal Data Mover (UDM) Server, specific to the UNIX operating system:

## <span id="page-142-1"></span>**Component Definition**

All Universal Agent components managed by Universal Broker have a component definition. The component definition is a text file of options containing component-specific information required by Universal Broker. (For details on how Universal Broker manages components, see the [Universal Broker 6.7.x Reference Guide](https://www.stonebranch.com/confluence/display/UA67/Universal+Broker+6.7.x+Reference+Guide).)

The syntax of a component definition file is the same as a configuration file.

The UDM Server for UNIX component definition is located in the component definition directory of the Universal Broker.

### <span id="page-142-2"></span>**Component Definition Options**

The following table identifies all of the options that comprise the UDM Server for UNIX component definition. Each **Option Name** is a link to detailed information about that component definition option.

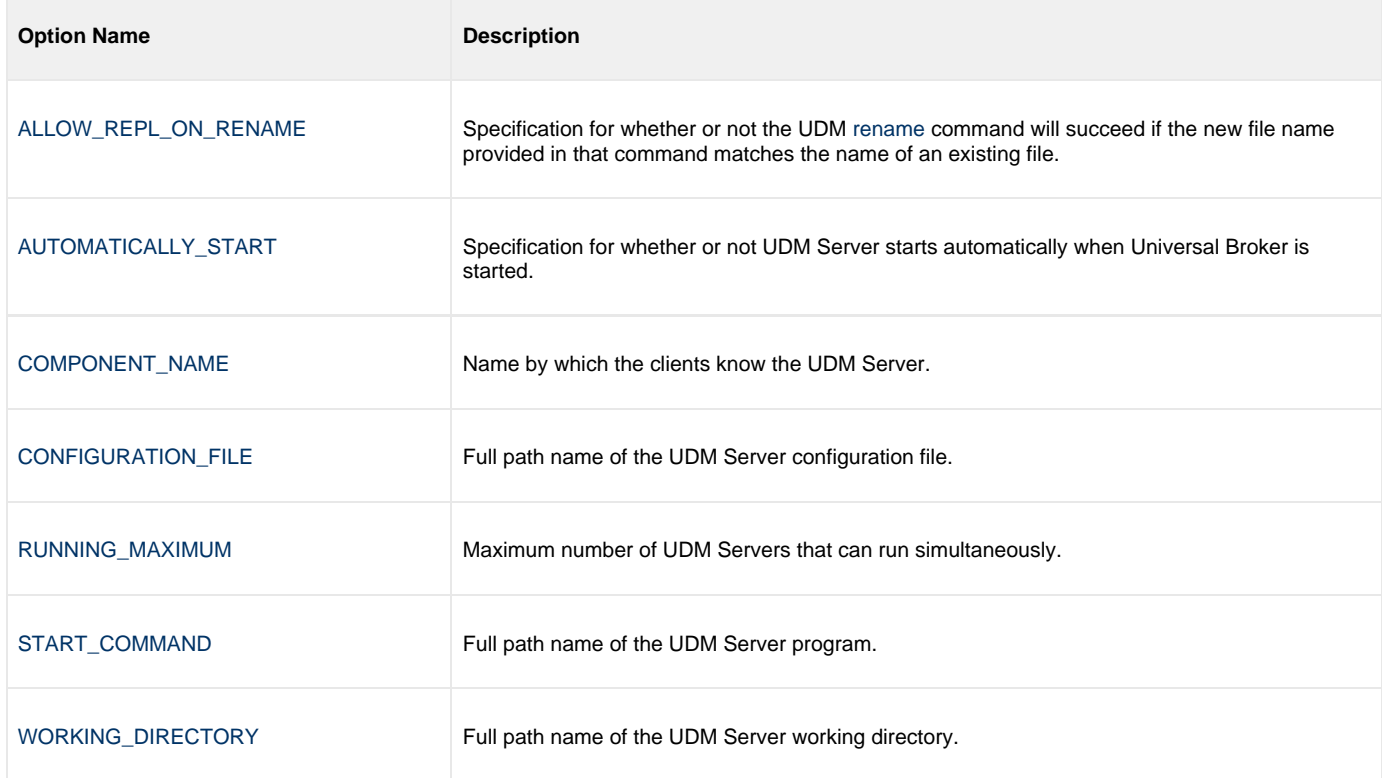

## <span id="page-143-0"></span>**Configuration**

Universal Data Mover Server configuration consists of defining runtime and default values. This section describes the UDM Server configuration options.

### <span id="page-143-1"></span>**Configuration File**

The configuration file provides the simplest method of specifying configuration values that will not change with each command invocation.

The Universal Data Mover Server configuration file name (and directory) is specified in the Universal Data Mover Server component definition (see [Universal Data Mover Component Definition Options](#page-205-0)). The default configuration file name is **udms.conf**.

This file can be edited manually with any text editor.

### <span id="page-143-2"></span>**Configuration Options**

The following table identifies all UDM Server for UNIX configuration options. Each **Option Name** is a link to detailed information about that configuration option.

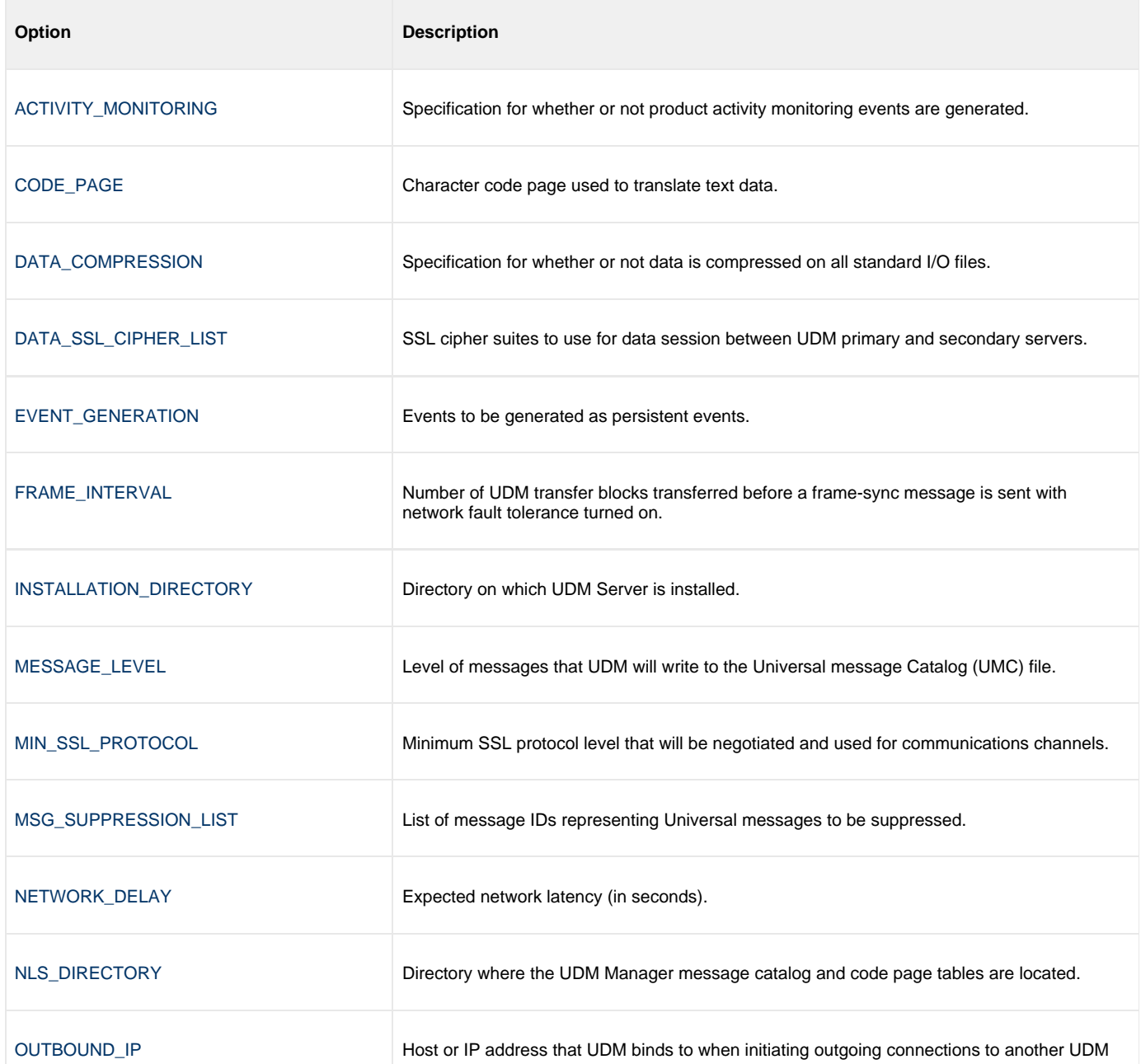
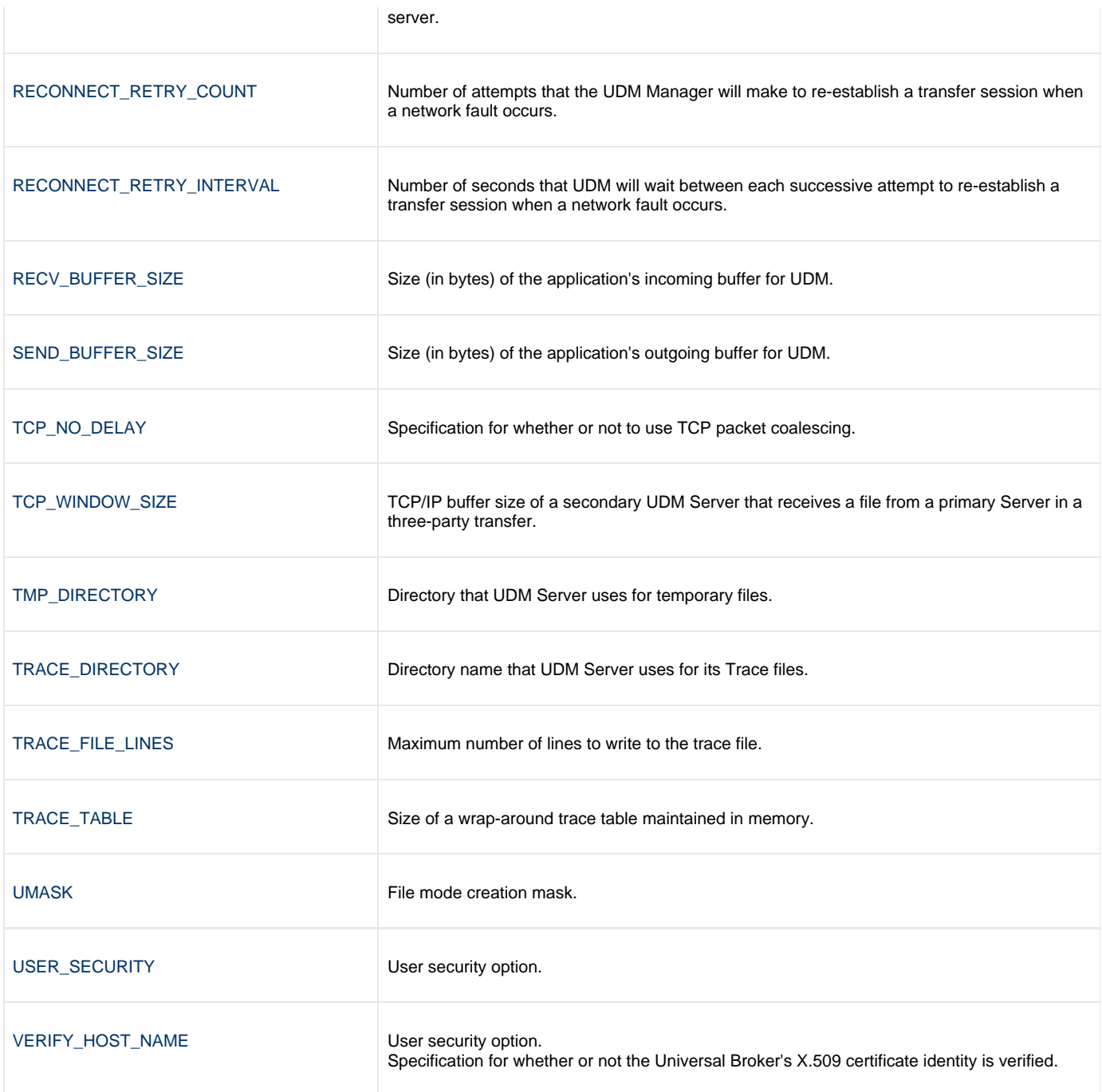

### **Universal Access Control List**

UDM Server uses the Universal Access Control List (UACL) file as an extra layer of security. The UACL file contains UDM Server entries that contain Access Control List (ACL) rules that permit or deny access to the UDM Server.

#### **UACL Entries**

The syntax of a UACL entry file is the same as the UDM configuration file.

The following table identifies all UDM Server for UNIX UACL entries. Each **UACL Entry Name** is a link to detailed information about that UACL entry.

**UACL Entry Name Description** 

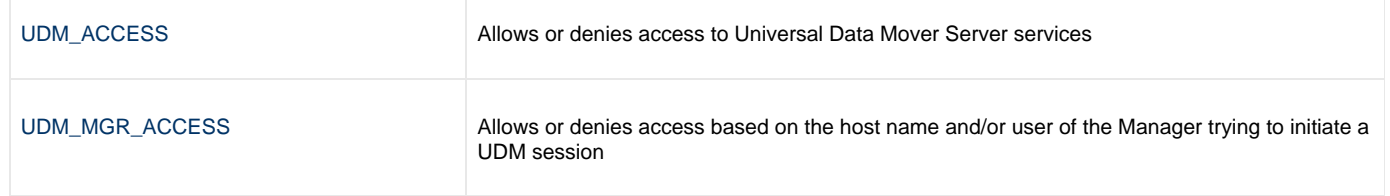

## **Universal Data Mover Server for IBM i**

- [Overview](#page-146-0) [Component Definition](#page-146-1) [Component Definition Options](#page-146-2) • [Configuration](#page-147-0)
	- [Configuration File](#page-147-1)
	- [Configuration Options](#page-147-2)
	- [Universal Access Control List](#page-148-0)
		- [UACL Entries](#page-148-1)

**Currently, IBM i runs Workload Automation 5.1.0. These pages provide information for that version.**

## <span id="page-146-0"></span>**Overview**

This page provides the following information on the Universal Data Mover (UDM) Server, specific to the IBM i operating system.

## <span id="page-146-1"></span>**Component Definition**

All Workload Automation 5 components managed by Universal Broker have a component definition. The component definition is a text file of options containing component-specific information required by Universal Broker. (For details on how Universal Broker manages components, see the [Universal Broker 6.7.x Reference Guide.](https://www.stonebranch.com/confluence/display/UA67/Universal+Broker+6.7.x+Reference+Guide))

The syntax of a component definition file is the same as a configuration file.

The UDM Server for IBM i component definition is located in the component definition directory of the Universal Broker.

### <span id="page-146-2"></span>**Component Definition Options**

The following table identifies all of the options that comprise the UDM Server for IBM i component definition. Each **Option Name** is a link to detailed information about that component definition option.

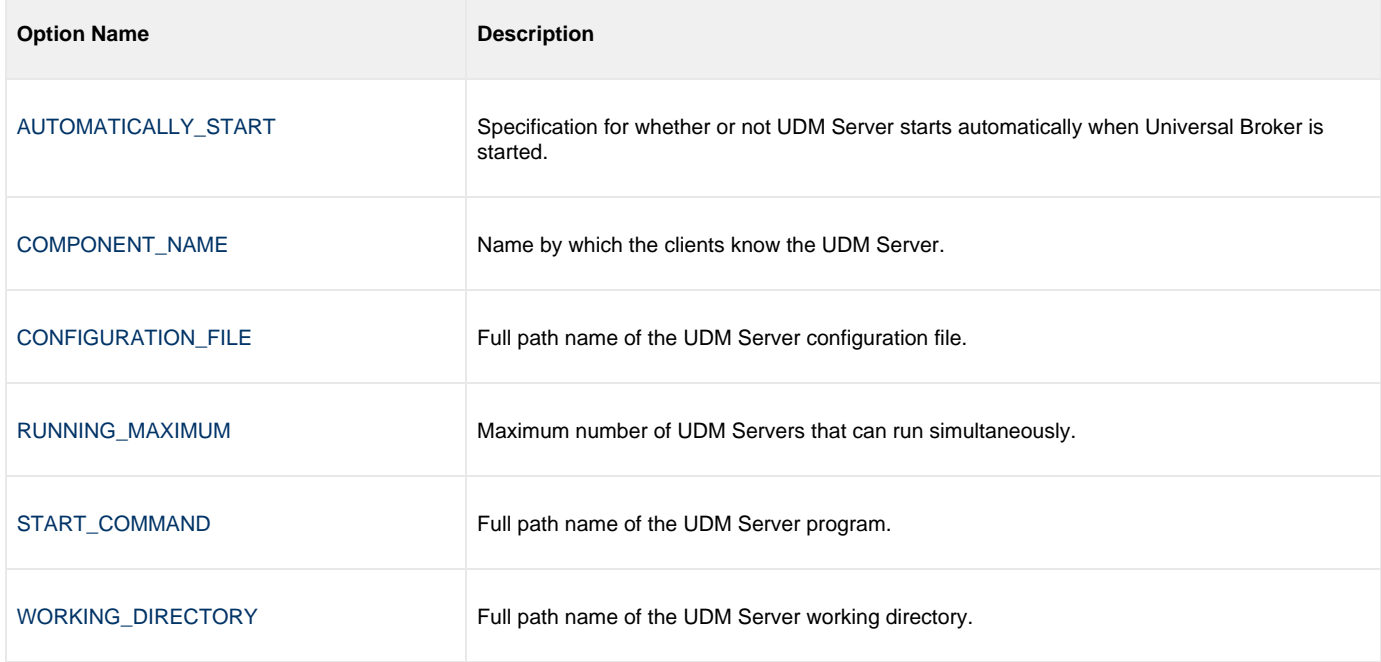

## <span id="page-147-0"></span>**Configuration**

UDM Server configuration consists of defining runtime and default values. This section describes the Server configuration options.

### <span id="page-147-1"></span>**Configuration File**

The configuration file provides the simplest method of specifying configuration values that will not change with each command invocation.

The UDM Server configuration file name is specified in the UDM Server component definition (see [Universal Data Mover Component Definition](#page-205-0) [Options\)](#page-205-0). The default name is **UNVPRD510/UNVCONF(UDMS)**.

This file can be edited manually with any text editor.

## <span id="page-147-2"></span>**Configuration Options**

The following table identifies all Universal Data Mover Server for IBM i configuration options. Each **Option Name** is a link to detailed information about that configuration option.

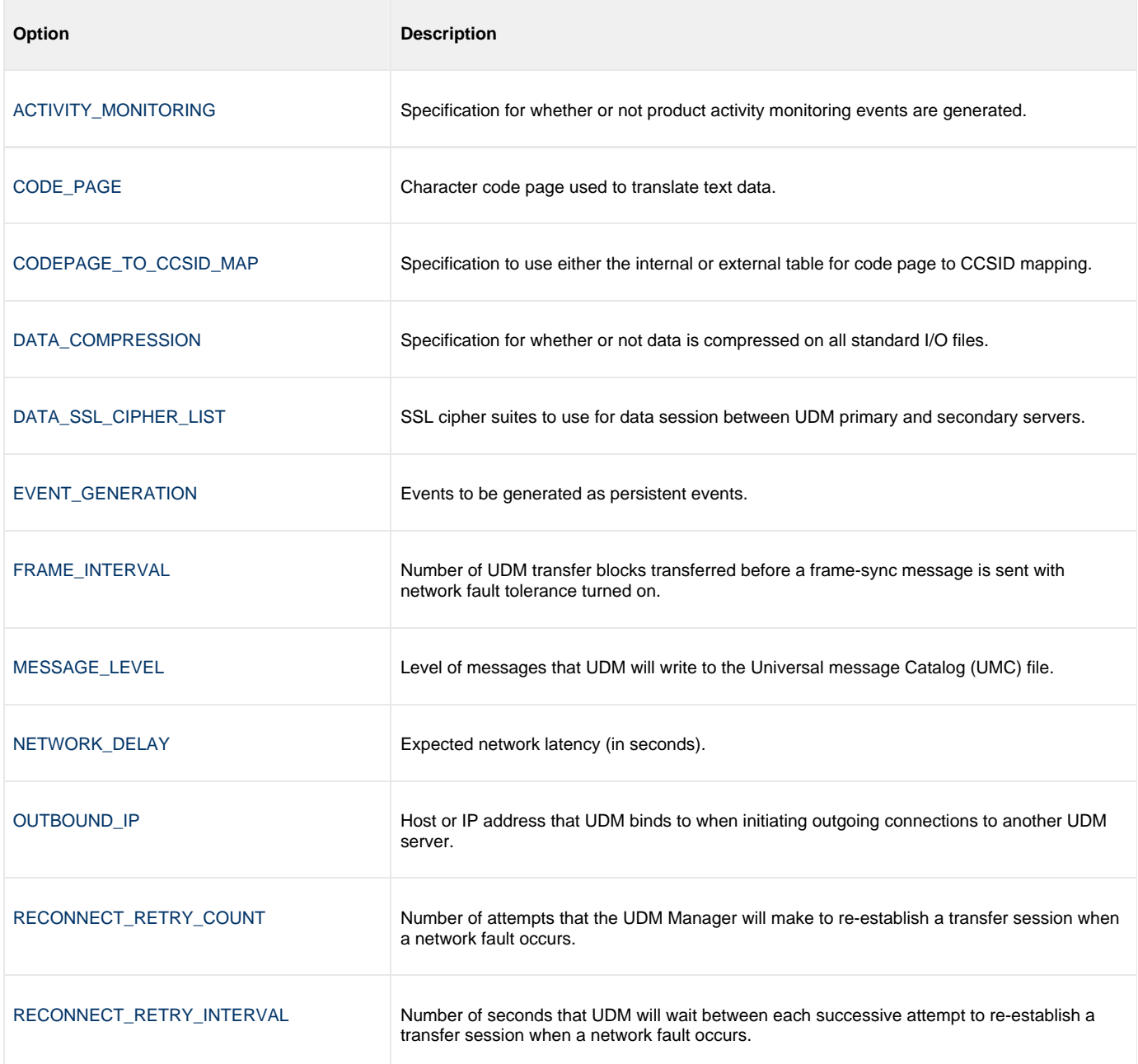

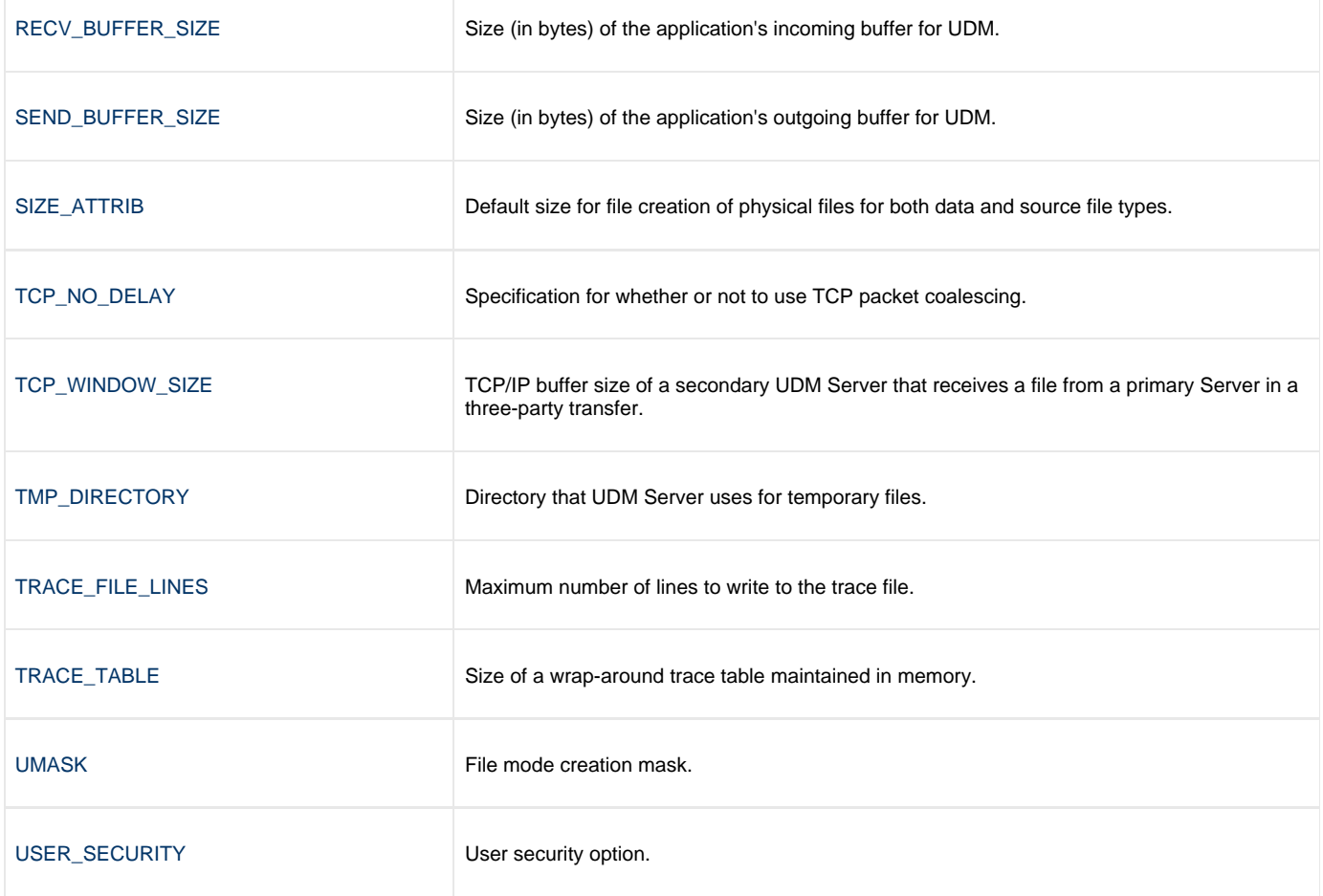

## <span id="page-148-0"></span>**Universal Access Control List**

UDM Server uses the Universal Access Control List (UACL) file as an extra layer of security. The UACL file contains UDM Server entries that contain Access Control List (ACL) rules that permit or deny access to the UDM Server.

## <span id="page-148-1"></span>**UACL Entries**

The syntax of a UACL entry file is the same as the UDM configuration file.

The following table identifies all UDM Server for IBM i UACL entries. Each **UACL Entry Name** is a link to detailed information about that UACL entry.

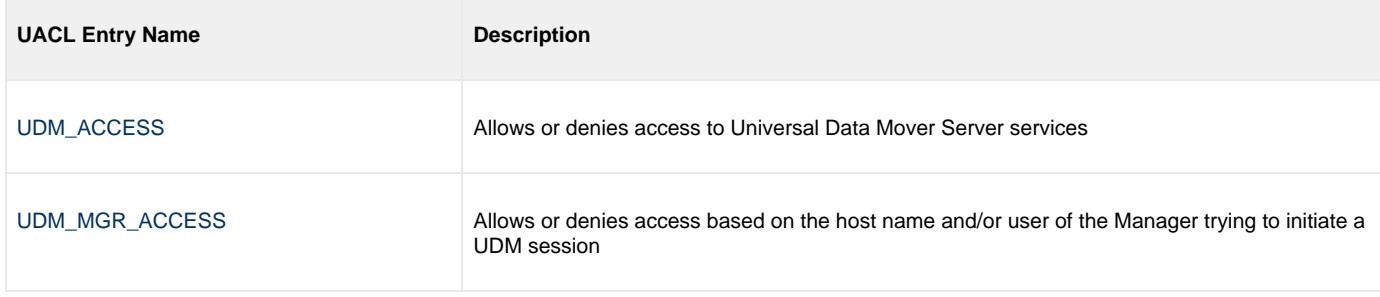

# **Universal Data Mover Server Configuration Options**

## **Universal Data Mover Configuration Options**

This page provides links to detailed information on the configuration options available for use with the Universal Data Mover Server.

The options are listed alphabetically, without regard to any specific operating system.

## **Configuration Options Information**

For each configuration option, these pages provide the following information.

#### **Description**

Describes the configuration option and how it is used.

#### **Usage**

Provides a table of the following information:

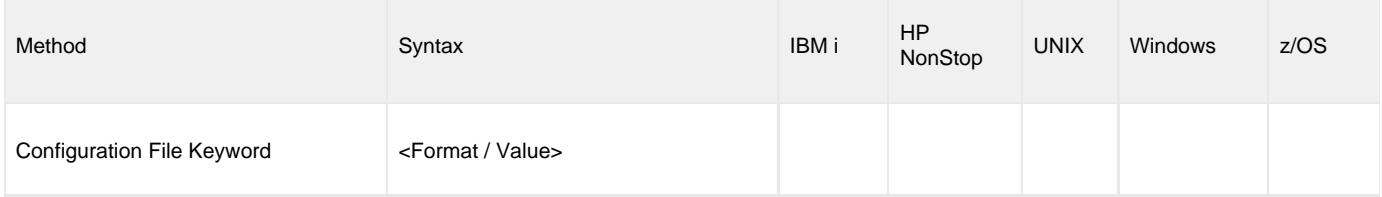

#### **Method**

Identifies the method used to specify Universal Data Mover Server configuration options:

Configuration File Keyword

#### **Syntax**

Identifies the syntax of the method used to specify the option:

- Format: Specific characters that identify the option.
- Value: Type of value(s) to be supplied for this method.

#### **(Operating System)**

Identifies the operating systems for which each method of specifying the option is valid:

- IBM i
- HP NonStop
- UNIX
- Windows
- z/OS

#### **Values**

Identifies all possible values for the specified value type.

Defaults are identified in **bold type**.

## **<Additional Information>**

Identifies any additional information specific to the option.

# **Configuration Options List**

The following table identifies all UDM Server configuration options.

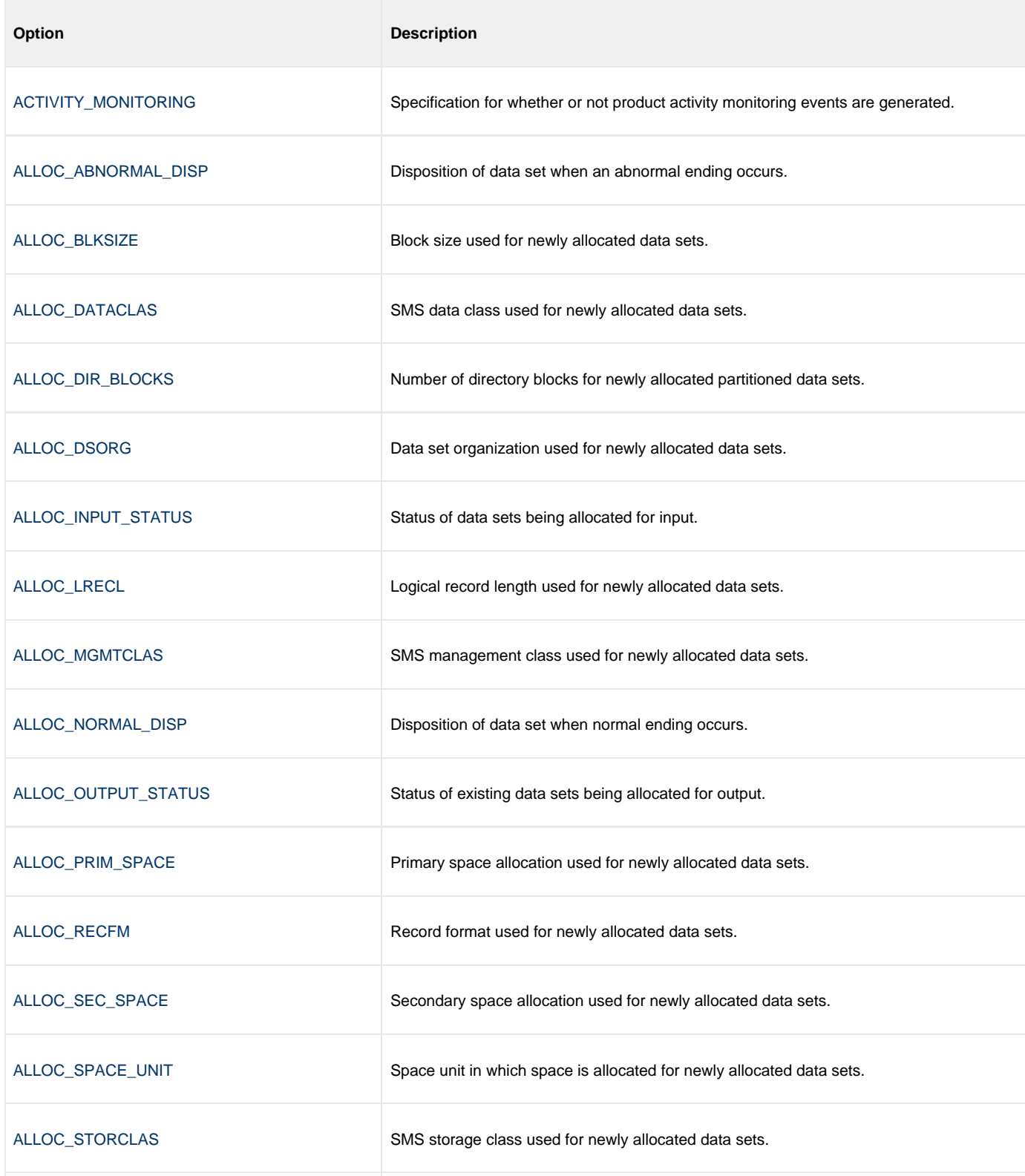

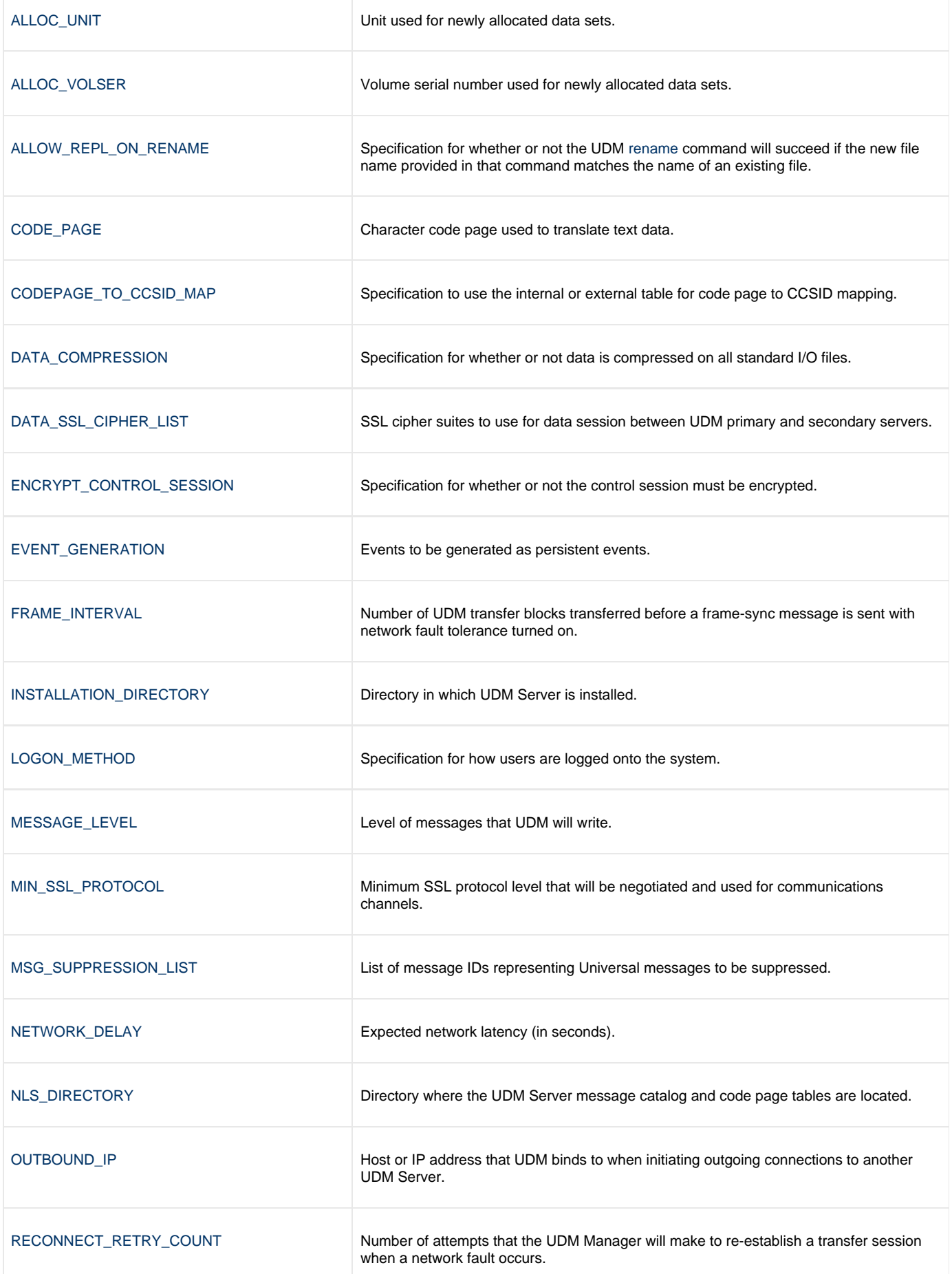

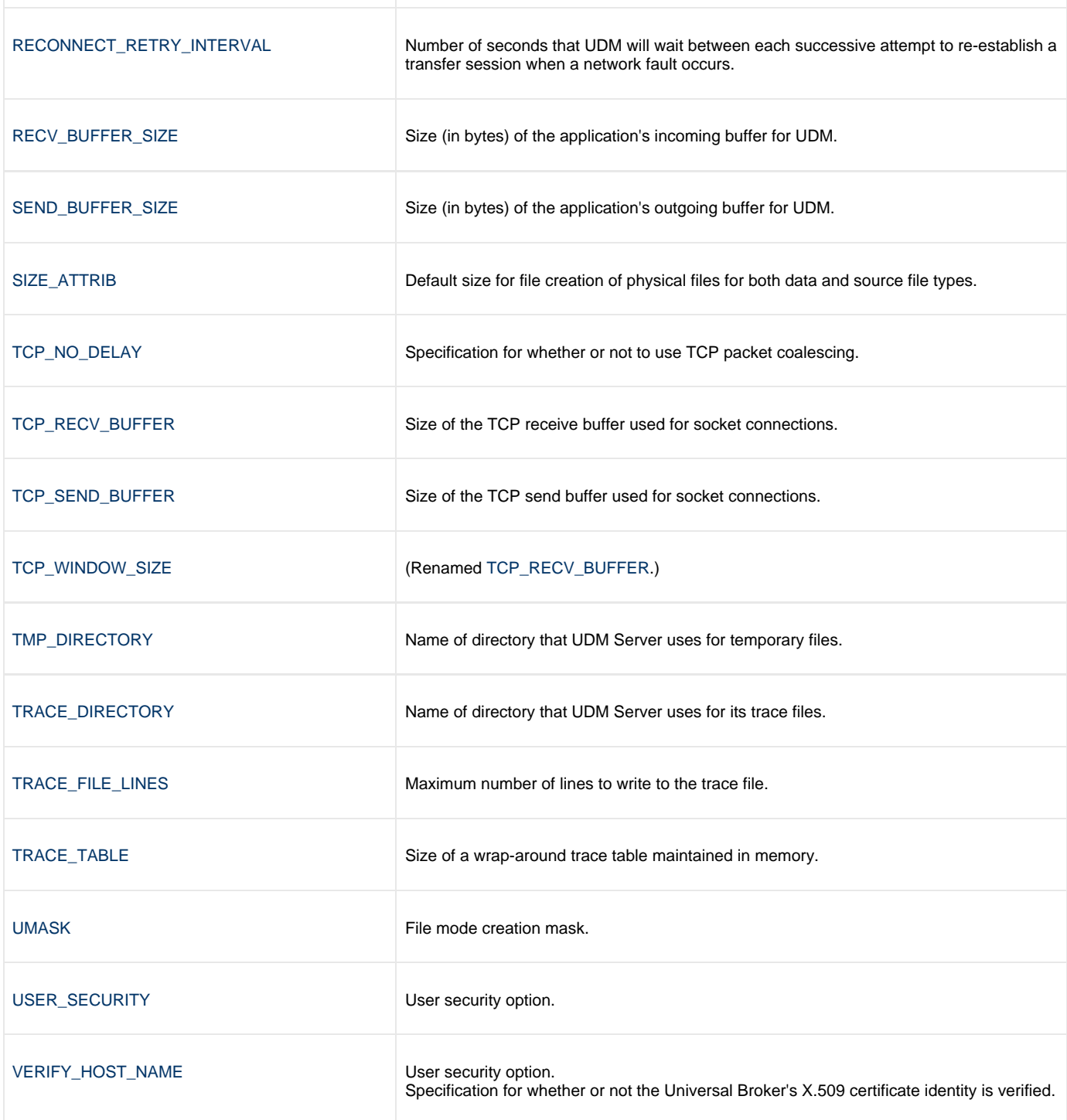

# <span id="page-153-0"></span>**ACTIVITY\_MONITORING - UDM Server configuration option**

### **Description**

The ACTIVITY\_MONITORING option specifies whether or not product activity monitoring events are generated.

### **Usage**

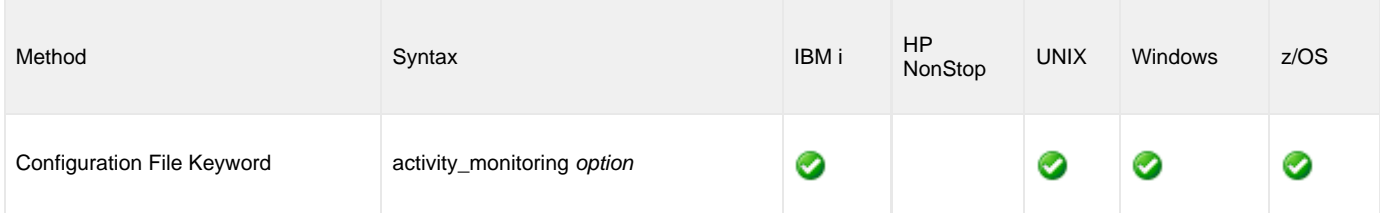

## **Values**

option is the specification for whether or not product activity monitoring events are generated.

Valid values for option are:

- **yes**
- Activate monitoring events.

**no** Deactivate monitoring events.

**Default is no.**

## <span id="page-154-0"></span>**ALLOC\_ABNORMAL\_DISP - UDM Server configuration option**

#### **Description**

The ALLOC\_ABNORMAL\_DISP option is a dynamic allocation option that specifies the disposition of data set when an abnormal ending occurs.

#### **Usage**

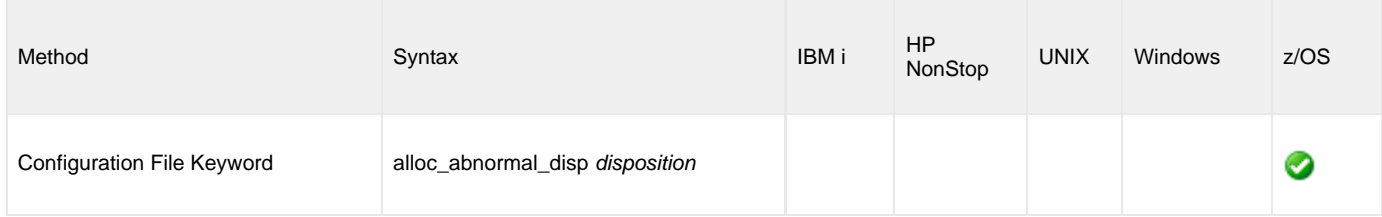

## **Values**

disposition is equivalent to the third positional parameter of the JCL DD statement's DISP parameter.

Valid values for disposition are:

- **keep**
- Keep the data set.
- **delete** Delete the data set.
- **catlg** Catalog the data set.
- **uncatlg** Un-catalog the data set.

**Default is delete.**

#### **References**

## <span id="page-155-0"></span>**ALLOC\_BLKSIZE - UDM Server configuration option**

### **Description**

The ALLOC\_BLKSIZE option is a dynamic allocation option that specifies the block size used for newly allocated data sets.

#### **Usage**

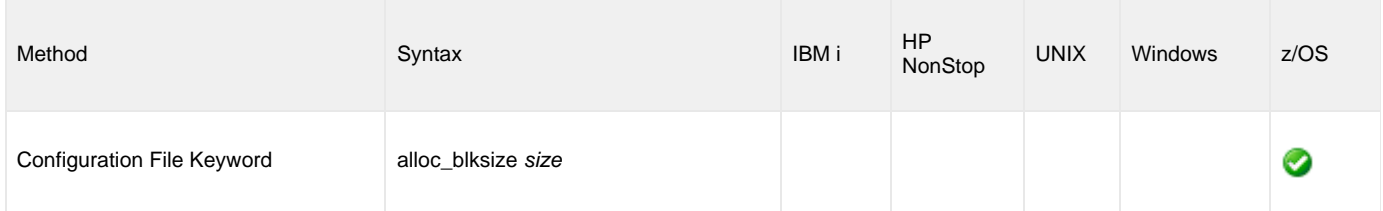

#### **Values**

size is equivalent to the JCL DD statement's BLKSIZE parameter.

Valid values for size are any number (size of a block).

#### **Default is 27998.**

#### **References**

## <span id="page-156-0"></span>**ALLOC\_DATACLAS - UDM Server configuration option**

### **Description**

The ALLOC\_DATACLAS option is a dynamic allocation option that specifies the SMS data class used for newly allocated data sets.

#### **Usage**

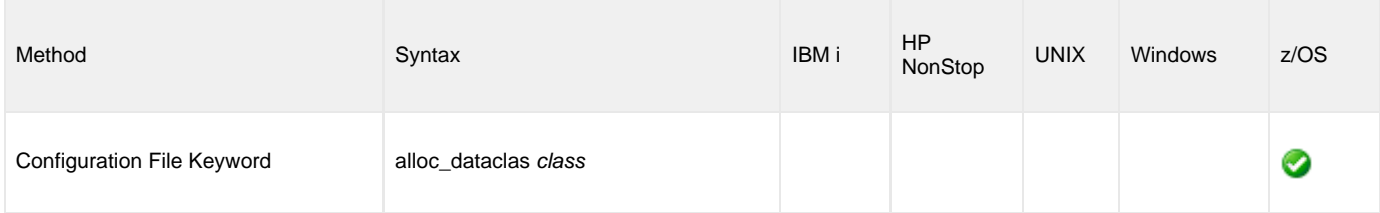

#### **Values**

class is equivalent to the JCL DD statement's DATACLAS parameter.

Valid values for class are any SMS data classes defined in the local environment.

#### **There is no default.**

#### **References**

## <span id="page-157-0"></span>**ALLOC\_DIR\_BLOCKS - UDM Server configuration option**

### **Description**

The ALLOC\_DIR\_BLOCKS option is a dynamic allocation option that specifies the number of directory blocks for newly allocated partitioned data sets.

### **Usage**

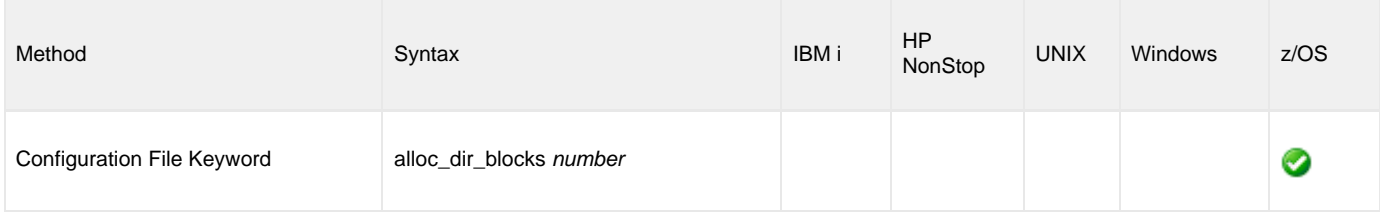

#### **Values**

number is equivalent to the third positional parameter of the second positional parameter of the JCL DD statement's SPACE parameter.

Valid values for number are any number (number of directory blocks to allocate).

#### **Default is 20.**

#### **References**

## <span id="page-158-0"></span>**ALLOC\_DSORG - UDM Server configuration option**

### **Description**

The ALLOC\_DSORG option is a dynamic allocation option that specifies the data set organization used for newly allocated data sets.

#### **Usage**

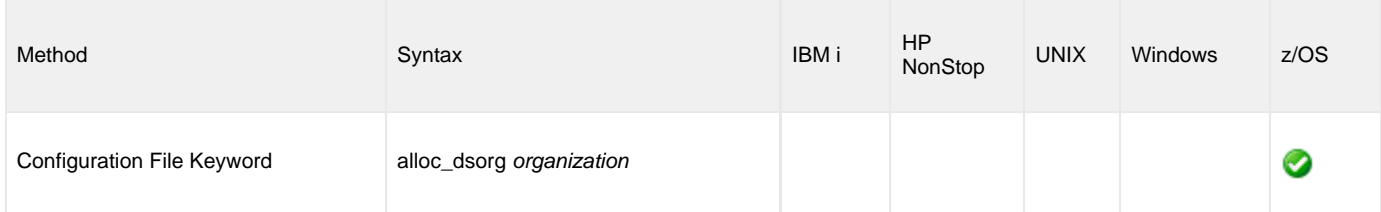

### **Values**

organization is equivalent to the JCL DD statement's DSORG parameter.

Valid values for organization are:

- **po**
- Partitioned organization
- **ps** Physically sequential

#### **Default is ps.**

#### **References**

# <span id="page-159-0"></span>**ALLOC\_INPUT\_STATUS - UDM Server configuration option**

### **Description**

The ALLOC\_INPUT\_STATUS option is a dynamic allocation option that specifies the status of data sets being allocated for input.

#### **Usage**

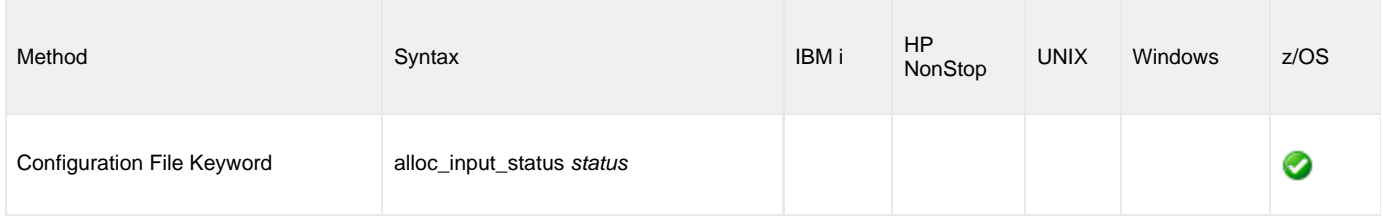

### **Values**

status is equivalent to the first positional parameter of the JCL DD statement's DISP parameter.

Valid values for status are:

- **old**
- Allocate the data set exclusively. **shr**

Allocate the data set non-exclusively.

**Default is old.**

#### **References**

## <span id="page-160-0"></span>**ALLOC\_LRECL - UDM Server configuration option**

### **Description**

The ALLOC\_LRECL option is a dynamic allocation option that specifies the logical record length used for newly allocated data sets.

#### **Usage**

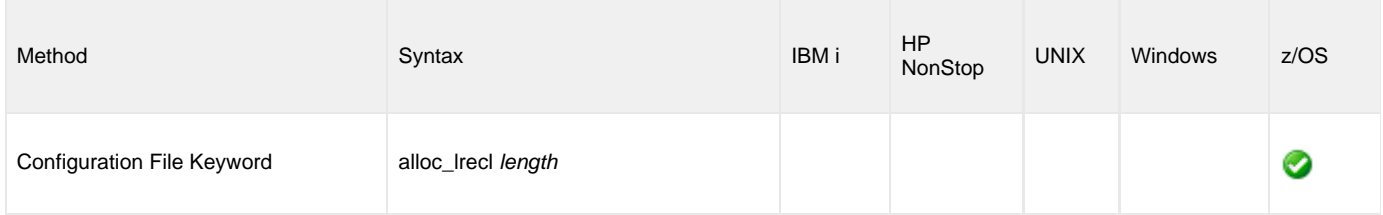

#### **Values**

length is equivalent to the first positional parameter of the JCL DD statement's LRECL parameter.

Valid values for length are any number (length of the record).

#### **Default is 1024.**

#### **References**

## <span id="page-161-0"></span>**ALLOC\_MGMTCLAS - UDM Server configuration option**

### **Description**

The ALLOC\_MGMTCLAS option is a dynamic allocation option that specifies the SMS management class used for newly allocated data sets.

### **Usage**

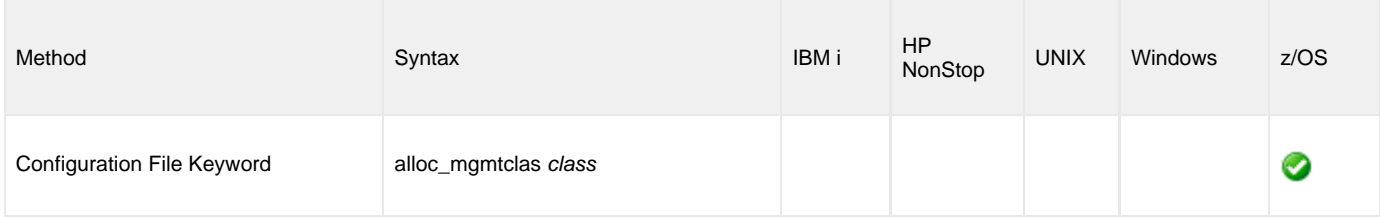

### **Values**

class is equivalent to the first positional parameter of the JCL DD statement's MGMTCLAS parameter.

Valid values for class are any SMS management classes defined in the local environment.

#### **There is no default.**

#### **References**

## <span id="page-162-0"></span>**ALLOC\_NORMAL\_DISP - UDM Server configuration option**

### **Description**

The ALLOC\_NORMAL\_DISP option is a dynamic allocation option that specifies the disposition of data set when normal ending occurs.

#### **Usage**

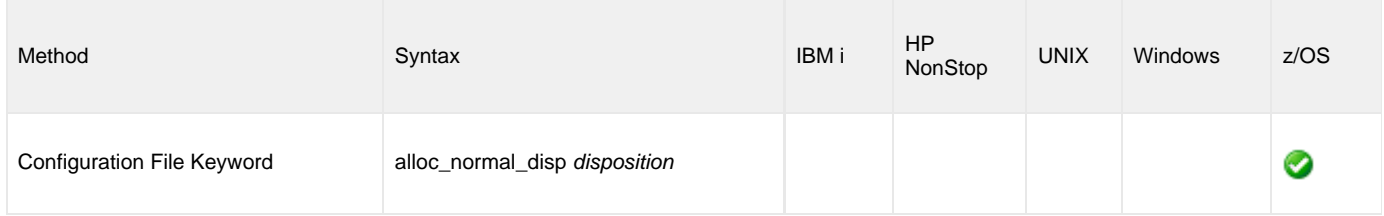

### **Values**

disposition is equivalent to the second positional parameter of the JCL DD statement's DISP parameter.

Valid values for disposition are:

- **keep**
- Keep the data set.
- **delete** Delete the data set.
- **catlg** Catalog the data set.
- **uncatlg** Un-catalog the data set.

**Default is catlg.**

#### **References**

## <span id="page-163-0"></span>**ALLOC\_OUTPUT\_STATUS - UDM Server configuration option**

#### **Description**

The ALLOC\_OUTPUT\_STATUS option is a dynamic allocation option that specifies the status of existing data sets being allocated for output.

#### **Usage**

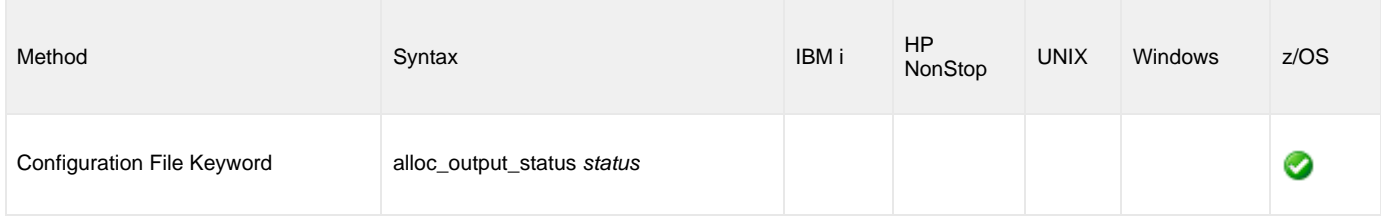

### **Values**

status is equivalent to the first positional parameter of the JCL DD statement's DISP parameter.

Valid values for status are:

- **new**
- Create new data set.
- **shr**
	- Allocate the data set non-exclusively.
- **old** Allocate the data set exclusively.
- **mod**

Either create a new data set, for exclusive use, or allocate a sequential data set exclusively and add records to the end of it.

#### **Default is old.**

#### **References**

## <span id="page-164-0"></span>**ALLOC\_PRIM\_SPACE - UDM Server configuration option**

### **Description**

The ALLOC\_PRIM\_SPACE option is a dynamic allocation option that specifies the primary space allocation used for newly allocated data sets.

### **Usage**

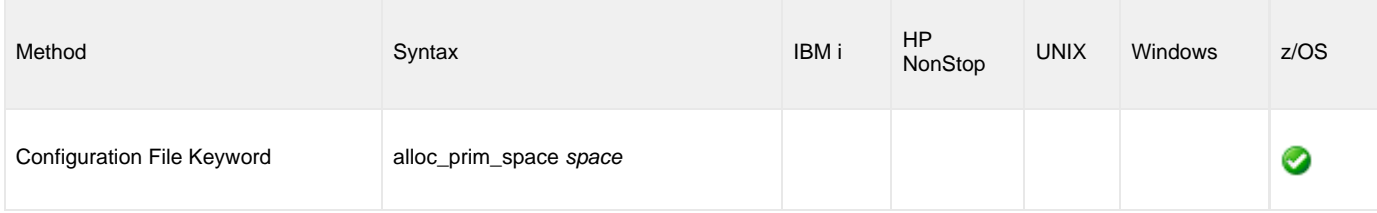

#### **Values**

space is equivalent to the first sub-parameter of the second sub-parameter of the JCL DD statement's SPACE parameter.

Valid values for space are any number (number of space units to allocate).

#### **Default is 15.**

#### **References**

## <span id="page-165-0"></span>**ALLOC\_RECFM - UDM Server configuration option**

### **Description**

The ALLOC\_RECFM option is a dynamic allocation option that specifies the record format used for newly allocated data sets.

#### **Usage**

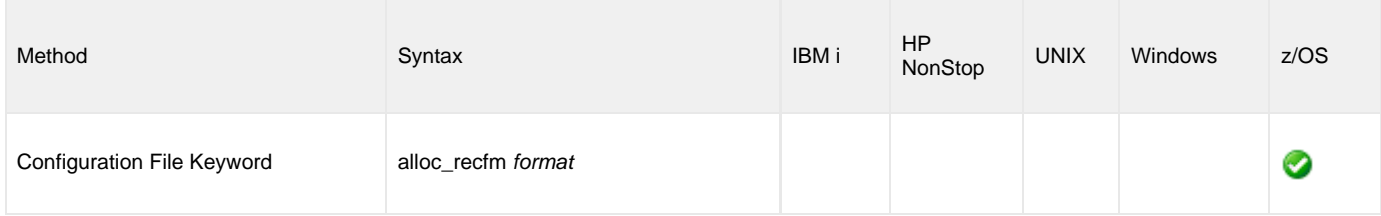

### **Values**

format is equivalent to the JCL DD statement's RECFM parameter.

Valid values for format are dependent on the data set organization and access method used. The following values are valid for both partitioned and sequential data sets:

- **F**[**B**][**A**|**M**]
	- Fixed, optionally blocked, and optionally either ANSI or Machine control characters.
- **V**[**B**][**A**|**M**|**S**]

Variable, optionally blocked, and optionally either ANSI or Machine control characters, or spanned.

**Default is VB.**

#### **References**

## <span id="page-166-0"></span>**ALLOC\_SEC\_SPACE - UDM Server configuration option**

#### **Description**

The ALLOC\_SEC\_SPACE option is a dynamic allocation option that specifies the secondary space allocation used for newly allocated data sets.

### **Usage**

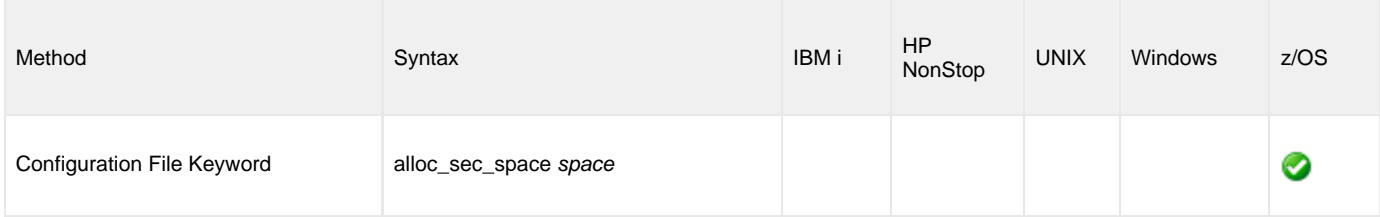

### **Values**

spacet is equivalent to the second sub-parameter of the second sub-parameter of the JCL DD statement's SPACE parameter.

Valid values for space are any number (number of space units to allocate).

#### **Default is 15.**

#### **References**

## <span id="page-167-0"></span>**ALLOC\_SPACE\_UNIT - UDM Server configuration option**

### **Description**

The ALLOC\_SPACE\_UNIT option is a dynamic allocation option that specifies the space unit in which space is allocated for newly allocated data sets.

### **Usage**

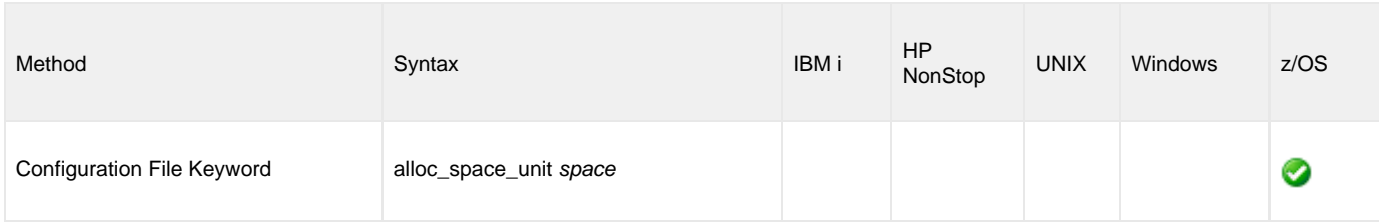

#### **Values**

space is equivalent to the first sub-parameter of the JCL DD statement's SPACE parameter.

Valid values for space are:

- number Block length or record length
- **cyl**
- Cylinder allocation **trk**
	- Track allocation

#### **Default is trk.**

#### **References**

## <span id="page-168-0"></span>**ALLOC\_STORCLAS - UDM Server configuration option**

#### **Description**

The ALLOC\_STORCLAS option is a dynamic allocation option that specifies the SMS storage class used for newly allocated data sets.

#### **Usage**

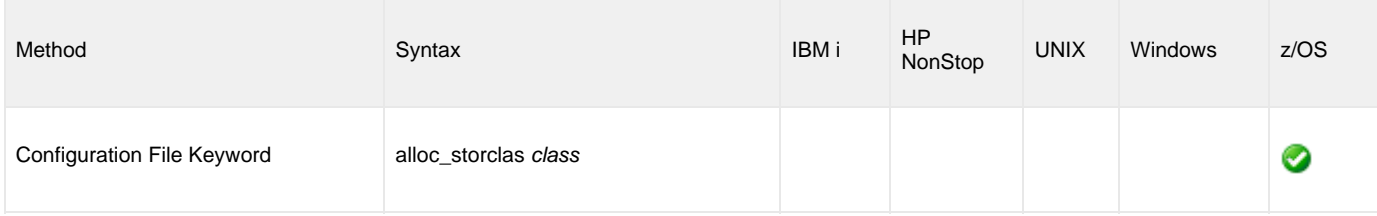

#### **Values**

class is equivalent to the JCL DD statement's STORCLAS parameter.

Valid values for class are any SMS storage classes defined in the local environment.

**There is no default.**

#### **References**

# <span id="page-169-0"></span>**ALLOC\_UNIT - UDM Server configuration option**

### **Description**

The ALLOC\_UNIT option is a dynamic allocation option that specifies the unit used for newly allocated data sets.

#### **Usage**

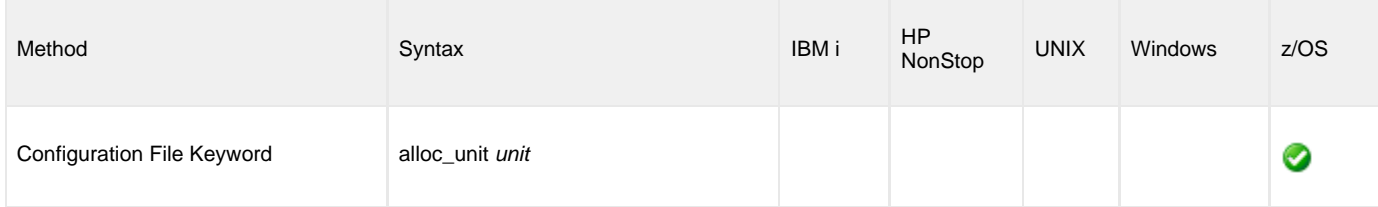

#### **Values**

unit is equivalent to the JCL DD statement's UNIT parameter.

Valid values for unit are:

- number
- Device number • name Unit generic or group name

#### **Default is SYSALLDA.**

#### **References**

# <span id="page-170-0"></span>**ALLOC\_VOLSER - UDM Server configuration option**

### **Description**

The ALLOC\_VOLSER option is a dynamic allocation option that specifies the volume serial number used for newly allocated data sets.

#### **Usage**

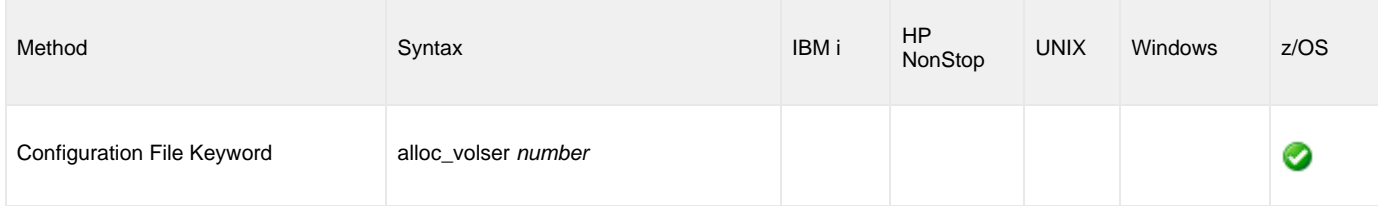

#### **Values**

number is equivalent to the sub-parameter SER of the JCL DD statement's VOL parameter.

Valid values for number are any Volume serial number.

**There is no default.**

#### **References**

## <span id="page-171-0"></span>**ALLOW\_REPL\_ON\_RENAME - UDM Server configuration option**

#### **Description**

The ALLOW\_REPL\_ON\_RENAME option specifies whether or not the UDM [rename](#page-303-0) command will succeed if the new file name provided in that command matches the name of an existing file.

#### **Note** ◬

Starting with UDM 5.2.0.6, delivered in the Universal Agent 5.2.0.11 maintenance release, the default behavior for a [rename](#page-303-0) command executed by a UNIX or z/OS (when using the HFS file system) UDM Server was changed to fail if the new file name matches the name of an existing file.

This was done to ensure consistency across platforms and to preserve the platform-independent nature of the UDM scripting environment.

ALLOW\_REPL\_ON\_RENAME is provided to allow existing applications that rely on the [rename](#page-303-0) command to replace existing files to continue executing with pre-5.2.0.6 behavior.

New scripts should be written in a way that expects the [rename](#page-303-0) command to fail if the target file already exists. This currently is the behavior when a UDM session is opened on a Windows system.

#### **Usage**

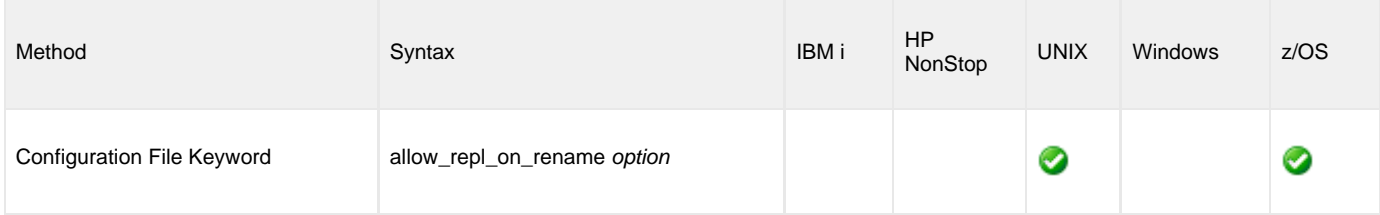

#### **Values**

option specifies whether or not an existing file will be replaced by the [rename](#page-303-0) command.

Valid values for option are:

- **yes**
- If the target file specified in the [rename](#page-303-0) command exists, it will be replaced. **no**
	- If the target file specified in the [rename](#page-303-0) command exists, the rename command will fail.

#### **Default is no.**

## <span id="page-172-0"></span>**CODE\_PAGE - UDM Server configuration option**

#### **Description**

The CODE\_PAGE option specifies the character code page that is used to translate text data received and transmitted over the network.

#### **Usage**

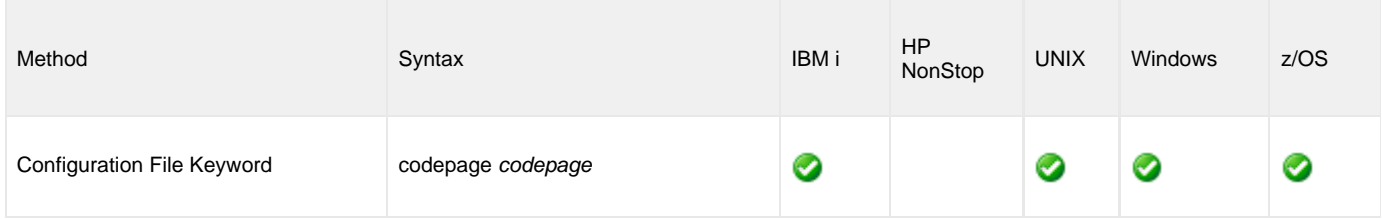

### **Values**

codepage can be any character code page.

codepage references a Universal Translate Table (UTT) file provided with the product (see [UTT File Locations](#page-472-0) for information on UTT files). UTT files are used to translate between Unicode and the local single-byte code page. (All UTT files end with an extension of **.utt**.)

#### ⚠ **Note**

UTF-8 is not a supported codepage value for the CODE\_PAGE option. UTF-8 codepage is valid only for text file data translation. Consequently, it can be specified only in the UDM [open](#page-287-0) command.

#### **Default**

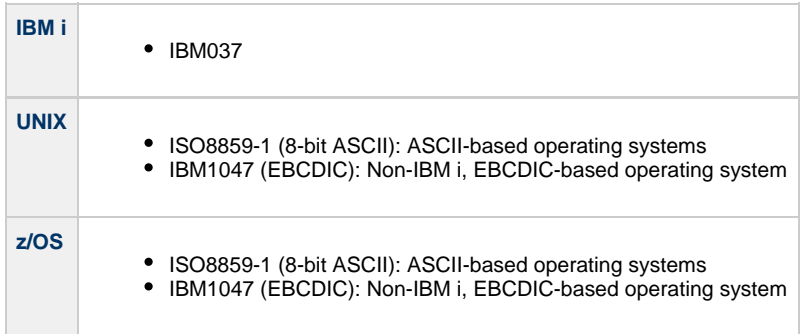

(See [Character Code Pages](#page-469-0) for a complete list of character code pages provided by Stonebranch Inc. for use with Universal Data Mover.)

## <span id="page-173-0"></span>**CODEPAGE\_TO\_CCSID\_MAP - UDM Server configuration option**

#### **Description**

#### **Caution**

This option is intended only for use by IBM i specialists who fully understand code pages, CCSIDs, how the two relate to each other, and how IBM i uses CCSIDs for data translation between data streams and files. If a code page and CCSID are not correctly matched, data corruption will occur.

The CODEPAGE\_TO\_CCSID\_MAP option specifies whether to use the internal table or external table for code page to CCSID mapping.

An internal table provides code page to CCSID mapping for the code page specified by the [open](#page-287-0) command. The mapping only occurs if the CCSID is required for text file mapping. For the LIB file system, this includes mapping text to source physical files or to data files with an associated DDS file. All files in the root and QOpenSys file systems have associated CCSIDs.

This CCSID is not the same as the CCSID attribute associated with the attrib command; the UDM CCSID attribute determines the CCSID of the target file if the file does not exist. This CCSID in the mapping table is used as the CCSID associated with the [attrib](#page-223-0) command when the default value, CODEPAGE, is specified; it also identifies the data stream CCSID, allowing the operating system to translate the code page translated data stream to the file. However, data written to or read from a file, record, or field with a CCSID of 65535 (or 'HEX') will not be translated.

The code page (and the mapped CCSID) from the [open](#page-287-0) command is used for data mapping between the two parties involved in a data transfer. For IBM i, the code page also is used for mapping the data stream to or from the IBM i file, whether a LIB or HFS transfer.

Under normal circumstances, the external mapping table will not be needed. This external table replaces the internal table, so all potentially needed code page to CCSID mappings must be provided in the external table.

Universal Agent for IBM i provides an example external table in file **CP2CCSID\_X**, in product library **UNVPRD510**. For UDM to use the external table, create a single member file with the name **CDPG2CCSID** in the installation library. The example file may be used as a template by copying it to **CDPG2CCSID** in the same library.

### **Usage**

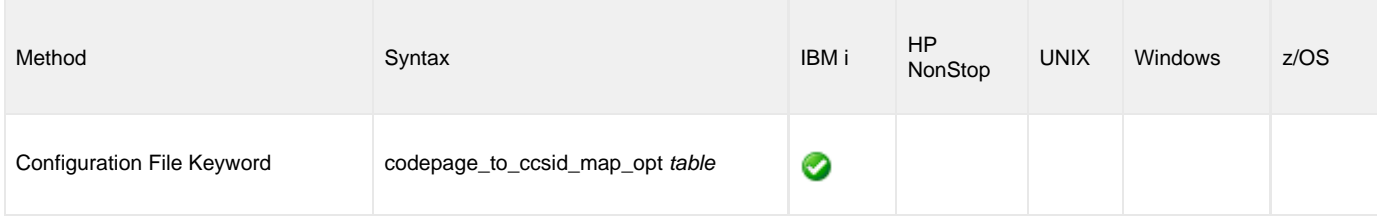

#### **Value**

table is the specification for which table to use:

- **error**
- Use the external table; if it is not found, report an error.
- $\bullet$ **quiet**
	- Use the external table; if it is not found, use the internal table. No message is issued.
- **internal**
- Use the internal table.

#### **Default is internal.**

## <span id="page-174-0"></span>**DATA\_COMPRESSION - UDM Server configuration option**

#### **Description**

The DATA\_COMPRESSION option specifies whether or not data standard I/O file transmissions across the network should be compressed. Optionally, it also can specify the compression method to use.

#### **Usage**

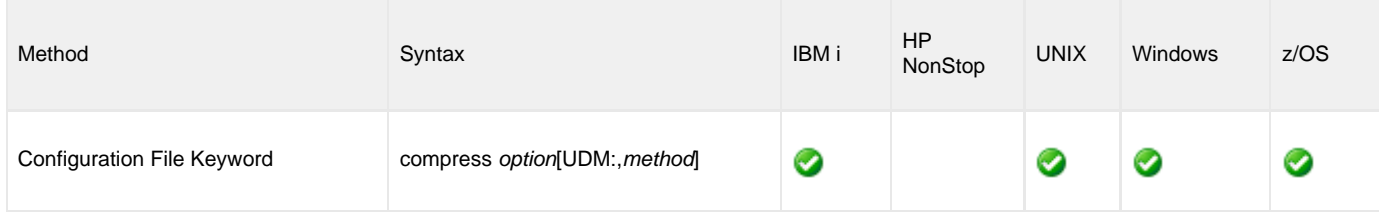

#### **Values**

option is either of the following values:

#### **yes**

Data compression is required. All data in standard I/O file transmissions is compressed regardless of the UDM Manager [DATA\\_COMPRESSION](#page-73-0) option value.

 $\bullet$ **no**

Data compression is not required. However, data compression still can be requested via the UDM Manager [DATA\\_COMPRESSION](#page-73-0) option.

#### **Default is no.**

method is either of the following values:

**zlib**

Data is compressed using ZLIB compression algorithm. This method usually results in a very high compression rate, but tends to be somewhat CPU-intensive. It is recommended in environments where controlling a process's CPU usage is not necessarily a priority.

 $\bullet$ **hasp**

Data is compressed using the HASP compression algorithm. This method is less CPU-intensive than the ZLIB method. It is recommended in environments where controlling CPU usage is a priority. With HASP, the compression rate, while still very good, tends to be a little less than what is possible with the ZLIB.

#### **Default is zlib.**

# <span id="page-175-0"></span>**DATA\_SSL\_CIPHER\_LIST - UDM Server configuration option**

#### **Description**

The DATA\_SSL\_CIPHER\_LIST option specifies the acceptable and preferred SSL cipher suites to use for the data session on which file data is transferred between UDM primary and secondary servers.

The SSL protocol uses the cipher suites to specify which encryption and message authentication (or message digest) algorithms to use.

### **Usage**

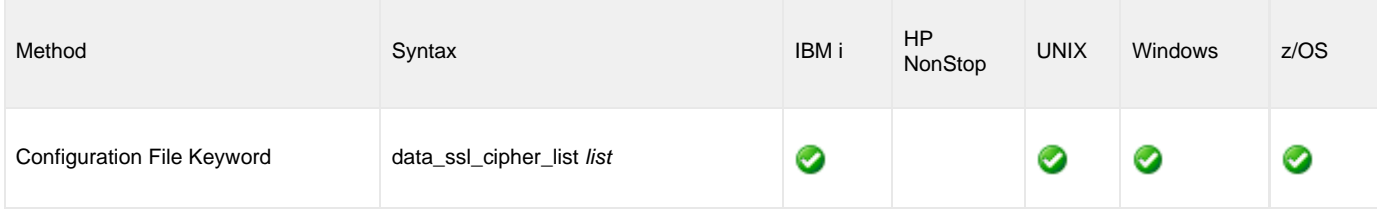

#### **Values**

list is a comma-separated list of SSL cipher suites. The cipher suites should be listed with the most preferred cipher suite first and the least preferred cipher suite last.

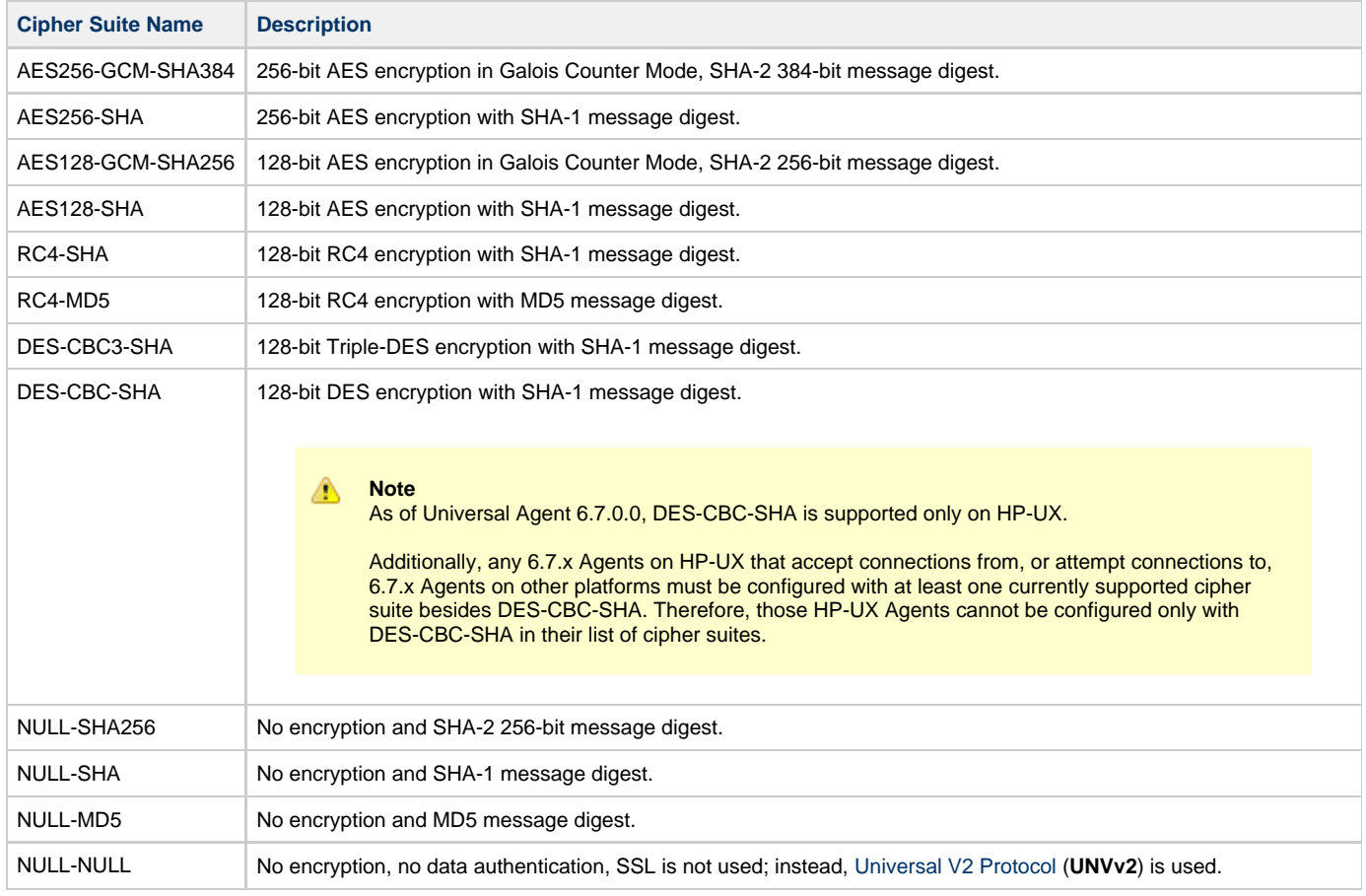

#### **Default is**

**AES256-GCM-SHA384,AES256-SHA,AES128-GCM-SHA256,AES128-SHA,RC4-SHA,RC4-MD5,DES-CBC3-SHA,NULL-SHA,NULL-SHA256,NULL-MD5.**

#### **Note** ◬

In order to establish a transfer session without using SSL for the data session, the **NULL-NULL** cipher must be specified in the cipher list for any UDM Server involved in the session and in the encrypt option of the [open](#page-287-0) command.

## <span id="page-177-0"></span>**ENCRYPT\_CONTROL\_SESSION - UDM Server configuration option**

### **Description**

The ENCRYPT\_CONTROL\_SESSION option specifies whether or not the control session must be encrypted.

Application data and commands, including user identifiers and passwords, are transmitted over the network on the control session. Stdio data are transmitted over the stdio sessions. The default protocol SSL always uses encryption for the control session.

A UDM Manager can disable SSL by reverting to the Universal Products (UNVv2) protocol without encryption and data integrity checks.

#### **Usage**

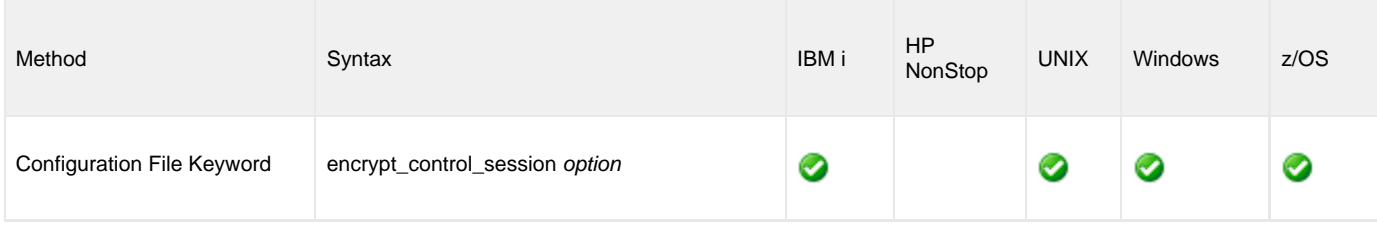

#### **Values**

option is the specification for whether or not the control session is encrypted.

Valid values for option are:

- **yes**
- Encryption is required (SSL and UNVv2 protocols, with encryption, can be used). **no**

Encryption is not required (SSL and UNVv2 protocols, with or without encryption, can be used).

**Default is yes.**

## <span id="page-178-0"></span>**EVENT\_GENERATION - UDM Server configuration option**

### **Description**

The EVENT\_GENERATION option specifies which types of [events](https://www.stonebranch.com/confluence/display/UA67/Universal+Event+Subsystem+6.7.x+Event+Definitions) are to be generated and processed as persistent events by the [Universal](https://www.stonebranch.com/confluence/display/UA67/Universal+Event+Subsystem) [Event Subsystem](https://www.stonebranch.com/confluence/display/UA67/Universal+Event+Subsystem) (UES).

A persistent event record is saved in a Universal Enterprise Controller (UEC) database, the [UES database](https://www.stonebranch.com/confluence/display/UA67/Universal+Enterprise+Controller+Databases) (**uec.evm.db**), for long-term storage.

For a list of all event types for all Universal Agent components, see [Event Definition Details](https://www.stonebranch.com/confluence/display/UA67/Event+Definition+Details).

#### **Usage**

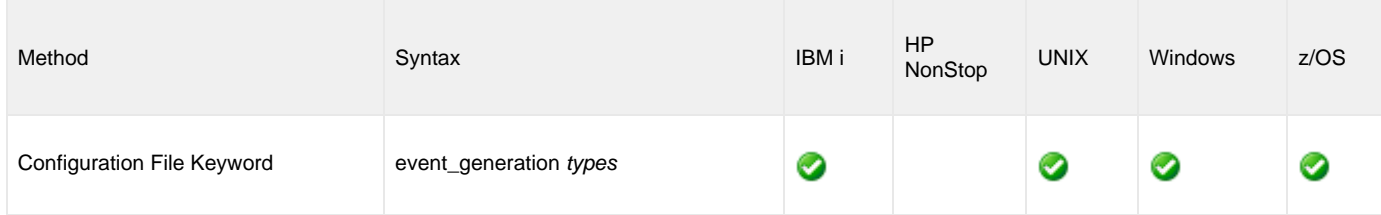

#### **Values**

type specifies a comma-separated list of event types. It allows for all or a subset of all potential event message types to be selected.

Event type ranges can be specified by separating the lower and upper range values with a dash ( **-** ) character.

Event types can be selected for inclusion or exclusion:

- Inclusion operator is an asterisk ( **\*** ).
- Exclusion operator is **X** or **x**.

#### **Examples**

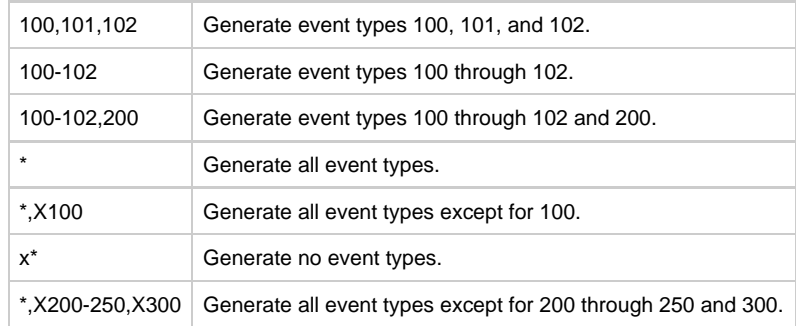

**Default is X\* (no event types).**

## <span id="page-179-0"></span>**FRAME\_INTERVAL - UDM Server configuration option**

### **Description**

The FRAME\_INTERVAL options sets the number of UDM transfer blocks transferred before a frame-sync message is sent when UDM is operating with network fault tolerance on (see the [NETWORK\\_FAULT\\_TOLERANT](#page-92-0) option).

### **Usage**

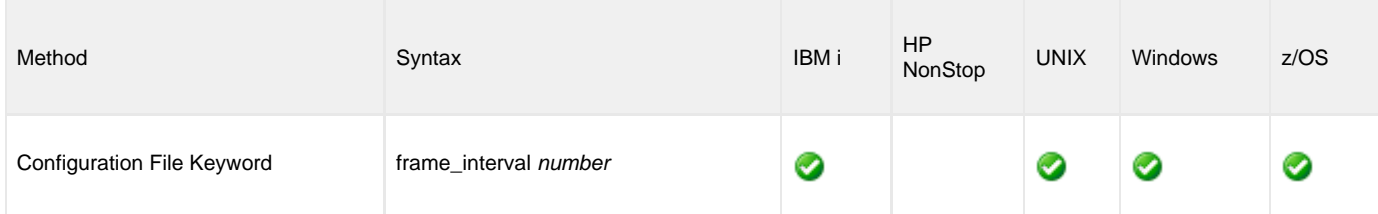

#### **Values**

number can be any number.

#### **Default is 100.**

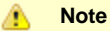

This value should not be changed without direction from Stonebranch, Inc. Customer Support. Changing this value could degrade UDM performance.
# **INSTALLATION\_DIRECTORY - UDM Server configuration option**

#### **Description**

The INSTALLATION\_DIRECTORY option specifies the directory in which Universal Data Mover is installed.

### **Usage**

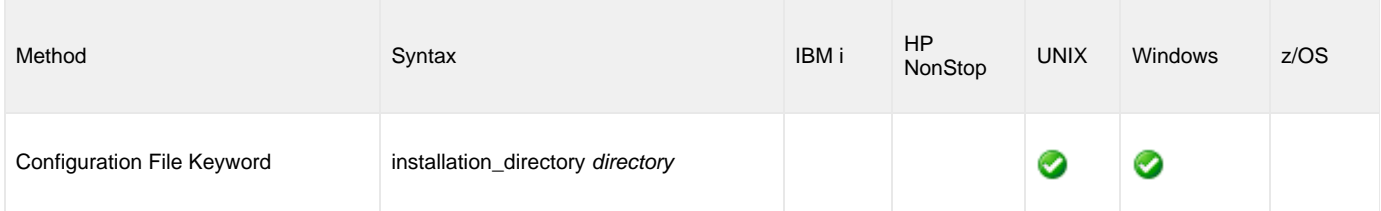

### **Values**

directory is any directory.

#### **Default**

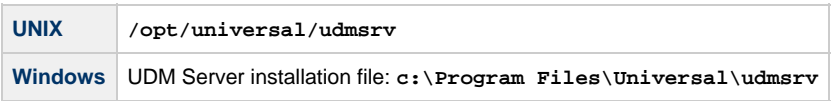

## **LOGON\_METHOD - UDM Server configuration option**

### **Description**

The LOGON\_METHOD option specifies the user's log on method.

If the UCMD Server is configured for user security (see [USER\\_SECURITY](#page-203-0)), the log on method determines how the user is logged onto the Windows system.

If security is inactive, LOGON\_METHOD is ignored.

#### **Usage**

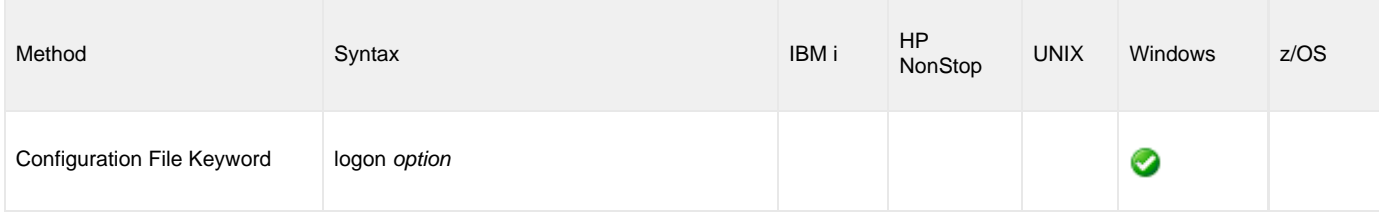

#### **Values**

option is the user's log on method.

Valid values for option are:

**batch**

Windows log on type is **batch**. A batch log on prevents the user account from interacting with the desktop. The user ID logging on as a batch user requires the Windows User Right "Log on as a batch job." If the user does not have this right, the user authentication will fail. **interactive**

Windows log on type is **interactive**. An interactive log on permits the user account to interact with the desktop. A user account must have the "Allow log on locally" privilege granted to it to successfully authenticate with an interactive logon.

**Default is interactive.**

# <span id="page-182-0"></span>**MESSAGE\_LEVEL - UDM Server configuration option**

### **Description**

The MESSAGE\_LEVEL option specifies the level of messages to write.

It also specifies, optionally, whether or not to write a date and time stamp with each message.

### **Usage**

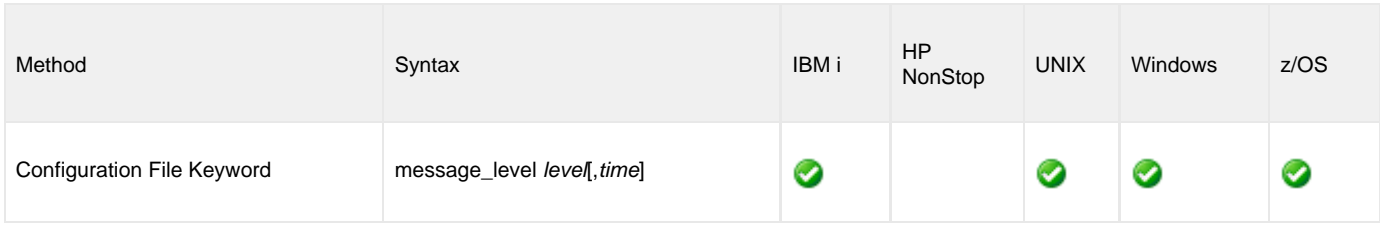

#### **Values**

level indicates either of the following level of messages:

#### **trace**

Activates tracing and generates a trace file to which UDM writes trace messages used for debugging.

Δ **Note**

Use **trace** only as directed by Stonebranch, Inc. Customer Support.

#### **audit**

- Writes audit, informational, warning, and error messages.
- **info**
	- Writes informational, warning, and error messages.
- **warn**
- Writes warning and error messages.
- **error** Writes error messages only.

**Default is info.**

time specifies either of the following:

- **time**
- Include a time and date stamp on each message.

**notime** Do not include a time and date stamp on each message.

**Default is time.**

### **Trace Files**

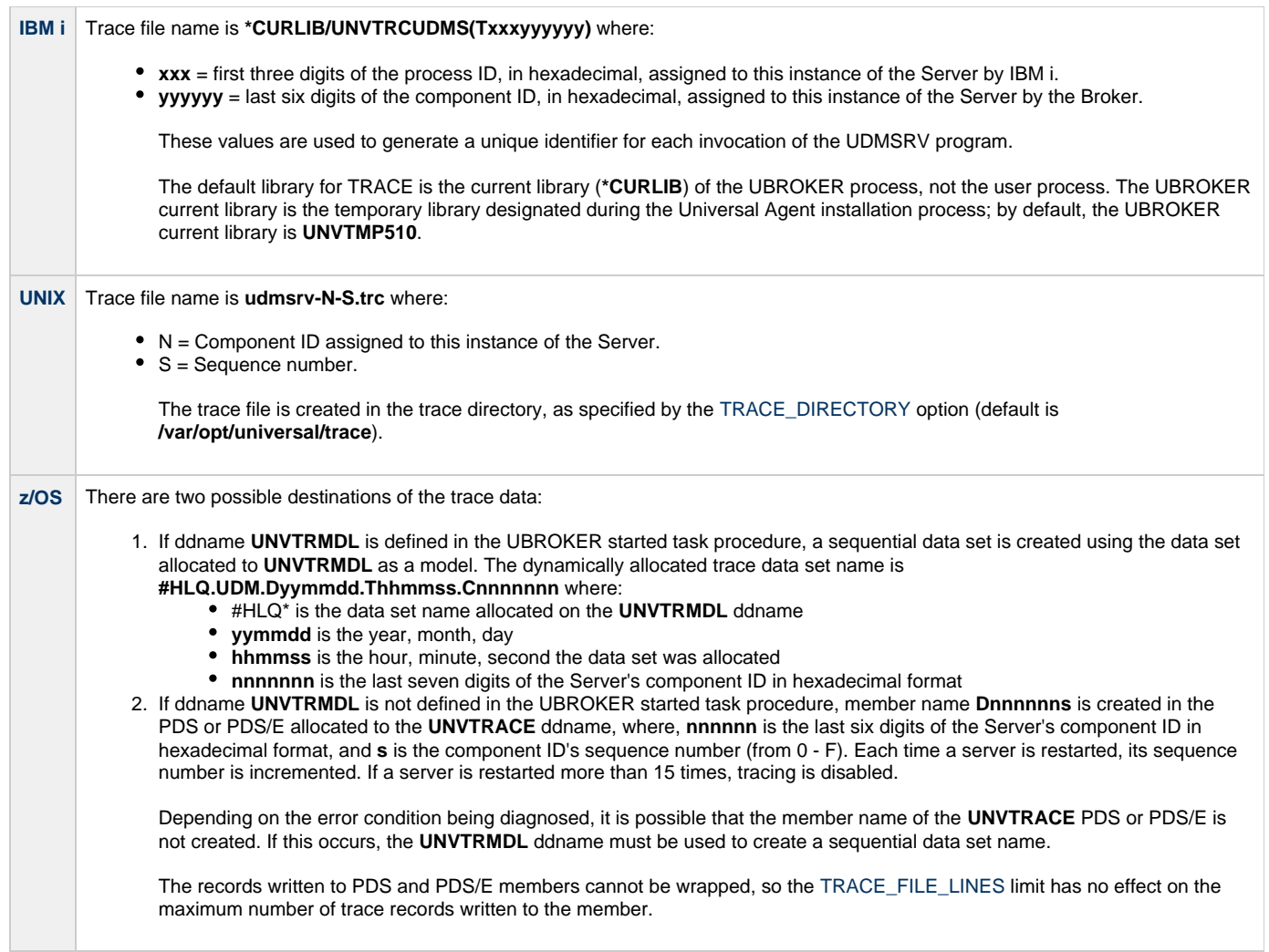

# **MIN\_SSL\_PROTOCOL - UDM Server configuration option**

#### **Description**

The MIN\_SSL\_PROTOCOL option specifies the minimum SSL protocol level that will be negotiated and used for communications channels.

#### **Usage**

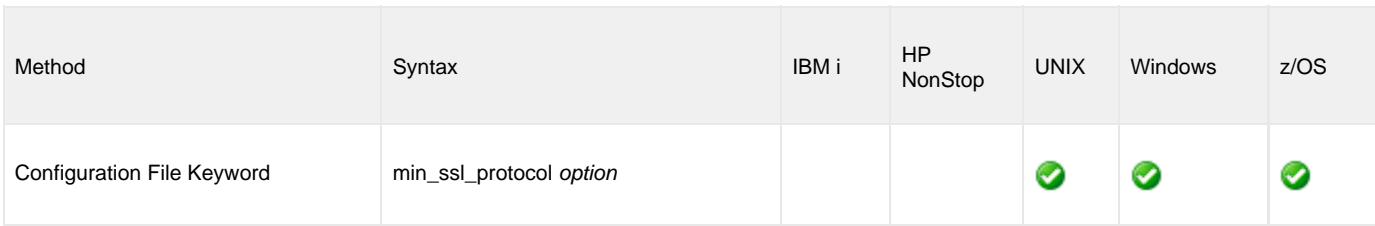

### **Values**

option is the specification for the minimum SSL protocol level that will be supported.

- **TLS1\_0**
- Minimum SSL protocol is TLS 1.0. **TLS1\_2**
	- Minimum SSL protocol is TLS 1.2.

#### **Default is TLS1\_0.**

# **MSG\_SUPPRESSION\_LIST - UDM Server configuration option**

#### **Description**

The MSG\_SUPPRESSION\_LIST option specifies a list of message IDs representing Universal messages to be suppressed.

The list consists of zero or more comma-separated Universal message ID numbers. For example:

- 193 Suppress message UNV0193W only.
- 192,193 Suppress message UNV0192W and UNV0193W.

Suppressed messages are not printed to logs or output, even if a condition arises that normally would produce the message(s).

### **Usage**

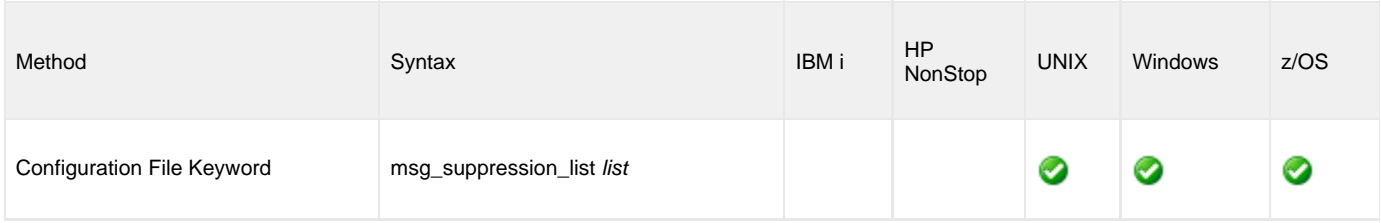

### **Values**

list is the list of message IDs representing Universal messages to be suppressed.

# **NETWORK\_DELAY - UDM Server configuration option**

### **Description**

The NETWORK\_DELAY option sets the expected network latency (in seconds).

### **Usage**

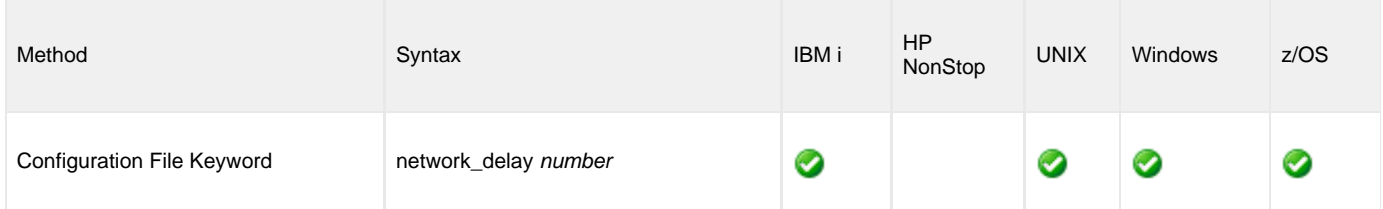

#### **Values**

number is any number.

**Default is 120.**

# **NLS\_DIRECTORY - UDM Server configuration option**

### **Description**

The NLS\_DIRECTORY option specifies the directory name where the UDM Server can find its message catalog and code page tables.

#### **Usage**

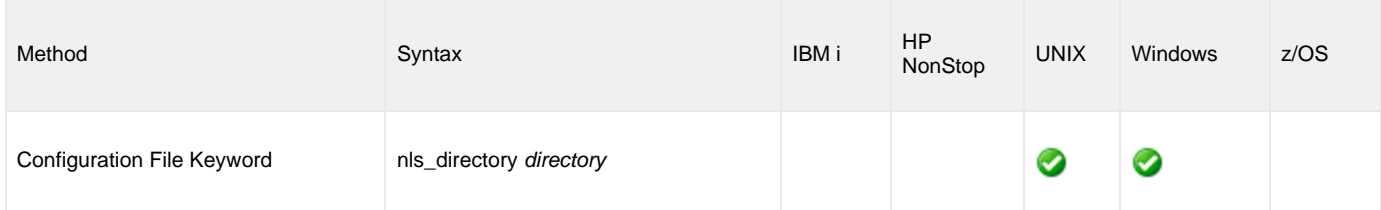

#### **Values**

directory can be any directory.

Full path names are recommended.

Relative path names are relative to the **universal** installation directory.

#### **Default**

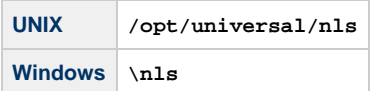

# **OUTBOUND\_IP - UDM Server configuration option**

#### **Description**

The OUTBOUND\_IP option sets the host or IP address that UDM binds to when initiating outgoing connections to another UDM server.

By default, this configuration option is not set.

### **Usage**

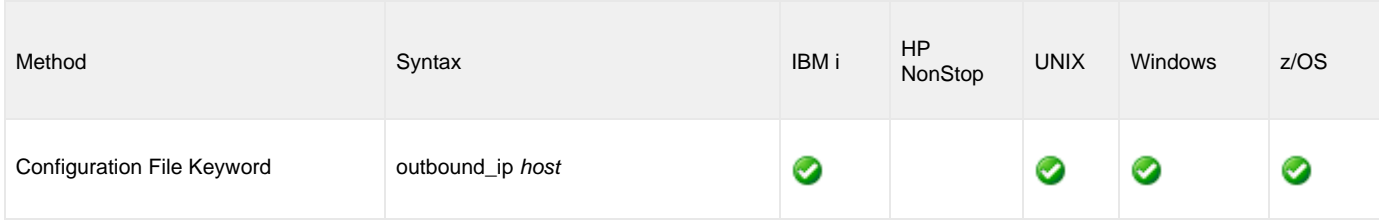

#### **Values**

host is the required IP address.

**There is no default.**

# **RECONNECT\_RETRY\_COUNT - UDM Server configuration option**

### **Description**

The RECONNECT\_RETRY\_COUNT option sets the number of attempts that the primary transfer server will make in order to re-establish a transfer session with the secondary transfer server in a three-party transfer session when a network fault occurs.

### **Usage**

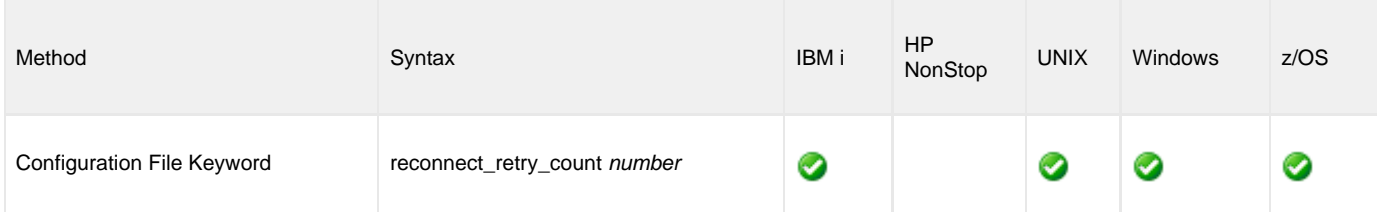

#### **Values**

number is any number.

**Default is 20.**

# **RECONNECT\_RETRY\_INTERVAL - UDM Server configuration option**

### **Description**

The RECONNECT\_RETRY\_INTERVAL option sets the number of seconds that UDM will wait between each successive attempt to reestablish a transfer session when a network fault occurs.

### **Usage**

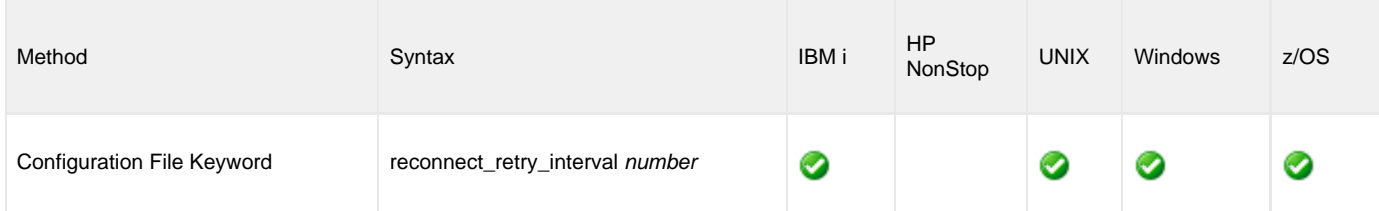

#### **Values**

number is any number (of seconds).

**Default is 60.**

# **RECV\_BUFFER\_SIZE - UDM Server configuration option**

#### **Description**

The RECV\_BUFFER\_SIZE option sets the size (in bytes) of the application's incoming buffer for UDM.

#### **Usage**

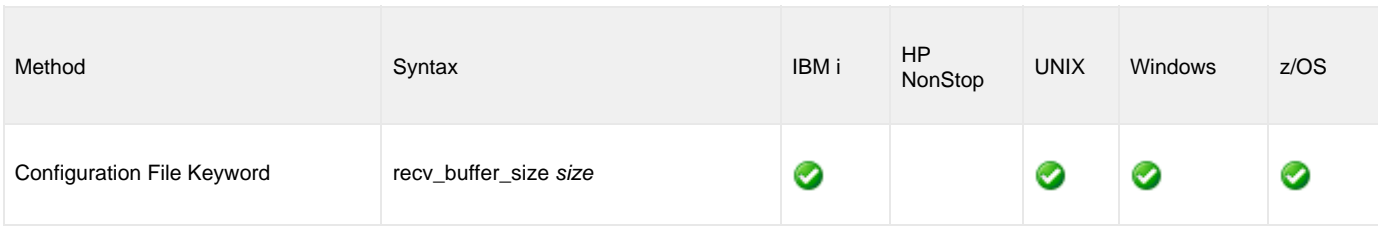

#### **Values**

size is the number of bytes.

If a buffer size of 0 is specified, UDM will set the application buffer size using internal limits. To explicitly define the application buffer size, specify a value other than 0.

#### **Default**

| IBM i          | 0    |
|----------------|------|
| <b>UNIX</b>    | 0    |
| <b>Windows</b> | 1024 |
| z/OS           | ი    |

◬ **Note**

The size of the receive buffer should be changed only when performance tweaking is necessary. Changing this value could affect performance adversely.

## **SEND\_BUFFER\_SIZE - UDM Server configuration option**

#### **Description**

The SEND\_BUFFER\_SIZE option sets the size (in bytes) of the application's outgoing buffer for UDM.

#### **Usage**

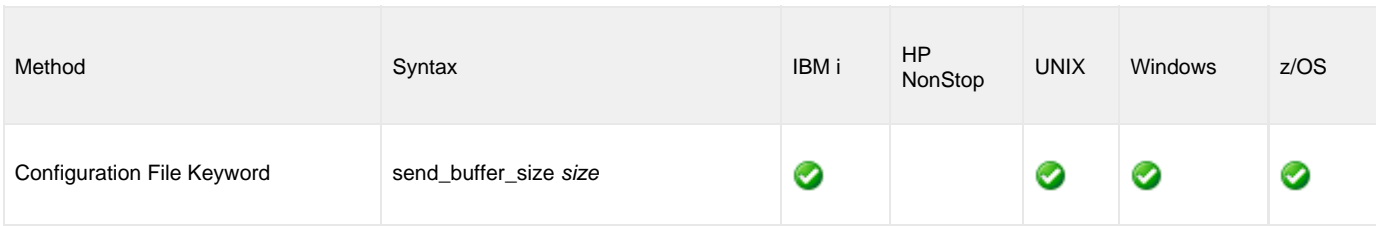

#### **Values**

size is the number of bytes.

If a buffer size of 0 is specified, UDM will set the application buffer size using internal limits. To explicitly define the application buffer size, specify a value other than 0.

#### **Default**

| IBM i          | 0    |
|----------------|------|
| <b>UNIX</b>    | 0    |
| <b>Windows</b> | 1024 |
| z/OS           | U    |

**Note** ♨

The size of the send buffer should be changed only when performance tweaking is necessary. Changing this value could affect performance adversely.

## **SIZE\_ATTRIB - UDM Server configuration option**

### **Description**

The SIZE\_ATTRIB option sets the default size (number of records) for file creation of physical files for both data and source file types.

#### **Usage**

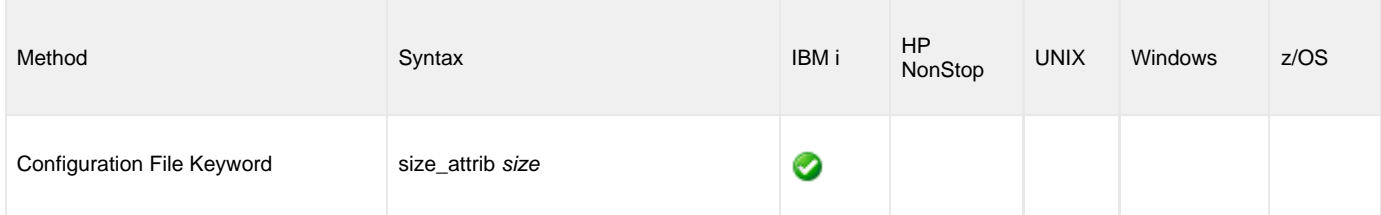

### **Values**

size is the number of records.

Other than the leading **\*** for \*NOMAX, any valid value can be entered for file size.

The values for Initial Number of Records, Increment Number of Records, and Maximum increments are comma-separated, not space-separated.

Examples:

- $1000,100,100$
- $10000,499$
- 50000

To specify \*NOMAX, enter 'NOMAX'.

UDM uses this value as the default file SIZE attribute. (See [UDM - IBM i LIB File System Attributes](#page-443-0) for Creating New Files for details.)

**Default is empty string.**

# **TCP\_NO\_DELAY - UDM Server configuration option**

### **Description**

The TCP\_NO\_DELAY option specifies whether or not to use TCP packet coalescing.

The packet coalescing algorithm, which can delay the sending of small amounts of data over the network, is designed to improve network congestion. However, since it can have a significantly negative effect on the performance of UDM, TCP\_NO\_DELAY specifies - by default - not to use TCP packet coalescing.

#### **Usage**

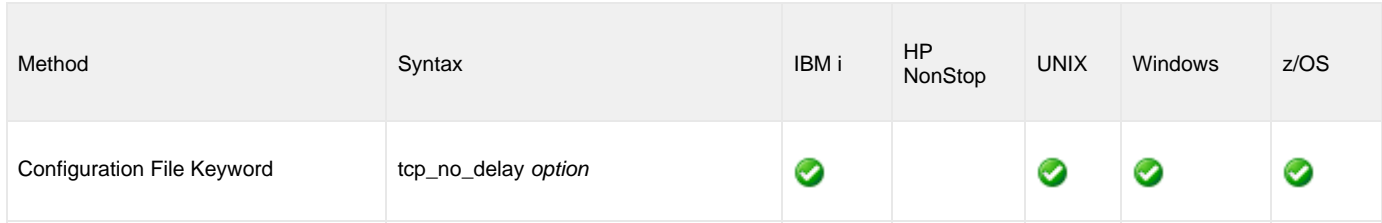

#### **Values**

option is the specification for whether or not to use TCP packet coalescing.

Valid values for option are:

- **yes**
	- Do not use TCP packet coalescing.
- **no** Use TCP packet coalescing.

#### **Default is yes.**

# <span id="page-195-0"></span>**TCP\_RECV\_BUFFER - UDM Server configuration option**

#### **Description**

The TCP\_RECV\_BUFFER option specifies the size of the TCP receive buffer used for socket connections.

TCP\_RECV\_BUFFER provides the ability to tune TCP data transfer performance between a UDM primary server and a UDM secondary server, that is for UDM [three-party sessions.](#page-7-0) See [Network Data Transfer Tuning](https://www.stonebranch.com/confluence/display/UA67/Network+Data+Transmission+Tuning) for a description on using this option to tune data transfer performance.

UDM will instruct TCP to set the socket receive buffer to the specified size. The actual TCP receive buffer size used is determined by TCP based on its configuration. The TCP configuration can limit the buffer size to a maximum value for example.

UDM [three-party sessions](#page-7-0) transfer data between two UDM servers, the primary and secondary. The primary UDM server establishes a socket connection with the secondary Universal Broker in order to start the secondary UDM server. The TCP buffers are set when the connection is first established. Consequentially, the secondary Universal Broker TCP buffers must be configured as well to tune data transfer performance. Refer to Universal Broker TCP\_RECV\_BUFFER and TCP\_SEND\_BUFFER options.

#### **Usage**

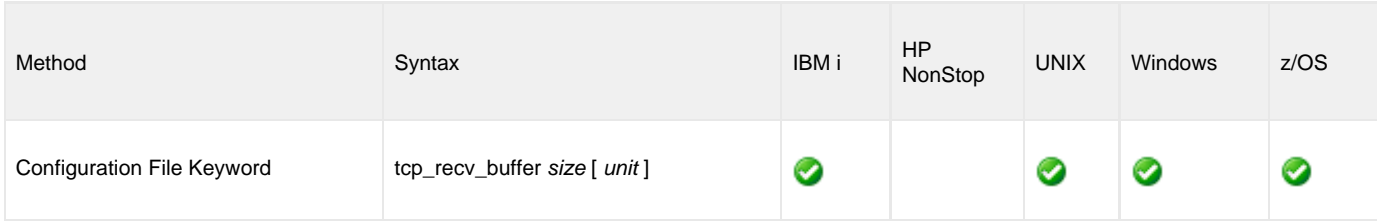

#### **Values**

The size value specifies the requested size of the TCP receive buffer.

The size value is specified in units of unit. Possible unit values are

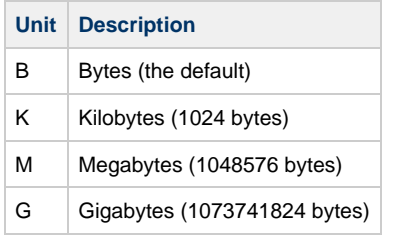

The *unit* value is case insensitive.

The maximum supported buffer size is 1G. The default is 0B.

# **TCP\_SEND\_BUFFER - UDM Server configuration option**

#### **Description**

The TCP\_SEND\_BUFFER option specifies the size of the TCP send buffer used for socket connections.

TCP\_SEND\_BUFFER provides the ability to tune TCP data transfer performance between a UDM primary server and a UDM secondary server, that is for UDM [three-party sessions.](#page-7-0) See [Network Data Transfer Tuning](https://www.stonebranch.com/confluence/display/UA67/Network+Data+Transmission+Tuning) for a description on using this option to tune data transfer performance.

UDM will instruct TCP to set the socket send buffer to the specified size. The actual TCP send buffer size used is determined by TCP based on its configuration. The TCP configuration can limit the buffer size to a maximum value for example.

UDM [three-party sessions](#page-7-0) transfer data between two UDM servers, the primary and secondary. The primary UDM server establishes a socket connection with the secondary Universal Broker in order to start the secondary UDM server. The TCP buffers are set when the connection is first established. Consequentially, the secondary Universal Broker TCP buffers must be configured as well to tune data transfer performance. Refer to Universal Broker TCP\_RECV\_BUFFER and TCP\_SEND\_BUFFER options.

#### **Usage**

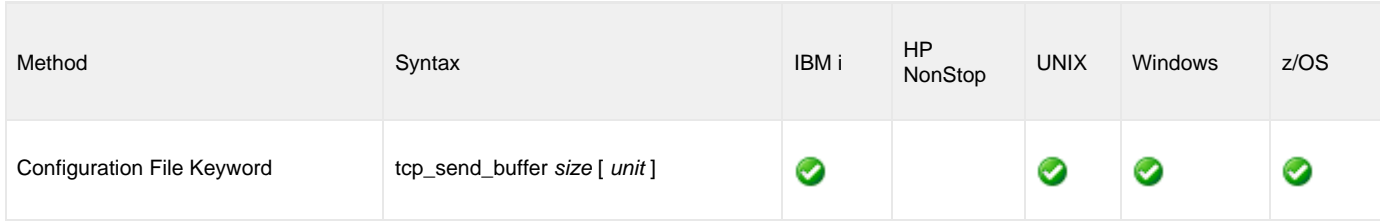

#### **Values**

The size value specifies the requested size of the TCP send buffer.

The size value is specified in units of unit. Possible unit values are

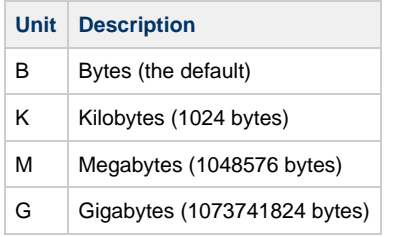

The *unit* value is case insensitive.

The maximum supported buffer size is 1G. The default is 0B.

# **TCP\_WINDOW\_SIZE - UDM Server configuration option**

As of Universal Agent 5.2.0.4, TCP\_WINDOW\_SIZE has been renamed [TCP\\_RECV\\_BUFFER](#page-195-0). ٥

For backward compatibility, TCP\_WINDOW\_SIZE is still supported.

# **TMP\_DIRECTORY - UDM Server configuration option**

### **Description**

The TMP\_DIRECTORY option specifies the name of the directory that the UDM Server uses for temporary files.

**IBM i** Do not include this directory in any system or backup that requires an exclusive lock on the directory while UDM is running.

#### **Usage**

A

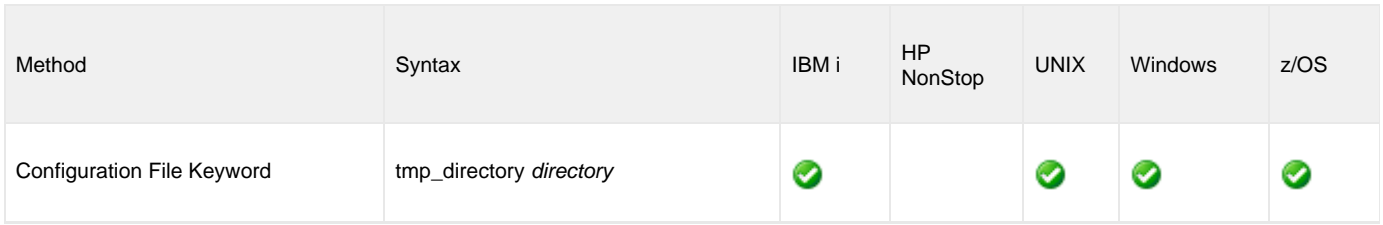

#### **Values**

directory is the name of the directory.

It should specify a fully qualified path name.

#### **Default**

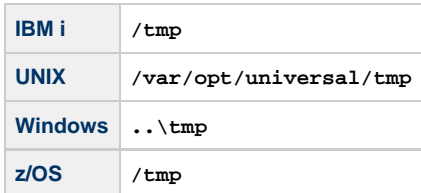

# <span id="page-199-0"></span>**TRACE\_DIRECTORY - UDM Server configuration option**

### **Description**

The TRACE\_DIRECTORY option specifies the directory name that the UDM Server uses for its trace files.

Relative path names are relative to the UDM Server installation directory. Full path names are recommended.

### **Usage**

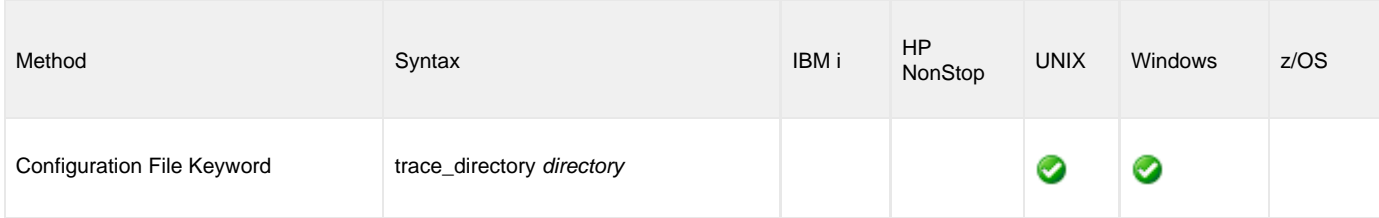

#### **Values**

directory is the name of the directory.

#### **Default**

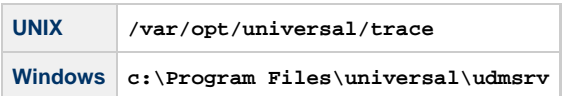

# <span id="page-200-0"></span>**TRACE\_FILE\_LINES - UDM Server configuration option**

### **Description**

The TRACE\_FILE\_LINES option specifies the maximum number of lines to write to the trace file.

When the maximum number of lines has been reached, the trace file will wrap around and start writing trace entries after the trace header lines.

Tracing is activated, and a trace file is generated, when the [MESSAGE\\_LEVEL](#page-182-0) option is set to TRACE.

#### **Usage**

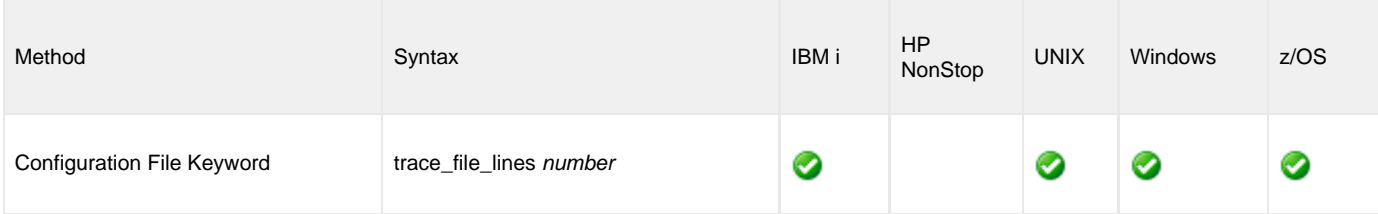

#### **Values**

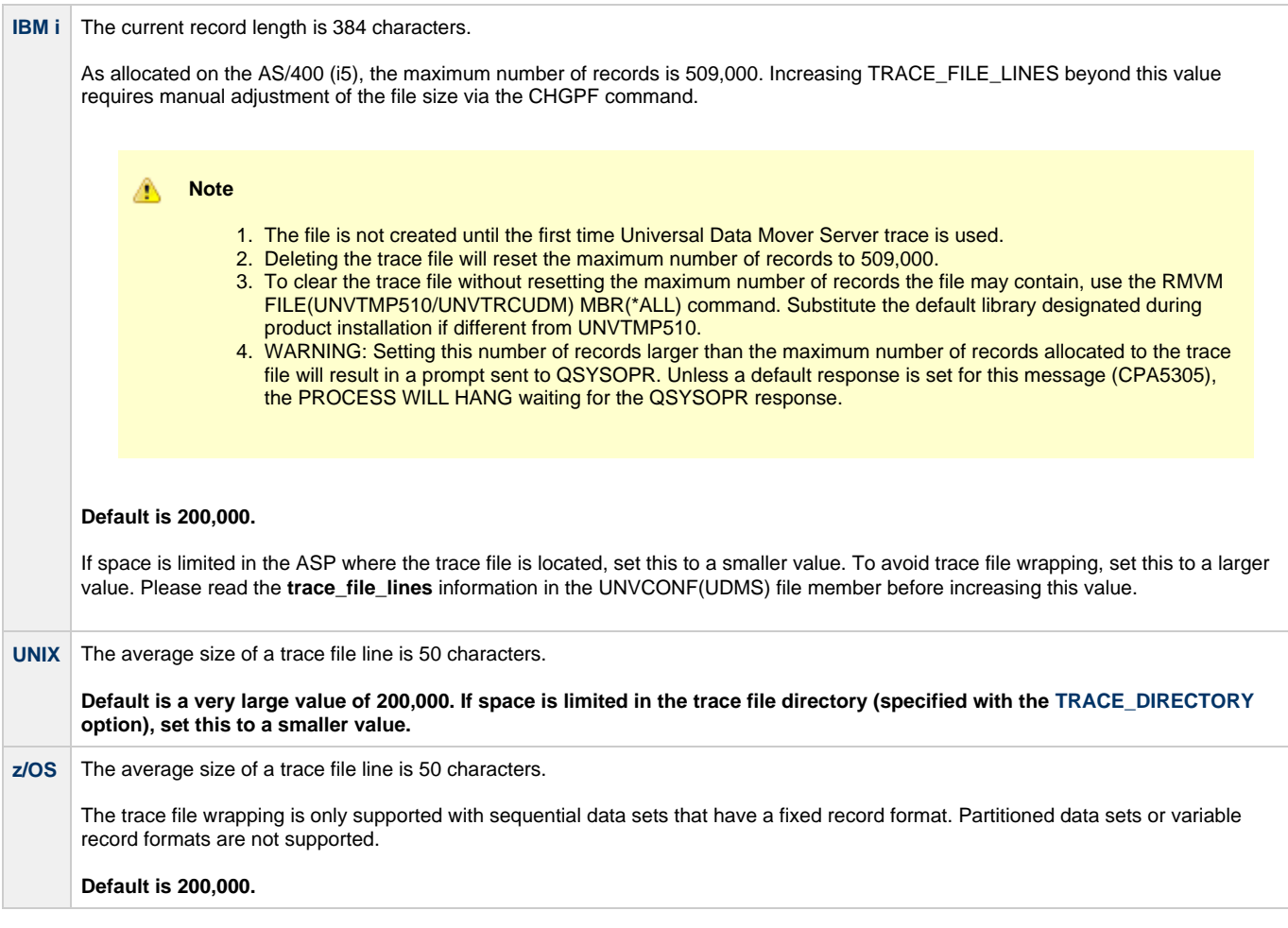

# **TRACE\_TABLE - UDM Server configuration option**

### **Description**

The TRACE\_TABLE option specifies the size of a wrap-around trace table maintained in memory.

The trace table is written to a file / data set when the program ends under the conditions specified by value condition. Tracing is activated, and a trace file is generated, when the MESSAGE\_LEVEL option is set to **trace**.

#### **Usage**

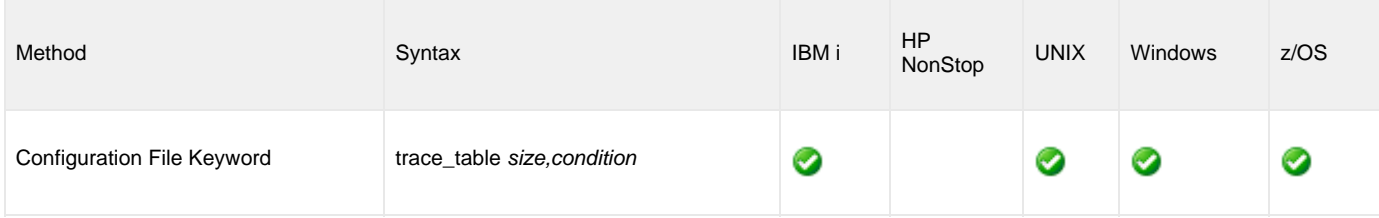

#### **Values**

size is the size (in bytes) of the table.

The size can be suffixed with either of the following characters:

- **M** indicates that the size is specified in megabytes
- **K** indicates that the size is specified in kilobytes

For example, **50M** indicates that 50 X 1,048,576 bytes of memory is allocated for the trace table.

**Note** ⚠ A value of **0** indicates that the trace table is not used.

condition is the condition under which the trace table is printed.

Possible values for condition are:

- **error**
- Write the trace table if the program ends with a non-zero exit code.
- **always**
- Write the trace table when the program ends regardless of the exit code. **never**
	- Never write the trace table.

# **UMASK - UDM Server configuration option**

### **Description**

The UMASK option specifies the file mode creation mask. It affects the file permission bits of newly created files.

UMASK is supported only for the Hierarchical File System (HFS).

All files are created with a permission mode of 666, which is read-write permission for the owner, group, and other permission categories. UDM uses UMASK to turn off selected permission bits by subtracting the value of UMASK from mode 666.

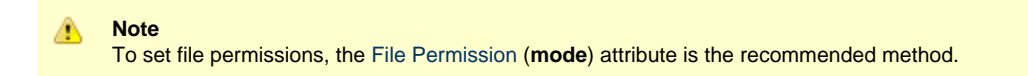

#### **Usage**

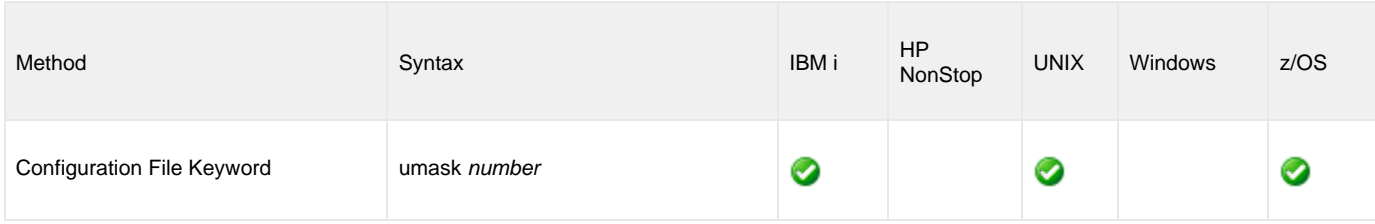

#### **Values**

number can be any number, 001 to 666.

#### **Default is 026.**

The default value (**026**) results in file permission 640 (666 - 026 = 640), which is:

- read-write for the owner
- read for the group
- none for others

### **References**

Refer to the UNIX man page umask(1) for complete details.

# <span id="page-203-0"></span>**USER\_SECURITY - UDM Server configuration option**

### **Description**

The USER\_SECURITY option specifies the user security option.

If user security is activated, the UDM Server logs the user onto the system, and the command is run with the user's identity. If user security is not activated, the command runs with the same identity as the Server.

#### **Usage**

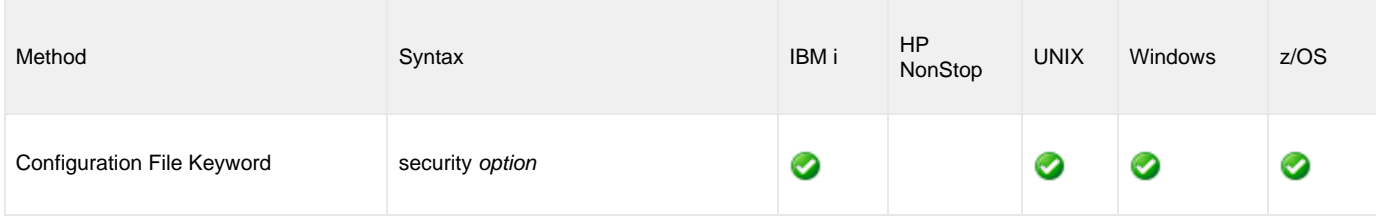

#### **Values**

option is any of the following values:

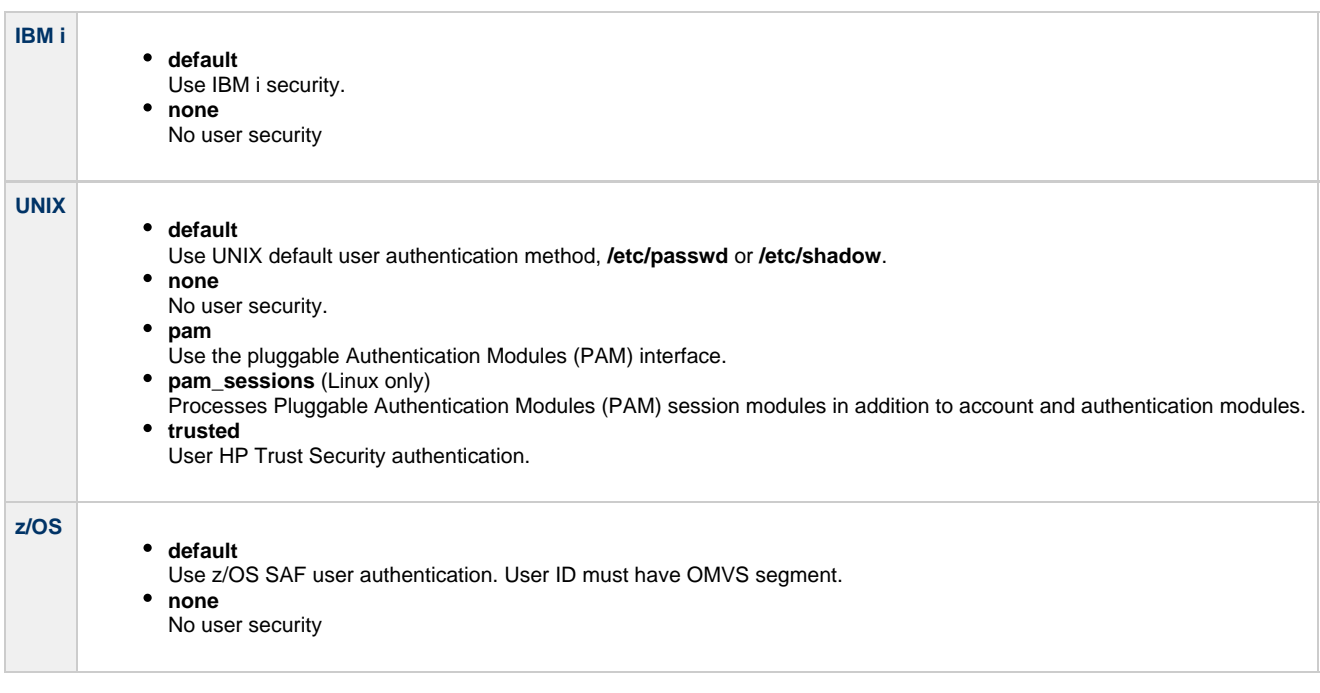

## **VERIFY\_HOST\_NAME - UDM Server configuration option**

#### **Description**

The VERIFY\_HOST\_NAME option specifies, for a [three-party transfer session](#page-7-0), whether or not the primary server should verify the secondary server's Universal Broker [X.509 certificate](https://www.stonebranch.com/confluence/display/UA67/X.509+Certificates) identity.

Verification consists of verifying that the certificate is issued by a trusted CA. The [CA\\_CERTIFICATES](https://www.stonebranch.com/confluence/display/UA67/CA_CERTIFICATES+-+UCMD+Manager+configuration+option) option specifies which CA certificates are considered trusted.

The identity is verified by matching the value specified by VERIFY\_HOST\_NAME to the secondary server's Universal Broker certificate host value.

The following certificate fields can be matched:

- X.509 **commonName** attribute of the **subject** field's Distinguished Name (DN) value
- X.509 **v3 dNSName** field of the **subjectAltName** extension value
- X.509 v3 **iPAddress** field of the **subjectAltName** extension value

One of these fields must match for identification to be considered successful. If either verification or identification fails, the session is rejected and the UDM Manager terminates.

#### **Usage**

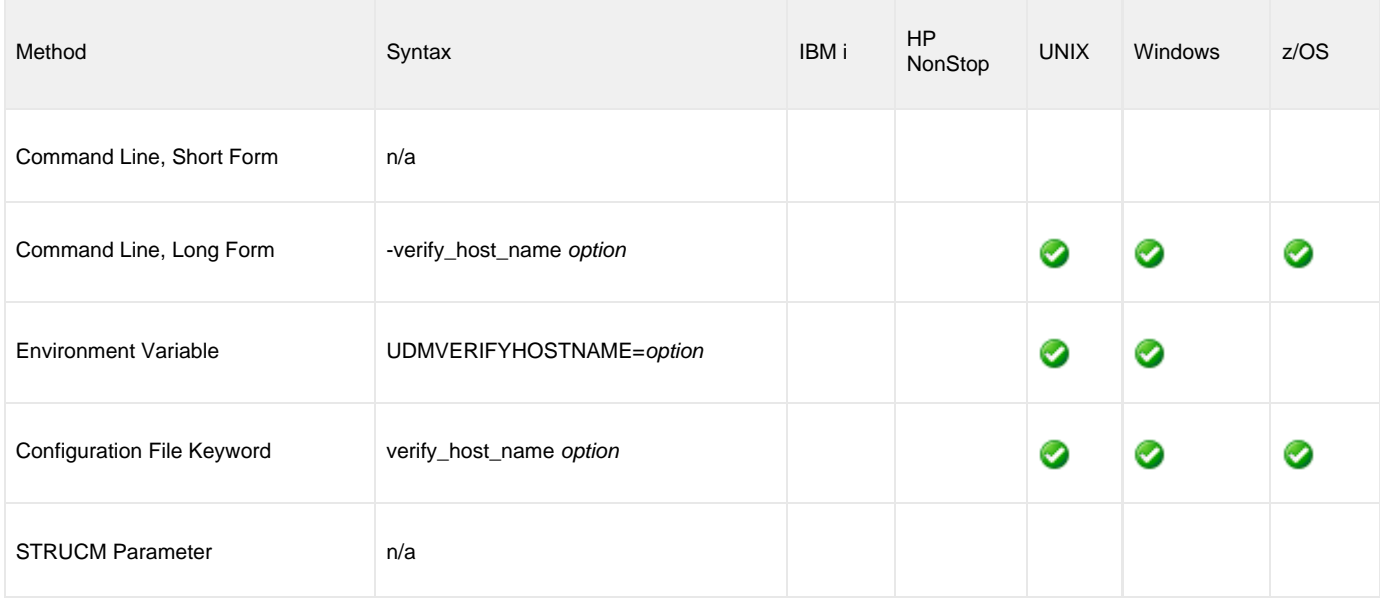

#### **Values**

option is the specification for whether or not the X.509 certificate identity is verified.

Valid values for option are:

**no**

Certificate identity is not verified.

**yes**

Primary server will verify the host name of the secondary server against the name contained in secondary server's Broker X.509 certificate.

**Default is no.**

# **Universal Data Mover Component Definition Options**

### **Universal Data Mover Component Definition Options**

This page provides links to detailed information about the options that comprise Universal Data Mover (UDM) component definitions.

The options are listed alphabetically, without regard to any specific operating system.

### **Component Definition Information**

For each component definition option, these pages provide the following information.

### **Description**

Describes the option and how it is used.

#### **Usage**

Provides a table of the following information:

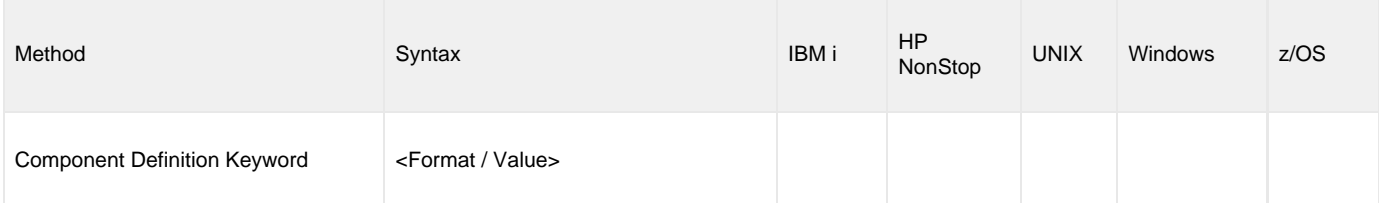

#### **Method**

Identifies the method used for specifying a Universal Data Mover component definition option:

Component Definition Keyword

#### **Syntax**

Identifies the syntax of the method used to specify the option:

- Format: Specific characters that identify the option.
- Value: Type of value(s) to be supplied for this method.

#### **(Operating System)**

Identifies the operating systems for which the method of specifying the option is valid:

- IBM i
- HP NonStop
- UNIX
- Windows
- z/OS

#### **Values**

Identifies all possible values for the specified value type.

Defaults are identified in **bold type**.

# **Component Definition Options List**

The following table identifies all of the options that can comprise a Universal Data Mover component definition.

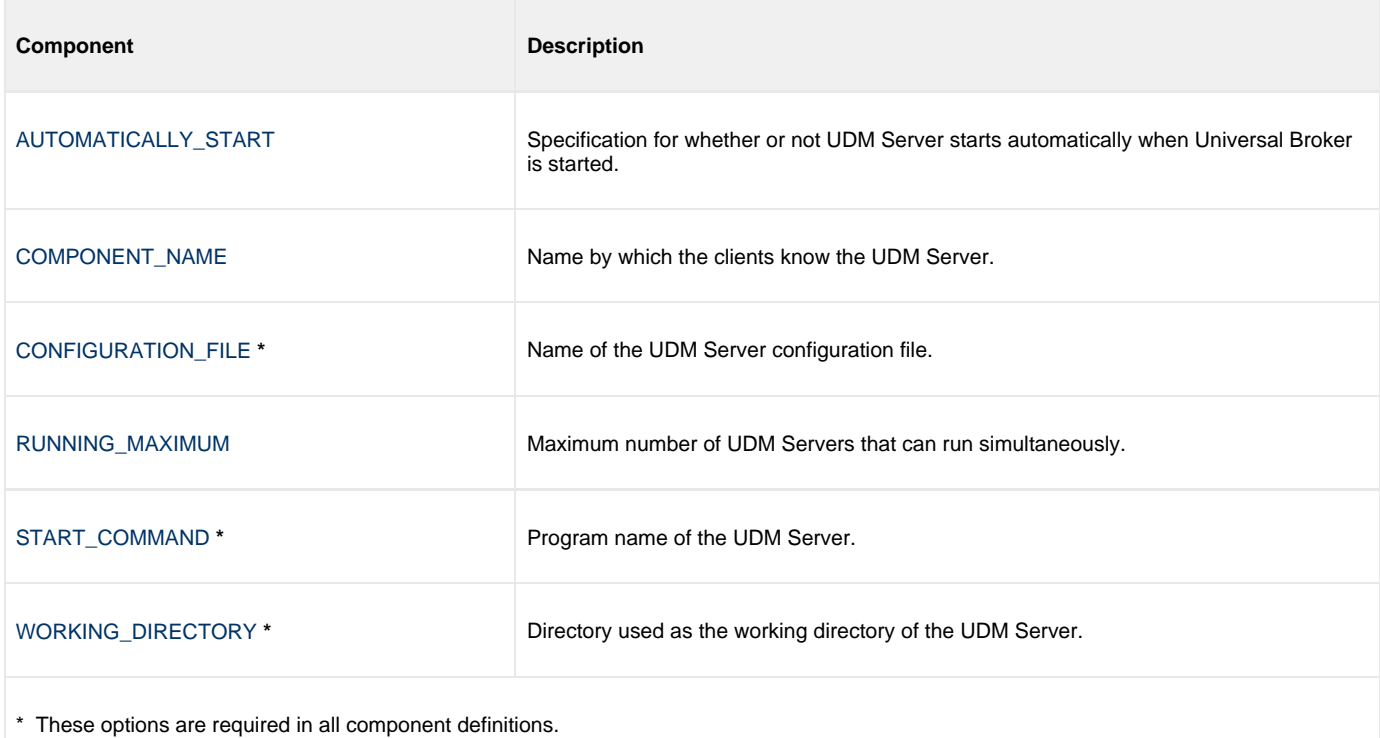

# <span id="page-207-0"></span>**AUTOMATICALLY\_START - UDM Component Definition option**

### **Description**

The AUTOMATICALLY\_START option specifies whether or not the UDM Server starts automatically when Universal Broker is started.

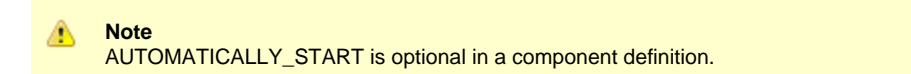

#### **Usage**

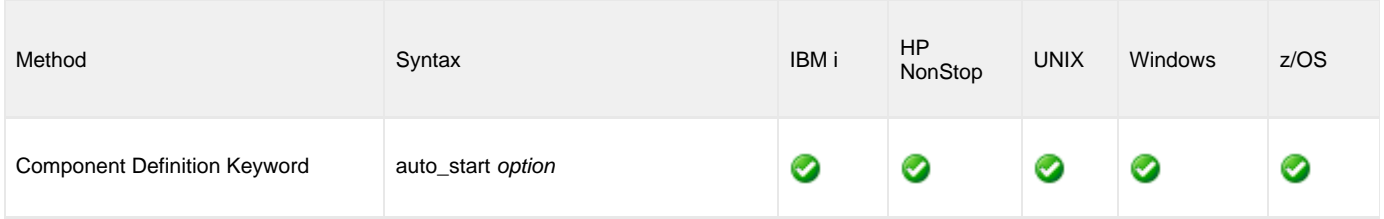

#### **Values**

option is the specification for how the UDM Server is started.

The only valid value for option is:

**no** UDM Server is not started automatically when Universal Broker is started. It is started only on demand.

## <span id="page-208-0"></span>**COMPONENT\_NAME - UDM Component Definition option**

#### **Description**

The COMPONENT\_NAME option specifies the name of the UDM Server.

Component start requests refer to UDM Server by this name.

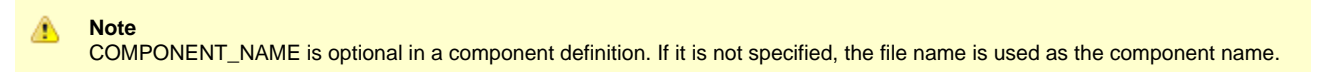

#### **Usage**

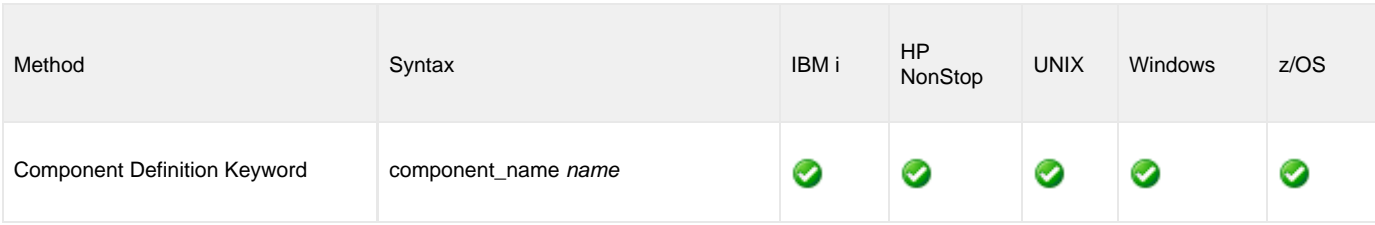

#### **Values**

name is the name of the UDM Server.

There is only one valid value for name: **udm**. (This is the name of the UDM Server component definitions file / member.)

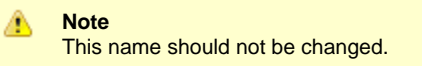

# <span id="page-209-0"></span>**CONFIGURATION\_FILE - UDM Component Definition option**

### **Description**

The CONFIGURATION\_FILE option specifies the name of the UDM Server configuration file.

◬ **Note** CONFIGURATION\_FILE is required in a component definition.

#### **Usage**

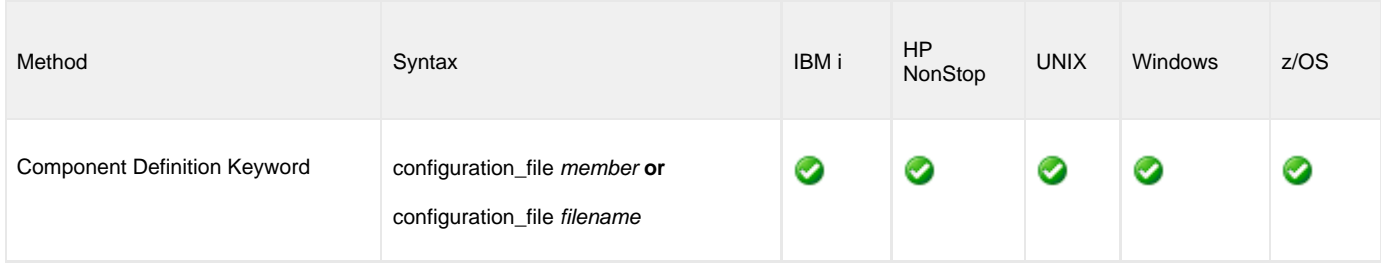

### **Values**

member / filename is the name of the configuration member / file.

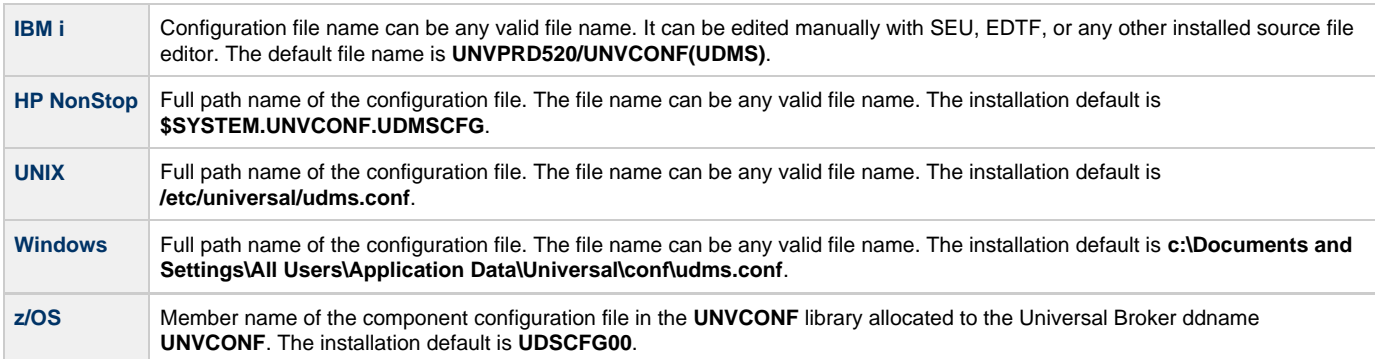

## <span id="page-210-0"></span>**RUNNING\_MAXIMUM - UDM Component Definition option**

### **Description**

The RUNNING\_MAXIMUM option specifies the maximum number of UDM Servers that can run simultaneously.

If this maximum number is reached, any command received to start the component is rejected.

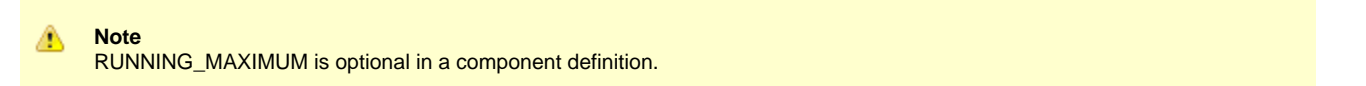

#### **Usage**

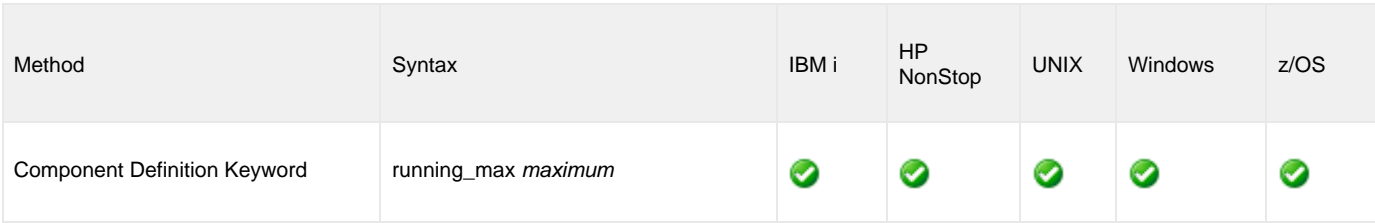

#### **Values**

maximum is the maximum number of UDM Servers that can run simultaneously.

#### **Default is 100.**

◬

**Note**

If you specify 0 for maximum, the default (100) will be used. To use 0 for the maximum number of servers, specify -1 or less for maximum.

## <span id="page-211-0"></span>**START\_COMMAND - UDM Component Definition option**

### **Description**

The START\_COMMAND option specifies the full path name (member name for z/OS) of the Universal Data Mover (UDM) Server program.

Optionally, START\_COMMAND also can specify command line options.

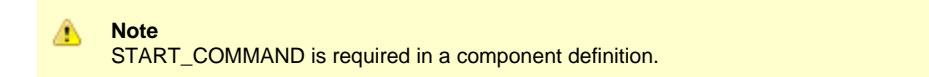

### **Usage**

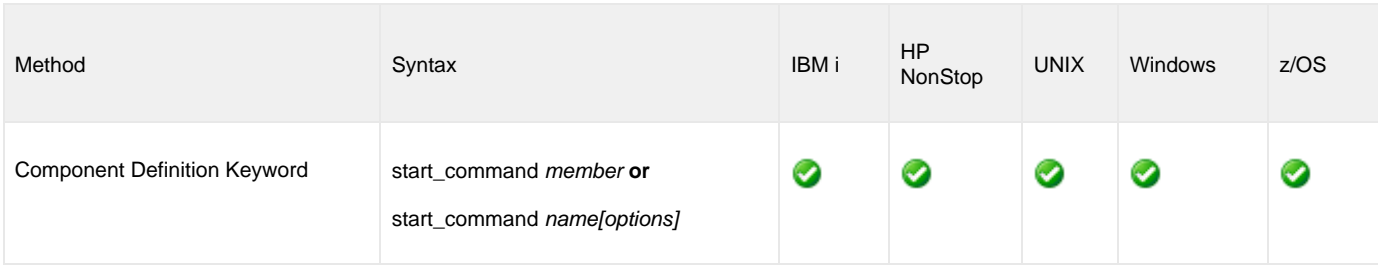

### **Values**

member / name is the full path name of the UDM Server program.

options is the optional list of command line options.

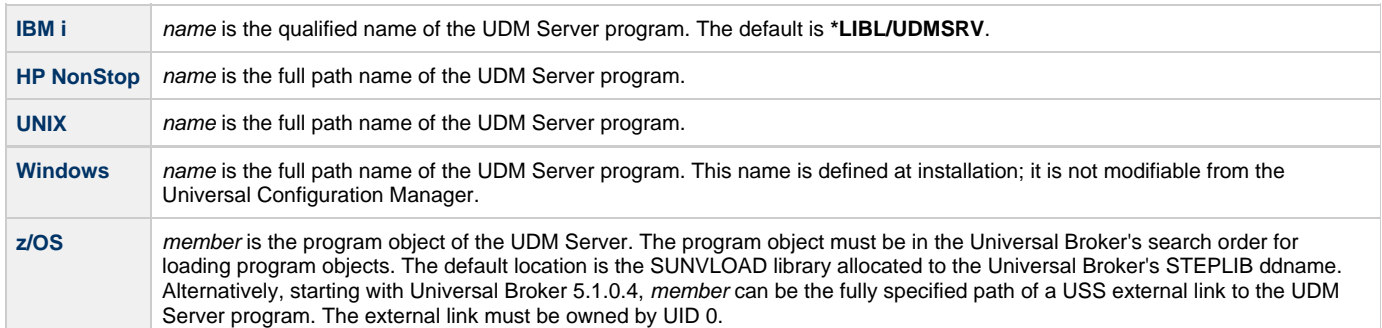

options is not a valid value.

# <span id="page-212-0"></span>**WORKING\_DIRECTORY - UDM Component Definition option**

#### **Description**

The WORKING\_DIRECTORY option specifies the full path name of the directory used as the working directory of UDM Server.

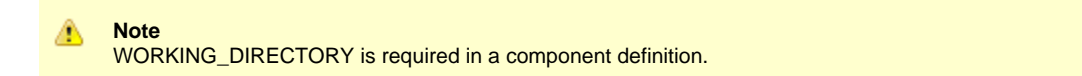

#### **Usage**

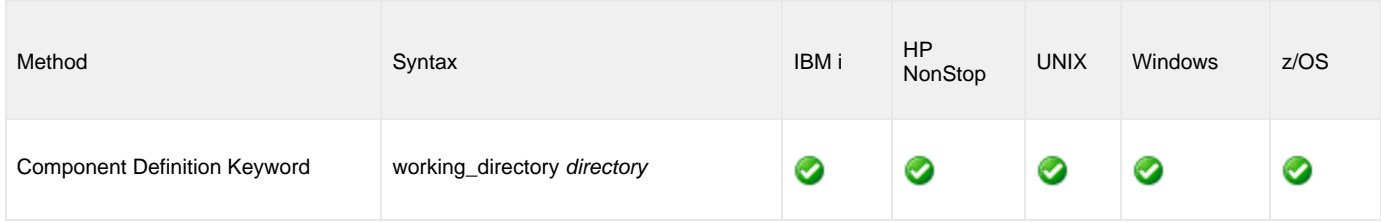

#### **Values**

directory is the full path name of the working directory.

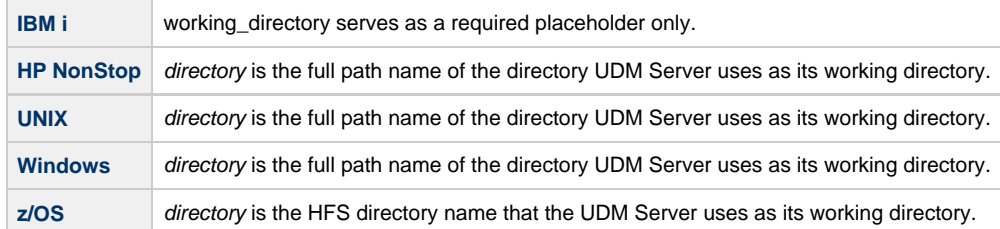

#### **Default = ( . ).**

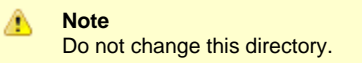

# **Universal Data Mover UACL Entries**

- [Overview](#page-213-0)
- [UACL Entries Information](#page-213-1)
	- [Description](#page-213-2)
	- [Usage](#page-213-3)
	- [Values](#page-214-0)
- [UACL Entries List](#page-214-1)

### <span id="page-213-0"></span>**Overview**

This page provides links to detailed information on the Universal Access Control List (UACL) entries available for use with Universal Data Mover.

The UACL entries are listed alphabetically, without regard to any specific operating system.

### <span id="page-213-1"></span>**UACL Entries Information**

For each UACL entry, these pages provide the following information.

### <span id="page-213-2"></span>**Description**

Describes the UACL entry and how it is used.

### <span id="page-213-3"></span>**Usage**

Provides a table of the following information:

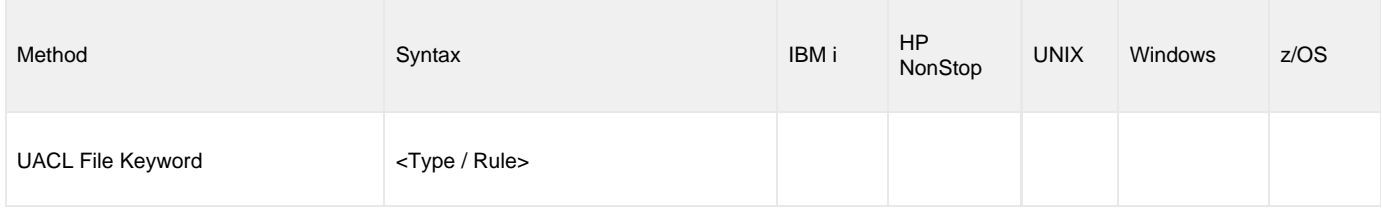

#### **Method**

Identifies the method used for specifying a UACL entry:

UACL File Keyword

#### **Syntax**

Identifies the syntax of the method used for a UACL entry:

- Type: Universal Agent component to which the rule applies.
- Rule: Client's identity, request to which the entry pertains, and security attributes that the entry enforces.

#### **(Operating System)**

Identifies the operating systems for which the method of specifying the UACL entry is valid:

- IBM i
- HP NonStop
- UNIX
- Windows
- z/OS

#### <span id="page-214-0"></span>**Values**

Identifies all possible values for the fields in a UACL entry rule.

Defaults are identified in **bold type**.

### <span id="page-214-1"></span>**UACL Entries List**

The following table identifies all Universal Data Mover UACL entries.

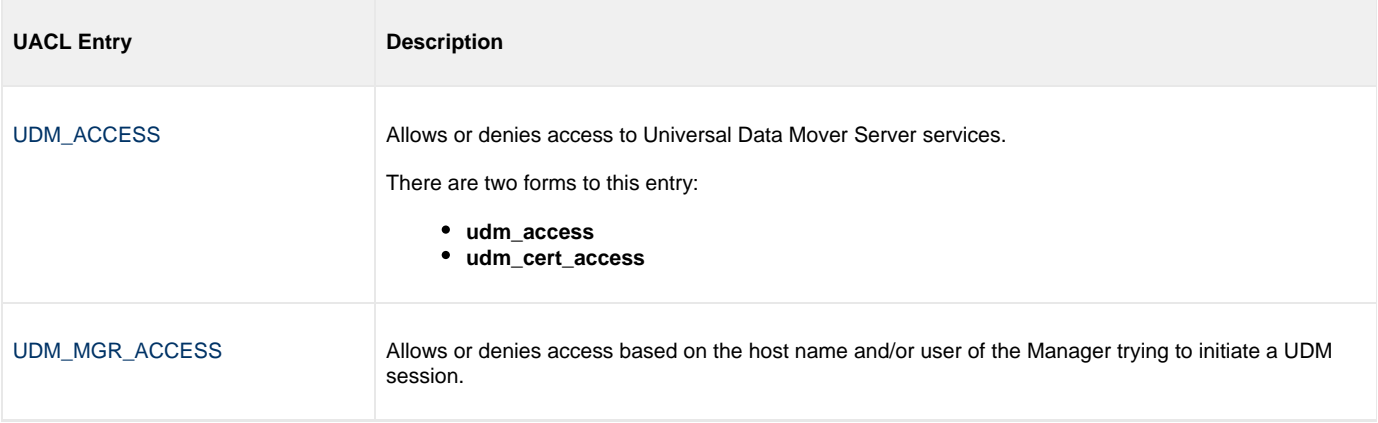

# <span id="page-215-0"></span>**UDM\_ACCESS - UDM UACL Entry**

#### **Description**

A UDM\_ACCESS UACL entry either allows or denies access to Universal Data Mover Server services.

If access is permitted, UDM\_ACCESS also specifies whether or not user authentication is required.

There are two forms of the UDM\_ACCESS entry based on the client identification method:

- **udm\_access** form is for IP-based client identification.
- **udm\_cert\_access** is for X.509 certificate-based client identification.

A **udm\_access** UACL entry is matched if all of the following occur:

- Request comes from an IP address identified by host.
- Remote end is executing as user remote\_user.
- Remote user is requesting to execute a command as local user local\_user.

A **udm\_cert\_access** UACL entry is matched if both of the following occur:

- Request comes from a client with a certificate identifier of certid.
- **•** Remote user is requesting to execute a command as local user local\_user.

The first matching rule is used to control access.

See [UACL Entries](https://www.stonebranch.com/confluence/display/UA67/UACL+Entries) for details on *host, remote user*, and *local user* specification syntax.

#### **Usage**

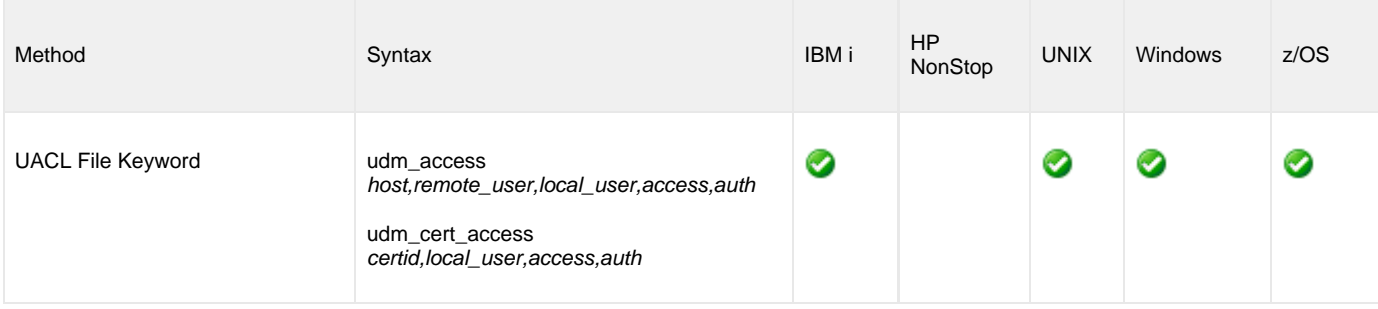

#### **Values**

Valid values for access are:

- **deny**
	- Service is denied. A message is returned to the remote end. The connection is closed.
- **allow**
- Service is accepted and processed.

Valid values for auth are:

- **auth**
	- Local user account must be authenticated. The Manager must provide a proper password for the account.
- **noauth**

Local user account does not require user authentication.

⚠ **Note**

**noauth** should be used with care. Turning off user authentication may violate your local security policies on the Server system.
Universal Data Mover 6.7.x Reference Guide

# **UDM\_MGR\_ACCESS - UDM UACL Entry**

#### **Description**

A UDM\_MGR\_ACCESS UACL entry either allows or denies access to Universal Data Mover Server services based on the host name and/or user of the Manager trying to initiate a UDM session.

If access is permitted, UDM\_MGR\_ACCESS also specifies whether or not user authentication is required.

A **udm\_mgr\_access** UACL entry is matched if all of the following occur:

- Request comes from a Manager initiated on host name identified by host. This is the machine host name, which may or may not be equivalent to the host DNS name.
- $\bullet$  Manager is executing as user manager\_user.
- Manager is requesting to execute a command as local user local\_user.

The first matching rule is used to control access.

See [UACL Entries](https://www.stonebranch.com/confluence/display/UA67/UACL+Entries) for details on host, manager\_user, and local\_user specification syntax.

#### **CAUTION!**

Managers earlier than 3.2.0 supply neither a manager host name nor a manager user ID. Therefore, other than host name **ALL** and Manager user ID **\***, requests from managers earlier than 3.2.0 will never match a rule. Setting this rule in networks containing managers earlier than 3.2.0 requires careful planning.

#### **Usage**

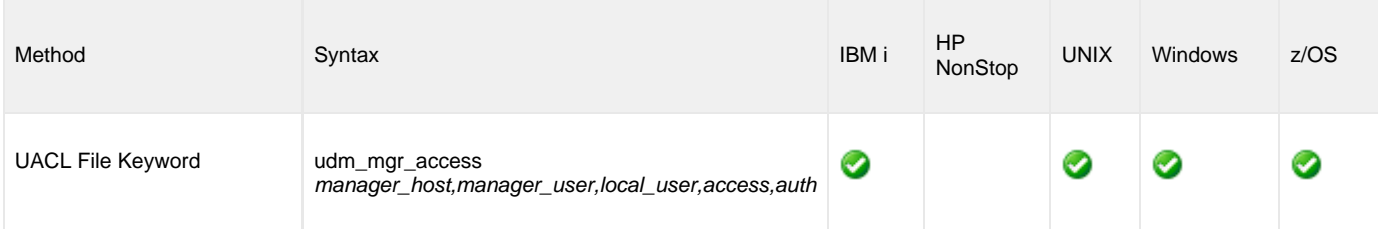

#### **Values**

Valid values for access are:

- **deny**
	- Service is denied. A message is returned to the remote end. The connection is closed.
- **allow** Service is accepted and processed.

Valid values for auth are:

**auth**

Local user account must be authenticated. The Manager must provide a proper password for the account.

**noauth**

Local user account does not require user authentication.

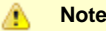

**noauth** should be used with care. Turning off user authentication may violate your local security policies on the Server system.

# **Universal Data Mover Commands**

## **Universal Data Mover Commands**

The following table identifies all of the UDM commands.

Each Command Name is a link to detailed information about that command.

(Also see [Universal Data Mover Command Format](#page-325-0).)

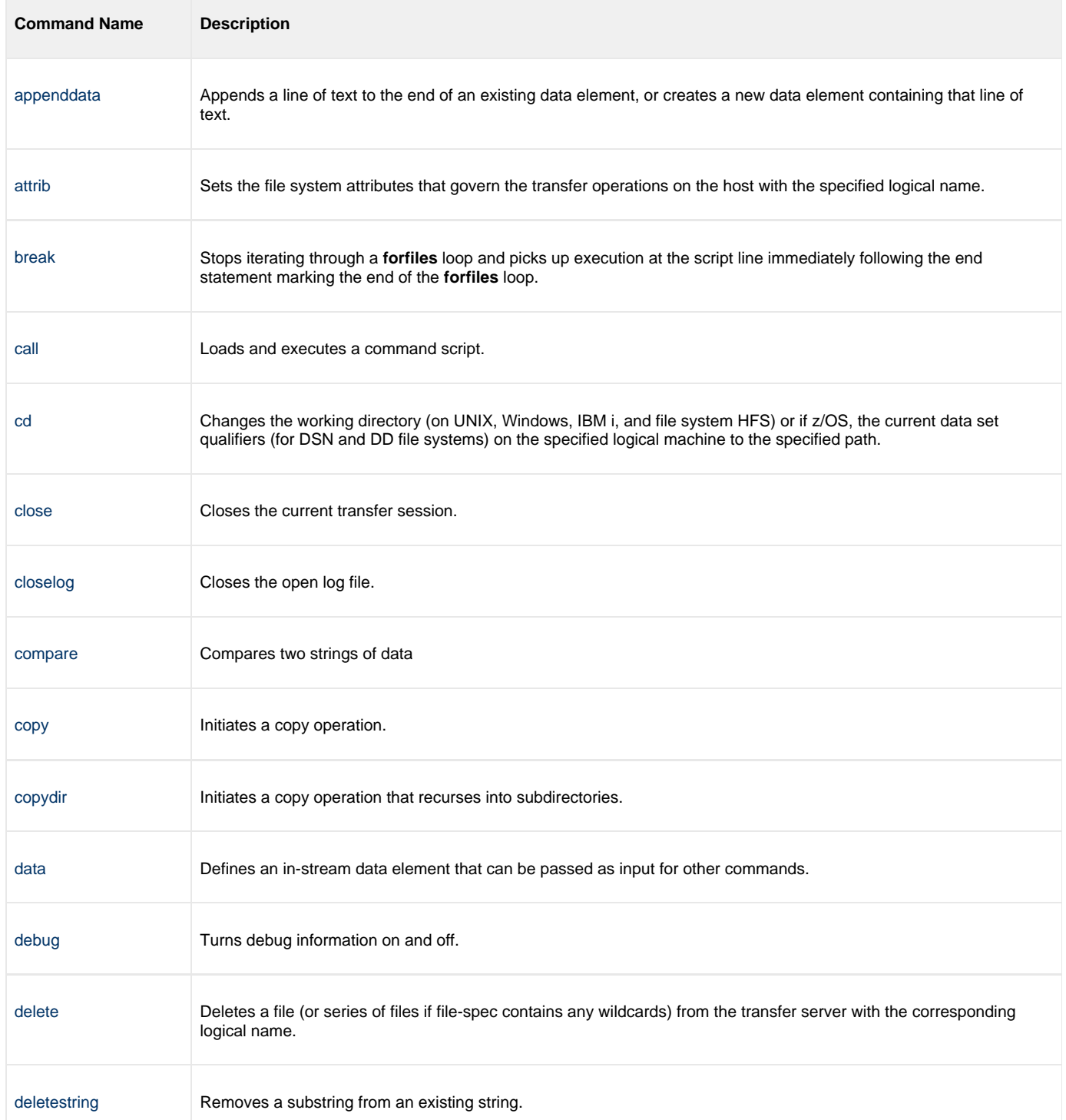

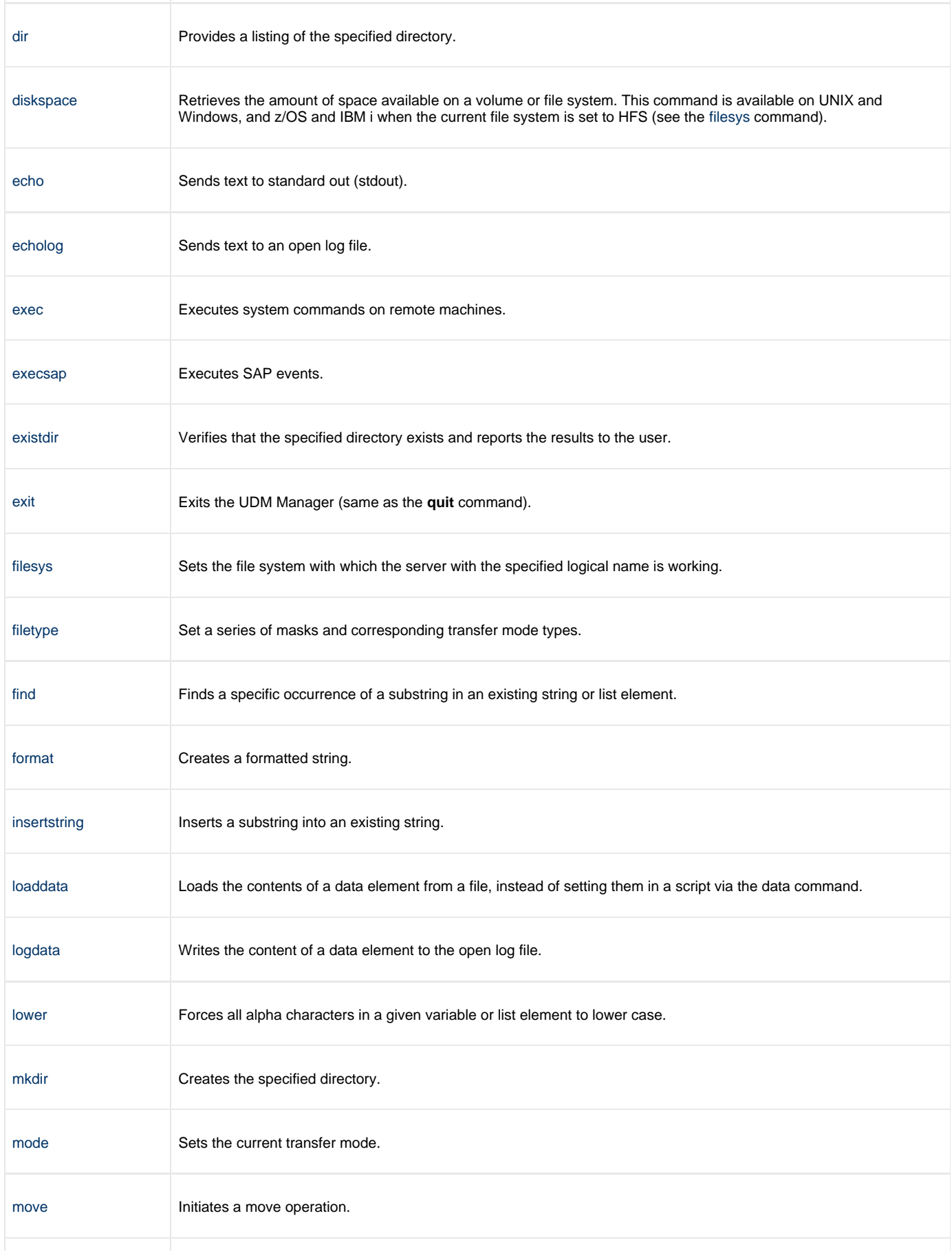

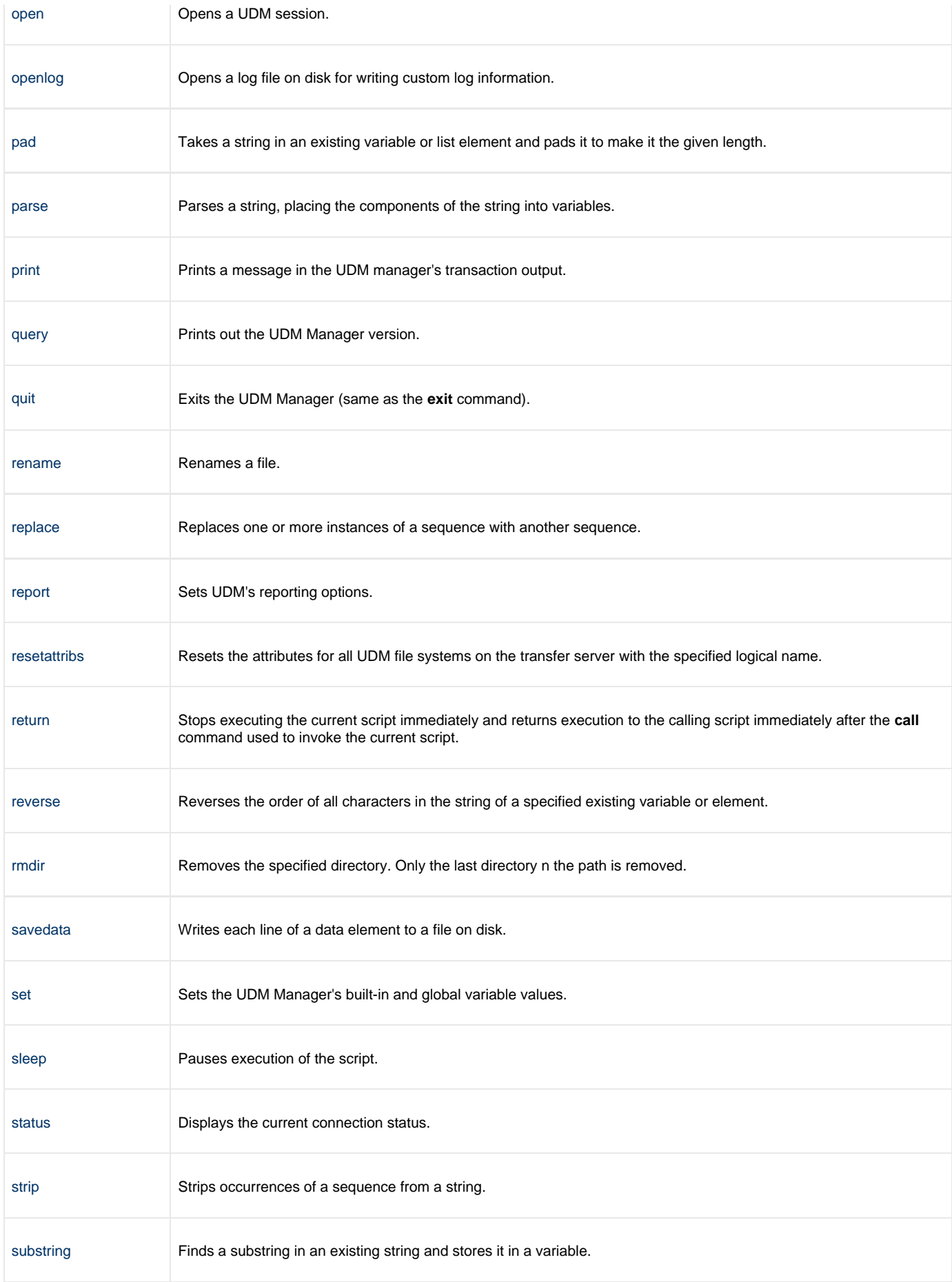

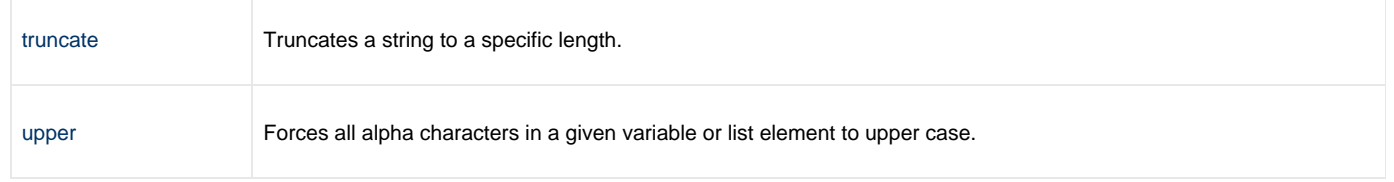

### <span id="page-222-0"></span>**appenddata - UDM Command**

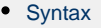

- [Description](#page-222-2)
- [Parameters](#page-222-3)
- [Examples](#page-222-4)

### <span id="page-222-1"></span>**Syntax**

**appenddata** data\_element\_name [value\_1]... [value\_n]

### <span id="page-222-2"></span>**Description**

The **appenddata** command appends a line of text to the end of an existing data element or, if that data element does not exist, creates a data element containing that line of text.

The data\_element\_name parameter specifies the name of a data element.

The value\_ parameters, which specify the text to be appended, are concatenated.

Variable references and expressions in these parameters are resolved, as with any other command, before assembling the line (with no spaces between each value) and appending it to the data element.

#### <span id="page-222-3"></span>**Parameters**

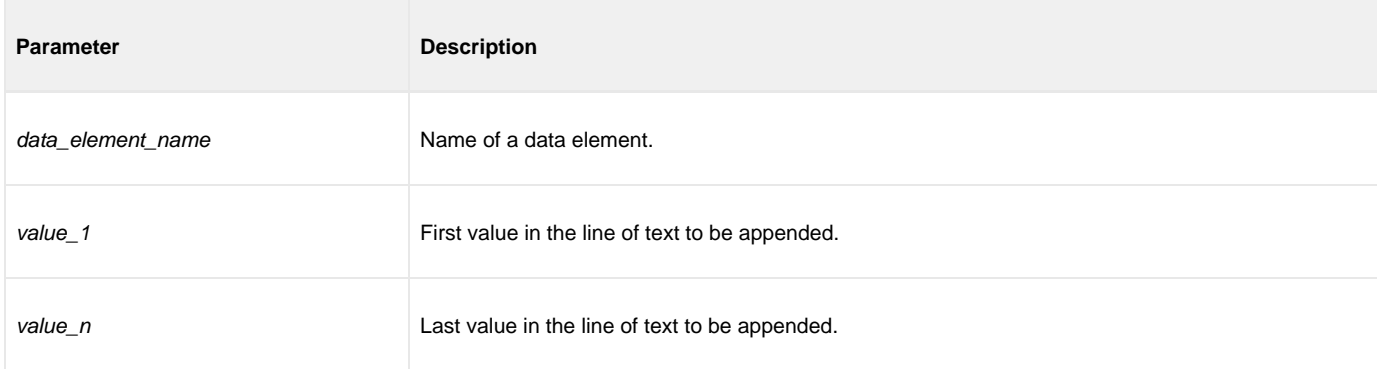

#### <span id="page-222-4"></span>**Examples**

To append **The answer to 1 + 1 is 2** to the data element **mydata**:

appenddata mydata "The answer to  $1 + 1$  is " <1 + 1>

To append **SingleSystemImage** to the data element **mydata**:

appenddata mydata Single System Image

## <span id="page-223-0"></span>**attrib - UDM Command**

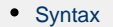

- [Description](#page-223-2)
- [Parameters](#page-223-3)
- [Common File System Attributes](#page-223-4)  $\bullet$
- [Example](#page-230-0)

### <span id="page-223-1"></span>**Syntax**

**attrib** logical-name[={**dd**|**dsn**|**hfs**|**lib**}]

[attribute-name=[attribute\_value]]...

### <span id="page-223-2"></span>**Description**

The **attrib** command sets the file system attributes that govern the transfer operations on the host with the specified logical name.

If only a logical name is specified in the **attrib** command, the current set of attributes for the specified host is displayed. For systems that support multiple file systems, such as z/OS and IBM i, the logical name can be followed by an file system name that indicates the files system to which the attribute applies:

- z/OS: hfs, dsn, dd
- IBM i: hfs, lib

If no file system name is specified, the attributes will be applied for the currently selected file system. If no attributes are specified, the transfer server returns its current set of attributes and their values.

### <span id="page-223-3"></span>**Parameters**

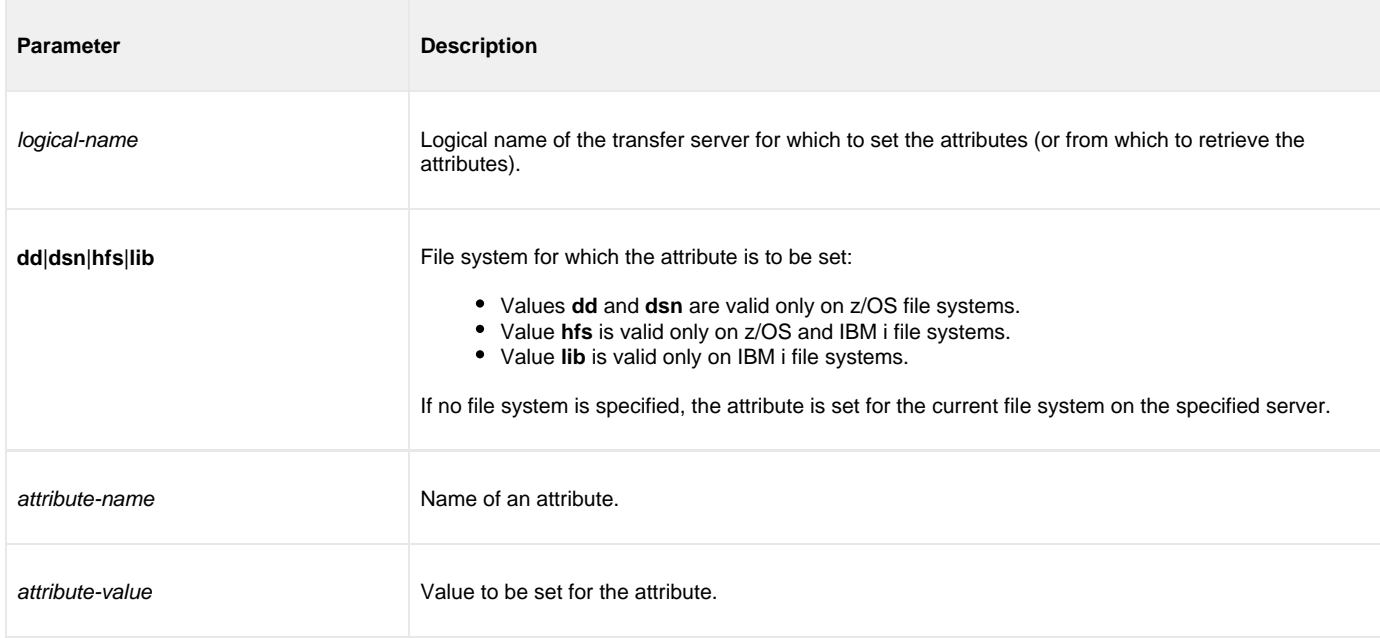

### <span id="page-223-4"></span>**Common File System Attributes**

The following attributes are common to UDM on most platforms.

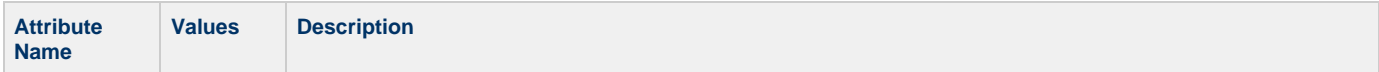

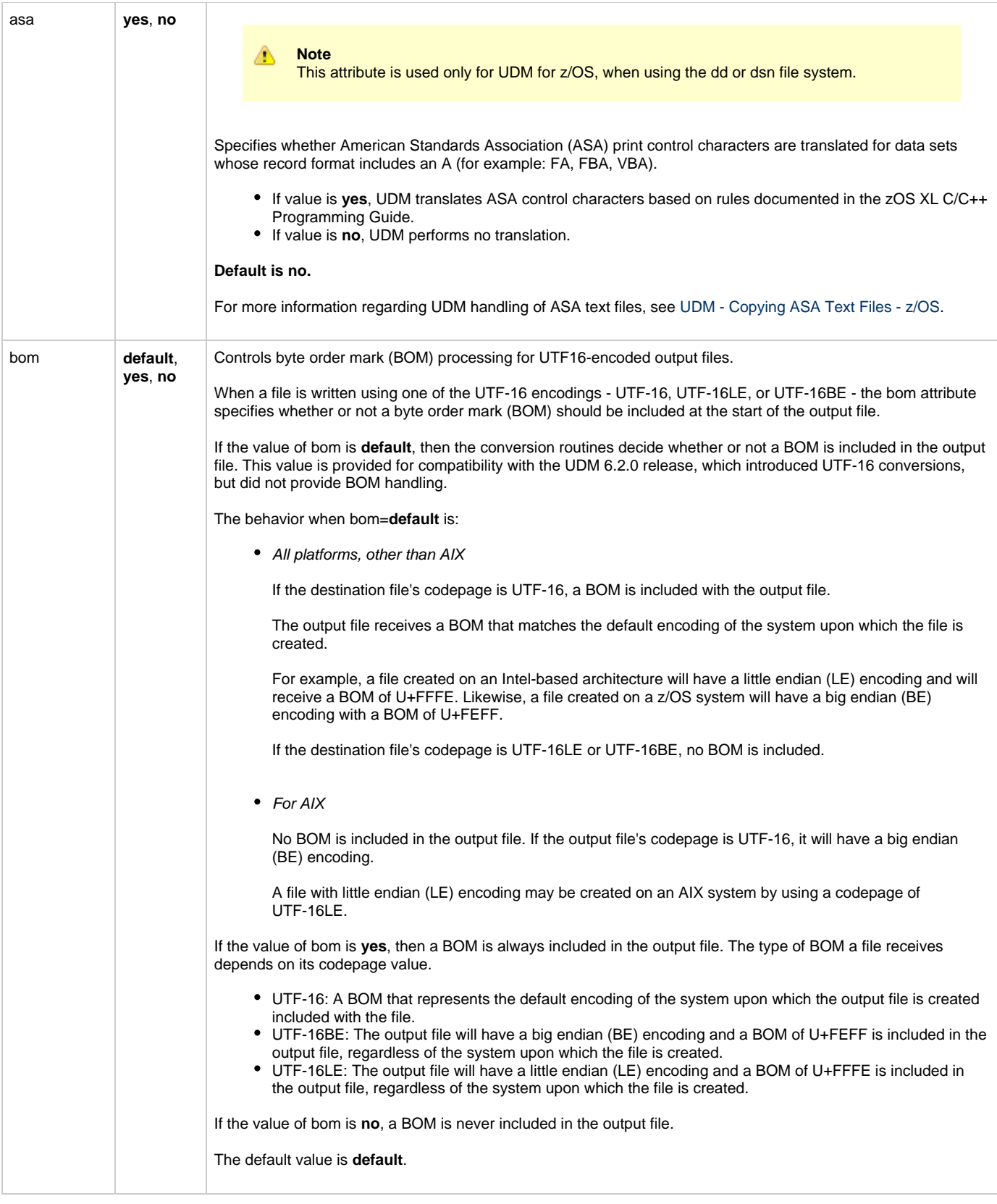

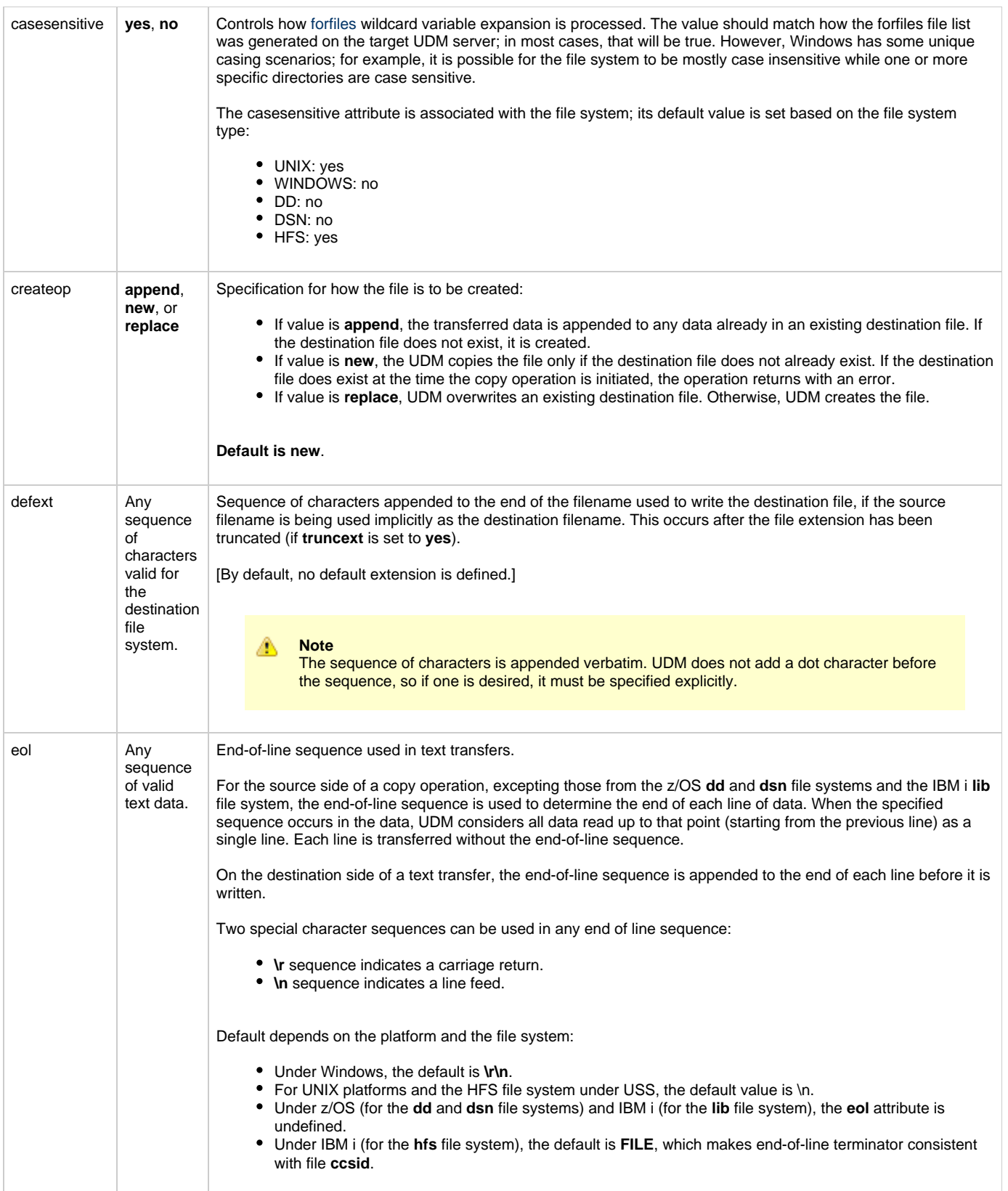

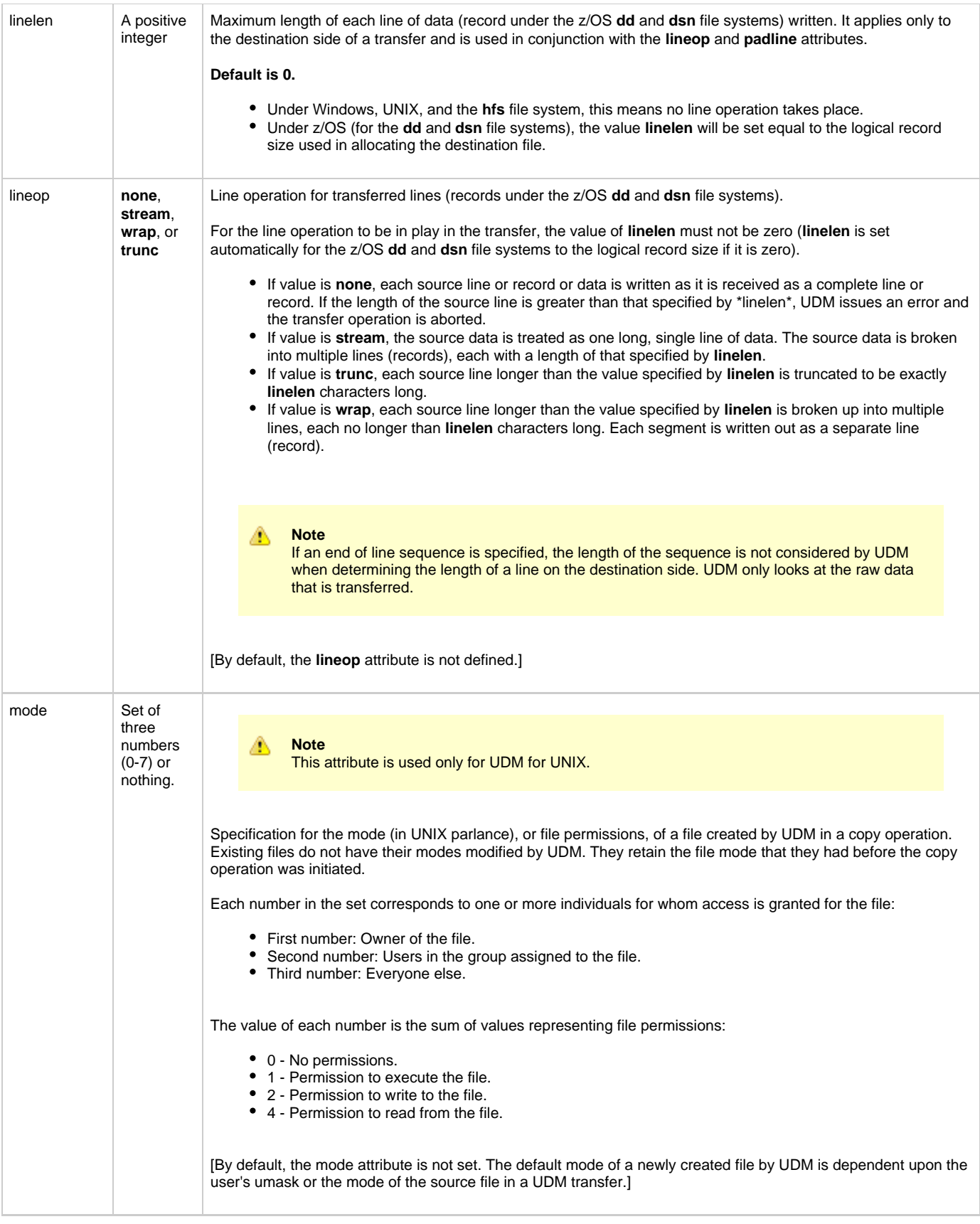

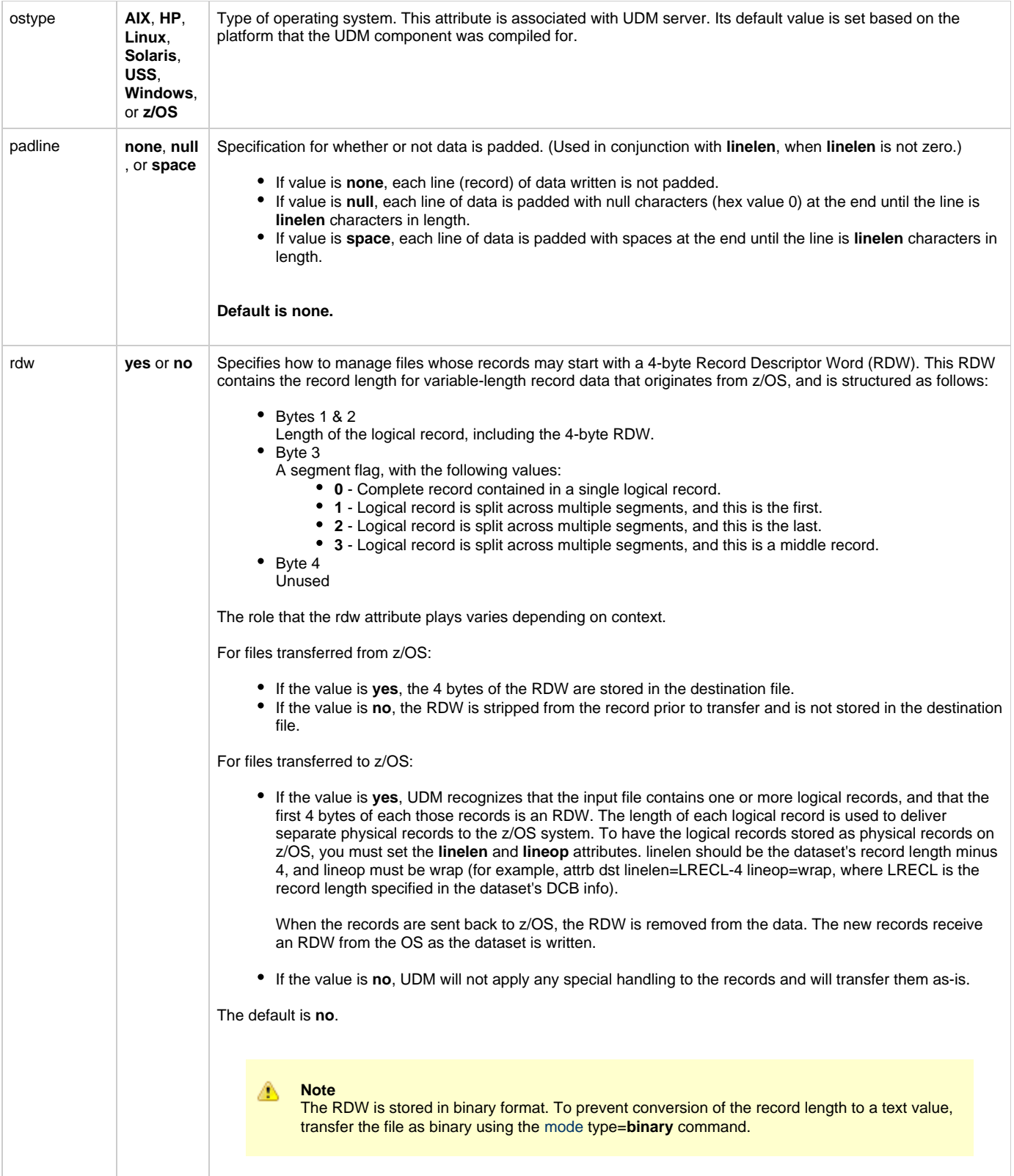

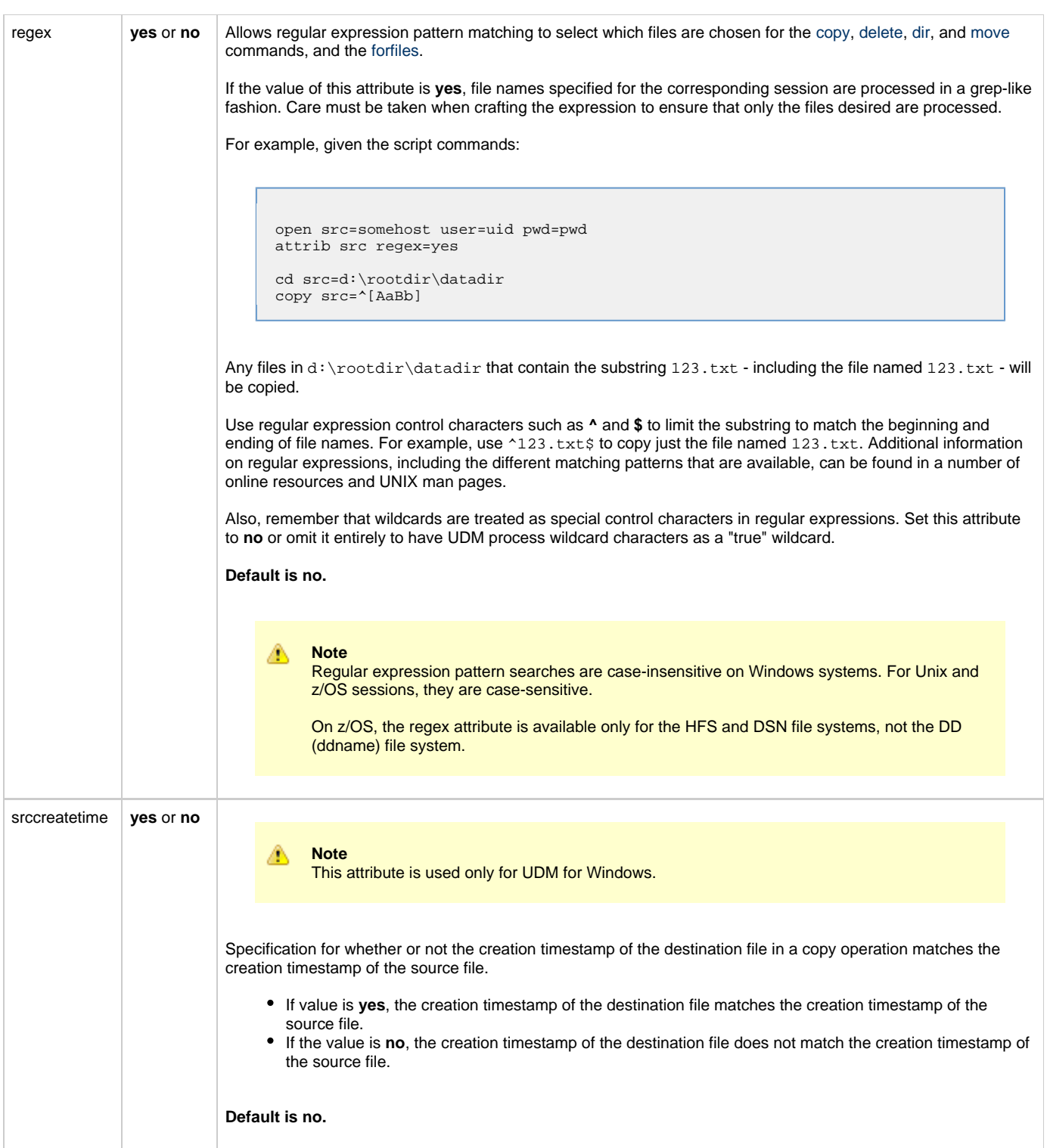

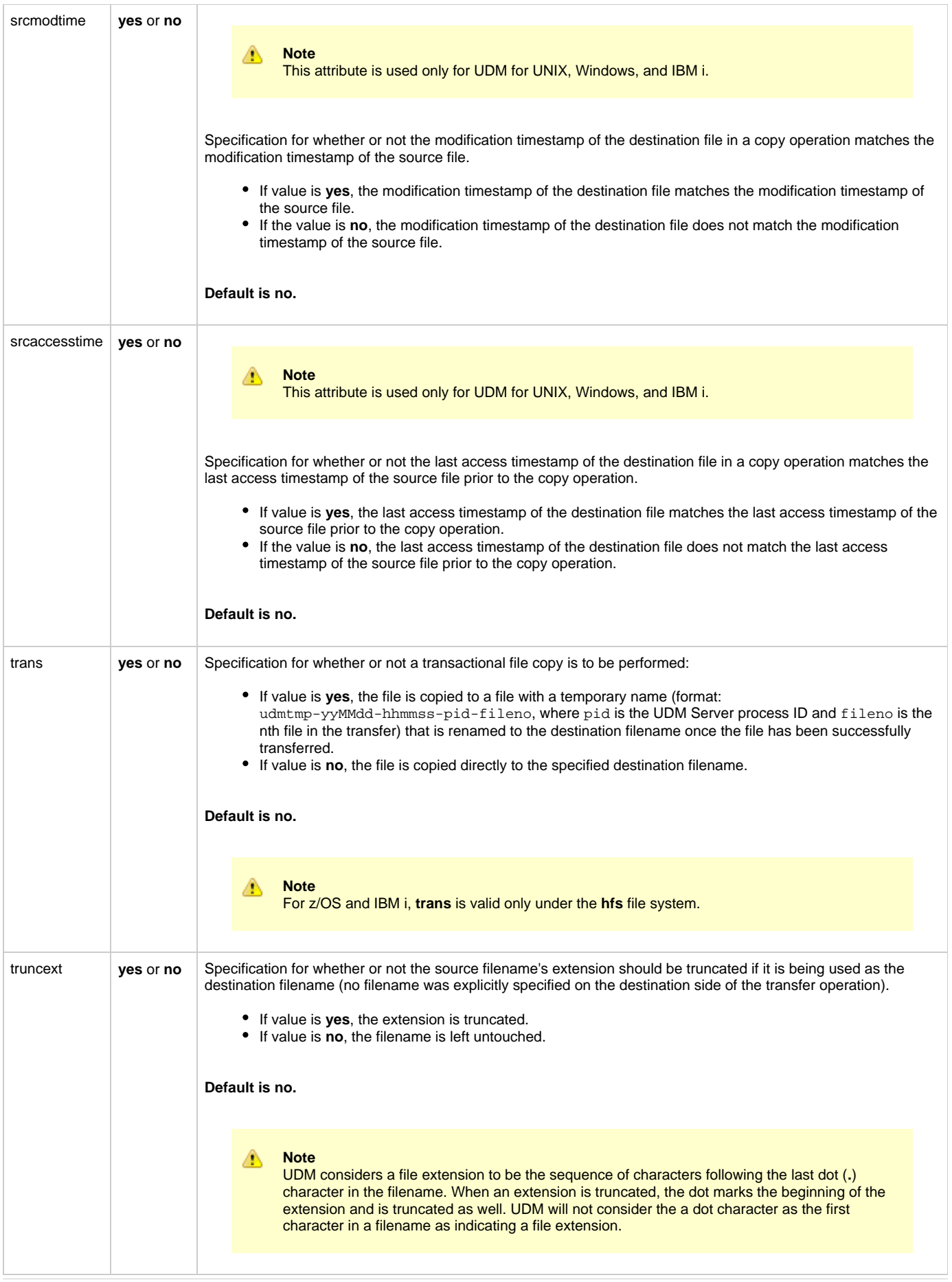

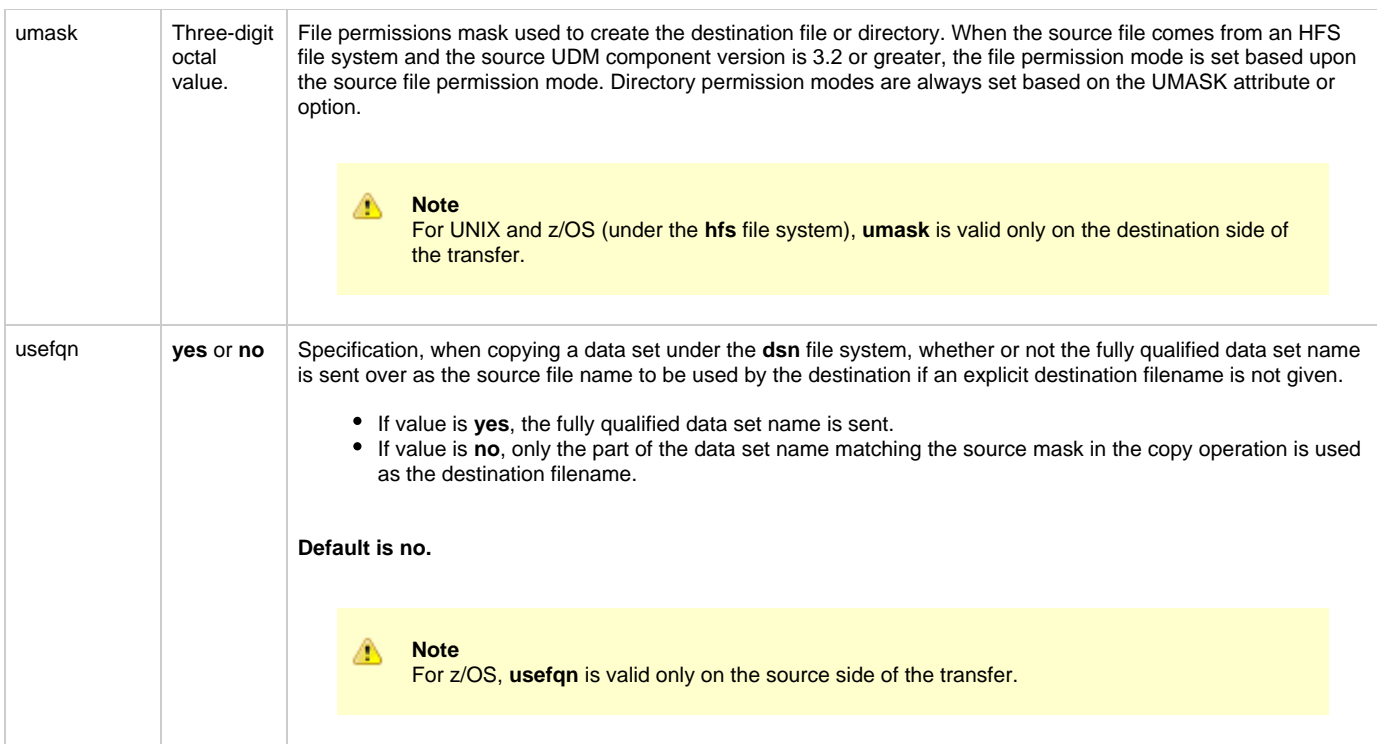

## <span id="page-230-0"></span>**Example**

To set the line length, line operation, and line padding sequence:

attrib ntmachine linelen=80 lineop=wrap padline=none

## <span id="page-231-0"></span>**break - UDM Command**

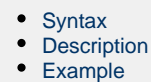

### <span id="page-231-1"></span>**Syntax**

**break**

### <span id="page-231-2"></span>**Description**

The **break** command stops iterating through a **forfiles** loop and picks up execution at the script line immediately following the **end** statement marking the end of the **forfiles** loop.

### <span id="page-231-3"></span>**Example**

To iterate through the files on a machine and attempt to delete each file (if the delete operation fails, UDM breaks out of the loop):

```
forfiles local=*
  delete $(_path)
  if \zeta (_lastrc) NE 0
      print msg="Failed to delete $(_path)"
      break
   end
end
```
### <span id="page-232-0"></span>**call - UDM Command**

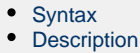

- [Parameters](#page-232-3)
- [Examples](#page-232-4)

### <span id="page-232-1"></span>**Syntax**

**call** script-file [parameter-name=parameter-value]...

### <span id="page-232-2"></span>**Description**

The **call** command loads and executes a command script.

Scripts are interpreted line by line, with parameter substitution made just before each line is executed. Parameter substitution is indicated with a \$(PARAMETER\_NAME) sequence in the called script. Parameters are replaced by the value corresponding with the parameter's name (name=value format) in the **call** command itself. Each parameter of the **call** command must have a corresponding value.

**call** commands can be nested in called scripts up to ten levels deep.

If a parameter with the same name appears more than once in **call**, the first instance of the parameter with that name is used. If a parameter is referenced in the script, but was not passed in via the **call** command, an error is issued when the line with the reference is parsed.

#### <span id="page-232-3"></span>**Parameters**

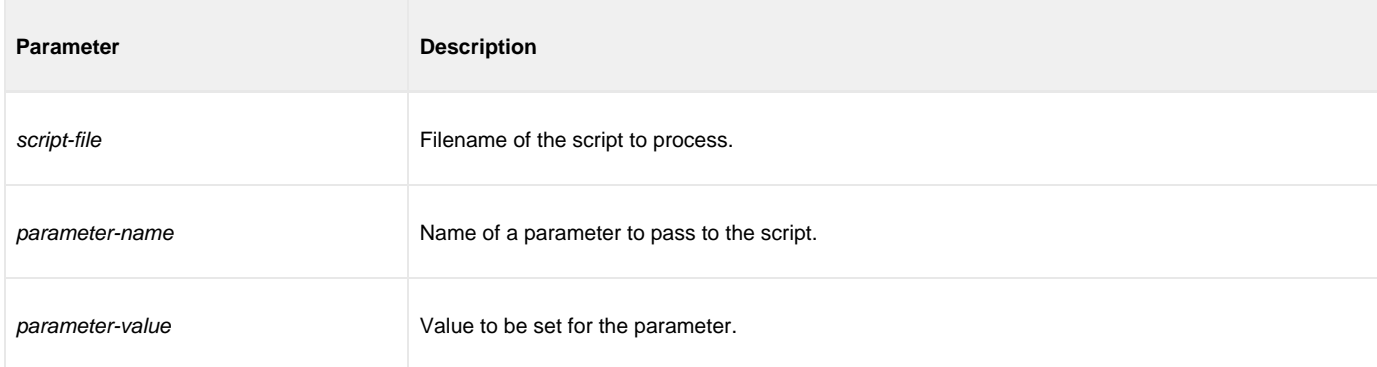

#### <span id="page-232-4"></span>**Examples**

To invoke a script called **script.udm**.

- Parameter **file** has a value of **\***.
- Parameter **src** has a value of **c:\source**.
- Parameter **dst** has the value **/etc/dest**.

call script.udm file=\* src=c:\source dst=/etc/dest

To invoke a script under IBM i, the member name is required and can be **\*FILE**:

call mylib/myfile(myscript)

Specifying **\*FILE** invokes the normal default IBM i file search order.

To invoke a script under IBM i included as an inline file in a database job, the call must specify **\*FIRST** as the database member name.

The following example illustrates both:

- Invocation of an inline script, CALLME, using the STRUDM command from a database job.
- Invocation of an inline script, CALL1, using the CALL command from a database job.

```
//BCHJOB JOB(testcall) ENDSEV(10) OUTQ(mytest/UDMOUTQ) LOGCLPGM(*YES)
LOG(2 20 *SECLVL) MSGQ(*USRPRF)
//DATA FILE(CALL1) ENDCHAR(ENDDATAFILE)
print msg="I made it to call1 - an inline file"
ENDDATAFILE
//DATA FILE(CALLME) ENDCHAR(ENDDATAFILE)
OPEN S=AS400V5 USER=qatest PWD=***** PORT=4311
CALL CALL1(*FIRST)
CLOSE
ENDDATAFILE
STRUDM SCRFILE(CALLME)
//ENDBCHJOB
```
## <span id="page-234-0"></span>**cd - UDM Command**

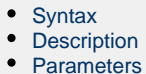

[Example](#page-234-4)

### <span id="page-234-1"></span>**Syntax**

cd logical-name[=directory]

### <span id="page-234-2"></span>**Description**

The **cd** command changes the working directory (on UNIX, Windows, IBM i, and file system HFS; on z/OS, the current data set qualifiers for DSN and DD file systems) on the specified logical machine (logical-name) to the specified path.

If no directory is specified, the current working directory (or qualifier) is printed to the UDM Manager.

#### <span id="page-234-3"></span>**Parameters**

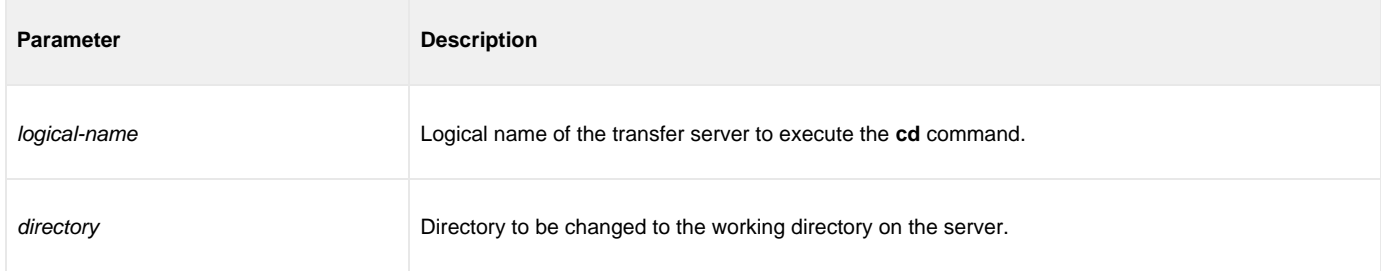

### <span id="page-234-4"></span>**Example**

To change the current directory on the machine with the logical name **ntmachine** to **c:\src**:

cd ntmachine=c:\src

## <span id="page-235-0"></span>**close - UDM Command**

• [Syntax](#page-235-1) • [Description](#page-235-2)

### <span id="page-235-1"></span>**Syntax**

**close**

### <span id="page-235-2"></span>**Description**

The **close** command closes the current transfer session.

When a close message is issued, the UDM Manager lets the primary server know to close down the session. The primary server in turn notifies the secondary server.

Once a session has been closed, a new transfer session can be established with the [open](#page-287-0) command. If a session is not open, an error message is printed.

## <span id="page-236-0"></span>**closelog - UDM Command**

• [Syntax](#page-236-1) • [Description](#page-236-2)

### <span id="page-236-1"></span>**Syntax**

**closelog**

### <span id="page-236-2"></span>**Description**

The **closelog** command closes the open log file.

If the **closelog** command is issued when a log file is not open, an error is produced.

### <span id="page-237-0"></span>**compare - UDM Command**

• [Syntax](#page-237-1)

- [Description](#page-237-2)
- [Parameters](#page-237-3)

### <span id="page-237-1"></span>**Syntax**

**compare** STRING\_1 STRING\_2 [case=**yes**|**no**] [length=length]

### <span id="page-237-2"></span>**Description**

The **compare** command compares two strings.

The first two parameters (STRING\_1 and STRING\_2) are the strings to be compared.

The optional **case** parameter specifies whether the comparison is case-sensitive (**yes**) or case-insensitive (**no**). **Default = no.**

If the **length** parameter is set, only the first **n** characters are compared.

The **\_lastrc.result** variable receives the result of the comparison:

- If the strings match, 0 is stored in the result.
- If the strings do not match, the index of the point at which the comparison failed is stored as the result.

The **\_lastrc.message** built-in variable contains MATCH if the strings are equal; it contains NO\_MATCH if the strings are not equal.

#### <span id="page-237-3"></span>**Parameters**

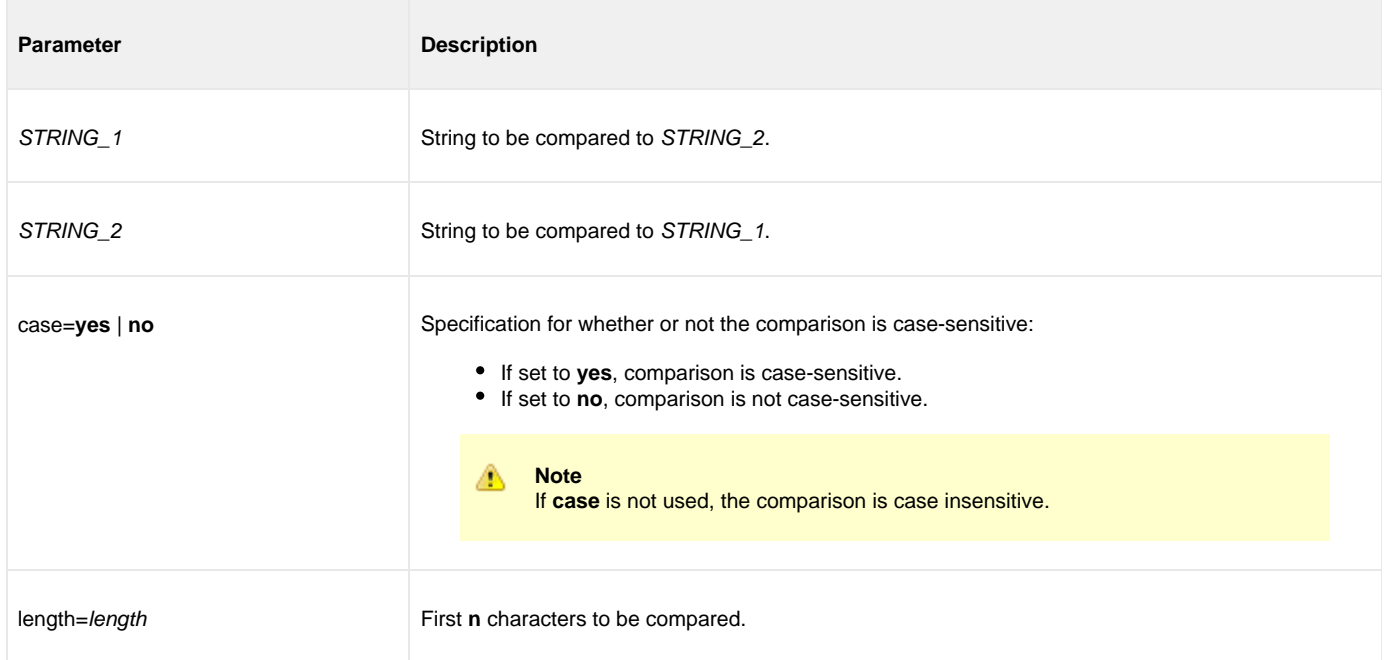

## <span id="page-238-0"></span>**copy - UDM Command**

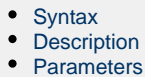

- [Examples](#page-239-0)
- 

#### <span id="page-238-1"></span>**Syntax**

**copy** source-logical-name=source-file-specification [destination-logical-name=destination-file-specification]

### <span id="page-238-2"></span>**Description**

The **copy** command initiates a copy operation.

source-logical-name specifies the logical name of the source server (logical name of either the primary or secondary transfer server specified in the [open](#page-287-0) command).

source-file-specification specifies the complete path or single file name of the file or files to be copied.

Optionally, destination-logical-name and destination-file-specification can be used to specify the logical name of the destination server and the complete path or single file name for the destination file.

If destination-file-specification identifies only a file name, the current directory (or high-level qualifier) is used for the destination server. If destination-file-specification identifies only a directory, the file name specified in source-file-specification is used.

If destination-logical-name and destination-file-specification are not specified, the other server in the transfer session (that is, the server not specified in source-logical- name) is assumed to be the destination server and source-file-specification is used for the destination file name.

By default, the destination file has timestamps matching its creation date, last modification date, and access date. However, via attributes set in the attrib command, you can set the destination file to have timestamps matching the source file.

**Note** If an error is encountered, a copy operation will halt, and control will be returned to the script.

#### <span id="page-238-3"></span>**Parameters**

Δ

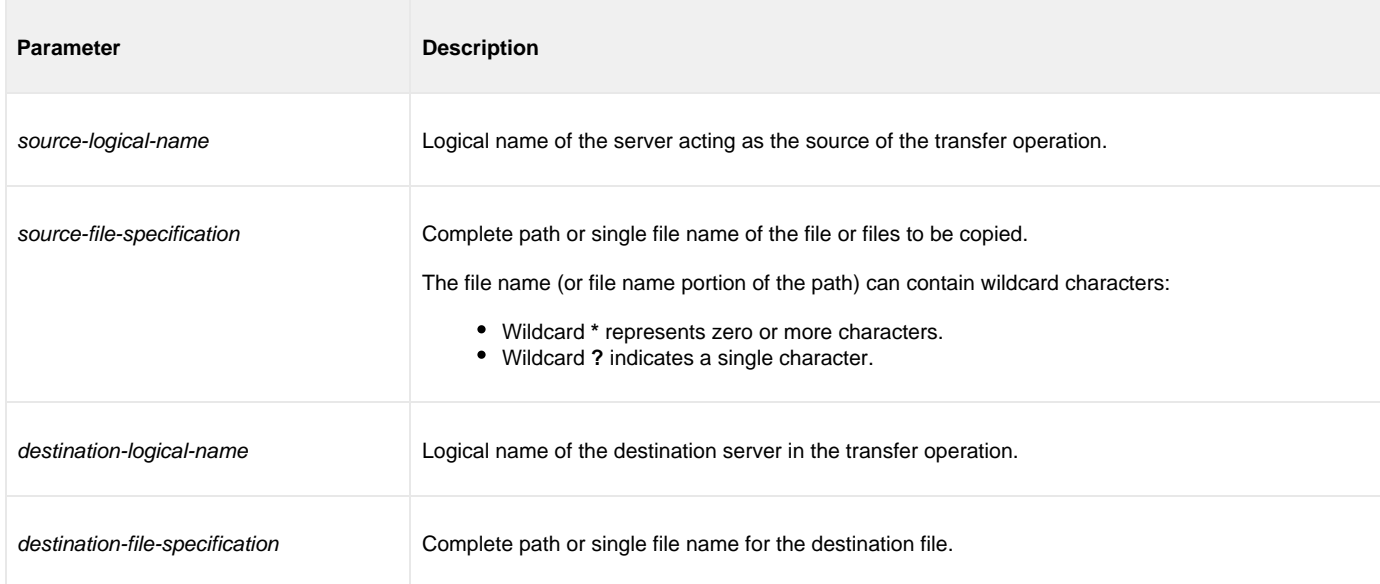

### <span id="page-239-0"></span>**Examples**

To copy file **test.txt** - from a machine with logical name **src** to a machine with logical name **dst** - as **test.bak**:

copy src=test.txt dst=test.bak

To copy all files in the current directory from a machine with logical name **src** to the other machine in the transfer session:

copy src=\*

### <span id="page-240-0"></span>**copydir - UDM Command**

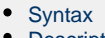

- **[Description](#page-240-2)**
- [Parameters](#page-240-3)
- [Examples](#page-240-4)

### <span id="page-240-1"></span>**Syntax**

**copydir** source-logical-name=file-specification [destination-local-name=file-specification]

### <span id="page-240-2"></span>**Description**

The **copydir** command initiates a copy operation that recurses into subdirectories.

If the source of the copy operation has subdirectories beneath the location given by the file-spec, UDM will create those directories on the destination side of the transfer and copy their contents as well. If any of the directories already exist on the destination side (relative to the destination file specification), the copy operation will fail if the **creatop** attribute on the destination side is not set to replace.

The source file specification is given as the value for source host's logical name (which should be either the primary or secondary logical name specified in the open command. An optional destination file-spec may be given as well. If none is given, the current directory (or high-level qualifier) for the destination machine in the transfer session is used.

If no destination server is given in the command (the command contains only the source's logical name and file specification), the other server in the transfer operation is assumed to be the destination and the source filename is used for the destination filename.

If a destination file specification is not given, or contains only a directory sequence, but no filename, the filename of the source file will be used.

The **copydir** command is available only on UNIX, Windows, and the **hfs** file systems for z/OS and IBM i.

#### <span id="page-240-3"></span>**Parameters**

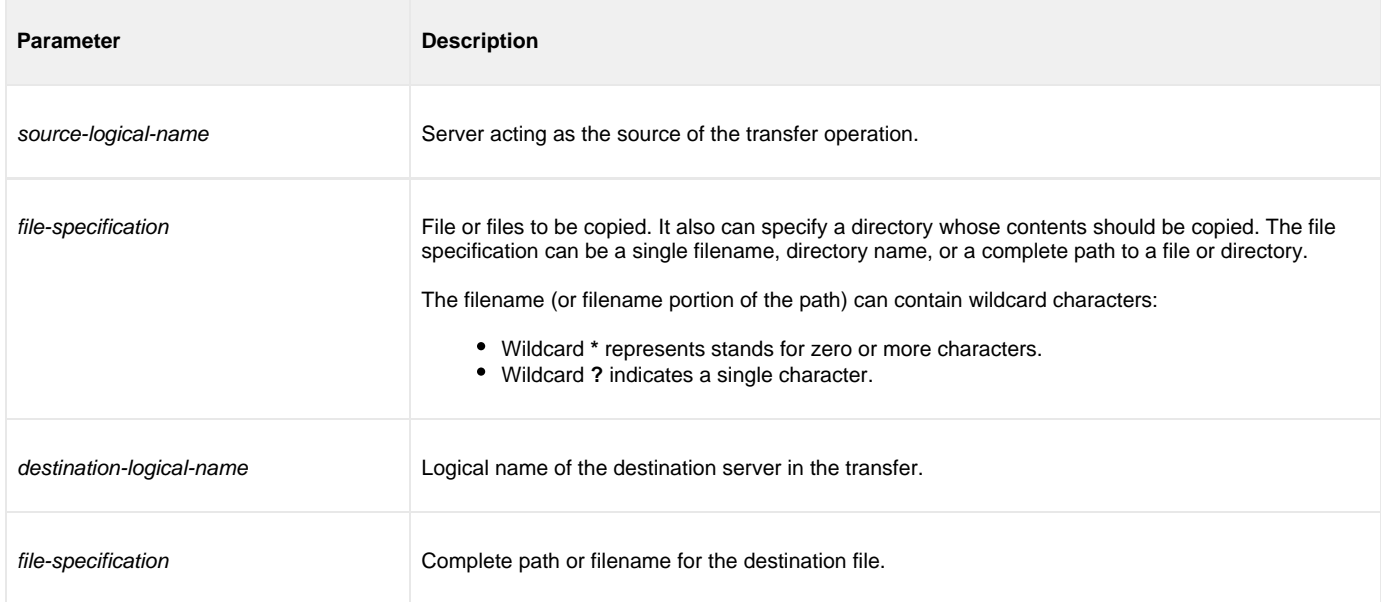

#### <span id="page-240-4"></span>**Examples**

To copy all files in a directory, recursing through all subdirectories:

copydir local=/mydir/\*

To copy all files in a directory (same as above) by specifying the directory name only in the source (no wildcards or filename portion is needed):

copydir local=/mydir

To copy the files in **mydir** and all of its subdirectories into another existing directory on the destination side:

copydir local=/mydir dest=/yourdir

To copy an entire directory structure underneath a subdirectories and any files ending in **.txt**:

copydir local=/mydir/\*.txt

## <span id="page-242-0"></span>**data - UDM Command**

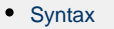

- [Description](#page-242-2)
- [Parameters](#page-242-3)

## <span id="page-242-1"></span>**Syntax**

**data** [**name**|**print**=name] [resolve={**all**|**defined**|**no**}] data-element [end=end-sequence]

### <span id="page-242-2"></span>**Description**

The **data** command defines an in-stream data element that can be passed as input for other commands.

### <span id="page-242-3"></span>**Parameters**

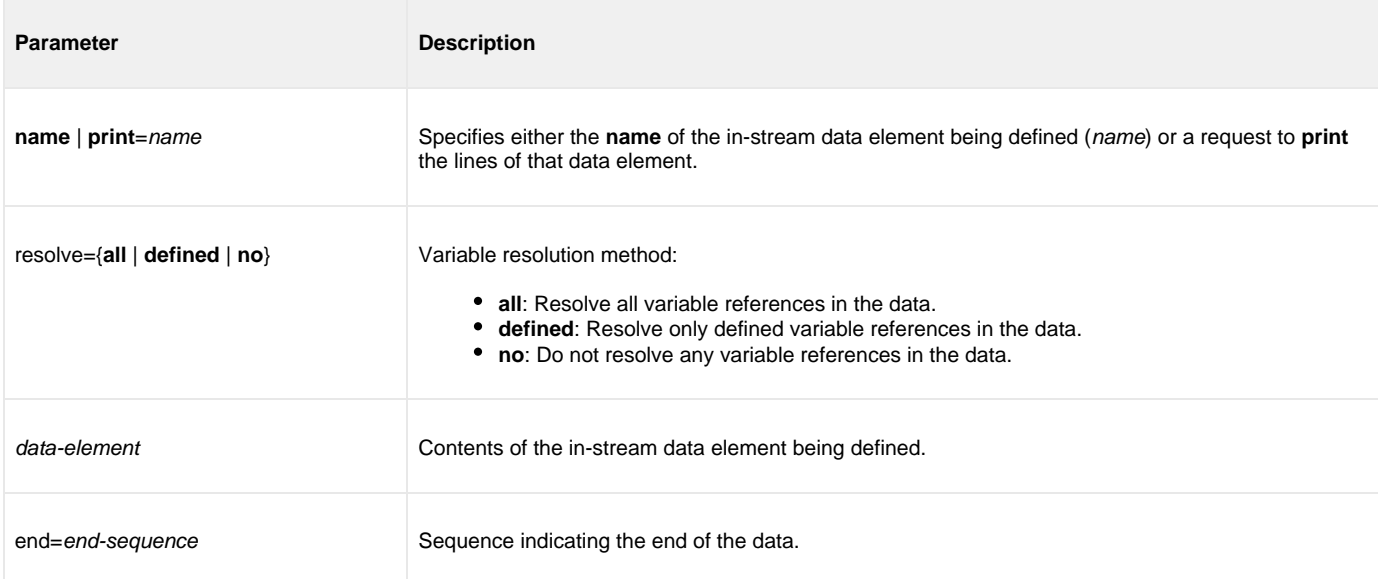

## <span id="page-243-0"></span>**debug - UDM Command**

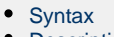

- [Description](#page-243-2)
- [Parameters](#page-243-3)

## <span id="page-243-1"></span>**Syntax**

**debug** [EXPRESSION\_SHOW\_POSTFIX=**yes**|**no**] [EXPRESSION\_SHOW\_EVALUATION=**yes**|**no**] [COMMAND\_SHOW\_STRUCTURE=**yes**|**no**]

### <span id="page-243-2"></span>**Description**

The **debug** command turns debug information on and off.

Each parameter identifies a debug feature, as described in the following table, and specifies whether that feature is turned on (**yes**) or off (**no**).

#### <span id="page-243-3"></span>**Parameters**

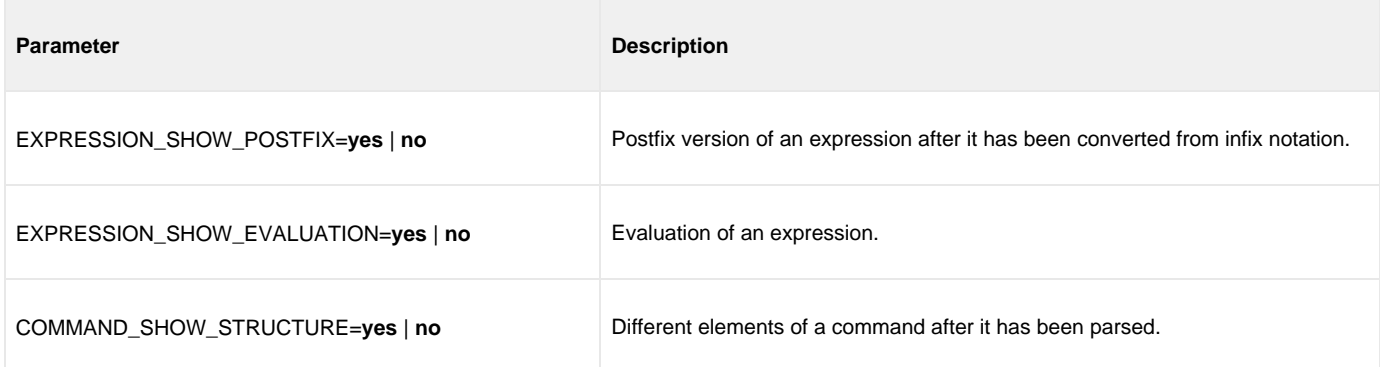

### <span id="page-244-0"></span>**delete - UDM Command**

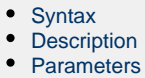

• [Examples](#page-244-4)

### <span id="page-244-1"></span>**Syntax**

**delete** logical-name=file-specification

### <span id="page-244-2"></span>**Description**

The **delete** command deletes a file (or series of files if file-specification contains any wildcards) from the transfer server with the corresponding logical name.

#### <span id="page-244-3"></span>**Parameters**

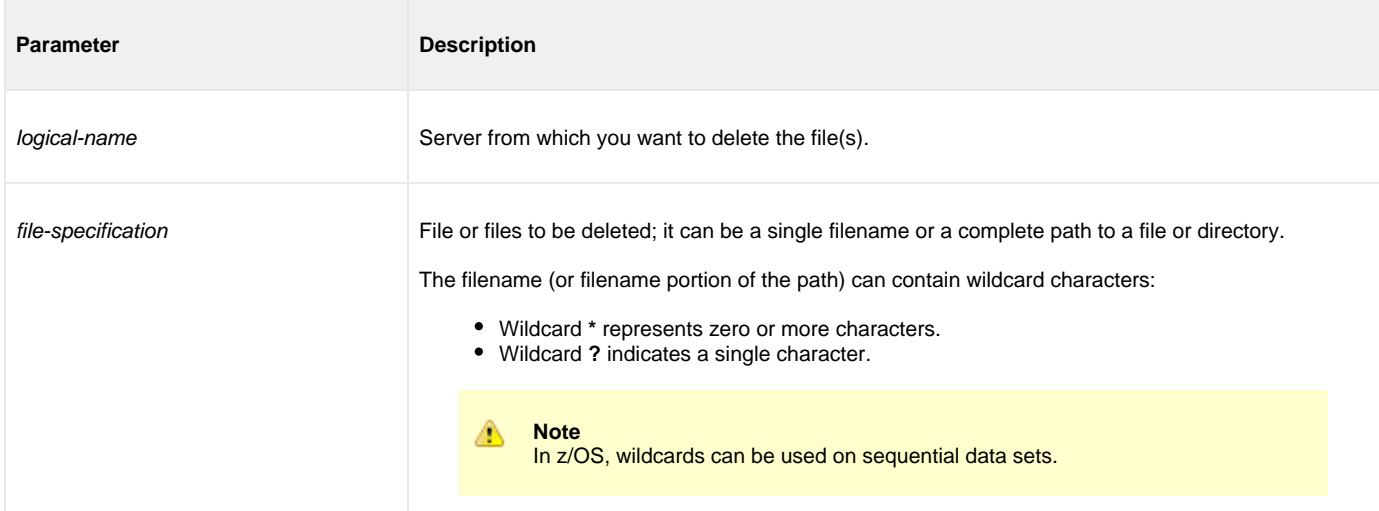

### <span id="page-244-4"></span>**Examples**

To delete all members of a PDS:

delete local='my.pds.name(\*)'

To delete all files in a single directory level:

delete local=/mydir/\*

To delete a single file:

delete local=myfile.txt

### <span id="page-245-0"></span>**deletestring - UDM Command**

- [Syntax](#page-245-1)
- [Description](#page-245-2)
- [Parameters](#page-245-3)
- [Examples](#page-246-0)

### <span id="page-245-1"></span>**Syntax**

deletestring variable name pos=position |{startseq=sequence [startseqnum=number]} length=length |{endseq=sequence [endseqnum=number]} [case=**yes**|**no**]

### <span id="page-245-2"></span>**Description**

The **deletestring** command removes a substring from an existing string.

The first parameter, **VARIABLE\_NAME**, is the name of an existing variable.

The beginning of the sequence to be deleted is indicated by either its starting position (one-based index, using the **pos** parameter) or as immediately following a particular occurrence of a character sequence (**startseq** specifies the sequence and the optional **startseqnum** specifies the occurrence number).

The end of the substring is determined by either specifying the length of the substring using the **length** parameter or giving a sequence that indicates the end of the substring (**endseq** specifies the ending sequence and the optional **endseqnum** specifies the occurrence number).

The optional **case** parameter specifies whether the comparisons of the sequences are case-sensitive (**yes**) or case-insensitive (**no**). [Default is **no** .]

The **\_lastrc.message** built-in variable will contain:

- NO\_MATCH if start or end sequences were specified and could not be matched
- INVALID\_VALUE if the starting position or length are out of range
- SUCCESS if a sub-string was successfully deleted

#### <span id="page-245-3"></span>**Parameters**

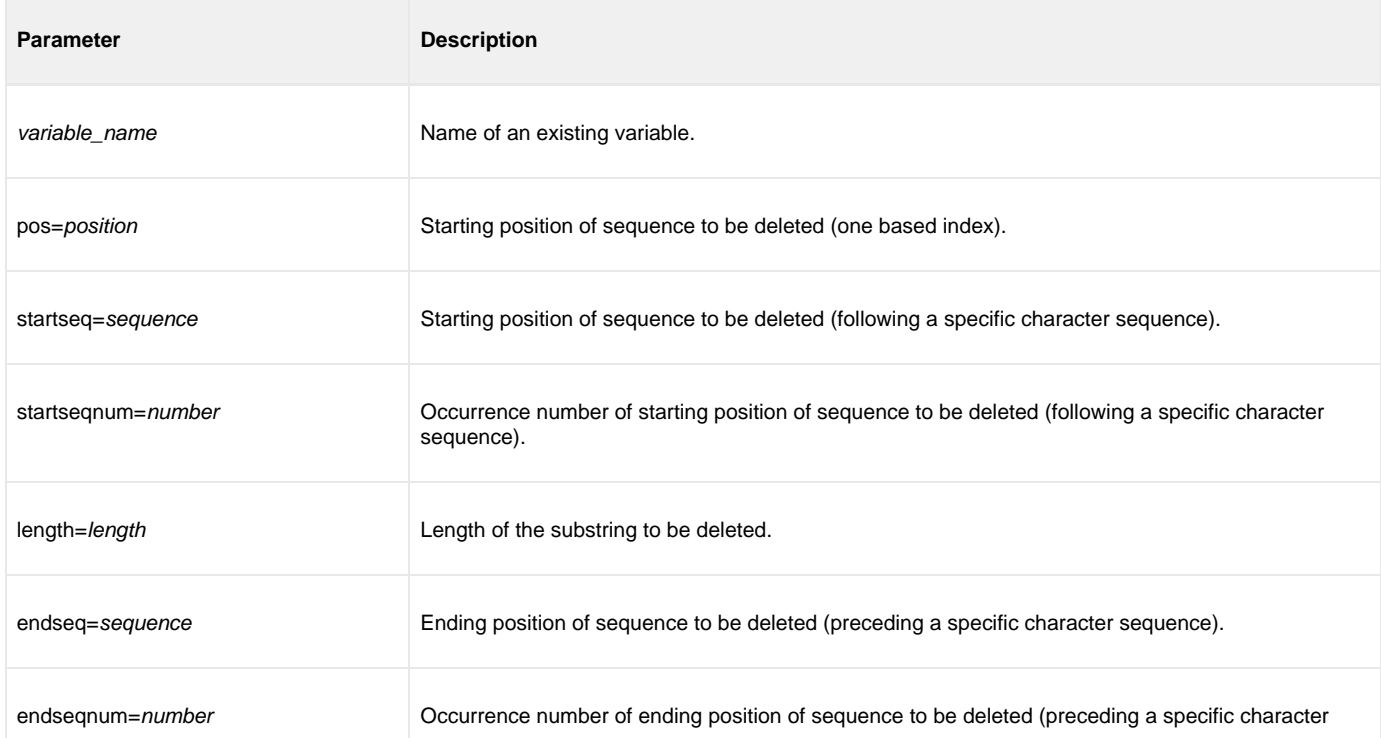

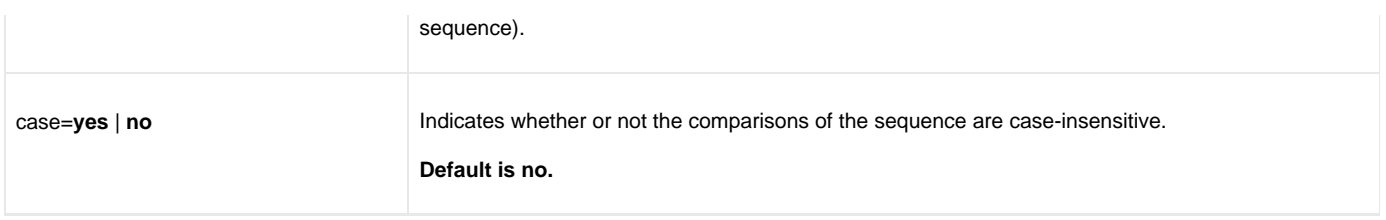

### <span id="page-246-0"></span>**Examples**

The following examples illustrate how **deletestring** is used starting with a sample string called **mystring** with an initial value of **This is not just some sample text**:

```
set mystring="This is not just some sample text"
deletestring mystring pos=8 length=4*=
echo "$(mystring)"
This is just some sample text
set mystring="This is not just some sample text"
deletestring mystring startseq=" " startseqnum=2 endseq=" "
echo "$(mystring)"
This is just some sample text
set mystring="This is not just some sample text"
deletestring mystring startseq=" " startseqnum=2 length=21
echo "$(mystring)"
This is text
```
### <span id="page-247-0"></span>**dir - UDM Command**

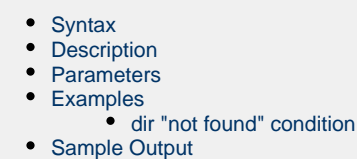

#### <span id="page-247-1"></span>**Syntax**

**dir** logical-name[=directory]

#### <span id="page-247-2"></span>**Description**

The **dir** command provides a listing of the specified directory.

If no directory is specified, the current working directory (or qualifier) is used as the specified directory.

When the **dir** argument results in a "not found" condition, the **dir** command ends with \_rc = 8 and \_lastrc = 0 (see [dir "not found" condition](#page-248-0), below).

◬ **Note** The **dir** command is valid only for the hfs file system.

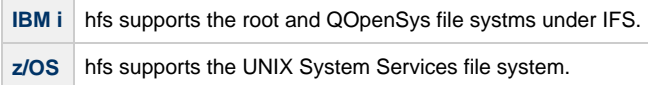

#### <span id="page-247-3"></span>**Parameters**

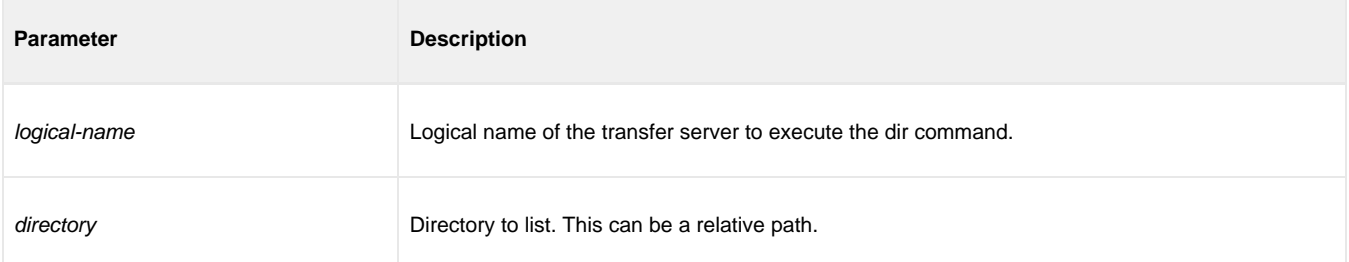

#### <span id="page-247-4"></span>**Examples**

The following examples assume that the logical name **remotesys** is valid.

To list the contents of the current directory:

dir remotesys

To list the contents of the **/home/max/tmp** directory:

dir remotesys=/home/max/tmp **Windows** ⊕ dir remotesys=C:\home\max\tmp

To list the contents of the relative path **tmp** directory:

dir remotesys=tmp

(The output will be the same as **/home/max/tmp** assuming that the current working directory is **/home/max**.)

#### <span id="page-248-0"></span>**dir "not found" condition**

If the **dir** argument results in a "not found" condition, the **dir** command ends with \_rc = 8 and \_lastrc = 0.

```
 dir s=/tmp/notfound
 s: Listing for: /tmp/notfound
 s: ---------- Error Analysis Report -- Begin -----------------
 s: Message.....: No such file or directory (Path name: /tmp/notfound)
 s: Function....: stat
s: Error Type..: SYSTEM Error Code..: 2, X'2'<br>s: Source......: udmfiou.c Line........: 1818<br>s: Pate ................: 2011.10.00
s: Source......: udmfiou.c Line........: 1818<br>s: Date........: 2011.12.20 Time........: 14:08:04
s: Date........: 2011.12.20
 s: ---------- Error Analysis Report -- End -------------------
 s: Failed to retrieve full file listing for file spec, '/tmp/notfound', and current path,
'/home/john'
```
This results in  $rc = 8$  and  $\lceil$  lastrc = 0.

In the instance where a wild card is used, finding no files to return results in  $rc = 0$  and  $\Delta$ lastrc = 0.

```
 dir s=/tmp/notfound*
 s: Listing for: /tmp/notfound*
```
This results in  $rc = 0$  and  $l$  astrc = 0 and no files listed.

#### <span id="page-248-1"></span>**Sample Output**

The following is a sample **dir** command output:

```
local: Listing for: /tmp
local: 2011-08-18 15:38:25 directory 86016
local: 2009-11-12 04:47:03 directory 544 ...<br>local: 2011-08-18 15:34:51 file 11748 ivp.syslog.log
local: 2011-08-18 15:34:51 file 11748 ivp.syslog.log
local: 2011-08-12 01:50:07 directory 8192<br>local: 2011-08-12 01:50:07 external 6
local: 2011-08-12 01:50:07 FIFOlocal: 2011-08-12 01:50:07 character 0 xps-2C92765F-50331656.ipc
```
local: 2011-08-2011-08-2012 01:50:07 external 6 UBROKER.STC02652.21D038B2.UCSCMP00.UCMSRV<br>1912-07 external formulations of the upstached formulations of the upstached formulations of the upstached for

Each file type is identified as:

"file": Files and symbolic links

- "directory": Directories
- "FIFO": FIFOs
- "character": UNIX domain socket and other character devices
- "block": Block oriented devices
- "socket": Socket links
- "external": External links (z/OS only)
- "unknown": File type could not be determined

### <span id="page-250-0"></span>**diskspace - UDM Command**

- [Syntax](#page-250-1)
- [Description](#page-250-2)
- [Parameters](#page-250-3)
- $\bullet$ [Examples](#page-251-0)

### <span id="page-250-1"></span>**Syntax**

**diskspace** logical-name[=path] [qty=nnn{**b**|**k**|**m**|**g**}] [cond={**GT**|**LT**}]

### <span id="page-250-2"></span>**Description**

The diskspace command retrieves the amount of space available on a volume or file system.

UDM executes the command on the system identified by the logical-name parameter. This parameter must match a logical name specified in the open command. Use "local" to refer to the primary server session in a two-party transfer.

To retrieve the available space for an entire volume or file system, simply specify any directory path that exists there. If no path is specified, UDM uses the current working directory to determine which device to check.

Whenever UDM executes the diskspace command, it stores the number of available bytes in the [\\_diskspace](#page-346-0) built-in variable. The .kb, .mb, and . gb attributes provide access to the available quantity in kilobytes, megabytes, or gigabytes. For example, the amount of available space in megabytes is accessed using \$(\_diskspace.mb).

While the \$(\_diskspace) variable may be used in calculations and evaluations, the diskspace command provides the optional **qty** and **cond** parameters to quickly test whether the amount of available space is more or less than a specified quantity. UDM sets the lastrc built-in variable to 0 (zero) if the result of the test evaluates to true. UDM sets \$(\_lastrc.result) to a non-zero value when the test evaluates to false.

The amount of space that the diskspace command will check for is specified with the **qty** parameter. The quantity can be expressed in terms of bytes, kilobytes, megabytes and gigabytes. If no unit is specified, the default is bytes.

The optional **cond** parameter specifies whether the diskspace command will test for available space that is greater than (GT, the default) or less than (LT) the specified quantity (qty).

If the test succeeds, diskspace sets \$(\_lastrc.result) to 0 (zero) and \$(\_lastrc.message) to "SUCCESS". If the test fails, diskspace sets \$(\_lastrc.result) to non-zero and \$(\_lastrc.message) to "ERROR".

For example, given a diskspace command where qty=100m and cond=GT, UDM sets \$(\_lastrc.result) to 0 (zero) if more than 100 megabtyes (MB) of space is available. If exactly 100MB or less is available, then \$(\_lastrc.result) is set to a non-zero value. Conversely, if qty=100m and cond=LT, UDM sets \$(\_lastrc.result) to 0 only when there is less than 100MB space available.

#### <span id="page-250-3"></span>**Parameters**

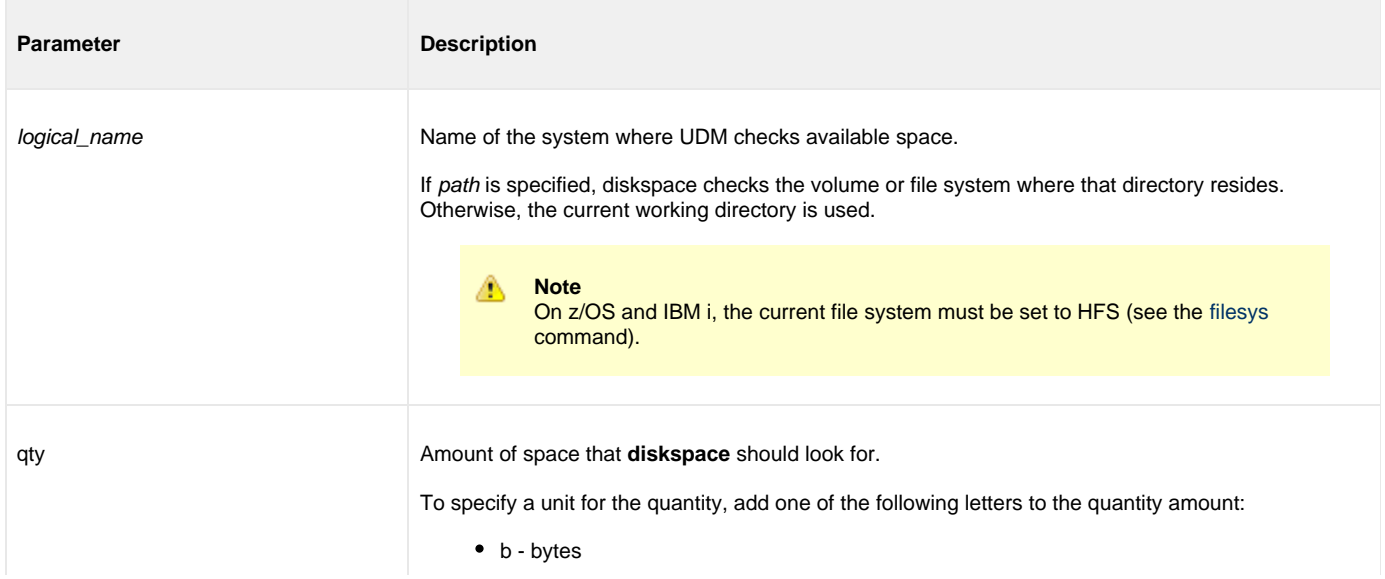

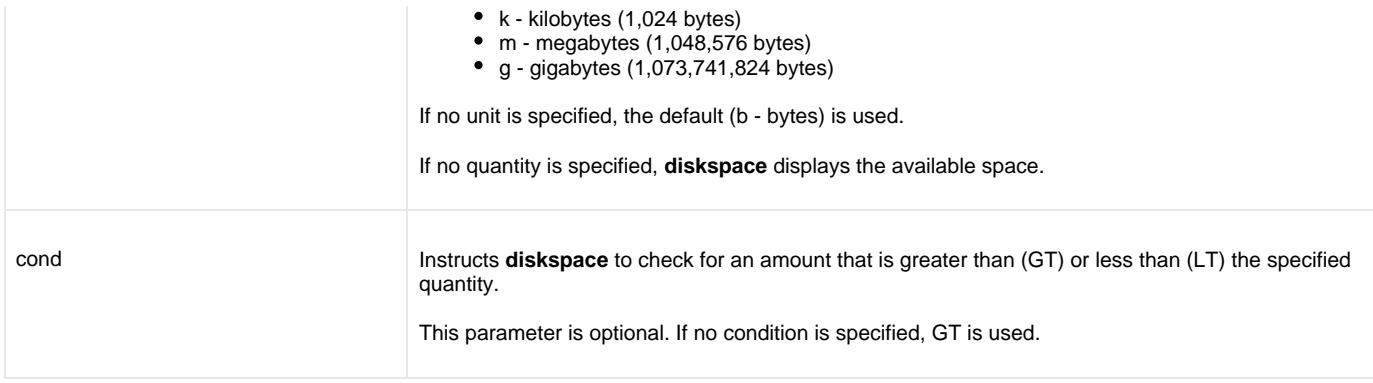

### <span id="page-251-0"></span>**Examples**

The following example displays the amount of space available on the volume or file system that contains the directory  $c:\square$ 

```
open dst=ipaddr user=uid pwd=password
diskspace dst=c:\somedir
```
The following example verifies that the available space for the volume or file system that contains the current working directory is greater than 10GB.

```
open dst=ipaddr user=uid pwd=password
diskspace dst qty=10g
if $(_lastrc.result) EQ 0
    echo "At least 10 GB is available"
else
    echo "Less than 10 GB is available"
end
```
The statements below repeat the previous example using the \$(\_diskspace) built-in variable with the .gb attribute.

```
open dst=ipaddr user=uid pwd=password
diskspace dst
if $(_diskspace.gb) GE 10
   echo "At least 10 GB is available"
else
    echo "Less than 10 GB is available"
end
```
The following example uses diskspace in the context of a [forfiles](#page-374-0) statement, using the file's size in the comparison.

```
open dst=ipaddr user=uid pwd=password
forfiles local=c:\sourcedir\afile.txt fileattrib=yes
    # Make sure we have enough space available
    diskspace dst=c:\targetdir qty=$(_file.size) cond=GT
    # We do, copy the file.
    if $(_lastrc.result) EQ 0 
       copy local=$(_file) dst=c:\targetdir\$(_file)
    end
end
```
The statements below repeat the previous example using the \$(\_diskspace) built-in variable. The [if](#page-364-0) statement only allows the file copy if the number of bytes available on  $c:$  is greater than the size of the input file.
```
open dst=ipaddr user=uid pwd=password
forfiles local=c:\sourcedir\afile.txt fileattrib=yes
    # Make sure we have enough space available
    diskspace dst=c:\targetdir
    # We do, copy the file.
    if $(_diskspace) GT $(_file.size) 
       copy local=$(_file) dst=c:\targetdir\$(_file)
    end
end
```
The following example uses diskspace in the context of a [forfiles](#page-374-0) loop, using the total size of several files to determine the quantity of space needed.

```
set spaceNeeded=0
open dst=ipaddr user=uid pwd=password
forfiles local=/home/datadir/*.txt fileattrib=yes
    set spaceNeeded=<$(spaceNeeded) + $(_file.size)>
end
# Make sure we have enough space available
diskspace dst=c:\targetdir qty=$(spaceNeeded) cond=GT
# Only execute the "forfiles" statement if we have enough space
# for all the files.
if <"$(_lastrc.message)" EQ "SUCCESS">
    forfiles local=c:\sourcedir\*.txt
      copy local=$(file) dst=c:\targetdir\$(_file)
    end
end
```
The statements below repeat the previous example using the \$(\_diskspace) built-in variable.

```
set spaceNeeded=0
open dst=ipaddr user=uid pwd=password
forfiles local=/home/datadir/*.txt fileattrib=yes
   set spaceNeeded=<$(spaceNeeded) + $(_file.size)>
end
# Make sure we have enough space available
diskspace dst=c:\targetdir
# Only execute the "forfiles" statement if we have enough space
# for all the files.
if $(_diskspace) GT $(spaceNeeded)
    forfiles local=c:\sourcedir\*.txt
       copy local=$(file) dst=c:\targetdir\$(_file)
    end
end
```
The following example would prevent a copy if the available space for the volume or file system that contains the specified directory is less than 20MB.

```
open dst=ipaddr user=uid pwd=password
diskspace dst=c:\targetdir qty=20m cond=lt
if $(_lastrc.result) EQ 0
    echo "Not enough space. Will not copy."
else
    echo "OK to copy"
   copy local=c:\sourcedir\somefile.txt dst=c:\targetdir\somefile.txt
end
The statements below repeat the previous example using the $(_diskspace) built-in variable with the
{{.mb}} attribute. 
open dst=ipaddr user=uid pwd=password
diskspace dst=c:\targetdir
if $(_diskspace.mb) LT 20
   echo "Not enough space. Will not copy."
else
    echo "OK to copy"
   copy local=c:\sourcedir\somefile.txt dst=c:\targetdir\somefile.txt
end
```
# **echo - UDM Command**

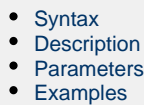

# <span id="page-254-0"></span>**Syntax**

**echo** [parm\_1]...[parm\_n]

### <span id="page-254-1"></span>**Description**

The **echo** command writes text to standard out.

#### <span id="page-254-2"></span>**Parameters**

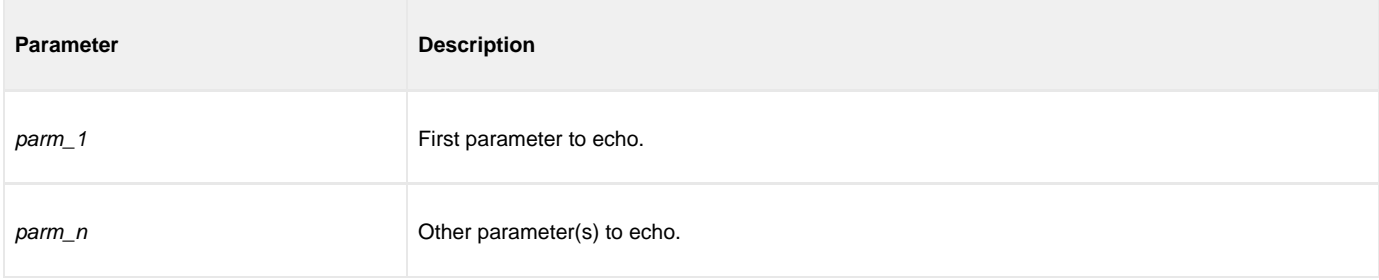

# <span id="page-254-3"></span>**Examples**

#### To write:

This is my message

#### Execute:

echo "This is my message"

# <span id="page-255-4"></span>**echolog - UDM Command**

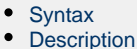

- [Parameters](#page-255-2)
- [Examples](#page-255-3)

### <span id="page-255-0"></span>**Syntax**

**echolog** [value\_1]... [\_value\_n]

#### <span id="page-255-1"></span>**Description**

The **echolog** command writes text to the open log file.

If a log file is not open, **echolog** issues an error.

#### <span id="page-255-2"></span>**Parameters**

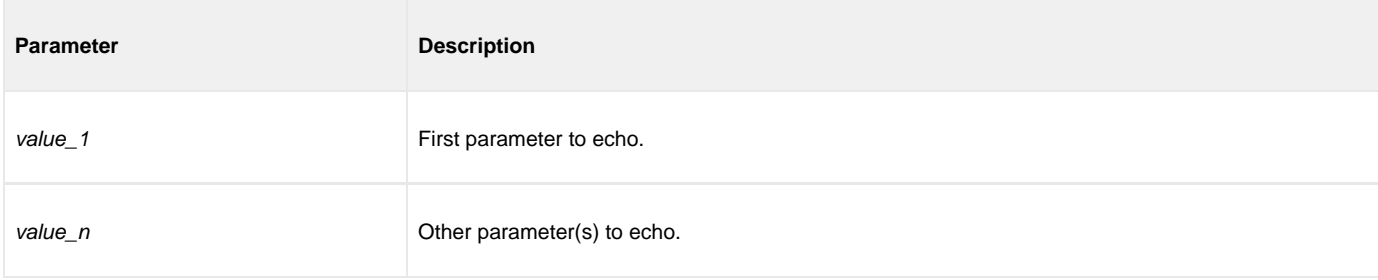

#### <span id="page-255-3"></span>**Examples**

#### To write:

Tobeornottobe!Thatisthequestion.

#### Execute:

echolog To be or not to be! That is the question.

#### To write:

To be or not to be! That is the question.

#### Execute:

echolog "To be or not to be! That is the question."

#### To write:

 $1 + 1 = 2$ .

Execute:

echo "1 + 1 = " <1 + 1>

# <span id="page-257-2"></span>**exec - UDM Command**

- [Syntax](#page-257-0)
- [Description](#page-257-1)
- **[Parameters](#page-258-0)**
- [Return Values](#page-260-0)
- [exec Command Examples](#page-260-1)
	- [Additional Information and Examples](#page-261-0)

#### <span id="page-257-0"></span>**Syntax**

**exec** {logical-name **|** host-name} {cmd=command | cmdref=command-ref | stc=started-task} [user=userid] [pwd=password] [port=port] [codepage= codepage] [file=filename | xfile=filename [key=key]] [option=option] [mergelog=**yes**|**no**] [trace=**yes**|**no**] [input=data-element] [svropt= server-options] [stdout=data-element] [stderr=data-element]

### <span id="page-257-1"></span>**Description**

The **exec** command executes system commands on remote machines if you have Universal Command (UCMD) Manager on the same system with the UDM Manager.

The first parameter of the **exec** command is either:

- **logical-name** (logical name) of a transfer server (valid only if a transfer session has been established)
- **host-name** (Host name) of the machine on which you want to execute the command.

Δ **Note** You must have the UCMD Server and Universal Broker installed on the machine on which the command is to be executed.

The second parameter is the command type, which is either:

- **cmd** (command)
- **cmdref** (command reference)
- **stc** (started task)

For any of these three types, the value (command) is the remote command to be executed. (See the [Universal Command 6.7.x Reference Guide](https://www.stonebranch.com/confluence/display/UA67/Universal+Command+6.7.x+Reference+Guide) for more information about command types.)

UDM must authenticate a user on the remote machine in order to execute a command.

- If a logical name is specified in the first parameter, the **user** and **pwd** values are inherited from the same options specified in the [open](#page-287-0) command for that logical name. These inherited values can be overridden by specifying them explicitly in the **exec** command.
- If a host name is specified in the first parameter, the **user** and **pwd** values must be specified explicitly in the **exec** command.

The **port** and **codepage** values are inherited from the UDM Manager's configuration file unless overridden explicitly in the call to the **exec** command.

- **port** specifies which port the Universal Broker is listening on for the remote machine.
- **codepage** specifies to which codepage the output of the remote command is translated.

The **user**, **pwd**, **port**, and **codepage** parameters can be stored in an external file instead of being specified explicitly in the **exec** command.

- If a plain text file is used, use the **file** parameter to specify the name of this file.
- If the file was encrypted with Universal Encrypt, use the **xfile** parameter to specify the name of this file.

If an encryption key other than the Universal Encrypt default was used, specify that key with the **key** parameter.

These parameters, and the format of the file containing these parameters, work exactly like the corresponding option in the [open](#page-287-0) command.

The **option** parameter is used to pass options to the UCMD Server (see the SCRIPT\_OPTIONS option for UCMD Manager in the Universal Command Reference Guide for more details).

Two streams of data come back from the remote command. By default, output from standard out and standard error of the remote command are written to standard out and standard error by the UDM Manager (SYSPRINT and SYSOUT, respectively, under z/OS). The **mergelog** parameter can be set to yes if you want both output streams written to the UDM transaction log (standard out under UNIX, Windows, and IBM i; SYSPRINT under z/OS).

By default, if the UDM Manager is invoked with tracing turned on, tracing will be turned on in the Universal Command Manager when UDM invokes it via the **exec** command. Likewise, if **trace** is turned off in the UDM Manager, the Universal Command Manager is invoked with tracing turned off. You can override this behavior for the UCMD Manager invocation by setting the **trace** option in the call to the **exec** command.

There are some commands that require input from standard input. To provide this input, you must create a data element with the data command containing the input. Specifying the name of the data element with the **input** parameter will cause the information in the data element to be sent over as standard input to the remote command.

The **svropt** parameter can be used to override UCMD Server options.

**Note** ◬ UDM does not require a space before the server options, as does Universal Command.

The **stdout** and **stderr** parameters specify data elements to contain standard out and standard error, respectively, from the remote command. If the data elements do not exist, they are created. If the data elements do exist, they are overwritten with the output from the remote command. If the value portion refers to an existing non-data element variable or the name of a built-in variable (that is, any variable beginning with an underscore), an error is issued.

The **exec** command output will still be written to UDM stdout (the transaction log) and UDM stderr, where appropriate, even with the presence of the **stdout** and/or **stderr**.

#### <span id="page-258-0"></span>**Parameters**

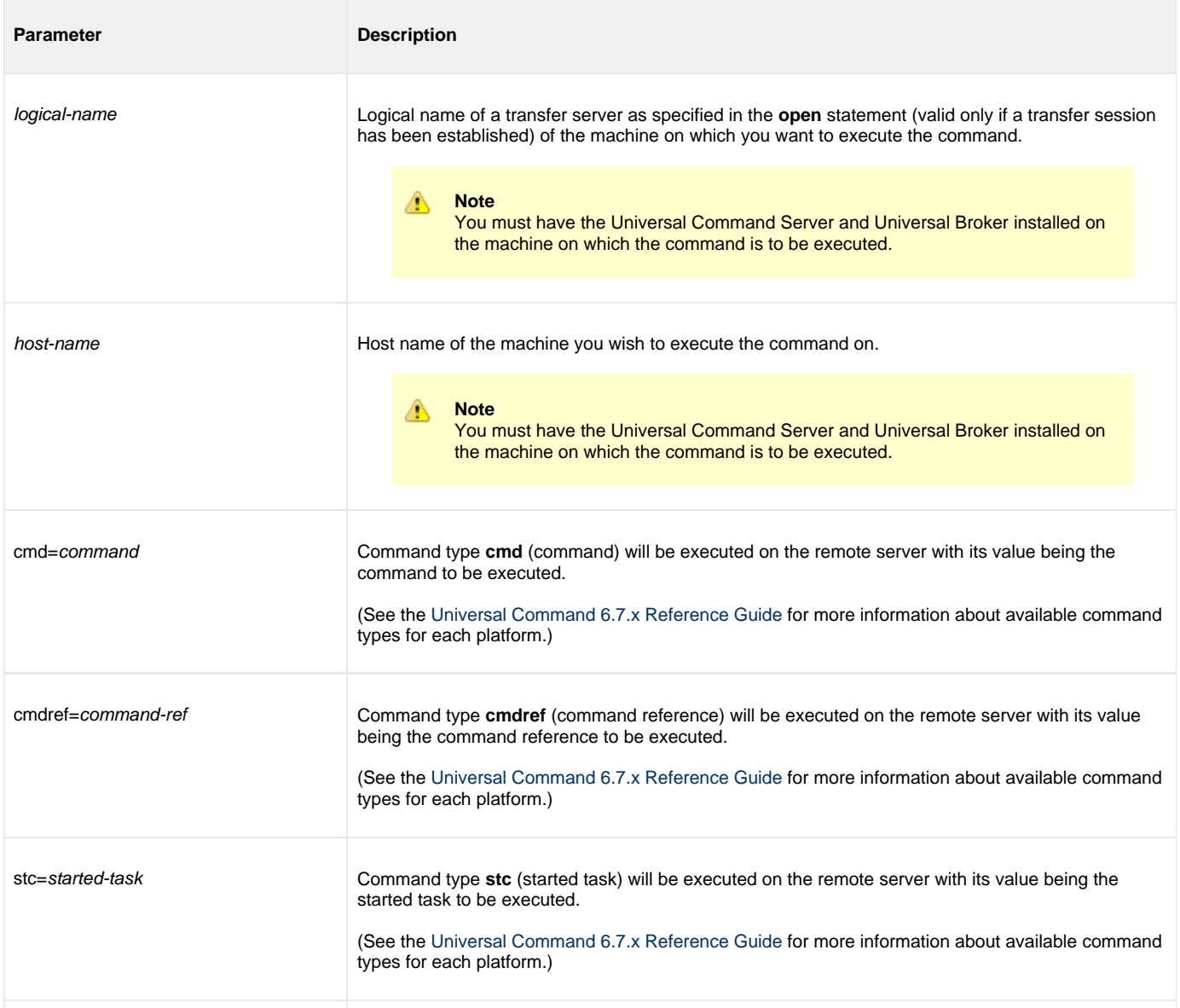

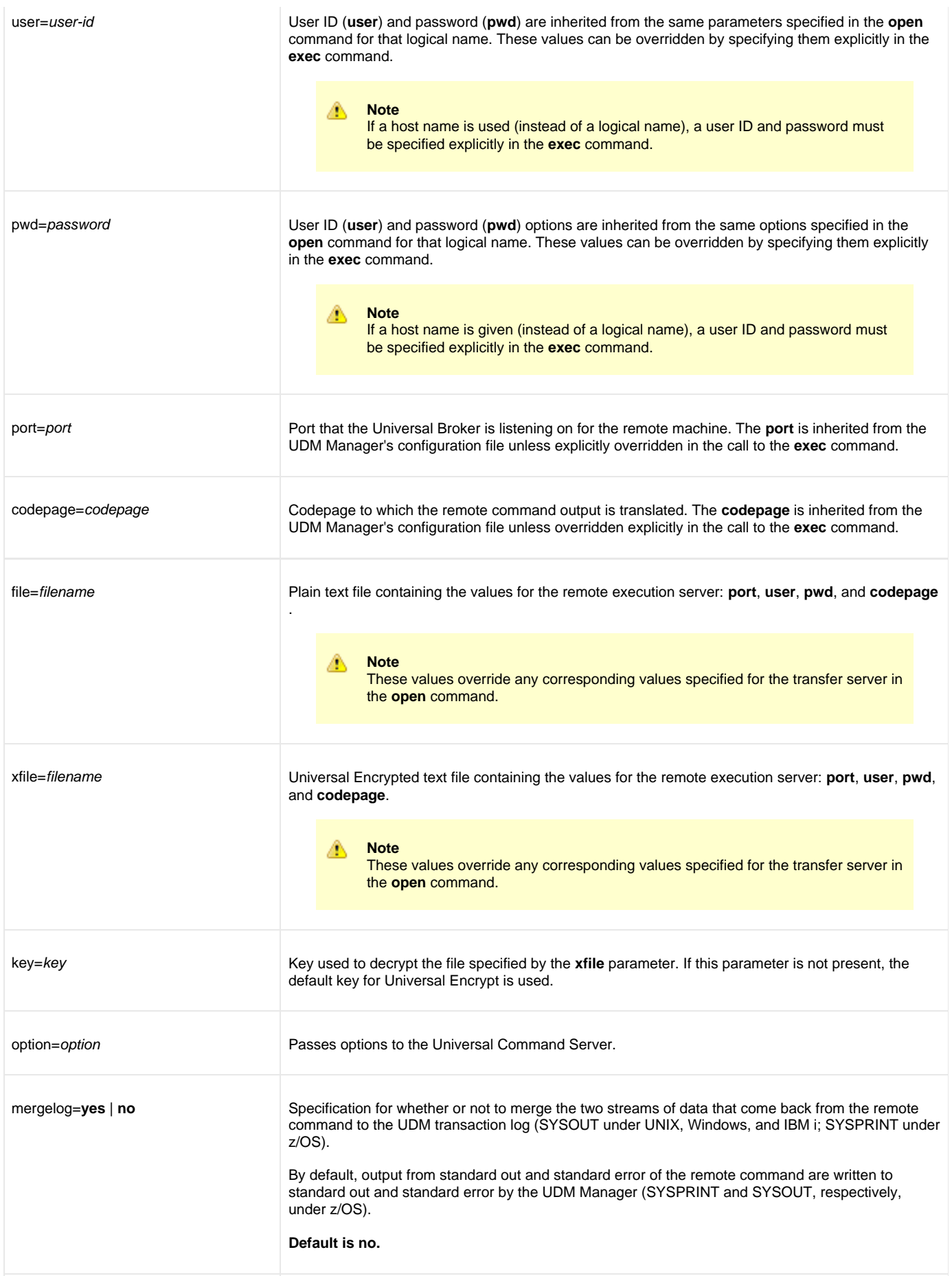

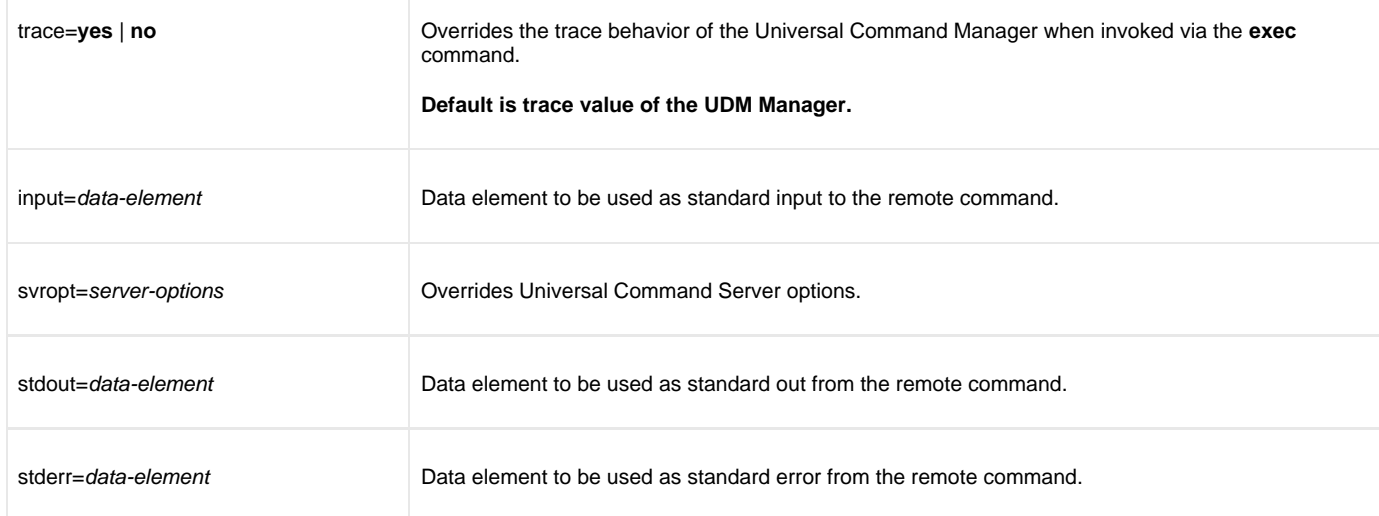

## <span id="page-260-0"></span>**Return Values**

When the [exec](#page-257-2) command is invoked, the return value from the **exec** command indicates whether or not UDM was able to invoke the remote command. The return value from the exec command will be 0 (none) if the remote command was invoked.

Upon successful invocation of the remote command, it might be useful to have the return value of the remote command itself in addition to whether or not the remote command could be executed. The remote command's return value is stored in the [\\_execrc](#page-348-0) built-in variable.

The return code indicating whether or not the remote command could be executed is placed in [\\_rc](#page-360-0).

Use the following script snippet (or something similar) to exit based on a comparison of [\\_execrc](#page-348-0) to [\\_halton:](#page-353-0)

```
exec cmd ...
if $(_execrc) GE $(_halton)
    set _rc=$(_execrc)
    exit
end
```
(See [Remote Execution Requirements](https://www.stonebranch.com/confluence/display/UA67/Remote+Execution+via+Universal+Data+Mover+-+Primer#RemoteExecutionviaUniversalDataMover-Primer-RemoteExecutionRequirements) for more detailed information.)

#### <span id="page-260-1"></span>**exec Command Examples**

The following example uses the [exec](#page-257-2) command to execute a simple directory listing on a Windows machine that is part of a transfer session:

exec winmachine cmd="dir c:\"

The following example uses the [exec](#page-257-2) command to invoke a started task:

exec mvsmachine stc="mytask,parm=\$(TASK\_PARM)"

The following example calls the [exec](#page-257-2) command that uses a data element for input to the remote command:

```
# Define the data element
data shellinput
 echo "Comparing $(_file) with $(_file).old:"
 diff $(_file) $(_file).old
  exit
end
# Rename all existing files on the destination
forfiles dst=*
  rename dst $(_file) $(_file).old
end
# Copy the new files over and compare them*
forfiles src=*
 copy src=$(_file)
 exec dst cmd="sh" input=shellinput*
end
```
#### <span id="page-261-0"></span>**Additional Information and Examples**

For additional exec command information and examples, see [Universal Data Mover - Remote Execution](https://www.stonebranch.com/confluence/display/UA67/Universal+Data+Mover+-+Remote+Execution).

## <span id="page-262-3"></span>**execsap - UDM Command**

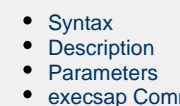

mand Example [Additional Information and Examples](#page-264-1)

#### <span id="page-262-0"></span>**Syntax**

**execsap** host={host-name|destination} type={**event**|**generic**} [eventid=event-id] [parm=event-parm] [client=client] [user=userid] [pwd=password] [codepage=codepage] [file=filename | xfile=filename [key=key]] [mergelog=**yes**|**no**] [trace=**yes**|**no**]

#### <span id="page-262-1"></span>**Description**

The **execsap** command executes SAP events if you have a licensed version of the Universal Connector (version 3.1.1 or later) on the same system with the UDM Manager.

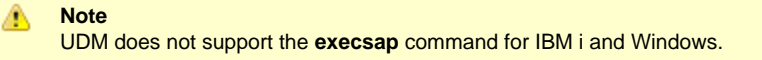

The first parameter of the **execsap** command is either:

- **Host parameter with an SAP destination entry** 
	- Name of a destination in your SAP RFC file

The **type** parameter specifies the type of action being performed. A specified type of **event** requires that an SAP event ID be specified with the **eventid** parameter.

**Note** ⚠

For Agent 5.2.0 and later, the only valid type is **event**, which triggers an SAP event.

An event parameter can be passed to the SAP event using the **parm** parameter. The **client** parameter specifies the SAP client.

UDM must authenticate a user SAP in order to execute an SAP action. The user id and password can be specified with the **user** and **pwd** parameters, respectively.

The **codepage** value is inherited from the UDM Manager's configuration file unless overridden explicitly in the call to the **execsap** command. **codepage** specifies to which codepage the output of the remote command is translated.

The **user**, **pwd**, and **codepage** parameters can be stored in an external file instead of being specified explicitly in the **execsap** command syntax.

- If a plain text file is used, the **file** parameter specifies the name of this file.
- If the file was encrypted with Universal Encrypt, the **xfile** parameter specifies the name of this file.

If an encryption key other than Universal Encrypt's default was used, that key can be specified with the **key** parameter.

These options and the format of the file containing these options work exactly like the corresponding option in the [open](#page-287-0) command.

Two streams of data come back from the SAP execution. By default, output from standard out and standard error is written to standard out and standard error by the UDM Manager (SYSPRINT and SYSOUT, respectively, under z/OS). The **mergelog** parameter can be set to **yes** if you want both output streams written to the UDM transaction log (standard out under UNIX, Windows, and IBM i; SYSPRINT under z/OS).

By default, if the UDM Manager is invoked with tracing turned on, tracing will be turned on in [Universal Connector](https://www.stonebranch.com/confluence/display/UA67/Universal+Connector+for+SAP+6.7.x+Reference+Guide) when UDM invokes it via the **execsap** command. Likewise, if **trace** is turned off in the UDM Manager, [Universal Connector](https://www.stonebranch.com/confluence/display/UA67/Universal+Connector+for+SAP+6.7.x+Reference+Guide) is invoked with tracing turned off. You can override this behavior for [Universal Connector](https://www.stonebranch.com/confluence/display/UA67/Universal+Connector+for+SAP+6.7.x+Reference+Guide) invocation by setting the **trace** option in the call to the **execsap** command.

#### <span id="page-262-2"></span>**Parameters**

**Parameter Description** 

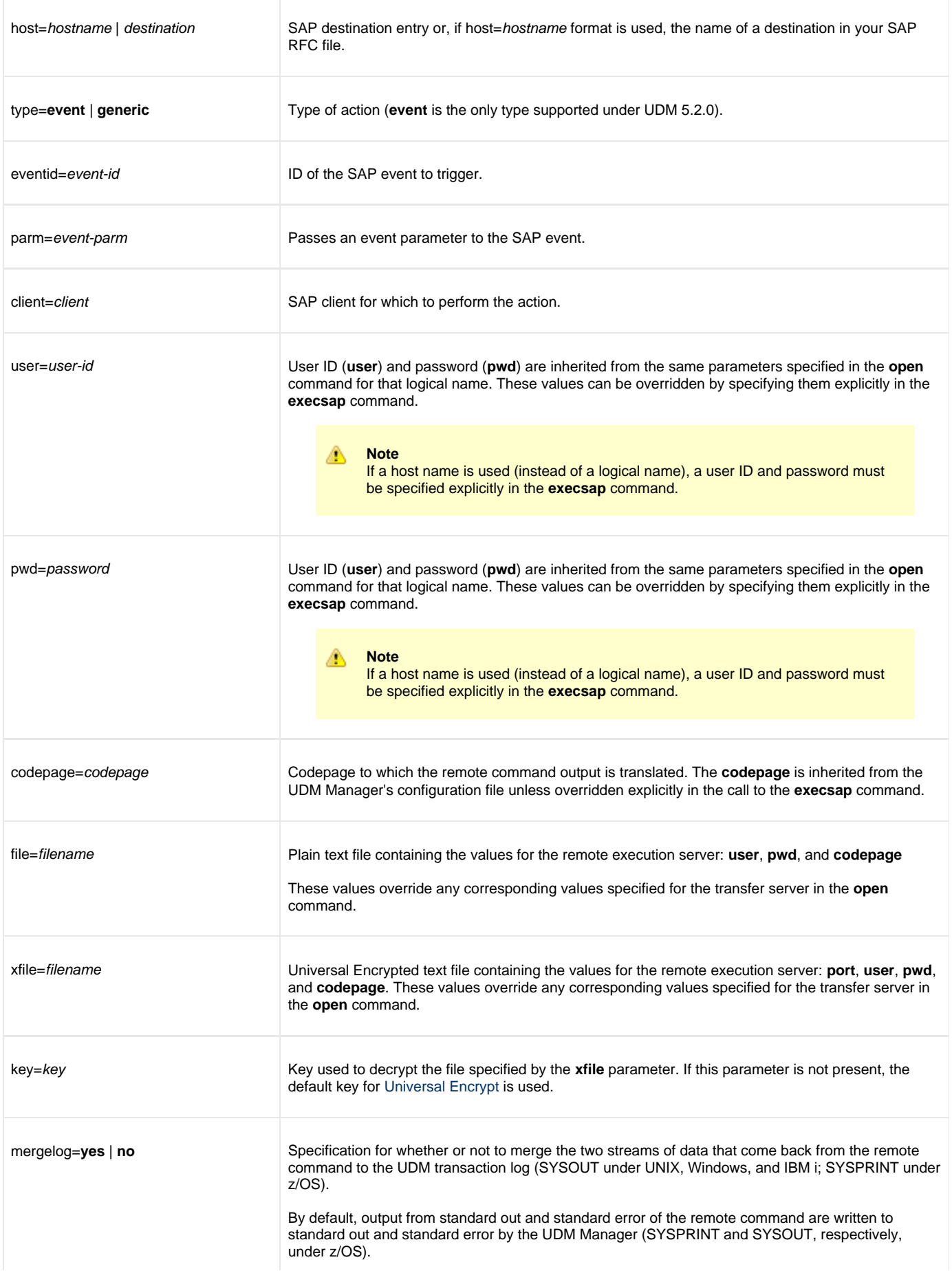

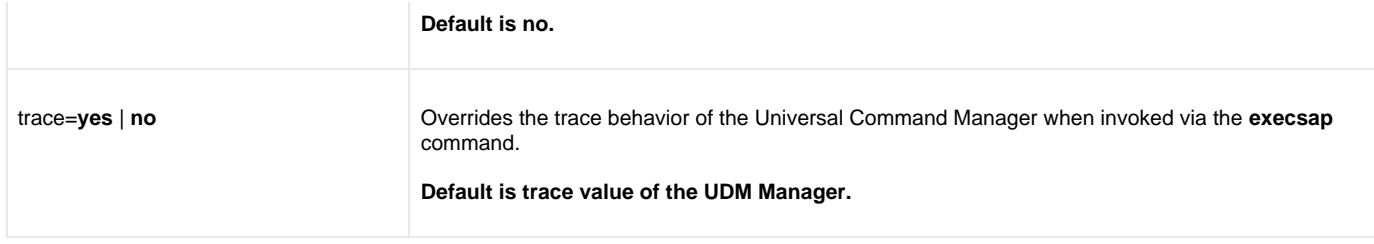

#### <span id="page-264-0"></span>**execsap Command Example**

The following is an example of executing an SAP event using the [execsap](#page-262-3) command:

```
execsap sapdest type=event eventid=MYEVENT parm=MYPARM +
                 user=me pwd=mypwd
```
#### <span id="page-264-1"></span>**Additional Information and Examples**

For additional execsap command information and examples, see [Universal Data Mover - Remote Execution for SAP Systems.](https://www.stonebranch.com/confluence/display/UA67/Universal+Data+Mover+-+Remote+Execution+for+SAP+Systems)

# **existdir - UDM Command**

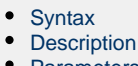

[Parameters](#page-265-2) [Examples](#page-265-3)

### <span id="page-265-0"></span>**Syntax**

**existdir** logical-name=directory

### <span id="page-265-1"></span>**Description**

The existdir command verifies that the specified directory exists and reports the results to the user. It also sets a variable, [\\_existdir,](#page-349-0) with the results.

There is no default directory.

The command is valid only for the HFS file system, which is the file system for UNIX, Windows, and z/OS (HFS only).

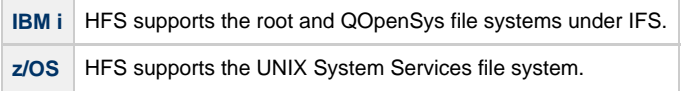

#### <span id="page-265-2"></span>**Parameters**

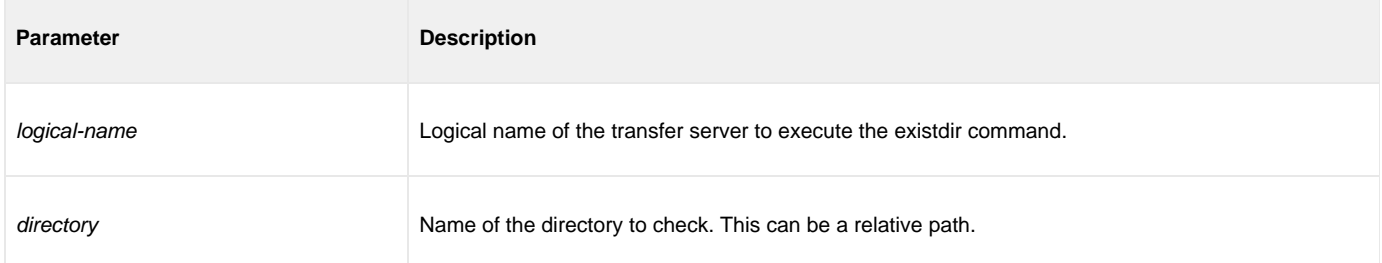

## <span id="page-265-3"></span>**Examples**

The following examples assume that the logical name **remotesys** is valid.

To check the **/home/max/tmp** directory:

```
existdir remotesys=/home/max/tmp
if $(_lastrc) EQ 0
 echo "The command ran correctly."
else
 echo "Check for error or warning messages."
end
echo ""
if <"$(_existdir)" EQ "yes">
 echo "The directory exists." 
end
if <"$(_existdir)" EQ "no">
 echo "The directory does not exist."
end
if <"$(_existdir)" EQ "error">
 echo "A file or system error occurred."
end
if <"$(_existdir)" EQ "">
 echo "A command error occurred."
end
```

```
Windows
The example would be:
```
A

```
existdir remotesys=C:\home\max\tmp
...
```
To check the directory **/home/max/tmp/abc** using a relative path, assuming that the current directory is **/home/max/** and that **/home/max/tmp/abc** exists.

```
existdir remotesys=tmp/abc
if $(_lastrc) EQ 0
 echo "The command ran correctly."
else
 echo "Check for error or warning messages."
end
echo ""
if <"$(_existdir)" EQ "yes">
 echo "The directory exists." 
end
if <"$(_existdir)" EQ "no">
 echo "The directory does not exist."
end
if <"$(_existdir)" EQ "error">
 echo "A file or system error occurred."
end
if <"$(_existdir)" EQ "">
 echo "A command error occurred."
end
```
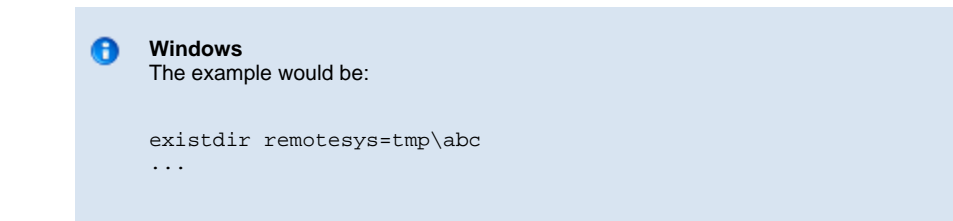

# **exit - UDM Command**

[Syntax](#page-268-0) **[Description](#page-268-1)** 

# <span id="page-268-0"></span>**Syntax**

**exit**

# <span id="page-268-1"></span>**Description**

The **exit** command behaves the same as the [quit](#page-302-0) command.

# **filesys - UDM Command**

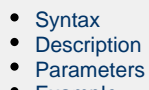

• [Example](#page-270-0)

# <span id="page-269-0"></span>**Syntax**

**filesys** logical-name[={**dd**|**dsn**|**hfs**|**lib**}]

# <span id="page-269-1"></span>**Description**

The **filesys** command sets the file system with which the server specified by **logical-name** is working.

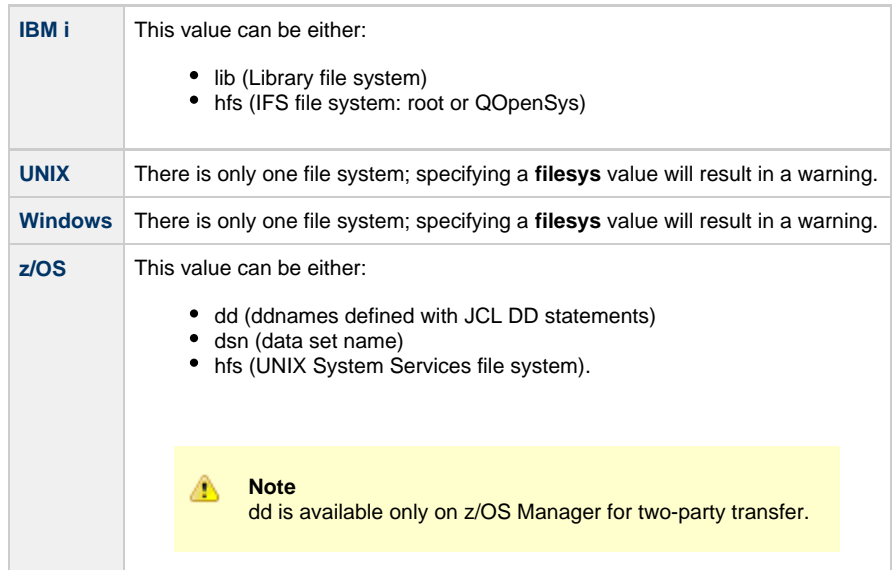

## <span id="page-269-2"></span>**Parameters**

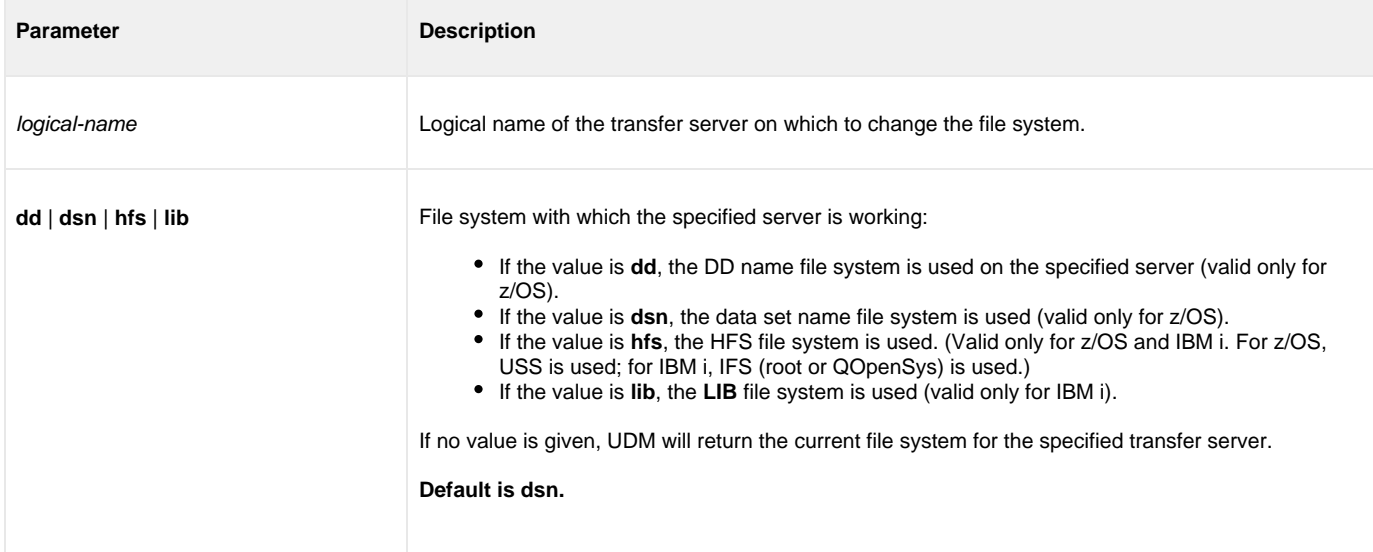

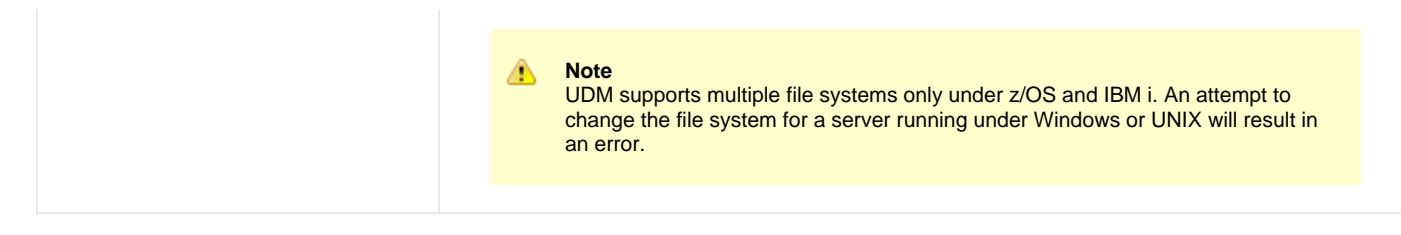

# <span id="page-270-0"></span>**Example**

To set the file system on the server with the logical name **mvsmachine** to the **dsn** file system:

filesys mvsmachine=dsn

# **filetype - UDM Command**

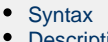

- cription • [Parameters](#page-271-2)
- [Examples](#page-271-3)

### <span id="page-271-0"></span>**Syntax**

**filetype** [**binary**|**text**=file-mask-1]...[**binary**|**text**=file-mask-n] [remove=file-mask-1]...[remove=file-mask-n] [resetall]

## <span id="page-271-1"></span>**Description**

The **filetype** command sets a series of masks and corresponding transfer mode types.

For any file whose source name matches a specific mask, the transfer mode type corresponding to that mask (text or binary) is used in transferring that file. If the source file name in a transfer does not match any registered masks, the default transfer mode type (set using the **mode** command) is used.

Issuing the **filetype** command by itself, with no parameters, dumps all of the file masks and their corresponding mode types that have been set.

#### <span id="page-271-2"></span>**Parameters**

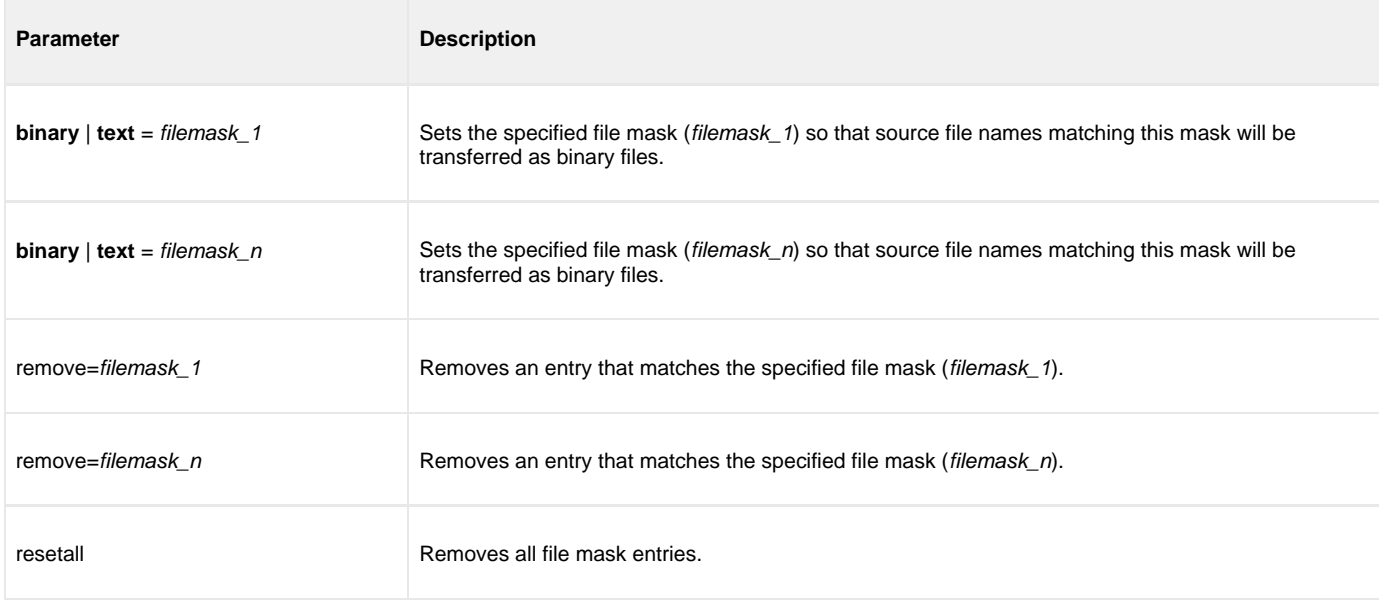

#### <span id="page-271-3"></span>**Examples**

To set a single file mask and its corresponding transfer mode type:

filetype binary=\*.exe

To set a series of file masks in a single call, instead of making multiple calls:

filetype text=\*.txt text=\*.c binary=\*.exe binary=\*.dat

#### To remove a file mask:

filetype remove=\*.txt

# **find - UDM Command**

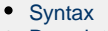

- [Description](#page-273-1)
- [Parameters](#page-273-2)
- [Examples](#page-273-3)

## <span id="page-273-0"></span>**Syntax**

**find** string seq=sequence [pos=index] [case=**yes**|**no**] [num=number|**last**]

# <span id="page-273-1"></span>**Description**

The **find** command finds a specific occurrence of a substring in an existing string or list element.

The first parameter, string, is the string in which to search for the sequence. It can be a variable reference or a literal. The **seq** parameter specifies the sequence for which the search is being made.

The optional **pos** parameter specifies the one-based index of the string where the find operation begins.

The optional **case** parameter indicates whether the search is case-sensitive (**yes**) or case-insensitive (**no**). **Default = no.**

The optional **num** parameter specifies the instance of the sequence for which the search is being made. If the value of **num** is **last**, the find function gives back the index of the last occurrence of the sequence in the string.

If the sequence is found, the index (one-based) of the starting point of the requested occurrence is place in the **\_lastrc.result** variable. If the sequence was not found in the string, a value of -1 is placed in the **\_lastrc.result** variable.

If the sequence is found, **\_lastrc.message** contains a value of MATCH. If the sequence could not be found, **\_lastrc.message** contains NO\_MATCH.

#### <span id="page-273-2"></span>**Parameters**

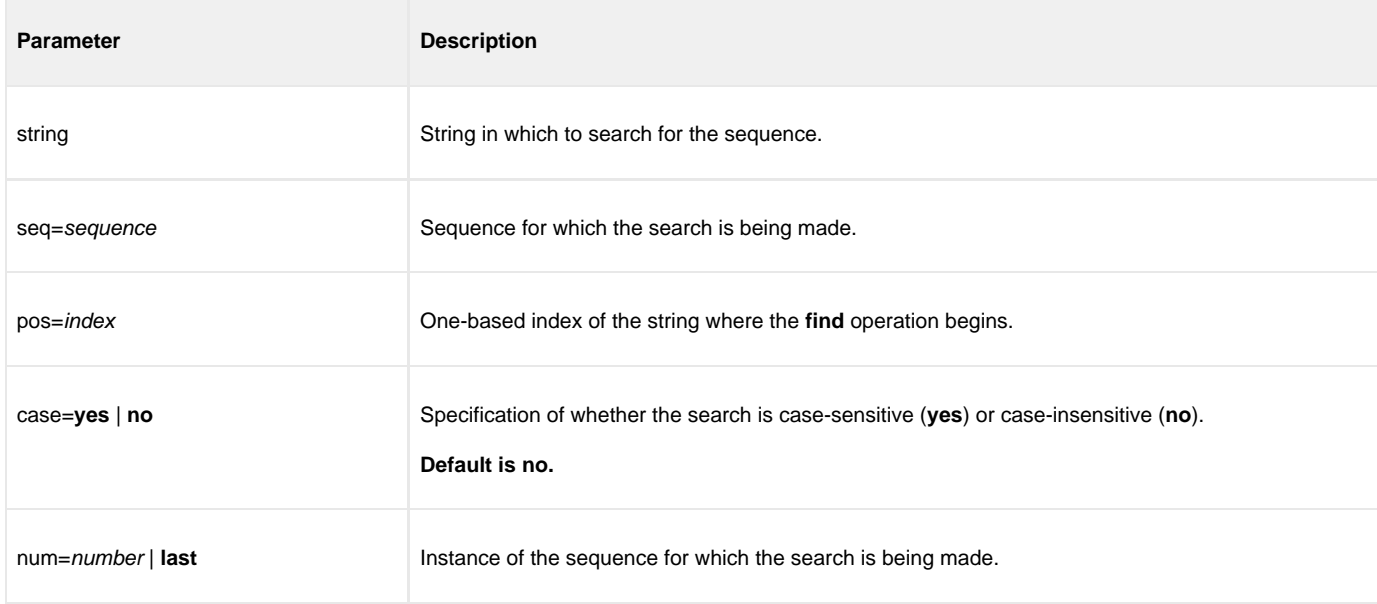

#### <span id="page-273-3"></span>**Examples**

The following examples demonstrate the **find** command:

```
find "This is a test" seq=is
echo $(_lastrc.result)
3
find "This is a test" seq=" " num=2
echo $(_lastrc.result)
8
set mystring="I love examples"
find "$(mystring)" seq=EXAMPLES case=yes
echo $(_lastrc.result)
-1
find "This is a test" seq=" " pos=6
echo $(_lastrc.result)
8
```
# **format - UDM Command**

- [Syntax](#page-275-0) • [Description](#page-275-1)
- [Parameters](#page-275-2)
- [Examples](#page-275-3)

## <span id="page-275-0"></span>**Syntax**

**format** variable\_name [{string\_1|expression\_1} [align={**center**|**left**|**right**|**justify**}] [pad=sequence] [trunc=**yes**|**no**] [length=length]]...[{string\_n| expression\_n} [align=**center**|**left**|**right**|**justify**] [pad=sequence] [trunc=**yes**|**no**] [length=length]]

## <span id="page-275-1"></span>**Description**

The **format** command creates a formatted string.

The first parameter, variable\_name, is the variable or list element in which the newly formatted string is stored.

The second parameter, string\_1 (or expression\_1), is the first section of the string. Each additional, optional parameter specifies formatting that affect that string.

All following parameters, string\_n (or expression\_n), are the next sections of the string. Each additional, optional parameter specifies formatting that affect that string.

#### <span id="page-275-2"></span>**Parameters**

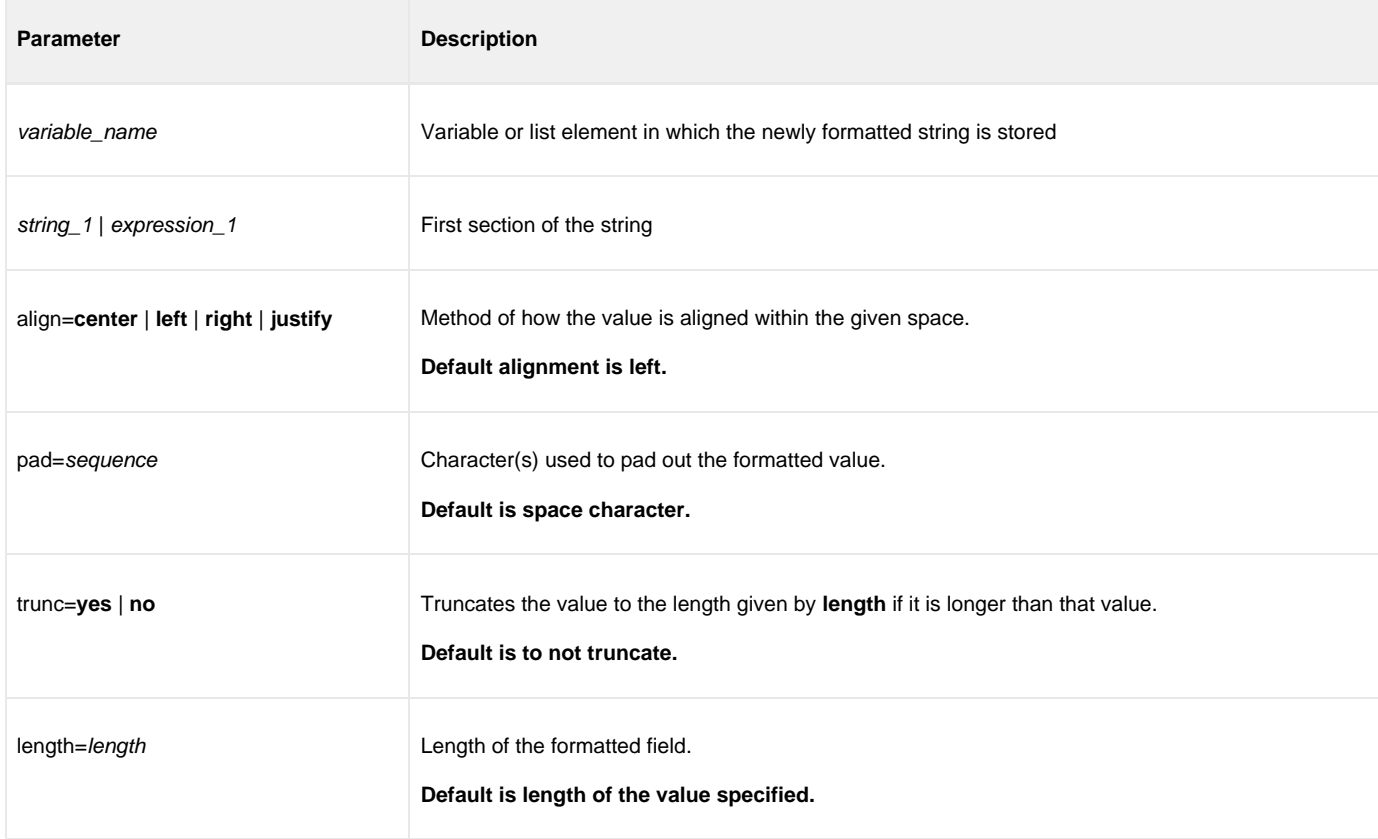

#### <span id="page-275-3"></span>**Examples**

The following examples demonstrate the **format** command.

```
set firstname="Stonebranch"
set lastname="Incorporated"
format mystring "First Name: " "$(firstname)" " Last Name: " +
"$(lastname)" length=3 trunc=yes*
echo "$(mystring)"*
Output:
First Name: Stonebranch Last Name: Inc
format mystring "The " "Value " "Is: " 4 length=8 align=right pad=0*
echo "$(mystring)"
The Value Is: E8E8E804
```
# **insertstring - UDM Command**

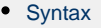

- [Description](#page-277-1)
- [Parameters](#page-277-2)
- [Example](#page-277-3)

## <span id="page-277-0"></span>**Syntax**

**insertstring** variable name sequence {pos=position | startseq=sequence startseqnum=number} [case=**yes**|**no**]

## <span id="page-277-1"></span>**Description**

The **insertstring** command inserts a substring into an existing string.

The first parameter, variable\_name, is the name of the existing variable or list element into which to insert the sequence.

The second parameter, sequence, specifies the sequence to be inserted.

The insertion point of the sequence is either:

- By position (specified by the **pos** parameter)
- At the character immediately following the instance of a given sequence (**startseq** specifies the sequence and **startseqnum** gives the instance).

The optional **case** parameter specifies whether the comparison used to find the start sequence is case-sensitive (**yes**) or case-insensitive (**no**). [II:Default is **no**.]

If the start sequence is given and could not be found, **\_lastrc.message** will contain NO\_MATCH. If a position is given and invalid, **\_lastrc.message** will contain INVALID\_VALUE.

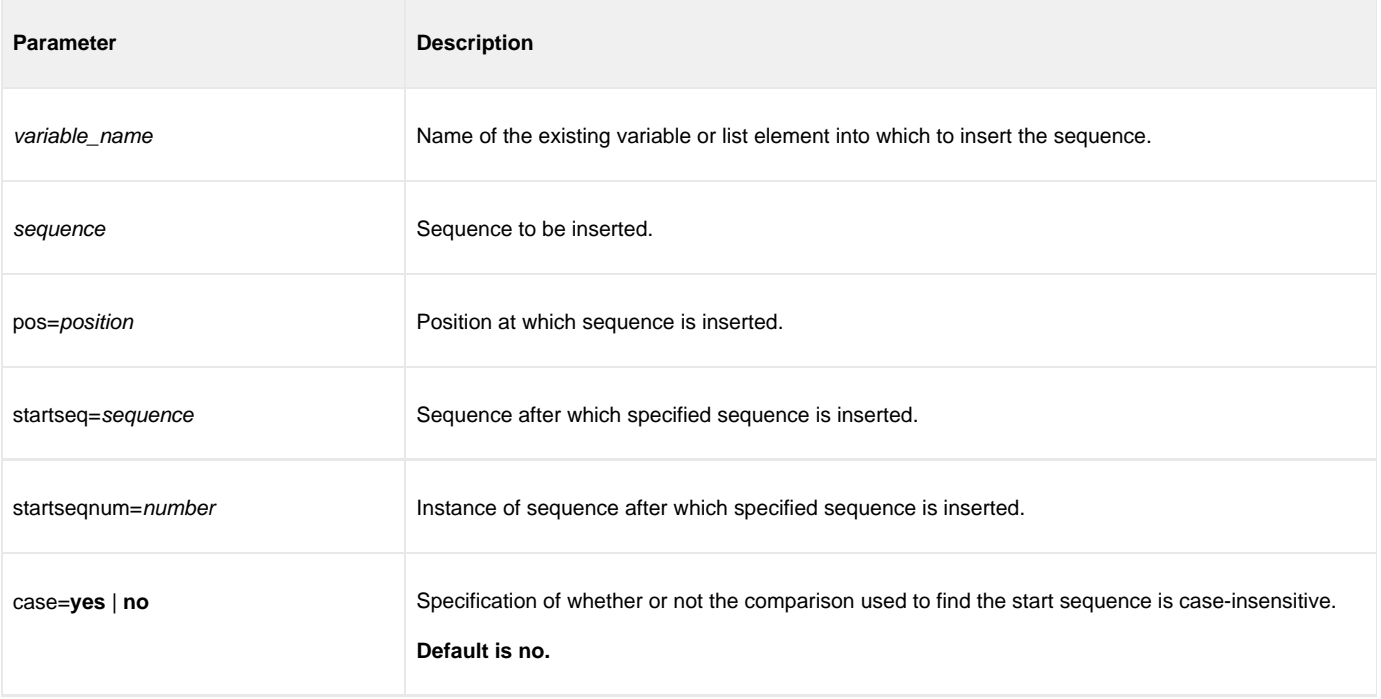

#### <span id="page-277-2"></span>**Parameters**

#### <span id="page-277-3"></span>**Example**

The following examples show how the **insertstring** command can be used on a preexisting variable called **mystring** with a starting value of **This**

**is a string**:

```
insertstring mystring " sample" pos=10
echo "$(mystring)"
This is a sample string
insertstring mystring "sample " startseq=" " startseqnum=3
echo "$(mystring)"
This is a sample string
```
# **loaddata - UDM Command**

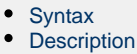

- [Parameters](#page-279-2)
- [Examples](#page-279-3)

#### <span id="page-279-0"></span>**Syntax**

**loaddata** data-element-name=file-path

#### <span id="page-279-1"></span>**Description**

The **loaddata** command loads the contents of a data element from a file, instead of setting the contents in a script using the data command.

#### <span id="page-279-2"></span>**Parameters**

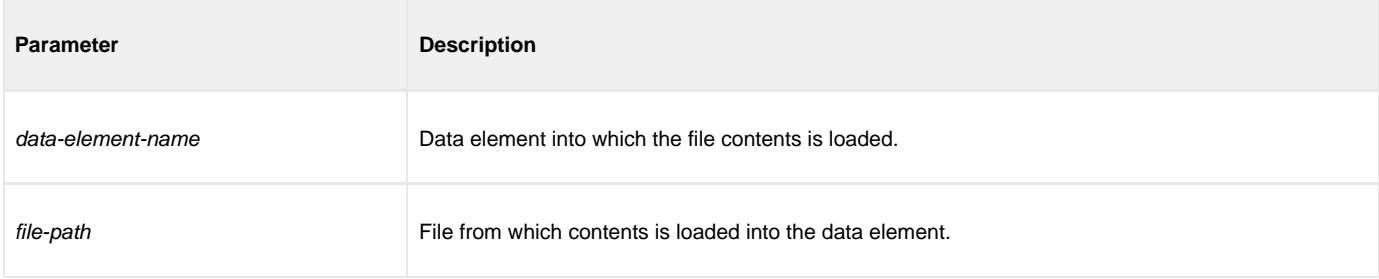

### <span id="page-279-3"></span>**Examples**

If a file called **commands.txt** has the following contents:

cd / ls -al exit

Issuing the following commands would load the contents of **commands.txt** into a data element called **mydata** and print them out:

```
> loaddata mydata=commands.txt
> data print=mydata
cd /
ls -al
exit
```
# **logdata - UDM Command**

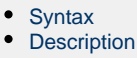

- [Parameters](#page-280-2)
- [Example](#page-280-3)

#### <span id="page-280-0"></span>**Syntax**

**logdata** data\_element\_name

## <span id="page-280-1"></span>**Description**

The **logdata** command writes the contents of a data element to the open log file.

If a log file is not open, or the named data element does not exist, an error is issued. This is effectively the same as constructing a [fordata](#page-373-0) loop and writing out each line of the data element with the [echolog](#page-255-4) command.

Any variable references appearing in the contents of the data element will follow the same resolution rules as if the operation were performed using the aforementioned [fordata](#page-373-0) / [echolog](#page-255-4) loop.

#### <span id="page-280-2"></span>**Parameters**

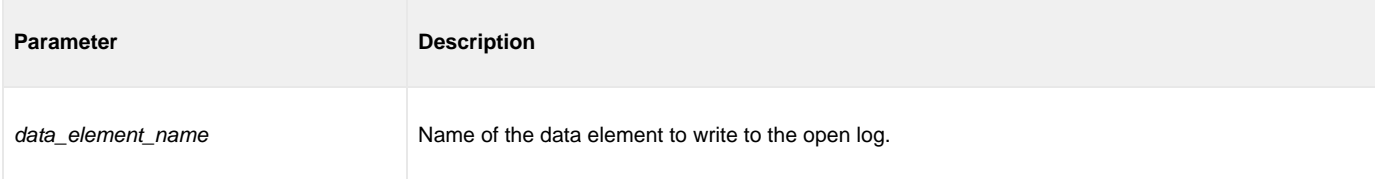

### <span id="page-280-3"></span>**Example**

To load some information into a data element, execute:

loaddata mydata=secretcodes.txt

To write that data element to the open log file, execute:

logdata mydata

# **lower - UDM Command**

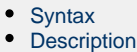

**[Parameters](#page-281-2)** 

# <span id="page-281-0"></span>**Syntax**

**lower** variable\_name

# <span id="page-281-1"></span>**Description**

The **lower** command forces all alphabetic characters in a given variable or list element to lower case.

#### <span id="page-281-2"></span>**Parameters**

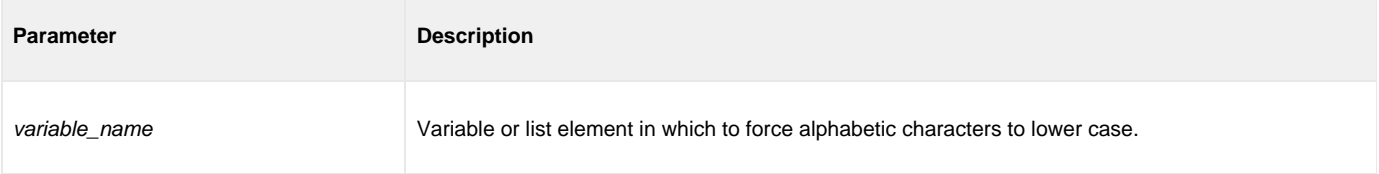

# **mkdir - UDM Command**

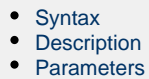

[Examples](#page-282-3)

## <span id="page-282-0"></span>**Syntax**

**mkdir** logical-name=directory

### <span id="page-282-1"></span>**Description**

The **mkdir** command creates the specified directory.

There is no default directory.

The command is valid only for the hfs file system.

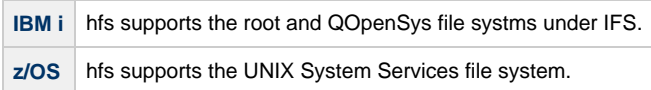

#### <span id="page-282-2"></span>**Parameters**

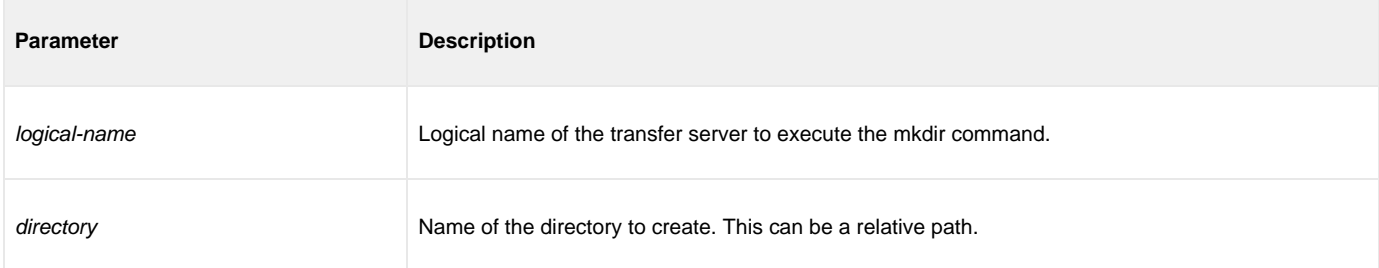

#### <span id="page-282-3"></span>**Examples**

The following examples assume that the logical name **remotesys** is valid.

#### To create the **/home/max/tmp** directory:

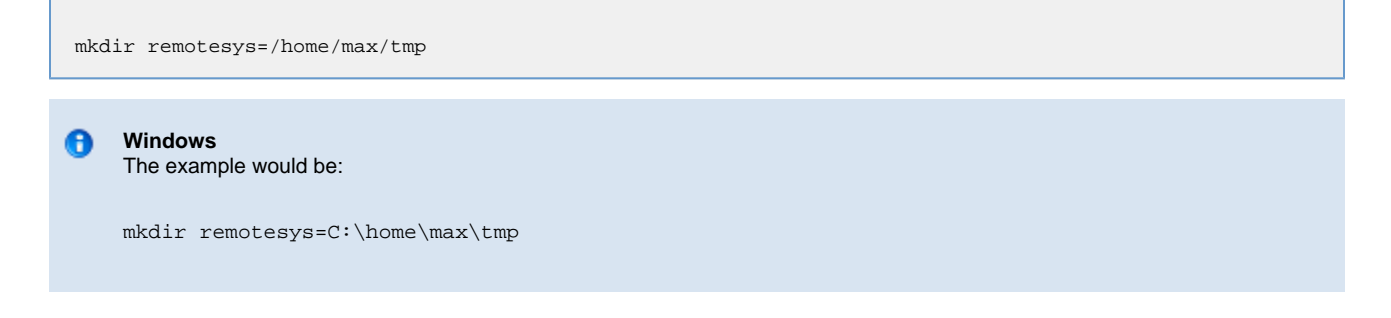

To create the directory **/home/max/tmp/abc** using a relative path, assuming that the current directory is **/home/max/** and that **/home/max/tmp** exists.

mkdir remotesys=tmp/abc

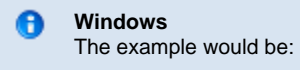

mkdir remotesys=tmp\abc

# **mode - UDM Command**

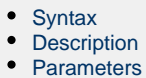

[Example](#page-284-3)

#### <span id="page-284-0"></span>**Syntax**

**mode** [type={**text**|**binary**}] [trim={**yes**|**no**}]

### <span id="page-284-1"></span>**Description**

The **mode** command sets the current transfer mode.

The **type** parameter specifies the current mode type:

- If **text** is the current mode type, file transfers are treated as text and codepage translation takes place.
- If **binary** is the current mode type, files are transferred as binary.

The **trim** parameter specifies whether or not trailing spaces are trimmed (removed) from each record / line in a text transfer.

Issuing the **mode** command without parameters displays the current transfer mode.

#### <span id="page-284-2"></span>**Parameters**

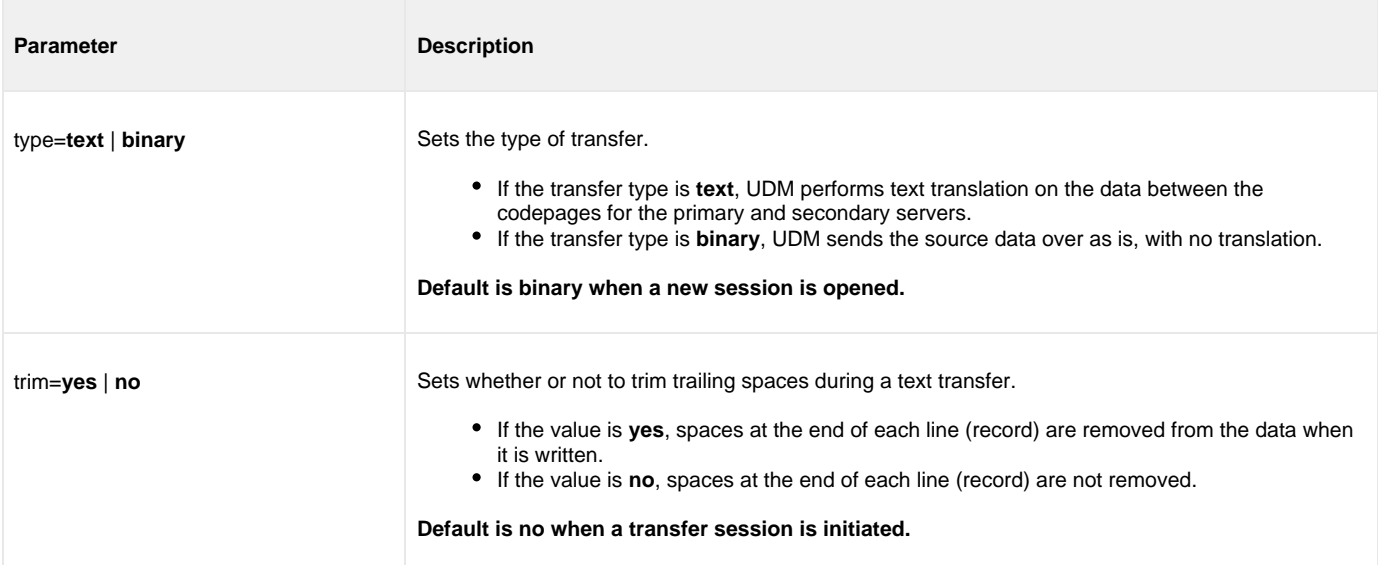

#### <span id="page-284-3"></span>**Example**

To set the current transfer type to text transfers:

mode type=text

# **move - UDM Command**

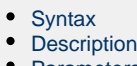

- [Parameters](#page-285-2)
- [Examples](#page-286-0)

#### <span id="page-285-0"></span>**Syntax**

**move** source-logical-name=source-file-specification [destination-logical-name=destination-file-specification]

## <span id="page-285-1"></span>**Description**

The **move** command initiates a move operation.

A move operation is similar to a copy operation. The only difference between a **move** command and a copy command is that after you move a file, it is deleted from the source server from which it was moved.

If the **move** command cannot delete the source file after the move, the move operation has failed; **move** deletes the destination file.

#### A **z/OS**

If the source side of the move is in the DD file system, or if the source is a GDG, an error will be issued specifying that the **move** command is not supported.

source-logical-name specifies the logical name of the source server (logical name of either the primary or secondary transfer server specified in the open command).

source-file-specification specifies the complete path or single file name of the file or files to be copied.

Optionally, destination-logical-name and destination-file-specification can be used to specify the logical name of the destination server and the complete path or single file name for the destination file.

If destination-file-specification identifies only a file name, the current directory (or high-level qualifier) is used for the destination server. If destination-file-specification identifies only a directory, the file name specified in source-file-specification is used.

If destination-logical-name and destination-file-specification are not specified, the other server in the transfer session (that is, the server not specified in source-logical- name) is assumed to be the destination server and source-file-specification is used for the destination file name.

#### **Note** Δ

As with a copy command, if an error is encountered, a move operation will halt, and control will be returned to the script.

#### <span id="page-285-2"></span>**Parameters**

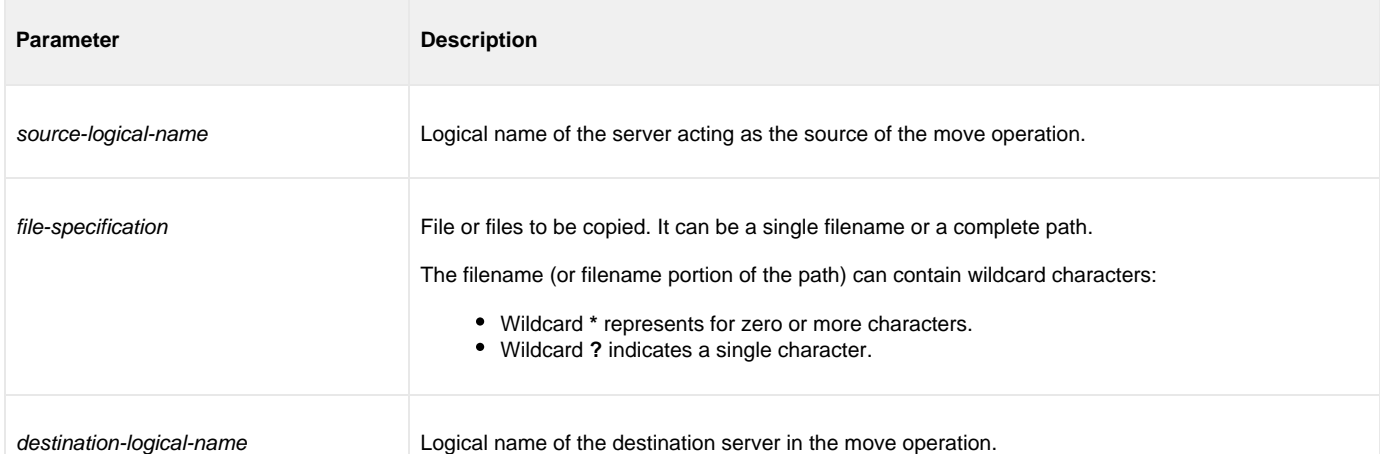

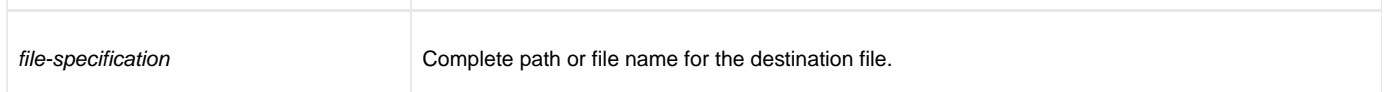

## <span id="page-286-0"></span>**Examples**

To move file **test.txt** - from a machine with logical name **src** to a machine with logical name **dst** - as **test.bak**:

move src=test.txt dst=test.bak

To move all files in the current directory from a machine with logical name **src** to the other machine in the transfer session:

move src=\*

# <span id="page-287-0"></span>**open - UDM Command**

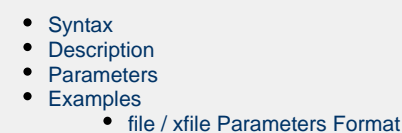

# <span id="page-287-1"></span>**Syntax**

**open** [primary={\*|**local**|host-name} [port=broker-port] [user=username [pwd=password]] [codepage=codepage] [{file=filename | xfile=filename [key=key]}] [verserial=serial number|**no**] [verhost=**yes**|**no**|host name]

secondary=host-name [port=broker-port] [user=username [pwd=password]] [codepage=codepage] [{file=filename | [xfile=filename [key=key]}] [verserial=serial number|**no**] [verhost=**yes**|**no**]

[encrypt=**yes**|**no**|cipher] [compress=compression-method] [nft=**yes**|**no**] [comment=text] [tt=**direct**|**deferred**]

## <span id="page-287-2"></span>**Description**

The **open** command opens a [UDM transfer session](#page-384-0): two-party or three-party.
# **Two-Party Transfer**

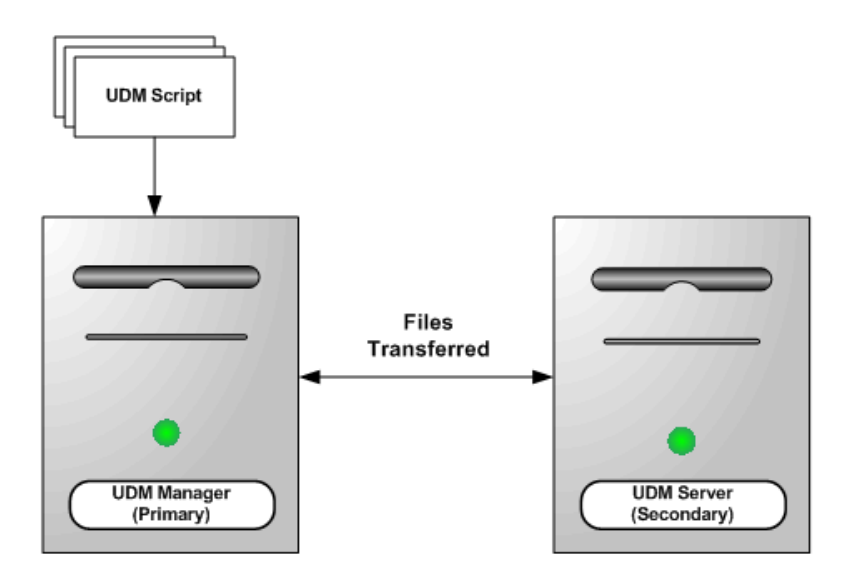

**Three-Party Transfer** 

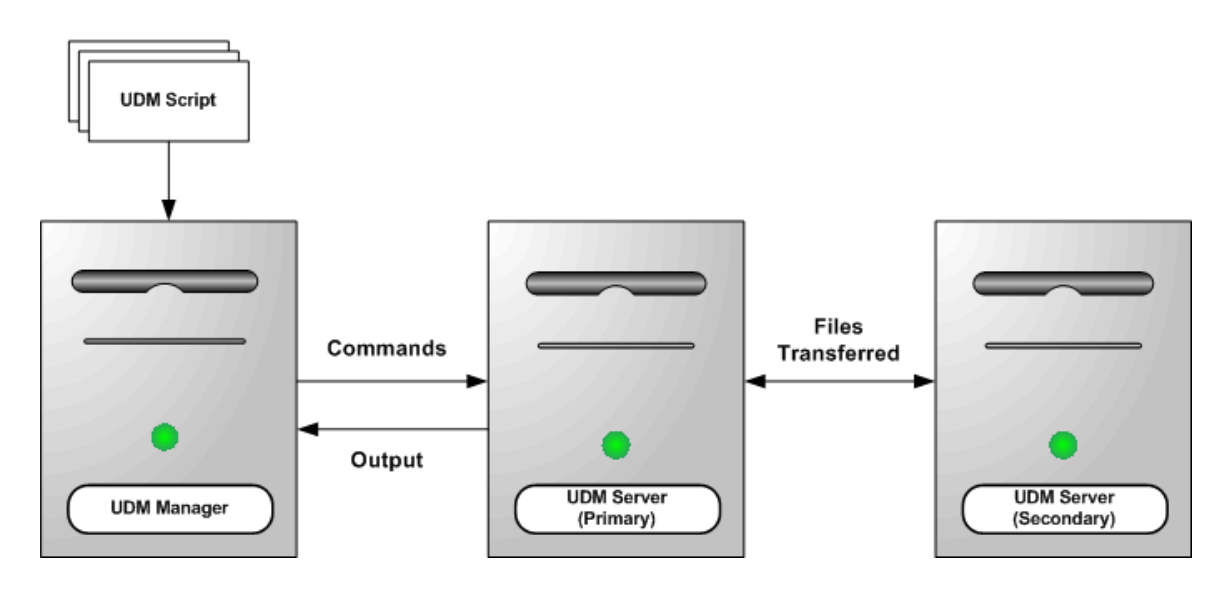

Each [transfer](https://www.stonebranch.com/confluence/display/UA67/Transferring+Files+to+and+from+Remote+Systems) session has a primary server and a secondary server. These servers are given logical names (primary and secondary) by the user.

For a two-party transfer session, a UDM Manager acts as the primary server, and its logical name (primary) is set to:

\* \* or **local** as the host name, if the logical name of the secondary server is specified.

Optionally, an **open** command can specify only a secondary server logical name (secondary), which implies a two-party transfer. In this case, the primary server (the UDM Manager) automatically is assigned **local** as the logical name.

For a three-party transfer session, a UDM Server is the primary server, and its logical name (primary) must be set to host name as the host name.

Each server parameter (primary and secondary) can be followed by one or more of the following parameters that further define the transfer set-up: **port**, **user**, **pwd**, **codepage**, **file** or **xfile**, **key**, **verserial**, and **verhost**. Each of these parameters applies to the server parameter (primary or secondary) that it immediately follows.

**port** specifies the port that the broker is accepting requests on to start a UDM server.

- **user** specifies the user (local to the host on which the server will be running) under which the transfer operation is being carried out
- **pwd** is the password for the user.

#### **Note**

The **user** and **pwd** parameters are not required for the local side (primary server) of a two-party transfer, as the UDM Manager will be running as the user that invoked it.

**codepage** specifies the codepage that will be used for text translation of transferred data. In addition to codepage (.utt) files supplied by the Universal Agent install, UDM supports codepage values of UTF-8, UTF-16, UTF-16BE (except on AIX), and UTF-16LE.

When specified as the source codepage of a file transfer, the UTF-16 encodings describe the type of encoding - little endian or big endian - the conversion routines can expect to encounter in the input file. When a codepage of UTF-16 is specified the conversion routines will rely on the input file's byte order mark (BOM) or - if no BOM is present - the default encoding of the system on which the input file resides. When a codepage of UTF-16BE or UTF-16LE is specified, the conversion routines expect the input file to be encoded as big endian or little endian, respectively, regardless of what the file's actual encoding is.

When specified as the target codepage of a file transfer, the UTF-16 encodings specify the encoding - little endian or big endian - the output file receives. When a codepage of UTF-16 is specified, the output file receives the default encoding of the system upon which it is written. When a codepage of UTF-16BE or UTF-16LE is specified, the output file is encoded as big endian or little endian, respectively, regardless of the system's native encoding.

#### **Note** ⚠

For AIX, a codepage value of UTF-16BE is not supported, but a codepage value of UTF-16 will create a big-endian encoded file. UTF-16LE is supported on AIX to create a little endian-encoded file.

#### **Note** А

Use the [bom](#page-224-0) attribute together with one of the UTF-16 encodings to control whether or not a byte order mark (BOM) is included in the output file.

- **file** or **xfile** parameter specifies a file (plain text or Universal Encrypted text, respectively) that contain \*port\*, \*user\*, \*pwd\*, and/or \*codepage\* in the format of a UDM command file (see [#file / xfile Parameters Format]). If **file** or **xfile** is specified, its values apply to the server (primary or secondary) preceding it in the command. These **file** or **xfile** values override any values specified by the **port**, **user**, **pwd**, and /or **codepage** parameters following that server.
- **key** specifies the encryption key used to decrypt the encrypted file specified by **xfile**.
- **verserial** specifies either:
	- <serial number>
		- For a Two-Party Transfer Session: The secondary **verserial** <serial number> is verified by the UDM Manager (the primary server) against the serial number contained in the secondary UDM Server's Universal Broker X.509 certificate.
		- For a Three-Party Transfer Session: The *primary* verserial <serial number> is verified by the UDM Manager against the serial number contained in the primary UDM Server's Universal Broker X.509 certificate. The secondary verserial < serial number> is verified by the primary UDM Server against the serial number contained in the secondary UDM Server's Universal Broker X.509 certificate.
	- **no**
- For a Two-Party Transfer Session: UDM Manager (the primary server) will not verify the serial number of the UDM Server (the secondary server).
- For a Three-Party Transfer Session: If the primary **verserial** is **no**, the UDM Manager will not verify the serial number of the primary UDM Server. If the secondary **verserial** is **no**, the primary UDM Server will not verify the serial number of the secondary UDM Server.
- **verhost** specifies either:
	- **yes**
- For a Two-Party Transfer Session: The secondary **verhost** <host name> is verified by the UDM Manager (the primary server) against the host name contained in the secondary UDM Server's Universal Broker X.509 certificate.
- For a Three-Party Transfer Session: The *primary* verhost <host name> is verified by the UDM Manager against the host names contained in the primary UDM Server's Universal Broker X.509 certificate. The secondary **verhost** <host name> is verified by the primary UDM Server against the host names contained in the secondary UDM Server's Universal Broker X.509 certificate.
- **no**
- For a Two-Party Transfer Session: UDM Manager (the primary server) will not verify the host name of the UDM Server (the secondary server).
- For a Three-Party Transfer Session: If the primary **verhost** is **no**, the UDM Manager will not verify the host name of the primary UDM Server. If the secondary **verhost** is **no**, the primary UDM Server will not verify the host name of the secondary UDM Server.
- $\bullet$  <host name>
	- For a Two-Party Transfer Session: The secondary **verhost** <host name> is verified by the UDM Manager (the primary server) against the host names contained in the secondary UDM Server's Universal Broker X.509 certificate.
	- For a Three-Party Transfer Session: The *primary* verhost <host name> is verified by the UDM Manager against the host names contained in the primary UDM Server's Universal Broker X.509 certificate. The secondary **verhost** cannot use < host name>.

The **encrypt** parameter specifies either:

- **yes**
- An agreed-upon cipher will be negotiated based on the components **data\_ssl\_cipher\_list** configuration value.
- **no**
- NULL-MD5 is used as the encryption method.
- cipher

Specific cipher to use as encryption method:

AES256-GCM-SHA384,AES256-SHA,AES128-GCM-SHA256,AES128-SHA,RC4-SHA,RC4-MD5,DES-CBC3-SHA,NULL-SHA,NULL-SH/ Specifying NULL-NULL as the cipher completely disables SSL when NULL-NULL also is specified in the UDM Server Data Cipher Lists associated with a transfer.

◬ **Note**

If **encrypt** is not specified, the value specified by the UDM Manager [DATA\\_SSL\\_CIPHER\\_LIST](#page-74-0) configuration option is used (default is **no**).

The **compress** parameter can have either of the following values:

- **yes**
	- Compression option in the UDM Manager's configuration file is used.

**no** No compression is required when transferring data. However, compression will be used if the UDM Server [DATA\\_COMPRESSION](#page-174-0) configuration option is set to **yes**.

- **force**
- No compression is used when transferring data, even if the UDM Server [DATA\\_COMPRESSION](#page-174-0) option is set to **yes**.
- **zlib**
- Forces the transfer servers to use ZLIB compression when transferring files.
- **hasp** Forces the transfer servers to use HASP compression.

If **compress** is not specified, a default value of **no** is used.

The **nft** parameter specifies whether or not the UDM sessions will be network fault tolerant.

The **comment** parameter specifies a comment for a single session (or overrides a comment specified by the COMMENT option.)

#### For example: **open src=\* dst=zos14 comment="Data transfer for account 94882"**

The **tt** parameter specifies where codepage translation is performed for files transferred in text mode, thus allowing you to choose which side of the connection will incur the overhead of codepage translation

The **tt** parameter can have either of the following values:

- **direct** specifies that codepage translation will be performed in the component sending the file prior to transmission.
- **deferred** specifies that codepage translation will be performed in the component receiving the file after transmission.

If **tt** is not specified, the translation defaults to **direct**.

#### **Parameters**

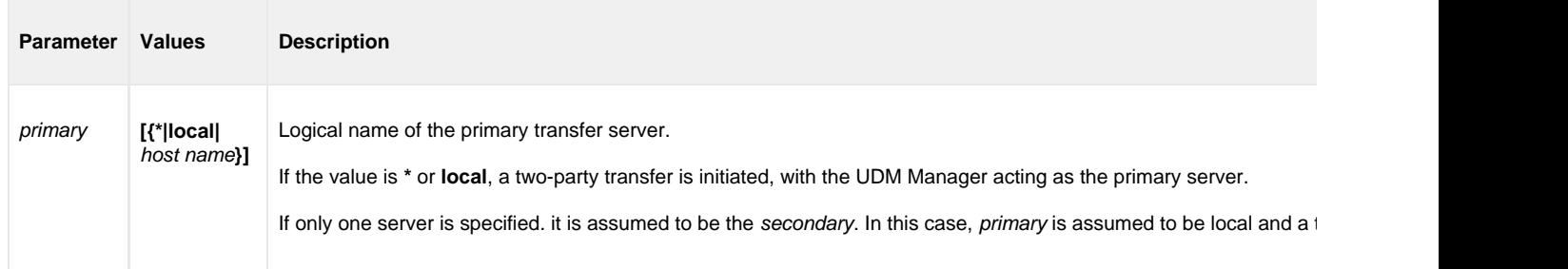

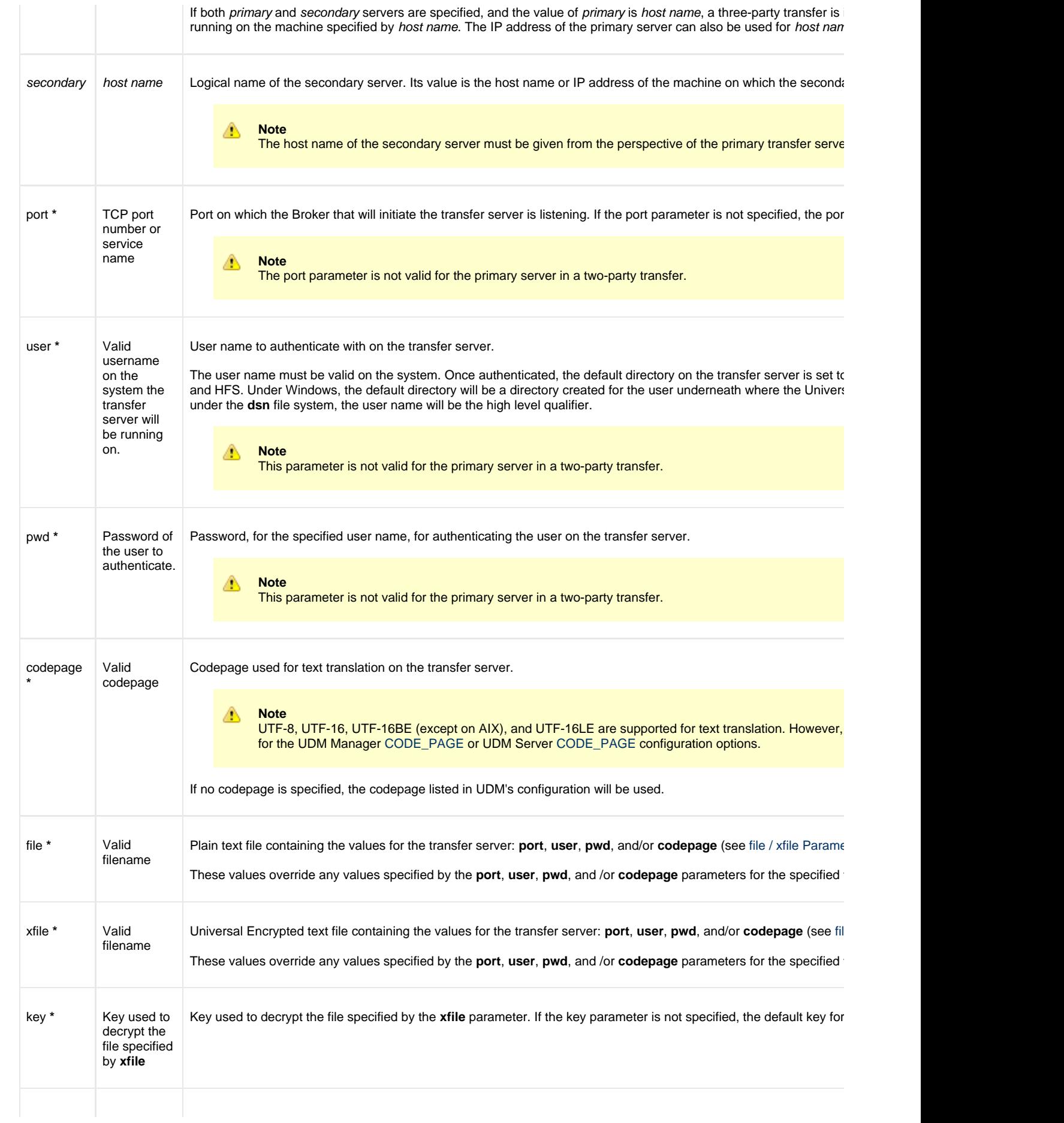

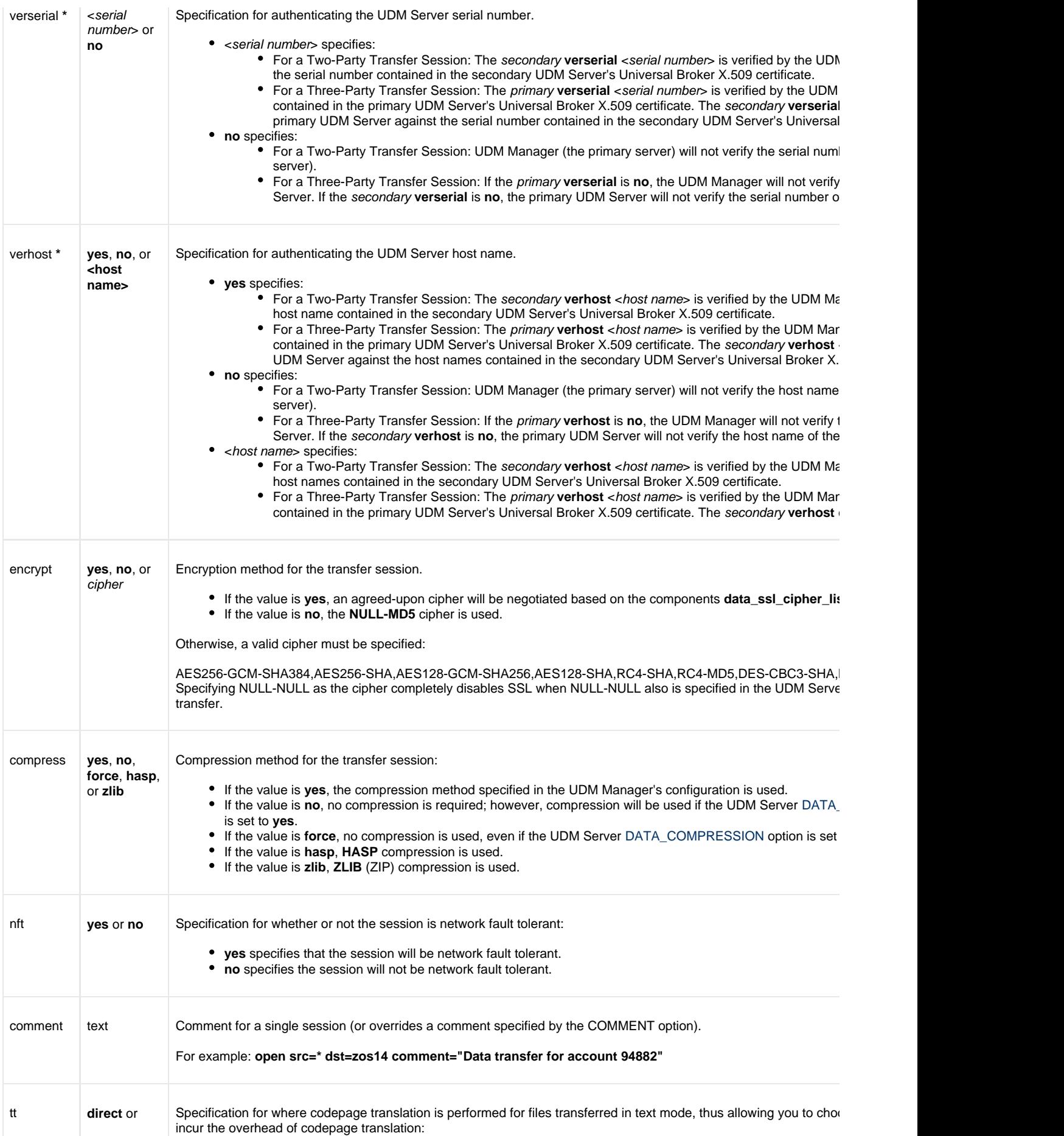

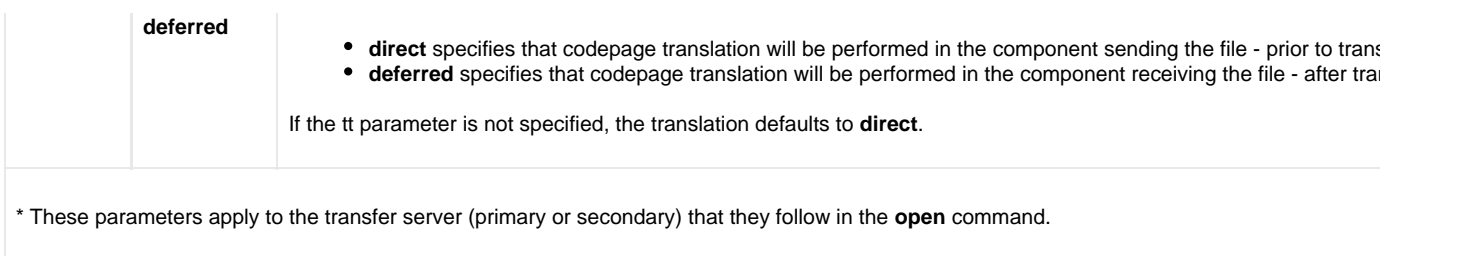

#### **Examples**

To open a two-party transfer session between two machines, explicitly specifying the primary server:

open primary=\* secondary=mvsmachine

To open a two-party transfer session between two machines, not specifying the primary server:

open secondary=mvsmachine

To open a three-party transfer session between two machines:

open primary=ntmachine secondary=mvsmachine

To open a three-party transfer session between two machines with the primary server's options coming from an encrypted configuration file and the secondary server having an authenticate user and changing the codepage for its side of the transfer:

open primary=ntmachine xfile=enc.dat dst=test.bak user=me pwd=mypwd codepage=IBM277

To open a three-party transfer session between two machines and verify the name and serial number between the UDM Manager and the primary server's Universal Broker X.509 certificate, as well as between the primary server and the secondary server's Universal Broker X.509 certificate:

open primary=abc port=7887 user=user1 pwd=pwd11 verhost=yes verserial=1234 + secondary=def port=7887 user=user2 pwd=pwd2 verhost=yes verserial=5678

To open a two-party transfer session between two machines and verify the host name and serial number of the UDM server's Universal Broker X.509 certificate:

open dst=l64agent port=7887 user=user1 pwd=pwd1 verhost=yes verserial=1234

**OR**

```
open src=* port=7887 +
       dst=l64agent port=7887 user=user1 pwd=pwd1 verhost=yes verserial=1234
```
#### <span id="page-293-0"></span>**file / xfile Parameters Format**

The parameters in a **file** or **xfile** are in the same format as the parameters in a UDM command file, as shown in the following table.

**Note** ◬

#### **file** and **xfile** can be shared with Universal Command.

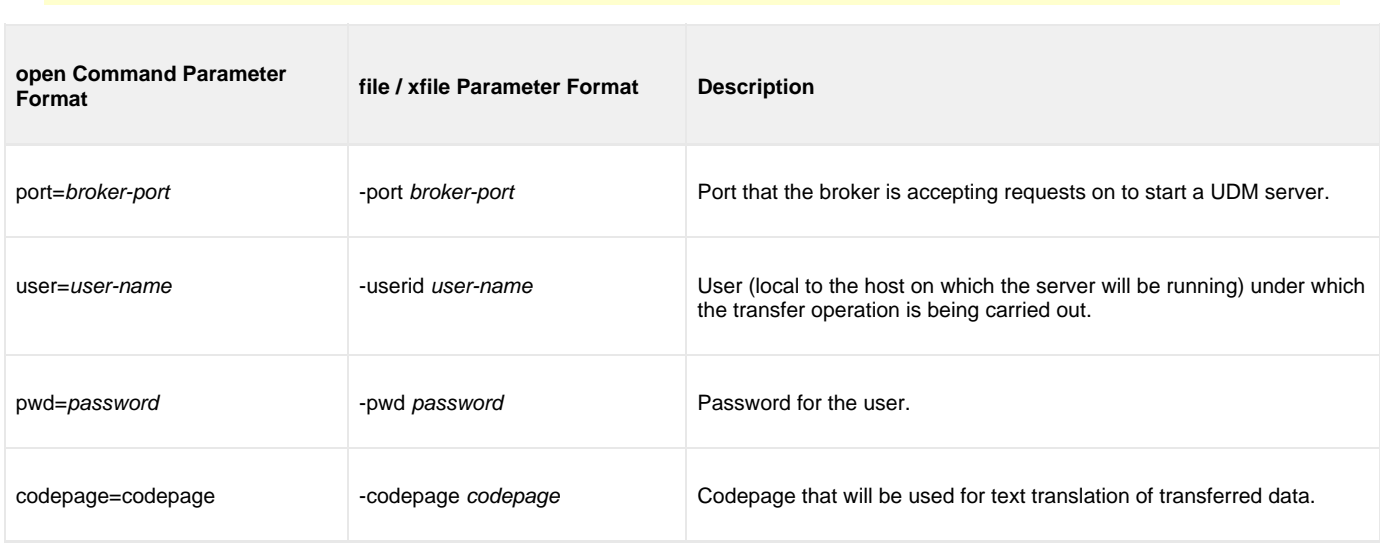

# **openlog - UDM Command**

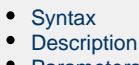

- [Parameters](#page-295-2) • [Examples](#page-295-3)
- 

#### <span id="page-295-0"></span>**Syntax**

**openlog** log\_file\_path[append=**yes**|**no**]

### <span id="page-295-1"></span>**Description**

The **openlog** command opens a log file on disk for writing custom log information.

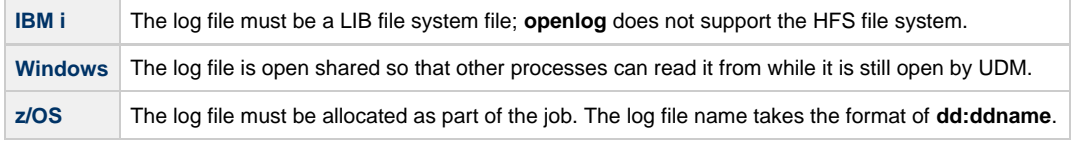

Only one log file can be open at any one time in UDM. If the user issues an **openlog** command while a log file is open, the user receives an error. The user can explicitly close the open log file by issuing a [closelog](#page-236-0) command; otherwise the log file will be closed automatically when the manager ends.

#### **UNIX, Windows**

An optional **append** parameter indicates whether or not an existing log file should be appended to.

- If **append** is set to **YES** and the log file exists, any log statements written are appended to the end of that file.
- If **append** is set to **NO** and the log file exists, the file is truncated to zero length as part of the open operation.
- If **append** is set to either **YES** or **NO**, and the log file does not exist, it will be created.
- If **append** is not included in an issued openlog command, the log file is opened as if **append** were set to **NO**.

#### <span id="page-295-2"></span>**Parameters**

A

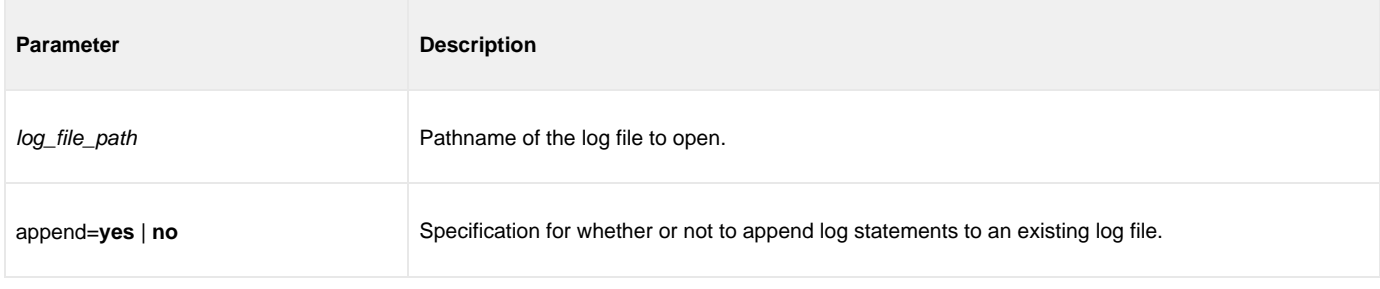

#### <span id="page-295-3"></span>**Examples**

To open a log file under z/OS, execute:

openlog dd:mylog

To open a log file with an absolute path, execute:

openlog "c:\document and settings\user\logs\mylog.txt"

#### To open a log file with a relative path, execute:

openlog logs/mylog.txt

To open a log file so that new entries are appended to the end of the existing data in the file, execute:

openlog mylog.txt append=yes

## **pad - UDM Command**

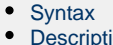

- ion • [Parameters](#page-297-2)
- [Examples](#page-297-3)

### <span id="page-297-0"></span>**Syntax**

**pad** variable\_name length=length [seq=sequence]

### <span id="page-297-1"></span>**Description**

The **pad** command takes a string in an existing variable or list element and pads it to make it the given length. If the string already is longer than the specified length, it is not padded.

The first parameter, variable\_name, is the name of an existing variable or list element to pad. The length parameter specifies the desired length of the padded string.

The optional seq parameter specifies the sequence that is used for padding the string; if seq is not specified, a space is used.

#### <span id="page-297-2"></span>**Parameters**

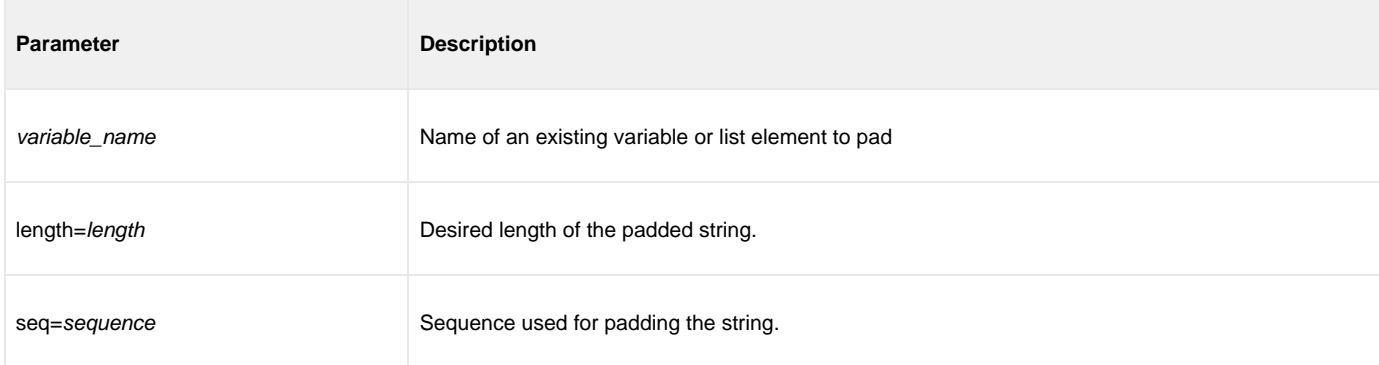

#### <span id="page-297-3"></span>**Examples**

The following examples use a predefined string, **mystring**, with a starting value of **This is a test**.

```
pad mystring length=20
echo "$(mystring) TheEnd"
This is a test The End
pad mystring length=20 seq="-"
echo "$(mystring)"
This is a test---
```
## **parse - UDM Command**

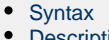

- scription • [Parameters](#page-298-2)
- [Examples](#page-298-3)

### <span id="page-298-0"></span>**Syntax**

**parse** string\_name var\_1 [\_seq\_1 var\_2\_]... [\_seq\_n var\_n\_]

### <span id="page-298-1"></span>**Description**

The **parse** command parses a string, placing components of the string into variables.

The first parameter, string\_name, specifies the string to parse.

The var\_1 parameter specifies the first component of the parsed string. (A string can be parsed into a single component.)

The seq\_1 parameter specifies the sequence of the string that serves as a delimiter between var\_1 and the var\_2 parameter, which specifies the second component of the parsed string.

Each subsequent pair of seq\_n and var\_n parameters specify the delimiter (seq\_n) between the preceding component and the next component ( var\_n).

The last var\_n parameter in the command identifies the last component of the string.

### <span id="page-298-2"></span>**Parameters**

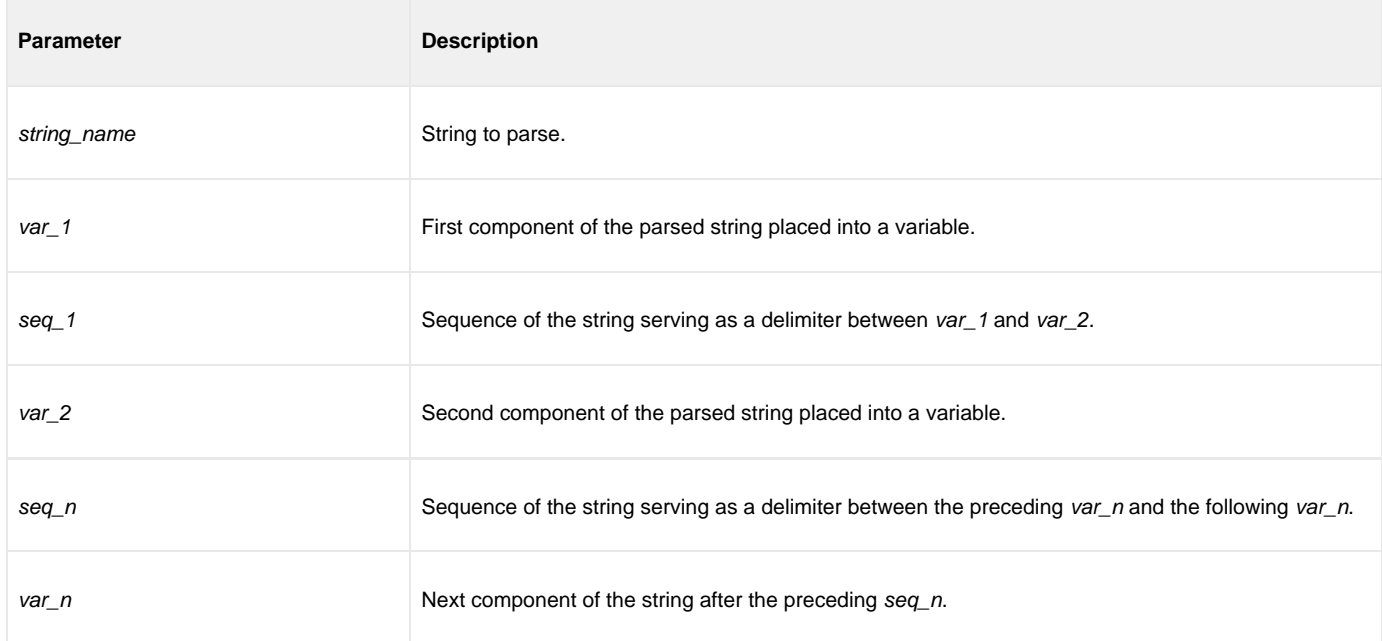

#### <span id="page-298-3"></span>**Examples**

The following examples illustrate how **parse** can be used.

```
parse "This is my string" var1
 echo "$(var1)"
 This is my string
 #comment: seq_1 equals " "
 parse "This is a test" var1 " " var2 " " var3 " " var4
 echo "$(var1)" "$(var2)" "$(var3)" "$(var4)"
Thisisatest
#comment: seq_1 equals "."
parse "KLH1A.DEV.UDM.TEST" var1 . var2 . var3 . var4
echo "$(var4)"
TEST
 set string="This is a test"
 parse $(string) var1 " is a" var2
 echo "$(var1)" "$(var2)"
This test
```
# **print - UDM Command**

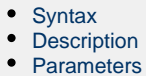

• [Examples](#page-300-3)

### <span id="page-300-0"></span>**Syntax**

**print** msg=message

### <span id="page-300-1"></span>**Description**

The **print** command prints a message in the UDM Manager's transaction output.

If the message contains spaces, it should be surrounded by double ( **"** ) quotation marks.

#### <span id="page-300-2"></span>**Parameters**

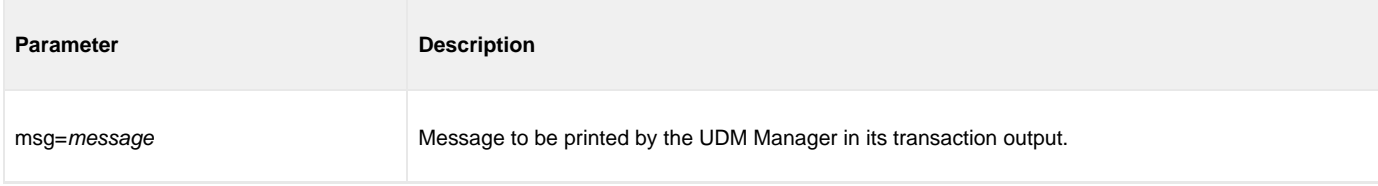

#### <span id="page-300-3"></span>**Examples**

To print a simple message:

```
print msg="This is a simple message."
```
To print a message containing the value of a variable:

print msg="The current value of the UDM return code is: \$(\_rc)"

# **query - UDM Command**

• [Syntax](#page-301-0) • [Description](#page-301-1)

#### <span id="page-301-0"></span>**Syntax**

**query**

### <span id="page-301-1"></span>**Description**

The **query** command prints the UDM Manager version.

If a session is established, the primary and secondary transfer servers display their host name and UDM version, as in this sample:

**machine1: Connected to UDM host endymion version 1.1.0 Level 0**

**machine2: Connected to UDM host hyperion version 1.1.0 Level 0**

Each line is prefixed with the logical name of a transfer server and contains its host name and version information for the UDM server instance.

# **quit - UDM Command**

• [Syntax](#page-302-0) • [Description](#page-302-1)

#### <span id="page-302-0"></span>**Syntax**

**quit**

### <span id="page-302-1"></span>**Description**

The **quit** command exits the UDM Manager. If a session is open, the UDM Manager issues a **close** command before exiting to end the transfer session. UDM returns the value of the internal variable **\_rc** when it exits (see [set](#page-314-0) command).

◬ **Note**

The UDM Manager will issue a **quit** command automatically if the return value of any UDM command is greater than the value of the internal variable, [\\_halton](#page-353-0) (if the value of \_halton is greater than zero).

# **rename - UDM Command**

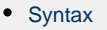

- **[Description](#page-303-1)**
- **[Parameters](#page-303-2)**

## <span id="page-303-0"></span>**Syntax**

**rename** logical-name old-filename new-filename

### <span id="page-303-1"></span>**Description**

The **rename** command renames a file.

### <span id="page-303-2"></span>**Parameters**

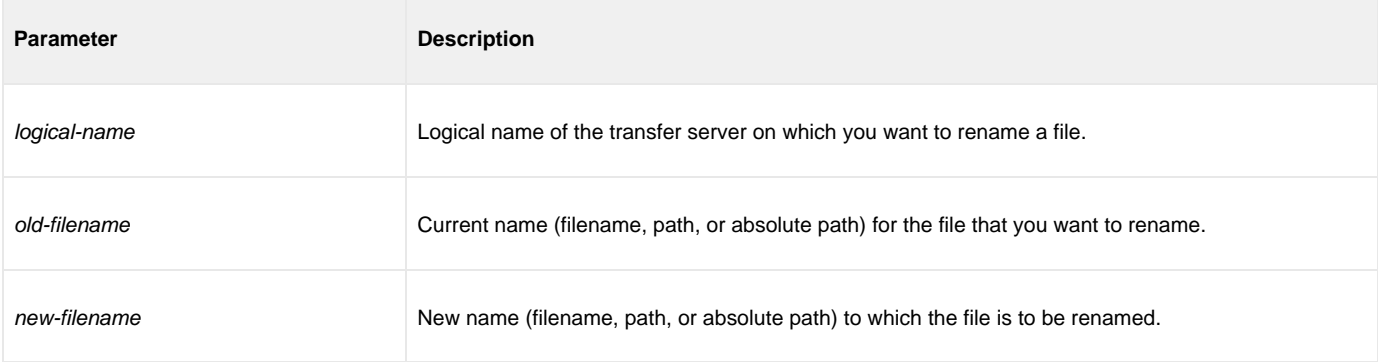

### **replace - UDM Command**

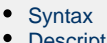

- cription • [Parameters](#page-304-2)
- [Examples](#page-304-3)

### <span id="page-304-0"></span>**Syntax**

**replace** variable\_name oldsequence newsequence [num=\_index] [all=**yes**|**no**] [case=**yes**|**no**]

### <span id="page-304-1"></span>**Description**

The **replace** command replaces one or more instances of a sequence with another sequence.

The first parameter, variable\_name, is the name of an existing variable or list element on which to perform the replace. The oldsequence parameter specifies the sequence to be replaced. The newsequence parameter specifies the sequence replacing oldsequence.

The optional num parameter specifies a one-based sequence number that identifies the occurrence of the sequence that is replaced.

The optional all parameter indicates whether all instances of the old sequence are replaced (**yes**) or just the first instance encountered (**no**). If all is not specified, it is assumed that only the first instance is replaced.

If all equals **yes**, and num also is specified, num is ignored.

The optional case parameter specifies whether the comparison to match the old sequence is case sensitive (**yes**) or case insensitive (**no**). [ **Default is no.**]

#### <span id="page-304-2"></span>**Parameters**

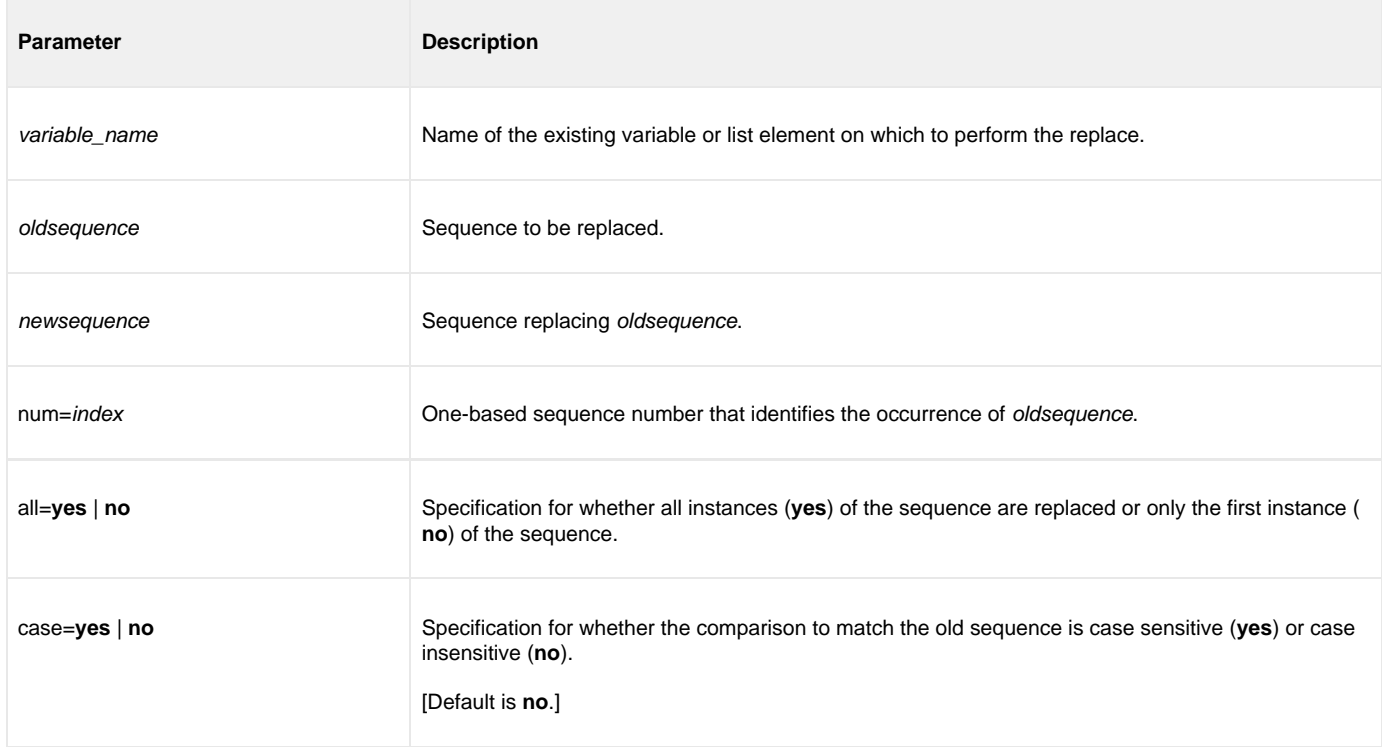

#### <span id="page-304-3"></span>**Examples**

The following examples use a predefined variable, **mystring**, with a value of **abcabcabc**.

```
replace mystring ab " " all=yes
echo "$(mystring)"
 c c c
replace mystring "abc" "123" num=1
echo "$(mystring)"
123abcabc
```
# **report - UDM Command**

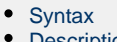

**[Description](#page-306-1) [Parameters](#page-306-2)** 

### <span id="page-306-0"></span>**Syntax**

**report** progress=**yes**|**no**

### <span id="page-306-1"></span>**Description**

The **report** command sets reporting options for UDM.

#### <span id="page-306-2"></span>**Parameters**

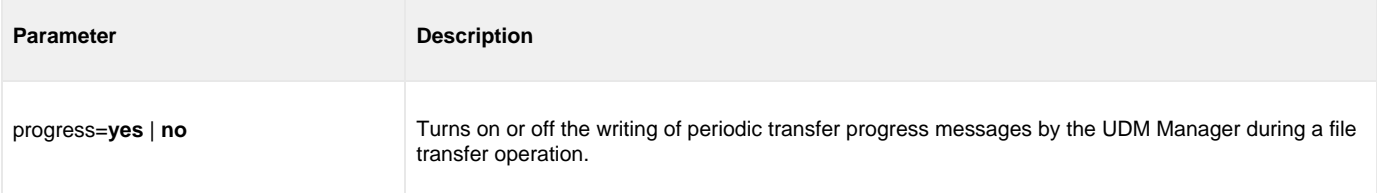

# **resetattribs - UDM Command**

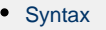

- **[Description](#page-307-1)**
- **[Parameters](#page-307-2)**

## <span id="page-307-0"></span>**Syntax**

**resetattribs** logical-name

### <span id="page-307-1"></span>**Description**

The **resetattribs** command resets the attributes for all UDM file systems on the transfer server with the specified logical name.

#### <span id="page-307-2"></span>**Parameters**

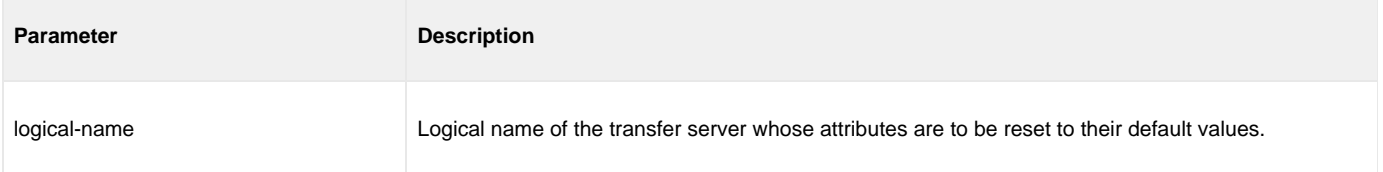

### **return - UDM Command**

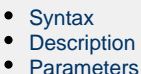

• [Examples](#page-308-3)

### <span id="page-308-0"></span>**Syntax**

**return** [return-value]

### <span id="page-308-1"></span>**Description**

The **return** command, generally used in conjunction with an [if](#page-364-0) statement, performs the following:

- 1. Stops executing the current script immediately.
- 2. Returns execution to the calling script immediately after the [call](#page-232-0) command used to invoke the current script.

If the current script was called by invoking UDM with the [SCRIPT\\_FILE](#page-111-0) option, UDM will exit.

Optionally, the **return** command can specify a numeric return value. UDM will set the **\_rc** variable (UDM's return code) to this value.

#### <span id="page-308-2"></span>**Parameters**

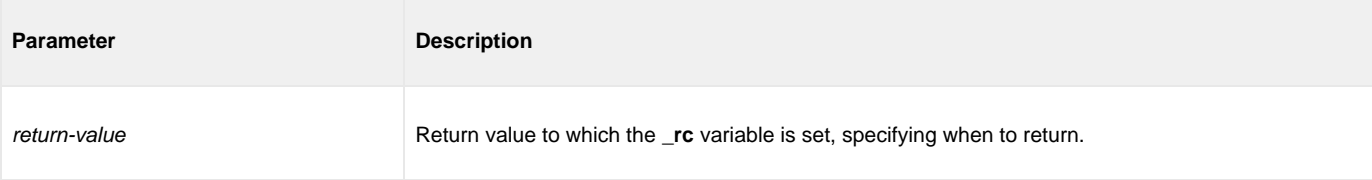

#### <span id="page-308-3"></span>**Examples**

To return from the currently executing script using the current value for **\_rc**:

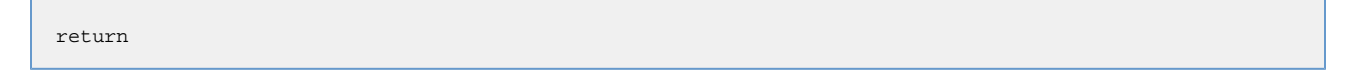

To return from the currently executing script using a specific numeric return value to set **\_rc** to:

return 4

# **reverse - UDM Command**

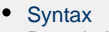

- **[Description](#page-309-1)**
- **[Parameters](#page-309-2)**

## <span id="page-309-0"></span>**Syntax**

**reverse** [variable\_name]

### <span id="page-309-1"></span>**Description**

The **reverse** command reverses the order of all characters in the string of an existing variable or element (variable\_name).

### <span id="page-309-2"></span>**Parameters**

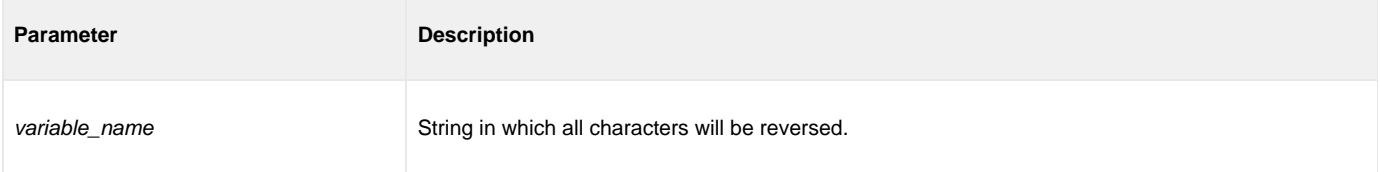

### **rmdir - UDM Command**

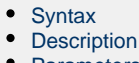

- [Parameters](#page-310-2) [Examples](#page-310-3)
- 

#### <span id="page-310-0"></span>**Syntax**

**rmdir** logical-name=directory

### <span id="page-310-1"></span>**Description**

The **rmdir** command removes the specified directory. Only the last directory in the path is removed.

The directory must be empty or the command fails. The [delete](#page-244-0) command is available for file deletion.

#### **There is no default directory.**

The command is valid only for the hfs file system.

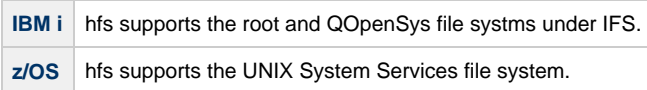

#### <span id="page-310-2"></span>**Parameters**

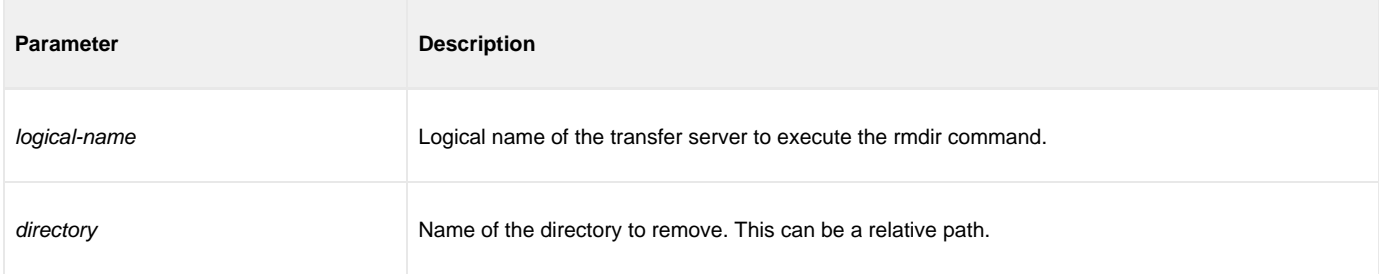

#### <span id="page-310-3"></span>**Examples**

The following examples assume that the logical name **remotesys** is valid.

To remove the **/home/max/tmp** directory:

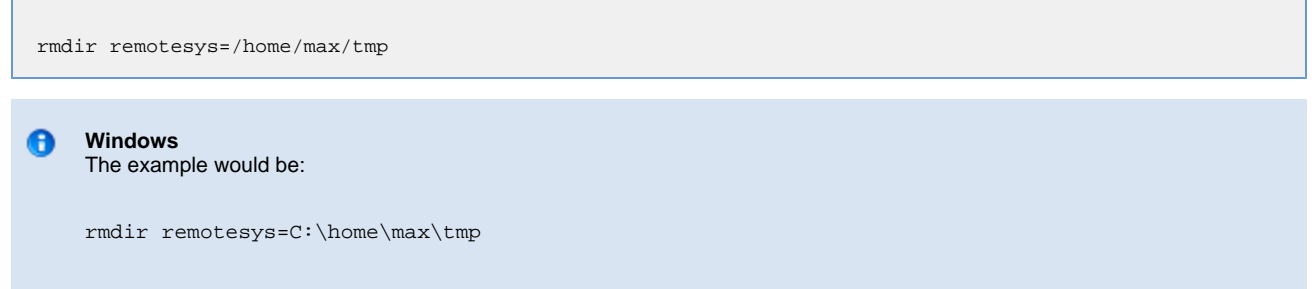

To remove the directory **/home/max/tmp/abc** using a relative path, assuming that the current directory is **/home/max/** and that **/home/max/tmp** exists.

rmdir remotesys=tmp/abc

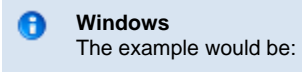

rmdir remotesys=tmp\abc

### **savedata - UDM Command**

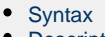

- **[Description](#page-312-1)** • [Parameters](#page-312-2)
- 

#### [Examples](#page-312-3)

### <span id="page-312-0"></span>**Syntax**

**savedata** [data\_element\_name=file\_spec]

### <span id="page-312-1"></span>**Description**

The **savedata** command writes each line of a data element to a file on disk.

If the data element was created (via the [data](#page-242-0) command) with a **resolve** value of **all** or **defined**, variable references within each line will be resolved, where appropriate. In such cases, if a variable reference cannot be resolved when called for, an error will be issued.

**savedata** issues an error if it cannot:

- Open the specified file.
- Write the entire contents of the data element to that file.
- Close the file.

It also issues an error if the named data element does not exist.

#### <span id="page-312-2"></span>**Parameters**

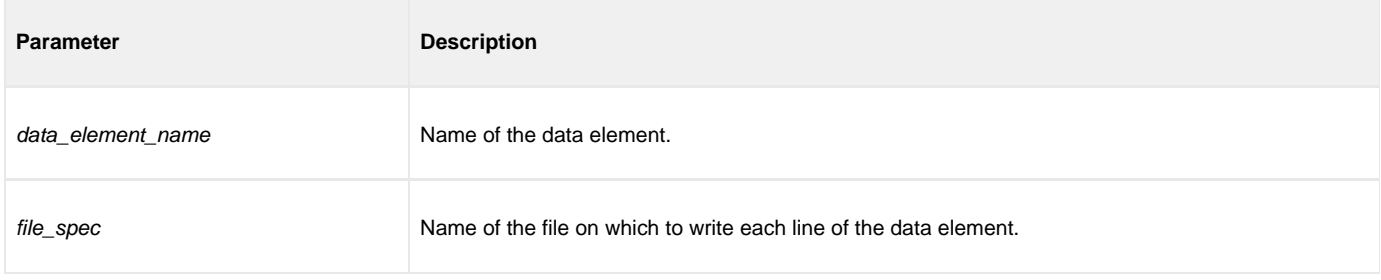

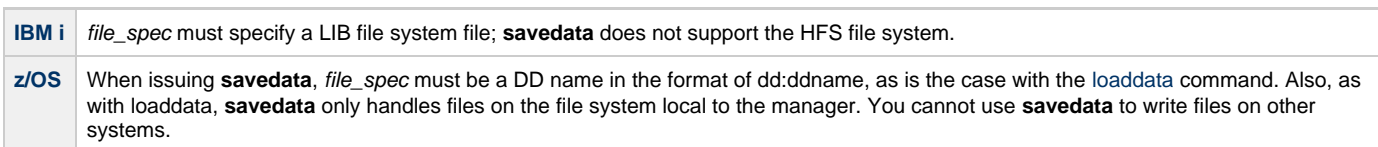

#### <span id="page-312-3"></span>**Examples**

To save a data element called **mydata** to a DD name under z/OS called **export**, execute:

savedata mydata=dd:export

To save the data element to the current directory, execute:

savedata mydata=mydata.txt

#### To save the data element using an absolute path, execute:

savedata mydata="C:\documents and settings\playground\stuff.txt"

# <span id="page-314-0"></span>**set - UDM Command**

- [Syntax](#page-314-1)
- [Description](#page-314-2)
- $\bullet$  [Issuing the set Command](#page-314-3)
- [Parameters](#page-314-4)
- [Example](#page-314-5)

### <span id="page-314-1"></span>**Syntax**

**set** [built-in\_name=built-in\_value\_1]...[built-in\_name=built-in\_value\_n] [global\_name=global\_value\_1]...[global\_name=global\_value\_n]

### <span id="page-314-2"></span>**Description**

The **set** command sets values for the UDM Manager's built-in (pre-defined) variables and global variables. (Each **set** command parameter represents a variable.)

For detailed information on these variables, see [Universal Data Mover Scripting Language.](#page-324-0)

#### <span id="page-314-3"></span>**Issuing the set Command**

- 1. If the **set** command is issued without any parameters (variables), all of the global variables and their current values are displayed.
- 2. If the **set** command is issued with variable names but no following equal signs ( **=** ), the values to which the variables resolve are displayed.
- 3. If the **set** command is issued with variable names followed by an equal signs ( **=** ) but no values, the values are set to an empty string.

### <span id="page-314-4"></span>**Parameters**

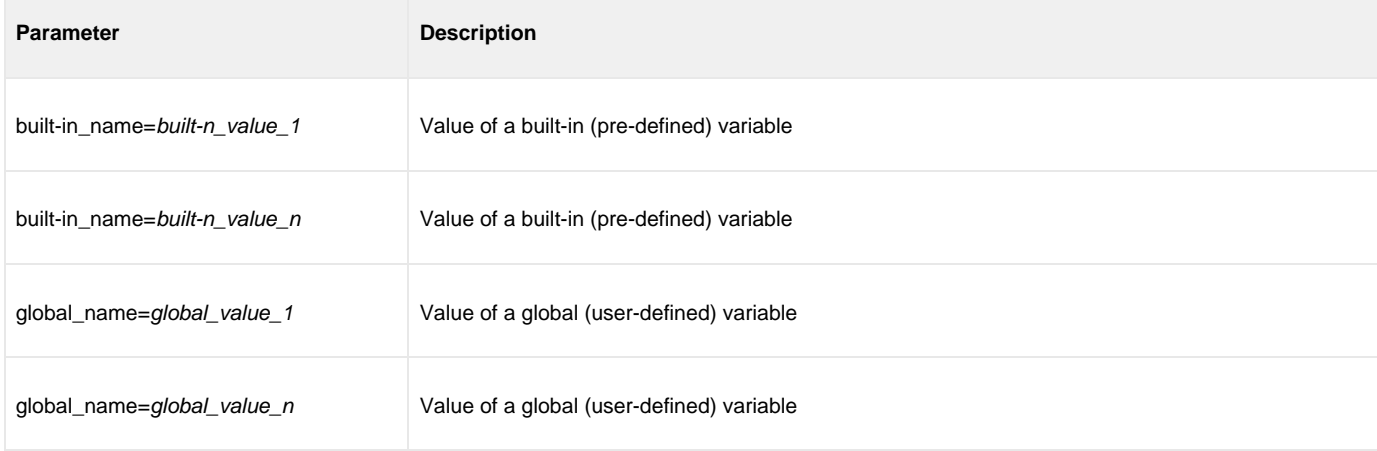

#### <span id="page-314-5"></span>**Example**

To set UDM to echo lines and print line numbers on command errors:

set \_echo=yes \_lines=yes

# **sleep - UDM Command**

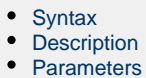

• [Examples](#page-315-3)

### <span id="page-315-0"></span>**Syntax**

**sleep** seconds | hh:mm

### <span id="page-315-1"></span>**Description**

The **sleep** command is used to pause execution of the script.

Two forms are available:

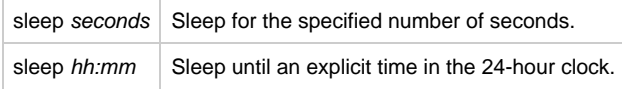

If an explicit time (hh:mm) is specified that already has occurred on the current day, the script will be paused until that time on the following day.

#### <span id="page-315-2"></span>**Parameters**

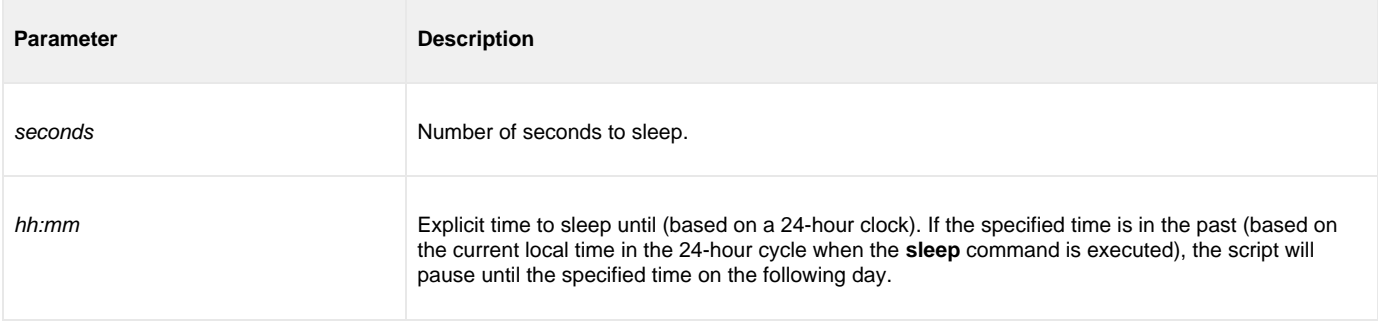

#### <span id="page-315-3"></span>**Examples**

To pause execution for 10 seconds:

sleep 10

#### To pause execution until 10:30 p.m.:

sleep 22:30

#### **Note** ◬

If the explicit time form of the **sleep** command (sleep hh:mm) is used in a loop (for example, [forfiles\)](#page-374-0), iterations following the first **sleep** command are likely to be in the past (perhaps by 1 second), causing some iterations to sleep until the next day.

For example, consider the following loop:

```
forfiles src=*.txt sortby=createdate
     # Do some stuff
 ...
     sleep 5:00
end
```
If the some stuff portion of each iteration of the loop took at least 1 second, the script would sleep for approximately 23 hours, 59 minutes, and 59 seconds, with each iteration following the first.

### **status - UDM Command**

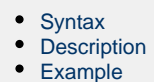

#### <span id="page-317-0"></span>**Syntax**

#### **status**

### <span id="page-317-1"></span>**Description**

The status command displays the current connection status.

If a session is open, the UDM Manager displays the following information for each server:

- Host name
- UDM version
- Logical name

If a session is not open, the UDM Manager displays a status message indicating that there currently is no session established.

### <span id="page-317-2"></span>**Example**

Sample output from the command under a three-party transfer session:

Three-party session established with ntmachine(1069560889) and mvsmachine(1069560900)

The numbers in parentheses after each logical name are the component identifiers of the UDM server running on that machine.

# **strip - UDM Command**

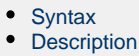

- [Parameters](#page-318-2)
- [Examples](#page-318-3)

### <span id="page-318-0"></span>**Syntax**

**strip** variable\_name sequence [num=index] [all=**yes**|**no**] [case=**yes**|**no**]

### <span id="page-318-1"></span>**Description**

The **strip** command strips occurrences of a sequence from a string.

The first parameter, variable\_name, is the name of an existing variable or list element on which to perform the strip. The sequence parameter specifies the sequence to be stripped.

The optional **num** parameter indicates the occurrence number of the sequence that is to stripped.

The optional **all** parameter indicates whether all instances (yes) or only the first instance (no) of the sequence are stripped. (If **all** is not specified, it is assumed that only the first instance is stripped).

The optional **case** parameter specifies whether the comparison to find the sequence is case sensitive (**yes**) or case insensitive (**no**). [**Default is no.**]

#### <span id="page-318-2"></span>**Parameters**

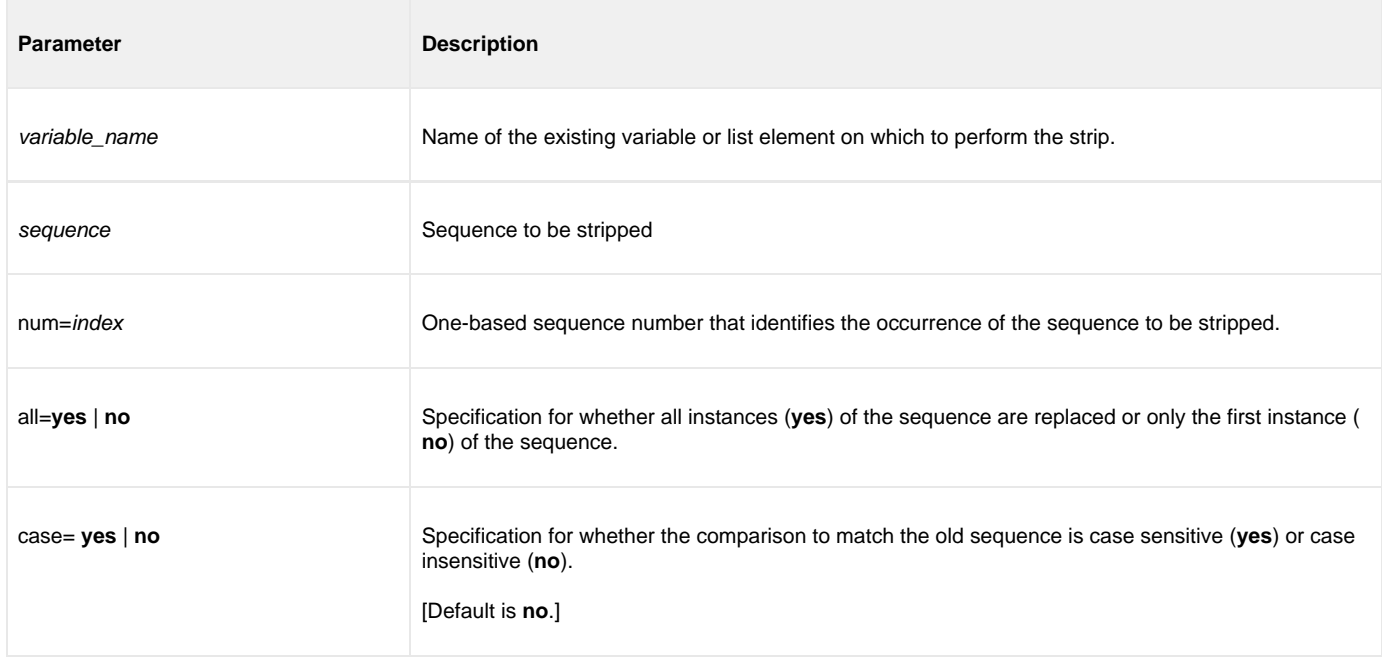

#### <span id="page-318-3"></span>**Examples**

The following **strip** command examples use a predefined variable, **mystring**, with a value of **abcabcabc**.

strip mystring ab all=yes echo "\$(mystring)" ccc

strip mystring abc num=1 echo "\$(mystring)" abcabc

### **substring - UDM Command**

- [Syntax](#page-320-0)
- [Description](#page-320-1)
- [Parameters](#page-320-2)
- [Examples](#page-321-0)

### <span id="page-320-0"></span>**Syntax**

substring variable\_name string {pos=position | startseq=sequence [startseqnum=number]} {length=length | endseq=sequence [endseqnum= number]} [case=**yes**|**no**]

### <span id="page-320-1"></span>**Description**

The **substring** command finds a substring in an existing string and stores it in a variable.

The first parameter, variable\_name, specifies the name of the variable into which the substring is placed. The string parameter specifies the string from which the substring is taken.

The beginning of the **substring** is marked either by a position or a start sequence and optional sequence occurrence number (similar to [deletestring](#page-245-0)). The end of the substring is determined by specifying the length of the substring or an ending sequence and optional sequence occurrence number, also similar to [deletestring.](#page-245-0)

The **case** parameter specifies whether comparisons for start and end sequences are case sensitive (**yes**) or case insensitive (**no**). [**Default is no.** ]

**\_lastrc.message** is set to NO\_MATCH if a start or end sequence was specified and could not be found. If the position or length are specified and contain invalid values, **\_lastrc.message** will contain INVALID\_VALUE.

#### <span id="page-320-2"></span>**Parameters**

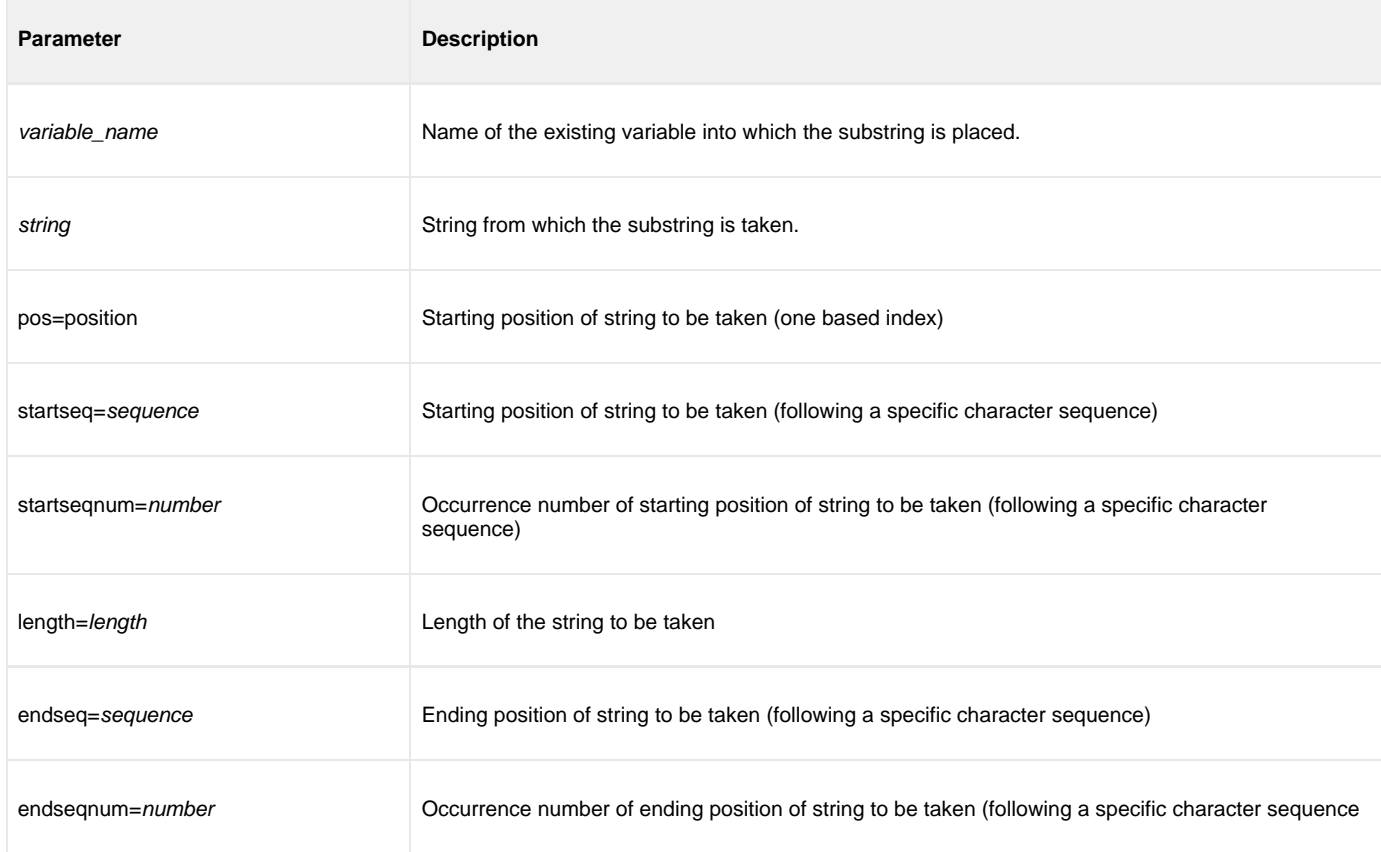

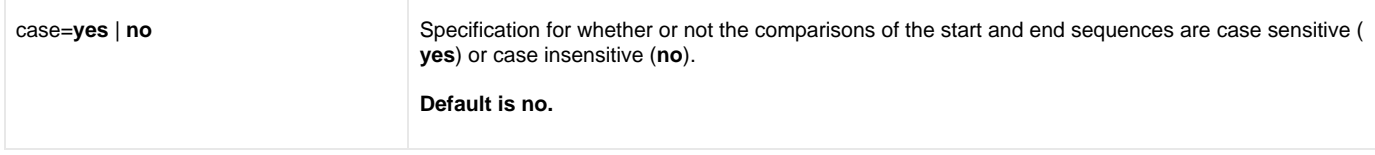

### <span id="page-321-0"></span>**Examples**

The following examples illustrate the **substring** command:

```
substring res "This is fun" pos=6 length=2
echo "$(res)"
is
substring res "This is less fun" startseq=" " endseq=" "
echo "$(res)"
is
substring res "This This is fun fun" startseq=" " endseq=" " +
         endseqnum=3
echo "$(res)"
This is fun
```
### **truncate - UDM Command**

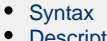

- **[Description](#page-322-1) [Parameters](#page-322-2)**
- [Examples](#page-322-3)

### <span id="page-322-0"></span>**Syntax**

**truncate** variable\_name length=\_length

### <span id="page-322-1"></span>**Description**

The **truncate** command truncates a string to a specific length.

The first parameter, variable\_name, is the name of an existing variable or list element to truncate. The length parameter specifies the length to which the string is truncated.

#### <span id="page-322-2"></span>**Parameters**

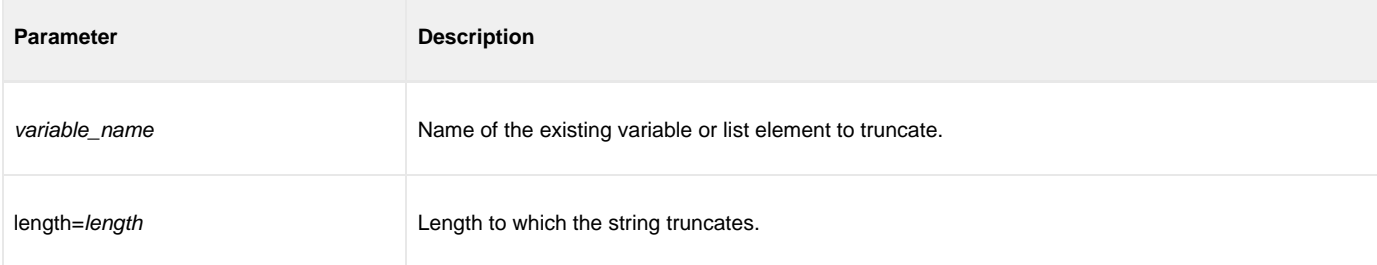

### <span id="page-322-3"></span>**Examples**

The following examples assume that a variable, **mystring**, exists with a beginning value of **12345789**.

```
truncate mystring length=4
echo "$(mystring)"
1234
truncate mystring length=8
echo "$(mystring)"
12345678
```
# **upper - UDM Command**

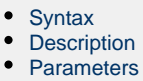

[Example](#page-323-3)

### <span id="page-323-0"></span>**Syntax**

**upper** variable\_name

### <span id="page-323-1"></span>**Description**

The **upper** command forces all alphabetic characters in a specified variable or list element (variable\_name) to upper case.

#### <span id="page-323-2"></span>**Parameters**

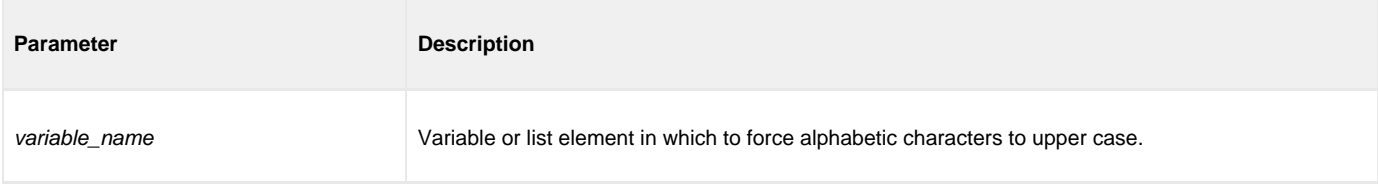

### <span id="page-323-3"></span>**Example**

The following example assumes that a variable, **myvar**, exists with a beginning value of **abcXYZ**:

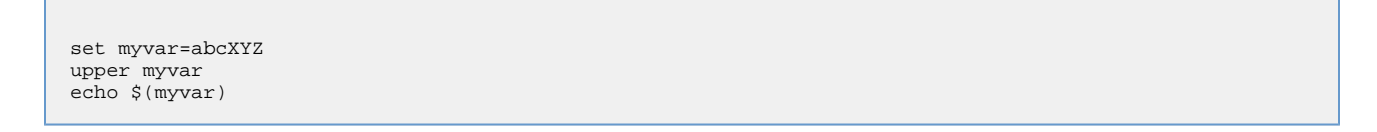

#### The output would be:

ABCXYZ
# **Universal Data Mover Scripting Language**

## **Introduction**

UDM has an easy-to-learn scripting language that can be used to give instructions to UDM in both interactive and batch mode. While simple to use, UDM's scripting language has some powerful features, such as the ability to nest script file calls up to ten levels deep, and parameters.

# **Detailed Information**

The following pages provide detailed information for the Universal Data Mover scripting language:

- [Universal Data Mover Command Format](#page-325-0)
- [Universal Data Mover Script Files](#page-334-0)
- [Universal Data Mover Subroutines](#page-337-0)
- [Universal Data Mover Variables](#page-339-0)
- [Universal Data Mover if Statement](#page-364-0)
- [Universal Data Mover while Statement](#page-372-0)
- [Universal Data Mover fordata Statement](#page-373-0)
- [Universal Data Mover forfiles Statement](#page-374-0)
- [UDM Creating In-Stream Data with the data Command](#page-382-0)

# <span id="page-325-0"></span>**Universal Data Mover Command Format**

## **Overview**

The UDM Manager processes [UDM commands](#page-218-0) using the UDM scripting language.

All UDM commands conform to the following format:

**command [parameter\_1[=value\_1]]...[parameter\_n[=value\_n]]**

## **Detailed Information**

The following pages provide detailed information for the Universal Data Mover command format:

- [UDM Command Format Basic Rules](#page-326-0)
- [UDM Command Format Sample UDM Script](#page-328-0)
- [UDM Command Format Expressions](#page-329-0)
- [UDM Command Format Strings in Expressions](#page-332-0)
- [UDM Command Format Examples of Expressions](#page-333-0)

## <span id="page-326-0"></span>**UDM Command Format - Basic Rules**

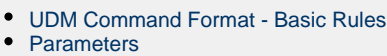

- [Spaces](#page-326-3)
- [Escape Sequences](#page-326-4)
	- [Double Quote Marks](#page-326-5)
	- [Other Printable Characters](#page-327-0)
- [Line Continuation](#page-327-1)
- [Comments](#page-327-2)

#### **Note** ⚠

UDM commands should not include the following characters in their **passwords**:

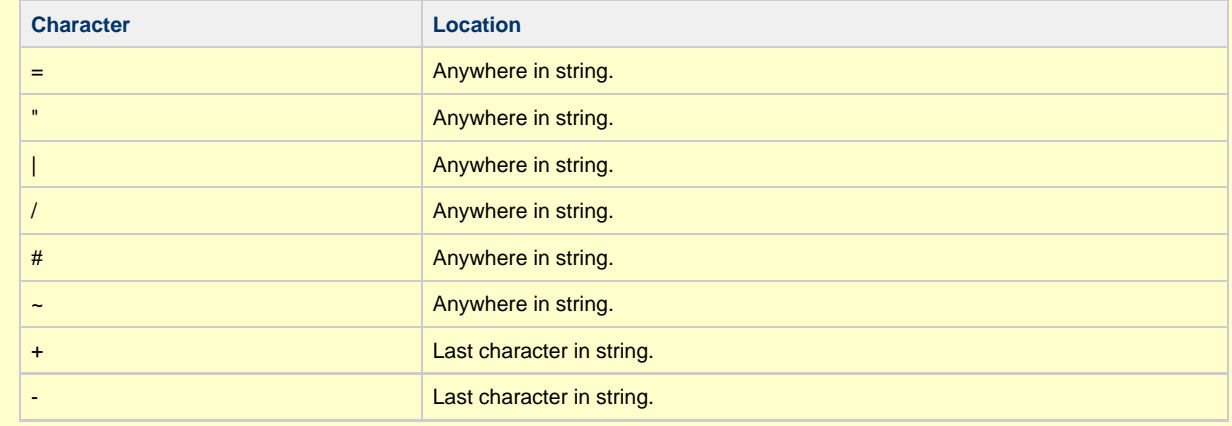

### <span id="page-326-1"></span>**UDM Command Format - Basic Rules**

The following basic rules apply to all UDM commands.

### <span id="page-326-2"></span>**Parameters**

Each command can have zero or more parameters. Each parameter can have a value, which immediately must follow an equal ( **=** ) sign.

### <span id="page-326-3"></span>**Spaces**

A space must precede each parameter or parameter and value.

Value names, such as a filename with a long path under Windows, can include spaces. To indicate such values, use quotation marks ( **"** ).

For example:

**copy src="c:\program files\somefile.txt" dst=test.txt**

## <span id="page-326-4"></span>**Escape Sequences**

### <span id="page-326-5"></span>**Double Quote Marks**

To include quotation marks ( **"** ) as part of the token, use two quotation marks in a row:

**> echo "This word is ""quoted""!"**

{**This word is "quoted"!**}}

### <span id="page-327-0"></span>**Other Printable Characters**

When processing tokens that are inside quotation marks, all other printable characters - except variable references - are ignored as being part of the language.

If you want to assign a variable to have a value of a language symbol, such as an equal sign ( **=** ), you must enclose it in quotation marks:

```
> set myvar="="
```

```
> echo $(myvar)
```
**=**

### <span id="page-327-1"></span>**Line Continuation**

If a command is too long for a single line, it can be continued on one or more following lines by placing either of the following characters as the last character in each line break:

- Plus sign ( **+** ) Retains leading white space on the next line when assembling the finished line.
- Minus sign ( **-** ) Trims the leading white space.

For example:

**This is +**

**a test**

Yields the following line:

**This is a test**

```
This is -
```

```
 a test
```
Yields the following line:

```
This is a test
```
#### <span id="page-327-2"></span>**Comments**

A script also can have comments: lines of user-specified text indicating information about the script and the operations taking place.

Comment lines begin with the hash ( **#** ) mark. White space characters can precede the hash ( **#** ) mark.

## <span id="page-328-0"></span>**UDM Command Format - Sample UDM Script**

## **UDM Command Format - Sample UDM Script**

The following is a sample UDM script:

```
 # Open a transfer session
   open src=* dst=ntmachine
   # Copy command using line continuation
 copy src=test.txt +
 dst=test.txt
if 8 EQ $(_lastrc)
 print msg="The last command resulted in an error"
end
   # Close the transfer session and exit UDM
   quit
```
## <span id="page-329-0"></span>**UDM Command Format - Expressions**

- [UDM Command Format Expressions](#page-329-1)
- [Delimiters](#page-329-2)
- [Operand / Operator Delimiters](#page-329-3)
- [Appearance](#page-329-4)
- [Integer Only](#page-329-5)
- [Operator Precedence](#page-329-6)
- [Nesting](#page-330-0)
- [Operations](#page-330-1)

### <span id="page-329-1"></span>**UDM Command Format - Expressions**

The following basic rules apply to expressions in UDM commands.

### <span id="page-329-2"></span>**Delimiters**

All expressions must be bound by left angle ( **<** ) and right angle ( **>** ) brackets.

For example:

**set value=<2 + 2>**

### <span id="page-329-3"></span>**Operand / Operator Delimiters**

Operands and operators in an expression must be separated by a space.

For example, the following is not legal:

#### **<2+4>**

There must be a space before and after the operator < **+** >:

#### **<2 + 4>**

#### <span id="page-329-4"></span>**Appearance**

An expression can appear either as a parameter or its value. It must comprise the entire parameter or value in which it appears, not just part of it.

For example, in the following command, **<2 + 2>** is not an expression:

**echo "2 + 2 = <2 + 2>"**

It is merely part of the quoted string, and the output would be:

**2 + 2 = <2 + 2>**

In order to treat **<2 + 2>** as an expression, the command must be:

**echo "2 + 2 = " <2 + 2>**

The output of this command is:

```
2 + 2 = 4
```
### <span id="page-329-5"></span>**Integer Only**

Although floating point number are allowed in expressions, everything is evaluated as an integer. The only exception is that the EQ - Equal and NE - Not Equal comparators can be used to compare strings as well as numbers.

### <span id="page-329-6"></span>**Operator Precedence**

The operator order of precedence (and reading left to right) is:

1. NOT 2. \*, /, and %

 $3. + and -$ 

- 4. EQ, NE, LT, GT, LE, and GE
- 5. AND, OR, and XOR

To manually indicate that an operation is of higher precedence, enclose it in parentheses: **(** and **)**. An expression is evaluated going from the inner most set of parentheses out. Sets on the same level are evaluated left to right.

The following examples illustrates how parentheses can affect results.

In the following expression, where < **\*** > takes precedence over < **+** >:

**<5 + 4 \* 2>**

The expression yields the following value:

**13**

However, when the expression includes the following parentheses:

**<(5 + 4) \* 2>**

The expression yields the following value:

**18**

### <span id="page-330-0"></span>**Nesting**

Expressions can be nested in order to indicate desired change precedence. Nested expressions are bound by parentheses: **(** and **)**.

When nested expressions are a part of an expression, the deepest nested portions are evaluated first. Also, spaces are not required between the **(** and **)** when they are used for nesting, as they are between operators and operands.

For example:

```
> echo <5 + 5 * 2>
15
> echo <(5 + 5) * 2>
20> echo <2 * 4 + (2 * (7 + 2))>
26
> echo <2 * 4 + 2 * 7 + 2>
24
```
### <span id="page-330-1"></span>**Operations**

All operations take the following form:

**left-value operator right-value**

The **left-value** and **right-value** can be:

- Strings (**EQ** and **NE** only)
- Numbers
- Variable references
- Other operations

The following table identifies and describes all of the operators for UDM command expressions.

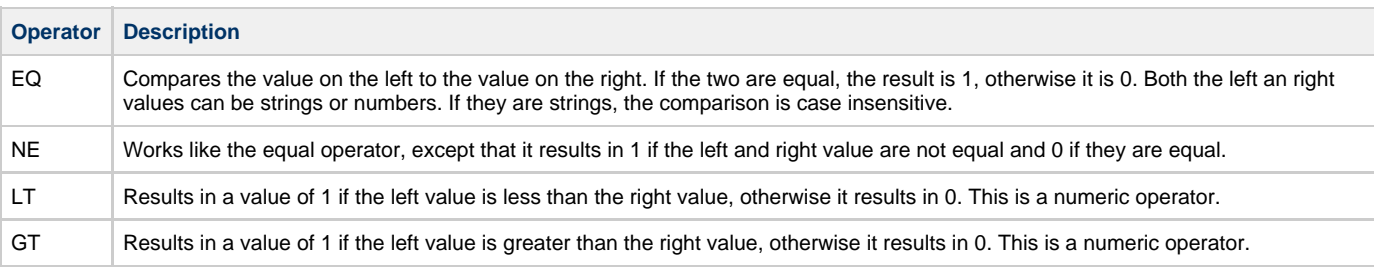

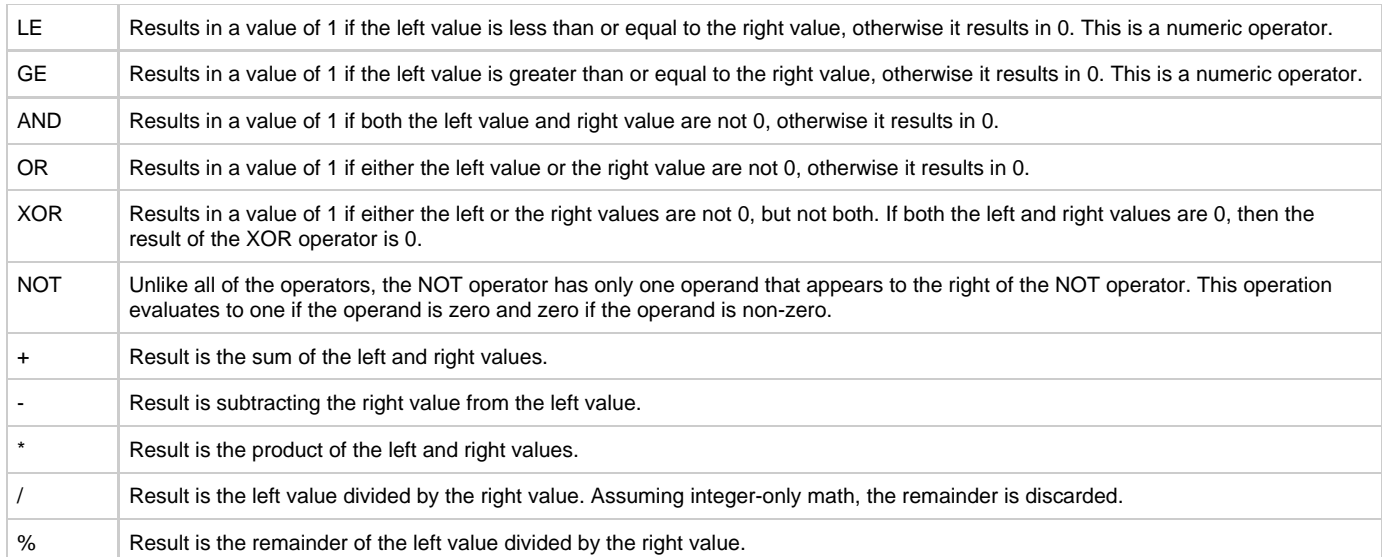

# <span id="page-332-0"></span>**UDM Command Format - Strings in Expressions**

## **UDM Command Format - Strings in Expressions**

You can use strings as operators in **EQ** and **NE** expressions. However, to avoid ambiguity, strings must be quoted explicitly (even if they are contained in a variable reference); otherwise, an error is generated.

The following expression correctly compares strings:

### **<"yes" EQ "yes">**

Conversely, the following expression results in an error because the strings being compared are not quoted:

**<yes EQ yes>**

For the next two examples, assume that a variable called **myvar** has been defined with a value of yes.

This expression results in an error because when **myvar** is referenced, its value (yes) is not quoted:

**<\$(myvar) EQ "yes">**

Instead, the correct expression should be:

**<"\$(myvar)" EQ "yes">**

### **Index Position and Sequence**

When working with strings, the following policy regarding the inclusion/exclusion of positional length/index and sequences should be followed:

- Positional Index or Length = Include the value at that position in the operations.
- Sequences = Exclude the value in operations.

(See deletestring, insertstring, and substring in [Universal Data Mover Commands.](#page-218-0))

## <span id="page-333-0"></span>**UDM Command Format - Examples of Expressions**

## **Examples of Expressions**

```
> set x=<2 + 4>
> set y=<\frac{5}{x} (x) x 10>
 > echo "x x y = " <\frac{1}{2}(x) x \frac{1}{2}(y)x x y = 360
> set x=4
> set y=2
 > set z=<($(x) + $(y)) x 10>
 > echo "z = $(z)"
z = 60> set x=10 z=20
> set q = < \oint(x) LT \oint(z) >
> echo "q = \frac{6}{9}(q)"q = 1
```
## <span id="page-334-0"></span>**Universal Data Mover Script Files**

- [Universal Data Mover Script Files](#page-334-1)
- [Invoking UDM in Batch Mode with Commands from a Script File](#page-334-2)
- [Invoking UDM Interactively with Commands from a Script File](#page-335-0)
- [Invoking Scripts from within Scripts](#page-335-1)
- [Parameter Processing](#page-335-2)

## <span id="page-334-1"></span>**Universal Data Mover Script Files**

You can execute UDM commands interactively or in batch, depending on the operating system.

On all platforms other than IBM i, the batch method reads the UDM commands from a script file specified by the [SCRIPT\\_FILE](#page-111-0) option.

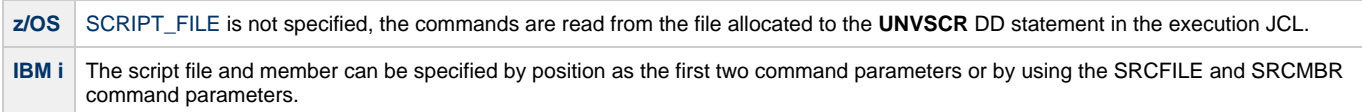

The UDM interactive method also can read UDM commands from a script file.

Syntactically, there is no differences in the command structure between the two methods, with the exception that commands in the batch method script files can contain parameters.

## <span id="page-334-2"></span>**Invoking UDM in Batch Mode with Commands from a Script File**

To launch UDM in batch from the Windows or UNIX command line, use the [SCRIPT\\_FILE](#page-111-0) option to specify the filename of the script.

For example:

#### **udm -script script\_filename**

Scripts also can have parameters, which are specified in the same name=value format of command parameters. To specify options parameters for a script file on the command line, use the [SCRIPT\\_FILE](#page-111-0) option.

For example:

```
udm -script copyfiles.udm -options "file=* source=c:\source dest=c:\destination"
```
In this example, UDM is invoked with a script file name **copyfiles.udm**. It has three parameters that are passed to the script file:

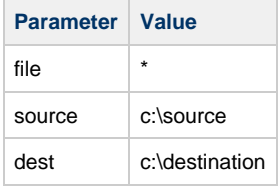

When UDM has finished executing the **copyfiles.udm**, it will terminate.

The following example shows the same options for a batch execution in z/OS:

```
//jobname JOB CLASS=A,MSGCLASS=X
//STEP1 EXEC UDMPRC*
//UNVSCR1 DD * 
udm commands?? 
*/ 
//SYSIN DD * 
-script UNVSCR1 -options "file=* source=c:\source dest=c:\destination"*
*/
```
For IBM i examples, see [Universal Data Mover Manager for IBM i](#page-29-0).

## <span id="page-335-0"></span>**Invoking UDM Interactively with Commands from a Script File**

You also can invoke scripts directly from the UDM prompt in interactive mode (or as part of a script file itself) using the [call](#page-232-0) command. Any parameters to the call command are passed on to the script being called.

The following example illustrates the [call](#page-232-0) command executing the **copyfiles.udm** script (as identified in the previous example):

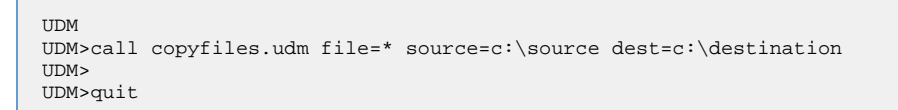

Unlike executing a script from the command line, UDM will not exit automatically when it finishes processing a script invoked using the [call](#page-232-0) command.

### Ø **A Stonebranch Tip** If you are passing a large number of parameters to a script, you may want to break up the [call](#page-232-0) command into multiple lines. You can do this by putting a **+** at the end of each line break, except for the last line. However, this method cannot be used for invoking UDM script files with -script and -optons command line options (SCRFILE and OPTIONS command parameters under IBM i).

## <span id="page-335-1"></span>**Invoking Scripts from within Scripts**

As mentioned in the previous section, scripts can use the call command to invoke other scripts. Scripts can be nested up to ten levels deep. As each script finishes processing, control is returned to the script that invoked it immediately following the point of invocation.

When nesting scripts, parameters from higher-level invocations are available to scripts invoked at a lower level. If the same parameter name is used in more than one invocation of a series of nested scripts, the value for the instance of the parameter at the lowest level is used.

## <span id="page-335-2"></span>**Parameter Processing**

A parameter is referenced inside of a UDM script using the following format:

```
$(parameter_name)
```
When a parameter reference is encountered, it is replaced with the value of parameter matching the enclosed name. Continuing with **copyfiles.udm** script example (used previously on this page), a reference to **\$(source)** would be replaced with **c:\source**.

An example of how the **copyfiles.udm** script might look is as follows:

```
cd src=$(source)
cd dst=$(dest)
copy src=$(file)
```
In this example:

- Transfer server with the logical name **src** would change its directory to **c:\source**.
- Transfer server with the logical name **dst** would change its directory to **c:\destination**.
- All files in the **c:\source** directory then would be copied from the first transfer server over to the second.

## <span id="page-337-0"></span>**Universal Data Mover Subroutines**

```
Universal Data Mover Subroutines
Usage
       Defining a Subroutine
       Invoking a Subroutine
       Sequence of Defining / Invoking a Subroutine
       Nesting / Recursion of Subroutines
Example
       Output
```
## <span id="page-337-1"></span>**Universal Data Mover Subroutines**

The Universal Data Mover scripting language provides support for subroutines.

Subroutines are portions of the script code that can be called, by name, at any point. This provides a convenient way to reuse common script code.

## <span id="page-337-2"></span>**Usage**

There are two parts to a subroutine:

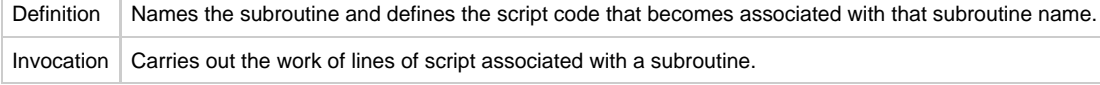

## <span id="page-337-3"></span>**Defining a Subroutine**

```
subroutine name
[script line 1]
...
[script line n]
endsub
```
### <span id="page-337-4"></span>**Invoking a Subroutine**

callsub name

### <span id="page-337-5"></span>**Sequence of Defining / Invoking a Subroutine**

A subroutine must be physically defined before the **callsub** to the routine is used.

For example, the following subroutine will function correctly:

```
subroutine test
    echo "This is subroutine test"
   echo "$(_halton)"
endsub
echo "This is main()"
callsub test
```
However, this subroutine will fail:

```
echo "This is main()"
callsub test
subroutine test
   echo "This is subroutine test"
   echo "$(_halton)"
endsub
```
### <span id="page-338-0"></span>**Nesting / Recursion of Subroutines**

UDM allows subroutine nesting (one subroutine calls another subroutine) and recursion (a subroutine calls itself).

```
For example, the following illustrates subroutine nesting:
```

```
subroutine a
    echo "Beginning subroutine A"
    callsub b
    echo "Ending subroutine A"
endsub
subroutine b
 echo "Beginning subroutine B"
 echo "Ending subroutine B"
endsub
callsub a
```
## <span id="page-338-1"></span>**Example**

```
subroutine loop_increment
        echo "inside loop_increment: $(LOOP)"
         set LOOP=<$(LOOP) + 1>
endsub
echo "Starting Loop:"
set LOOP=0
if <math>\leq(LOOP) LT 1>
         callsub loop_increment
end
if \langle \S(LOOP) LT 2>
        callsub loop_increment
end
if <$(LOOP) EQ 2>
        callsub loop_increment
end
echo "Final Value of LOOP: $(LOOP)"
```
### <span id="page-338-2"></span>**Output**

```
Starting Loop:
inside loop_increment: 0
inside loop_increment: 1
inside loop_increment: 2
Final Value of LOOP: 3
```
## <span id="page-339-0"></span>**Universal Data Mover Variables**

- [Introduction](#page-339-1)
- [Variable Types](#page-339-2)
- [Variable Names](#page-339-3)
- [Variable Reference](#page-339-4)
- [Variable Attributes](#page-339-5)
	- [exists Attribute](#page-340-0)
	- [length Attribute](#page-340-1)

## <span id="page-339-1"></span>**Introduction**

Variables are integral data storage objects in the Universal Scripting Engine.

## <span id="page-339-2"></span>**Variable Types**

There are two [types of variables:](#page-341-0)

- Script
- Global (user-defined and [built-in\)](#page-344-0)

## <span id="page-339-3"></span>**Variable Names**

There are no restrictions on variable names except:

- They cannot contain double-quote marks ( **"** ) or spaces.
- UDM reserves variable names beginning with an underscore ( **\_** ) for its own internal (built-in) variables (see [UDM Built-In Variables\)](#page-344-0). You cannot create a script variable or user-defined global variable that begins with an underscore ( **\_** ).

## <span id="page-339-4"></span>**Variable Reference**

To obtain the value of a variable, you must create a reference for that variable. The reference can appear anywhere in a script line. It is replaced with the value of the referenced variable.

Referencing the value of a global variable in a script is done exactly the same way as for a script variable:

#### **\$(variable\_name)**

For example:

```
set srcfile=myfile.txt
set dstfile=yourfile.txt
copy src=$(srcfile) dst=$(dstfile)
```
## <span id="page-339-5"></span>**Variable Attributes**

In addition to accessing the value of a variable, you can access information about that variable through its attributes.

variable attribute is referenced by putting a dot ( **.** ) after the variable name in a variable reference. For example:

**\$(name.attribute)**

There are two variable attributes that can be used for any variable:

- **exists**
- **length**

**Note** ◬ Some built-in variables have attributes specific to those variables.

### <span id="page-340-0"></span>**exists Attribute**

The **exists** attribute expands to **yes** if a variable with that name exists at any scope; it expands to **no** if no variable with that name exists.

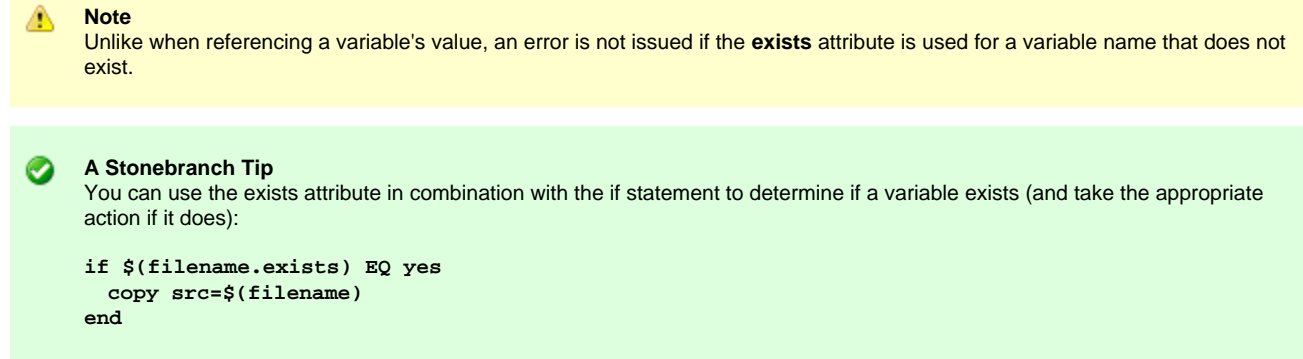

## <span id="page-340-1"></span>**length Attribute**

The **length** attribute expands to the length of the variable's value. If the **length** attribute is used for a variable that does not exist, an error is issued.

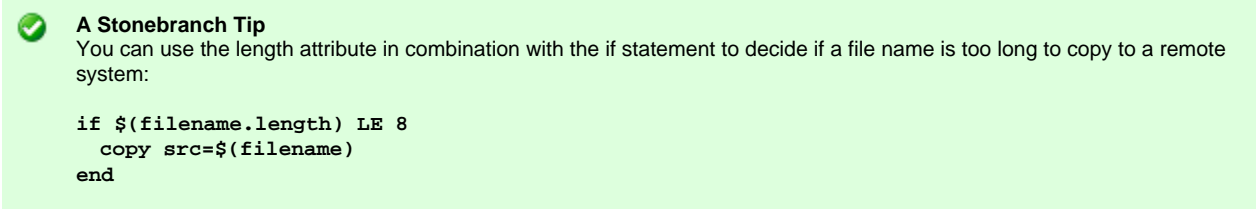

## <span id="page-341-0"></span>**Universal Data Mover Variables - Types**

- [Script Variables](#page-341-1)
	- [Global Variables](#page-341-2)
		- [Global Variable Types](#page-341-3)
		- [Global Variables Information](#page-341-4)
	- [Scope of Script and Global Variables](#page-341-5)
- [Variable Scope Scripts](#page-342-0)
- [User-Defined Variables](#page-342-1)

## <span id="page-341-1"></span>**Script Variables**

Script variables are [user-defined variables](#page-342-1) that are visible only to a called script, and any of its children, for which they have been defined. When the called script has ended, the script variables' definitions are removed from the scripting engine environment.

You must use the [call](#page-232-0) command to define script variables. The variables are specified as parameters in a [call](#page-232-0) command, after the script name, that loads and executes a script. They are created during execution of the script.

The value of a script variable cannot be changed once it has been created.

(For detailed information on defining script variables, see [Universal Data Mover Script Files.](#page-334-0))

## <span id="page-341-2"></span>**Global Variables**

Global variables are variables that are visible at all script levels.

They are permanent in scope and, once defined, last until the UDM Manager is terminated. Once defined, a global variable cannot be undefined, but its value can be changed by issuing another set command.

### <span id="page-341-3"></span>**Global Variable Types**

There are two types of global variables:

- 1. [User-Defined](#page-342-1)
- 2. [Built-In](#page-344-0)

Issuing the [set](#page-314-0) command by itself with no arguments displays all user-defined and built-in variables.

#### <span id="page-341-4"></span>**Global Variables Information**

Each global variable includes the following information:

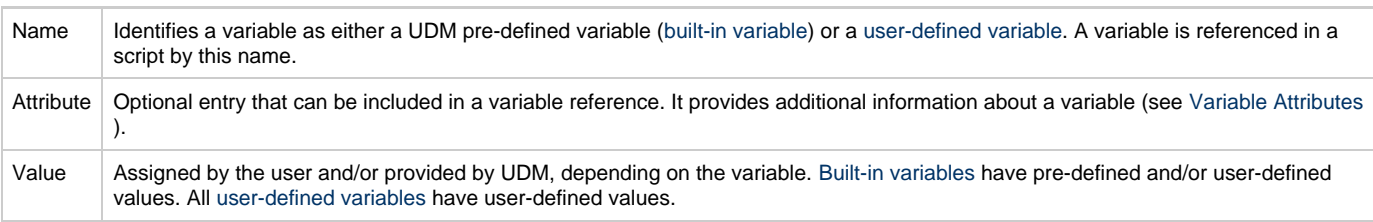

## <span id="page-341-5"></span>**Scope of Script and Global Variables**

A variable's scope is its visibility throughout the scripting environment.

Script variables supersede global variables in precedence. That is, if a script variable has the same name as an existing global variable, any references to that variable name will result in the script variable value, not the global variable value.

If more than one script variable exists with the same name, the script variable defined in the last [call](#page-232-0) command has precedence.

For example, if UDM encounters the **\$(variable\_name)** sequence, it first checks to see if a variable with a matching name was passed into the script it currently is executing. If so, UDM uses this variable's value. If not, UDM goes up the chain of calling scripts and uses the value of the first instance of a variable that it finds that matches the name in the sequence.

If no variable with a matching name was passed into any script along the chain, UDM looks to see if a global variable exists with the name. If one is found, its value is used. If no instances are found anywhere, an error is issued.

#### <span id="page-342-0"></span>**Variable Scope Scripts**

The following three scripts demonstrate variable scope:

#### **script1.udm**

```
set var1="a global variable"
set var2="a global variable"
set var3="a global variable"
print msg="The value of var1 is $(var1)"
print msg="The value of var2 is $(var2)"
print msg="The value of var3 is $(var3)"
call script2.udm var1="passed into script2"
              var2="passed into script2"
```
#### **script2.udm**

```
print msg="The value of var1 is $(var1)"
print msg="The value of var2 is $(var2)"
print msg="The value of var3 is $(var3)"
call script3.udm var1="passed into script3"
```
#### **script3.udm**

```
print msg="The value of var1 is $(var1)"
print msg="The value of var2 is $(var2)"
print msg="The value of var3 is $(var3)"
```
**Running UDM and calling script1.udm produces the following results:**

```
Processing script: script1.udm
The value of var1 is a global variable
The value of var2 is a global variable
The value of var3 is a global variable
Processing script: script2.udm
The value of var1 is passed into script2
The value of var2 is passed into script2
The value of var3 is a global variable
Processing script: script3.udm
The value of var1 is passed into script3
The value of var2 is passed into script2
The value of var3 is a global variable
Finished processing script: script3.udm
Finished processing script: script2.udm
Finished processing script: script1.udm
```
### <span id="page-342-1"></span>**User-Defined Variables**

User-defined variables are defined using the [set](#page-314-0) command. They can have any name — except that they cannot begin with an underscore (  $_$  ) character — and any value.

A user-defined variable can be called within any script or in an interactive session:

```
set variable_name=variable_value
```
The following example creates a user-defined variable called **test**:

```
set test="This is a test."
```
To assign a value to a variable that has one or more spaces in it, the value must be quoted:

**set lonvar="This variable has a rather long value."**

Multiple user-defined variables can be set with a single call to the [set](#page-314-0) command, listing each variable's name / value pair in succession, separated by spaces:

**set varname1=value1 varname2=value2 varname3=value3**

## <span id="page-344-0"></span>**UDM - Built-In Variables**

### **Introduction**

◙

UDM provides built-in variables that are used to make available some of its internal values to UDM commands. Depending on the variable, their values are provided by UDM and/or defined via the [set](#page-314-0) command.

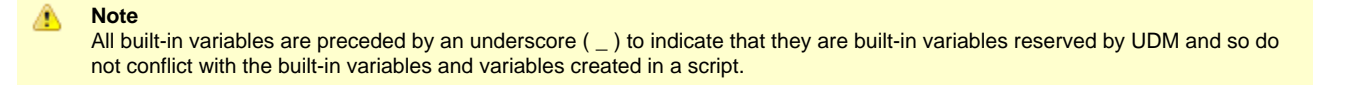

### **A Stonebranch Tip**

Version 1.1.0 of UDM had four built-in variables: echo, halton, lines, and rc.

The names of these variables were not preceded with an underscore ( **\_** ) as they are in version 3.1.0 and later.

For the purpose of backward compatibility, these variables can be referenced by their 1.1.0 names as well.

## **Built-In Variables List**

The following table lists all of the UDM built-in variables.

Each Variable Name is a link to detailed information about that variable.

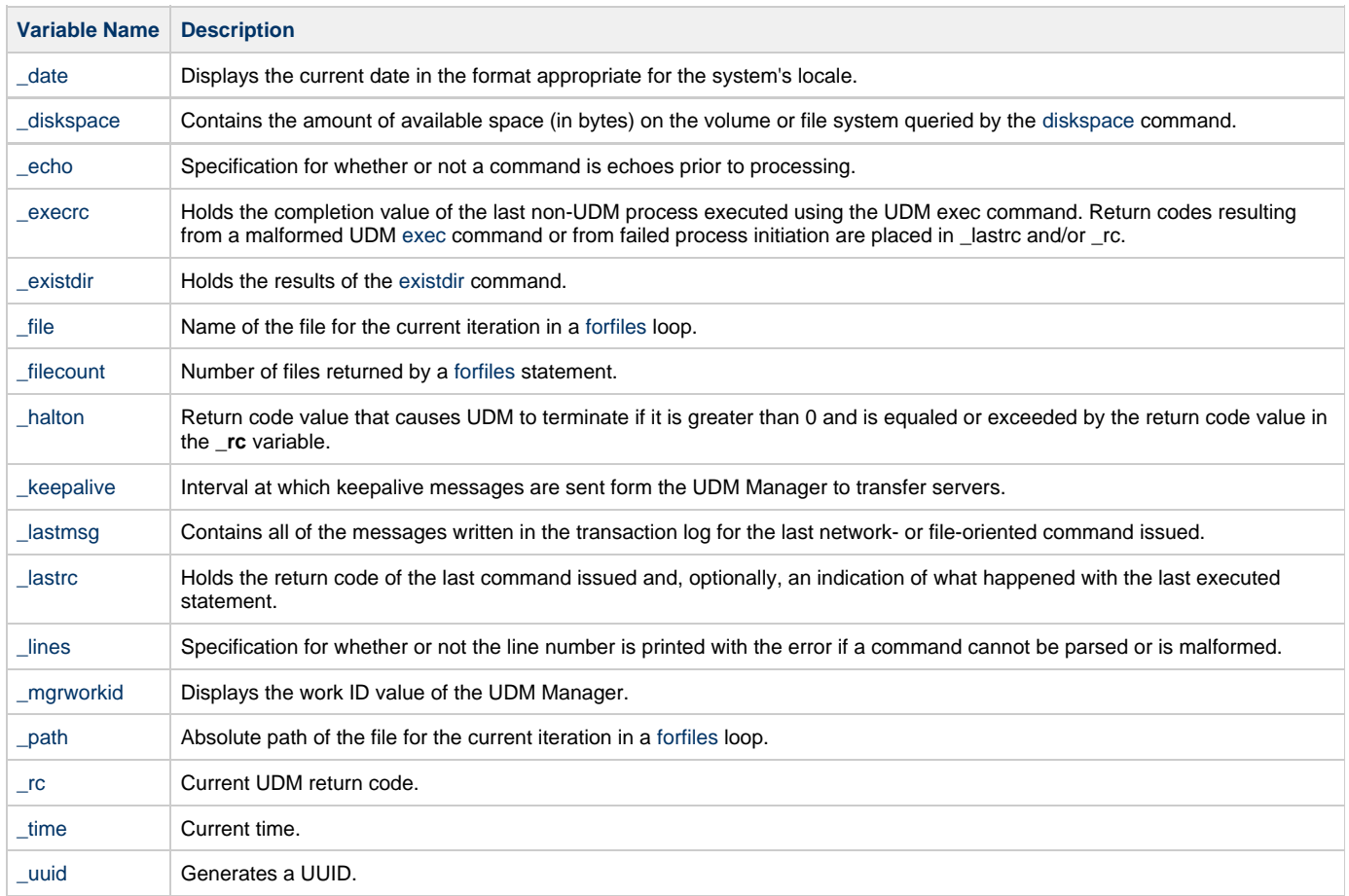

## <span id="page-345-0"></span>**\_date - UDM Built-in Variable**

The **\_date** built-in variable displays the current date in the format appropriate for the system's locale.

**\_date** has several additional variable attributes:

- **day** resolves to the day of the week.
- **month** resolves to the current month.
- **dd** resolves to a two-digit day of the month.
- **ddd** resolves to the Julian day.
- **mm** resolves to the two-digit month of the year.
- **yy** prints the two-digit year.
- **ww** resolves to the two-digit current week of the year.
- **yyyy** resolves to the four-digit year.

#### ◬ **Note**

The value of ww is zero-based, not one based. That is, the first week of the year is 0, the second week is 1, the third week is 2, and so on.

The **\_date** variable can be referenced only in your scripts and cannot be set.

◙ **A Stonebranch Tip** You can use the \_date variable in combination with the print command to display custom date information in UDM's transaction log: **print msg="Today is \$(\_date.day), \$(\_date.month) \$(\_date.dd)"**

Produces the following output:

**Today is Wednesday, January 19**

## <span id="page-346-0"></span>**\_diskspace - UDM Built-in Variable**

The \_diskspace built-in variable contains the amount of available space (in bytes) on the volume or file system queried by the [diskspace](#page-250-0) command.

This value is valid only after UDM executes a [diskspace c](#page-250-0)ommand. It retains its value until it is re-initialized with the [set](#page-314-0) command or until UDM executes another [diskspace](#page-250-0) command.

The \_diskspace variable provides the following attributes, which allow convenient access to automatically converted quantities:

- **kb** the amount of available space in kilobytes, where 1 kb = 1,024 bytes
- **mb** the amount of available space in megabytes, where 1 mb = 1,048,576 bytes
- gb the amount of available space in gigabytes, where 1 gb = 1,073,741,824 bytes

To access any of the above attributes, add it to the variable name, separating the variable and attribute with a period ( . ). For example, use \$(\_diskspace.kb), \$(\_diskspace.mb), and \$(\_diskspace.gb) to access the available space in kilobytes, megabytes, and gigabytes, respectively.

To obtain the amount of available space in bytes, simply specify the \_diskspace variable without any attributes.

#### **Note** ◬

UDM stores converted quantities as floating point values. For example, if the [diskspace](#page-250-0) command discovers that there are 2,621,440 bytes free on a given volume, when UDM converts the value to megabytes,  $\zeta$  (\_diskspace.mb) will return 2.5. However, UDM only performs integral calculations and comparisons.

In other words, given the following statement (where  $\frac{1}{5}$  ( $\frac{1}{2}$ skspace.mb) is 2.5):

set fspc=<\$(\_diskspace.mb) + 20>

UDM sets  $$$  (fspc) to 22, not 22.5.

Likewise, UDM only recognizes the integral part of the  $\xi$  (\_diskspace.xx) value when performing comparisons. For example, given a \$(\_diskspace.gb) value of 10.3:

```
if <$(_diskspace.gb) LT 10.5>
    echo "This statement is not displayed"
else
  echo "But this statement is'
end
```
UDM displays "But this statement is" even though 10.3 is less than 10.5. The reason for this is that UDM only recognizes the integral portion (that is, the "10") in each value. The quantities appear equal to UDM, so the LT test fails.

To make the way UDM evaluates the statement match its intent, change it to if  $\langle \xi \rangle$  diskspace.gb) LT 11>. The statement will now evaluate to true, because 10 is less than 11.

## <span id="page-347-0"></span>**\_echo - UDM Built-in Variable**

The **\_echo** built-in variable specifies whether or not a command is echoed prior to processing. It can have a value of either **yes** or **no**:

- If the value is **yes**, each UDM command is echoed prior to processing.
- If the value is **no**, the command is not echoed.

The value of **\_echo** can be set using the [set](#page-314-0) command, as in the following example:

set \_echo=yes

### <span id="page-348-0"></span>**\_execrc - UDM Built-in Variable**

The **\_execrc** built-in variable holds the completion value of the process executed by the last [exec](#page-257-0) command issued. The type and range of the completion value is platform- and process-specific, independent of the UDM command return code, and does not affect either [\\_lastrc](#page-356-0) or [\\_rc.](#page-360-0)

The return code from the UDM exec command itself is stored in [\\_lastrc](#page-356-0) and [\\_rc](#page-360-0), if the return code is greater than the current value of [\\_rc\)](#page-360-0). [lastrc](#page-356-0) and [\\_rc](#page-360-0) are affected only by a malformed UDM [exec](#page-257-0) command or by a failure when attempting start execution of the process.

The difference between **\_execrc** and [\\_lastrc](#page-356-0) / [\\_rc](#page-360-0) is that **\_execrc** holds the value of the process external to UDM, whereas [\\_lastrc](#page-356-0) and [\\_rc](#page-360-0) are set based on errors encountered internal to UDM or UDM script processing. (See [Remote Execution Requirements](https://www.stonebranch.com/confluence/display/UA67/Remote+Execution+via+Universal+Data+Mover+-+Primer#RemoteExecutionviaUniversalDataMover-Primer-RemoteExecutionRequirements) for more detailed information.)

The value of **\_execrc** can be set using the [set](#page-314-0) command.

**Note** To exit UDM using **\_execrc** based on the [\\_halton](#page-353-0) value, use script similar to the following example.

```
exec cmd ...
if $(_execrc) GE $(_halton)
   set _rc=$(_execrc)
   exit
end
```
### <span id="page-349-0"></span>**\_existdir - UDM Built-in Variable**

#### **\_existdir**

The **\_existdir** built-in variable holds the results of the [existdir](#page-265-0) command.

The **\_existdir** variable is cleared when the command is executed; after execution, **\_existdir** can contain either of four values:

- yes
	- The directory exists.
- $\bullet$  no
	- Either the directory exists or the user does not have access rights.
- error An operating system or file error occurred while checking the file's existence. • null character
- Initial state, directory existence has not been checked.

For example:

```
if $(_lastrc) EQ 0
   echo "The command ran correctly."
else
     echo "Check for error or warning messages."
end
echo ""
if <"$(_existdir)" EQ "yes">
   echo "The directory exists."
end
if <"$(_existdir)" EQ "no">
    echo "The directory does not exist."
end
if <"$(_existdir)" EQ "error">
    echo "A file or system error occurred."
end
if <"$(_existdir)" EQ "">
     echo "A command error occurred."
end
```
## <span id="page-350-0"></span>**\_file - UDM Built-in Variable**

◬

The **\_file** built-in variable contains the name of the file for the current iteration in a [forfiles](#page-374-0) loop. **\_file** also has special attributes, as shown in the following table.

For information on using **\_file** and its special attributes, see [\\_file Variable Attributes](#page-376-0).

**Note \_file** cannot be set using the [set](#page-314-0) command.

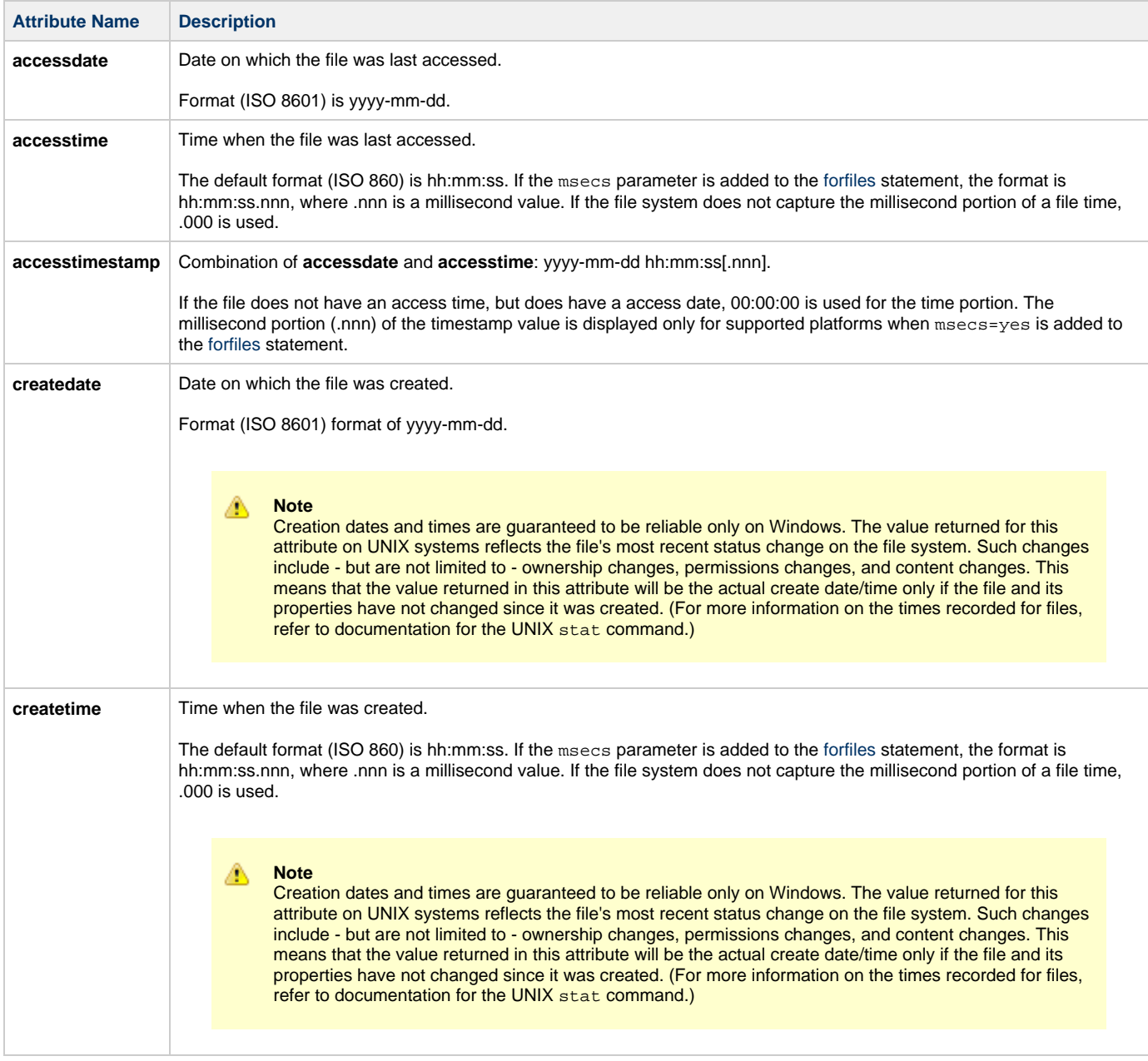

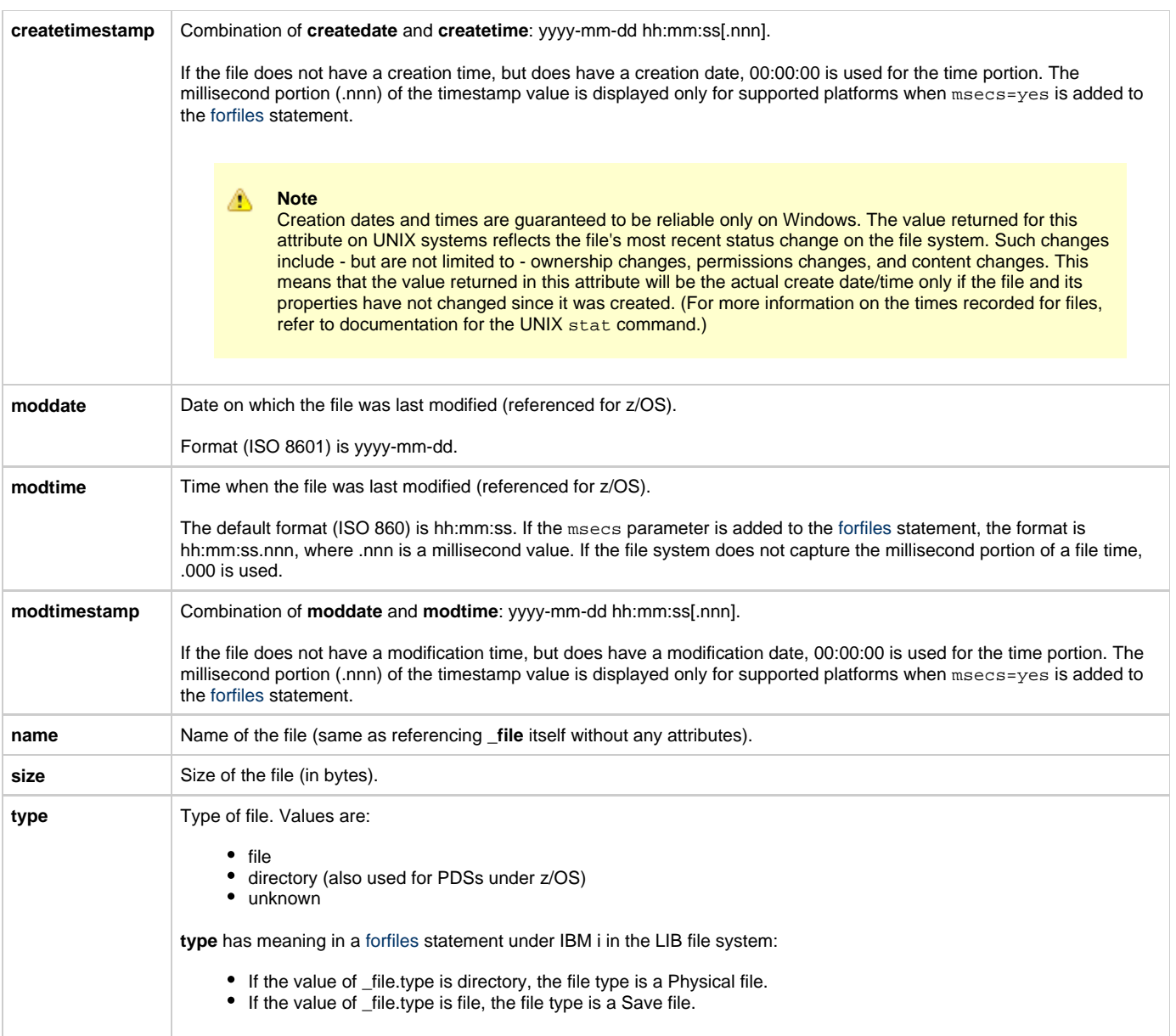

## <span id="page-352-0"></span>**\_filecount - UDM Built-in Variable**

The **\_filecount** built-in variable contains the number of files which match the file specification of a [forfiles.](#page-374-0)

#### **Note** ◬

This value is valid only after UDM executes a [forfiles](#page-374-0) statement. It cannot be used to determine whether the [forfiles](#page-374-0) statement will actually find any files that match its file specification. The \_filecount value may be accessed outside of a [forfiles](#page-374-0) loop after all its iterations have completed, and is available until it is re-initialized with the set command or until UDM executes another [forfiles](#page-374-0) statement.

## <span id="page-353-0"></span>**\_halton - UDM Built-in Variable**

The **\_halton** built-in variable specifies a UDM return code value that causes UDM to terminate if that value is:

- Greater than 0
- Equaled or exceeded by the return code value in the **\_rc** variable

```
◬
    Note
```
If the **\_halton** value is 0, and the return code in **\_rc** is 0, UDM will not terminate.

Each UDM command has a return code indicating its level of success or failure:

- 0 / none: Success or no error
- 4 / warn: Warning has been issued
- 8 / error: Error has occurred
- 16 / fatal: Fatal error has occurred

The value of **\_halton** can be set using the [set](#page-314-0) command. You also can use the convenience values of none, warn, error, and fatal (indicating 0, 4, 8, and 16, respectively) to set the value of **\_halton**:

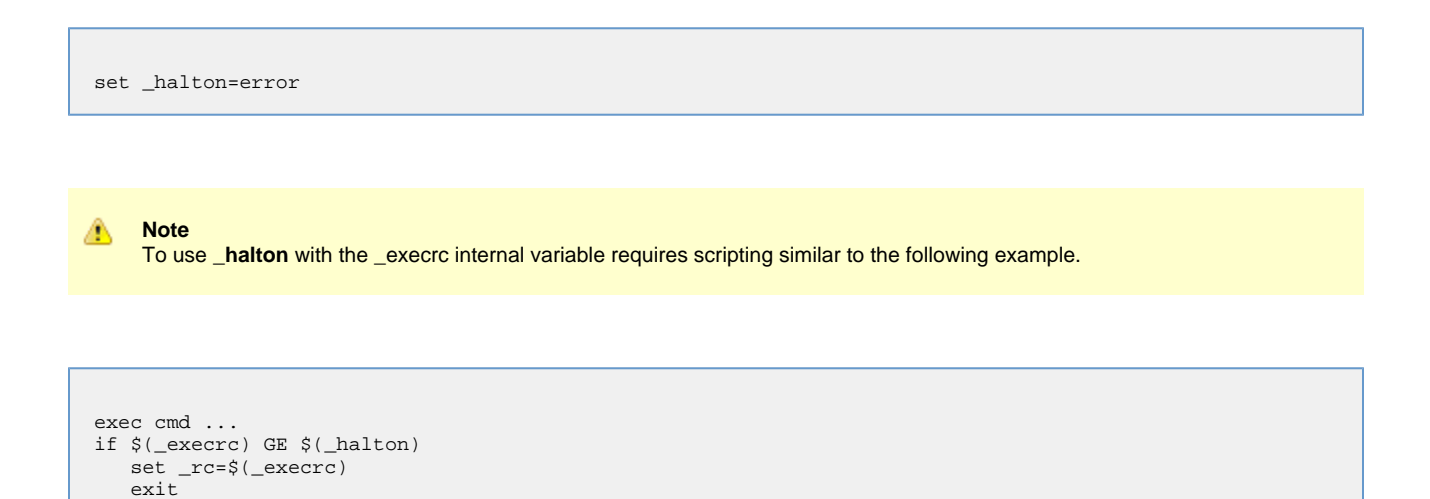

end

## <span id="page-354-0"></span>**\_keepalive - UDM Built-in Variable**

When a UDM session is established, the UDM Manager periodically sends a keep-alive message to the transfer servers - to which the transfer servers respond - in order to make sure the session is still established.

The **\_keepalive** built-in variable contains the interval (in seconds) at which these messages are sent. If it has a value of 0, no keep-alive messages are sent.

You can change this interval by setting the **\_keepalive** variable using the [set](#page-314-0) command before a session is established:

set \_keepalive=60

## <span id="page-355-0"></span>**\_lastmsg - UDM Built-in Variable**

The **\_lastmsg** built-in variable is a data element (that is, a simple array) that contains all of the messages written in the transaction log for the last network-oriented or file-oriented command that was issued.

Whenever a new network- or file-oriented command is issued, the contents of **\_lastmsg** is cleared before the command is processed so that **\_lastmsg** will contain only messages relating to that command.

If UDM encounters a [print](#page-300-0) command while processing a network- or file-oriented command, the value of the **msg** parameter in that command is appended to **\_lastmsg** as a new line.

The contents of **\_lastmsg** can be listed at any time by issuing the following command:

data print=\_lastmsg

## <span id="page-356-0"></span>**\_lastrc - UDM Built-in Variable**

The **\_lastrc** built-in variable holds the UDM return code of the last UDM command issued.

**\_lastrc** also has two special attributes: **message** and **result**.

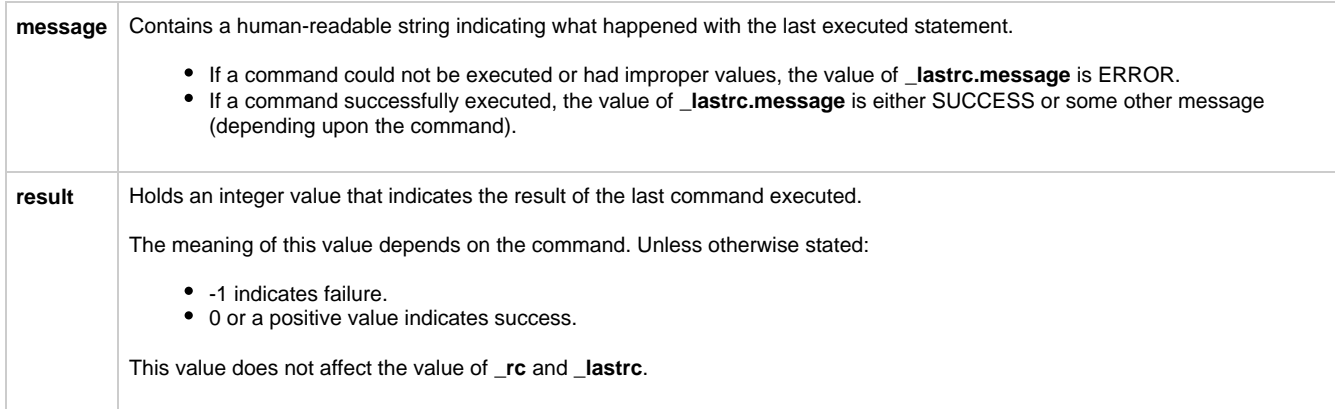

**\_lastrc** cannot be set using the [set](#page-314-0) command.

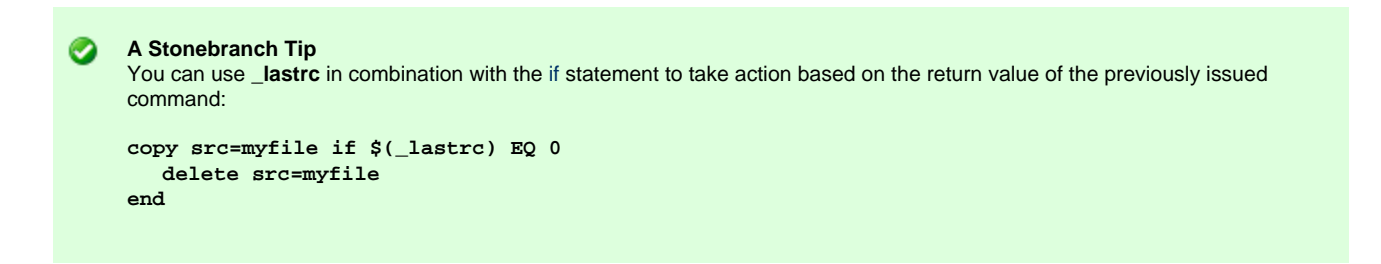

## <span id="page-357-0"></span>**\_lines - UDM Built-in Variable**

The **\_lines** built-in variable specifies whether or not the line number of a command (relative to the script in which it occurred) is printed with the error if the command cannot be parsed or is malformed.

**\_lines** can have either of the following values:

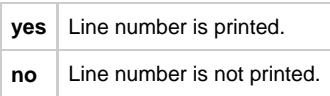

**\_lines** can be set using the [set](#page-314-0) command:

set \_lines=yes

## <span id="page-358-0"></span>**\_mgrworkid - UDM Built-in Variable**

The **\_mgrworkid** built-in variable displays the work ID value of the UDM Manager.

The work ID is a generated value that helps identify the UDM Manager process within the list of Universal Data Mover jobs displayed by the [I-Activity Monitor](https://www.stonebranch.com/confluence/display/UA67/I-Activity+Monitor) UEC client application.

The value of the work ID varies, depending on the UDM Manager operating system.

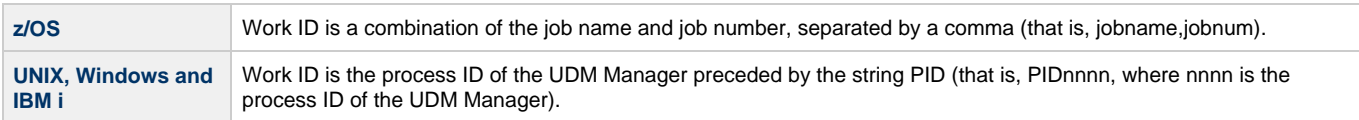

### The **\_mgrworkid** variable has no attributes.

You only can reference **\_mgrworkid** in your scripts; you cannot store a value in it using the [set](#page-314-0) command.

## <span id="page-359-0"></span>**\_path - UDM Built-in Variable**

The **\_path** built-in variable contains the absolute path of the file for the current iteration in a [forfiles](#page-374-0) loop.

**-path** cannot be set using the [set](#page-314-0) command.
### **\_rc - UDM Built-in Variable**

The **\_rc** built-in variable holds the current UDM return code, a numeric value that indicates the highest return code received from processing all UDM commands up to that point.

The value of **\_rc** is the return code that the UDM Manager returns when it exits.

As with the [\\_halton](#page-353-0) variable, **\_rc** can be set, via the [set](#page-314-0) command, to any of the following integers or convenience values:

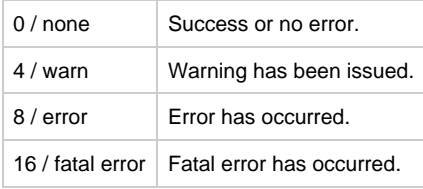

### For example:

set \_rc=warn

### **\_time - UDM Built-in Variable**

The **\_time** built-in variable displays the current time.

It has several variable attributes:

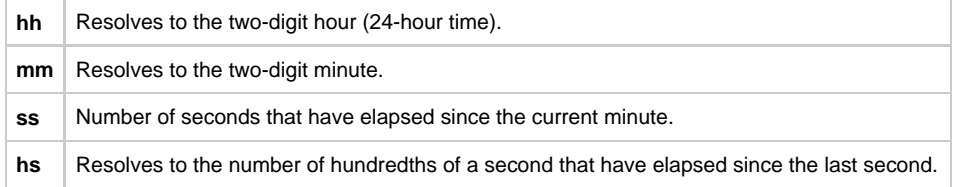

You only can reference **\_time** in your scripts; it cannot be set using the [set](#page-314-0) command.

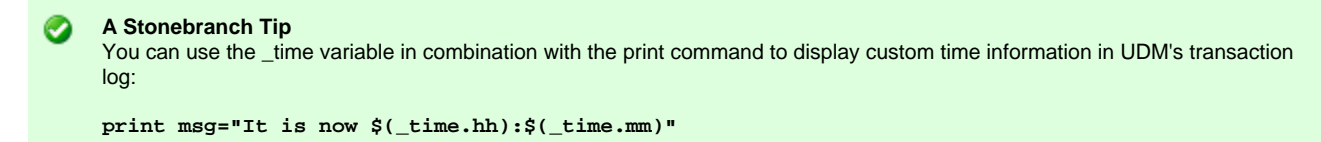

Produces the following output:

**Today is now 23:31**

### **\_uuid - UDM Built-in Variable**

The **\_uuid** built-in variable, when referenced, generates a UUID.

For example:

echo \$(\_uuid) 1732fd12-7b07-4791-a28a-4cf0776db4f7

### **UDM - Logical Name Built-In Variables**

- [Logical Name Built-In Variables](#page-363-0)
- [Examples](#page-363-1)

#### <span id="page-363-0"></span>**Logical Name Built-In Variables**

When a session is established, built-in variables are created for each transfer server and contain information about each server.

The names of these variables are based on the logical name of the transfer server, preceded by an underscore. If the primary transfer server is not specified (implying a [two-party transfer session\)](#page-7-0), its built-in variable will have the name **\_local**.

These logical name built-in variables persist only for the duration of the session.

They have three attributes:

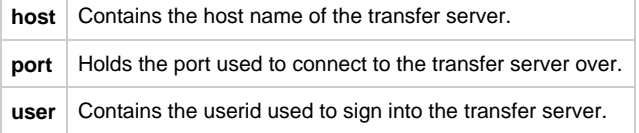

### <span id="page-363-1"></span>**Examples**

The following shows how these built-in variables can be used:

```
open remote=mymachine port=10000 user=me pwd=mypwd
if $(_lastrc EQ 0)
 print msg="Connected to $(_remote.host):$(_remote.port)"
 print msg=" as $(_remote.user) from $(_local)"
end
```
This example produces the following output:

```
Connected to mymachine:10000
   as me from (local)
```
# <span id="page-364-2"></span>**Universal Data Mover - if Statement**

```
if Statement Overview
```
[Detailed Information](#page-364-1)

### <span id="page-364-0"></span>**if Statement Overview**

The **if** statement is used to add conditional branching of [UDM commands.](#page-218-0)

An **if** statement consists of:

- Comparison operation.
- Series of UDM commands that are carried out if the comparison operation evaluates to true.
- **end** statement that indicates the end of the **if** statement.

For example:

```
if comparison
 ...
 UDM commands
     ...
end
```
If the comparison does not evaluate to true, UDM will pick up execution from the line after the **end** statement.

```
⚠
     Note
     The indentation of commands underneath the conditionals is not required in UDM. This is done for the sake of readability; you
     can indent lines in your own scripts if and as you see fit.
```
# <span id="page-364-1"></span>**Detailed Information**

The following pages provide detailed information for the Universal Data Mover **if** statement:

- [UDM if Statement Comparison Operations](#page-365-0)
- [UDM if Statement Adding an Alternate Path with else Statement](#page-368-0)
- [UDM if Statement Nested Conditionals](#page-370-0)
- [UDM if Statement Returning Early Using the return Command](#page-371-0)

### <span id="page-365-0"></span>**UDM - if Statement - Comparison Operations**

- [UDM if Statement Comparison Operations](#page-365-1)
- [Comparators](#page-365-2)
	- [EQ Equal](#page-365-3)
	- [NE Not Equal](#page-365-4)
	- [LT Less Than](#page-366-0)
	- [GT Greater Than](#page-366-1)
	- [LE Less Than or Equal](#page-366-2)
	- [GE Greater Than or Equal](#page-366-3)

### <span id="page-365-1"></span>**UDM - if Statement - Comparison Operations**

In an **if** statement, a comparison consists of three parts:

- Left-hand value
- Comparator
- Right-hand value

The left-hand and right-hand values can be either:

- Variable reference
- Variable attribute
- Constant

### <span id="page-365-2"></span>**Comparators**

A comparator determines the type of comparison to be made between the left-hand and right-hand values.

There are six comparators:

- $\bullet$  [EQ](#page-365-3)
- [NE](#page-365-4)
- $\cdot$  [LT](#page-366-0)  $\bullet$  [GT](#page-366-1)
- [LE](#page-366-2)
- $\bullet$  [GE](#page-366-3)

#### <span id="page-365-3"></span>**EQ - Equal**

The equal comparator, EQ, evaluates to true if both the left and right-hand values are equal to each other. If one or more of the values contains alpha characters (non-numeric), the comparison is case insensitive. That is, a word that is all lower case would be equal to the same word if it were all upper case (for example: **dog** would be equal to **DOG**).

The following are examples of [if](#page-364-2) statements using the equal comparator, EQ:

```
if $(filename) EQ myfile.txt
print msg="The name of the file is myfile.txt"
end*
if 8 EQ $(_lastrc)
print msg="The last command resulted in an error"
end
if $(filename.exists) EQ yes
print msg="The filename variable exists"
end
```
#### <span id="page-365-4"></span>**NE - Not Equal**

The not-equal comparator, NE, evaluates to true if the left-hand value is not the same as the right-hand value. As with the equal comparator, EQ, alpha character comparisons are case insensitive.

The following are examples of [if](#page-364-2) statements using the not-equal comparator, NE:

```
if "C:\Program Files\Universal" NE $(mydir)
print msg="This is not the Stonebranch application directory"
end
if 8 NE 0
print msg="This will always print as 8 is not equal to 0"
end
if $(filename.exists) NE no
print msg="The filename variable exists"
end
```
#### <span id="page-366-0"></span>**LT - Less Than**

The less than comparator, LT, evaluates to true if the left-hand value is less than the right-hand value. The less than comparator performs a numeric comparison.

The following are examples of [if](#page-364-2) statements using the less than comparator:

```
if 0 LT 8
print msg="0 is less than 8"
end
if $(_{rc}) LT 8
print msg="No errors have occurred"
end
if $(filename.length) LT 8
print msg="The length of the filename is less than 8"
end
```
#### <span id="page-366-1"></span>**GT - Greater Than**

The greater than comparator, GT, evaluates to true if the left-hand value is greater than the right-hand value. As with the less than comparator, LT, the comparison is between two numeric values, as shown in this example:

```
if 8 GT 0
print msg="8 is greater than 0"
end
```
### <span id="page-366-2"></span>**LE - Less Than or Equal**

The less than or equal comparator, LE, is similar to the less than comparator, LT, except that it evaluates to true if the left-hand value is less than or equal to the right-hand value, as shown in these examples:

```
if 8 LE 8
print msg="8 is less than or equal to 8"
end
if $(filename.length) LE 8
print msg="The length of the filename is less than or equal to 8"
end
```
### <span id="page-366-3"></span>**GE - Greater Than or Equal**

The greater than or equal comparator, GE, is similar to the greater than comparator, GT, except that it evaluates to true if the left-hand value is greater than or equal to the right-hand value, as shown in this example:

```
if $(filename.length) GE 9
print msg="The filename is longer than 8 characters"
end
```
Universal Data Mover 6.7.x Reference Guide

### <span id="page-368-0"></span>**UDM - if Statement - Adding an Alternate Path with else Statement**

- [Alternate Path without else Statement](#page-368-1)
	- [Flaws in this Methodology](#page-368-2)
- [Alternate Path with else Statement](#page-368-3)
	- [Examples](#page-369-0)

### <span id="page-368-1"></span>**Alternate Path without else Statement**

Often there are occasions where you may want to take one branch if some condition is true and another branch if that condition is false, instead of merely picking up execution after the **end** statement. (Those lines would be executed if the condition was true as well, only after executing the statements inside the **if-end** pair.)

This could be accomplished by two well-phrased **if** statements, one following the other, as in this example:

```
if <math>\leq (r c) GE 8>
   echo "There has been an error"
end
if \langle \S(\text{rc}) LT 8>
   echo "There has not been an error"
end
```
### <span id="page-368-2"></span>**Flaws in this Methodology**

However, while this is a perfectly valid method, it suffers from two potential flaws:

- 1. You may find such logic difficult to read, thus making your UDM scripts more difficult to maintain, especially if you did not write them in the first place.
- 2. If the comparison operation contains a variable and evaluates to true for the first comparison, it is possible something occurs in the statements inside the **if**-**end** pair that changes the value of the variable and makes the second comparison evaluate to true as well.

For example:

```
if <$(_lastrc) GE 8>
     echo "The last command was not successful"
end
if <\frac{s}{2}</math> (lastrc) LT 8 echo "The last command was successful"
end
```
In this example, if the command executed before the first **if** statement resulted in an error, the output would have been as follows:

```
Last command was not successful
Last command was successful
```
This is because the **\_lastrc** variable holds the value of the last command executed by UDM. In the example given, the command executed before the first **if** statement resulted in an error (for example, result code = 8) and would result in the first **if** statement evaluating to true.

However, the successful execution of the **print** command inside the first **if** statement would result in **\_lastrc** being set to 0, which would in turn mean the second **if** statement would evaluate to true, thus printing the second message. This would not have been what was intended.

In this contrived example, it is rather easy to see what went wrong and come up with a workaround: in this case, creating a new global variable into which to save the value of **\_lastrc** - for example: **set newvar=\$(\_lastrc)** - and using the new variable in the comparison operations instead of **\_lastrc** as its value would not be overwritten. For longer and more complex scripts, however, this may not be the case.

#### <span id="page-368-3"></span>**Alternate Path with else Statement**

UDM offers an easy solution with the **else** statement. As part of the **if** statement, the **else** statement can be used to provide an alternative path to take if the comparison evaluates to false.

The general format of an **if** statement when an **else** statement is used with it is:

```
if expression
...
[else
...
end
```
In this **if** statement, the parameter for the statement is an expression. If the expression evaluates to a value that is not equal to zero, the positive branch is taken; otherwise the negative (**else**) branch is taken if one exists.

#### <span id="page-369-0"></span>**Examples**

```
if \langle \( \rceil rc ) EQ 0>
     echo "Everything worked okay"
else
     echo "Something went wrong"
end
if <"$(myvar.exists)" EQ "yes">
      echo "The variable, myvar, has been defined."*
end
```
◬ **Note**

The previous style of UDM **if** statements, shown in the following example, still is valid:

```
if <$(_lastrc) GE 8>
 print msg="The last command was not successful"
else
  print msg="The last command was successful"
end
```
# <span id="page-370-0"></span>**UDM - if Statement - Nested Conditionals**

### **UDM - if Statement - Nested Conditionals**

For complex and powerful operations, **if** statements can be nested inside of each other.

### **Example**

For example:

```
copy src=$(filename)
if $(_lastrc) EQ 0
 delete src=$(filename)
if $(_lastrc) NE 0
  print msg="The source file could not be deleted."
end
else
  print msg="The copy operation failed."
end
print msg="The operation completed with a return code of $(_rc)."
```
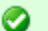

### **A Stonebranch Tip**

Indenting lines underneath conditionals by putting spaces at the front of them, although not necessary, provides a visual cue that those lines are to be executed due to the evaluation of a conditional.

Using this technique with nested conditionals provides an easy way to tell at which 'level' each of the commands belong.

In addition, leaving a blank line before and after a conditional (not required by UDM) provides a way to visually indicate a block of related script commands.

This improves the readability and maintainability of scripts in the future.

# <span id="page-371-0"></span>**UDM - if Statement - Returning Early Using the return Command**

### **UDM - if Statement - Returning Early Using the return Command**

At times, it is useful to be able to exit from processing a single script file in the middle of that script file if certain processing conditions are not correct. For this, UDM provides the [return](#page-308-0) command, which takes the following format:

return [value]

The [return](#page-308-0) command stops processing of the current script and returns control to the calling script at the point immediately following the script call (just as if the script had executed completely without calling the [return](#page-308-0) command). If there was not a calling script, and UDM is not running interactively, UDM will exit. The [return](#page-308-0) command also can be followed by an optional value. If this is the case, the UDM return code (held by the **\_rc** built-in variable) is set to this value upon executing the [return](#page-308-0) command.

**A Stonebranch Tip** Ø One common use of the return command is to exit from a script if the previous operation failed. (The [\\_halton](#page-353-0) built-invariable can be used for this situation if you want to exit from UDM altogether.)

However, if you only want to exit the current script, you can couple the [return](#page-308-0) command with an if statement and the [\\_lastrc](#page-356-0)] built-in variable:

**if \$(\_lastrc) NE 0 return \$(\_lastrc) end**

# **Universal Data Mover - while Statement**

```
while Statement
      Syntax
```
• [Example](#page-372-2)

### <span id="page-372-0"></span>**while Statement**

The **while** statement implements a simple **while** loop.

### <span id="page-372-1"></span>**Syntax**

The syntax of the **while** statement is:

while expression ... end

In this case, the loop iterates (executing the commands between the **while** and **end** statements) as long as the expression evaluates to a value that is not zero.

If the expression evaluates to a value of zero, code execution picks up at the point immediately following the end of the **while** loop.

### <span id="page-372-2"></span>**Example**

For example:

```
set n=1
while \langle \sin \rangle LE 10>
    echo $(n)
set n=<$(n) + 1>
end
```
# **Universal Data Mover - fordata Statement**

- [fordata Statement](#page-373-0)
- [Syntax](#page-373-1)
- [Example](#page-373-2)

## <span id="page-373-0"></span>**fordata Statement**

The **fordata** statement iterates through a data element, once for each line. For each iteration, a variable provided by the user is set to hold the contents of the line in the data element corresponding to the current iteration.

## <span id="page-373-1"></span>**Syntax**

The syntax of the **fordata** statement is:

```
fordata variable-name=data-element
...
end
```
### <span id="page-373-2"></span>**Example**

```
set i=1
loaddata mydata=mydata.txt
fordata line=mydata
    echo "$(i): $(line)"
     compare "$(line)" "exit" case=yes
     if <"$(_lastrc.message)" EQ "MATCH">
         echo
         echo "Data contains an 'exit' command"
         echo
     end
    set i=<\n$(i) + 1end
```
If a data element called **mydata.txt** contained the following contents:

cd / ls -al exit

#### Running this script against the contents of **mydata** would produce the following results:

1: cd / 2: ls -al 3: exit Data contains an 'exit' command

# **Universal Data Mover - forfiles Statement**

- [Introduction](#page-374-0)
- [Syntax](#page-374-1)
- [Examples](#page-374-2)
- [Detailed Information](#page-375-0)

### <span id="page-374-0"></span>**Introduction**

UDM provides a powerful iterative loop structure, **forfiles**, that iterates through a series of statements for each file found that matches a file specification.

# <span id="page-374-1"></span>**Syntax**

The syntax of the **forfiles** statement is:

```
forfiles logical_name=file_spec
          [sortby=attribute-name[,ascending | descending]]
          [msecs=yes | no]
 ...
   UDM commands
 ...
end
```
logical\_name is the logical name of a transfer server.

file spec is the file specification used to select files for the iteration (see [File Specification](#page-378-0)).

From the specified transfer server, UDM builds a list of files that match the file specification. UDM then executes all of the commands listed between the **forfiles** statement and the **end** statement, once for each file in the list.

The optional sortby parameter specifies the name of a special attribute attribute-name of the [\\_file](#page-350-0) built-in variable. The list of files that match file\_spec will be sorted based on the value of attribute-name. **ascending** and **descending** specify whether the matching files are listed in ascending or descending order. (If neither is specified, the list is sorted in ascending order.)

Since having a **sortby** attribute in the **forfiles** loop implies that the file attributes will be used, the file attributes will be retrieved regardless of whether or not [fileattrib=yes](#page-376-0) is present.

The optional msecs parameter adds a milliseconds component for the **time** and **timestamp** attributes of the [\\_file](#page-350-0) built-in variable. If msecs=yes, **time** values and the time component of **timestamp** values are displayed in the format hh:mm:ss.nnn, where .nnn is a value in milliseconds. If msecs is not specified or set to no (the default), the .nnn portion of the **time** and **timestamp** values is not displayed.

msecs is applied only if fileattrib=yes and/or the **sortby** options are specified for the **forfiles** statement. Otherwise, msecs is silently ignored.

#### **Note** А

The file times that include a millisecond value are not available on all file systems and platforms that UDM supports. For any platform that cannot obtain a file time's millisecond value (for example, z/OS), UDM displays an error stating that the msecs parameter is not supported. For any platform that recognizes a millisecond component of file times, but the file system itself does not update it, .000 is shown.

# <span id="page-374-2"></span>**Examples**

To obtain a file list, sorted by creation date (earliest to latest):

```
forfiles src=*.txt sortby=createdate
     # Do some stuff
end
```
Top obtain a file list, ordered by file size from largest to smallest:

```
forfiles src=*.exe sortby=size,descending
    # Do some more stuff
end
```
An error would be produced if **sortby** was present without a value or if it referred to an attribute that does not exist for the [\\_file](#page-350-0) variable.

To display modification **times** and **timestamps** for a list of files in the current directory with an extension of \*.txt:

```
forfiles src=*.txt fileattrib=yes msecs=yes
   echo $(_file) ": " $(_file.modtime) ", " $(_file.modtimestamp)
end
```
# <span id="page-375-0"></span>**Detailed Information**

The following pages provide detailed information for the Universal Data Mover **forfiles** statement:

- [UDM forfiles Statement Built-In Variables](#page-376-1)
- [UDM forfiles Statement File Specification](#page-378-0)
- [UDM forfiles Statement Breaking Out Using the break Command](#page-381-0)
- [UDM forfiles Statement Generic Character Substitution into Variables](#page-379-0)

### <span id="page-376-1"></span>**UDM - forfiles Statement - Built-In Variables**

```
forfiles Statement - Built-In Variables
```
[\\_file Variable Attributes](#page-376-0)

#### <span id="page-376-2"></span>**forfiles Statement - Built-In Variables**

The **forfiles** statement provides the following built-in variables: [\\_filecount,](#page-352-0) [\\_file,](#page-350-0) and [\\_path.](#page-359-0)

[\\_filecount](#page-352-0) contains the number of files that match the **forfiles** statement file specification. This value also represents the number of iterations that you can expect UDM to execute for the forfiles statement. UDM stores the name and absolute path of the file being processed by the current iteration in the file and path variables.

For example, assume the following:

- UDM has opened a session with a remote Windows machine and assigned it a logical name of **win**.
- A directory exists on **win** named **C:\Example**.
- Three files **file1.txt**, **file2.txt**, and **file3.txt** reside in **C:\Example**.

The following script segment prints the file name and absolute path of each file in the directory:

```
forfiles nt=C:\Example\*
    echo "Filename: $(_file) Abs. Path: $(_path)"
end
echo "Number of files processed: " $(_filecount)
```
Executing this would build a file list containing the files: **file1.txt**, **file2.txt**, and **file3.txt**. Since there are three files in the list that was built, UDM would iterate through the loop three times:

- 1. During the first iteration through the loop, the [\\_file](#page-350-0) variable would contain **file1.txt** and the [\\_path](#page-359-0) variable would contain **C:\Example\file1.txt**.
- 2. During the second iteration, the [\\_file](#page-350-0) variable would contain **file2.txt** and the [\\_path](#page-359-0) variable would contain **C:\Example\file2.txt**.
- 3. During the third and final iteration, the [\\_file](#page-350-0) variable would contain **file3.txt** and the [\\_path](#page-359-0) variable would contain
- **C:\Example\file3.txt**.
- 4. For each iteration of the loop, [\\_filecount](#page-352-0) remains constant and contains the number of files that were added to the file list by the **forfiles** statement. UDM preserves the value of [\\_filecount](#page-352-0) after the **forfiles** statement completes.

This script segment would result in the following output:

Filename: file1.txt Abs. Path: C:\Example\file1.txt Filename: file2.txt Abs. Path: C:\Example\file2.txt Filename: file3.txt Abs. Path: C:\Example\file3.txt Number of files processed: 3

#### <span id="page-376-0"></span>**\_file Variable Attributes**

The file variable also has special attributes that further define a file.

For efficiency reasons, all of these attributes - other than **name** and **type** - are retrieved only as requested. You can request to retrieve the file attributes by adding **fileattrib=yes** to the end of the **forfiles** call.

For example:

```
forfiles src=*.txt fileattrib=yes
     echo "$(_file) is $(_file.size) bytes in size."
end
```
If the information for an attribute cannot be obtained, its value is set to an empty string.

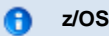

z/OS datasets store only **createdate** and **accessdate**. There is no time (**createtime** and **accesstime**) associated with these dates, nor do z/OS datasets store **moddate** or **modtime**.

# <span id="page-378-0"></span>**UDM - forfiles Statement - File Specification**

### **UDM - forfiles Statement - File Specification**

The file specification portion of the **forfiles** statement, **file\_spec**, tells UDM how to build its list of files. It takes the same format as the copy command file specification and can contain wildcards.

To list all of the members in a PDS on a z/OS system, you can issue the following commands:

```
forfiles zos=MYHLQ.MYPDS(*)
  print msg=$(_file)
end
```
This would print the name of each member in a PDS called **MYHLQ.MYPDS**.

For Windows, UNIX, and IBM i systems (as well as the HFS file system under z/OS), you can list all of the files in the current directory with the following UDM commands:

```
forfiles local=*
  print msg=$(_file)
end
```
To find all of the files ending in **.txt** in a particular directory, **mydir** in this example, issue the following **forfiles** statement:

```
forfiles local=mydir/*.txt
  print msg=$(_file)
end
```
A question mark ( **?** ) can be used as a wildcard for a single character. In the previous example, lets assume **mydir** contains the files: **file**, **file1**, **file2**, and **file3.txt**.

Executing the following:

```
forfiles local=mydir/file?
  print msg=$(_file)
end
```
Will result in the following output:

file1 file2

**A Stonebranch Tip** Ø The forfiles file specification can contain wildcards for any UDM files system.

Under z/OS, however, the wildcards only can be used to reference a member of a PDS or PDS/E.

### <span id="page-379-0"></span>**UDM - forfiles Statement - Generic Character Substitution into Variables**

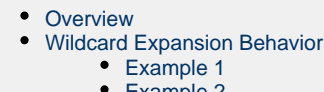

[Example 2](#page-379-4)

### <span id="page-379-1"></span>**Overview**

In order to capture the parts of a file name string specified to the forfiles statement, values represented by the **\*** and **?** generic characters can be stored in variables.

Up to 10 substitutions can be made (that is, 10 tokens stored into variables). Substitutions can be made to a variable for forfiles - \$(\_file.wildcardn) - where n is an integer between 0 and 9.

### <span id="page-379-2"></span>**Wildcard Expansion Behavior**

Wildcard expansion behavior is as follows:

- All **?** wildcards must be satisfied.
- Expansion is performed left to right.
- If a **\*** wildcard is encountered, it will expand as far as it can without infringing on the guaranteed expansion of **?** wildcards.
- Secondary **\*** wildcards in a wildcard string (for example, **\*\*\***, **\*?\*?\***, and so on) will expand to zero length strings.

#### <span id="page-379-3"></span>**Example 1**

- 1. A generic file pattern of A?C.txt applied to ABC.txt will return **B** as the value of \$(\_file.wildcard0) variable.
- 2. A generic file pattern of A?C\*.txt applied to ABCDEF,txt will return **B** as the value of \$(\_file.wildcard0) and **DEF** as the value of \$(\_file.wildcard1).
- 3. A generic file pattern of ??\*.txt applied to ABCDEF,txt will return **A** as the value of \$(\_file.wildcard0), and **B** as the value of \$(\_file.wildcard1), and **CDEF** as the value of \$(\_file.wildcard1).

If c:\data contains the following files:

2015-CLIENTA-05DATA.xml 2015-CLIENTB-10WIDGETS.xml

The following code:

```
cd src=c:\data
forfiles src=2015-*-??*.xml
 echo "FILE Name = $(_file)"
echo "WC 1 = \frac{\xi}{\xi}[file.wildcard0)"
 echo "WC 2 = \frac{2}{3}(\_file<u>wildcard1</u>)"echo "WC 3 = \frac{\xi}{\xi} [file.wildcard2)"
 echo "WC 4 = \frac{1}{2}(\text{file<u>wildcard3</u>)"end
```
Will result in:

```
FILE Name = 2015-CLIENTA-05DATA.xml
WC1 = CLIENA
WC2 = 0WC3 = 5WC4 = DATA
FILE Name = 2015-CLIENTB-10WIDGETS.xml
WC1 = CLIENB
WC2 = 1WC3 = 0WC4 = WIDGETS
```
#### <span id="page-379-4"></span>**Example 2**

#### Given a file name of **0123456789abc.xml**:

#### A pattern of **\*???.xml** would yield:

```
$(_file.wildcard0) -> 0123456789
$(_file.wildcard1) -> a
$(_file.wildcard2) -> b
$(_file.wildcard3) -> c
```
A pattern of **???\*.xml** would yield:

```
$(_file.wildcard0) -> 0
$(_file.wildcard1) -> 1
$(_file.wildcard2) -> 2
$(_file.wildcard3) -> 3456789abc
```
A pattern of **?\*?.xml** would yield:

```
$(_file.wildcard0) -> 0
$(_file.wildcard1) -> 123456789ab
$(_file.wildcard2) -> c
```
### A pattern of **?\*?\*?\*?.xml** would yield:

```
$(_file.wildcard0) -> 0
$(_file.wildcard1) -> 123456789
$(_file.wildcard2) -> a
$(_file.wildcard3) ->
$(_file.wildcard4) -> b
$(_file.wildcard5) ->
$(_file.wildcard6) -> c
```
# <span id="page-381-0"></span>**UDM - forfiles Statement - Breaking Out Using the break Command**

### **forfiles Statement - Breaking Out Using the break Command**

The [break](#page-231-0) command is a powerful command that can be issued from inside of a **forfiles** loop. It causes UDM to stop iterating through the **forfiles** loop and resume execution at the command immediately following the **end** statement marking the end of the loop.

One use for the forfiles statement is to try and copy a series of files, deleting the source file if the copy operation was successful.

### **Example**

The following is a sample that accomplishes this task, exiting from the loop if a file cannot be copied or if, after copying a file, it cannot be deleted:

```
forfiles local=*
    copy local=$(_file)
    if $(_lastrc) NE 0
       print msg="Could not copy $(_path)"
       break
    end
delete local=$(_file)
    if $(_lastrc) NE 0
       print msg="Could not delete $(_path)"
       break
    end
end
```
# **UDM - Creating In-Stream Data with the data Command**

- [Creating In-Stream Data with the data Command](#page-382-0) [Syntax](#page-382-1)
- [Creating an In-Stream Data Element](#page-382-2) [Example](#page-382-3)
- [Printing Data Element Information](#page-383-0)

# <span id="page-382-0"></span>**Creating In-Stream Data with the data Command**

The [data](#page-242-0) command can be used to define in-stream data elements that can be passed as input for other commands, such as the [exec](#page-257-0) command.

### <span id="page-382-1"></span>**Syntax**

The syntax for the [data](#page-242-0) command is as follows:

```
data [NAME|print=NAME] [resolve=all|defined|no] [end=ENDSEQUENCE]
[DATA]
end|ENDSEQUENCE
```
# <span id="page-382-2"></span>**Creating an In-Stream Data Element**

An in-stream data element has four parts:

- 1. Name
- 2. Optional variable resolution method
- 3. In-stream data itself
- 4. End-of-data marker or end sequence

The name uniquely identifies the data element and is used to refer to the data element.

The optional variable resolution method tells UDM whether to resolve variables wrapped in the **\$()** sequence when the data element is referred to.

- If the resolution method is **all** (default), all variables are resolved and an error is issued if the variable is not defined in UDM.
- If the resolution method is **defined**, only references to variables defined in UDM are resolved and all other **\$()** references are left as is in the data element.
- If the resolution method is **no**, UDM does not try to resolve any variable references in the data when the data element is used.

The data portion of the data element is the actual data that will be used by the command that is referencing that data element.

#### ◬ **Note**

The data is used as entered, including any leading spaces or tabs; no trimming is done.

The end-of-data marker or end sequence marks the end of the data. By default, this is simply the word **end**. It must appear separately, on its own line. However, it is possible that **end** is valid instream data and you can change the end sequence with the **end** parameter of the data command.

### <span id="page-382-3"></span>**Example**

The following example shows how to use the data command in conjunction with the exec command to look through a series of copied files and display lines with the occurrence of some string under UNIX:

```
open remote=yourmachine user=someguy pwd=somepwd
data mydata resolve=all
grep "this is my sequence" $(_file)
exit
end
copy local=*.txt
forfiles remote=*.txt
   exec remote cmd=ksh input=mydata
end
close
```
### <span id="page-383-0"></span>**Printing Data Element Information**

Issuing the [data](#page-242-0) command by itself prints a list of the names of all the data elements that have been defined.

⚠ **Note** Data elements persist beyond individual UDM transfer sessions.

Issuing the [data](#page-242-0) command with the **print** parameter and the name of a data element will print the data in that element.

Continuing with the previous example, issuing:

data print=mydata

Will produce the following output:

```
 ----> Begin 'mydata' <----
  grep "this is my sequence" $(_file)
   exit
 ----> End 'mydata' <----
```
# **Universal Data Mover Transfer Operations**

- [Overview](#page-384-0)
	- [Logical Names](#page-384-1)
	- [Two-Party Transfer Sessions](#page-384-2)
	- [Three-Party Transfer Sessions](#page-384-3)
- [Transfer Sessions \(Illustrated\)](#page-384-4)
- [Opening a Two-Party Transfer Session](#page-385-0)
- [Opening a Three-Party Transfer Session](#page-386-0)
- **[Session Options](#page-386-1)**
- [Closing a Session](#page-386-2)
- [Additional Information](#page-387-0)

# <span id="page-384-0"></span>**Overview**

Transfer operations take place within the context of a transfer session. A transfer operation is initiated once the Universal Data Mover Manager has established a transfer session with the primary and secondary transfer servers. All subsequent transfer operations take place between the primary and secondary transfer servers.

Universal Data Mover transfer sessions can be either two-party or three-party.

#### **Note** А

For information on transfer operations specific to z/OS and IBM i operating systems, see:

- [UDM Transfer Operations \(z/OS-Specific\)](#page-406-0)
- [UDM Transfer Operations \(IBM i-Specific\)](#page-428-0)

# <span id="page-384-1"></span>**Logical Names**

When a transfer session is established, the user gives each server a unique logical name. Commands addressed to a particular server reference this logical name.

# <span id="page-384-2"></span>**Two-Party Transfer Sessions**

For a two-party transfer session, the Universal Data Mover Manager also acts as the primary transfer server, running in the directory – and under the user ID – under which the Manager was launched. This means that the machine on which Manager resides is the first endpoint of the transfer.

With a two-party transfer session, the secondary server is invoked by the manager / primary server via the Universal Broker. The second endpoint of the transfer session will be on the machine in which the secondary server was spawned. Transfer operations occur between the manager / primary server and the secondary server.

(See the following illustration.)

# <span id="page-384-3"></span>**Three-Party Transfer Sessions**

For a three-party transfer session, the Universal Data Mover Manager acts solely as a control point for transfer operations, sending commands to the primary and secondary servers to be executed. Both the primary and secondary servers are spawned via the Universal Broker, and transfer operations take place between the two machines under which these servers are running.

(See the following illustration.)

# <span id="page-384-4"></span>**Transfer Sessions (Illustrated)**

# **Two-Party Transfer**

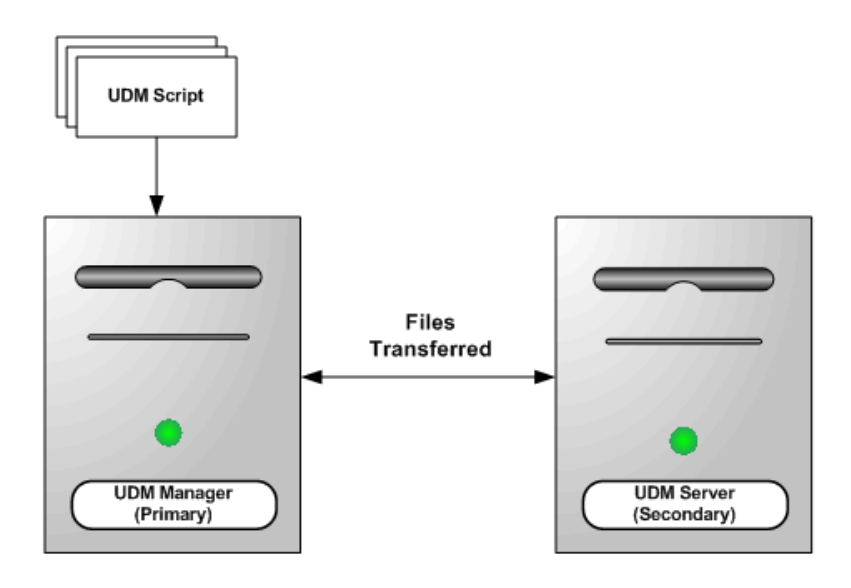

**Three-Party Transfer** 

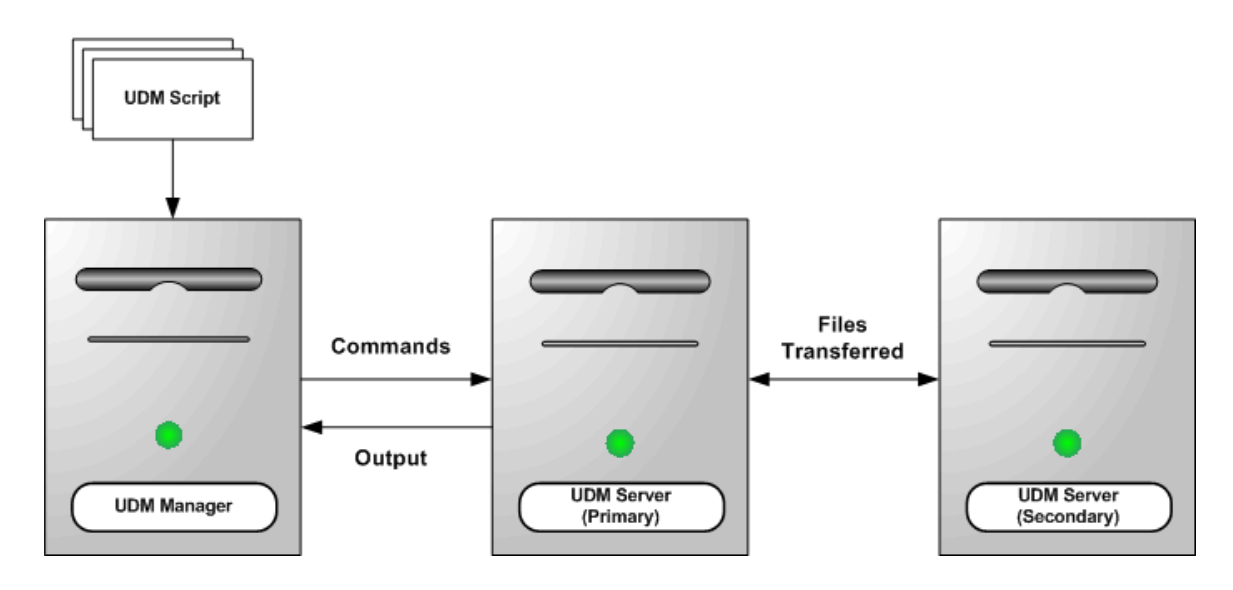

# <span id="page-385-0"></span>**Opening a Two-Party Transfer Session**

All sessions are established using the [open](#page-287-0) command. At its simplest, the [open](#page-287-0) command specifies the primary and secondary servers for the session:

open logical1=hostname logical2=hostname

In this example, **logical1** and **logical2** are the user-assigned logical names of the primary and secondary servers, respectively. Each of these parameters is set to the host name or IP address of the corresponding server.

For two-party transfer sessions, where the UDM Manager acts as the primary server, **hostname** is not the host address of the local machine (this would initiate a three-party transfer with the primary server running on the local machine). Instead, the host address is either the name **local** or

the asterisk ( **\*** ) character:

```
open machine1=* machine2=somentmachine
```
In this example, a two-party transfer session is established between the UDM Manager, acting as the primary server with the logical name **machine1**, and another machine with the host name **somentmachine**, with the logical name **machine2**.

An alternate method of establishing a two-party transfer is simply to give the secondary server as a parameter to the [open](#page-287-0) command:

```
open machine2=somentmachine
```
In this example, a two-party transfer session is implied. In such cases, the logical name of the UDM Manager / primary server side of the transfer session always will be **local**.

# <span id="page-386-0"></span>**Opening a Three-Party Transfer Session**

A three-party transfer session can be opened using the same syntax as a two-party transfer session. However, both the primary and secondary servers must be specified explicitly, and the host name of the primary server must be a valid IP or host address:

open machine1=somemvsmachine machine2=somentmachine

In this example, a three-party transfer session is established between a machine with the host name **somemvsmachine**, given the logical name **machine1**, and a machine with the host name **somentmachine**, given the logical name **machine2**.

#### **A Stonebranch Tip**

It is important to keep in mind that the host name of the secondary transfer server should be specified from the point of view of the primary server, since it will be making the connection to the secondary server.

Depending on your network configuration, the host name for the secondary server might be different from the UDM Manager's perspective than that of the primary server's.

# <span id="page-386-1"></span>**Session Options**

The examples given thus far show the simplest versions of the [open](#page-287-0) command. Additional options can follow each server name, such as the port on which the Universal Broker is listening, the codepage that the server uses for text translation, authentication information, and references for a file from which these options are read (this file may be encrypted, if desired). At the end of the [open](#page-287-0) command are optional parameters that specify the type of encryption and compression used for the data transfer operations.

(See [Universal Data Mover Commands](#page-218-0) for detailed information on these parameters).

**encrypt=NULL-NULL** specified as a session option.

#### Ø **A Stonebranch Tip** Unless otherwise specified, UDM transfers file data using the SSL protocol and the **NULL-MD5** cipher suite. If you do not want to take the performance hit of SSL, and authentication of the transferred data is not required, you may want

However, the **NULL-NULL** cipher suite must be in the cipher list for all UDM servers involved in the transfer.

# <span id="page-386-2"></span>**Closing a Session**

When all transfer operations have concluded, you can close a transfer session by issuing a [close](#page-235-0) command. At this point, UDM is ready to initiate another transfer session.

Alternatively, if you want to exit UDM, you can issue a [quit](#page-302-0) command, which closes the transfer session and exits the UDM Manager.

# <span id="page-387-0"></span>**Additional Information**

The following pages provide additional detailed information for Universal Data Mover Transfer Operations:

- [UDM File Systems](#page-388-0)
- [UDM Transfer Modes and Attributes](#page-391-0)
- [UDM Simple Copy Operation](#page-394-0)
- [UDM Move Operation](#page-395-0)
- [UDM Copying Multiple Files Using Wildcards or Regular Expressions](#page-396-0)
- [UDM File Extension Attributes](#page-398-0)
- [UDM File Creation Options](#page-399-0)
- [UDM File Permission Attribute](#page-400-0)
- [UDM Destination umask](#page-402-0)
- [UDM Transaction-Oriented Transfers](#page-403-0)
- [UDM Changing the Current Directory in UDM](#page-404-0)
- [UDM Auditing Transfer Operations](#page-405-0)

# <span id="page-388-0"></span>**UDM - File Systems**

- [Supported File Systems](#page-388-1)
- [Changing the Current File System](#page-388-2)
- [Common File System \(CFS\)](#page-389-0)
	- [Common File System Terminology](#page-389-1)

# <span id="page-388-1"></span>**Supported File Systems**

Universal Data Mover (UDM) provides a set of consistent capabilities for a diverse set of file systems on many different operating systems.

Platforms can support one or more file systems or file access methods.

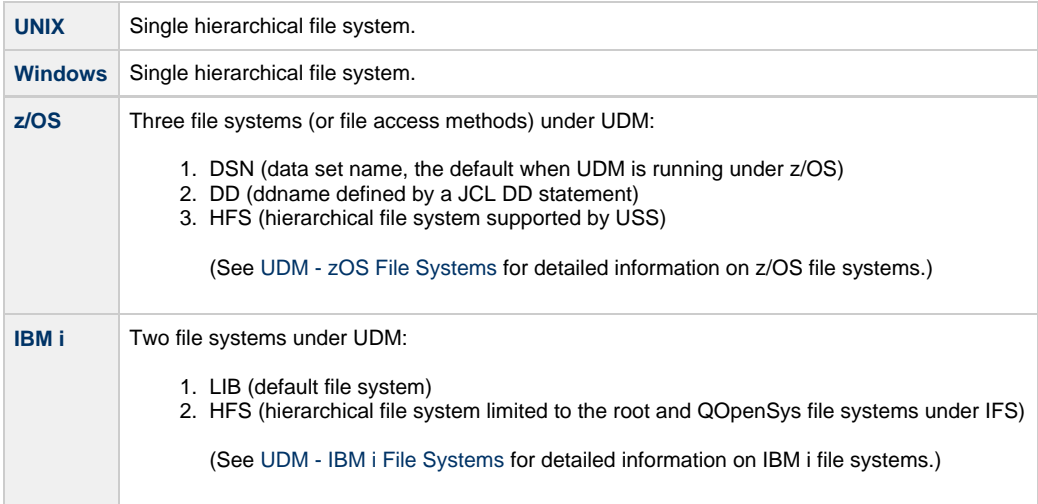

UDM behavior is based on a [Common File System \(CFS\)](#page-389-0) model, which is biased towards the hierarchical file systems on UNIX and Windows, and the HFS (hierarchical file systems) on z/OS and IBM i.

All transfer operations on a specific server will take place in the current file system of that server. Both servers in a transfer session do not have to be in the same file system. UDM is capable of reformatting data between different file systems.

**A Stonebranch Tip**

Ø

The default file system under z/OS is DSN, even if the UDM Manager is executed from USS (UNIX System Services).

# <span id="page-388-2"></span>**Changing the Current File System**

To change the current file system on a server, execute the [filesys](#page-269-0) command, which has the following format:

```
filesys logical_name[={dd|dsn|hfs|lib}]
```
In this format, logical\_name refers to the logical name of the transfer server to send the [filesys](#page-269-0) command.

Executing the [filesys](#page-269-0) command with just logical\_name returns the current file system of the transfer server.

For z/OS and IBM i, you can specify a file system value (for example: dd, dsn, or hfs for z/OS) after the logical\_name to change the current file system on the transfer server.

For Windows and UNIX, which have only one file system, specifying a value after logical\_name will result in a warning.

⚠ **Note** A [filesys](#page-269-0) value of **dd** is available only on z/OS manager for two-party transfer.

# <span id="page-389-0"></span>**Common File System (CFS)**

UDM commands attempt to behave in a consistent and predictable manner regardless of the file system or operating system on which UDM is running. In order to do so, UDM behavior is based on a Common File System (CFS) model.

CFS is biased towards the hierarchical file systems found on UNIX, Windows, or HFS (z/OS or IBM i). CFS terminology and commands then are applied to each of the [UDM-supported file systems](#page-388-1) on different operating systems.

### <span id="page-389-1"></span>**Common File System Terminology**

UDM attempts to make consist use of file system terminology so that it can be applied consistently to file systems that are not hierarchical.

The following table lists CFS terminology for hierarchical file systems like UNIX, Windows, and HFS.

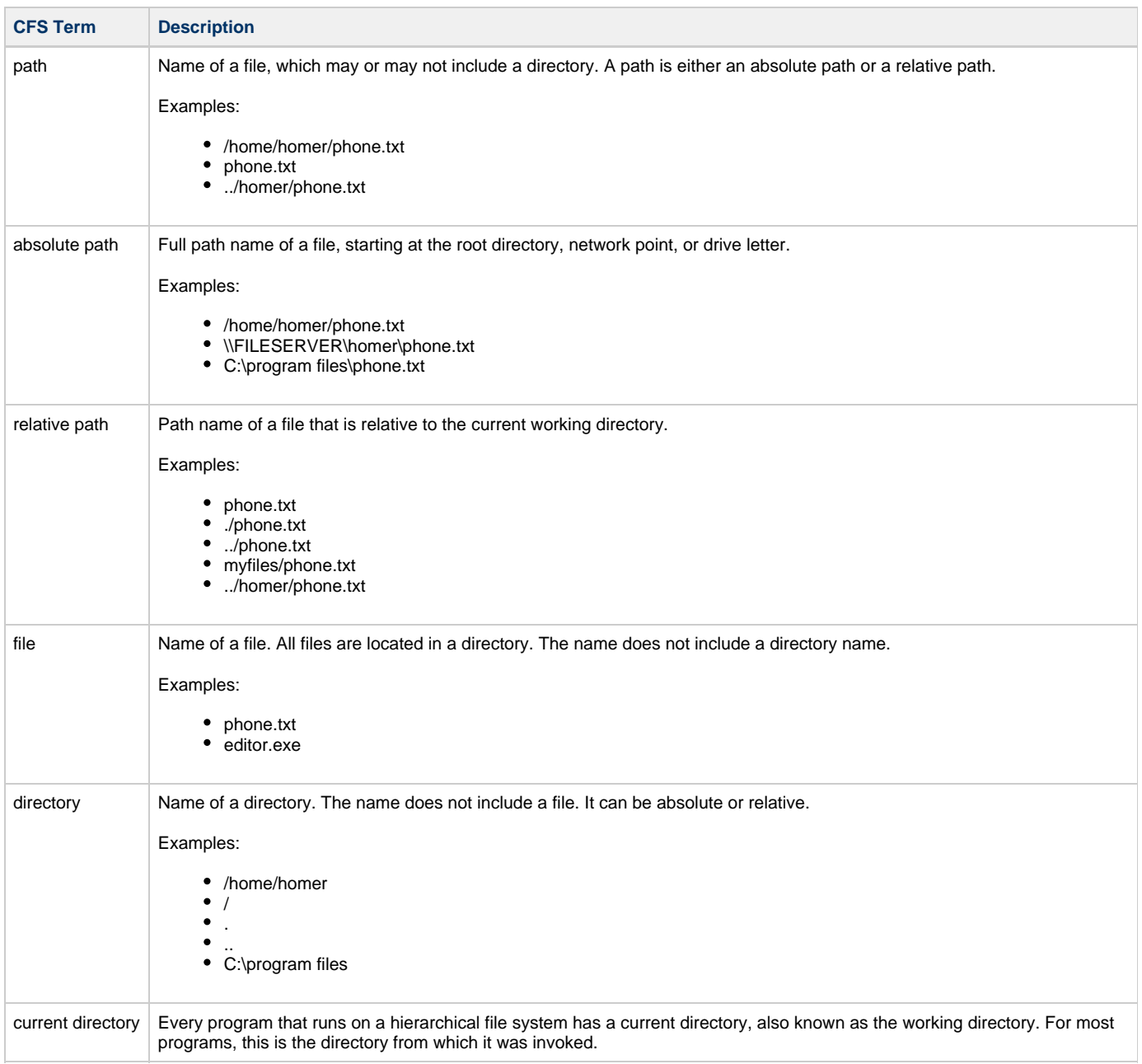

Universal Data Mover 6.7.x Reference Guide

# <span id="page-391-0"></span>**UDM - Transfer Modes and Attributes**

- [Setting the Transfer Type](#page-391-1)
- [Transfer Attributes](#page-391-2)
- [End of Line Sequence](#page-391-3)
- [eol Attribute](#page-392-0)
- [Line Length and Line Operations](#page-392-1)

# <span id="page-391-1"></span>**Setting the Transfer Type**

There are two basic types of file transfers:

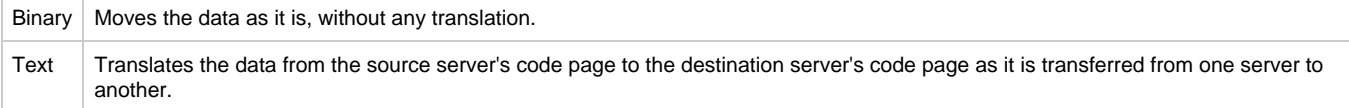

The default transfer type for UDM is binary.

To set the transfer type, use the [mode](#page-284-0) command.

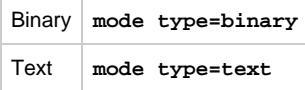

Issuing the [mode](#page-284-0) command by itself displays the current transfer mode. The [mode](#page-284-0) command also can be used tell UDM to trim trailing spaces at the end of each line (or record, for record-based file systems such as **dd** and **dsn** in z/OS).

# <span id="page-391-2"></span>**Transfer Attributes**

While the [mode](#page-284-0) command is used to control the settings for transfer operations as a whole, the [attrib](#page-223-0) command can be used to set up the handling of transfer operations for each side of the transfer session.

The [attrib](#page-223-0) command can set transfer attributes that apply to either the primary or secondary server. It takes the following form:

```
attrib lname[={dd|dsn|hfs}] [attribute 1=value1]...[attribute n=valuen]
```
Where **lname** is the logical name of the server, the attributes are to be applied.

By default, any attributes listed in the [attrib](#page-223-0) command are applied to the currently selected files system unless a specific file system is assigned to the logical name. In that case, the attributes are applied to the specified file system.

The remainder of the [attrib](#page-223-0) command contains a series of attributes and their values, some of which will be discussed in further detail in the remainder of this section. If the [attrib](#page-223-0) command is issued with just a logical name, UDM will list the currently set attributes for the corresponding server.

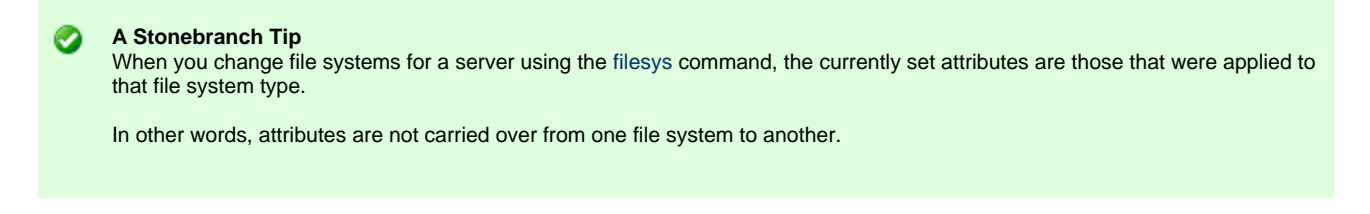

### <span id="page-391-3"></span>**End of Line Sequence**

Text mode transfers have the concept of a line in UDM. For record-oriented file systems, such as z/OS's DD and DSN, and IBM i's LIB, each line is a single record. However, for UNIX, Windows, and the HFS file system under USS and IBM i, there is no inherent structure imposed by the

operating system on file data.

To determine what constitutes a line in the data for these types of files, UDM looks for an end of line sequence on the source side of a transfer. This can be any sequence of characters (including a zero length sequence, in which case the entire file is considered to be a single line). UDM determines when it has read a complete line of data when this sequence is encountered.

In addition to the normal printable character sets on each platform, an end of line sequence also can be:

- **\r** character sequence, to denote a carriage return character.
- **\l** sequence, to denote a line feed.
- **\n** sequence, to indicate a new line character.

#### **A Stonebranch Tip**

When UDM transfers a line of text data from one server to another, it does not transfer the end of line sequence.

Instead, UDM transfers all of the data in each line up to the end of line sequence.

The end of line sequence also is used on the destination side of a text transfer. The end of line sequence set for the destination side of the transfer is appended to the end of each line of data.

UDM also does this for record-oriented file systems as well. By managing the end of line sequence this way, UDM easily can be used to translate end of line characters across platforms (such as a transfer from UNIX to Windows), strip end of line characters from the data completely, or even add a completely new end of line sequence for use by other applications. For most operations, though, the end of line sequence will not need to be changed.

### <span id="page-392-0"></span>**eol Attribute**

The end of line sequence is set with the **eol** attribute.

The default value for **eol** depends on the platform and file system selected:

- For Windows-based platforms, the default value is **\r\n**.
- For UNIX platforms and the HFS file system under USS, the default value is **\n**.
- For the HFS file system under IBM i, the default is FILE, which makes end of line terminator consistent with file CCSID.
- For record-oriented file systems (z/OS's dd and dsn, and IBM i's LIB), the value for **eol** is not set.

To provide consistent **eol** definitions under the IBM i HFS file system, specific ASCII and EBCDIC values are defined for the symbolic values.

- As ASCII,  $n = x0A$ ,  $r = x0D$ ,  $t = x09$  and  $l = x0A$ .
- As EBCDIC,  $\ln = x15$ ,  $\ln = x0D$ ,  $\ln = x05$  and  $\ln = x25$ .

By default, the file CCSID determines the type of **eol**, ASCII vs. EBCDIC. The default ASCII **eol** is **\n** and the default EBCDIC **eol** is **\r\l**.

It is important to note the difference between **eol** definitions as just described and **eol** characters when transferred as data. Due to code page translations and Unicode mappings that take place during data transfer, translated values may be surprising.

Please refer to appropriate translation tables or Unicode mapping tables to understand the values used when **eol** and other control characters are transferred as data. UDM provides default definitions and allows user-defined **eol** attribute overrides in order to avoid translation surprises and associated difficulties.

The following example sets an end of line sequence of an exclamation point (**!**) for a transfer server:

attrib mylogicalname eol=!

### <span id="page-392-1"></span>**Line Length and Line Operations**

#### **Note**

The attributes discussed in this subsection apply solely to the destination side of the transfer.

Other attributes can be used to manipulate transferred data as well.

The **linelen** attribute is used to specify the length, in characters, of a line of data that has been transferred. This value is independent of the end of

line sequence and, for record-oriented file systems, the transfer type. If **linelen** is set to a value other than zero (its default value), UDM will manipulate the data according to the method specified with the **lineop** attribute.

The **lineop** attribute specifies what happens to each line (or record, from z/OS's dd and dsn file systems) of data coming from the source transfer.

- If the value for **lineop** is none, the line/record is written as is. However, if its length from the source is greater than the value of **linelen**, UDM issues an error.
- If the value of **lineop** is stream, the data from the source side of the transfer is treated as a single record and is subdivided when it is written as a series of lines or records (depending on the file system) each **linelen** characters in length.
- If the value of **lineop** is trunc, each record or line from the source is truncated so that it is at most **linelen** characters in length.
- If the value of **lineop** is wrap, each line or record from the source side of the transfer that is longer than **linelen** characters is wrapped into multiple lines/records so that the maximum length of each line on the destination side is at most **linelen** characters long.

#### **A Stonebranch Tip** ◙

Binary data that is transferred from a Windows or UNIX platform (including HFS under USS) is looked at by UDM as one large line or record of source data.

The same can be said when transferring text data from these platforms if the end of line sequence is zero length for the source server or the end of line sequence does not exist in the source data.

Under z/OS (except for the HFS file system), UDM will set the **linelen** attribute to be the same as the **lrecl** allocation option for new data sets or the LRECL DCB attribute of existing data sets if the value of **linelen** is zero. UDM also will set the **lineop** attribute to a value appropriate for the transfer type and destination allocation attributes if **lineop** has previous not be set.

# <span id="page-394-0"></span>**UDM - Simple Copy Operation**

### **Overview**

At its core, UDM is meant to copy files from one system to another. This is done with the [copy](#page-238-0) command.

The basic format of the [copy](#page-238-0) command is:

copy sourcelname=filespec [destlname[=filespec]]

The [copy](#page-238-0) command copies the file specified on the server with the logical name corresponding to **sourcelname** to the server with the logical name corresponding to **destlname**.

If no destination file name is given, the source file name is used (absent the directory name, regardless of whether or not it was explicitly specified as part of the source file specification). Likewise, if only a directory is given for the destination file specification, the source file name is appended to the directory when writing the file.

If a destination file name or complete file name and directory are given for the destination file specification, that information is used in writing the destination file, regardless of the source file name.

### **Examples**

The following example copies the file **test.txt** from a machine with the logical name **src** to a file called **test.txt** on the machine with the logical name **dst**:

copy src=test.txt dst

The following example copies the test.txt file residing in **c:\files** from a machine with the logical name **src** to a file called **test.txt** on the machine with the logical name **dst**:

copy src=c:\files\test.txt dst

The following example copies **test.txt** from **src** to the root of drive C on **dst**. The destination file is also called **test.txt**:

copy src=test.txt dst=c:\

The following example copies the file **test.txt** from **src** to a file called **test.bak** in the root of drive C on **dst**:

copy src=test.txt dst=c:\test.bak

**A Stonebranch Tip** If you want the destination file name to be the same as that of the source file name, you do not have to specify the destination system in the **copy** command.

The destination will be implied based on the logical name of the source (if the source is the primary server, the destination is assumed to be the secondary server, and vice versa).

Ø

# <span id="page-395-0"></span>**UDM - Move Operation**

# **Move Operation**

A UDM Move operation, using the [move](#page-285-0) command, is similar to a copy operation.

The only difference between using a [move](#page-285-0) command and a [copy](#page-238-0) command is that after you move a file, it is deleted from the source server from which it was moved.
# **UDM - Copying Multiple Files Using Wildcards or Regular Expressions**

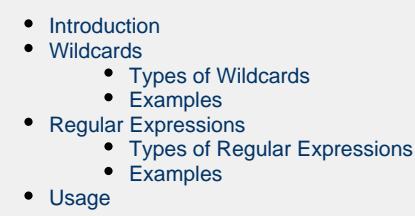

### <span id="page-396-0"></span>**Introduction**

In addition to copying single files, the [copy](#page-238-0) command can be used to copy multiple files by using wildcards or regular expressions in the source file specification. If they are used, any file matching the source file specification will be copied.

### <span id="page-396-1"></span>**Wildcards**

### <span id="page-396-2"></span>**Types of Wildcards**

There are two types of wildcards:

- 1. Asterisk (\*) wildcard matches zero or more characters.
- 2. Question mark (?) wildcard matches a single character.

### **Examples**

Here are some examples of wildcard matching given the following file names in the source directory:

- test.txt
- test1.txt
- test2.txt
- test3.txt
- test.bin
- test1.bin test2.bin
- test3.bin

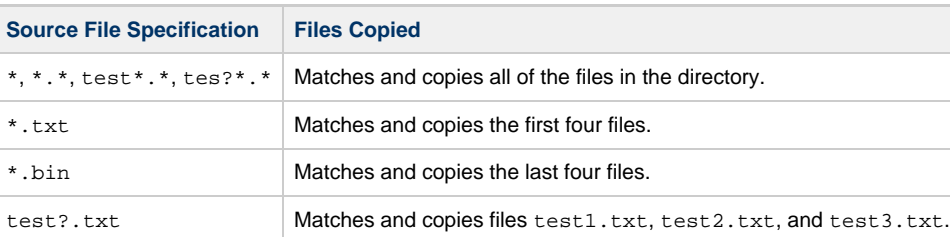

### <span id="page-396-4"></span>**Regular Expressions**

### <span id="page-396-5"></span>**Types of Regular Expressions**

POSIX Extended Regular Expression syntax is used for file name matching.

### <span id="page-396-3"></span>**Examples**

Here are some examples of regular expression matching given the following file names in the source directory:

- test.txt
- test1.txt
- test2.txt
- test3.txt
- test.bin
- test1.bin
- test2.bin test3.bin

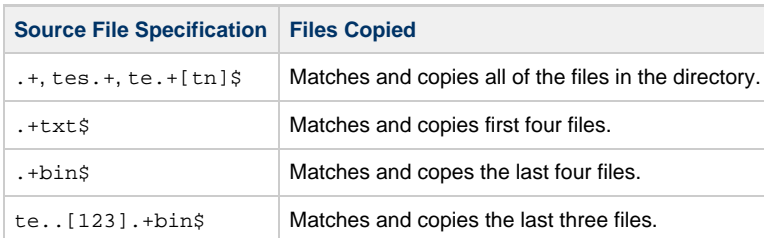

# <span id="page-397-0"></span>**Usage**

Wildcards and regular expressions can be used only in the source file specification, not the destination file specification.

Under some operating systems, it is possible for \* and ? to be valid characters in a file name. When they appear in the destination portion of a UDM copy operation, they are treated as file characters and not as wild cards.

Also, keep in mind that while UDM can copy all of the files at a single directory level in a hierarchical file system, it will not traverse the directory tree and copy files from directories at a lower level than the current directory or the directory explicitly specified in the source file specification.

Wildcards and regular expressions should appear only in the file name portion of the file specification and not as part of the directory itself.

# **UDM - File Extension Attributes**

### **File Extension Attributes**

Some file systems support file extensions. In the case where the source filename is used as the destination filename, UDM can either add an extension or truncate a file's extension. If the **trunctext** attribute is set to yes, the extension of the source filename is truncated when writing the destination file. If the **defaultext** attribute is set to any value, that value is appended to the end of the source filename when writing the destination file.

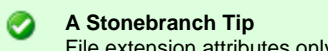

File extension attributes only come into play when a destination filename is not specified.

UDM considers a file extension to be the character sequence followed by the last period (.) in the filename, not including a dot character appearing as the first character in the filename.

The character sequence specified by **defaultext** is appended verbatim.

A dot (.) is not implied at the beginning of this sequence and must be explicitly included if it is desired in the destination filename.

# **UDM - File Creation Options**

### **File Creation Options**

The createop attribute determines how the destination file is created. By default it has a value of new, which means that a file with the destination filename (either implicitly or explicitly specified) must not exist for it to be successfully written by UDM. If a file with that name does exist when UDM begins a copy operation, an error is issued.

If the value of the **createop** attribute is replace, the destination file is created if the destination file does not already exist. If it does exist, it is overwritten with the transferred data. If the value of **createop** is append and the file already exists, the data transferred is appended to the end of the data already in the existing file. If the file does not exist, a new file is created.

# <span id="page-400-2"></span>**UDM - File Permission Attribute**

- [File Permission Attribute](#page-400-0)
	- [Examples](#page-400-1)
	- [Defaults](#page-401-0)

### <span id="page-400-0"></span>**File Permission Attribute**

Under the UNIX operating system, the File Permission (**mode**) attribute specifies the mode (in UNIX parlance), or file permissions, of a file created by UDM in a [copy](#page-238-0) operation. Existing files do not have their modes modified by UDM. They retain the file mode that they had before the [copy](#page-238-0) operation was initiated.

**Note** А

The [mode](#page-226-0) attribute is not to be confused with the [mode](#page-284-0) command, which is used to set the type of file transferred (and trim option).

The [mode](#page-226-0) attribute is set using the [attrib](#page-223-0) command.

The value of **mode** is either a set of three numbers, or nothing. Each number in the set corresponds to one or more individuals for whom access is granted for the file:

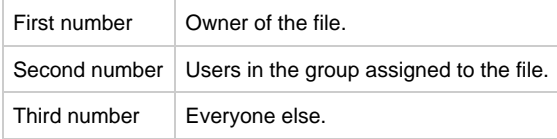

The value of each number is the sum of values representing file permissions:

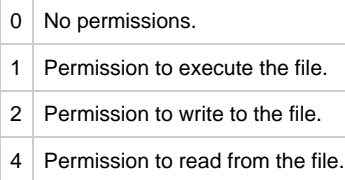

Thus, a value of 7 for the first number would provide the file owner with permission to read, write, and execute a file. A value of 6 for the second number would provide users in the group assigned to the file with permission to read from the file and write to the file, but not to execute the file. A value of 0 for the third number would provide everyone else with no permissions for the file.

By default, the mode attribute is not set. The default mode of a newly created file by UDM is dependent upon the [umask](#page-402-0) attribute or the mode of the source file in a UDM transfer.

### <span id="page-400-1"></span>**Examples**

The following example provides the owner, group, and everyone else permission to read, write, and execute the file:

attrib local mode=777

The following example provides the owner permission to read, write, and execute the file; members of the file's group permission to read and execute the file; and everyone else no permissions.

attrib local mode=750

The following example provides the owner permission to read and write the file; and no permissions to the file's group and everyone else.

```
attrib local mode=600
```
#### <span id="page-401-0"></span>**Defaults**

By default, the **mode** attribute is not set.

The default mode of a newly created file by UDM is dependent upon either:

- [umask](#page-402-0) attribute.
- Mode of the source file in a UDM transfer.

The latter case comes into play if both the source and destination instances of UDM are:

- Version 3.2 or greater.
- Running under some form of the UNIX operating system or its derivatives (such as Linux).

The [umask](#page-402-0) attribute is used in specifying the mode if a UDM version prior to 3.2.0 is involved in the transfer. Version 3.2.0 (and greater) versions can be changed to behave this way as well by setting the **mode** attribute to 0 on the destination side of the transfer.

For example:

attrib dest\_logical\_name mode=0

А **Note**

Relying solely on the [umask](#page-402-0) attribute may not always produce the results expected, since it relies on a file's existing permissions. For complete control over file permissions, Stonebranch recommends using the mode attribute whenever possible.

# <span id="page-402-0"></span>**UDM - Destination umask**

### **Destination Mask**

Under UNIX platforms and the HFS file system under z/OS USS, the [umask](#page-230-0) attribute can be used to define the file's permissions in accordance to UNIX standards (see [Defaults](#page-401-0) in [UDM - File Permission Attribute](#page-400-2)).

See [Common File System Attributes](#page-223-1) for the [attrib](#page-223-0) command for a detailed description of [umask](#page-230-0).

# **UDM - Transaction-Oriented Transfers**

## **Transaction-Oriented Transfers**

A transaction oriented transfer is a file transfer where the destination file is written using a temporary filename. Once the file transfer has been completed, the file is renamed to the appropriate destination filename. To turn on transaction-oriented transfers, set the **trans** attribute for the server on the destination side of the transfer to yes.

◬ **Note** The UDM for IBM i LIB file system does not support transaction-oriented transfers.

# **UDM - Changing the Current Directory in UDM**

## **Changing the Current Directory in UDM**

The [cd](#page-234-0) command is an easy way to change the current directory in the UDM Common File System, discussed earlier in this section.

By default, when the manager is involved in a two-party transfer, the current directory for primary server is the path in which the manager was launched under. Under z/OS, this would be the high-level qualifier for the user id the manager is running as. The secondary server (as well as the primary server in a three-party transfer) has a default path of the authenticated user's home directory for hierarchical file systems and a high level qualifier corresponding to the authenticated user for dd and dsn file systems.

A user can change the current path for a specific server by issuing a [cd](#page-234-0) command:

cd lname[=current-directory]

In this example:

- Iname is the logical name of the transfer server to change its default path.
- current-directory is the new current directory to set.

If the [cd](#page-234-0) command is issued with only a logical name, UDM displays the current directory for the corresponding transfer server.

# **UDM - Auditing Transfer Operations**

### **Logging File Transfer Operations**

When the message level in the UDM server's configuration is set to **audit**, the server writes audit messages to the broker log for each file transferred.

The following is an example of the audit messages produced:

```
NV3950A [1110470739] Transferring from: host: 'Enderlyn.local'
(10.0.0.101), user: 'root', file: '/Volumes/Archive/VPC
Images/.DS_Store'
UNV3951A [1110470739] Transferring to: host: 'Aluminum.local'
(10.0.0.100), user: 'kevin', file: '/Users/kevin/Desktop/tmp/.DS_Store'
UNV3952A [1110470739] Successfully transferred '/Volumes/Archive/VPC
Images/.DS_Store' on 'Enderlyn.local' to
'/Users/kevin/Desktop/tmp/.DS_Store' on 'Aluminum.local'
```
The first message is written when the transfer server receives a request to initiate a file transfer and contains the host name of the source machine, the IP address of the source machine, the user authenticated with UDM at the source of the transfer, and the name of the source file to be transferred.

The second message is written when the destination transfer server acknowledges the file transfer requested and contains the host name of the destination machine, the IP address of the destination machine, the user authenticated with UDM at the destination of the transfer, and the destination filename that will be used.

The third message produced indicates that the file was transferred successfully. This message contains the source and destination filenames and host names.

The UDM Manager also can produce these messages when it is involved in a two-party transfer session (though much of the information will be redundant with its standard information messages) by setting its message level to audit. The manager's audit messages are written to stderr (sysout under z/OS).

### **Reporting Transfer Progress**

For long transfer operations, it is often useful to see periodic indications of the operation's progress.

You can get this information by turning on progress reporting using the [report](#page-306-0) command:

report progress=yes

This will cause the UDM manager to issue periodic updates regarding the progress of a file being transferred. The interval these updates are given is the same as the keep alive interval.

Progress messages look as follows:

**1024000 bytes processed**

# **UDM Transfer Operations (zOS-Specific)**

# **z/OS-specific UDM Transfer Operations**

The following information is provided for z/OS-specific UDM transfer operations:

- [zOS File Systems](#page-407-0)
- [UDM Commands under zOS](#page-412-0)
- [Copying Load Modules](#page-422-0)
- [Copying ASA Text Files](#page-425-0)

# <span id="page-407-0"></span>**UDM - zOS File Systems**

- [Overview](#page-407-1)
	- [CFS Terminology Associated with z/OS Data Sets](#page-407-2)
	- [CFS Terminology Associated with z/OS ddnames](#page-408-0)
- [z/OS Data Sets](#page-409-0)
	- [Data Set Names](#page-409-1)
	- [Data Set Organization](#page-409-2)
	- [Record Format](#page-409-3)
	- [Block Size](#page-410-0)
- [z/OS Generation Data Group and Generation Data Sets](#page-410-1)
	- [Allocation](#page-410-2)
- [Catalogs](#page-410-3)
	- [Symbolic Names](#page-410-4)
	- [Catalog Entry Types](#page-410-5)
- [z/OS Allocation](#page-411-0)

### <span id="page-407-1"></span>**Overview**

The z/OS data set file system is a flat file system. There are no concepts of directories. The files are more commonly referred to as data sets.

(Although ddname is referred to as a z/OS file system, it is not a different file system than data set. However, ddnames do have their own naming conventions and behavior relative to UDM's CFS.)

z/OS data sets supported by UDM fall into two major categories:

- Sequential
- Sequential data set has a data set organization of Physically Sequential (PS).
- Partitioned Partitioned Data Set (PDS) has a data organization of Partitioned Organization (PO), which also includes system managed Partitioned Data Set Extended (PDSE) organization.

A PDS is treated as a directory in CFS. A PDS contains a set of individual files called members, which is analogous to a directory containing a set of files. A PDS member has a maximum length of 8 characters.

### <span id="page-407-2"></span>**CFS Terminology Associated with z/OS Data Sets**

The following table associates CFS terminology with z/OS partitioned and sequential data sets. Fully qualified data set names are enclosed in apostrophes.

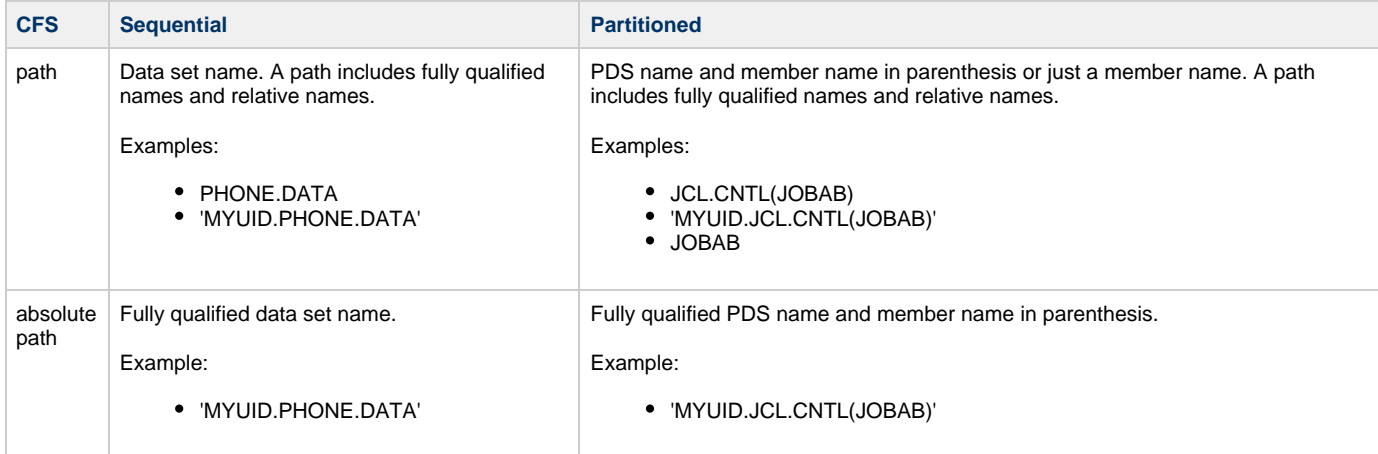

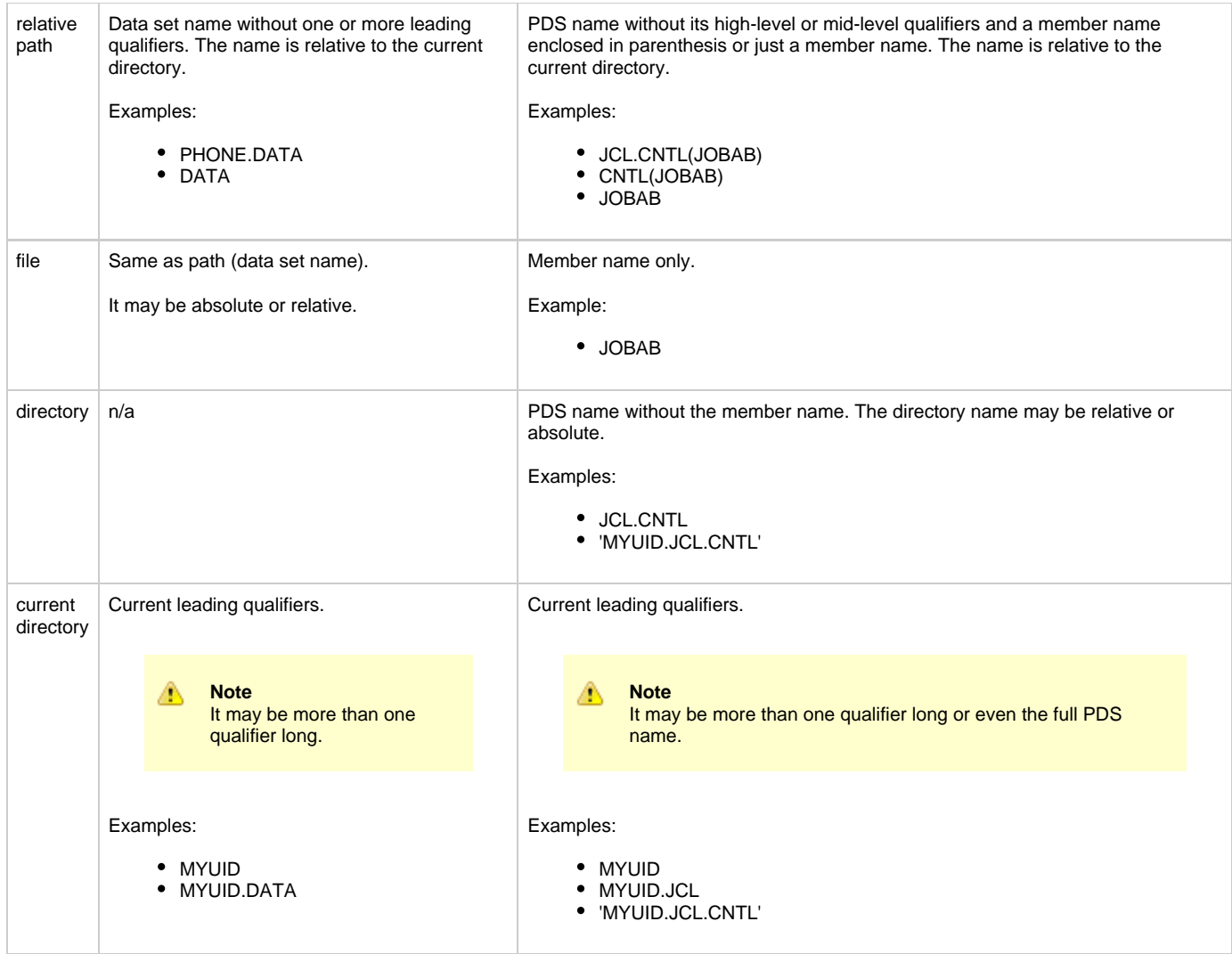

UDM is capable of running as a JES batch job. In a batch environment data sets may be allocated dynamically by UDM or UDM may use data sets pre-allocated with JCL DD statements.

The JCL DD statement allocates the data set and defines its to the batch job environment as a ddname that the program uses.

### <span id="page-408-0"></span>**CFS Terminology Associated with z/OS ddnames**

The following table associates CFS terminology with z/OS partitioned and sequential data sets allocated to ddnames.

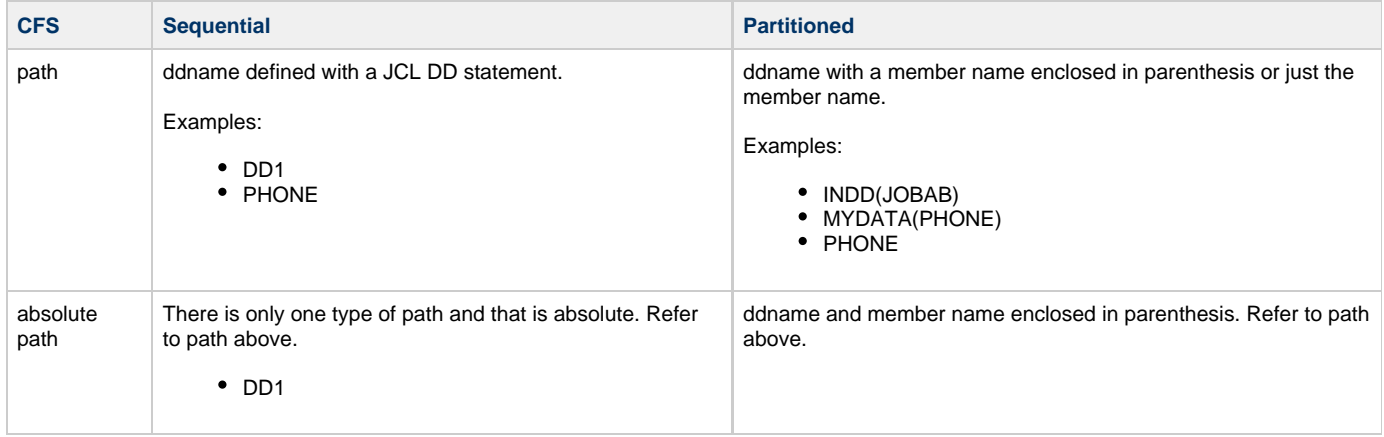

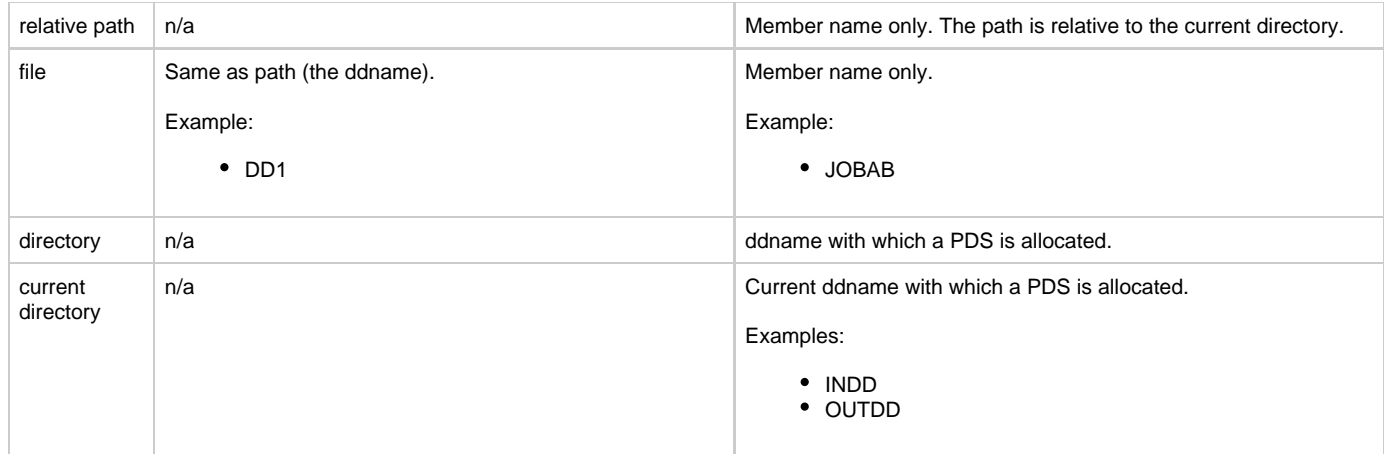

### <span id="page-409-0"></span>**z/OS Data Sets**

There are a variety of data sets on z/OS. The UDM-supported data set organizations and data set attributes are listed below.

### <span id="page-409-1"></span>**Data Set Names**

A z/OS data set name is composed of one or more qualifiers separated by periods. A data set has a maximum length of 44 characters.

A qualifier has an maximum length of eight characters. The first character of a qualifier must start with A-Z, @, #, or \$. The remaining characters can be 0-9, A-Z, @, #, \$, or -.

The first qualifier is commonly referred to as the high-level qualifier (HLQ).

An example data set name is **SYS1.CEE.CEEPRC**, where:

- **SYS1** is the high-level qualifier.
- **CEE** is the second qualifier.
- **CEEPRC** is the third and last qualifier.

In some applications contexts, the HLQ can be left off. TSO and ISPF are such applications. UDM also behaves in this manner. A distinction is the made between a data set that specifies the HLQ and one that does not specify the HLQ. When the HLQ is specified, it is referred to as a fully qualified data set name and is enclosed in apostrophes.

### <span id="page-409-2"></span>**Data Set Organization**

A data set's organization is obtained from the VTOC's format-1 DSCB. If the data set is cataloged, the DSCB is only read for non-VSAM catalog entries.

The following organizations are supported:

- Physical Sequential
- Partitioned Organization
- Partitioned Data Set Extended
- Generation Data Set

The following organizations are not supported:

- Indexed sequential
- Direct
- Unmovable
- VSAM

Any organization not listed is undetermined.

### <span id="page-409-3"></span>**Record Format**

The following record formats are supported:

- Fixed length
- Variable length
- Undefined length
- Blocked
- Fixed length standard
- Variable length spanned
- ISO/ANSI control character
- Machine control character

#### <span id="page-410-0"></span>**Block Size**

There are three different types of block sizes:

- 1. User specified block size that cannot exceed 32,760.
- 2. System determined block size that cannot exceed 32,760.
- 3. Block sizes supported by the Large Block Interface (LBI) that permits sizes up to 2G. LBI is supported by DFP on tape devices only at this time.

### <span id="page-410-1"></span>**z/OS Generation Data Group and Generation Data Sets**

A Generation Data Group (GDG) is a catalog entry used to maintain a group of Generation Data Sets (GDS).

GDSs are referred to with absolute names or relative names:

- Absolute name has the form of GDG.G0000V00.
- Relative name has the form of GDG(n), where:
	- $n = 0$  for the current GDS
	- $n = -1$  for the previous GDS
	- $n = +1$  for a new GDS

### <span id="page-410-2"></span>**Allocation**

Allocation attributes for a GDS are obtained differently depending on whether the data set name is an absolute or relative form.

#### **Absolute Name**

Allocation attributes for an absolute name are provided like any other data set through JCL keywords or allocation options.

#### **Relative Name**

Allocation attributes for relative names are provided with one of the following methods:

- 1. By referring to a cataloged data set from which attributes are copied.
	- a. DCB=(dsname)
	- b. LIKE=dsname
	- c. REFDD=ddname
- 2. By referring to a model Data Set Control Block (DSCB) on the volume on which the GDG is cataloged. This cannot be used for SMS managed data sets.
	- a. DCB=(modeldsname,yourattributes)
- 3. By using the DATACLAS and LIKE allocation keywords.
- 4. Through the assignment of a DATACLAS by a data class ACS routine.

# <span id="page-410-3"></span>**Catalogs**

There are two types of catalogs:

- 1. Integrated Catalog Facility (ICF)
- 2. VSAM Catalogs

#### ⚠ **Note**

IBM has dropped support for VSAM Catalogs as of January 1, 2000; UDM does not support them.

### <span id="page-410-4"></span>**Symbolic Names**

A catalog entry can be defined with symbolic names for the volume serial number. UDM does resolve the symbolic names when they are found for the volume serial number.

### <span id="page-410-5"></span>**Catalog Entry Types**

A catalog entry is defined as a specific type. UDM only supports the non-VSAM type entry. A catalog entry type can by any one of the following:

- Non-VSAM Data Set
- Generation Data Set
- Cluster
- Alternate Index
- VSAM Path
- Alias
- User Catalog Connector
- Tape Volume Catalog Library
- Tape Volume Catalog Volume

### <span id="page-411-0"></span>**z/OS Allocation**

Data set allocation is the process of obtaining access to the data set.

If the data set already exists, it resides on a device, such as a tape or, more likely, a disk. In order to allocate an existing data set, the device must be known. A volume serial name or number and a unit name or number represents an I/O device in z/OS.

The unit and volume serial number (**volser**) can be specified explicitly or specified implicitly (with a catalog entry).

Allocation can be performed with JCL or dynamically. Dynamic allocation requires allocation attributes to be specified by the user. UDM dynamic allocation of a data set that has been migrated by HSM (or similar three-party product) will result in the data set being recalled. UDM will wait until the recall is complete and then continue processing.

# <span id="page-412-0"></span>**UDM Commands under zOS**

### **UDM Commands under zOS**

These pages describes the behavior of the following UDM commands when working with z/OS data sets and ddnames:

- [attrib \(Attribute\) Command](#page-413-0)
- [cd \(Change Directory\) Command](#page-417-0)
- [copy \(Copy\) Command](#page-418-0)

# <span id="page-413-0"></span>**UDM - attrib (Attribute) Command - zOS**

- [attrib \(Attribute\) Command zOS](#page-413-1)
- [Dynamic Allocation Attributes](#page-413-2)

### <span id="page-413-1"></span>**attrib (Attribute) Command - zOS**

z/OS data sets can be allocated statically with JCL DD statements or dynamically with the z/OS Dynamic Allocation service (aka SVC 99).

### <span id="page-413-2"></span>**Dynamic Allocation Attributes**

◬

The following table lists the dynamic allocation attributes that can be specified via the [attrib](#page-223-0) (Attribute) command. For complete details on an allocation attribute, refer to the IBM JCL Reference.

#### **Note** When performing a z/OS-to-z/OS copy and the destination file system is DSN, UDM uses the following allocation attributes obtained from the source file (assuming the file system is DD or DSN): blksize, dirblocks, dsorg, lrecl, primspace, secspace, and spaceunit.

If you do not want to use the source files values for these allocation attributes, you can override them by issuing an [attrib](#page-223-0) command with the attributes that you want to change before the copy operation.

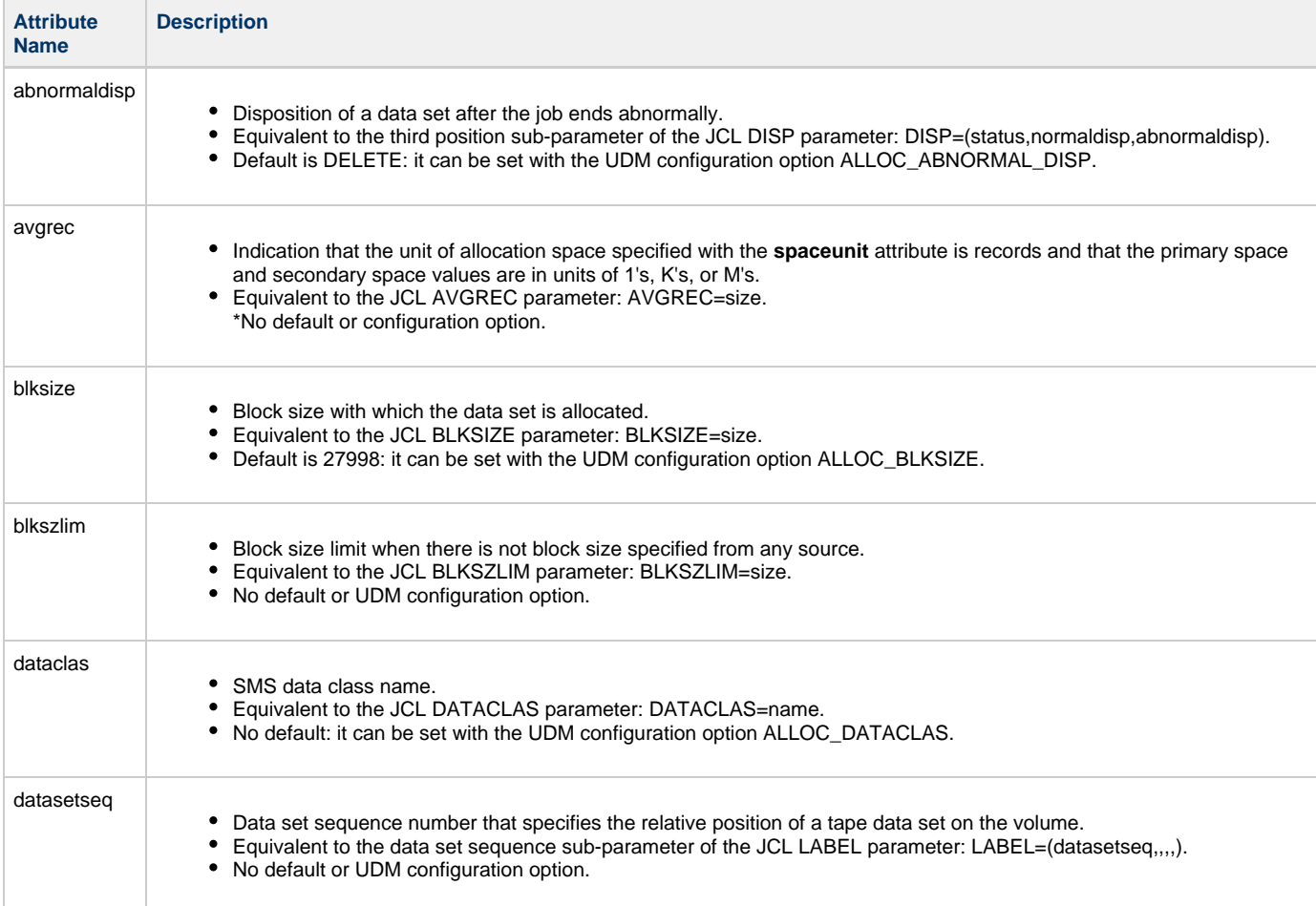

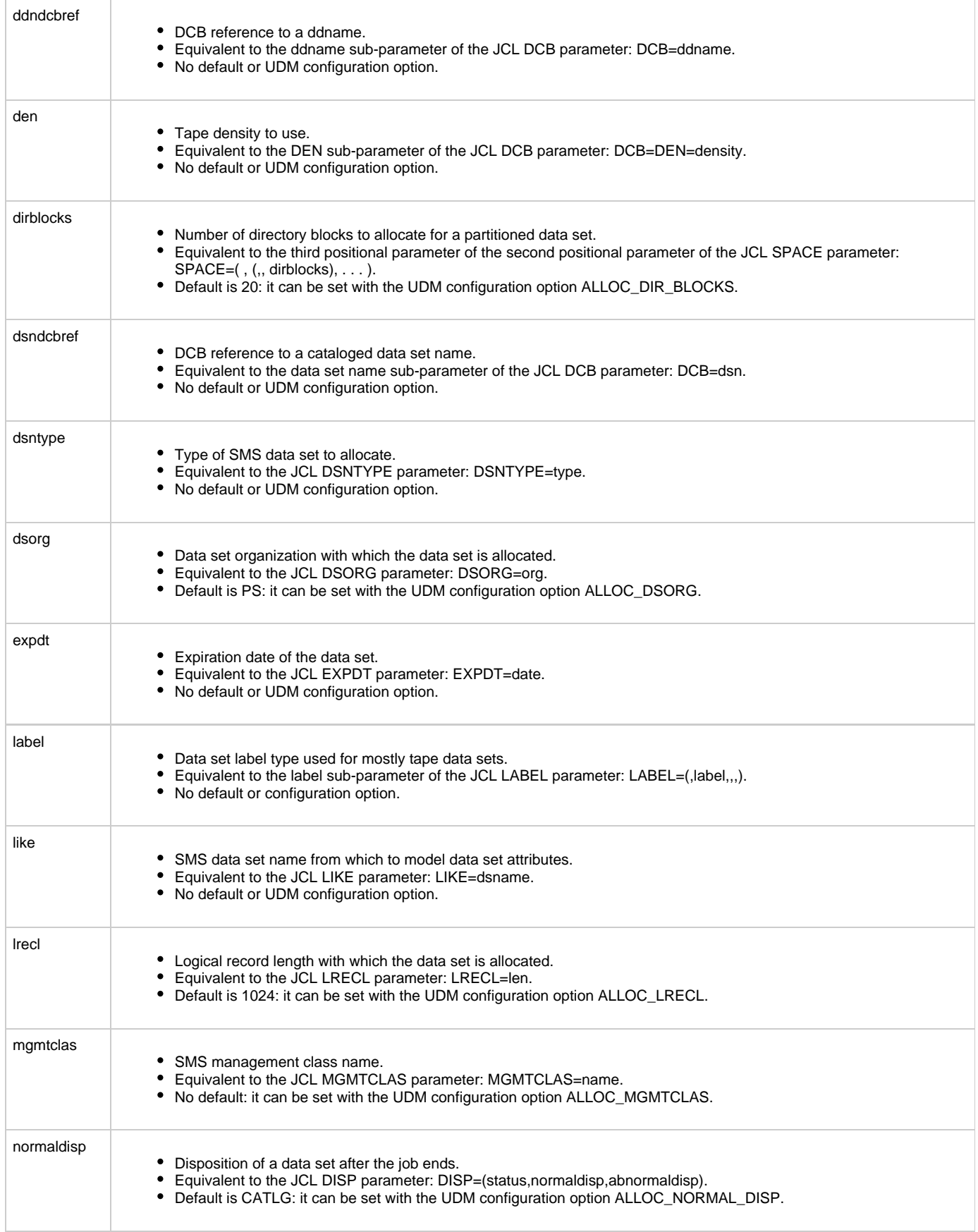

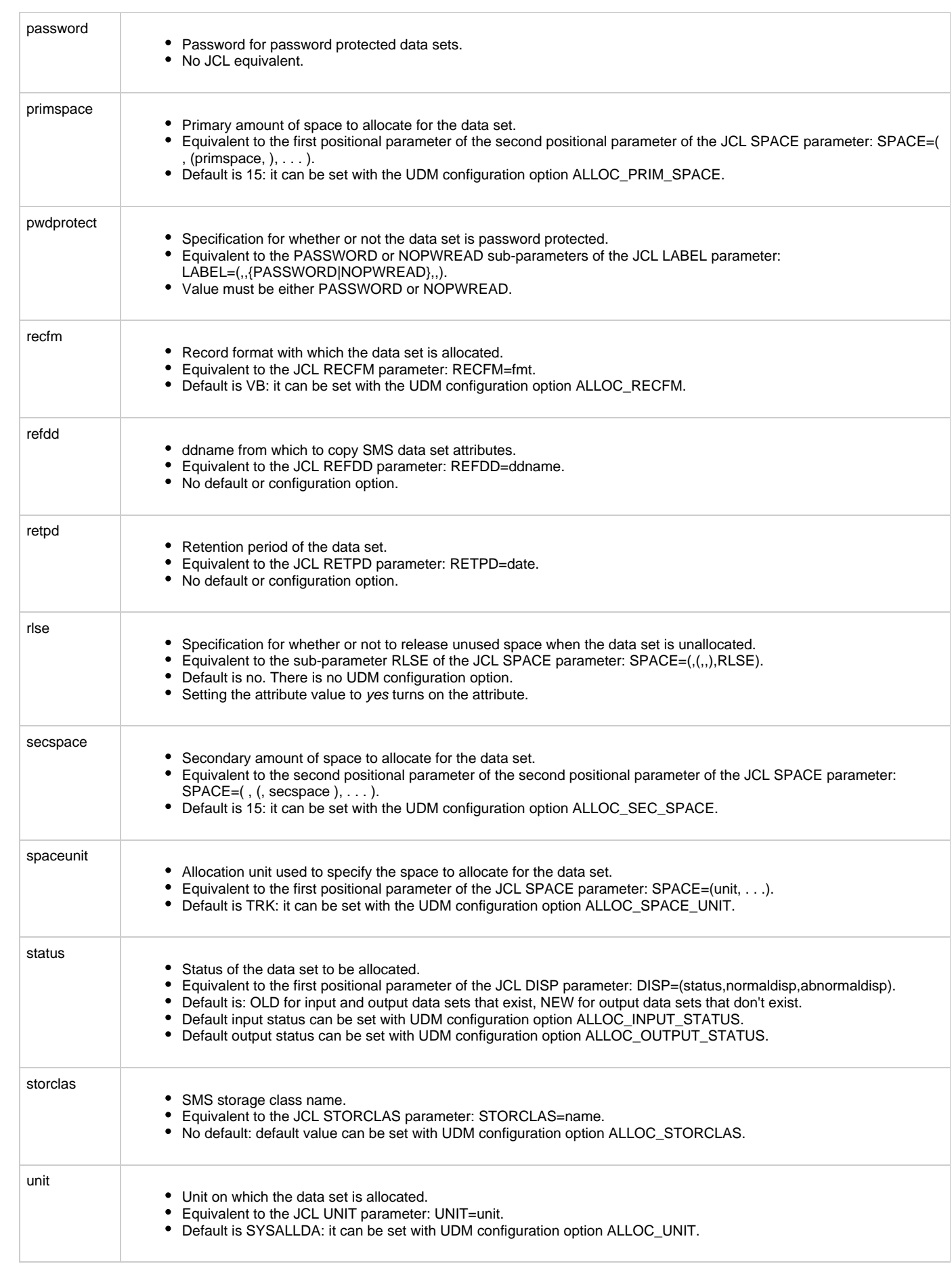

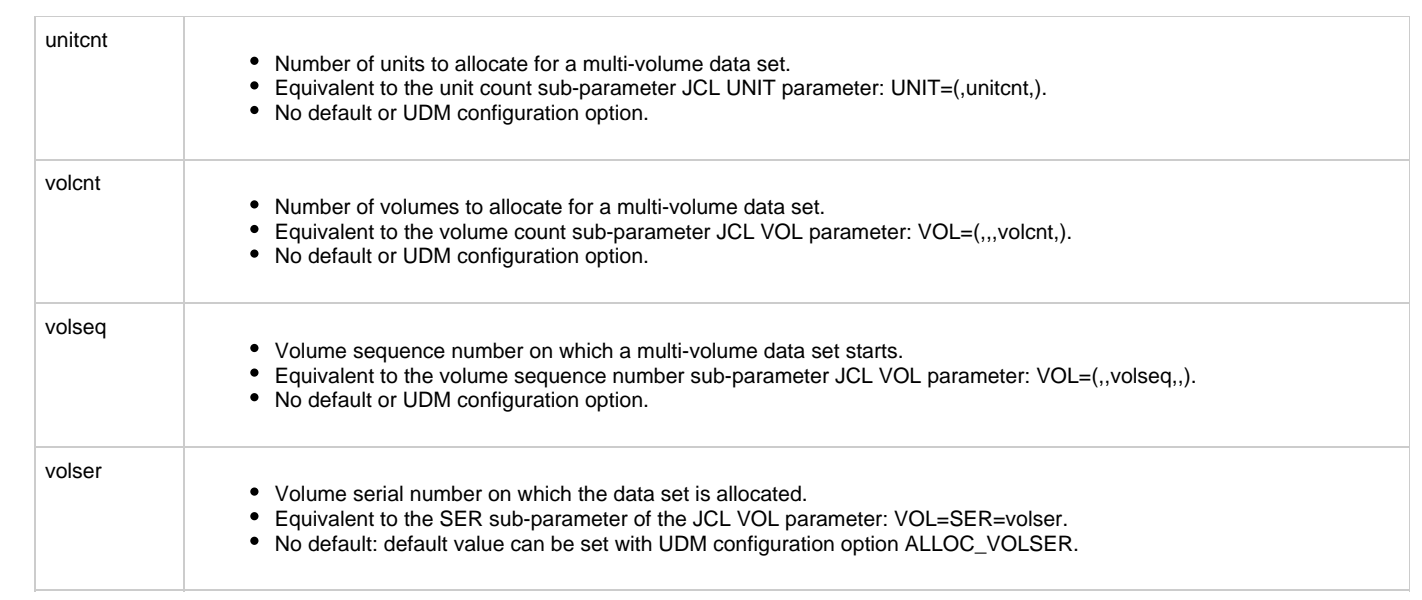

### <span id="page-417-0"></span>**UDM - cd (Change Directory) Command - zOS**

- [cd \(Change Directory\) Command zOS](#page-417-1)
	- [DSN \(data set name\) File System](#page-417-2)
	- [DD \(ddname\) File System](#page-417-3)

### <span id="page-417-1"></span>**cd (Change Directory) Command - zOS**

The [cd](#page-234-0) (Change Directory) command moves the current position within a file system. Position means different things depending on the file system.

This page describes the behavior of the [cd](#page-234-0) command for each file system.

#### <span id="page-417-2"></span>**DSN (data set name) File System**

The DSN (data set name) file system has no directories. The [cd](#page-234-0) command treats each data set qualifier as a directory in regards to traversing and positioning within the data set name space.

UDM initializes the current directory to a high-level qualifier equal to the user identifier with which UDM executes.

A [cd](#page-234-0) value can be enclosed in apostrophes (**'**). One or more qualifiers enclosed in apostrophes replaces the current directory value.

A [cd](#page-234-0) value not enclosed in apostrophes is concatenated to the current directory value separated by a period (**.**), effectively moving up in the hierarchy.

There are two special directory (qualifier) names:

- 1. Current directory represented by a single period (**.**) Directory name **.** makes no change.
- 2. Previous directory represented by two periods (**..**). Directory name **..** moves back one qualifier.

#### **Examples**

The following table provides examples of positioning within the data set file system using the [cd](#page-234-0) command. The examples assume the following:

- User ID of TOM123
- UDM logical name SRV

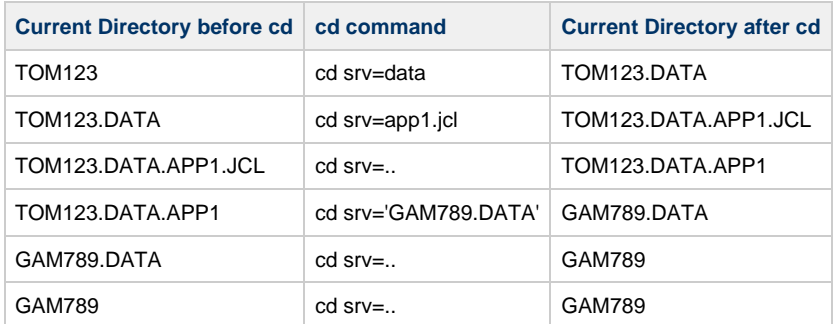

#### <span id="page-417-3"></span>**DD (ddname) File System**

The DD (ddname) file system, like the DSN file system, has no directories. DD is the simplest form of file system in UDM.

A ddname is defined with a JCL DD statement. All the allocation attributes are specified with on the JCL DD statement.

UDM initializes the current directory to blanks in the DD file system.

A cd value specifies an allocated ddname to use as the current directory.

# <span id="page-418-0"></span>**UDM - copy (Copy) Command - zOS**

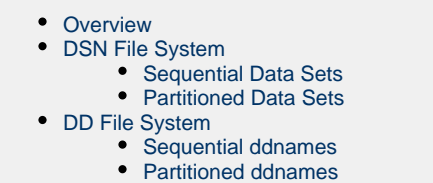

#### <span id="page-418-1"></span>**Overview**

The [copy](#page-238-0) command copies files between two systems. The source and destination files are specified with a file specification. The file specification syntax depends on the file system being referenced.

These pages describe the syntax and semantics of the copy command's file specification.

**z/OS** A The copy command also can be used to copy load modules (see [Copying Load Modules](#page-422-0)).

### <span id="page-418-2"></span>**DSN File System**

The semantics of a file specification is determined primarily by whether a sequential or a partitioned file is being referenced. A sequential file is treated as a single entity in regards to reading and writing. A partitioned file is treated as a composite of multiple sequential files each operated on individually.

#### <span id="page-418-3"></span>**Sequential Data Sets**

A file is considered sequential if it has a data set organization of Physical Sequential (PS).

A file is referenced directly as a fully qualified name enclosed in apostrophes (') or as a relative name composed of one or more qualifiers concatenated to the current working directory value to form a fully qualified name. The qualifiers **.** and **..** , which are used in the [cd](#page-234-0) command, do not have any special meaning in a file specification. They most likely will result in an invalid fully-qualified data set name.

Included in the sequential category are generation data sets. A data set is considered a generation data set if it had a generation data group catalog entry and the data set name includes a generation relative number (for example: (0), (+1), (-1)).

The following table provides some examples of [copy](#page-238-0) command file specifications for sequential data sets. The examples assume a UDM logical name of SRV.

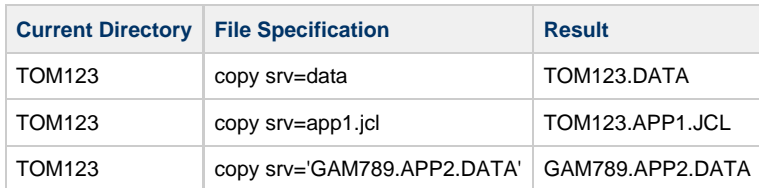

#### А **Note**

In the case of a destination file specification, if no destination file is specified and the attribute **usefqn** is set to no (default) for the source **dsn** transfer server, only the part of the data set name matching the source mask in the copy operation is used as the destination file name. If the attribute **usefqn** is set to yes on the source, the destination data set name is composed of the source current working directory concatenated with the source file name (the fully qualified file name).

#### <span id="page-418-4"></span>**Partitioned Data Sets**

A file is considered partitioned if it has a data set organization of Partitioned Organization (PO) or a system managed type of Partitioned Data Set Extended (PDSE).

A file is referenced directly as a fully qualified name enclosed in apostrophes (') or as a relative name composed of one or more qualifiers concatenated to the current working directory value to form a fully qualified name. The qualifiers **.** and **..** that are used in the cd command do not have any special meaning in a file specification and will most likely result in an invalid fully-qualified data set name.

A partitioned data set member requires an additional member name as part of the file specification. The member name is enclosed within parenthesis as in APP.PDS(DATA1), where APP.PDS is the partitioned data set name and DATA1 is the member name.

The following table provides some examples of [copy](#page-238-0) command destination file specifications for partitioned data sets. The examples assume that the fully qualified names are PDSs and a UDM logical name of SRV.

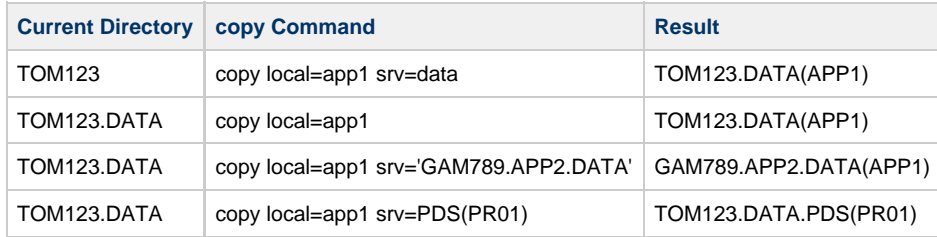

The following table provides some examples of [copy](#page-238-0) command source file specifications for partitioned data sets. The examples assume that the fully qualified names are PDSs and a UDM logical name of SRV.

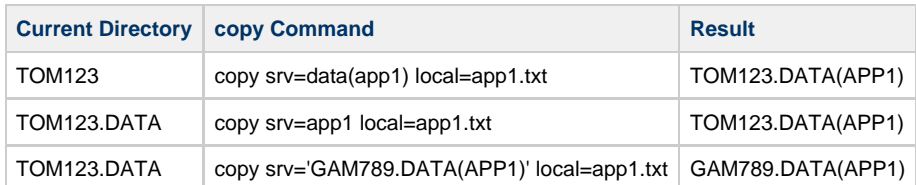

#### **Note**

- Member names are restricted to ISPF member naming conventions.
- The **createop** attribute values REPLACE and NEW apply to the member names and not to the partitioned data set.

#### <span id="page-419-0"></span>**DD File System**

The semantics of a file specification is determined primarily by whether the ddname being referenced has a sequential or a partitioned data set allocated.

A ddname allocating a sequential data set is referred to as a sequential ddname, and a ddname allocating a partitioned data set is referred to as a partitioned ddname in the following text for purposes of brevity.

#### <span id="page-419-1"></span>**Sequential ddnames**

A ddname is considered sequential if it allocates a data set with an organization of Physical Sequential (PS). A ddname reference is always a fully qualified name. A ddname must not be enclosed in apostrophes (').

There are three possible sequential ddname destination file specifications:

- 1. Name of the ddname defined by a JCL DD statement.
- 2. Current working directory value which is set to the name of a ddname and no destination file specification.
- 3. Source file specification if the current working directory value set to blanks and no destination file specification is provided.

There is one possible sequential ddname source file specification:

1. Name of the ddname defined by a JCL DD statement.

#### **Command Destination File Specifications for Sequential ddnames**

The following table provides some examples of [copy](#page-238-0) command destination file specifications for sequential ddnames. The examples assume that ddname APPDD1 is defined with a JCL DD statement and a UDM logical name of SRV.

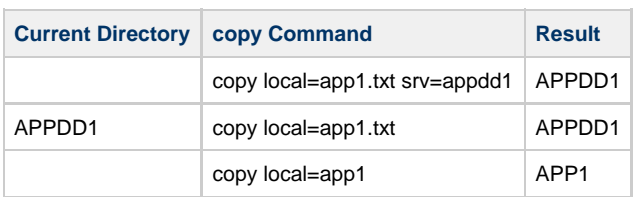

#### **Command Source File Specifications for Sequential ddnames**

The following table provides an example of [copy](#page-238-0) command source file specifications for sequential ddnames. The examples assume that ddname APPDD1 is defined with a JCL DD statement and a UDM logical name of SRV.

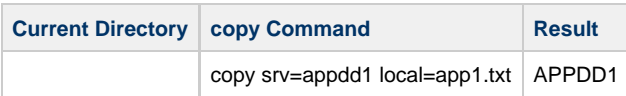

#### **Note**

The **createop** attribute values REPLACE and NEW are not applicable to the sequential ddname file system.

#### <span id="page-420-0"></span>**Partitioned ddnames**

A ddname is considered partitioned if it allocates a data set with an organization of Partition Organization (PO) or a system managed type of Partitioned Data Set Extended (PDSE). A ddname reference is always a fully-qualified name. A ddname must not be enclosed in apostrophes (').

A partitioned data set member requires an additional member name as part of the file specification. The member name is enclosed within parenthesis as in APPDD(DATA1), where APPDD is the ddname and DATA1 is the member name.

There are three possible partitioned ddname destination file specifications:

- 1. Name of the ddname defined by a JCL DD statement followed by a member name enclosed in parenthesis.
- 2. Current working directory value set to the name of a ddname defined by a JCL DD statement, and a member name specified as the destination file specification.
- 3. Current working directory value set to the name of a ddname defined by a JCL DD statement, and a member name specified by the source file specification if no destination file specification is provided.

There are two possible partitioned ddname source file specification:

- 1. Complete name of the ddname defined by a JCL DD statement followed by a member name enclosed in parenthesis.
- 2. Current working directory value set to the name of a ddname defined by a JCL DD statement and a member name specified as the source file name.

#### **Command Destination File Specifications for Partitioned ddnames**

The following table provides some examples of [copy](#page-238-0) command destination file specifications for partitioned ddnames. The examples assume that ddname APPDD1 is defined with a JCL DD statement and a UDM logical name of SRV.

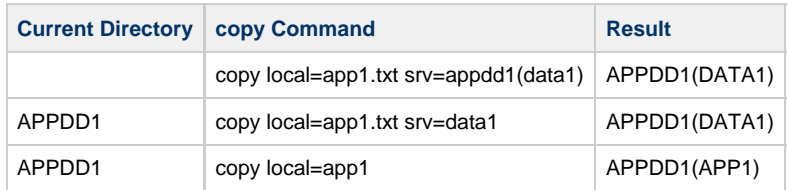

#### **Command Source File Specifications for Sequential ddnames**

The following table provides an example of [copy](#page-238-0) command source file specifications for sequential ddnames. The examples assume that ddname

APPDD1 is defined with a JCL DD statement and a UDM logical name of SRV.

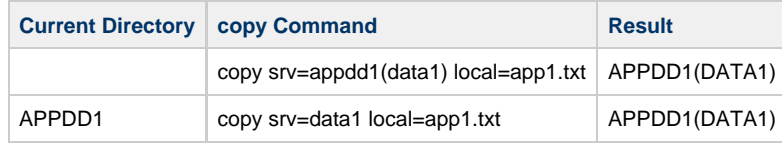

**Note**

Α

The **createop** attribute values REPLACE and NEW are applicable to members of a partitioned ddname.

# <span id="page-422-0"></span>**UDM - Copying Load Modules - zOS**

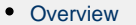

- [Syntax](#page-422-2)
- [Source Side](#page-422-3)
- [Destination Side](#page-422-4)
- [Copying Load Module Example](#page-422-5)
	- [Load Module Transfer Script](#page-422-6)
	- [Load Module Transfer Script Output](#page-422-7)
- [Error Reporting](#page-423-0) • [Special Attributes](#page-423-1)
	- [TMPVOLSER Attribute](#page-423-2)
	- [TMPPRIMSPACE, TMPSECSPACE, and TMPSPACEUNIT Attributes](#page-423-3)
	- [TMPDIRBLOCKS Attribute](#page-423-4)

### <span id="page-422-1"></span>**Overview**

UDM for z/OS provides the ability to copy load modules.

#### **Note** А

Version 3.2.0 or greater of UDM must be used on both the source and destination sides of the transfer operation for a load module to be properly copied and usable.

### <span id="page-422-2"></span>**Syntax**

The syntax for copying load modules is the same as any copy operation involving PDS/Es. However, there are some differences in how the copy operation takes place when the command to copy load module(s) is issued.

### <span id="page-422-3"></span>**Source Side**

On the source side of the transfer, UDM uses **IEBCOPY** to unload the load modules, matching the source file mask from the PDS/E in which they reside into a temporary data set. It is this temporary data set that is transferred to the destination system. As a result, when UDM displays the status messages indicating that it is copying a file, it is the name of the temporary file that is displayed, since that is what is actually being transferred.

### <span id="page-422-4"></span>**Destination Side**

A temporary file name is also used on the destination side of the transfer. After the temporary file has been transferred, the load modules are 'unpacked,' using **IEBCOPY**, into a staging PDS/E (also using a temporary data set name). This PDS/E is created using the same attributes as the source PDS/E. From there, **IEBCOPY** is called a final time to move the load modules from the staging PDS/E to the final destination PDS/E. At this point, all of the temporary files are cleaned up.

The two-step process on the destination side of the transfer is used in case the blocking of the final destination data set does not match that of the source PDS/E.

# <span id="page-422-5"></span>**Copying Load Module Example**

### <span id="page-422-6"></span>**Load Module Transfer Script**

The following figure illustrates an example script of a load module transfer.

```
open src=* dst=dst-zos
attrib dst createop=new
copy src='MYHLQ.UDM.TESTLM(*)' dst='YOURHLQ.TEST.LOAD'
```
This simple script will copy all of the load modules from a PDS/E on the source system named **MYHLQ.UDM.TESTLM** to a newly created PDS/E on the destination system named **YOURHLQ.TEST.LOAD**.

### <span id="page-422-7"></span>**Load Module Transfer Script - Output**

The following figure illustrates an example of the output that is received when running a script such as that illustrated above.

```
Data session established using cipher: NULL-MD5
Two\-party session established with 2 (component 1208550125)
Transfer mode settings:
type=binary 
trim=no 
Session options: 
Keep Alive Interval: 120 
Network Fault Tolerant: yes 
src: Packaging up the following files in 'MYHLQ.UDMTMP.STC07047.R2EED53.N0000000' 
src: LM1<br>src: LM2
src:
src: tmp 
src: 'MYHLQ.UDMTMP.STC07047.R2EED53.N0000000' is being transferred in binary mode 
src: 'YOURHLQ.UDMTMP.JOB07063.RD36420.N0000000' will be used as the destination filname 
dst: Unpacking from 'YOURHLQ.UDMTMP.JOB07063.RD36420.N0000000' 
src: 'MYHLQ.UDMTMP.STC07047.R2EED53.N0000000' transfered successfully in 0:01:55. 
src: 10566891 bytes read 10566891 bytes written 
src: Transfer operation complete. 1 file(s) copied in 0:01:55.448. 
src: 10566891 bytes transferred (91529.44 bytes per second)
```
At the beginning of the [copy](#page-238-0) operation, the source side indicates that it is packaging the load modules into a temporary data set, **MYHLQ.UDMTMP.STC07047.R2EED53.N0000000**. This is the temporary data set that is transferred using a data set name of **YOURHLQ.UDMTMP.JOB07063.RD36420.N0000000** on the destination side. It is from **YOURHLQ.UDMTMP.JOB07063.RD36420.N0000000** that the load modules are unpacked into the temporary staging data set before being moved into the final destination PDS/E, **YOURHLQ.TEST.LOAD**, which was specified in the [copy](#page-238-0) command.

As you can see, some of the output from a copy operation involving load modules may vary from the output when copying other types of data sets. However, the nomenclature of the [copy](#page-238-0) command has not changed.

Likewise, attributes such as **CREATEOP**, **DIRBLOCKS**, and others work the same way with load modules as they do with other types of data sets. This includes the caveat that the attribute settings must be compatible with the type of data set(s) involved in the transfer.

## <span id="page-423-0"></span>**Error Reporting**

It is possible for the **IEBCOPY** portions of a load module transfer to fail. If this occurs, UDM prints the output from **IEBCOPY** in the transaction log.

### <span id="page-423-1"></span>**Special Attributes**

UDM uses heuristics in determining the space attributes for allocating the temporary data sets. The volume that these data sets reside is chosen by the system.

### <span id="page-423-2"></span>**TMPVOLSER Attribute**

The **TMPVOLSER** attribute lets you set the volume on which the temporary files will be allocated.

- Setting this attribute on the source side specifies the location of the temporary sequential data set that will be transferred.
- Setting this attribute on the destination side specifies the volume for the temporary transfer file as well as the volume used by the temporary staging PDS/E.

#### <span id="page-423-3"></span>**TMPPRIMSPACE, TMPSECSPACE, and TMPSPACEUNIT Attributes**

The **TMPPRIMSPACE**, **TMPSECSPACE**, and **TMPSPACEUNIT** attributes specify the amount of primary space and secondary space used when allocating the temporary files as well as the space unit used.

- When set on the source side, these attributes affect the temporary sequential data set that will be transferred.
- When set on the destination side, these attributes are used in allocating the temporary transfer file and the temporary staging PDS/E.

### <span id="page-423-4"></span>**TMPDIRBLOCKS Attribute**

The **TMPDIRBLOCKS** attribute is used only on the destination side. It specifies the number of directory blocks used by the staging PDS/E.

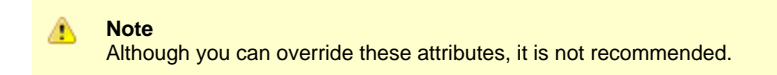

Universal Data Mover 6.7.x Reference Guide

# <span id="page-425-0"></span>**UDM - Copying ASA Text Files - zOS**

- [Overview](#page-425-1)
- [ASA Datasets](#page-425-2)
- [Transfer Operations with UDM](#page-425-3)  $\bullet$
- [Translating a Text File to an ASA Dataset](#page-425-4)
- [Translating an ASA Dataset to a Text File](#page-426-0)

### <span id="page-425-1"></span>**Overview**

UDM for z/OS provides the ability to translate and record control characters found in American Standards Association (ASA) text files.

For the purposes of this discussion, an ASA dataset is one whose record format includes an A. ASA datasets can contain fixed- or variable-length records, and can be blocked or unblocked.

Typical record formats for ASA datasets include:

- FA (fixed-length, unblocked)
- FBA (fixed-length, blocked)
- VBA (variable-length, blocked)

An ASA text file is one that contains spacing and control characters that UDM expects to generate from or translate to ASA control characters.

### <span id="page-425-2"></span>**ASA Datasets**

A distinguishing characteristic of ASA datasets is that the first position of each record (disregarding a variable-length record's RDW) contains one of the following ASA control characters. The corresponding text control character each ASA character is generated from or translated to also is provided.

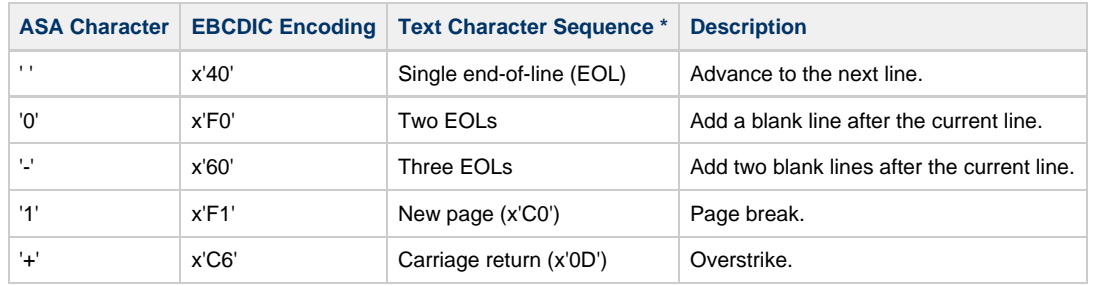

**\*** On UNIX-based systems, an EOL is a single newline (x'0A'). On Windows systems, an EOL is a combination of a carriage return and newline (x'0D0A').

Although the ASA control character appears at the start of each physical record, it actually represents the logical end of the preceding physical record.

### <span id="page-425-3"></span>**Transfer Operations with UDM**

To translate an ASA file during a UDM transfer, the following conditions must be met:

- A text transfer must be performed (that is [mode](#page-284-0) type=**text** must be specified).
- The file system for the z/OS session must be set to DD or DSN with the [filesys](#page-269-0) command.
- The ASA dataset must have an A in its record format (for example: FA, FBA, VBA).
- The [asa](#page-224-0) attribute must be **yes**.
- The [rdw](#page-227-0) attribute (used to preserve the record descriptor word of variable-length records) must be **no**.

If any of these conditions is not met, UDM will transfer the ASA file as a normal text or binary file.

### <span id="page-425-4"></span>**Translating a Text File to an ASA Dataset**

The following example demonstrates uploading a text file from a Windows system to an ASA dataset on a z/OS system (some details have been omitted for clarity).

```
//SB0001 JOB CLASS=A,MSGCLASS=X,COND=(0,NE),NOTIFY=&SYSUID 
//STEP010 EXEC UDMPRC
//LOGIN DD DISP=SHR,DSN=&SYSUID..LOGIN.CREDS
//OUTFILE DD DSN=&HLQ..UDMOUT,
// DISP=(NEW,CATLG,DELETE),
// SPACE=(TRK,(5,1),RLSE),UNIT=SYSDA,
// DCB=(DSORG=PS,RECFM=FBA,LRECL=151,BLKSIZE=1510)
//UNVSCR DD *
 set echo=yes
 open src=rmt.host.ipaddr xfile=login
 filesys local=dd
 mode type=text 
 cd src=c:\udmtests\data
 # Use the asa attribute to translate the file
 attrib local createop=replace asa=yes
 copy src=asa_file.txt local=outfile
/*
//SYSIN DD *
-level info
//*
```
During the transfer, UDM will convert the text sequences to the corresponding ASA control characters.

### <span id="page-426-0"></span>**Translating an ASA Dataset to a Text File**

The following example demonstrates downloading an ASA dataset from a z/OS system to a text file on a UNIX-based system (some details have been omitted for clarity).

```
//SB0002 JOB CLASS=A,MSGCLASS=X,COND=(0,NE),NOTIFY=&SYSUID 
//STEP010 EXEC UDMPRC
//LOGIN DD DISP=SHR,DSN=&SYSUID..LOGIN.CREDS
//INFILE DD DISP=SHR, DSN=&HLQ..UDMIN
//UNVSCR DD *
 set echo=yes
 open dst=rmt.host.ipaddr xfile=login
 filesys local=dd
 mode type=text trim=yes
 cd dst=/home/udmtests/data
 # Use the asa attribute to translate the file
 attrib local asa=yes
 attrib dst createop=replace
 copy local=infile dst=asa_file.txt
/*
//SYSIN DD *
-level info
//\star
```
During the transfer, UDM will convert the ASA control characters to the corresponding text sequences.

In the [mode](#page-284-0) command, trim=yes is specified. This will prevent any spaces used to pad fixed-length records from being copied ◬ to the target file.

Also, the use of the [asa](#page-224-0) attribute for the local transfer session instructs UDM to translate ASA control characters in the input dataset to their text equivalents. UDM also obtains the record format of the input dataset before doing any translations to make sure it contains an A. If it does not, the [asa](#page-224-0) attribute is ignored.

# **UDM Transfer Operations (IBM i-Specific)**

The following information is provided for IBM i-specific transfer operations in Universal Data Mover:

- [UDM IBM i File Systems](#page-429-0)
- [UDM IBM i Codepage CCSID Mappings](#page-438-0)
- [UDM IBM i Command Reference](#page-441-0)

# <span id="page-429-0"></span>**UDM - IBM i File Systems**

- [IBM i File Systems](#page-429-1)
- [HFS File System](#page-429-2)
- [LIB File System](#page-429-3)
- [CFS Terminology Associated with LIB File Types](#page-429-4)
- [Additional Information](#page-430-0)

### <span id="page-429-1"></span>**IBM i File Systems**

Universal Data Mover (UDM) for IBM i supports two types of file systems:

- [HFS](#page-429-2) file system supports the root and QOpenSys file systems under IFS.
- [LIB](#page-429-3) (library) file system supports the original, native database file system.

Although UDM can access other IFS file systems, only root and QOpenSys are certified.

Currently, Stonebranch, Inc.:

- Does not support other IFS file systems.
- Recommends that users do not use other IFS file systems.
- Provides no warranty for use of other IFS file systems.
- Certifies that users assume all risks in using other IFS file systems.

Risks involved in the use of non-supported IFS files systems include, but are not limited to:

- Loss of data
- Corrupted data
- Non-recoverable exceptions

### <span id="page-429-2"></span>**HFS File System**

HFS follows the [Common File System \(CFS\)](#page-389-0) model.

It supports stream files under the root and QOpenSys IFS file systems. Users using UDM to access file systems under IFS, other than root and QOpenSys, do so at their own risk.

HFS also provides enhanced **eol** handling and **eol** attribute values for the mixed ASCII and EBCIDIC environment. See End of Line Sequence for details.

### <span id="page-429-3"></span>**LIB File System**

UDM for IBM i supports three file types of the LIB file system:

- 1. Data Physical Files
- 2. Source Physical Files
- 3. Save Files

The type of file created in a copy command on the destination side is governed by the IBM i-specific FILETYPE attribute (see [UDM - IBM i LIB](#page-443-0) [File System Attributes\)](#page-443-0).

The default file type created in a copy command is a data physical file.

### <span id="page-429-4"></span>**CFS Terminology Associated with LIB File Types**

The following table associates [Common File System \(CFS\)](#page-389-0) terminology with these LIB file types.

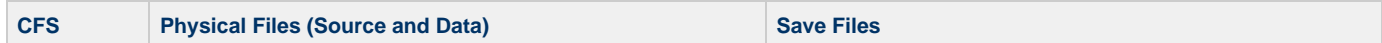

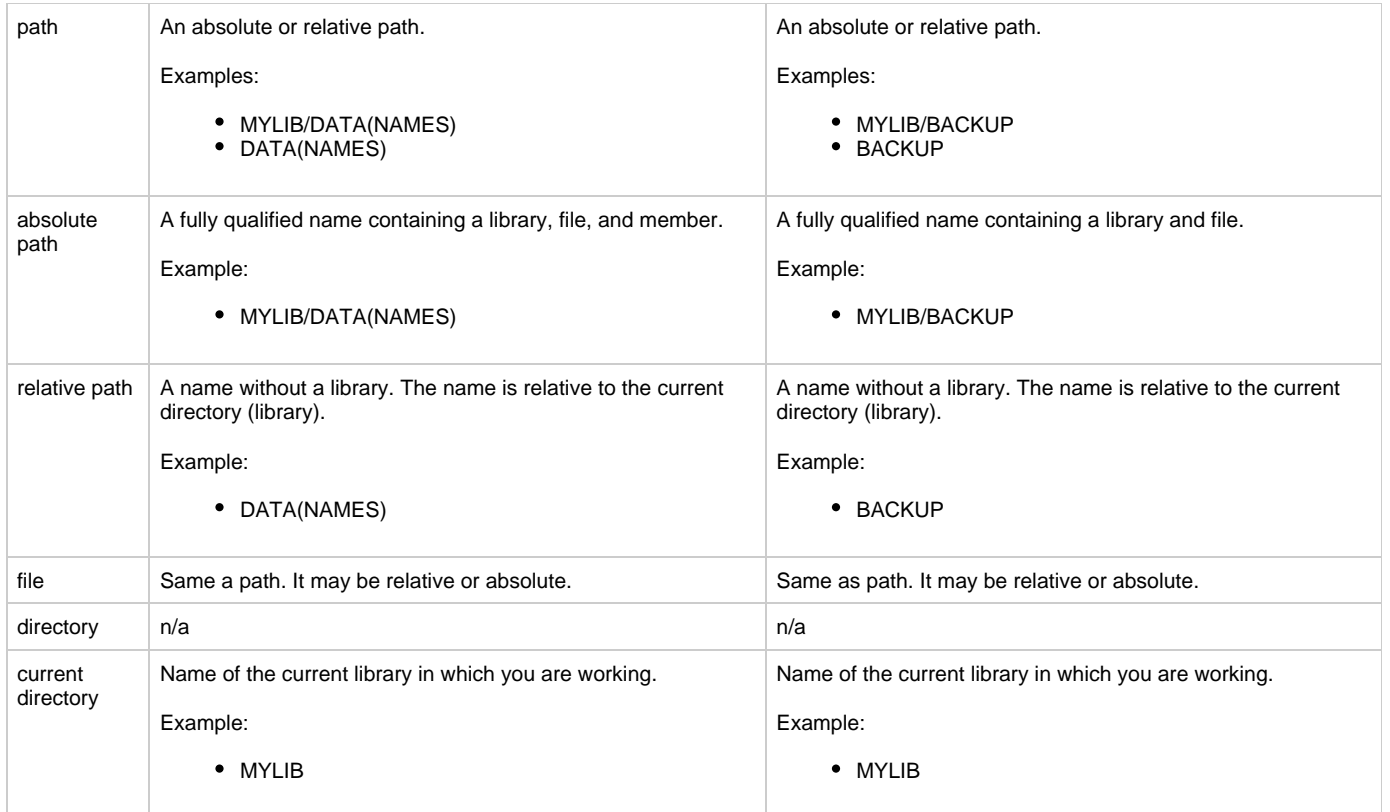

### <span id="page-430-0"></span>**Additional Information**

The following pages provide additional detailed information for Universal Data Mover Transfer Operations (IBM i-specific):

- [UDM IBM i Data Physical Files Support](#page-431-0)
- [UDM IBM i Source Physical Files Support](#page-432-0)
- [UDM IBM i Copying Source Physical Files](#page-433-0)
- [UDM IBM i Save Files Support](#page-434-0)
- [UDM IBM i File Specifications](#page-435-0)
- [UDM IBM i Wild Cards](#page-436-0)

# <span id="page-431-0"></span>**UDM - IBM i Data Physical Files Support**

### **IBM i Data Physical Files Support**

UDM for IBM i supports data physical files with a CCSID and with no DDS (default CCSID of 65535).

If a DDS is attached to a data physical file on the source side, that same DDS is used when doing an IBM i to IBM i copy on the destination side unless the DDSFILE, DDSLIB, and/or DDSMBR attributes are overridden on the destination side to indicate a different DDS or no DDS is to be used.

The DDS itself is not copied, so it must reside on the destination side.

There is one exception: if the source side is a file created via FTP, the created file has an associated DDS file. The associated DDS specifies a single field and DDS source identified by the file is deleted following completion of the job under which the file was created. When UDM identifies a file created by FTP, it ignores the DDS and copies the file as though no DDS exists.

When copying any file to a destination data physical file with the DDSFILE, DDSLIB, and DDSMBR attributes set to point to the file, library, and member of an existing DDS, that DDS is attached to the destination file.

In either case, whether from the source or explicitly on the destination side, if a DDS is used on the destination side, the resulting file's CCSID is determined by the DDS or by the job CCSID settings if not provided by the DDS.

If the source file has no DDS, or if the destination attributes specify no DDS (or are overridden to do so to prevent the source attributes used in an IBM i to IBM i copy), the destination data physical file is created with a CCSID of 65535 (meaning no translation).

UDM will issue an informational message if you try to transfer a source file that has a DDS in text mode that tells the user corruption is likely. This is because text translation on the field level is governed by the DDS. UDM does not support independent field-level text translation.

#### **Caution about Text Mode Transfer of Files with DDS**

In general, files with DDS should be transferred using binary mode only.

There are instances when a user may want to use text mode. However, without an advanced user's thorough understanding of CCSID and code page, unexpected results will occur.

As of Universal Products for IBM i release 3.2.0, when the correct conditions are met, UDM maps the code page attribute associated with the data stream to a CCSID. This occurs only when data is transferred to a data physical file in text mode with an associated DDS file.

This mapping is used on the LIB file open to obtain translation between the data stream and data in fields with CCSIDs other than 65535. The translation is done by IBM i; UDM is in no way involved with this translation process.
# **UDM - IBM i Source Physical Files Support**

- [IBM i Source Physical Files Support](#page-432-0)
	- [USESRCSEQ Attribute](#page-432-1)
	- [Additional Attributes](#page-432-2)

## <span id="page-432-0"></span>**IBM i Source Physical Files Support**

Source physical files have a common, known DDS. This DDS specifies the following record format:

- First six bytes contain a sequence number
- Next six bytes contain a line modification date
- Remaining number of bytes are text data This length can be between 1 and 32754 bytes for single-byte character systems.

#### <span id="page-432-1"></span>**USESRCSEQ Attribute**

A single attribute, USESRCSEQ (with values of YES or NO) governs whether or not the sequence number and modification date are included in the source record when transferring a source physical file. How this happens depends on the mode type of the transfer. By default, this value is set to NO, meaning sequence numbers and modification dates are to be stripped.

When writing a source physical file, the USESRCSEQ attribute specifies whether or not source sequence information is expected to be included in the source data. If the value is set to NO, UDM generates sequence number and modification date information. Otherwise, the first 12 bytes of each source record contain that information. This value is sent as a source attribute in IBM i to IBM i copies, so unless it is overridden, it automatically will tell the destination side if the sequence numbers are in the data. Allowing this option to be set permits the effective copying of source physical files from non-400 systems that already contain sequence number information.

#### <span id="page-432-2"></span>**Additional Attributes**

value is 01.00.

When creating UDM sequence data, two additional destination side attributes are used.

SEQSTART specifies the starting sequence number of the first record written and range from 0000.01 to 9999.99. The default is 0001.00. SEQINCR indicates how much the sequence number is incremented from record to record. Valid values are 00.01 to 99.99. The default

SEQSTART and SEQINCR are sent as source attributes, but used on the destination side only when a new file is being created. If UDM is replacing or appending to an existing source physical file, the values of SEQSTART and SEQINCR of the existing destination file are used.

# **UDM - IBM i Copying Source Physical Files**

- [IBM i Copying Source Physical Files](#page-433-0)
	- [Like Copies of Source Physical File Data](#page-433-1)
	- [Non-Source Physical to Source Physical Copies](#page-433-2)
	- [Source Physical to Non-Source Physical Copies](#page-433-3)

## <span id="page-433-0"></span>**IBM i Copying Source Physical Files**

Source physical files can be copied in both text and binary mode.

There are three possible copy operations involving source physical files:

- 1. Like Copies of Source Physical File Data
- 2. Non-Source Physical to Source Physical Copies
- 3. Source Physical to Non-Source Physical Copies

### <span id="page-433-1"></span>**Like Copies of Source Physical File Data**

IBM i to IBM i copy: both the source and destination are source physical files.

In this case, if the sequence and date fields are not stripped from the source, this data is written as is to the destination. If the fields are stripped, the SEQSTART and SEQINCR attributes define how the sequence data is generated (described later in this section) and the current date is placed in the date field.

### <span id="page-433-2"></span>**Non-Source Physical to Source Physical Copies**

Non-source physical file is the source and a source physical file is the destination.

In this case, the SECSTART and SEQINCR attributes are used to create the sequence number and the date field is seeding with the current date.

#### <span id="page-433-3"></span>**Source Physical to Non-Source Physical Copies**

Source records are read and formatted as described above and the destination system writes them out as dictated by its attributes.

## **UDM - IBM i Save Files Support**

- [IBM i Save Files Support](#page-434-0)
	- [SAVF to SAVF Transfers](#page-434-1)
	- [Non-SAVF to SAVF Transfers](#page-434-2)
	- [SAVF to Non-SAVF Transfers](#page-434-3)

### <span id="page-434-0"></span>**IBM i Save Files Support**

Save (SAVF) files are essentially binary archives of data. They may contain one or more objects inside. These objects can be extracted individually or in their entirety.

UDM for IBM i supports NEW and REPLACE operations for **CREATEOP** when a Save file is the destination file type. It does not support append operations on Save files.

### <span id="page-434-1"></span>**SAVF to SAVF Transfers**

Copying a Save file to a Save file always should be performed via a binary transfer, regardless of the mode type setting. All of the source data is read in binary and written in binary. This type of transfer succeeds only if the **CREATEOP** is set to NEW or REPLACE.

If the destination Save file already exists, and the **CREATEOP** is set to APPEND, UDM issues an error and aborts the transfer.

#### <span id="page-434-2"></span>**Non-SAVF to SAVF Transfers**

As with all cases when a Save file is involved, a binary transfer should be forced. The source data is written to the destination in the form it is read. Only the values of NEW and REPLACE are supported for **CREATEOP** on the destination side when the destination file type is a Save file.

#### **Note** ◬

The non-Save file must be a file that originally was created as a Save file on an IBM i system and then stored as a binary file on a non-IBM i system.

#### <span id="page-434-3"></span>**SAVF to Non-SAVF Transfers**

Data is read and transferred automatically in binary to the destination machine.

# **UDM - IBM i File Specifications**

### **IBM i File Specifications**

File specifications in the LIB file system consist of up to three components

- library
- $\bullet$  file
- member

These components take the following form:

LIBRARY/FILE(MEMBER)

◬ **Note** Data physical files and source physical files have members. Save files do not.

## **UDM - IBM i Wild Cards**

• [IBM i Wild Cards](#page-436-0)

• [Examples](#page-436-1)

### <span id="page-436-0"></span>**IBM i Wild Cards**

In source file specifications in the LIB file system for the delete command and for the copy command and file specifications for the [forfiles](#page-374-0) statement, wildcards can appear in the library, file, and/or member portions.

An asterisk ( **\*** ) represents a match of zero or more characters. A question mark ( **?** ) represents a match of exactly one character,

Wildcards only apply to the library, file or member portion of the fully qualified file name in which they appear.

For example, in the statement:

COPY SRC=ABC/DEF\*

The wildcard only applies to the file portion of the name and an error will result because the user did not provide a member name.

To copy all of the files that begin with DEF, along with all of their members from library ABC, use the format:

COPY SRC=ABC/DEF\*(\*)

Likewise, to copy all of the files and their members in libraries that begin with ABC, use the format:

```
COPY SRC=ABC*/*(*)
```
In destination file specifications, wild cards are not allowed.

### <span id="page-436-1"></span>**Examples**

COPY SRC=ABC\*/DEF\*

Copies all files beginning with DEF from all libraries beginning with ABC.

COPY SRC=ABC/DEF(\*)

Copies all the members in the physical file DEF in the library ABC.

DELETE SRC=MYLIB/MYFILE?

Deletes all files in the library MYLIB starting with MYFILE and containing one additional character.

```
FORFILES SRC=*/*(*)
```
Lists all members in all files in all libraries.

# **UDM - IBM i Codepage - CCSID Mappings**

- [IBM i Codepage CCSID Mappings](#page-438-0)
- [CCSID Mapping](#page-438-1)

## <span id="page-438-0"></span>**IBM i Codepage - CCSID Mappings**

Information that is stored, moved, and displayed on IBM i has a CCSID (Coded Character Set IDentifier) number associated with it. UDM uses these CCSID numbers, where appropriate, when creating data files, transferring data, and storing data.

Each language available on IBM i has an associated CCSID. The CCSID identifies the mapping of numeric representations associated with each letter or symbol represented by the computer. It also identifies the glyphs required to represent those characters and symbols when displayed. UDM is not concerned about the display aspect of a CCSID or the associated data, only about the mapping between these numeric representations.

Code pages provide one mechanism of mapping (translating) between these numeric representations. Another means of representing these mappings is to use two CCSIDs: one for the data origin and another for the data destination. For example, when writing data to a file on IBM i, the data stream being sent to the file has an associated CCSID and the file itself has an associated CCSID. In this way, the operating system knows how to provide the translation between data to be written to a file and the data that is physically on the disk file.

**IBM i** A

For UDM on IBM i, the data stream CCSID is established via the code page to CCSID mapping file which is controlled by the UDM Manager [CODEPAGE\\_TO\\_CCSID\\_MAP](#page-68-0) configuration option and the UDM Server [CODEPAGE\\_TO\\_CCSID\\_MAP](#page-173-0) configuration option.

Of course, the translation also works the other way around, when data is read from a disk, it is translated from the physical disk back to the data stream. One special CCSID is 65535, which indicates that no translation is to take place.

When transferring data between computer systems, UDM allows the specification of a code page for each system.

For example:

open source=winsys45 user=id1 pwd=mypwd codepage=iso8859\-1 destination=os400trex user=id2 pwd=newpwd codepage=IBM037

This tells UDM that the two code pages iso8859-1 and IBM037 are to be used for mapping data between the two systems.

Very often, the numeric portion of a code page also is a CCSID to which the code page relates. In this case, the numeric representations represented by the code page are the same as those represented by the CCSID. One example of this common identification is the code page IBM037 and the CCSID 037. This code page and CCSID represent the native numeric representation of data under IBM i.

The default code page for UDM is IBM037. This is the internal code page, as well as the default external code page used for the control session and data session, unless overridden by the configuration file or the CODEPAGE parameter on the [open](#page-287-0) command (data session only).

## <span id="page-438-1"></span>**CCSID Mapping**

In order to get data to and from a file with a given CCSID, a corresponding CCSID matching the data session code page must be used in order to map the data correctly.

The data stream CCSID is mapped from the code page via the code page to CCSID mapping table. By default, internal tables provide this mapping; however, see the UDM Manager [CODEPAGE\\_TO\\_CCSID\\_MAP](#page-68-0) configuration option or the UDM Server [CODEPAGE\\_TO\\_CCSID\\_MAP](#page-173-0) configuration option regarding setting up an external file.

If a mapping cannot be made, the following occurs:

- 1. Warning is issued to the user.
- 2. Copy operation fails.

ASCII code pages can map to CCSIDs that are available in the HFS file system but not the LIB file system. If one of these code pages is used, a different warning should be issued that lets the user know that the mapping will work for HFS, but the behavior in the LIB file system is

#### indeterminate.

The following table contains those mappings.

### **A** Note

If a code page contains a dash ( **-** ) in the name (for example, ISO8859-1), an underscore ( **\_** ) must replace the ( **-** ) when the code page is used in a UDM script.

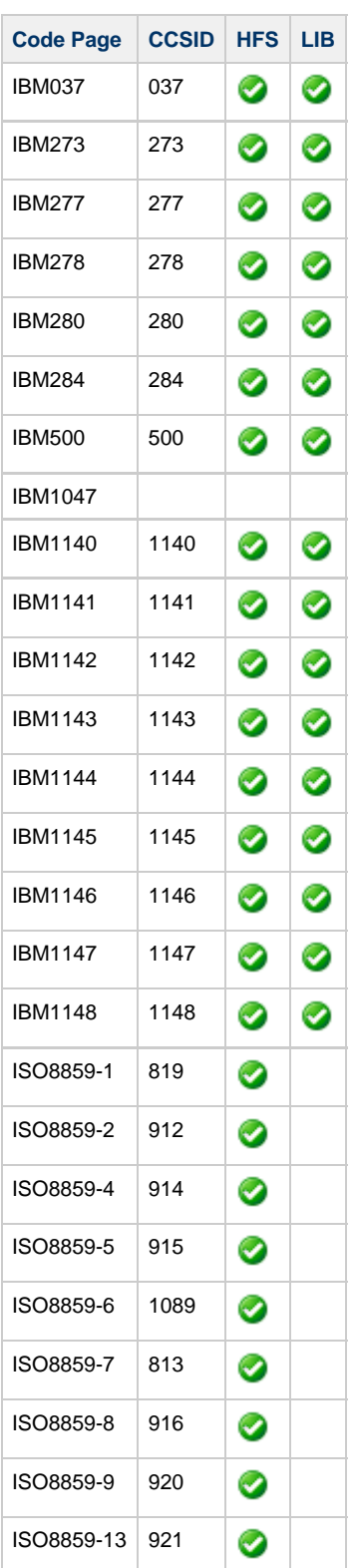

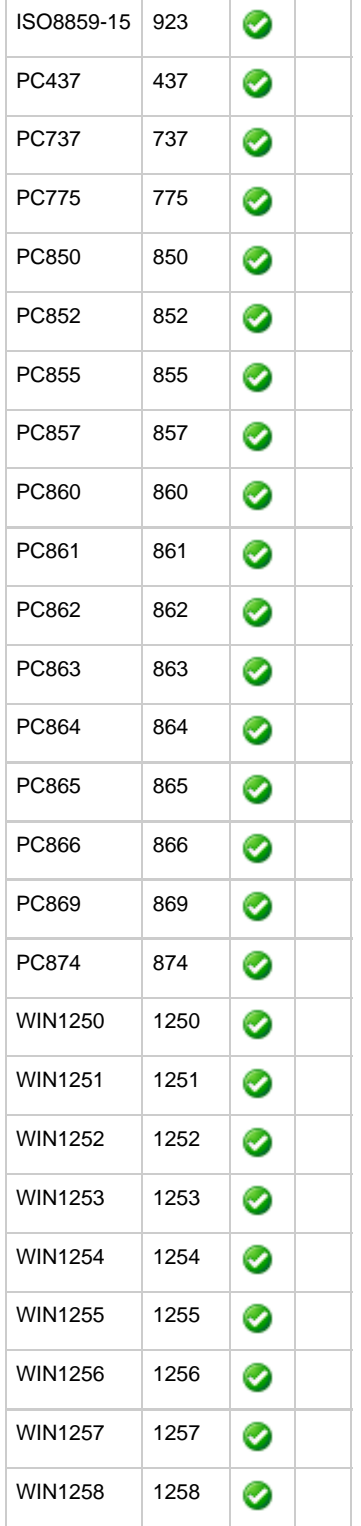

# **UDM - IBM i Command Reference**

## **IBM i Command Reference**

These pages describe UDM command behavior when working with the LIB and HFS file systems:

- [UDM IBM i attrib \(Attribute\) Command](#page-442-0)
- [UDM IBM i call \(Call\) Command](#page-446-0)
- [UDM IBM i cd \(Change Directory\) Command](#page-447-0)
- [UDM IBM i copy \(Copy\) Command](#page-448-0)
- [UDM IBM i delete \(Delete\) Command](#page-449-0)
- [UDM IBM i rename \(Rename\) Command](#page-450-0)
- [UDM IBM i File Specification Rules](#page-451-0)

## <span id="page-442-0"></span>**UDM - IBM i attrib (Attribute) Command**

```
IBM i attrib (Attribute) Command
       File Attributes
```
## <span id="page-442-1"></span>**IBM i attrib (Attribute) Command**

UDM provides three attribute levels. In order of precedence, from lowest to highest, they are:

- 1. Default (lowest priority)
- 2. Source
- 3. Override (highest priority)

When a user sets an attribute, the override attribute level is being set. Default attributes are those set by UDM at startup. Source attributes are attributes that UDM obtains from the source file and uses for the destination file. For example, when transferring a file one IBM i LIB location to another, UDM reads the record length of the source file and uses the source file record length to create the destination file. If the source file is on UNIX or in the HFS file system, record length has no meaning and the source attribute is not set.

In addition to the standard UDM file attributes (CREATEOP, EOL, LINELEN, LINEOP, PADLINE, and TRUNCEXT), IBM i-specific file attributes are required in order to create new files in the LIB and HFS file systems. However, not all attributes are required for all file types. (For information on which attributes can be used with each file type, refer to IBM i online documentation.)

#### <span id="page-442-2"></span>**File Attributes**

The [LIB File System Attributes](#page-443-0) table and the [HFS File System Attributes](#page-445-0) table provide the following information about IBM i-specific file attributes and the file types for which they are required:

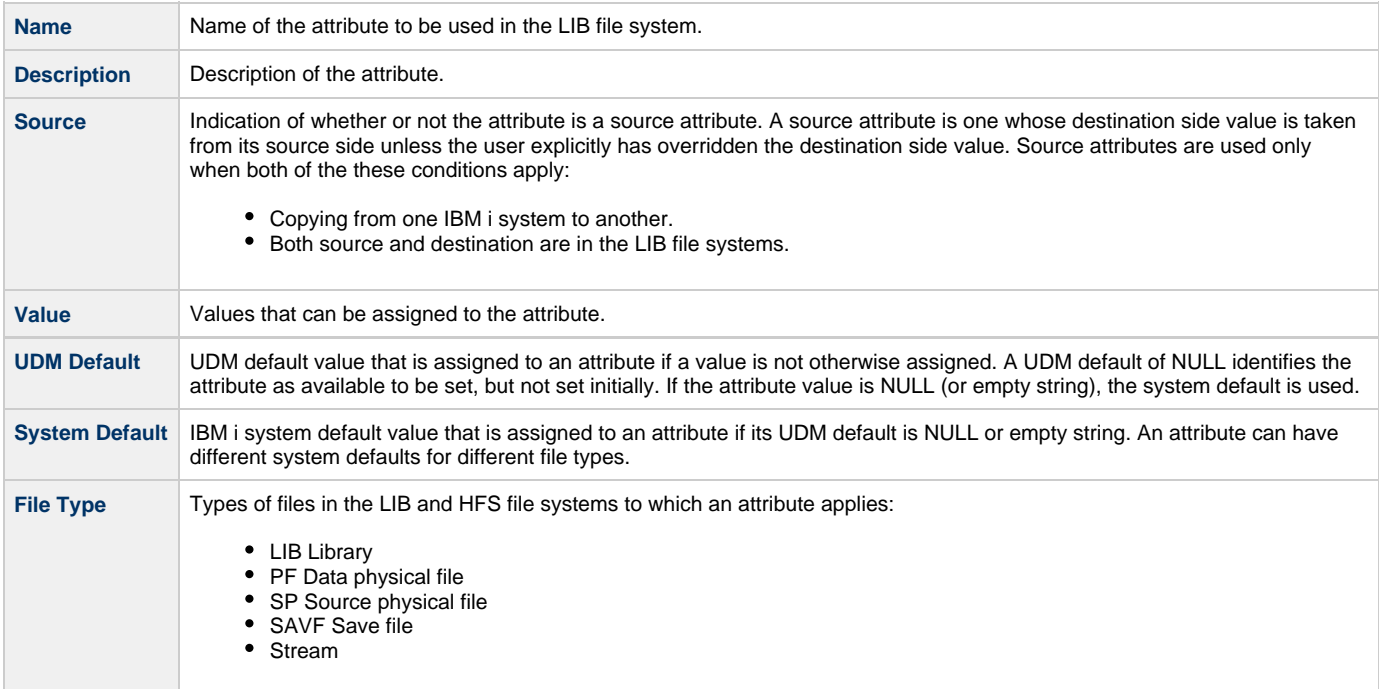

## <span id="page-443-0"></span>**UDM - IBM i LIB File System Attributes**

### **LIB File System Attriibutes**

The following table identifies attributes that are unique to the IBM i LIB file system.

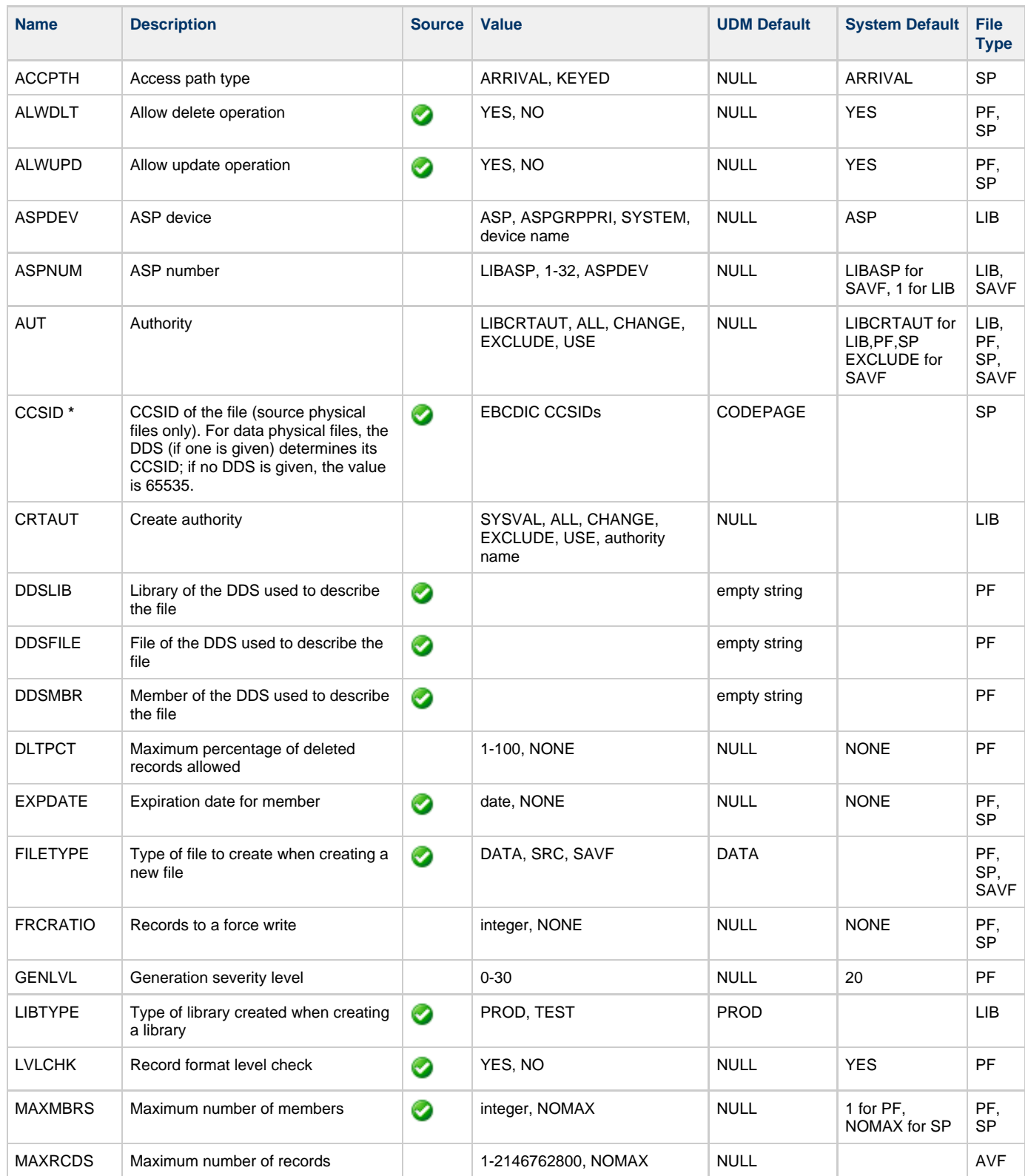

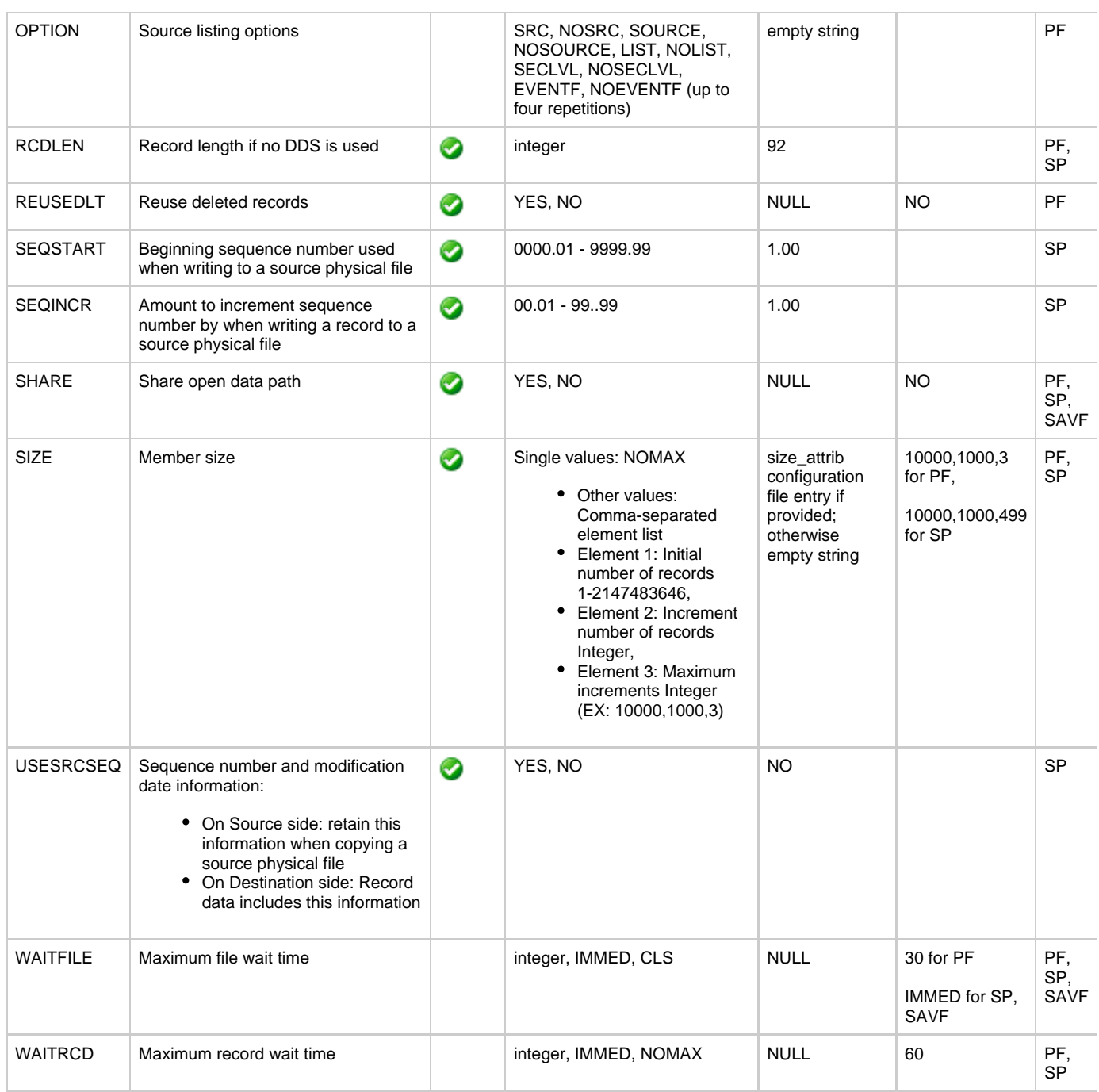

\* With CCSID set to CODEPAGE, when the UDM CCSID attribute is not set either explicitly or implicitly via an IBM i to IBM i file transfer, the CCSID associated with the code page via the code page to CCSID mapping tables gets used as the CCSID attribute value. One implication is that, by default, files may be created with the CCSID associated with the codepage option.

## <span id="page-445-0"></span>**UDM - IBM i HFS File System Attributes**

The following table identifies attributes that are unique to the IBM i HFS file system. (Currently, there is only one HFS unique attribute, CCSID.)

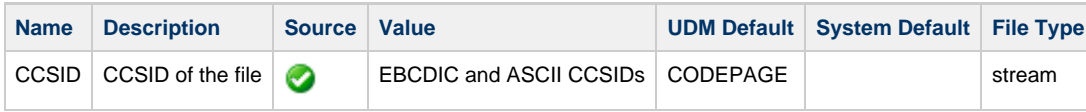

## <span id="page-446-0"></span>**UDM - IBM i call (Call) Command**

### **IBM i call (Call) Command**

To invoke a script, the member name is required and can be **\*FILE**:

call mylib/myfile(myscript)

Specifying \*FILE invokes the normal default IBM i file search order.

To invoke a script included as an inline file in a database job, the call must specify **\*FIRST** as the database member name.

The following example illustrates both:

- Invocation of an inline script, CALLME, using the STRUDM command from a database job.
- Invocation of an inline script, CALL1, using the CALL command from a database job.

```
//BCHJOB JOB(testcall) ENDSEV(10) OUTQ(mytest/UDMOUTQ) LOGCLPGM(*YES)*
LOG(2 20 *SECLVL) MSGQ(*USRPRF)*
//DATA FILE(CALL1) ENDCHAR(ENDDATAFILE)*
print msg="I made it to call1 - an inline file"*
ENDDATAFILE*
//DATA FILE(CALLME) ENDCHAR(ENDDATAFILE)*
OPEN S=AS400V5 USER=qatest PWD=***** PORT=4311*
CALL CALL1(*FIRST)*
CLOSE*
ENDDATAFILE*
STRUDM SCRFILE(CALLME)*
//ENDBCHJOB*
```
# <span id="page-447-0"></span>**UDM - IBM i cd (Change Directory) Command**

### **IBM i cd (Change Directory) Command**

When you authenticate with a UDM Server running under IBM i, the current library is set to the default library for that user.

In file operations where the library is not identified explicitly as a part of the file specification, the current library is used instead.

Example:

COPY SRC=C:\MYFILE DST=MYFILE(MYMEMB)

With a current library set to MYUSER, this command will result in a destination file specification name of MYUSER/MYFILE(MYMEMB).

You can change the current library by issuing the cd (Change Directory) command with the new library name as in this example:

CD DST=YOURUSER

There is a special case, when using UDM from one IBM i machine to another, where the source library name can be used instead. In order for this to work, you must first clear the destination current library by issuing the following command:

CD DST=..

# <span id="page-448-0"></span>**UDM - IBM i copy (Copy) Command**

### **IBM i copy (Copy) Command**

In both the HFS and LIB file systems, if a file with multi-byte characters, including DBCS (Double Byte Character Set), is transferred using UDM in text mode, data loss or corruption can occur. This is because UDM is basically SBCS (Single Byte Character Set) in nature.

If an SBCS code page is used for the data transfer in text mode, some data can be translated into characters that do not translate back to the same data when written to the target file.

To transfer these type of files, users normally should use binary mode and should be very careful if they find it necessary to use text mode.

## <span id="page-449-0"></span>**UDM - IBM i delete (Delete) Command**

- [IBM i delete \(Delete\) Command](#page-449-1)
- [delete Command Requirements](#page-449-2)
- [delete Command Forms](#page-449-3)

### <span id="page-449-1"></span>**IBM i delete (Delete) Command**

The delete (Delete) command in the UDM for IBM i LIB file system takes the following form:

DELETE logical-name=file-mask

### <span id="page-449-2"></span>**delete Command Requirements**

The delete command has the following requirements:

 $\bullet$  It can be used to remove files and members, but not libraries.

```
Note
◬
```
For the protection of the file system, UDM for IBM i does not allow users to delete libraries.

### <span id="page-449-3"></span>**delete Command Forms**

With UDM for IBM i, the file mask, which can contain wild cards in any portion (library, file and member) takes one of the following forms.

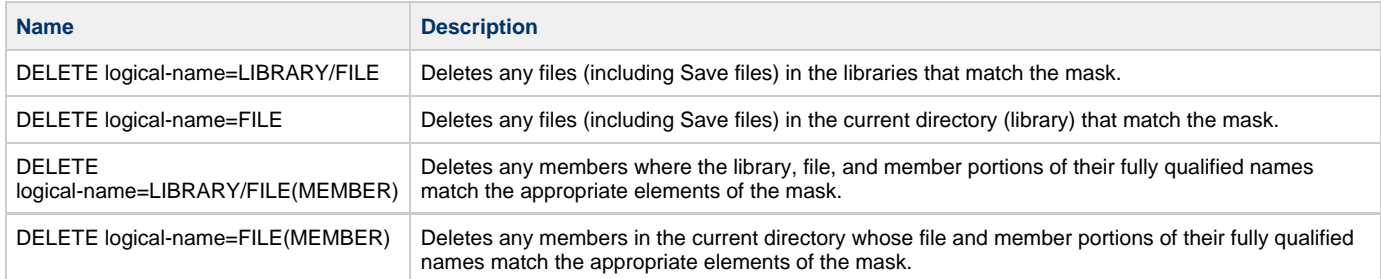

# <span id="page-450-0"></span>**UDM - IBM i rename (Rename) Command**

- [IBM i rename \(Rename\) Command](#page-450-1)
- [rename Command Requirements](#page-450-2)
- [rename Command Forms](#page-450-3)

### <span id="page-450-1"></span>**IBM i rename (Rename) Command**

The **rename** (Rename) command in the UDM for IBM i LIB file system takes the following form:

```
RENAME logical-name old-name new-name
```
### <span id="page-450-2"></span>**rename Command Requirements**

The **rename** command has the following requirements:

- Libraries cannot be renamed.
- A single object level (file or member) can be renamed only with a single call. The name of a file and one of its members cannot be renamed with a single call. All other cases result in a failure.
- Wild cards are not allowed.
- It can be used only at the file and member level; it cannot be used to rename libraries, However, rename can be used to move existing files to existing libraries.
- It cannot be used to move a member from one file to another, since the destination file may not have the same attributes (for example, record length) as the source file. This could result in corrupt (or seemingly corrupt) data.
- It cannot be used to move a file from one library to another because it should not be used to create new libraries.

### <span id="page-450-3"></span>**rename Command Forms**

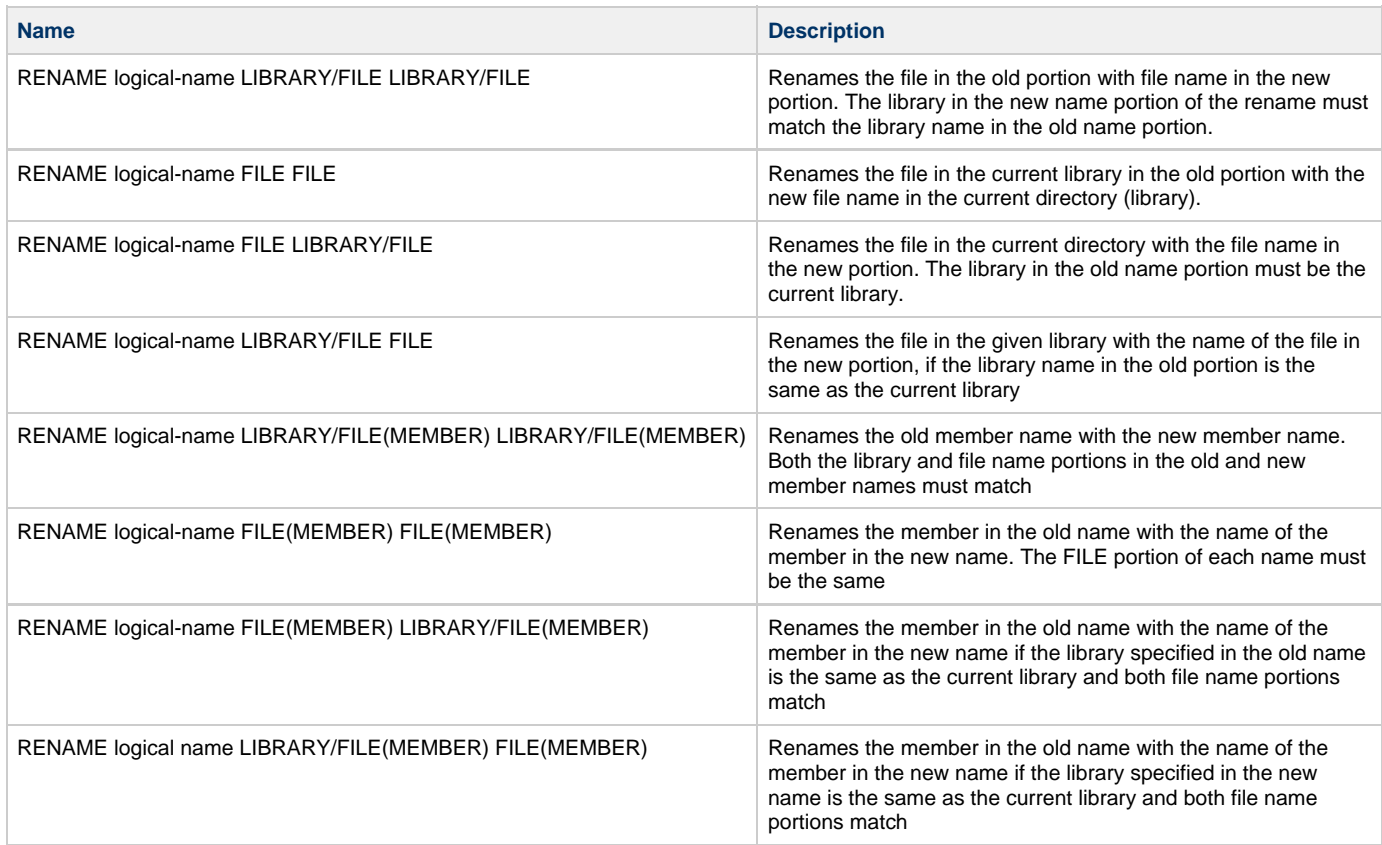

## <span id="page-451-0"></span>**UDM - IBM i File Specification Rules**

- [Overview](#page-451-1)
- [IBM i Source File Specification Rules](#page-451-2)
- [IBM i Destination File Specification Rules](#page-452-0)
	- [Source and Destination in LIB File System](#page-452-1)
		- [Destination \(only\) in LIB File System](#page-454-0)

### <span id="page-451-1"></span>**Overview**

File specifications can appear in a variety of UDM commands, from **copy** to **forfiles**.

On IBM i, a simple set of rules governs how the full file specification used in an operation is constructed.

Since there are still subtle differences between source and destination side file specifications, in terms of how they are derived, separate rules are provided for each type of specification:

- **•** Source File Specification
- Destination File Specification
	- Source and Destination in LIB
	- Destination (only) in LIB

### <span id="page-451-2"></span>**IBM i Source File Specification Rules**

The following rules apply to file specifications that are in the source position in a **copy** command.

(In all examples, CURLIB is the current library.)

1. If the file specification contains only the file portion, the current library is pre-pended to the name to refer directly to a file with no member component. Example:

COPY SRC=MYFILE

The absolute path derived would be CURLIB/MYFILE.

2. If the file specification contains only file and member portions, the current library is pre-pended to the name to refer to a specific member in a file. Example:

COPY SRC=MYFILE(MYMBR)

The absolute path derived would be CURLIB/MYFILE(MYMBR).

3. If the file specification contains only library and file portions, an absolute path without a member component is used. Example:

COPY SRC=MYLIB/MYFILE

The absolute path would be exactly as given: MYLIB/MYFILE.

4. If a file specification contains library, file, and member portions, all of those components are used explicitly in the absolute path. Example:

COPY SRC=MYLIB/MYFILE(MYMBR)

The absolute path would be MYLIB/MYFILE(MYMBR).

#### <span id="page-452-0"></span>**IBM i Destination File Specification Rules**

Destination path names follow many of the same rules as source path names, with one big exception: all or part of the destination path name may be derived using a name (or names, in the case of IBM i to IBM i LIB file system copies) coming from the source side of a transfer operation.

#### <span id="page-452-1"></span>**Source and Destination in LIB File System**

The following rules apply for IBM i to IBM i transfers where both the source and destination are operating in the LIB file system.

In these example, the current destination library is DSTLIB and the absolute path of the source file being copied is MYLIB/MYFILE(MYMBR).

1. If the destination file specification contains an empty path (no library, file, or member portions), the file and member portions are derived from the source path. If the destination file is to be a save file, the absolute path in this case would be DSTLIB/MYFILE. If the destination file is to be a physical file, the absolute path would be DSTLIB/MYFILE(MYMBR). Examples:

COPY SRC=MYLIB/MYFILE(MYMBR)

The result is a destination name of DSTLIB/MYFILE(MYMBR) if the destination file type is a physical file.

COPY SRC=MYLIB/MYFILE

The result is a destination name of DSTLIB/MYFILE if the destination file type is a save file.

2. If the destination file specification contains only a file portion, the current library is pre-pended to the absolute path. In this case, if the destination file is to be a save file, the absolute path would be DSTLIB/YOURFILE. If the destination file is to be a physical file, the absolute path would be DSTLIB/YOURFILE(MYMBR). Examples:

COPY SRC=MYLIB/MYFILE(MYMBR) DST=YOURFILE

The result is a destination name of DSTLIB/YOURFILE(MYMBR) if the destination file type is a physical file.

COPY SRC=MYLIB/MYFILE DST=YOURFILE

The result is a destination name of DSTLIB/YOURFILE if the destination file type is a save file.

3. If the destination file specification contains only a file portion (with an empty member), the result is exactly the same as when just a destination file name is given. Example:

COPY SRC=MYLIB/MYFILE(MYMBR) DST=YOURFILE()

The result is a destination name of DSTLIB/YOURFILE(MYMBR) if the destination file type is a physical file.

4. If the destination file specification contains only file and member portions, the resulting absolute path is DSTLIB/YOURFILE(YOURMBR)

if a physical file is wanted. Example:

COPY SRC=MYLIB/MYFILE(MYMBR) DST=YOUFILE(YOURMBR)

The result is a destination name of DSTLIB/YOURFILE(YOURMBR) if the destination file type is a physical file.

5. If the destination file specification contains only a library portion, that library is used instead of the current library. In this case, an absolute path of YOURLIB/MYFILE is used if a save file is wanted. If a physical file is wanted, an absolute path of YOURLIB/MYFILE(MYMBR) is used. Examples:

COPY SRC=MYLIB/MYFILE(MYMBR) DST=YOURLIB/

The result is a destination name of YOURLIB/MYFILE(MYMBR) if the destination file type is a physical file.

COPY SRC=MYLIB/MYFILE DST=YOURLIB/

The result is a destination name of YOURLIB/MYFILE if the destination file type is a save file.

6. If the destination file specification contains only library and file portions, an absolute path of YOURLIB/YOURFILE is derived if a save file is wanted. If a physical file is wanted, YOURLIB/YOURFILE(MYMBR) is used. Examples:

COPY SRC=MYLIB/MYFILE(MYMBR) DST=YOURLIB/YOURFILE

The result is a destination name of YOURLIB/YOURFILE(MYMBR) if the destination file type is a physical file.

COPY SRC=MYLIB/MYFILE DST=YOURLIB/YOURFILE

The result is a destination name of YOURLIB/YOURFILE if the destination file type is a save file.

7. If the destination file specification contains library and file portions, as well as an empty member name, the result is exactly the same as when the file specification contains only library and file portions. Example:

COPY SRC=MYLIB/MYFILE(MYMBR) DST=YOURLIB/YOURFILE()

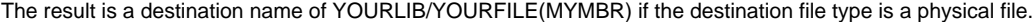

8. If the destination file specification contains a complete absolute path (library, file, and member portions), the source file name has no effect on the destination path in any way. In this case, if the destination file type is a save file, YOURLIB/YOURFILE is used. If the destination file type is a physical file, YOURLIB/YOURFILE(YOURMBR) is used. Examples:

COPY SRC=MYLIB/MYFILE(MYMBR)DST=YOURLIB/YOURFILE(YOURMBR)

The result is a destination name of YOURLIB/YOURFILE(YOURMBR) if the destination file type is a physical file.

COPY SRC=MYLIB/MYFILE DST=YOURLIB/YOURFILE

The result is a destination name of YOURLIB/YOURFILE if the destination file type is a save file.

9. In cases where a member is specified explicitly in the destination file name and the destination file type is a save file, an error is issued.

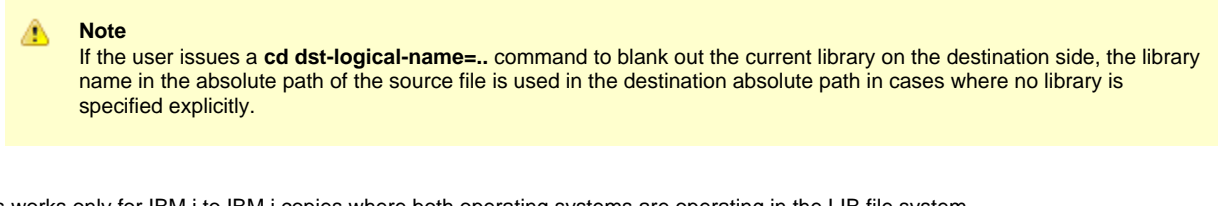

This works only for IBM i to IBM i copies where both operating systems are operating in the LIB file system. Example:

 $CD$   $DST = .$ . COPY SRC=MYLIB/MYFILE(MYMBR)

The result is a destination of MYLIB/MYFILE(MYMBR), using the source's library, file, and member names, because none are supplied explicitly in the **copy** command. The current directory on the destination side is empty because the command **cd DST=..** was issued.

#### <span id="page-454-0"></span>**Destination (only) in LIB File System**

Transfers where only the destination is operating in the LIB file system produce slightly different results.

The following rules apply for:

- Copies from non-IBM i machines to an IBM i machine operating in the LIB file system
- Copies from IBM i machines working in the HFS file system to an IBM i machine operating in the LIB file system,

These operations do not make use of source attributes describing all the library and file portions of the source file specification.

(In the following example, the source file being copied is MYFILE and the current library on the destination side is MYDSTLIB.)

1. If the destination file specification contains an empty path (no library, file, or member portions), the source file name is used for the file and member names on the destination side. If the destination file is to be a save file, the absolute path in this case would be DSTLIB/MYFILE. If the destination file is to be a physical file, the absolute path would be DSTLIB/MYFILE(MYFILE). Example:

COPY SRC=MYFILE

DSTLIB/MYFILE(MYFILE) will be used as the destination name if the destination file type is a physical file and DSTLIB/MYFILE will be used if the destination file type is a save file.

2. If the destination file specification contains only a file portion, the current library is pre-pended to the absolute path and the source file name is used for the member (if it applies). In this case, if the destination file is to be a save file, the absolute path would be DSTLIB/YOURFILE. If the destination file is to be a physical file, the absolute path would be DSTLIB/YOURFILE(MYFILE). Example:

COPY SRC=MYFILE DST=YOURFILE

DSTLIB/YOURFILE(MYFILE) will be used as the destination name if the destination file type is a physical file and DSTLIB/YOURFILE will be used if the destination file type is a save file.

3. If the destination file specification contains only a file portion and an empty member portion, the result is exactly the same as when the file specification contains only file portion. Example:

COPY SRC=MYFILE DST=YOURFILE()

DSTLIB/YOURFILE(MYFILE) will be used as the destination name if the destination file type is a physical file.

4. If the destination file specification contains only file and member portions, the resulting absolute path is DSTLIB/YOURFILE(YOURMBR) if a physical file is wanted. Example:

COPY SRC=MYFILE DST=YOURFILE(YOURMBR)

DSTLIB/YOURFILE(YOURMBR) will be used as the destination name if the destination file type is a physical file.

5. If the destination file specification contains only a library portion, that library is used instead of the current library. In this case, an absolute path of YOURLIB/MYFILE is used if a save file is wanted. If a physical file is wanted, an absolute path of YOURLIB/MYFILE(MYFILE) is used. Example:

COPY SRC=MYFILE DST=YOURLIB/

YOURLIB/MYFILE(MYFILE) is used as the destination name if the destination file type is a physical file or YOURLIB/MYFILE if the destination file type is a save file.

6. If the destination file specification contains only library and file portions, an absolute path of YOURLIB/YOURFILE is derived if a save file is wanted. If an absolute path of YOURLIB/YOURFILE(MYFILE) is used if a physical file is wanted, Example:

COPY SRC=MYFILE DST=YOURLIB/YOURFILE

YOURLIB/YOURFILE(MYFILE) is the destination name if a physical file is wanted and YOURLIB/YOURFILE is used if a save file is wanted.

7. If the destination file specification contains library and file portions, as well as an empty member portion, the result is exactly the same as when the specification contains only a library and file portions. Example:

COPY SRC=MYFILE DST=YOURLIB/YOURFILE

YOURLIB/YOURFILE(MYFILE) is the destination name if a physical file is wanted.

8. If the destination file specification contains a complete absolute path (library, file, and member portions), the source file name has no effect on the destination path in any way. In this case, if the destination file type is a physical file, YOURLIB/YOURFILE(YOURMBR) is used. Example:

COPY SRC=MYFILE DST=YOURLIB/YOURFILE(YOURMBR)

YOURLIB/YOURFILE(YOURMBR) is the destination if the destination file type is a physical file.

9. In cases where a member is specified explicitly in the destination file name and the destination file type is a save file, an error is issued.

# **Universal Data Mover Remote Execution**

UDM provide two commands for remote execution:

- • [exec Command](#page-257-0)
- • [execsap Command](#page-262-0)

For detailed information on Universal Data Mover (UDM) remote execution, see [Remote Execution via Universal Data Mover.](https://www.stonebranch.com/confluence/display/UA67/Remote+Execution+via+Universal+Data+Mover)

# **Universal Data Mover Return Code Processing**

- [UDM Return Codes](#page-458-0)
- [Types of Return Codes](#page-458-1)
- [Additional Information](#page-458-2)

# <span id="page-458-0"></span>**UDM Return Codes**

Universal Data Mover (UDM) return codes, particularly for batch operations, are used to gauge the degree of success of a job. Each job generates a return code that indicates the status of the job when it ended.

# <span id="page-458-1"></span>**Types of Return Codes**

The following table organizes UDM return codes into four categories.

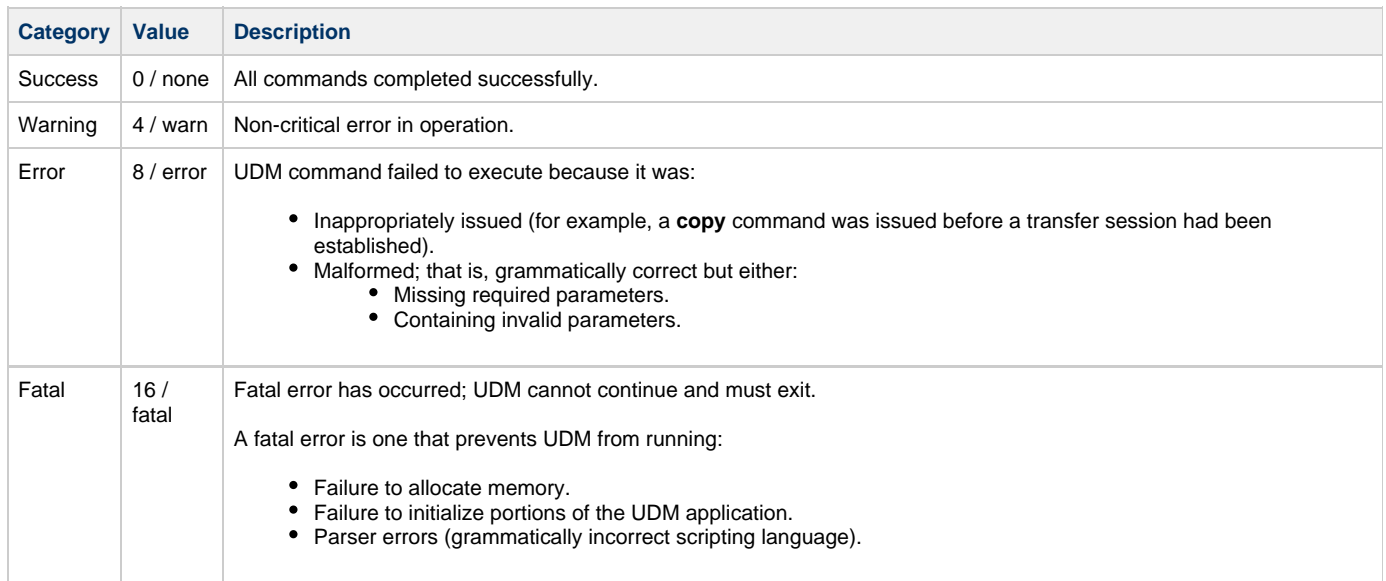

Each return code category has an integer value and a convenient value.

Processed commands return only integers as return code values. The convenient values can be used when setting return codes in the [\\_rc](#page-360-0) and/or [\\_halton](#page-353-0) variables via the [set](#page-314-0) command (see [Return Codes in set \(Set\) Command\)](#page-460-0).

# <span id="page-458-2"></span>**Additional Information**

The following pages provide additional detailed information for Universal Data Mover Return Code Processing:

- [UDM Return Codes in UDM Built-In Variables](#page-459-0)
- [UDM Setting Return Codes](#page-460-1)

# <span id="page-459-0"></span>**UDM - Return Codes in UDM Built-In Variables**

[Return Codes in UDM Built-In Variables](#page-459-1)

## <span id="page-459-1"></span>**Return Codes in UDM Built-In Variables**

During processing, UDM keeps track of the return codes from processed commands.

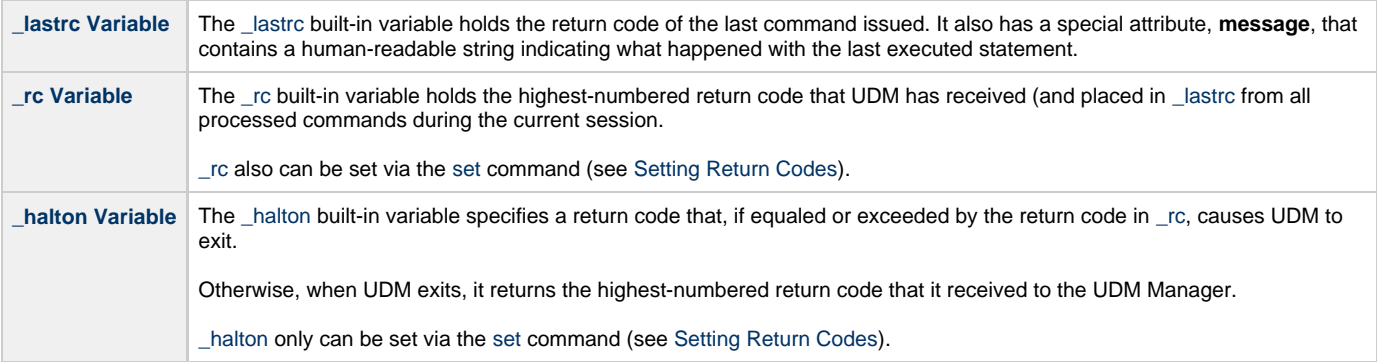

For detailed information on these variable, see [Universal Data Mover Scripting Language.](#page-324-0)

# <span id="page-460-1"></span>**UDM - Setting Return Codes**

- [Return Codes in set \(Set\) Command](#page-460-0)
- [Issuing the set Command](#page-460-2)
- [Return Codes in return \(Return\) Command](#page-460-3)

# <span id="page-460-0"></span>**Return Codes in set (Set) Command**

You can use the [set](#page-314-0) command to manage UDM's return code and UDM's action based on this return code. The [set](#page-314-0) command lets you set any of the following return code values (integer or convenient) in both the [\\_halton](#page-353-0) variable and the [\\_rc](#page-360-0) variable:

- $\bullet$  0 / none
- $\bullet$  4 / warn
- 8 / error
- $16 / fatal$

The following example sets the value of [\\_rc](#page-360-0) to 0 and the [\\_halton](#page-353-0) condition to error:

set rc=0 halton=error

**A Stonebranch Tip** Issuing the set command by itself, with no parameters, will display the values of all of the UDM Manager's internal variables that can be set by the user.

The [set](#page-314-0) command also can be used to set other UDM Manager variables.

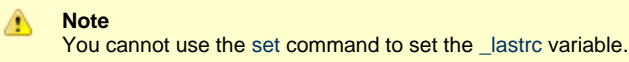

### <span id="page-460-2"></span>**Issuing the set Command**

- 1. If the [set](#page-314-0) command is issued without any parameters (variables), all of the global variables and their current values are displayed.
- 2. If the [set](#page-314-0) command is issued with variable names but no following equal signs ( **=** ), the values to which the variables resolve are displayed.
- 3. If the [set](#page-314-0) command is issued with variable names followed by an equal signs ( **=** ) but no values, the values are set to an empty string.

## <span id="page-460-3"></span>**Return Codes in return (Return) Command**

You also can use the [return](#page-308-0) command to set the return code value (integer only) in the [\\_rc](#page-360-0) variable.

# **Universal Data Mover Additional Information**

The following table identifies and provides links to additional information relative to Universal Data Mover (UDM).

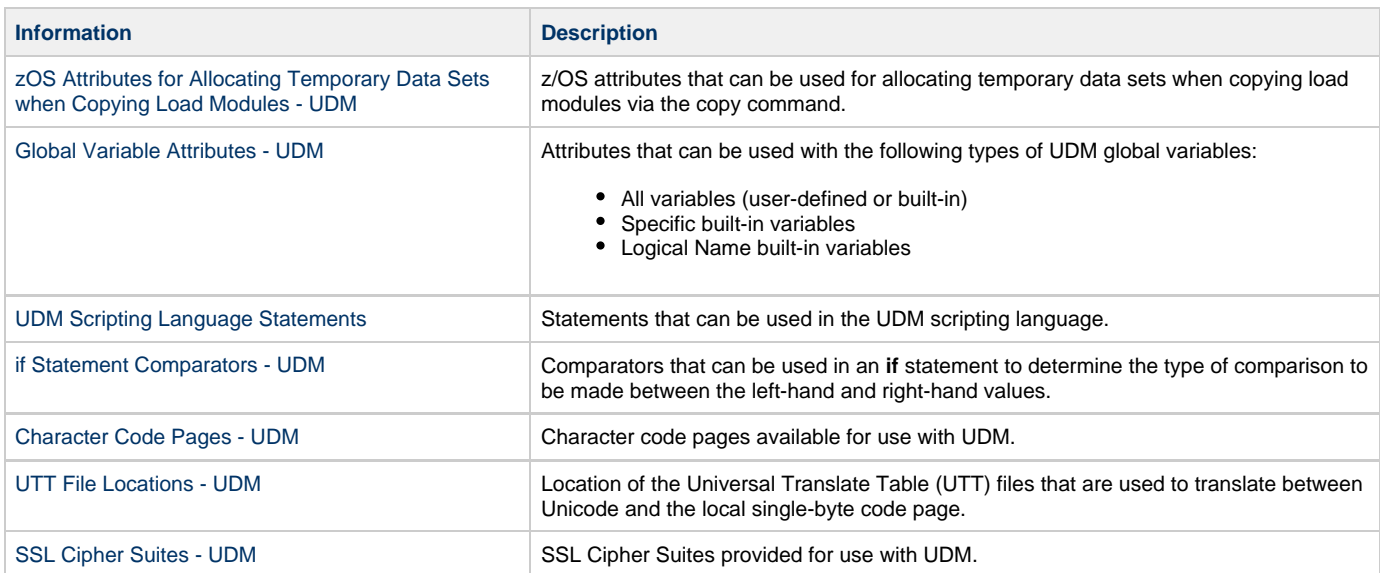

# <span id="page-462-0"></span>**zOS Attributes for Allocating Temporary Data Sets when Copying Load Modules - UDM**

The following table lists the z/OS attributes that can be used for allocating temporary data sets when copying load modules via the copy (Copy) command.

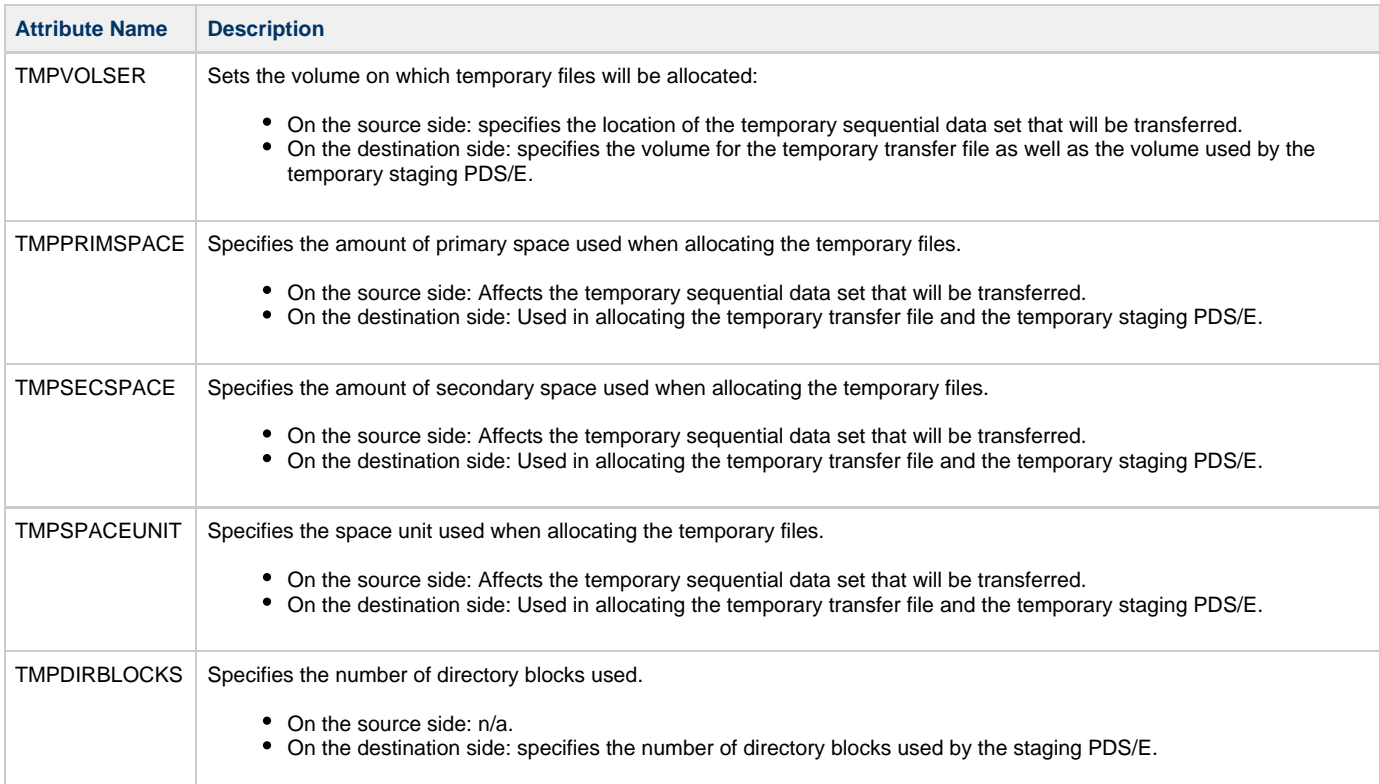

# <span id="page-463-0"></span>**Global Variable Attributes - UDM**

The following table lists the attributes that can be used with the following types of UDM global variables:

- All variables (user-defined or built-in)
- Specific built-in variables
- Logical Name built-in variables

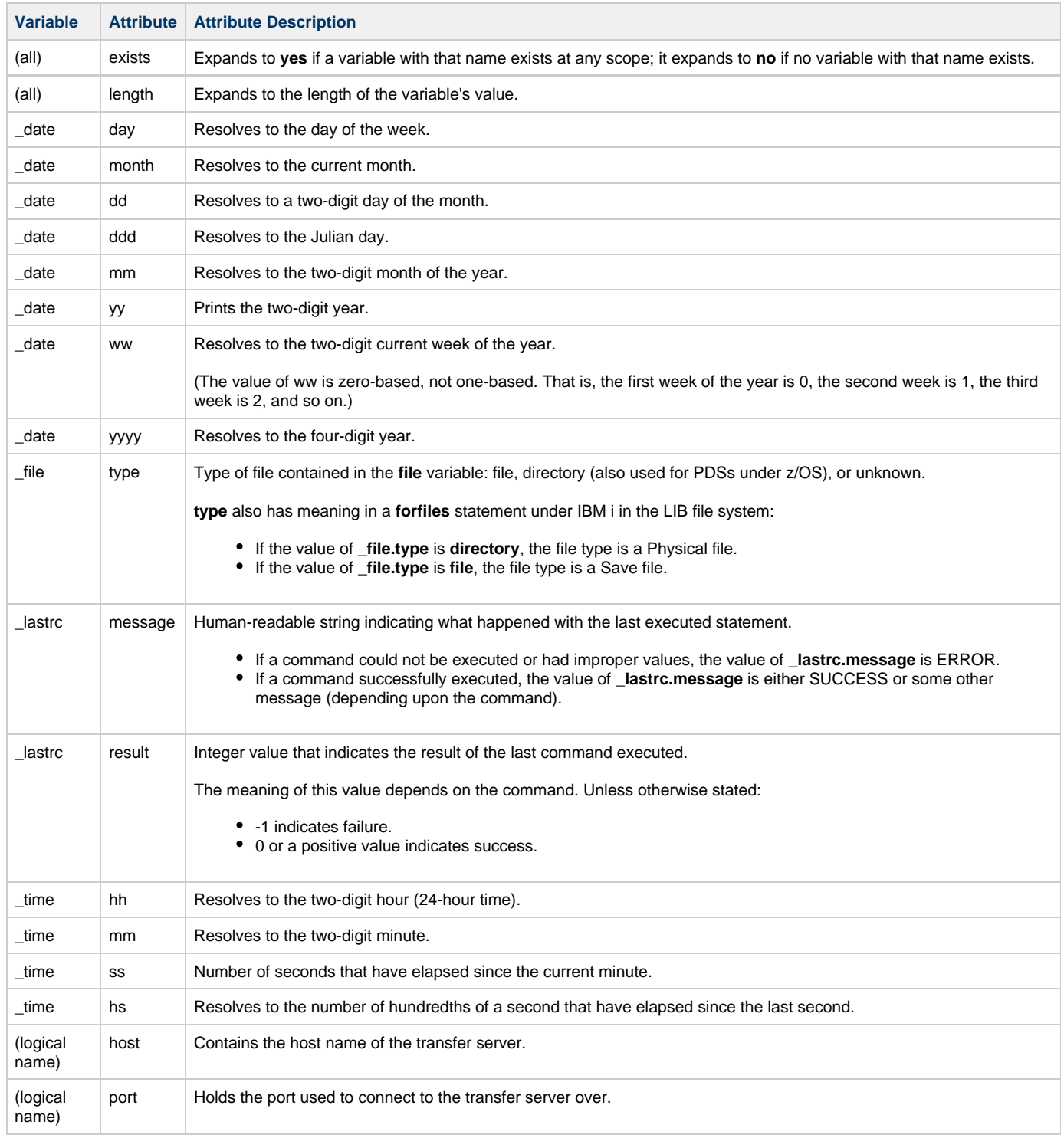

(logical name) user Contains the userid used to sign into the transfer server.

For an explanation of how these attributes are used in the variables, see [Universal Data Mover Variables](#page-339-0).

# <span id="page-465-0"></span>**UDM Scripting Language Statements**

The following table lists all of the statements that can be used in the Universal Data Mover scripting language.

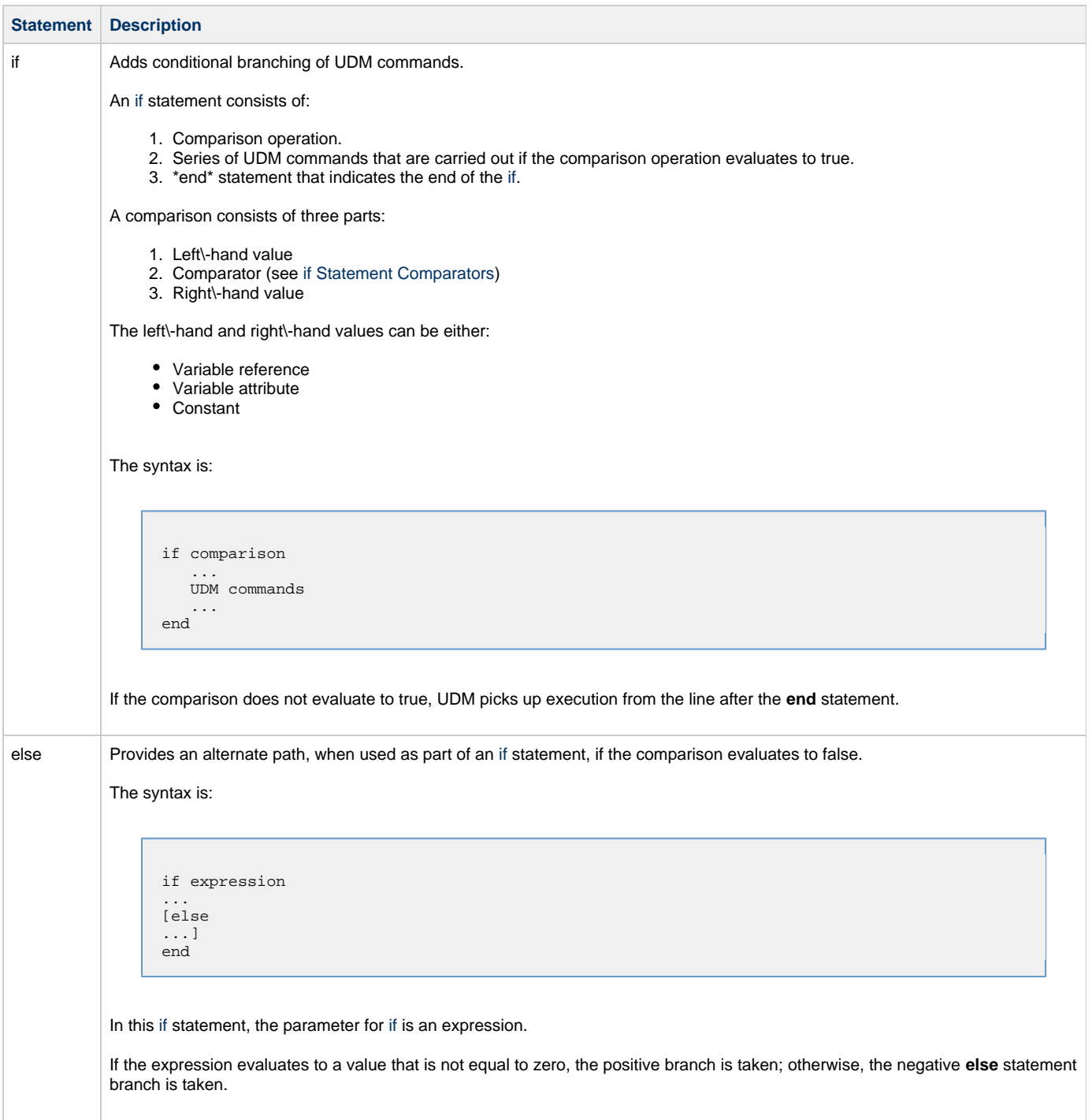

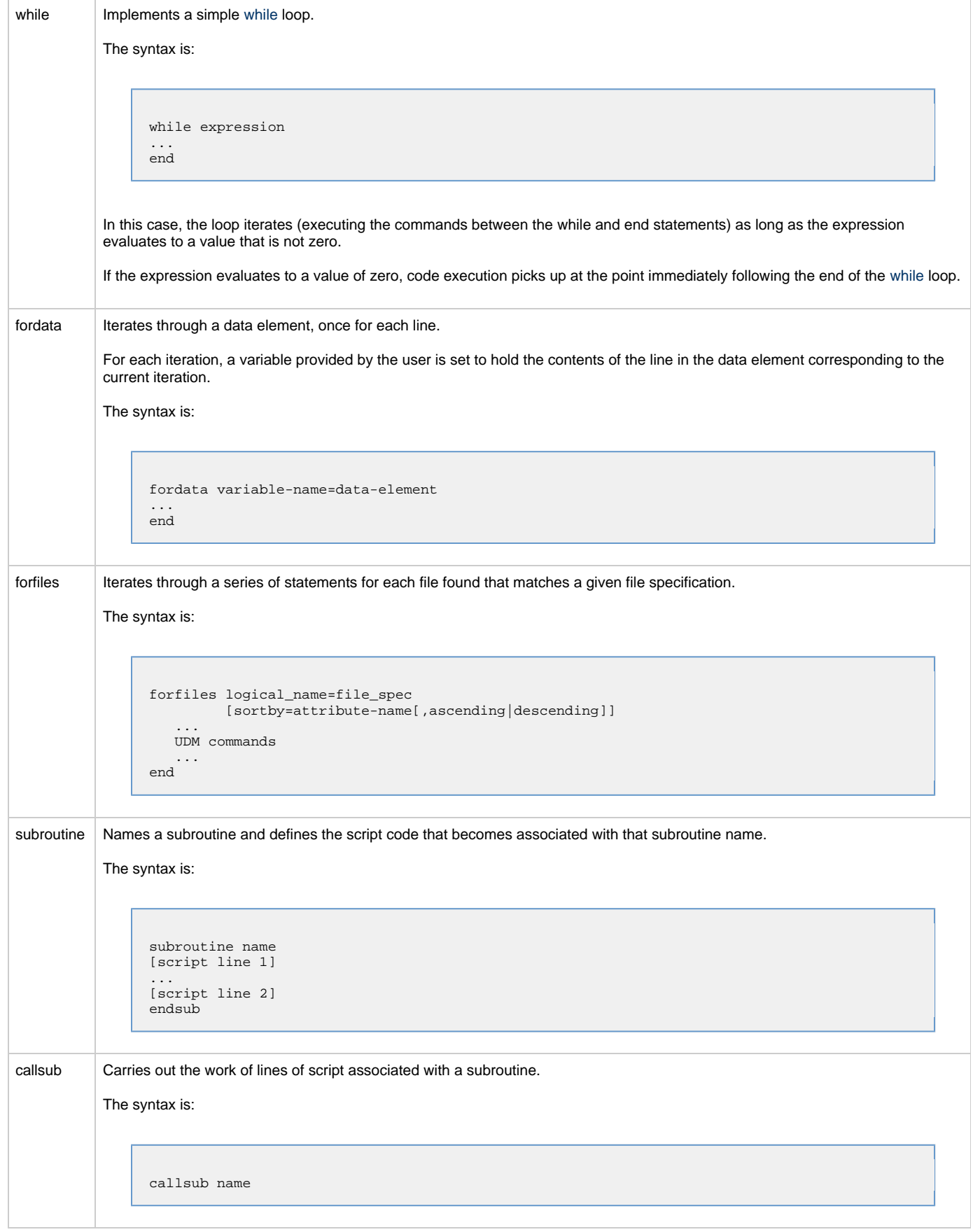

For an explanation of how these statements are used, see [Universal Data Mover Scripting Language.](#page-324-0)

Universal Data Mover 6.7.x Reference Guide
## **if Statement Comparators - UDM**

The following table lists all of the comparators that can be used in an **if** statement to determine the type of comparison to be made between the left-hand and right-hand values.

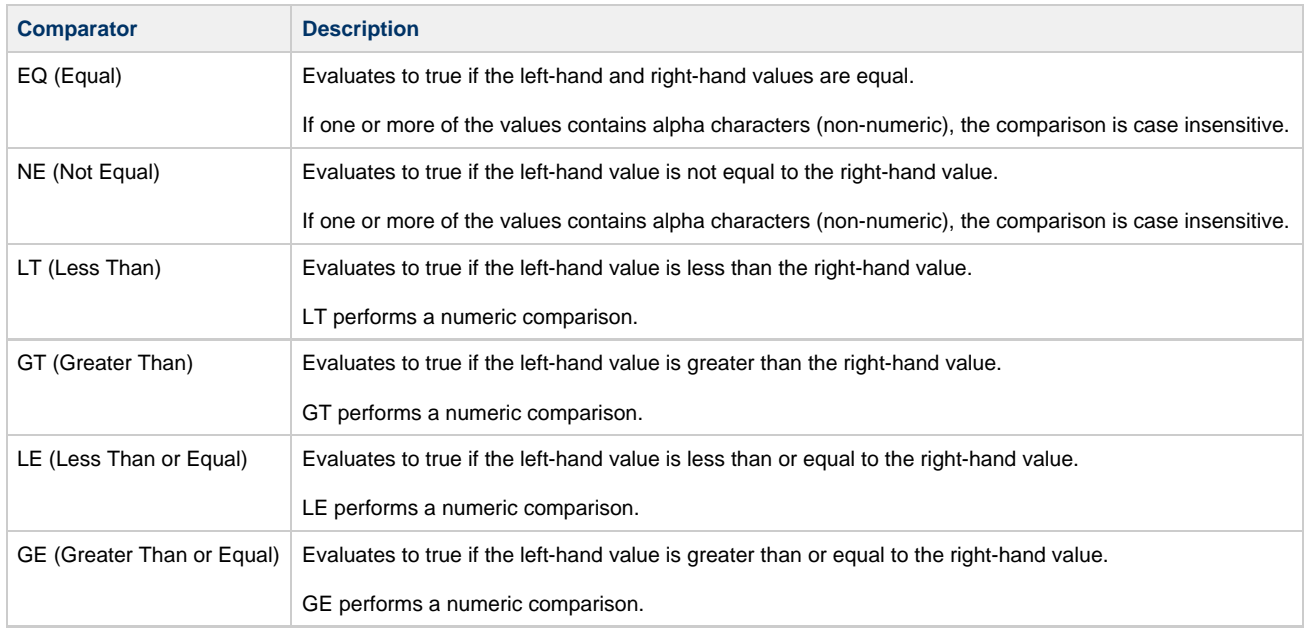

For an explanation of how these comparators are used, see [Comparison Operations.](#page-365-0)

## **Character Code Pages - UDM**

The following table identifies the character code pages provided by Stonebranch Inc. for use with Universal Agent on each supported operating system.

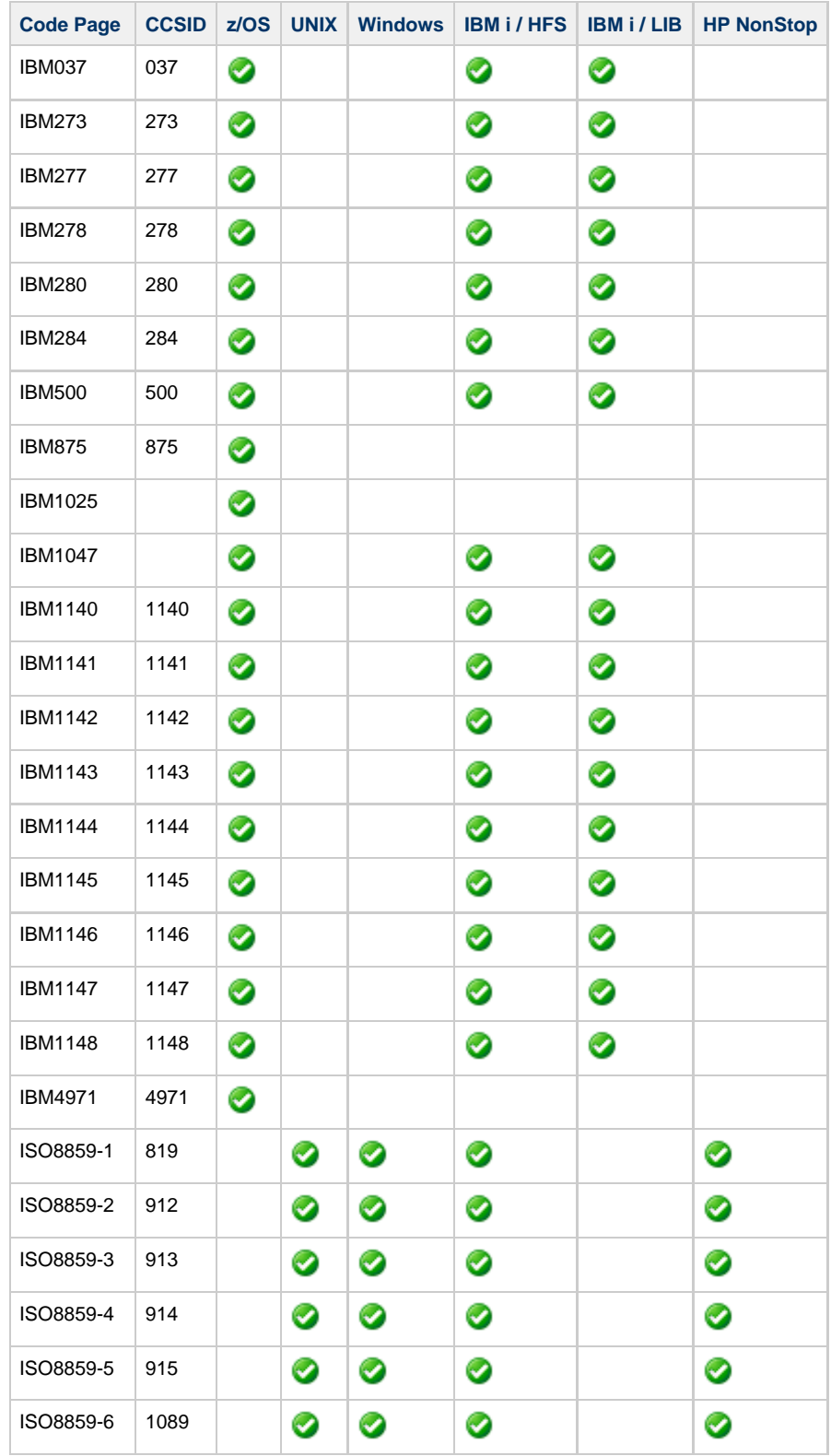

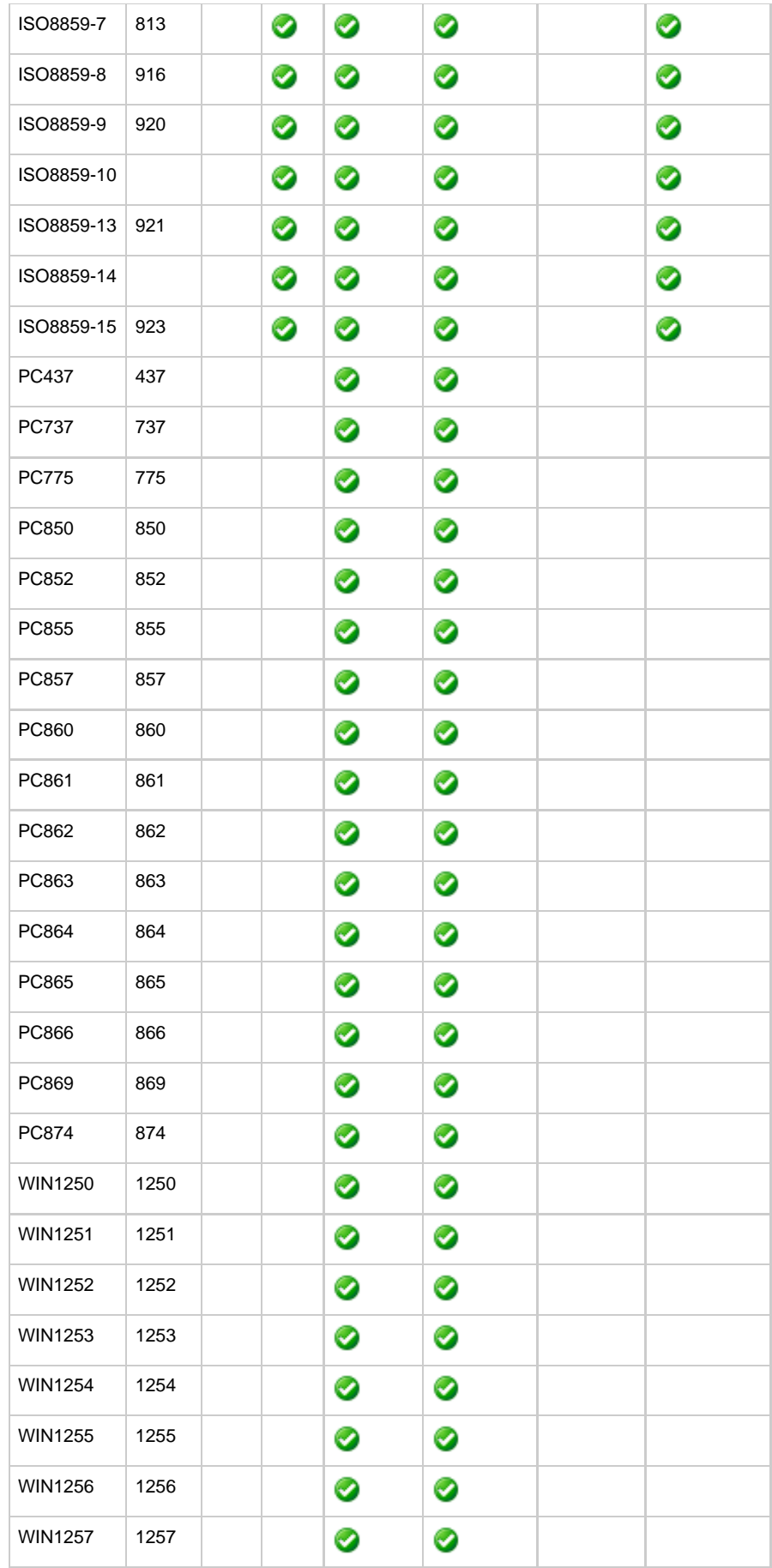

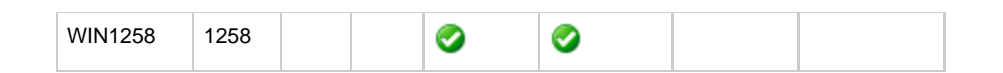

## **UTT File Locations - UDM**

The following table identifies the locations of the Universal Translate Table (UTT) files that are used to translate between Unicode and the local single-byte code page.

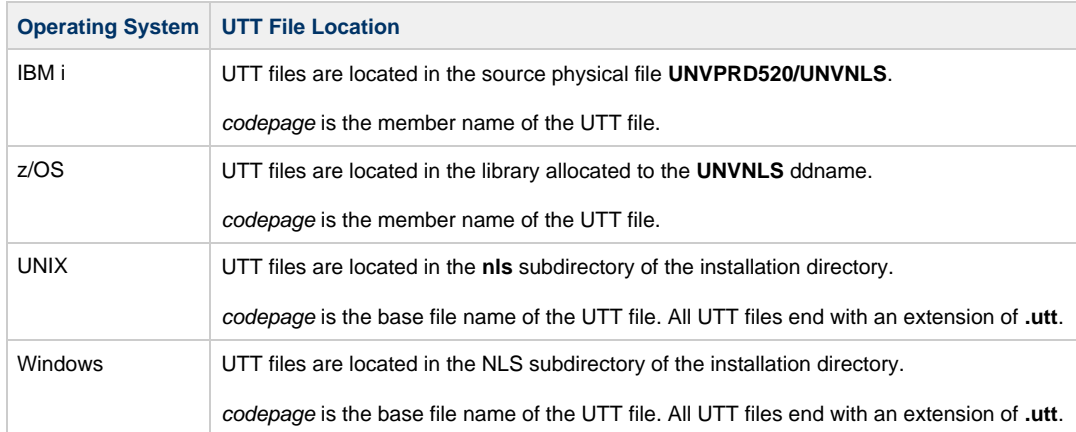

## **SSL Cipher Suites - UDM**

The following table identifies all SSL cipher suites provided by Stonebranch Inc. for use with UDM.

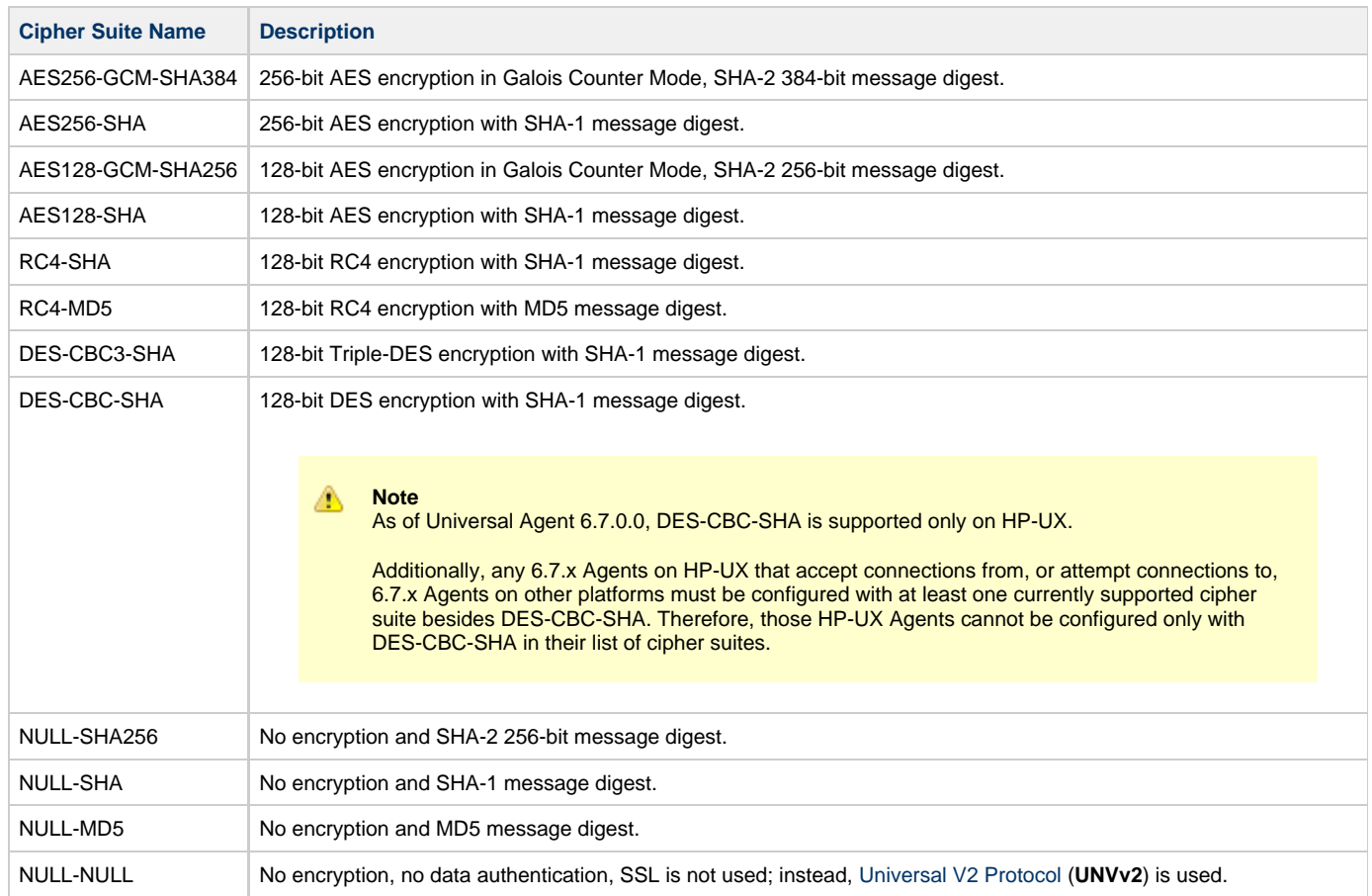